ESCUELA POLITÉCNICA DEL EJÉRCITO

## FACULTAD DE INGENIERÍA ELECTRÓNICA

## PROYECTO DE GRADO PARA LA OBTENCIÓN DEL TÍTULO EN INGENIERÍA ELECTRÓNICA

# **PLANIFICACIÓN Y OPTIMIZACIÓN DE REDES DE TELECOMUNICACIONES ASISTIDO POR COMPUTADOR MEDIANTE EL SOFTWARE PLANITU VERSIÓN 3.0.**

**FASE I: ÁREAS RURALES** PATRICIO BENAVIDES LARREA

## **FASE II: ÁREAS METROPOLITANAS** JUAN PABLO VOTRUBA PROAÑO

## **FASE III: FORMATO DE DATOS DE ENTRADA Y PROGRAMAS AUXILIARES** DAVID ERNESTO CORREA GUZMÁN

**FASE IV: INTERPRETACIÓN DE RESULTADOS Y DIGITALIZACIÓN** ALEX DAVID TAPIA FLORES

QUITO – ECUADOR

ENERO 2005

# **CERTIFICACIÓN**

Certifico que el presente trabajo fue realizado en su totalidad por los señores Patricio Benavides Larrea, David Ernesto Correa Guzmán, Juan Pablo Votruba Proaño y Alex David Tapia Flores, como requerimiento parcial a la obtención del título de Ingeniero Electrónico con especialidad en Telecomunicaciones.

24 de enero de 2005

\_\_\_\_\_\_\_\_\_\_\_\_\_\_\_\_\_\_\_\_\_\_\_\_\_ Ing. Carlos Usbeck

\_\_\_\_\_\_\_\_\_\_\_\_\_\_\_\_\_\_\_\_\_\_\_\_\_ Ing. Rodrigo Silva

## **AGRADECIMIENTO**

Después de concluir el presente trabajo, tenemos que agradecer a FODETEL por el apoyo logístico y profesional, a Carlos Usbeck y Rodrigo Silva por participarnos sus conocimientos, y en general, a todas las instituciones que colaboraron en la ejecución de este proyecto.

Agradezco a mi Creador y Padre, Jehová, por darme la vida y las fuerzas para seguir adelante. A a mis padres, Pablo y Graciela, y a mis hermanos, Wladimir y Michelle, por hacer que cualquier obstáculo sea algo simple cuando estoy junto a ellos.

#### *Patricio*

Agradezco a mis padres, en razón de su apoyo incondicional en cada jornada que ha implicado el desarrollo de este trabajo por la comprensión brindada hacia mi afán de superación y la indiscutible guía que me brindan en el diario convivir, anhelantes siempre de contemplar mi bienestar y desarrollo.

#### *David*

Agradezco de forma especial a mis padres, Pablo y Mónica, por ser la guía en mi camino y por ser mi soporte en cada etapa de mi vida, agradezco a mis hermanas, Andrea y Michelle, por su apoyo incondicional y su comprensión. Y agradezco a Dios por darme la fuerza para seguir adelante y para alcanzar mis sueños.

#### *Juan Pablo*

A mis padres, pues sin ellos nunca hubiese sido posible culminar con éxito mis estudios, a mi hermana Daniela por su constante apoyo y motivación durante este tiempo y a todos mis compañeros con los cuales he vivido experiencias inolvidables.

III

# **DEDICATORIA**

Este trabajo está dedicado a nuestros padres y amigos. A la Escuela Politécnica del Ejército y a todos los emprendedores, soñadores, luchadores y visionarios.

## **PRÓLOGO**

El vertiginoso crecimiento de los servicios de telecomunicaciones genera una necesidad cada vez mayor de implementar herramientas eficientes para la planificación de las redes de telecomunicaciones, a fin de minimizar los altos costos de inversión y mantenimiento. Básicamente, el problema a resolver consiste en calcular la cantidad de centrales necesarias para cubrir la demanda en un área determinada y la correspondiente ubicación eficiente de las mismas, para minimizar los costos basados en los datos de población, demanda de tráfico y costo de la infraestructura requerida para atender la demanda proyectada. Además, una vez obtenido un conjunto de soluciones óptimas, y habiendo decidido adoptar e implementar una de ellas, se plantea resolver el problema de ubicar nuevas centrales para satisfacer las demandas a futuro en dicha área.

Actualmente, la herramienta de planificación PLANITU permiten realizar la planificación de centrales, calculando ubicaciones de centrales que atienden a necesidades de telecomunicaciones. Esta herramienta de software, resuelve el problema en cuestión proponiendo una única solución, calculada mediante métodos tradicionales basados en el álgebra lineal. Este método es adecuado cuando se estudia la posibilidad de instalar una o varias centrales nuevas.

La planificación de la ubicación óptima de centrales telefónicas es un complejo proceso de cálculo, a cargo de especialistas que tradicionalmente consideran un solo objetivo: atender la demanda al menor costo. Las técnicas tradicionales de planificación utilizan métodos heurísticos de cálculo para la ubicación adecuada de estas centrales telefónicas. Alternativamente, el presente trabajo propone la utilización de una herramienta de software para la planificación de centrales telefónicas ya sea optimizando el escenario inicial o planificando la red a corto, mediano o largo plazo.

PLANITU es una herramienta informática de optimización de las redes de telecomunicaciones, dirigida a ingenieros de planificación que ofrece un enfoque interactivo al estudio de localización de centrales, selección de equipo, jerarquías, sistemas de conmutación y elección de trayectos de transmisión. La utilización de PLANITU puede ahorrar hasta el 20% de los costes de realización de la red. El soporte lógico está a disposición de todos los Estados Miembros de forma gratuita y a un precio razonable para las entidades privadas.

En el Ecuador, está a disposición de la Secretaría Nacional de las Telecomunicaciones, la cual ha entregado a la Dirección de Gestión del Fondo para el Desarrollo de las Telecomunicaciones en zonas rurales y urbano marginales, FODETEL, para su uso, y por tal razón, es de uso exclusivo y expreso de FODETEL.

El documento pretende dar una orientación del manejo del software, mostrar ejemplos de aplicaciones en distintas regiones alrededor del mundo para enfatizar las diversas utilidades del software y además, definir los requerimientos para utilizar dicha herramienta en nuestro país.

Esta constituye una opción válida en la elaboración de propuestas, teniendo en cuenta la rapidez con que se pueden encontrar soluciones y la variedad y calidad de estas soluciones. Resultados experimentales con la planificación de centrales telefónicas para la población del Valle de los Chillos, en la provincia de Pichincha, esto es, en las afueras del Distrito Metropolitano de Quito, la capital del Ecuador validan la presente propuesta. Cabe indicar que toda la información de la red de telefonía implementada actual es de autoría de FODETEL y ANDINATEL S.A.

# **INDICE**

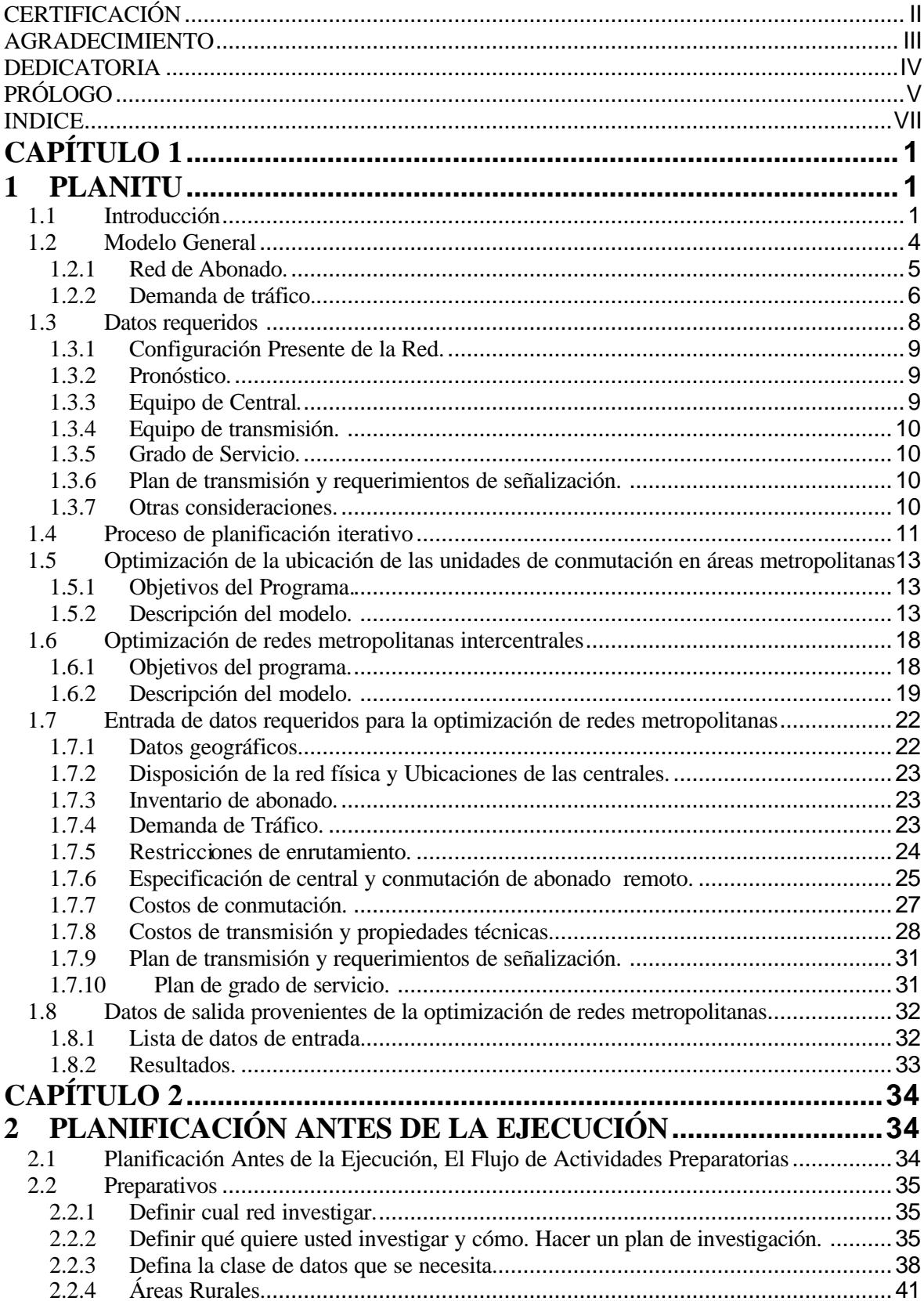

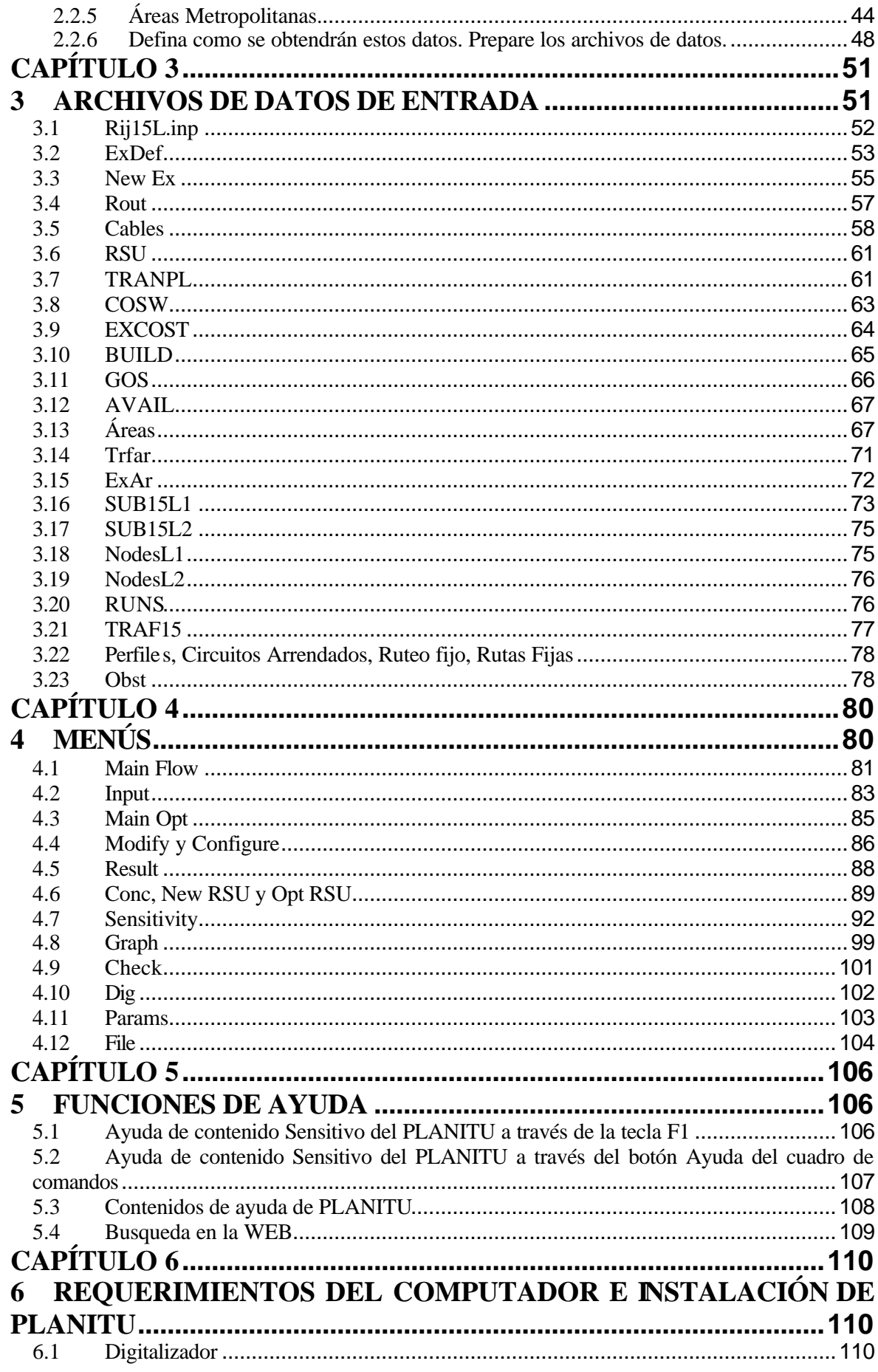

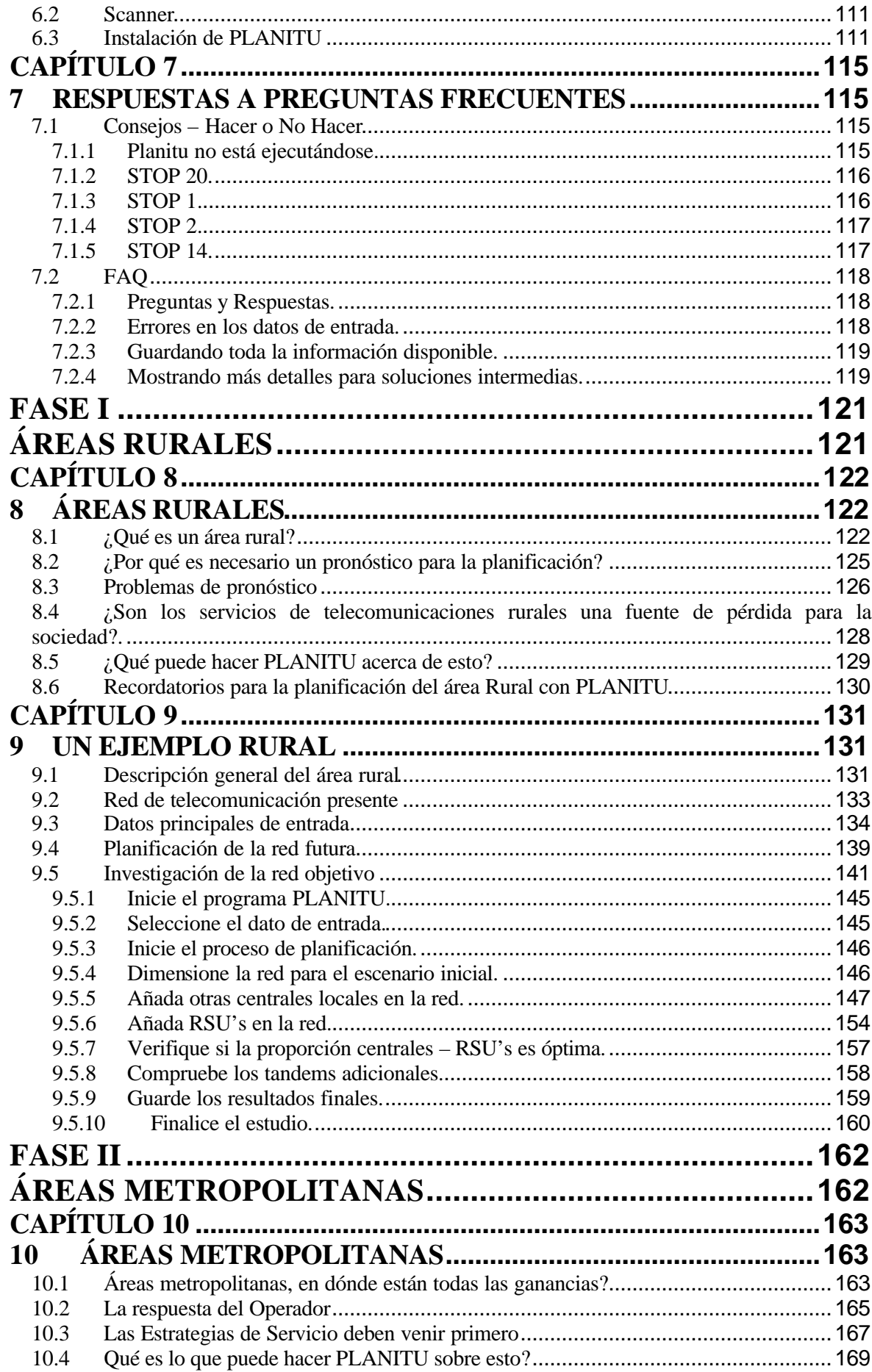

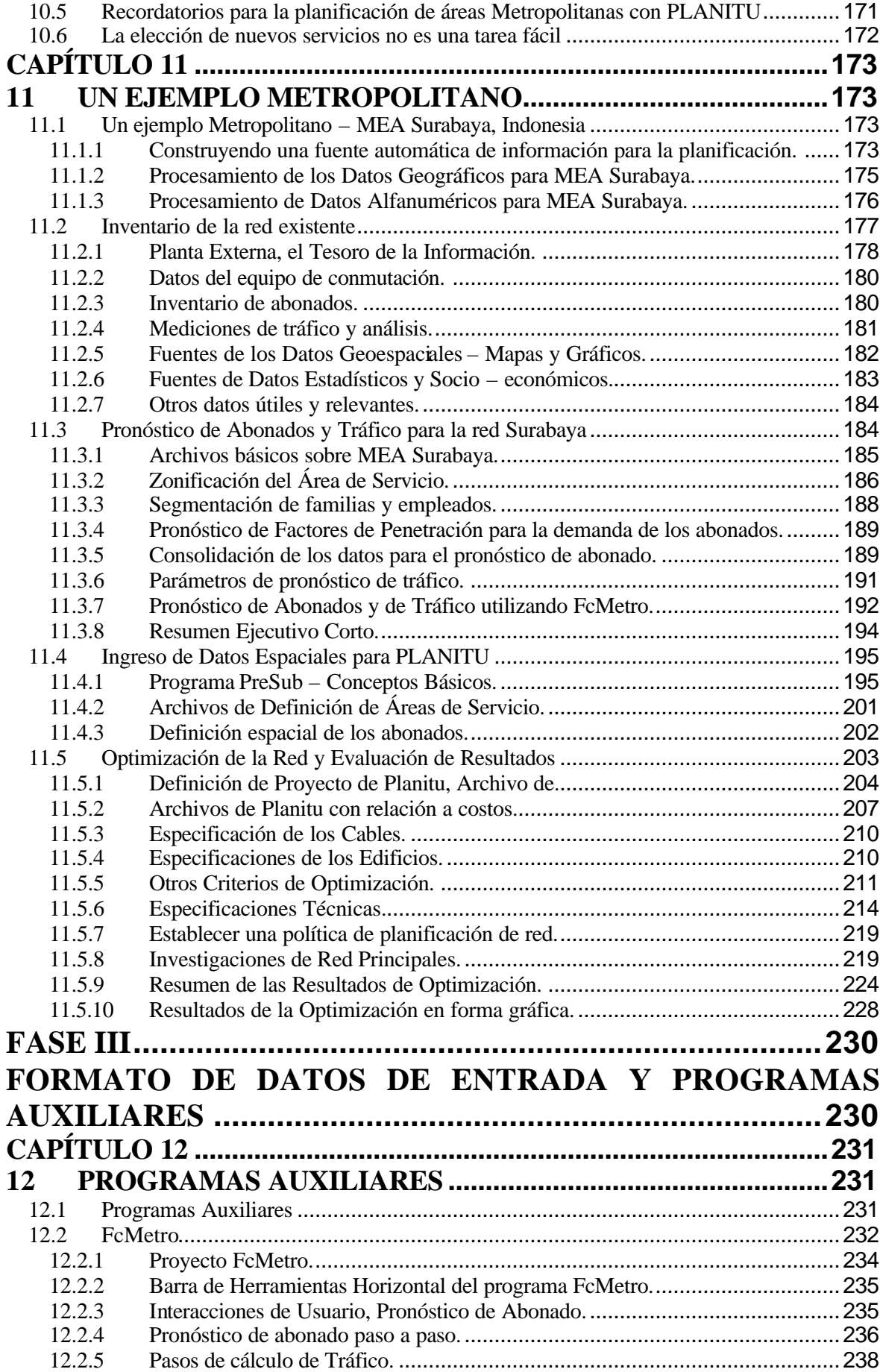

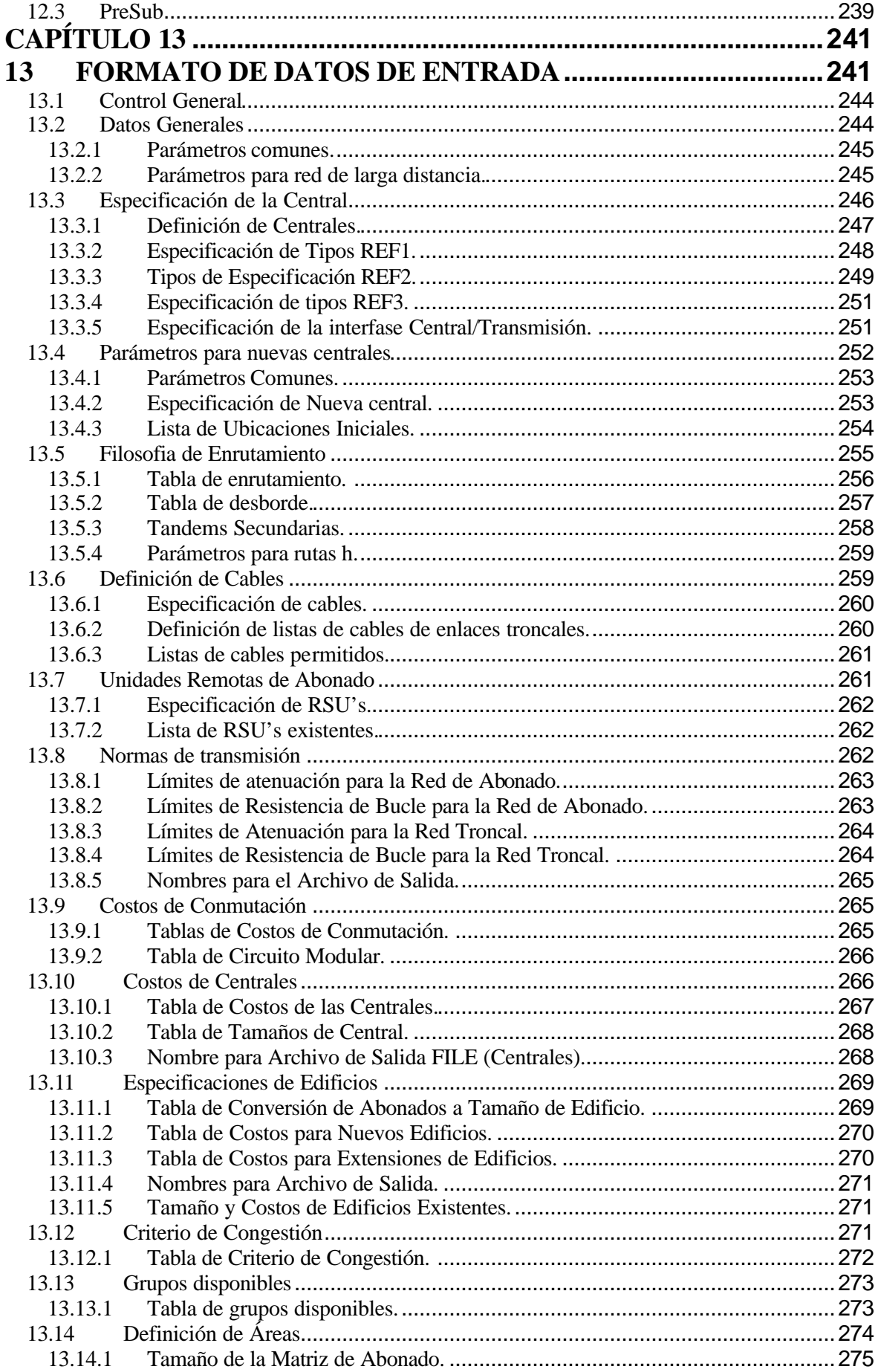

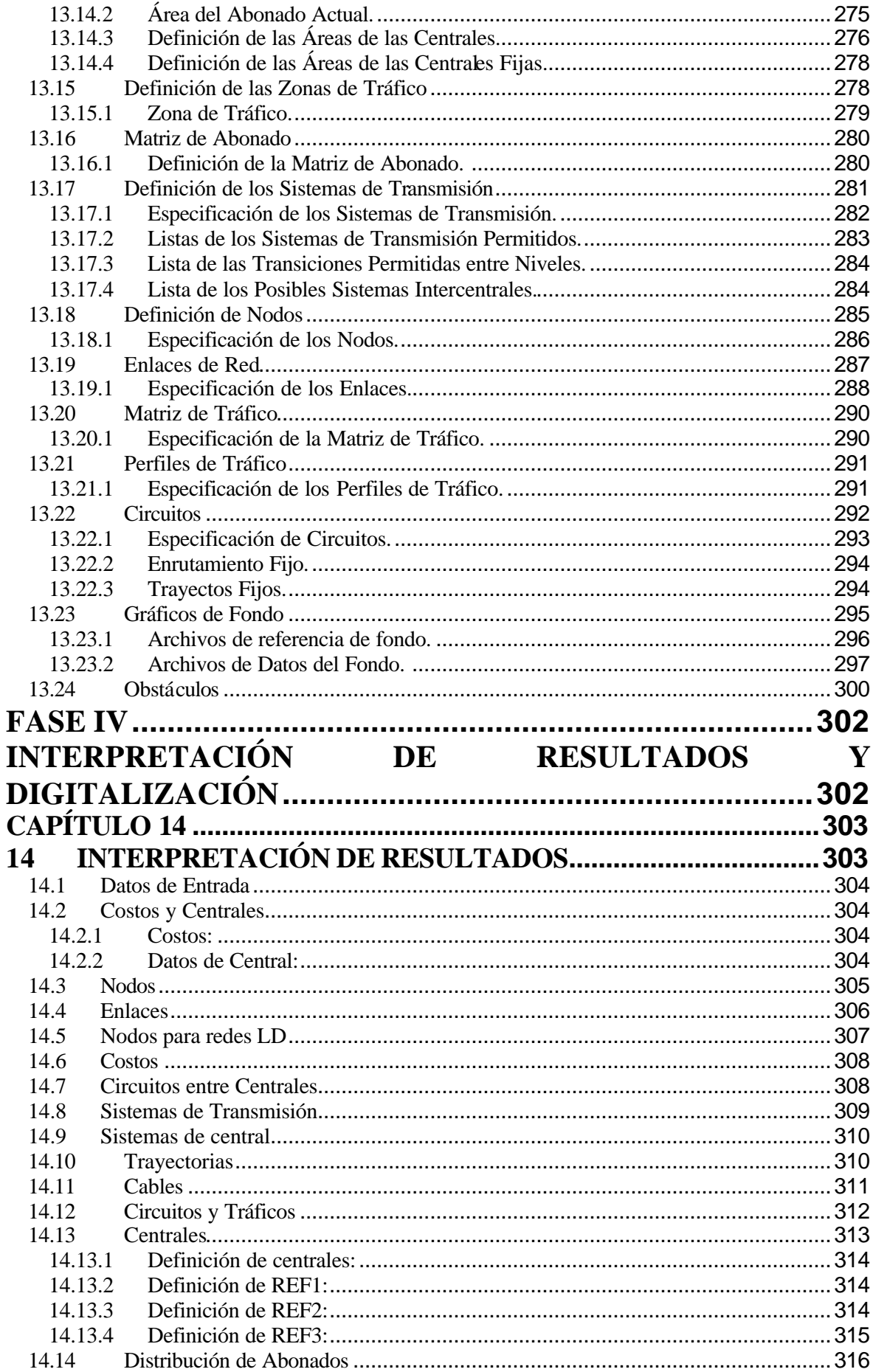

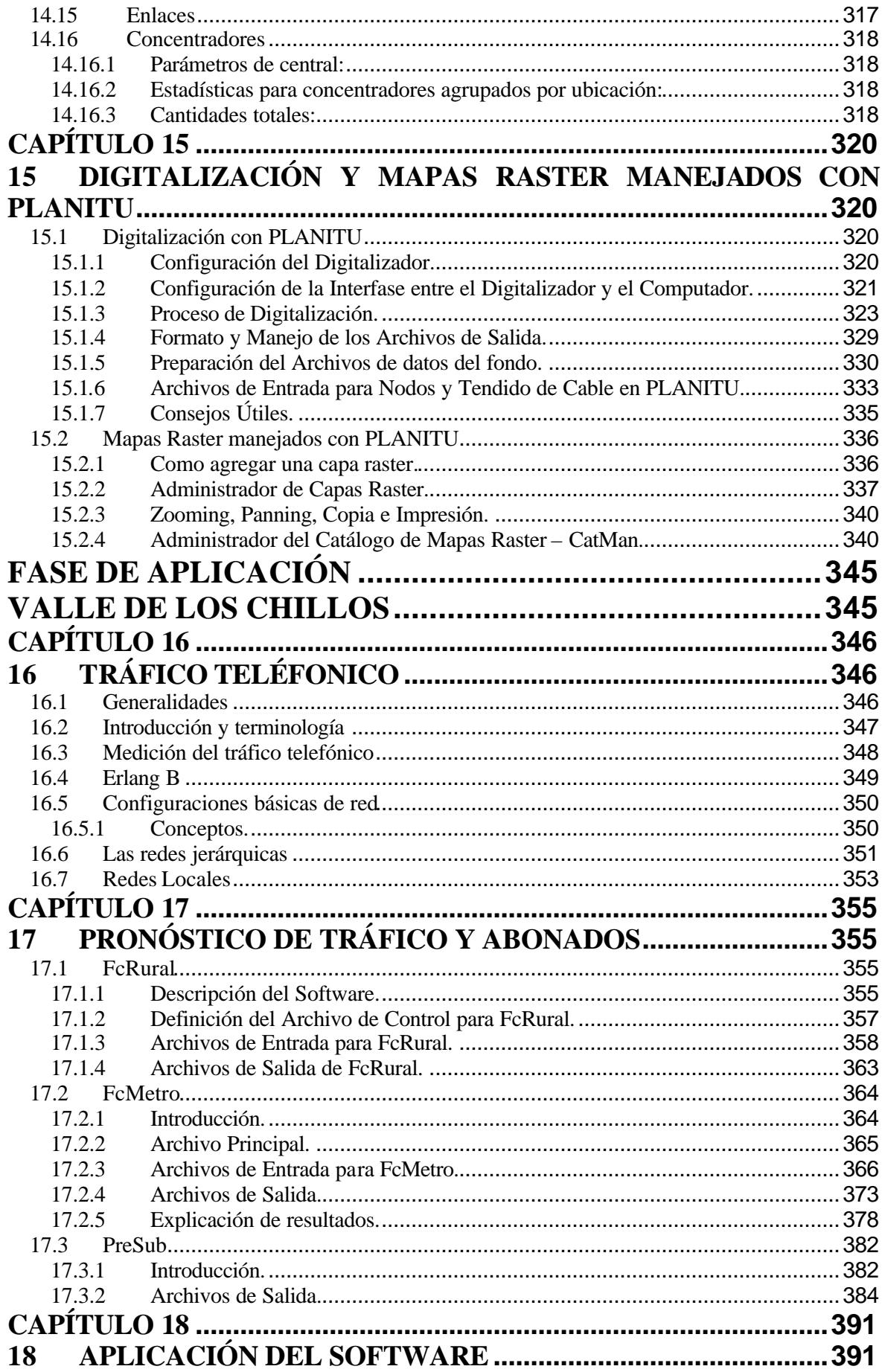

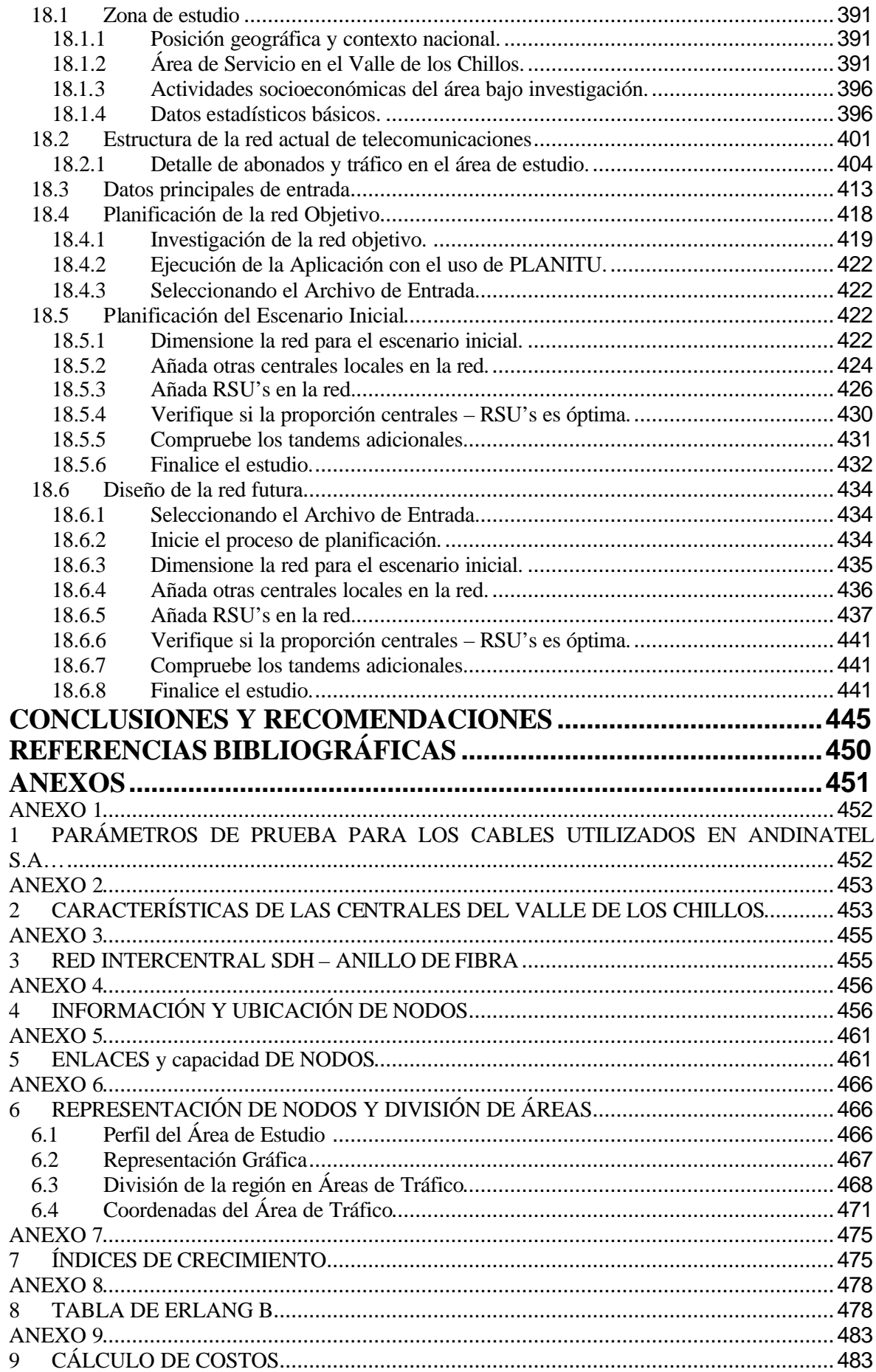

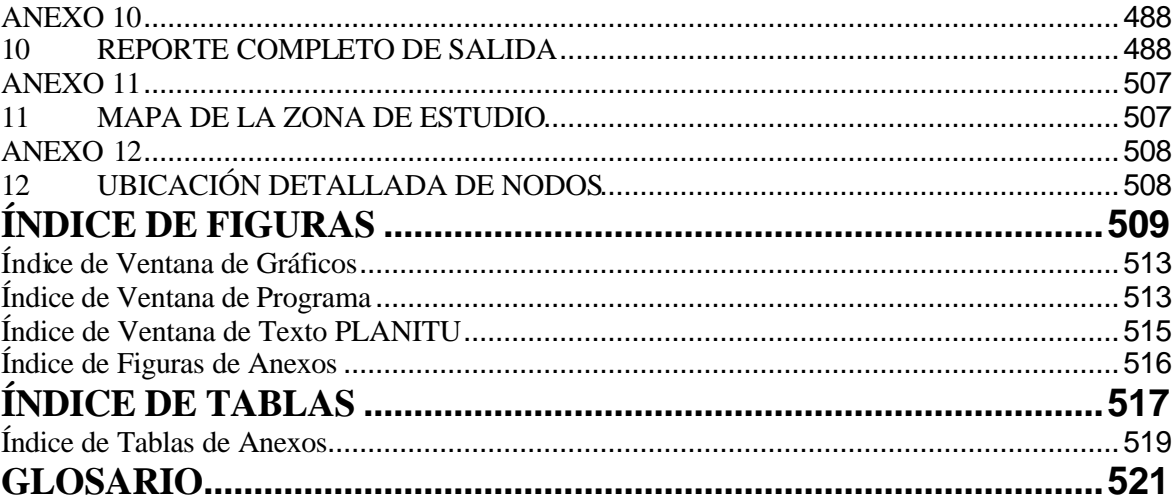

# **CAPÍTULO 1**

## **1 PLANITU**

## **1.1 INTRODUCCIÓN**

Las redes de telecomunicaciones deben ser simples, flexibles y efectivas en costo. Sin embargo, existen varias maneras de desarrollo de redes de las cuales escoger, y por cada una, existe un rango de diferentes tecnologías y productos a considerar.

A pesar de todo, aunque tuviéramos un escenario de red fijo y una selección de productos dada con la cual trabajar, la tarea de optimizar y dimensionar la red seguirá siendo difícil y consumirá nuestro tiempo si el trabajo se debe realizar manualmente.

Un escenario de red único nos compromete a realizar un completo y detallado cálculo para un número de puntos de tiempo: que es en sí la idea de los escenarios – visualizar cómo la red debe desarrollarse del estado presente a una red futura que tal vez sea real algunos años después.

Algunos de estos diferentes escenarios deberían ser designados y calculados, y no solo eso, la sensibilidad de las soluciones también debe ser investigada, para poder lograr un indicativo de cuán robustas son al incremento de tráfico no esperado, a las fallas técnicas, etc.

Para cada caso particular, la estructura geográfica, física y lógica de la red debe ser calculada y demostrada con cierto detalle, mostrando la función, tipo, tamaño, ubicación y límites para todos los conmutadores y nodos; sistemas de transmisión, tendido de cable, ductos y pozos; rutas lógicas de transmisión y ruteo; cantidad de equipamiento y costos relacionados; flujos totales o parciales de tráfico, niveles de congestión para todos los casos y las rutas; y datos importantes de entrada.

Sería prácticamente imposible realizar investigaciones de red apropiadas sin buenas herramientas de software y sin un equipo de gente capacitada en la planificación de redes. La optimización y dimensionamiento de una red es una actividad bastante compleja, que requiere amplio conocimiento en todas las disciplinas de planificación de redes. El líder de un grupo de trabajo debe ser, definitivamente, un experto en planificación de redes altamente calificado.

En la actualidad existen varios programas de computadora para el dimensionamiento de redes. Algunos de ellos son designados para redes específicas en países particulares; otros resuelven solo una parte del problema de planificación de redes. Solo pocos programas resuelven todos los problemas de optimización y dimensionamiento en todos los niveles de la red en una forma correcta, suficientemente precisa y a la vez general. Un programa de estas características se conoce como PLANITU y es propiedad de la ITU. Debido al acercamiento general en el que se basa PLANITU; una descripción de las aplicaciones del programa, información de entrada y salida, etc., será también una descripción confiable de optimización y dimensionamiento de redes.

La aplicación más compleja en el campo de las telecomunicaciones públicas es la planificación de una red metropolitana; mientras que la planificación de una red rural y en especial de una red nacional son tareas más simples. La rural, debido a que las redes son simples, los abonados están normalmente concentrados en puntos (pueblos o comunidades), y no hay necesidad para una categorización de abonados (las comunidades y pueblos pueden ser categorizados). En la nacional, los abonados no están involucrados en la planificación (el tráfico aún es generado por los abonados, pero este evento es pronosticado), por lo que las preguntas a resolver es la elección para los sistemas de transmisión, ruteo del tráfico y jerarquía de la red.

Este capítulo ilustra el proceso de optimización y dimensionamiento además de los datos de entrada y salida para la planificación de una red metropolitana. Si el grupo de planificación puede dominar este proceso de planificación de red, puede, sin ninguna duda, llevar a cabo la planificación de redes rurales y nacionales.

PLANITU es una herramienta computacional para el dimensionamiento y optimización de redes. Puede ser aplicado a la mayoría de redes de telecomunicaciones; no hay limitaciones debido a tamaño o complejidad, excepto las que dependan del computador en que se trabaje.

El modelo de red es suficientemente sofisticado para permitir todos los tipos de redes estándar, y la mayoría de variaciones locales. Debido a esta estructura modular, otras ventajas pueden añadirse con una facilidad razonable.

PLANITU está diseñado para encontrar soluciones de costo mínimo para todas o una de las siguientes tareas:

- Ubicación óptima para nuevas centrales y Unidades Remotas de Abonados (RSU), y su área de servicio óptima. Aplicación: redes urbanas y rurales.
- Estrategia óptima de ruteo y cantidad de enlaces entre centrales, incluyendo la optimización de la jerarquía de la central. Aplicación: redes urbanas, rurales, nacionales e internacionales.
- Elección óptima del medio de transmisión, tomando en cuenta el equipo existente y las posibilidades de multiplexación. Aplicación: redes urbanas, rurales, nacionales e internacionales.
- Para nuevo equipo de conmutación, selección óptima del tipo de equipo a ser instalado; para equipo de conmutación existente, optimización de la estrategia de reemplazo. Aplicación: redes urbanas, rurales, nacionales e internacionales.

PLANITU puede ejecutarse en 2 modos:

- "Modo Manual": el usuario le dice al programa qué investigar y la mayoría de decisiones las toma el mismo; tiene la ventaja de hacer uso del juicio y conocimiento profesional de las condiciones locales por parte del ingeniero planificador.
- "Modo Automático": el usuario inicialmente define la tarea y solo las decisiones mayores son realizadas por este.

En ambos modos, se presentan los aspectos de la red de manera gráfica; esta es una gran ayuda en el proceso de evaluación y planificación.

### **1.2 MODELO GENERAL**

El problema a resolver es cómo se va a expandir una red dada, sobre un periodo de tiempo determinado, para demandas específicas en relación a los abonados y al incremento del tráfico, usando ciertos tipos de centrales y equipo de transmisión, tomando en cuenta especificaciones como la calidad de servicio, de la forma más económica.

Las redes de telecomunicaciones reales son bastante complejas, por lo que los métodos matemáticos son muy difíciles para encontrar soluciones exactas para diferentes tareas involucradas. Además, es esencial hallar métodos para tratar cualquier tipo red, en vez de una red en particular. Por esta razón, es necesario realizar un modelo de red, una abstracción de la red real, expresando las relaciones entre los varios elementos en términos matemáticos.

Al diseñar el modelo, la pregunta que surge es qué tan cercano a la realidad debería ser el modelo. Modelos más sencillos usualmente llevan a soluciones más sencillas y por tanto más rápidas, pero también a una pérdida de precisión en los resultados. De ahí que, debe establecerse un razonable compromiso entre la precisión de los resultados y la velocidad de cálculo; debe recordarse también, que el impacto de la complejidad del modelo sobre la exactitud de los resultados puede variar considerablemente para los diferentes tipos de redes.

Esta tarea es relativamente simple para todas las clases de equipo. La estructura de costo de cualquier parte de una central o sistema de transmisión y las propiedades técnicas de los mismos, se conocen a través de la administración o del fabricante. La estructura y propiedades de los diferentes tipos de equipo son además independientes de la red bajo investigación, aunque los valores actuales para los costos involucrados pueden variar considerablemente de una red a otra.

El mismo criterio se aplica para las diversas consideraciones de calidad de servicio.

Los modelos concernientes a la distribución de abonado y los intereses de tráfico en la red son más problemáticos.

### **1.2.1 Red de Abonado.**

Para grandes redes no es práctico definir la ubicación de cada abonado de forma individual. Aunque se conocen las ubicaciones de los abonados existentes, los pronósticos hechos para la población total de una ciudad o para subgrupos de esa población, no serían significativos para definir la ubicación de los abonados individuales.

La distribución de los abonados se puede definir en una de las siguientes maneras:

#### **1.2.1.1 Nodos.**

La densidad de abonado se define en puntos discretos, que corresponden normalmente a DPs (puntos discretos) o armarios de distribución. Esta aproximación es usada en áreas de población dispersa, como las áreas rurales, o las afueras de las áreas metropolitanas. Cada nodo está definido por sus coordenadas, y los pronósticos de abonado para los puntos de tiempo a ser considerados.

#### **1.2.1.2 Cuadrícula rectangular.**

Para áreas más densamente pobladas, se coloca una cuadrícula rectangular sobre el mapa del área en análisis, y los pronósticos se definen por el número de abonados en cada elemento de la cuadrícula, asumiendo que los abonados están uniformemente distribuidos en cada elemento de la cuadrícula.

El tamaño de cuadrícula depende de las condiciones locales, con un rango típico de 100 a 500 metros por lado.

#### **1.2.1.3 Áreas arbitrarias.**

En vez de una cuadrícula, los pronósticos se pueden definir por medio de polígonos arbitrarios, es decir, áreas comprendidas dentro de una secuencia de líneas rectas. Estas áreas corresponden usualmente a bloques de casas, espacios disponibles para los armarios de distribución, grandes industrias, etc. De nuevo se asume que los abonados están uniformemente distribuidos dentro de cada área.

Cualquiera de los métodos expuestos puede ser utilizado dependiendo del tipo de red y los datos disponibles, e incluso se puede usar una combinación de cualquiera de los métodos para cualquier red dada.

En cuanto a los límites de área de la central, la manera de definir la distribución de abonados tiene los siguientes efectos:

- Nodos: cada nodo es asignado a una central y a un área de tráfico.
- Cuadrícula: cualquier elemento de cuadrícula es asignado a una central y a un área de tráfico.
- Áreas: cualquier área es asignada a una central y a un área de tráfico.

Para "cuadrículas" y "áreas" también es posible dividir una entidad entre un número de centrales; esto no puede hacerse para "nodos".

### **1.2.2 Demanda de tráfico.**

Como en el caso de la distribución de abonados, desde un punto de vista estadístico no tiene sentido hacer suposiciones en cuanto al volumen de tráfico y la dispersión de abonados individuales. Por otra parte, el modelo debe reconocer diferencias en el comportamiento del tráfico para varias categorías, como residencial, de negocios, PBXs, etc. Los pronósticos de tráfico son usualmente más fáciles de hacer para dichas categorías que para toda la población, ya que las categorías reaccionan en forma diferente a los cambios de ambiente, como la provisión de nuevos servicios o alteraciones en la política de tarifas.

#### **1.2.2.1 Redes locales.**

Para los casos de áreas rurales, urbanas y metropolitanas, se ha encontrado conveniente subdividir el área total de la red en un número de las denominadas áreas de tráfico. Se asume que las propiedades de tráfico para todos los abonados en dicha área son uniformes. Al definir dichas áreas se debe prestar atención a la "mezcla" presente y futura de categorías y a las posibilidades de hacer mediciones de tráfico para obtener los "datos brutos" necesarios para el proceso de pronóstico del tráfico.

Los tráficos entre tales áreas de tráfico pueden entonces describirse en forma matricial. Como los límites de área de la central usualmente no coinciden con los límites del área de tráfico, el tráfico entre centrales se encontrará entonces mediante cálculos simples que involucran abonados por central y por área de tráfico.

### **1.2.2.2 Redes de larga distancia.**

Para redes nacionales o internacionales, la aproximación detallada utilizada en redes locales es casi innecesaria. La matriz de tráfico definida para estos casos contendrá el interés de tráfico entre centrales involucradas.

#### **1.2.2.2.1 Horas pico no coincidentes.**

NCBH por sus siglas en inglés Non-coincident busy hours. Las matrices de tráfico anteriormente mencionadas normalmente definen los valores de tráfico para las horas pico de la red o para los casos de tráfico involucrados. Un ahorro considerable se puede lograr en el dimensionamiento de circuitos si no coincide las horas pico para los diferentes casos de tráfico. En este caso, el perfil de tráfico debe definirse mostrando las variaciones durante el día. El tráfico entre centrales o áreas de tráfico para un periodo de tiempo dado es calculado al multiplicar los elementos correspondientes de la matriz de tráfico con los valores apropiados del perfil para ese periodo de tiempo.

Depende del usuario definir el contenido de ambos, la matriz de tráfico y el perfil; si la matriz contiene el volumen total de tráfico diario (en erlangs), el perfil debe contener

proporciones para cada periodo de tiempo, y las sumas de estas proporciones debe ser igual a 1; pero, si la matriz de tráfico contiene valores de tráfico de horas pico, los perfiles deben contener factores que relacionen el tráfico durante un periodo de tiempo dado y el tráfico pico.

## **1.3 DATOS REQUERIDOS**

Los datos requeridos para la planificación de redes de telecomunicaciones dependen del tipo de red a ser planificada. Estas pueden ser:

- Redes Rurales
- Redes Metropolitanas multi-centrales
- Redes de larga distancia

Y las preguntas por resolver son:

- Dónde y cuándo introducir nuevas centrales
- Cuáles centrales reemplazar
- Cómo reordenar los límites del área de la central presente
- Si se usa o no unidades de abonado remota (RSUs) y en qué lugar ubicarlos
- Qué tipo de central y/o equipo de transmisión escoger, por ejemplo: central electrónica o electromecánica, pares físicos o PCM, cables submarinos o sistemas satelitales, fabricante X o Y, etc.

Lo que el programa, hará es encontrar, con o sin la participación activa del planificador, la solución más económica para un grupo de datos dado. Estos datos deben contener toda la información relevante para tomar las decisiones necesarias. Queda aún la responsabilidad del planificador de proveer datos que sean correctos, para ejecutar el programa para varios grupos de datos como fue indicado y visualizar las conclusiones de los resultados obtenidos. Además, debe tomarse en consideración que el programa no puede darse cuenta si los datos especificados son correctos o no, excepto para errores obvios, como cantidades de tráfico negativas y otros parámetros absurdos; por ende el

planificador debería chequear los resultados obtenidos cuidadosamente para evitar cometer políticas de decisión basadas en datos incorrectos.

Los datos a especificarse conciernen los siguientes ítems principales:

- La configuración presente de la red
- Pronóstico de abonado y distribución de tráfico
- Costos y especificación técnica de central y equipo de transmisión
- Grado de servicio y requerimientos de transmisión
- Otras consideraciones específicas para la red a ser investigada

## **1.3.1 Configuración Presente de la Red.**

- Ubicaciones de centrales
- Áreas de las Centrales
- Tendidos de Cable
- Equipamiento de la Central
- Equipos de transmisión
- Espacio disponible en el edificio
- Ordenamiento de ruteo

## **1.3.2 Pronóstico.**

- Abonados: ubicación, categoría
- Tráfico: por categoría, distribución, perfil

## **1.3.3 Equipo de Central.**

- Capacidad (líneas de abonado, enlaces, intentos de llamada, etc.)
- Costos (por abonado, por enlace, por unidad de central básica, etc.)
- Especificaciones de manejo de tráfico (disponibilidad total, clasificación, sistemas de enlace)
- Espacio disponible en el edificio

#### **1.3.4 Equipo de transmisión.**

- Capacidad
- Costos
- **Conectividad**
- **Atenuación**
- Resistencia

## **1.3.5 Grado de Servicio.**

- Rutas finales
- Punto a punto
- Varios casos de tráfico (local, larga distancia-LD, servicios especiales, etc.)

## **1.3.6 Plan de transmisión y requerimientos de señalización.**

- Para cada tipo de central
- Para varios casos de tráfico
- Recomendaciones UIT
- Grupos de teléfonos

## **1.3.7 Otras consideraciones.**

- Costos: Costos de inversión/cargo anual/valor presente
- Edificios: tamaño (estándares), costos, sitios disponibles
- Método de cálculo de distancia
- Consideraciones Geográficas: mapas, obstáculos, nodos, posible tendido de cable
- Área de central fija
- Ubicación de central fija
- Ubicaciones especificas a ser investigadas
- Ubicaciones especificas a ser excluidas
- Ordenamiento de ruteo específico debido a condiciones locales

CAPÍTULO 1PLANITU 11

## **1.4 PROCESO DE PLANIFICACIÓN ITERATIVO**

Debido a la complejidad y tamaño de una red típica; no es posible tratar todos los aspectos de la red simultáneamente. El problema a ser resuelto debe dividirse en un número conveniente de sub-problemas. Estos serán tratados iterativamente en un cierto orden.

Ejemplos de tales subproblemas son:

- Optimización de la ubicación de la central
- Optimización del área de la central
- Cálculos de tráfico
- Optimización y Dimensionamiento de los circuitos intercentrales.
- Selección de los sistemas de Transmisión

Para solucionar cualquiera de estos subproblemas, se asume que el resto de la red ha sido correctamente optimizada y/o dimensionada. Inicialmente, este no será el caso, por lo que tendrán que estimarse los datos necesarios. Subsecuentemente, los resultados de los cálculos desarrollados en pasos previos pueden ser utilizados después de una iteración o por iteraciones anteriores.

La Figura 1.1 da una idea de los componentes de costos en una red local, y muestra el costo total de dicha red como una función del número de centrales.

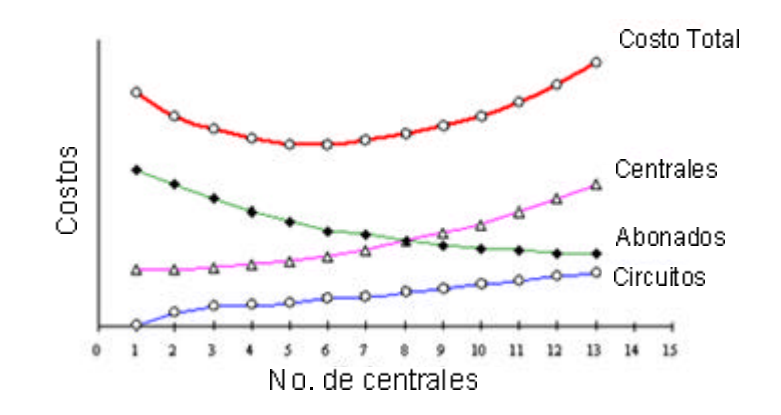

**Figura 1.1 Componentes de una red local vs. Costo**

En la figura 1.2 el diagrama de flujo muestra los pasos principales en el procedimiento iterativo. Los detalles de los métodos usados para dichos pasos son dados en varias secciones de este capítulo. Aquí no se muestran los diversos bloques de entrada y de salida, y los puntos en los cuales la interacción entre el planificador y el programa es posible, en lo cual cierta flexibilidad es valiosa, lograda fácilmente insertando las instrucciones relevantes dentro del programa. Es evidente que para algunas tareas de planificación de redes, algunos de los bloques abajo mostrados no son de importancia.

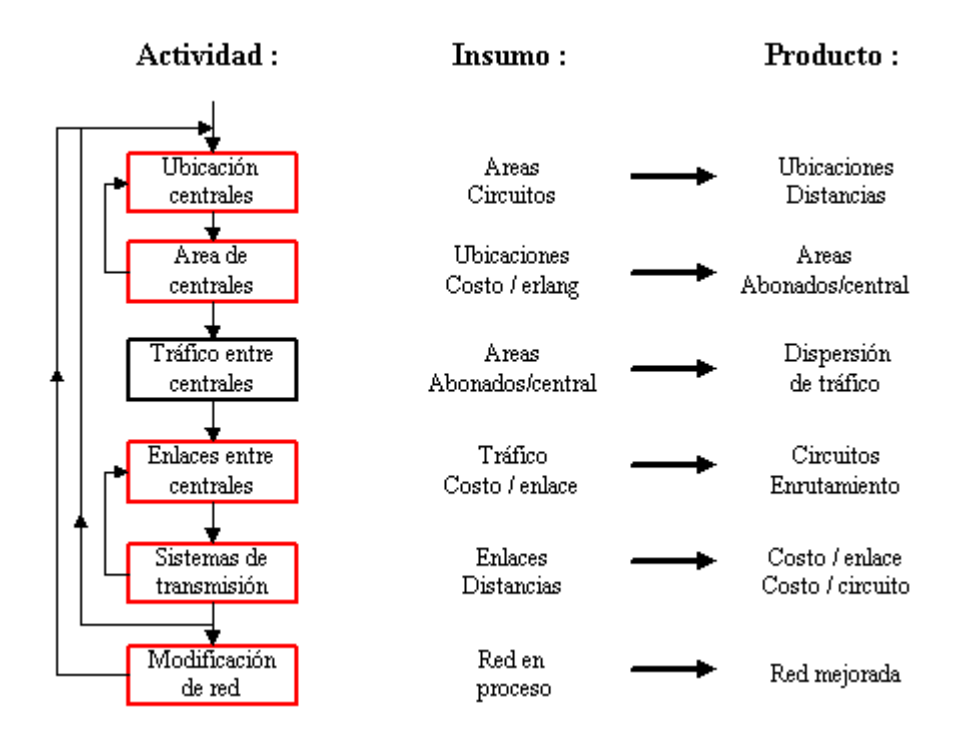

**Figura 1.2 Bloques de optimización y cálculo**

Las "cajas" del diagrama de flujo muestran los bloques principales de cálculo y de optimización en el programa, y las "flechas" muestran las secuencias de las actividades a ser desarrolladas. Como aquí es muy marcada la interacción entre las ubicaciones de las centrales y sus áreas, las subiteraciones deben ser llevadas a cabo hasta que una solución estable sea alcanzada. Lo mismo se aplica a los enlaces y a los sistemas de transmisión.

El "Costo total de la red" como función del número de centrales (ver figura 1.1) refleja la mejor solución para un número dado de centrales. Por consiguiente, antes de introducir cualquier nueva central, la configuración antes considerada debe iterarse hasta llegar a una solución estable para el número dado de centrales.

# **1.5 OPTIMIZACIÓN DE LA UBICACIÓN DE LAS UNIDADES DE CONMUTACIÓN EN ÁREAS METROPOLITANAS**

#### **1.5.1 Objetivos del Programa.**

Dado:

- Áreas geográficas
- Inventario de abonados
- Especificación de centrales y conmutador de abonado remoto
- Condiciones de enrutamiento
- Plan de grado de servicio
- Plan de transmisión
- Requerimientos de señalización
- Demanda de tráfico
- Costos de conmutadores
- Costos de transmisión y propiedades técnicas

Los siguientes objetivos deben ser determinados para un cierto punto en el tiempo futuro:

- Número óptimo de centrales y conmutadores de abonados remotos
- Ubicación óptima de centrales y conmutadores de abonados remotos
- Límites óptimos entre centrales, entre conmutadores de abonados remotos y entre centrales y de conmutadores de abonados remotos

#### **1.5.2 Descripción del modelo.**

El proceso de optimización adoptado en el programa puede ser ilustrado a través de la siguiente secuencia dando los pasos consecutivos en el proceso iterativo. Por conveniencia, los conmutadores de abonado remoto también se designan como "centrales".

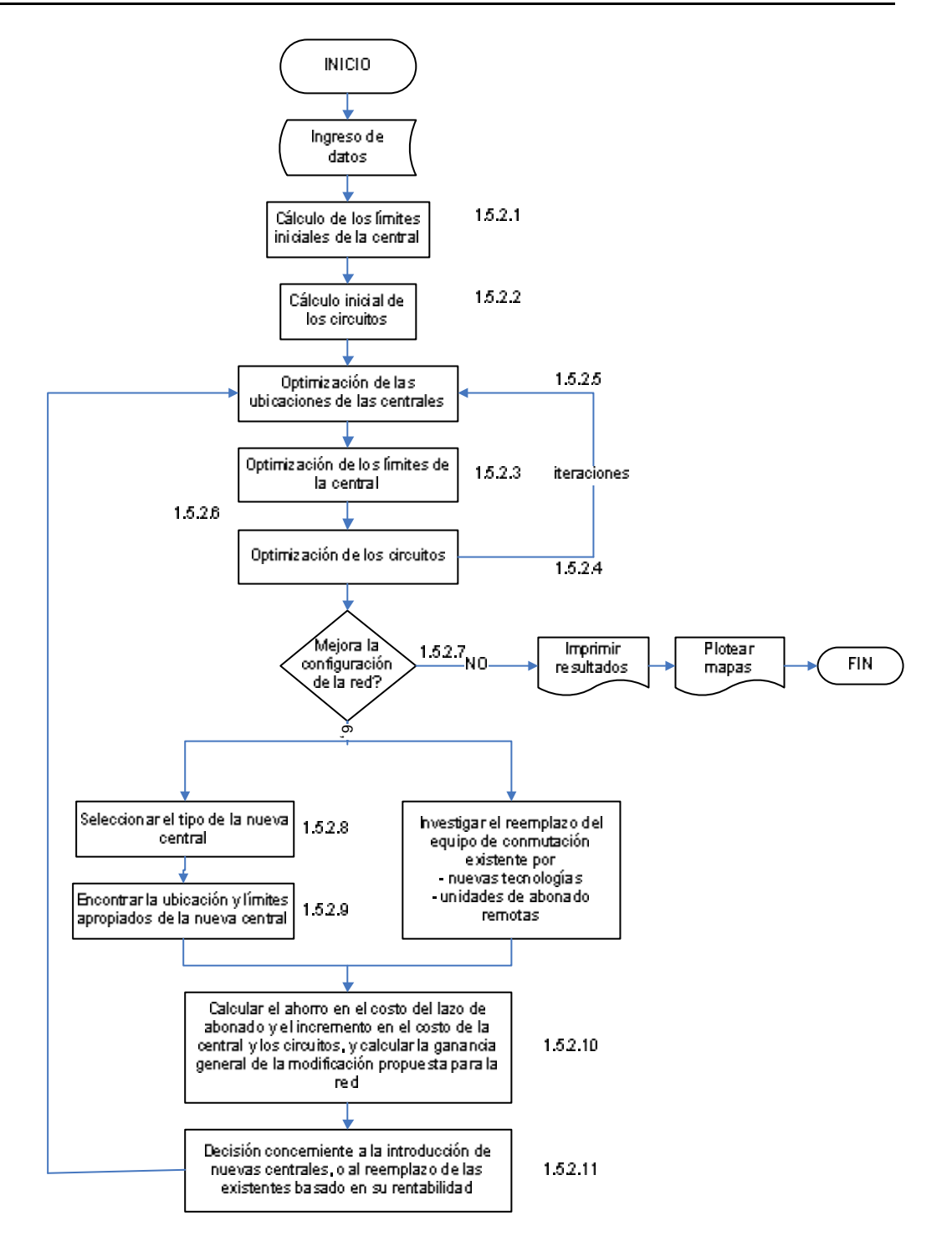

**Figura 1.3 Proceso de Optimización**

## **1.5.2.1 Cálculo de límites iniciales.**

Aceptando temporalmente el número y la ubicación de las centrales como están dadas en los datos de entrada, los límites del área de las centrales son calculados sin tomar en cuenta el efecto de los circuitos, efecto del que aún no hay nada conocido. El método apropiado es considerar únicamente la red de abonado, esto es, hacer una división geográfica dentro de las áreas de las centrales con la distancia más corta como criterio.

### **1.5.2.2 Cálculo de la red troncal inicial.**

En sí este es un procedimiento iterativo llevado a cabo por:

- Calculo de las distancias entre centrales
- Decisión del medio de transmisión basado en las distancias y en el plan de transmisión
- Calculo de los intereses de tráfico entre centrales basado en los límites iniciales del área de las centrales
- Optimización de las rutas de alto tráfico utilizando el "método del factor de mejora" dado por Y. Rapp
- Desbordamiento del tráfico, la media y varianza son calculadas y sumadas, y las rutas finales son dimensionadas usando el método ERT de Wilkinson
- Reelegir el medio de transmisión, ahora considerando factores económicos.

#### **1.5.2.3 Optimización de los límites.**

Asumiendo temporalmente ubicaciones fijas para las centrales, la función costo se minimiza conectando cada abonado a la central dando el mínimo incremento en el costo. La función costo considera el costo de la línea del abonado y la parte del costo de las rutas entre centrales que se dan debido al tráfico del abonado considerado.

#### **1.5.2.4 Optimización de la red troncal.**

Un nuevo cálculo en el tráfico de interés entre las centrales resulta en un cambio de ruteo y en un cambio en el número de canales en las rutas. También el medio de transmisión se escoge de una manera más apropiada.

#### **1.5.2.5 Optimización de las ubicaciones.**

Asumiendo temporalmente áreas fijas, la función costo es minimizada encontrando las coordenadas óptimas para cada central. La función costo considera:

- El costo dependiente de la distancia del cable que conecta a los abonados con la central
- El costo dependiente de la distancia del medio de transmisión entre una central y otra.

#### **1.5.2.6 Optimización de límites y de la red troncal.**

Una repetición de los pasos 1.5.2.3 y 1.5.2.4, es para obtener resultados más óptimos. De manera opcional, los pasos 1.5.2.5 y 1.5.2.6 pueden repetirse una vez más.

### **1.5.2.7 Introducción de nuevas centrales.**

En principio, el número de centrales debería ser incrementado solo si este decrementa el costo total de la red. El introducir una nueva central en una ubicación dada en el área y optimizar los límites de esta central decrementará el costo de la red de abonado debido a la disminución en el tamaño de los cables y a la reducción en el costo de los cables, y al mismo tiempo se incrementa el costo de la red troncal debido a que la eficiencia de las rutas entre centrales decrece al disminuir el tráfico.

Como la pérdida económica en la red troncal no se ve afectada de gran forma por la posición exacta de la central, lo más obvio a realizar es buscar ubicaciones donde la ganancia en la red de abonado sea más alta.

Como la ganancia más alta para los abonados es obtenida con cables de mayor tamaño y por ende más caros, y estos se encuentran en los límites de la central, podemos asumir que pueden encontrarse ubicaciones factibles donde dos o más límites de centrales se intersecan. Sin embargo, estos puntos de intersección, no son puntos óptimos debido a la

influencia de la red troncal y las irregularidades en el inventario de abonados actual, los cuales deben ser corregidos.

Esta línea de discusión sugiere un procedimiento de cálculo que comience desde un punto donde los límites de las centrales ya introducidas sean optimizados.

Cuando no se puedan encontrar más ubicaciones de este tipo, el proceso es interrumpido y el número de centrales ha sido optimizado.

#### **1.5.2.8 Cálculo de posibles ubicaciones nuevas.**

Es simplemente encontrar todos los puntos de intersección de los límites.

#### **1.5.2.9 Cálculo aproximado de límites y ubicación para nuevas centrales.**

Para cada punto de intersección, la ubicación óptima y los límites óptimos de una presunta nueva central son calculados alternativamente hasta que las ubicaciones sean estables.

# **1.5.2.10 Cálculo aproximado del efecto sobre la red troncal de nuevas centrales.**

La ganancia en la red del abonado y el incremento del costo en los circuitos es calculada en forma separada para cada presunta nueva central.

#### **1.5.2.11 Elección de nuevas ubicaciones.**

• Las posibles nuevas centrales son ordenadas en una secuencia con valores de ganancia total decreciente y temporalmente estas ubicaciones que están más cerca de los sitios más altos en la secuencia son eliminadas, para evitar un doble cálculo de ganancia en la red del abonado.

- Las centrales son ahora introducidas en todos los puntos de la secuencia donde los valores de ganancia exceden un valor de umbral dado, correspondiente al costo del sitio, construcción, potencia, etc.
- El procedimiento puede continuar ahora para encontrar las mejores ubicaciones, áreas de centrales y circuitos para este número de centrales incrementado.

## **1.6 OPTIMIZACIÓN DE REDES METROPOLITANAS INTERCENTRALES**

#### **1.6.1 Objetivos del programa.**

Dado:

- Capa física de red
- Ubicación de las centrales
- Especificación de las centrales
- Consideraciones de ruteo
- Plan de grado de servicio
- Plan de transmisión
- Requerimientos de señalización
- Demanda de tráfico
- Costos de conmutación
- Costos de transmisión y propiedades técnicas

Para cierto tiempo en el futuro se debe determinar lo siguiente:

- Principios óptimos de ruteo
- Número de canales óptimos en todas las rutas de la red
- Tipos de medios de transmisión óptimos para cada ruta
- Disponibilidad óptima para cada ruta saliente para sistemas que no emplean completa disponibilidad.

## **1.6.2 Descripción del modelo.**

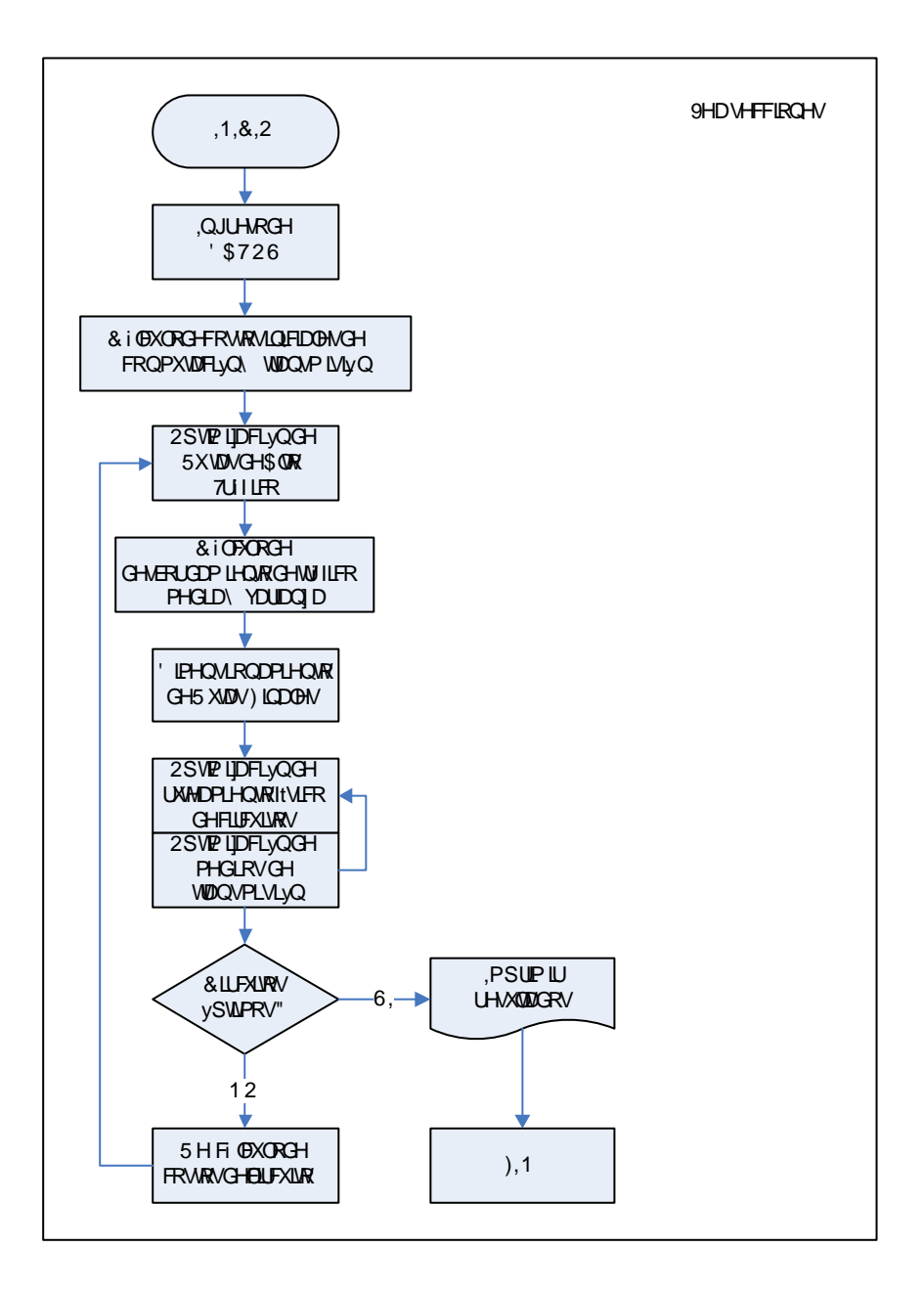

**Figura 1.4 Diagrama de Optimización de Redes Metropolitanas entre centrales**

#### **1.6.2.1 Cálculo de costos marginales iniciales.**

El proceso de optimización se basa en el concepto de "costos marginales", esto es, el costo de un circuito adicional en la ruta. Este costo consta de dos partes:

• Costo de transmisión, que abarca el costo de un par de cable o un canal de un sistema de multiplexación, el cual es dependiente del número de circuitos en la ruta, el plan de transmisión, los requerimientos de señalización y la distancia entre centrales.

• Costo de conmutación, que tiene que ver con el costo del equipo de la central para una línea adicional en ambos, central telefónica original y terminal.

Al elegir el medio de transmisión – par físico o PCM – como este es dependiente del número de líneas en la ruta, debe realizarse una suposición inicial sobre el medio de transmisión. Una aproximación se consigue asumiendo que el sistema PCM está totalmente utilizado y usando este costo por canal cuando se compara con el costo correspondiente al par de cable.

#### **1.6.2.2 Optimización inicial de las rutas de alto tráfico.**

En la optimización de las rutas de alto tráfico en la red, las consideraciones están dadas por los costos de circuitos adicionales en rutas directas y sobrecargadas, y la utilización de dichos circuitos tanto como la utilización de dichas rutas sobrecargadas.

En la primera iteración las derivadas parciales del número de líneas en las rutas tandem respecto a la media del tráfico en estas rutas no son conocidas.

#### **1.6.2.3 Cálculo de desborde de tráfico, media y varianza.**

Después de la optimización de las rutas de alto tráfico, es posible calcular la media y la varianza del tráfico desbordado para cada ruta.

## **1.6.2.4 Dimensionamiento de rutas finales.**

El dimensionamiento de las rutas finales se lleva a cabo de acuerdo con el método de ERT de Wilkinson.

## **1.6.2.5 Optimización del medio de transmisión y enrutamiento físico de circuitos.**

Los circuitos que comprenden las rutas finales y de alto uso han sido ahora diseñados, basadas en suposiciones iniciales dependiendo del costo del medio de transmisión. El proceso iterativo empieza ahora:

- Selección del camino más económico para cada grupo de circuitos basados en el costo por circuito por enlace.
- Añadir circuitos a los enlaces correspondientes.
- Seleccionar la combinación más económica del medio de transmisión para cada enlace, tomando en cuenta los equipos existentes.
- Calcular el costo por circuito para cada enlace y repetir el proceso hasta que no ocurra ningún cambio significativo.

#### **1.6.2.6 Fin del proceso iterativo.**

Si se excede el número de iteraciones o si la reducción del costo entre dos iteraciones consecutivas es menor que los valores previamente definidos, el proceso iterativo finaliza.

#### **1.6.2.7 Cálculo de nuevos costos marginales.**

La elección del nuevo medio de transmisión en algunas rutas implica que los nuevos costos marginales tienen que ser calculados.

#### **1.6.2.8 Optimización de las rutas de alto tráfico.**

Las rutas de alto tráfico tienen que ser reoptimizadas desde el inicio; esto es, utilizando las rutas tandem y el medio de transmisión. De esta manera, los costos marginales y las disponibilidades podrían haber sido cambiadas desde el cálculo previo. En la primera iteración, no se tiene conocimiento de la utilización marginal de las rutas tandem, pues esto está basado en un cierto número de líneas. Así se realiza un cálculo aproximado. En la segunda iteración y en las subsiguientes, se tiene acceso a ambas, los costos marginales y
la utilización marginal (basado en la iteración previa), y así es posible realizar un mejor cálculo del número de líneas óptimas para rutas de alto tráfico.

Los procesos de iteración siguen desde el paso 1.6.2.3.

# **1.7 ENTRADA DE DATOS REQUERIDOS PARA LA OPTIMIZACIÓN DE REDES METROPOLITANAS**

### **1.7.1 Datos geográficos.**

Es necesario un mapa que muestre las propiedades geográficas del área. En este mapa deberían ser indicadas las posiciones y áreas de centrales existentes, también deben ser señaladas las ubicaciones apropiadas para nuevas centrales, por ejemplo los sitios disponibles. Además, se deben indicar el tendido de cable existente en las redes intercentrales, sus capacidades y distancias. Además debe darse información de la red primaria concerniente al tendido de cable existente, sus capacidades, distancias y ubicaciones geográficas y los límites de las áreas de los armarios existentes.

Una cuadrícula rectangular es colocada sobre el mapa en una forma apropiada. La cuadrícula es usada para la definición de los datos de entrada y resultados, por ejemplo inventario de abonados, áreas de interés de tráfico y ubicación de centrales. La longitud de los lados del rectángulo de la cuadrícula debe estar entre 100 y 500 metros. Un va lor práctico es 200 metros. A cada rectángulo en la cuadrícula se la relaciona con una coordenada X y Y.

Obviamente ríos, aeropuertos, etc no son ubicaciones adecuadas para una central, pero de todas formas deben ser marcados en el mapa.

La distancia entre dos puntos en la red es calculada como la distancia geográfica más corta (esto es, en línea recta). Para obtener una estimación más real, la distancia debería ser multiplicada con una constante empírica encontrada válida para la red bajo estudio.

Esta constante debe ser definida para el abonado y los circuitos y normalmente está entre 1.2 y 1.4.

### **1.7.2 Disposición de la red física y Ubicaciones de las centrales.**

La distribución física de la red de transmisión debe ser descrita con la ayuda de nodos y enlaces, esto es el tendido de cable entre nodos. En algunos de los nodos las centrales son ubicadas. Los nodos y los tendidos de cable deberían ser trazados sobre el mapa geográfico. Los nodos serán identificados en el mapa, por ejemplo, con un número.

El mapa de nodos podría ser complementado con tablas, mostrando:

- La relación entre el número del nodo y el nombre(s) de la central(es) situado en el nodo
- La distancia entre todos los nodos adyacentes.
- Ductos existentes y sistemas de transmisión: utilización y capacidades.
- Pares físicos existentes: figuras de atenuación y resistencia eléctrica.
- Planificación de extensión de ductos y sistemas de transmisión.

## **1.7.3 Inventario de abonado.**

El pronóstico de número de abonados debe ser dado en relación a las áreas del área del armario de distribución o conmutador de abonado remoto o en el mapa de cuadrícula que se mencionó anteriormente, una combinación de estos, o en polígonos arbitrarios. El pronóstico debe ser dado para cada categoría de abonados.

## **1.7.4 Demanda de Tráfico.**

El área está dividida en un número de lo que se conoce como áreas de interés de tráfico. Todos los abonados en las áreas de interés de tráfico son, considerados en el proceso de optimización como que tienen propiedades de trafico uniforme (tráfico originado y terminado por abonado y tráfico de interés). Las áreas de interés de tráfico deben idealmente ser formadas con respecto a áreas residenciales y comerciales, estructuras

geográficas y sociales, etc. Sin embargo las mediciones de tráfico son hechas a las centrales existentes y por esto las áreas de centrales existentes son frecuentemente como áreas de tráfico de interés. Preferiblemente, debe ser pronosticado la categoría de tráfico de abonado.

## **1.7.5 Restricciones de enrutamiento.**

La definición de los principios de enrutamiento puede ser llevada a cabo por una de las dos siguientes formas:

- El enrutamiento es definido desde todas las centrales a todas las centrales en toda la red.
- Las centrales son agrupadas de tal forma que los mismos principios de enrutamiento sean aplicadas a todas las centrales en el grupo.

El enrutamiento puede ser dado en forma de matriz donde los siguientes códigos pueden ser usados para las diferentes áreas de ruteo:

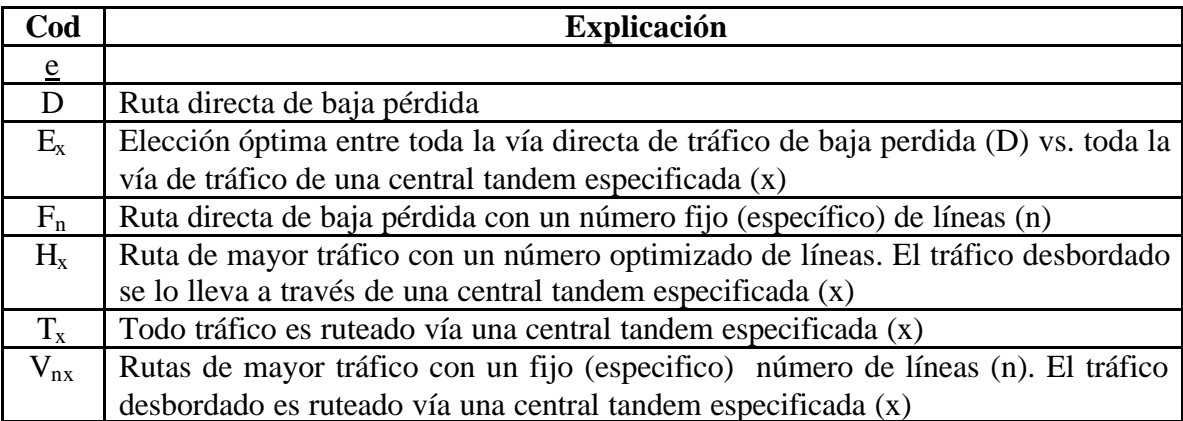

### **Tabla 1.1 Códigos de Ruteamiento**

Es preferible especificar un límite inferior para el número de líneas para una ruta de alto tráfico. Con frecuencia no es práctico instalar rutas con unas pocas líneas.

### **1.7.6 Especificación de central y conmutación de abonado remoto.**

Para todas las centrales en la red, esto es local, tandem y de tránsito, el dato apropiado debe darse acorde a la siguiente lista:

- Nombre de la central
- Superior tandem/tránsito
- Tipo de sistema de conmutación
- Número de líneas de abonados conectados
- Capacidad de la línea de abonado instalado
- Máxima capacidad de línea de abonados para este tipo de sistemas de conmutación

Para cada edificio de la central, debe ser especificado el espacio disponible para la extensión de centrales existentes y para nuevas centrales instaladas. La información podría ser dada como número de líneas de abonados y/o número de metros cuadrados.

Un tipo de definición para las centrales, acorde a los otros datos de entrada, debe ser dado tomando en cuenta, lo siguiente:

- Grado de servicio
- Requerimientos de transmisión y señalización
- Principios de enrutamiento
- Costos marginales de conmutación

El tamaño de los módulos de conmutador remoto de abonado deben ser dados. El modelo concerniente a las centrales tiene tres aspectos principales, estos son:

- *La configuración de la central*, dependiente de los abonados, circuitos y tráficos
- *Los requisitos de espacio* para una configuración dada
- *El equipo de terminal de línea*, dependiente del medio de transmisión utilizado y del tipo de central en uno u otro final de la línea

Es posible definir varios tipos de centrales a investigar en el curso de la optimización y/o dimensionamiento de la red. Lo que debe determinarse son las capacidades y los costos del equipo y las posibilidades de interacción con otros equipos, de conmutación o transmisión.

### **1.7.6.1 Configuración de la central.**

Una central tiene una cierta *capacidad máxima*, expresada en:

- Número de *abonados* que pueden conectarse
- Número de *circuitos* de terminación
- Cantidad de *tráfico* que puede ser manejado
- Número de *intentos de llamadas* por hora
- O una combinación de éstos.

Actualmente el programa considera solamente los dos primeros factores señalados. Debido a que el número de circuitos de terminación está directamente relacionado con el tráfico, el tercer punto está indirectamente considerado. Los intentos de llamadas plantean un problema más difícil, ya que tienen una fuerte dependencia del actual desempeño de la red, por lo que aquí no son considerados.

Para un tipo de central dada, el programa reconoce dos maneras de definir estas capacidades, abonado independiente y dependiente y capacidades del circuito, como se muestra en el siguiente diagrama:

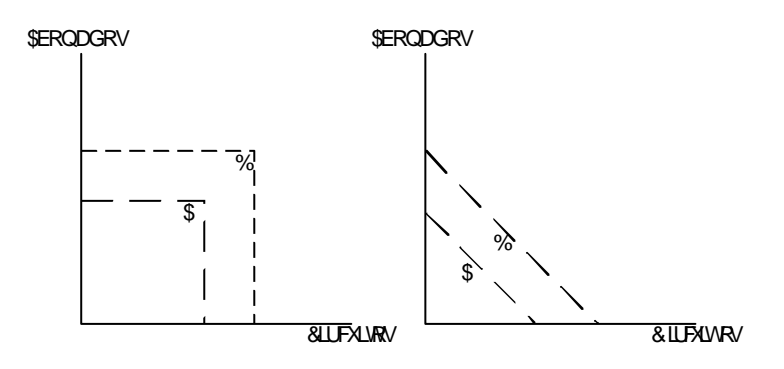

**Figura 1.5 A y B se refieren a diferentes tamaños de un tipo de central dado.**

El costo para una configuración de central dada, se define en los siguientes términos:

- Costo del equipo para *un abonado*
- Costos del equipo común para un *grupo de abonados*
- El tamaño de ese grupo
- Costo del equipo común para una *unidad de central completa*

## **1.7.7 Costos de conmutación.**

Para optimizar el número de circuitos en una ruta de alto tráfico debe estimarse el costo marginal para un circuito adicional.

Este costo va en función de los costos de conmutación en las centrales de origen y terminación y un costo de transmisión que depende del medio de transmisión escogido y la distancia entre centrales.

Solo los componentes que son de importancia para el dimensionamiento de la central, en consideración al número de circuitos entrantes y salientes deben incluirse en el costo del conmutador marginal.

Las componentes de este costo de conmutación marginal son:

- Equipo terminal de central
- Parte apropiada del conmutador de grupo
- Parte proporcional de equipo común para un número de circuitos entrantes o salientes

El costo de conmutación marginal es especificado en una matriz donde las centrales son agrupadas, de ahí que las centrales que están en un cierto grupo tienen igual costo.

Algunos de los costos relacionados a las centrales no pueden ser expresados como costos marginales debido a que no son dependientes del tráfico. Estos son costos "fijos" para:

- Lugar
- Edificio
- Aire acondicionado
- Fuente de poder
- Equipo de la central (ejemplo: procesador).

Estos costos pueden ser expresados o dados como, una "función paso" dependiente de un número de líneas de abonado. Esta información debe ser dada para extensiones de edificios existentes y para nuevos edificios.

Estos costos que son iguales para todos los abonados (por ejemplo: grupos de telefónos) no afectan la optimización y por ende no deben ser considerados.

### **1.7.8 Costos de transmisión y propiedades técnicas.**

Para hacer una elección óptima entre el medio de transmisión que cumple los requerimientos de transmisión, su costo y propiedades técnicas deben ser especificadas.

## **1.7.8.1 Pares físicos.**

En la red, son usados cables de diferentes tipos (por ejemplo: conductores de diferente diámetro, con carga o sin carga) y diferentes tamaños (50, 100, 200, etc., pares). Para la red intercentral y la red de abonado (primario), deben ser especificados los datos para cada tipo de cable:

- Tipo de cable
- Resistencia (O/par km)
- Atenuación (dB/ par km)
- Costo por cable (incluye costo de instalación) para los tamaños más usados (100, 300, etc, pares)
- La ocurrencia del tamaño de cable más usado (en porcentaje de la cantidad total de cable del tipo especificado)
- La utilización media de pares en el cable

Es mas, la siguiente información podría aumentarse:

- Costos por el sistema de ductos (por ejemplo: costo por excavación, ductos y pozos)
- La utilización media de los sistemas de ducto

El sistema de transmisión PCM consiste de dos partes:

- El sistema de multiplexación
- El sistema de línea

# **1.7.8.2 Sistema de Multiplexación.**

Los siguientes datos deberían ser especificados para un sistema de multiplexación de primer orden.

# **1.7.8.2.1 Propiedades Técnicas.**

- Sistema de señalización (dependiendo del tipo de central análoga)
- Capacidad de canal

# **1.7.8.2.2 Costos para:**

- Conversores de señal (dependiendo del tipo de central análoga)
- Conversores A/D
- Equipo de multiplexación
- Cantidad de Racks

Para sistemas de multiplexación de primer orden, la siguiente informa ción debe ser dada:

- Capacidad de canal
- Costo para el equipo de multiplexación
- Costo para la cantidad de racks

Tomar en cuenta que los costos de instalación deben ser incluidos.

## **1.7.8.3 Sistemas de línea.**

Los diferentes medios de transmisión que pueden ser usados, por ejemplo son:

- pares físicos
- cable coaxial
- enlace de radio
- fibra óptica

Los datos a ser especificados por cada sistema de línea se explican en los siguientes ítems.

# **1.7.8.3.1 Propiedades Técnicas.**

- Capacidad de canal
- Distancia entre repetidores

# **1.7.8.3.2 Costos para:**

- Línea terminal
- Repetidor
- Cable por km de sistema (pares físicos, fibra óptica o cable coaxial)
- Cantidad de cajas repetidoras
- Cantidad de Racks
- Cantidad de torres de radio enlace

Los costos de instalación deben ser incluidos.

### **1.7.9 Plan de transmisión y requerimientos de señalización.**

Para la elección correcta del medio de transmisión en las redes de abonado y circuitos, se necesitan las definiciones de los límites superiores de la resistencia y atenuación de línea. Estos requerimientos dependen de las recomendaciones UIT, tipo de instrumentos de teléfono, tipos de centrales y el plan de transmisión aplicado en la red.

Los valores definidos pueden ser validos solo para el medio de transmisión, sin incluir los instrumentos y centrales de teléfono. La resistencia y atenuación máxima permitida en la línea (sin incluir los equipos de conmutación) podría ser definido por cada combinación de tipos de centrales para las redes de circuitos y para cada tipo de central y para cada red de abonado.

#### **1.7.10 Plan de grado de servicio.**

Un criterio de definición de servicio es necesario para el dimensionamiento de rutas finales en la red. Este criterio de servicio podría estar dado en cualquiera de las siguientes dos formas.

- Como un máximo de congestión permisible de rutas finales. Este criterio también debe darse para rutas de alto tráfico debido a que estas rutas podrían ser transformadas en rutas de bajo tráfico en el proceso de optimización. Estas condiciones de congestión se pueden darse con frecuencia entre grupos de centrales (local, tandem, tránsito, etc) donde las centrales son iguales desde un punto de congestión.
- Como un máximo de congestión permisible para diferentes casos de tráfico. La congestión total para cada caso de tráfico no debe exceder este valor especificado. Estos valores de grado de servicio son especificados para grupos de centrales. La máxima congestión sobre la ruta tandem en la red puede entonces ser calculada para que la congestión punto a punto para cada caso de tráfico no exceda el valor especificado.

Los valores de congestión especificadas deben incluir la congestión en la fase del grupo selector de salida de la central de origen.

# **1.8 DATOS DE SALIDA PROVENIENTES DE LA OPTIMIZACIÓN DE REDES METROPOLITANAS**

### **1.8.1 Lista de datos de entrada.**

- Especificación de tipos de grupos de conmutación, es decir designación de tipos, tamaños de múltiples entradas y salidas, y en el caso de disponibilidad restringida, disponibilidades permitidas para rutas salientes.
- Plan de Grado de Servicio, es decir valores máximos de congestión permitidos, especificados para la combinación de centrales para las rutas que se eligieron al final o para casos de tráfico.
- Principios de Enrutamiento para todos los niveles de la red.
- Especificación de equipamiento PCM considerado, es decir capacidades del sistema, distancias entre repetidores, y figuras de costo para repetidores, cables y terminales.
- Ubicación de las centrales de acuerdo al número de nodos.
- Definiciones del tendido de cable, distancias de los enlaces referidos al número de nodos.
- Costos de conmutación especificados por combinación de tipos de centrales para cada dirección de tráfico.
- El número total de abonados, el tamaño de la cuadrícula y los múltiplos de la distancia para la red del abonado y para los circuitos.
- Capacidades de la central.
- Costo de construcción para centrales nuevas y existentes.
- Plan de transmisión y resistencia máxima permitida para la red del abonado y para los circuitos.
- Especificación de tipos de cable permitidos para pares físicos, es decir tipos de designaciones, valores de resistencia y atenuación y costos del par/kilómetro para la red de abonado y para los circuitos.

### **1.8.2 Resultados.**

- Para todas las centrales y conmutadores de abonados remotos en la red el resultado está dado como una lista de ubicaciones expresada en coordenadas relativas a la cuadrícula, número de abonados conectados y costo de pares por abonado. Los límites del área de la central son de acuerdo a la cuadrícula. A cada cuadrícula luego se le asigna un número correspondiente al área de la central. Esta información puede ser impresa pero es en la mayoría de los casos dirigida a un plotter a través de un archivo guardado. Donde un mapa con la ubicación de los límites es dibujado.
- Son dados los números de pares físicos y sistemas PCM entre todos los nodos, las distancias, los costos marginales y totales.
- Es dada una especificación de los costos de conmutación, cables de abonado, los enlaces y sistemas PCM.
- La distribución de distancias en la red del abonado y distancias medias de las centrales a los abonados.
- La matriz del tráfico de interés entre centrales y el tráfico total de origen y destino son enlistados.
- Para todas las rutas en la red, el resultado es dado como una lista del tráfico ofrecido en erlangs, el número de circuitos en la ruta, la congestión en la ruta directa y la congestión total para el tráfico ofrecido. Como una opción, cada ruta terminal con tráfico y número de terminación puede ser enlistado de igual manera.
- Información sobre las rutas para todo el tendido de cable en la red, por ejemplo, número de líneas sobre cada ruta, la distancia entre los nodos y el medio de transmisión escogido para cada ruta en el tendido del cable es enlistado.
- Es obtenida para los sistemas PCM usados, información exacta sobre su distribución física, esto es, en qué tendido de cable están instalados, el número de terminales, el número de repetidores y cajas repetidoras sobre todos los tendidos de cable, etc.
- Es dada una especificación completa de todos los medios de transmisión usados en la red.
- Finalmente, es dado, un costo de la aplicación, que comprenden los costos del equipamiento PCM, cables, y el equipo de conmutación.

# **CAPÍTULO 2**

# **2 PLANIFICACIÓN ANTES DE LA EJECUCIÓN**

# **2.1 PLANIFICACIÓN ANTES DE LA EJECUCIÓN, EL FLUJO DE ACTIVIDADES PREPARATORIAS**

Usar PLANITU para investigar una red, con el propósito de alcanzar un plan de alta calidad para su desarrollo futuro, involucra completamente algunos pasos y una cierta cantidad de conocimiento y capacitación. Aprender como manejar el software PLANITU de una manera correcta, incluyendo todas las opciones de usuario, no es una tarea muy difícil. Tener el suficiente conocimiento y capacitación para la planificación de una red; de tal manera que esta trabaje correctamente y sea simple, segura, robusta, flexible y con un costo efectivo, con una conveniencia para la compañía es un tema totalmente distinto.

Un planificador de redes con ese buen conocimiento y un alto nivel de capacitación siempre será capaz de diseñar una buena solución de red y razonable, sin tener herramientas de software disponibles, y solo proveyéndole acceso a los aspectos fundamentales de la red presente, estimaciones groseras de los servicios que se van a dar en el futuro, usuarios y demanda de uso, proyectos técnicos fundamentales y el plan de negocio de la compañía; entre otras. No obstante usando PLANITU, muchas alternativas pueden ser investigadas, la precisión de los cálculos será mucho mejor y bastante cantidad de dinero puede ser ahorrado, debido a los resultados óptimos o aproximadamente óptimos. Además, si por ejemplo, los datos básicos como pronósticos se cambian, las revisiones de los cálculos se hacen fácilmente.

Asumimos que usted posee el conocimiento y la capacidad necesaria para la planificación de redes, incluyendo la habilidad de presentar sus resultados en una manera adecuada y comunicarse de forma efectiva con el administrador.

Se necesita:

- Hacer preparaciones apropiadas, necesarias para ejecutar PLANITU de una manera realmente útil.
- Ejecutar PLANITU, utilizando bien sus recursos.
- Revisar que el resultado sea razonable y que sus preguntas sean contestadas.

El diagrama de flujo que se muestra en la figura 2.1 parece indicar que el principal trabajo aquí son las actividades preparatorias. Es verdad, ya que de una manera estas actividades consumen tiempo. Esto es, si comparamos con el tiempo necesario para ejecutar PLANITU apenas una vez. Sin embargo, usted va a realizar varias investigaciones alternativas, probar algunos escenarios distintos, y repetir el proceso varias veces como ideas y pronósticos vayan apareciendo, mientras que la mayor parte del trabajo preparatorio no tiene que ser repetido, una vez que se haga bien.

## **2.2 PREPARATIVOS**

### **2.2.1 Definir cual red investigar.**

Aquí, usted debería considerar el periodo de planificación completo. El área de servicio debería ser uno de los puntos más lejanos de tiempo, incluso si no hay usuarios actualmente. Esta definición debería estar hecha anticipadamente, para que el pronóstico cubriera el área completa.

# **2.2.2 Definir qué quiere usted investigar y cómo. Hacer un plan de investigación.**

Usted puede investigar el cambio de tecnología, centrales nuevas, jerarquías nuevas, ubicaciones nuevas, límites nuevos, RSU's, etc. Investigar un número de escenarios de la red es frecuentemente fructífero. Un escenario es una serie de fotos sobre tiempo, desde el punto presente de tiempo hasta lo más lejano del horizonte de planificación. En los ejemplos de este manual se usan cuatro puntos de tiempo:  $t = 0, 5, 10, y 15$  (años en

adelante).  $t = 0$  representa el punto presente de tiempo, y  $t = 15$  el punto de tiempo más lejano.

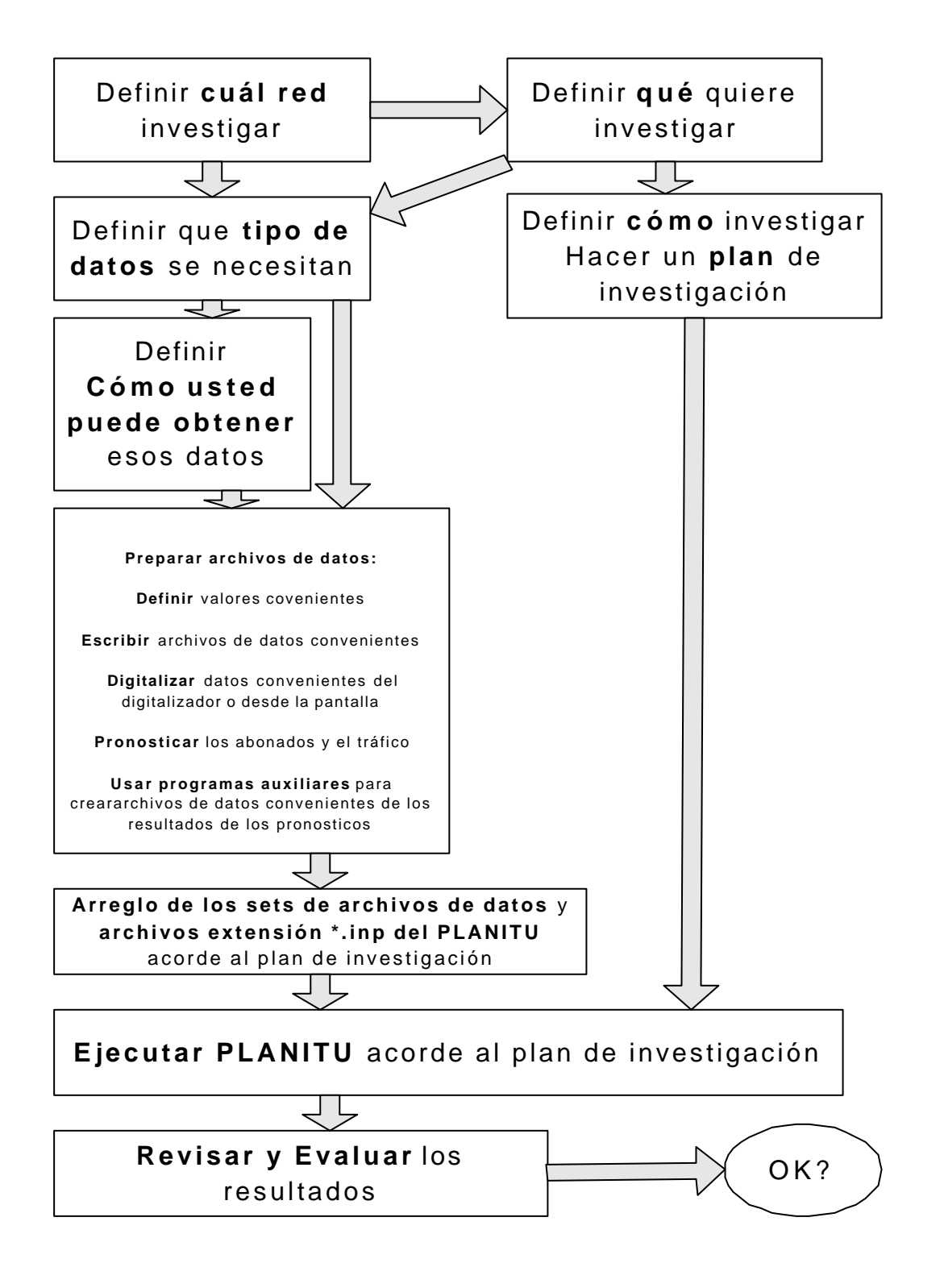

**Figura 2.1 Diagrama de Flujo de la Planificación antes de la Ejecución**

El resultado de la investigación será diferente, dependiendo en qué orden usted hace las investigaciones parciales. La configuración óptima de una red para un punto particular de tiempo depende hasta cierto punto de qué tipo de equipo y configuración hay desde un inicio.

Dicho esto, por ejemplo, se planifica, la red consecutivamente, así es primero para t  $=$ 5, luego para t = 10 y t = 15. Cuando se planee para t = 5, la red de t = 0 es la actual, que puede fuertemente influenciar en la solución para t = 5. Cuando se planee entonces para t  $= 10$ , la red de t  $= 5$  es la "actual", debido a que se debe planificar para un desarrollo gradual sobre el tiempo, y, consecuentemente, algunos archivos de datos iniciales son así reemplazados por resultados desde  $t = 5$ . Y ahora, la solución para  $t = 10$  es influenciada por la solución para t = 5, la cual a su vez esta influenciada fuertemente por la configuración de  $t = 0$ . Podemos ver que la planificación consecutiva sobre el tiempo hace que las soluciones escogidas del futuro lejano hasta cierto punto dependan del estado presente de la red. Sin embargo eso no puede ser su intención.

Una mejor manera sería investigar primero  $t = 15$ . En los procesos interactivos de computación, se debería volver a la influencia de la configuración actual para que se tome decisiones cruciales (modo manual), y dejando a PLANITU hacer las optimizaciones y cálculos con sus decisiones fijas. Esta solución para  $t = 15$  podría así ser su "red objetivo".

A continuación, se regresará a los puntos intermedios en el tiempo, ya sea  $t = 5$  primero,  $y$  luego para  $t = 10$  o viceversa. Usando las facilidades interactivas se asegura un desarrollo gradual y suave desde  $t = 0$  a la red objetivo de  $t = 15$ . Ver Figura 2.2.

En cada investigación, se puede trabajar con ubicaciones fijas u optimas, límites y otros parámetros, se puede trabajar con diseños de redes en capas, islas o pragmáticos, y se puede utilizar modos de procesamiento automático o manual para una o varias subactividades de planificación. Se debería definitivamente hacer un plan de investigación, comprendiendo ambas, líneas principales y actividades detalladas.

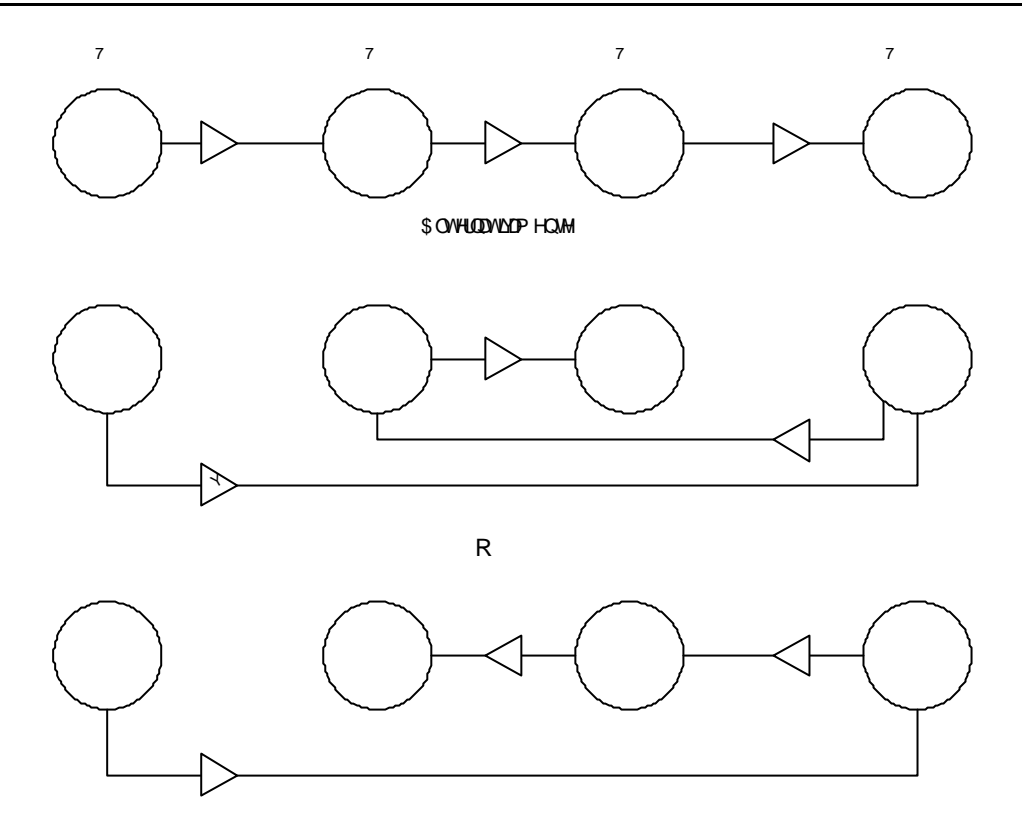

**Figura 2.2 Ordenes de investigación alternativa**

Este plan no solo puede dirigir las investigaciones, sino también soporta su definición del tipo de dato que se necesita.

# **2.2.3 Defina la clase de datos que se necesita.**

La investigación de un escenario de red para un punto particular de tiempo T se basa en tres clases de datos:

- "Datos relativamente fijos", como datos de costo, estándares de servicio, zonas básicas, áreas de tráfico, nodos, etc
- "Datos de red", como ubicaciones, límites, centrales, RSU's, enrutamiento, etc
- "Datos pronosticables", como las matrices de abonado y tráfico

Los "datos pronosticables" están relacionados con un punto particular de tiempo T, por lo que se mantienen constantes durante la investigación. Los "datos relativamente fijos" también se mantienen constantes. Los "datos de red" cambian, ya que el objetivo de la investigación es el tener una configuración cambiable. Este es el resultado anticipado de la investigación. Esto significa también que ahora se tiene un nuevo grupo de datos que pueden ser usados como entrada de datos para otro punto de tiempo, en conjunto con un nuevo grupo de "datos pronosticables".

Para hacer pronósticos se requiere una gran cantidad de tiempo y esfuerzo. Una vez que están listos, pueden ser normalmente transferidos a una correcta forma de datos de entrada al aplicar programas auxiliares especiales.

Las otras dos clases de datos pueden ser divididos en dos categorías: los datos que deben o pueden ser escritos, y los datos que deben o pueden ser digitalizados utilizando una función particular de PLANITU, usando aparatos especiales de digitalización, o directamente desde la pantalla del computador. Los archivos de datos que son de la categoría "escritos" son por lo general más pequeños y fáciles de preparar, una vez definidos los valores de los parámetros correspondientes de telecomunicaciones. Los archivos de datos que son de la categoría "digitalizados" son usualmente más grandes y requieren más trabajo, pero no tanto como se cree.

Existen diferencias importantes entre las redes Metropolitanas y las Rurales, las cuales se reflejan en la necesidad de diferentes clases de datos de entrada, lo que implica diferentes clases de estructuras de pronóstico.

En un área Rural, hay normalmente cientos de Pueblos y Comunidades. Los Nodos coinciden con estos Pueblos y Comunidades, y los Enlaces van entre los Nodos, siguiendo por lo general los Caminos. Los abonados están concentrados en Pueblos y Comunidades, así como las Centrales, Armarios y RSU's. La red rural coincide con los Distritos rurales, subdivididos en Comunas. Cada Comuna tiene un centro comunal, en donde generalmente se encontrará una Central. Generalmente, existe una alta intensidad de tráfico entre las Comunas, esto es entre Centrales, mientras existe menor cantidad de tráfico entre Pueblos y Comunidades más pequeñas. Como consecuencia, la red entre los centros comunales es usualmente del tipo malla o estrella, mientras la red entre los centros comunales y otros Pueblos o Comunidades es del tipo árbol. La estructura administrativa por ende tiene mayor influencia en la estructura de telecomunicaciones.

En un área metropolitana, las condiciones son diferentes. Las estructuras administrativas y de telecomunicaciones pueden diferir completamente. Los Enlaces pueden seguir caminos, pero los Nodos pueden encontrarse en cualquier lugar, así como también lo pueden hacer las Centrales, Armarios de Distribución y RSU's. Los abonados están distribuidos sobre toda el área. Por lo tanto, se definen tres entidades de subáreas: Zonas Básicas, áreas de Tráfico y áreas de Centrales. Se puede añadir la cuarta: las áreas de RSU. Generalmente, un país está, desde el punto de vista administrativo, subdividido en distritos y Comunas, y los lugares están categorizados como la ciudad capital, los centros de distrito, los centros comunales, los pueblos y las Comunidades.

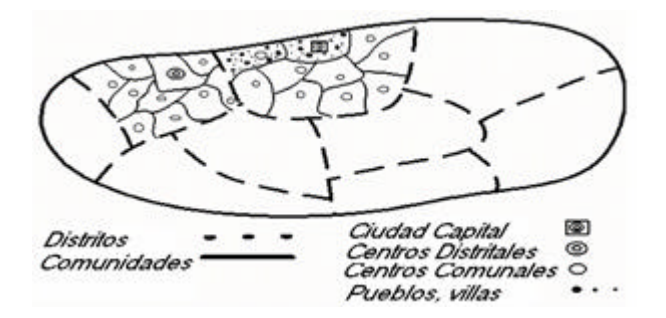

**Figura 2.3 Ejemplo de una Comunidad seccionada en distritos**

Desde el punto de vista de las telecomunicaciones, es común la subdivisión que se muestra en las figuras 2.4.

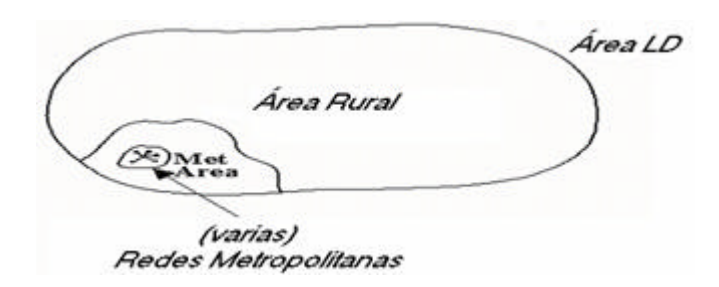

**Figura 2.4 Áreas Administrativas de Servicio**

En la figura 2.5 se muestra la red de larga distancia LD y las redes rurales, cada una junto a su correspondiente clase de puntos de conmutación.

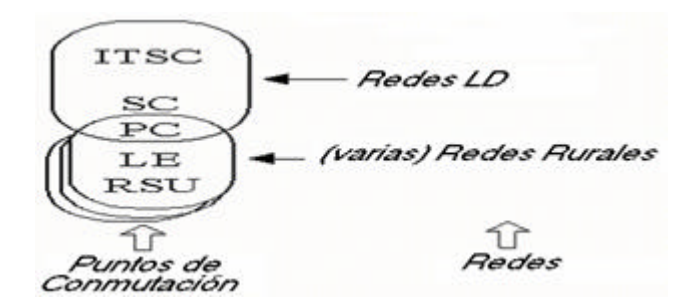

**Figura 2.5 Jerarquías**

# **2.2.4 Áreas Rurales.**

En la figura 2.6 muestra un área rural típica – un distrito – con pueblos y comunidades, subdividido en comunas.

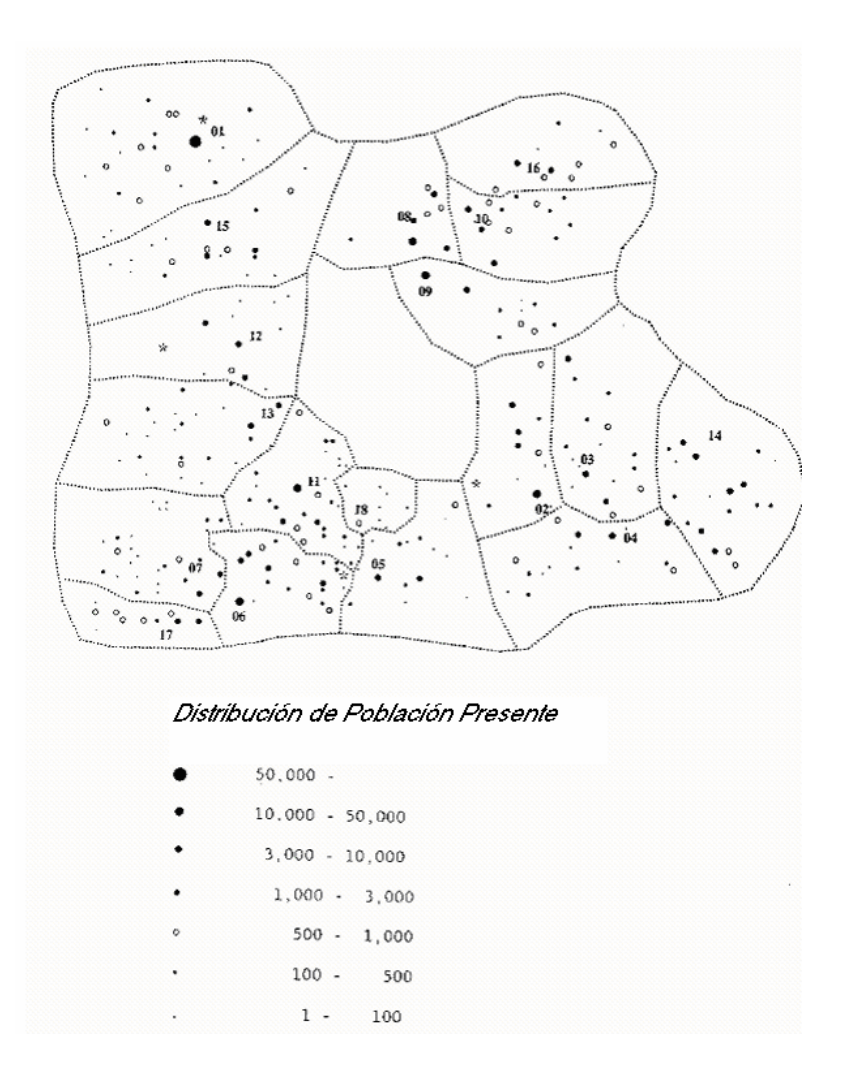

**Figura 2.6 Área Rural subdividida en comunas**

La figura 2.7 muestra la misma área, pero ahora, se indican los nodos y los enlaces. Note que los centros comunales (centrales) están interconectados.

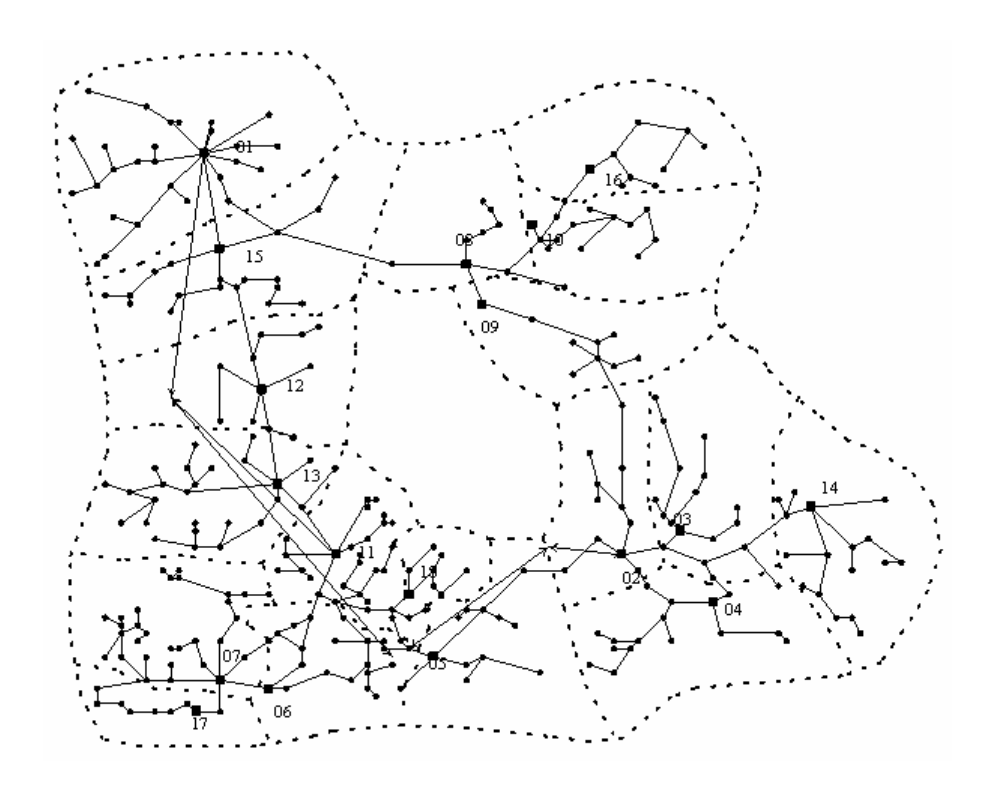

**Figura 2.7 Área rural detalle de Nodos y Enlaces**

La figura 2.8 muestra la red interna de una de las 18 comunas totales. Note las redes tipo árbol.

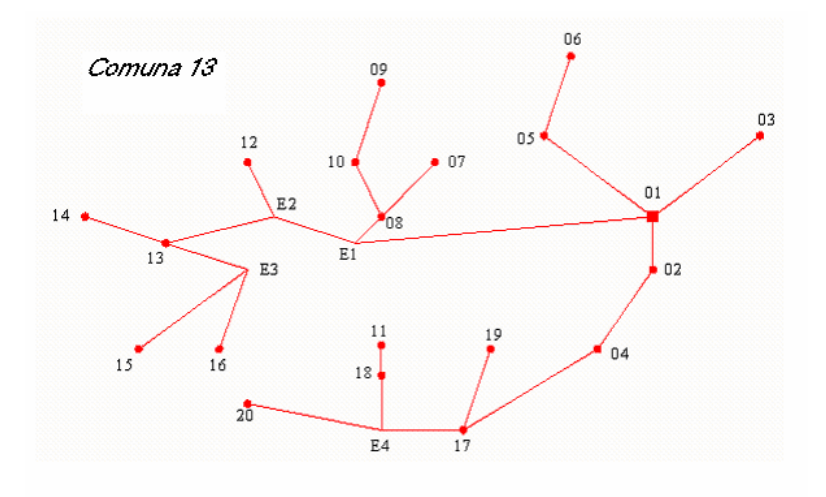

**Figura 2.8 Ejemplo de una Comuna.**

Esto se refleja en el tipo de pronósticos que se necesita. Primero, el pronóstico de abonado. Este consiste en el número de abonados en cada pueblo y comunidad en el distrito.

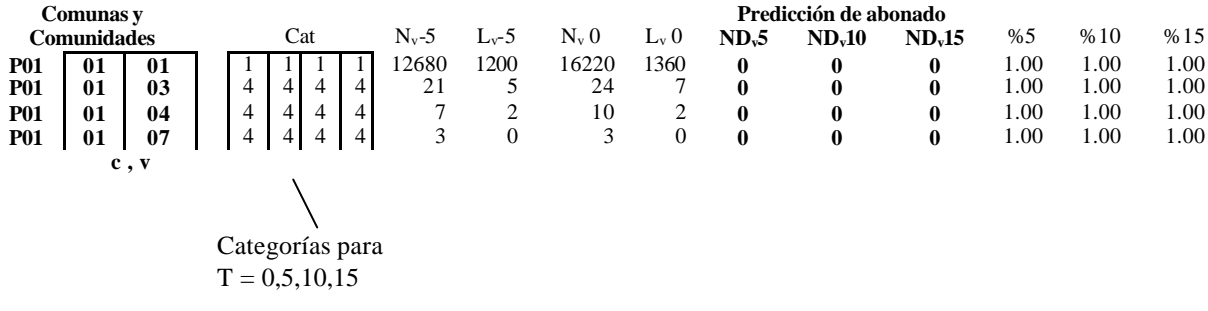

### **Tabla 2.1 Pronóstico de Abonado**

El pronóstico de tráfico consiste de dos partes, los intereses de tráfico entre centros comunales, y el tráfico de larga distancia LD.

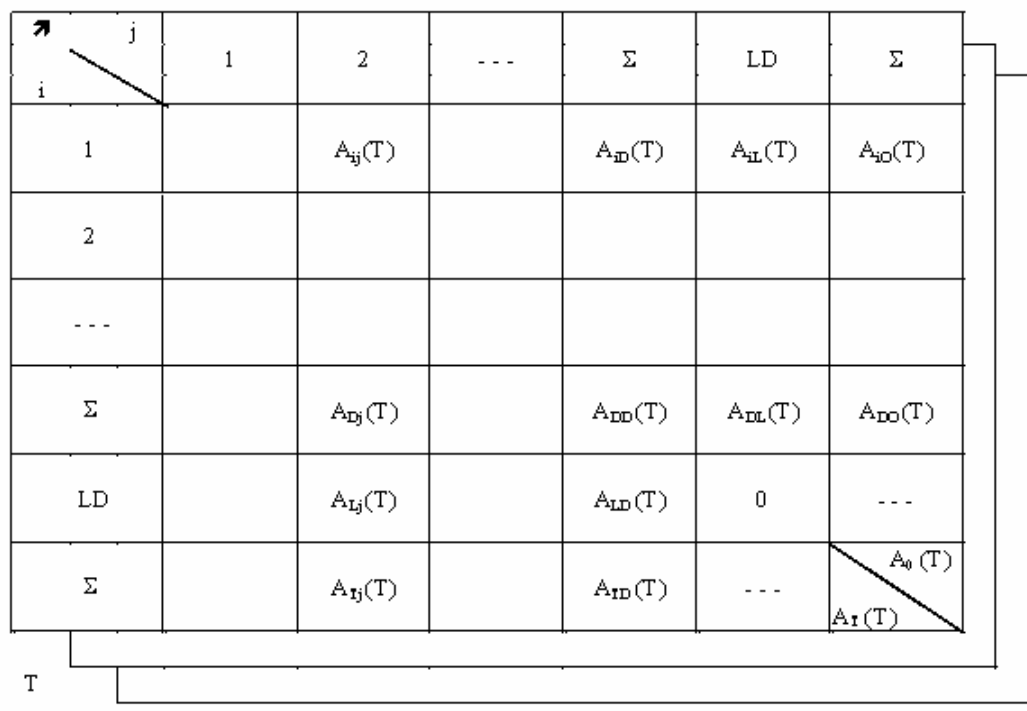

# **Tabla 2.2. Pronóstico de Tráfico**

La segunda parte son los intereses de tráfico futuro originado, terminal e internos para cada pueblo y comunidad en el distrito.

|         |       | $T = 0$ |       |                               |                               |                            |     | 10                   |     |         |              |        |
|---------|-------|---------|-------|-------------------------------|-------------------------------|----------------------------|-----|----------------------|-----|---------|--------------|--------|
|         |       |         |       |                               |                               |                            |     |                      |     |         |              |        |
| P010101 | 858.0 | 1007.3  | 746.1 |                               | 1125.51321.2                  | 978.7                      |     | 1320.7 1550.4 1148.4 |     |         | 1498.61759.2 | 1303.1 |
| P010103 | 1.0   | 0.9     | 0.4   | 1.4                           | 1.3                           | 0.5                        | 1.5 | 1.4                  | 0.6 | 1.6     | 1.4          | 0.6    |
| P010107 | 0.1   | 0.1     | 0.0   | 0.1                           | 0.1                           | 0.0                        | 0.1 | 0.1                  | 0.0 | 0.1     | 0.1          | 0.0    |
| P010108 | 0.7   | 0.6     | 0.3   | 1.0                           | 0.9                           | 0.4                        | 1.1 | 1.0                  | 0.4 | $1.2\,$ | 1.1          | 0.5    |
| P010109 | 4.4   | 4.0     | 1.7   | 6.6                           | 5.9                           | 2.5                        | 7.7 | 6.9                  | 2.9 | 8.5     | 7.7          | 3.2    |
| C, V    |       |         |       | Originating traffic $AO_V(T)$ | Terminating traffic $AT_V(T)$ | Internal traffic $AI_V(T)$ |     |                      |     |         |              |        |

**Tabla 2.3. Intereses de Tráfico**

# **2.2.5 Áreas Metropolitanas.**

La figura 2.9 demuestra cómo las zonas básicas, las áreas de tráfico y las áreas de las centrales se relacionan en un área metropolitana.

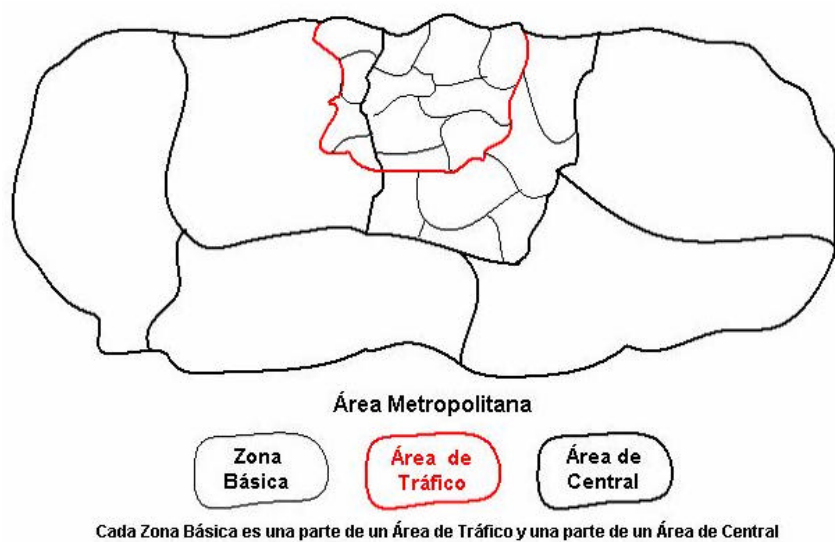

**Figura 2.9 Áreas y zonas en un área metropolitana**

Las zonas básicas son bastante homogéneas en lo concerniente a las categorías de abonado y a su distribución, y se espera que sean igualmente homogéneas desde el punto de vista de la intensidad de tráfico. Por tanto son excelentes para el pronóstico.

Las áreas de tráfico se construyen a partir de las zonas básicas y son razonablemente homogéneas desde el punto de vista de la intensidad de tráfico y de la distribución de los abonados, y por tanto son buenas para el pronóstico. Las áreas de centrales comprenden, al igual que las áreas de tráfico, las zonas básicas, pero en otra composición.

A través del uso de las zonas básicas, es posible transmitir entre las áreas de tráfico y las áreas de centrales, incluso cuando el proceso de planificación está cambiando los límites intercentrales. Como un hecho, la recalculación del tráfico entre centrales se facilita enormemente por el uso de zonas básicas, y la precisión se incrementa considerablemente. La precisión se empeora un poco por el uso de una cuadrícula superpuesta, debido a que algunas partes de esta cuadrícula cruzan los límites entre las zonas básicas. Mientras más pequeños los espacios en la cuadrícula, mejor es la precisión.

La figura 2.10 muestra que en la ciudad, una zona básica típica comprende unas pocas cuadras de casas. Nótese que el límite de la zona sigue el lado más cercano a la calle, y es un polígono cerrado de líneas cortas. Esa es la forma de digitalizar una zona básica, y en efecto cualquier área. La zona en el ejemplo tiene 8 puntos. Luego de digitalizar todas las zonas básicas en una ciudad tendremos además un mejor mapa geográfico que incluye las calles.

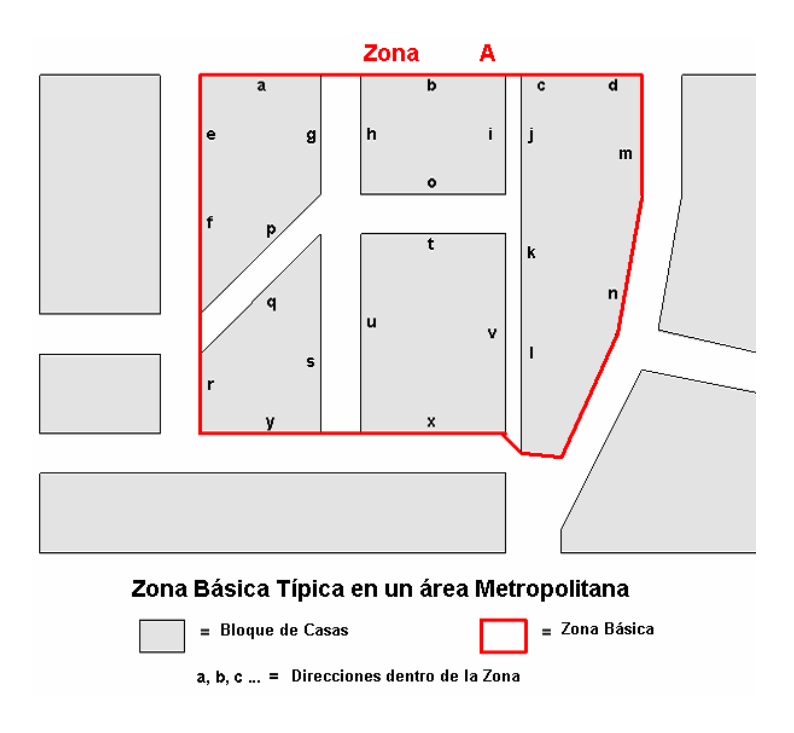

**Figura 2.10 Zona Básica Típica en un área Metropolitana.**

A cada zona básica se le da un nombre. Si todas las direcciones dentro de las zonas se podrían agregar a la base de datos, el pronóstico puede ser mayormente facilitado. Las direcciones a, b, c, ... pueden en realidad por ejemplo ser Calle Principal 12,14,16,..., nuestra base de datos con nombre y direcciones de la zona se podría combinar con el directorio telefónico (mismo que es otra base de datos), de acuerdo a la figura 2.11:

| Número de<br>Abonado | <b>Nombre de Abonado</b>                                                                                                    | <b>Direcciones</b> |  |   | Categoría | Zona |  |
|----------------------|----------------------------------------------------------------------------------------------------|--------------------|--|---|-----------|------|--|
|                      |                                                                                                    |                    |  | a |           | А    |  |
|                      |                                                                                                    |                    |  | ۷ |           | А    |  |
|                      | Esta es la clave para añadir Nos, de Zonas a la base de datos                                                                             |                    |  |   |           |      |  |
|                      | Esto es lo que se añade a la base de datos al hacer uso de las direcciones<br>Lo que se necesita es acoplar la Categoría y Número de zona |                    |  |   |           |      |  |

**Base de Datos de Abonado** 

**Figura 2.11 Base de Datos de Abonado incluido el número de zona**

El resultado debe ser un archivo que contiene, para cada zona básica, coordenadas digitalizadas, direcciones y el número de abonados para cada categoría de abonado. Las descripciones de la zona podrían ser agregadas:

| No. de<br>Zona | Coordenadas<br>diltalizada i | <b>Direcciones</b><br><b>Contenidas</b> |              | No. de líneas en<br>Categoría |                  | Descripción de Zona                        |
|----------------|------------------------------|-----------------------------------------|--------------|-------------------------------|------------------|--------------------------------------------|
|                |                              |                                         | $\mathbf{2}$ | з                             | $\boldsymbol{4}$ |                                            |
|                |                              | a, b, c, y                              |              |                               |                  | <b>Residencial</b>                         |
|                |                              |                                         |              |                               |                  | Grandes Industrias: "X","Y","Z"            |
|                |                              |                                         |              |                               |                  | Mezcla entre Comercial y Residencial       |
|                |                              |                                         |              |                               |                  | Zona de Desarollo; estarádentro de 10 años |

**Figura 2.12 Tabla de número de zona, coordenadas, direcciones y número de línea**

Como consecuencia de la estructura de áreas metropolitanas necesitamos dos clases de pronósticos para cada punto del tiempo; un pronóstico de abonado para cada zona y área de tráfico básicas, y un pronóstico de los intereses del tráfico entre las áreas de tráfico, incluyendo tráfico de larga distancia LD y, como en el ejemplo mostrado, posiblemente tráficos de Servicio Especial.

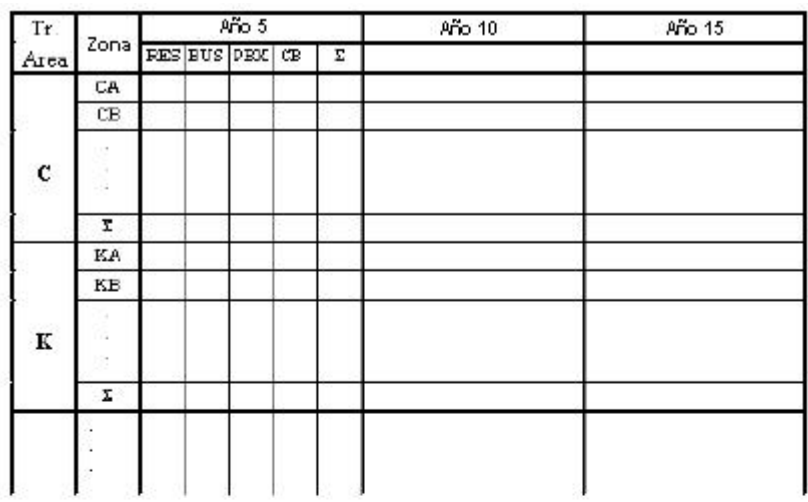

|                    | $\mathtt{C}$ sntar | Korala | $Z$ amet | $S$ usak | Servicio<br>Especial | LD         |
|--------------------|--------------------|--------|----------|----------|----------------------|------------|
| $\mathtt{C}$ entar |                    |        |          |          |                      |            |
| Kozala             |                    |        |          |          |                      |            |
| $Z$ amet           |                    |        |          |          |                      |            |
| Susak              |                    |        |          |          |                      |            |
| LD                 |                    |        |          |          | 5558                 | <b>SER</b> |

**Figura 2.13 Pronósticos Finales**

El pronóstico de abonado debería ser tan bueno como sea posible, debido a que el número de abonado afecta fuertemente el costo total de la red. El pronóstico de tráfico afecta mucho menos el costo total de la red. Algo serio sería realizar un pronóstico pobre del tráfico, ya que esto nos llevaría a una red entre centrales pobremente dimensionada que no trabajaría de manera apropiada. Las figuras 2.14 y 2.15 intentan demostrar esto.

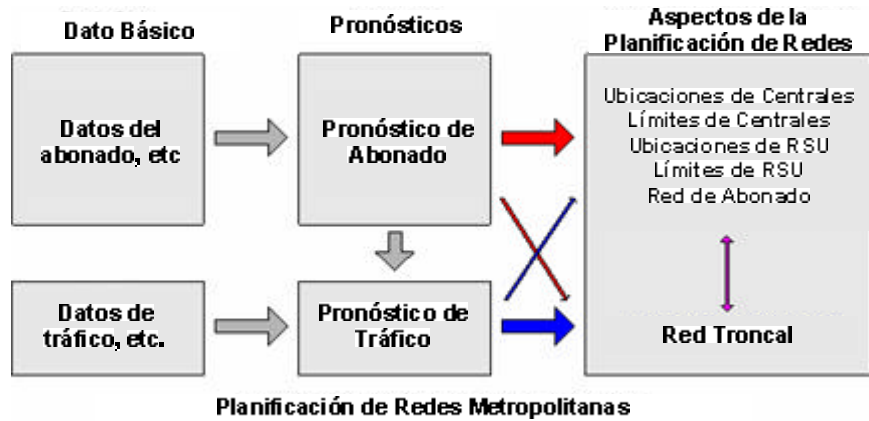

Influencia Principal desde Pronóstico de Abonado y Tráfico

#### **Cuando planificar una red digital**

La red de abonado y las ubicaciones y límites de los RSU y centrales son influenciados fuertemente desde el pronóstico de abonado Mientras El pronóstico de tráfico es de más importancia para la red troncal

El costo de la red troncal es usualmente del 5 al 15 % del costo total.

### **Conclusiones**

Usar medios de transmisión de alta calidad para la red troncal Concentrar los esfuerzos de pronóstico sobre el pronóstico de abonado! No realizar un pobre pronóstico del tráfico

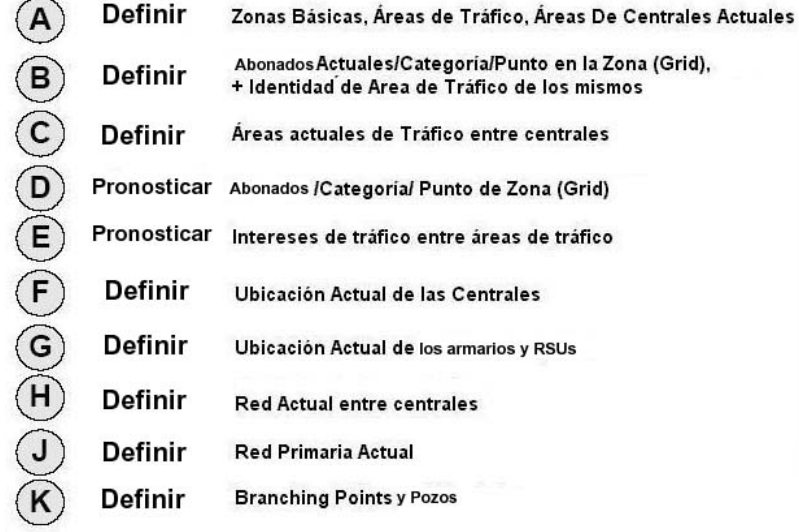

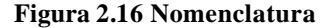

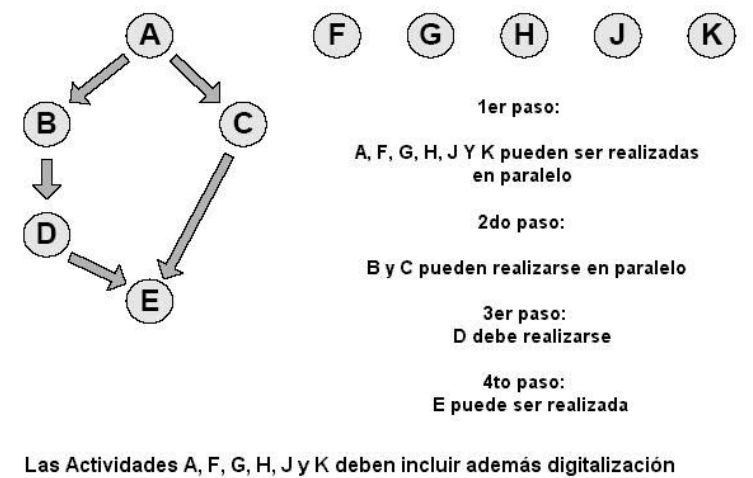

Las Actividades D y E crean datos para programas auxiliares de pre procesamiento que ha su vez crean sus propios archivos de datos para el PLANITU

> Son las actividades preparatorias de trabajo más intensas antes de usar el PLANITU

**Figura 2.17 Flujograma de Actividades**

500 zonas básicas para digitalizar para una ciudad de tamaño mediano pueden sonar como una cantidad grande, pero una vez que se haya empezado, se puede acabar el trabajo de definirlas, marcarlas en los mapas, y digitalizarlas en algo menos que una semana. Si se tiene un equipo, el trabajo puede realizarse en paralelo. Las tareas más arduas de preparación y las dependencias entre ellas se muestran en el diagrama de la figura 2.17.

Puede parecer desafortunado que las actividades de mayor consumo de tiempo, D y E, dependan de los resultados de las actividades B y C, que a su vez dependen de A, que es la digitalización de áreas y zonas. Mucho de la planificación, recolección de datos y los procesos de diseño de predicción pueden de cualquier manera empezar antes de comenzar con el punto A.

# **CAPÍTULO 3**

# **3 ARCHIVOS DE DATOS DE ENTRADA**

PLANITU utiliza información de varios archivos de datos de diversas clases. Suponga que usted ha planificado lo que se desea investigar sobre su área de servicio particular, y que usted conoce lo se necesita como datos de entrada para realizar dichas investigaciones. Luego, se preparan todos los tipos de archivos necesarios, y cuando se requiera, varias alternativas a éstos. Además, pueden ser necesarios, archivos para diversos puntos del tiempo, puesto que se planifica pensando a futuro.

Si todos estos archivos se almacenan en su directorio del proyecto, PLANITU puede, para cada investigación alternativa, trabajar con un solo archivo que consiste de una lista de los nombres de todos los archivos individuales. Este único archivo también se almacena en su directorio del proyecto. Usted puede crear así un número de tales archivos, uno para cada alternativa de la investigación. Todos ellos se deben nombrar \*.inp donde \* es cualquier nombre, que de preferencia, de una idea sobre el caso en el que se está trabajando en ese momento. PLANITU utiliza el archivo con extensión \*.inp para encontrar y para abrir todos los archivos individuales en él.

Comenzamos con un ejemplo de una red metropolitana. La planificación se realiza a 15 años adelante, y puesto que la actual red es analógica, la idea es crear una capa digital encima de la vieja red, y conectar a todos los nuevos abonados con esa red digital. Por lo tanto, es un caso de dos capas (es posible definir varias capas).

El archivo con extensión \*.inp se llama Rij15L.inp, donde Rij es una abreviatura del nombre del área, 15 se refiere a 15 años hacia el futuro, y L se refiere a las capas.

A continuación se muestra el ejemplo:

## **3.1 RIJ15L.INP**

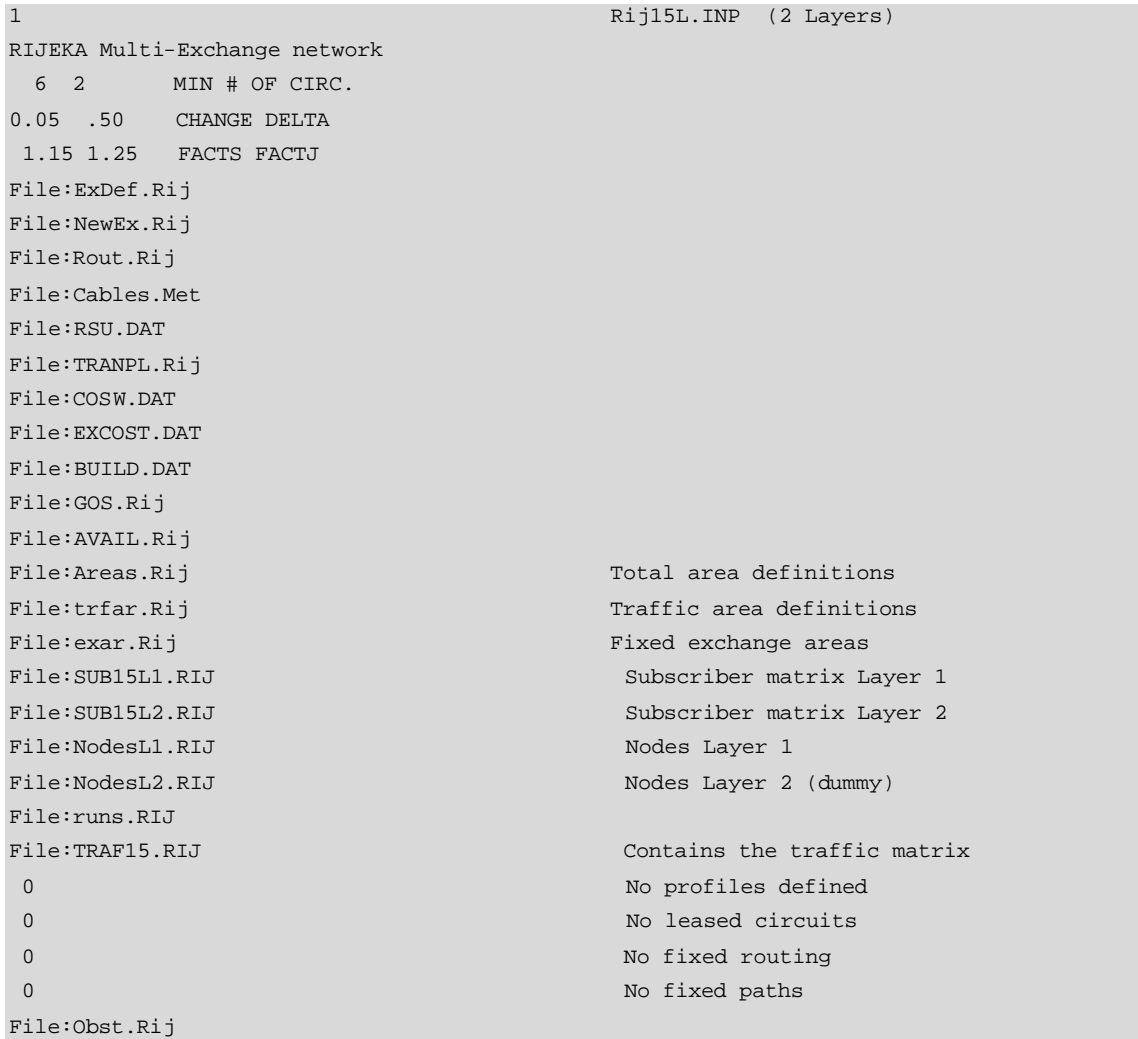

#### **Ventana de Programa 3.1 Archivo Rij15L.inp - Rijeka**

Los nombres de los archivos y figuras a la izquierda tienen un formato estricto, por lo que un espacio extra más a la izquierda antes de un nombre o figura no es permitido. A la derecha pueden escribirse comentarios, y eso se lo realiza en varias filas.

Primera Fila:

1 Rij15L.INP (2 Layers)

El número 1 en la primera fila significa que lo que viene a continuación es la información para una red metropolitana. Rij15L.inp es solo un comentario para la conveniencia de uno.

RIJEKA Multi-Exchange network

Este es el nombre que será usado en el programa para este caso particular.

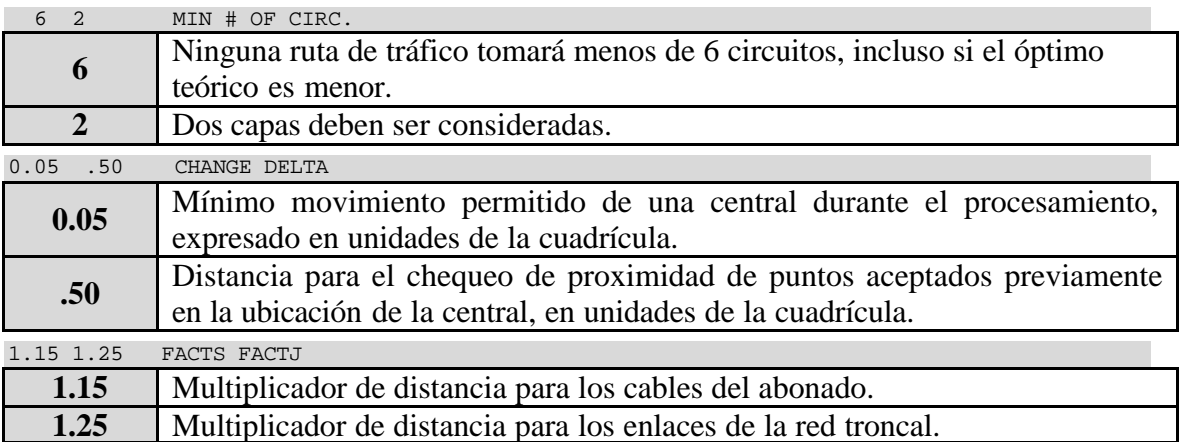

Los multiplicadores son usados cuando las longitudes reales de los cables no son dadas, y solo se tienen las coordenadas de las unidades conectadas. Luego viene una lista de archivos de datos individuales que el PLANITU detecta y abre.

### **3.2 EXDEF**

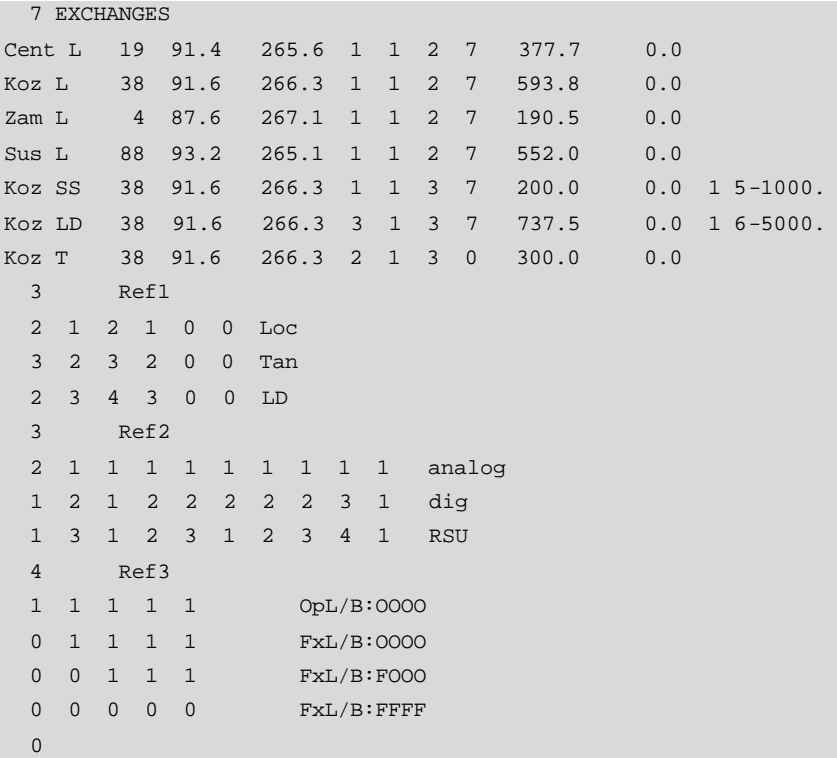

**Ventana de Programa 3.2 Archivo ExDef.Rij – Rijeka** 

El archivo contiene dos líneas sencillas y cuatro bloques: un bloque que es una lista de las centrales existentes, y tres bloques de referencia. El número de filas y el número de bloques de referencia están escritos al inicio de cada bloque. La última línea sencilla contiene sólo un **0** que significa fin de archivo (end of file).

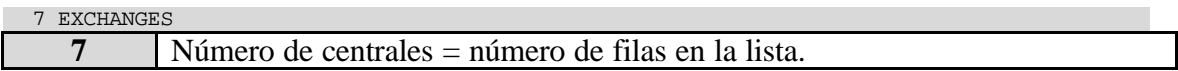

Se toma una central como ejemplo:

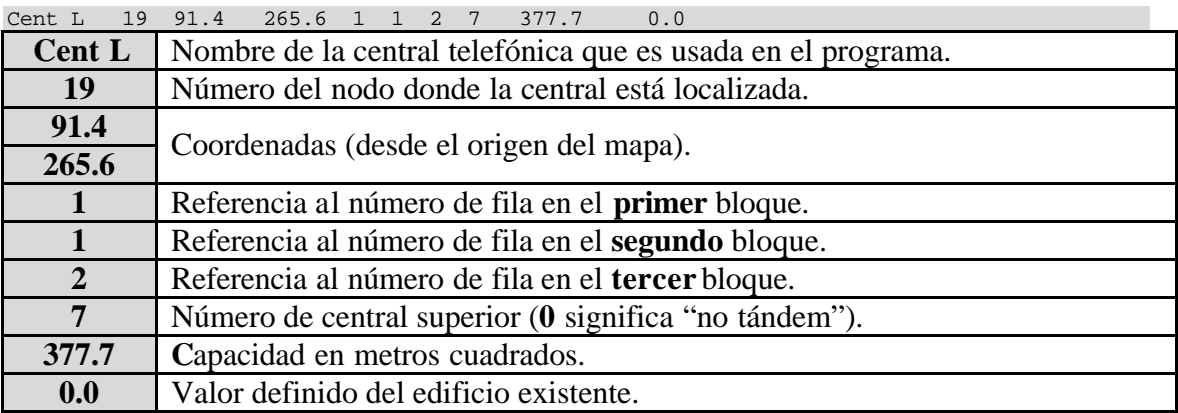

Con respecto al **primer** bloque de referencia:

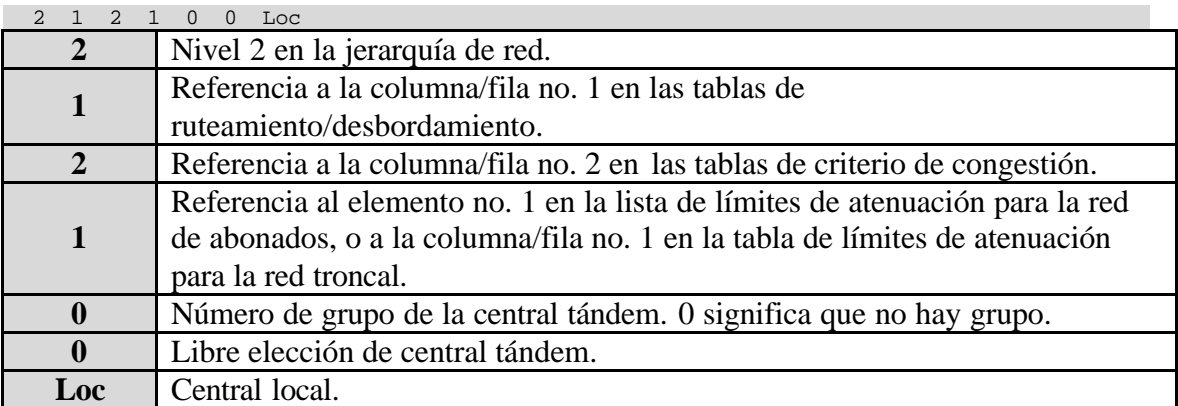

Con respecto al **segundo** bloque de referencia:

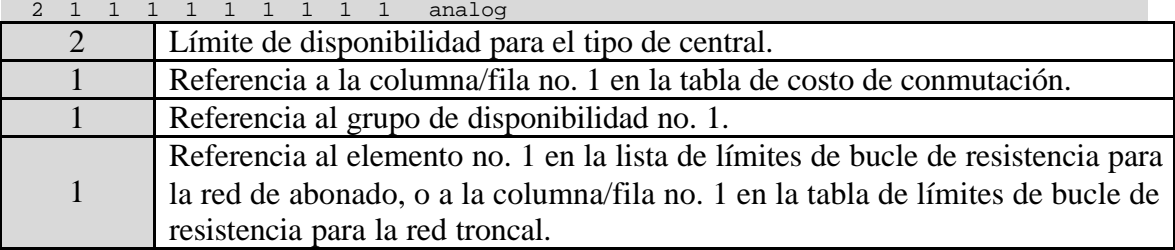

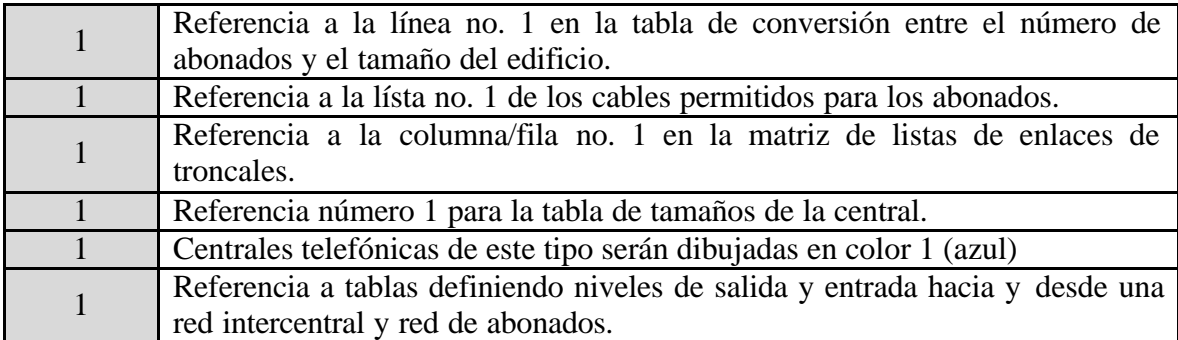

Con respecto al **tercer** bloque de referencia:

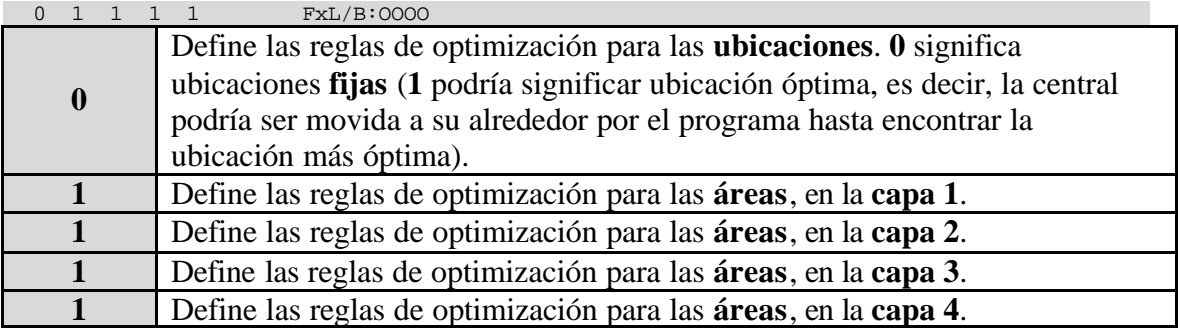

4 capas están definidas. Hay un **1** para cada capa en este caso – las áreas deben ser optimizadas en cada capa planificada (0 podría significaría que las áreas estaban fijas, es decir, podrían mantenerse sin cambio durante el proceso de planificación).

# **3.3 NEW EX**

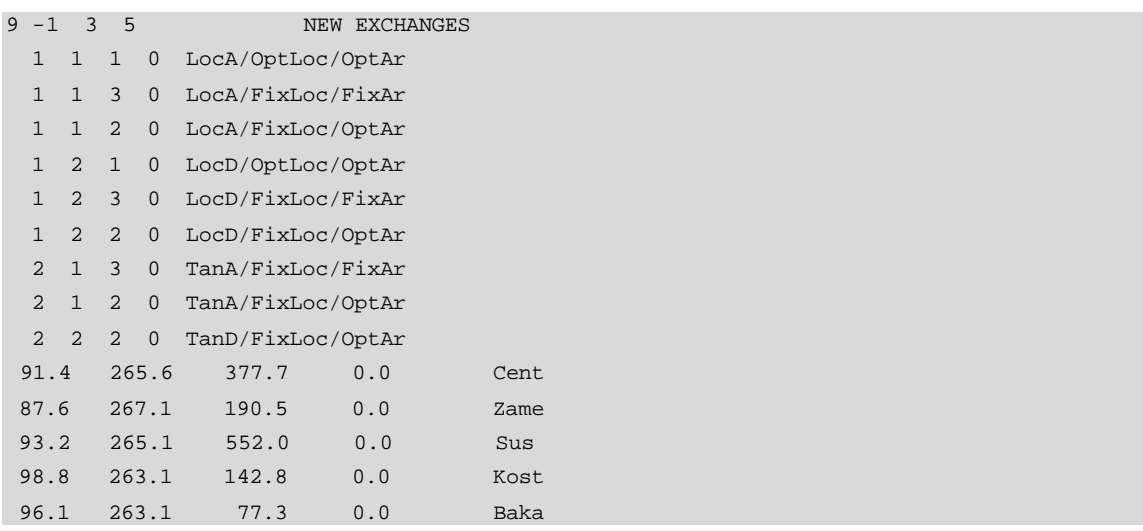

**Ventana de Programa 3.3 Archivo NewEx.Rij – Rijeka** 

Este archivo tiene dos o tres partes:

- Una línea que contiene algunos parámetros del programa
- Un grupo con referencias a tablas usadas por las centrales, y si está disponible,
- Una lista con ubicaciones iniciales para nuevas centrales.

# **Primera** Parte (solo una línea)

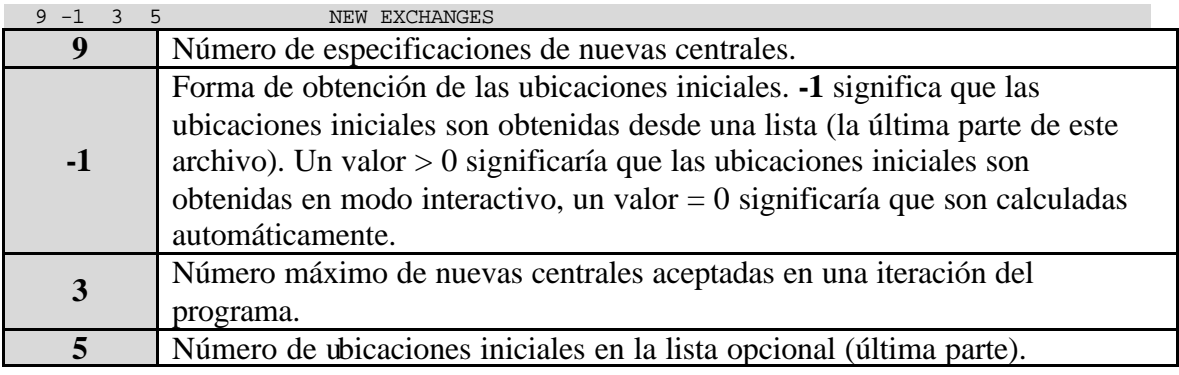

Para la explicación se detalla una fila de la **segunda** parte:

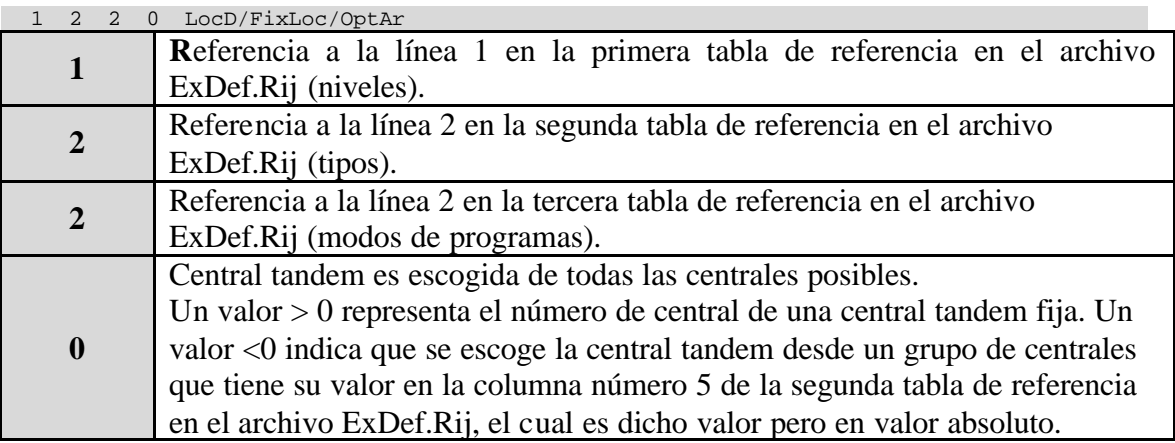

**LocD/FixLoc/OptAr** significa que esta es una central digital local con ubicación fija y área optima (este puede tomar o perder abonados en el proceso de optimización).

Se toma la primera fila de la **tercera** parte:

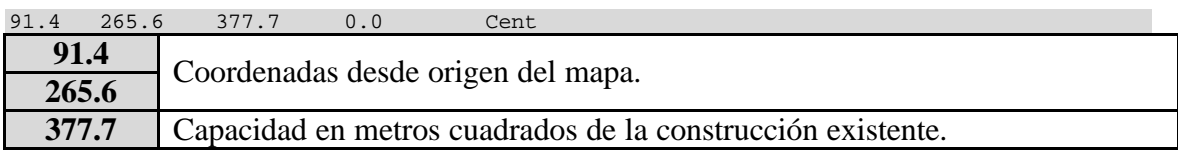

### Cent Nombre de la central en el programa.

# **3.4 ROUT**

3 ROUTING CASES HHHH Loc HDDD T HDDD LD DDDD Intr -1 -1 -1 -1  $-2$  0 0 0  $-2$  0 0 0 0 0 0 0 Loc Tan LD

#### **Ventana de Programa 3.4 Archivo Rout.Rij - Rijeka**

El archivo consiste de una línea y dos tablas, una para enrutamiento y otra para el desborde de tráfico.

#### **3 ROUTING CASES**

A continuación se muestra la tabla de ruteo:

HHHH Loc HDDD T HDDD LD DDDD Intr

Para su comprensión, la tabla se divide en tres partes, indicadas con letras en negrilla:

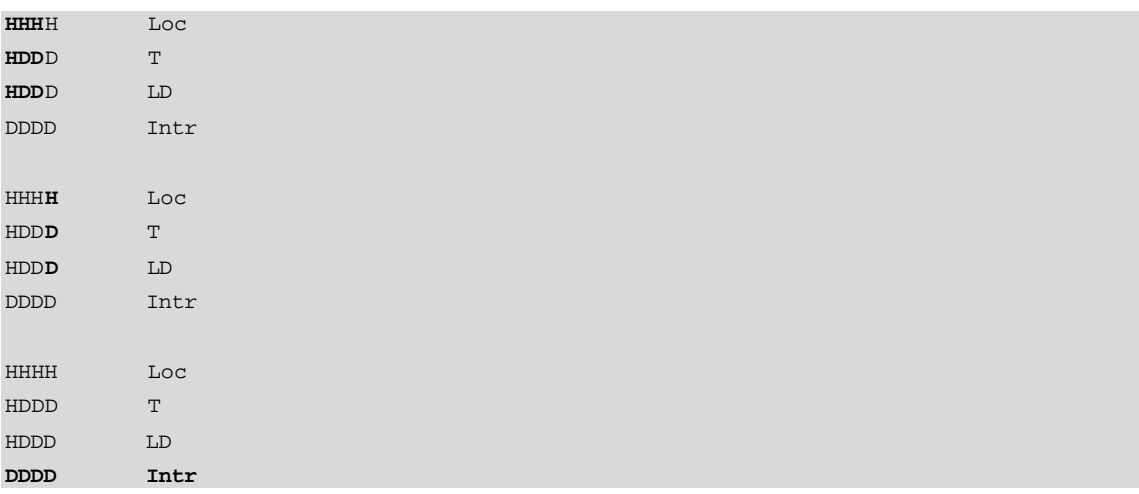
La primera parte es la matriz principal, que define cómo el tráfico de cada nivel de la central es enrutado a otro nivel. Se observa que los casos de Loc a Loc, T o LD todos emplean H es decir enrutamiento de mayor tráfico. Los casos desde T emplean enrutamiento H hacia Loc, pero emplean D (Enrutamiento directo) hacia T y LD. Desde LD, el enrutamiento H se emplea hacia Loc, pero se emplea el enrutamiento D en los otros casos.

La segunda parte es una columna adicional a ser usada si las centrales tienen una central **tandem común**.

La tercera parte es una fila adicional que describe como el **tráfico interno de la central** es manejado.

La tabla de desborde de tráfico se aprecia a continuación:

**-1** -1 -1 -1  $-2$  0 0 0  $-2$  0 0 0 0 0 0 0 Loc Tan LD

La tabla corresponde a la tabla de enrutamiento, pero cada elemento en ella define la central tandem a través de la cual el desbordamiento del tráfico debe ser conmutado.

- Un valor **>0** indica el numero de la central tandem.
- El valor **0** significa "no central tandem".
- El valor **–1** significa tandem origen
- El valor **–2** significa tandem destino
- El valor **–1** en negrilla en la tabla significa que el desborde de tráfico, por ejemplo, de LocA hacia LocB será dirigido a la central tandem propia de LocA.

## **3.5 CABLES**

```
9 cables
0.4 0.00280.00 0.00 1.55 0.00 10.50 1 300 0.7
0.6 0.00130.00 0.00 1.11 0.00 14.3 1 300 0.7
0.8 0.00 72.00 0.00 0.73 0.00 12.8 1 750 0.7
```

```
0.8l 0.00 72.00 0.00 0.28 0.00 13.4 1 750
pcm0 0.00 0.00 0.00 0.00 26.0 2.74 2 30
pcm1 0.00 0.00 0.00 0.00113. 2.74 2 30
pcm2 0.00 0.00 0.00 0.00200. 2.74 2 30
rsu 0.00 0.00 0.00 0.00 23.0 0.44 1 1000 0.7 (75% used)
fict 0.00 0.00 0.00 0.00 0.00 30. 1 1 0.7
  5
  2
  3 4 analog
  4 5 dig
  4 cables sub/analog
  1 2 3 9
  3 cables sub/dig
  1 2 8
  3 cables analog-analog ( loc,t )
  3 4 7
  3 cables analog-dig ( loc,t )
  3 4 6
  1 cable ( RSU,loc,t,ld )
  5
```
#### **Ventana de Programa 3.5 Archivo Cables.Met - Rijeka**

```
 9 cables
  9 Número de tipos de cables.
```
Luego viene la tabla que especifica todos los cables, en este caso:

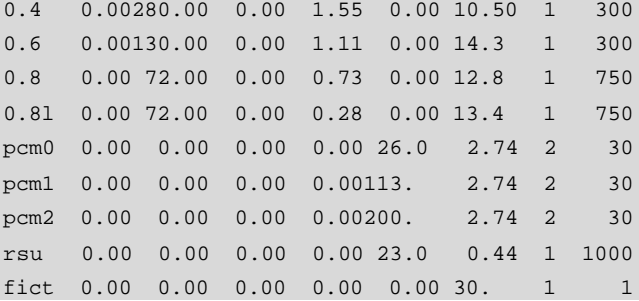

Se escoge una fila para su explicación:

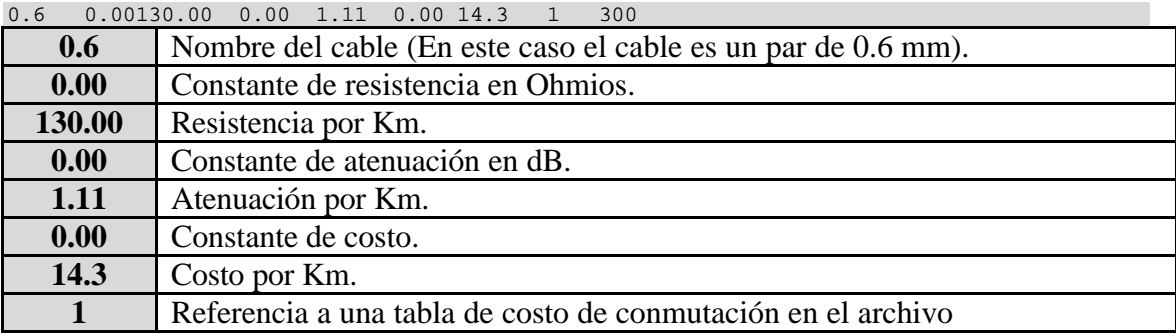

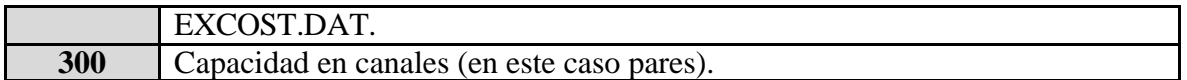

Luego viene una lista de definición de cables para los enlaces troncales:

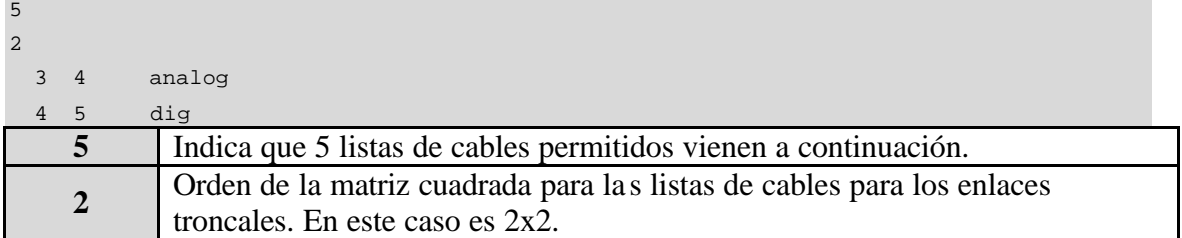

De la matriz cuadrada:

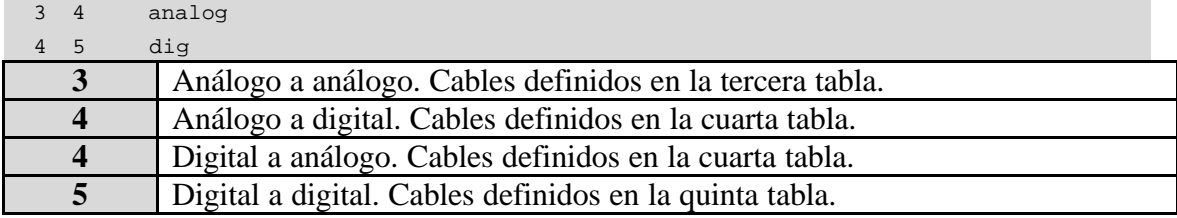

La última parte del archivo son diversas tablas:

```
 4 cables sub/analog
 1 2 3 9
 3 cables sub/dig
 1 2 8
 3 cables analog-analog ( loc,t )
 3 4 7
 3 cables analog-dig ( loc,t )
 3 4 6
 1 cable ( RSU,loc,t,ld )
 5
```
Se toma una de las 5 tablas para la explicación:

```
 3 cables analog-dig ( loc,t )
 3 4 6
```
Esta es la cuarta tabla, e indica que los cables con los números **3,4 y 6** de la lista pueden ser utilizados.

Existen: 0.8, 0.8l y PCM1 (0.81 indica cable cargado de 0.8mm).

## **3.6 RSU**

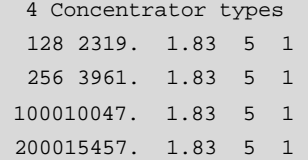

#### **Ventana de Programa 3.6 Archivo RSU.DAT - Rijeka**

Este archivo puede contener dos tablas; una especificando los tipos de RSU's opcionales, como la que se indica en la Ventana de Programa 3.6, y otra que muestra los RSU's existentes, su ubicación, tipo y host. En este ejemplo, no hay ningún RSU antes del inicio de la planificación, por lo que la segunda lista no se incluye.

La primera línea muestra que hay 4 tipos de RSU en la tabla.

La tabla contiene cinco columnas. Se toma una fila como un ejemplo:

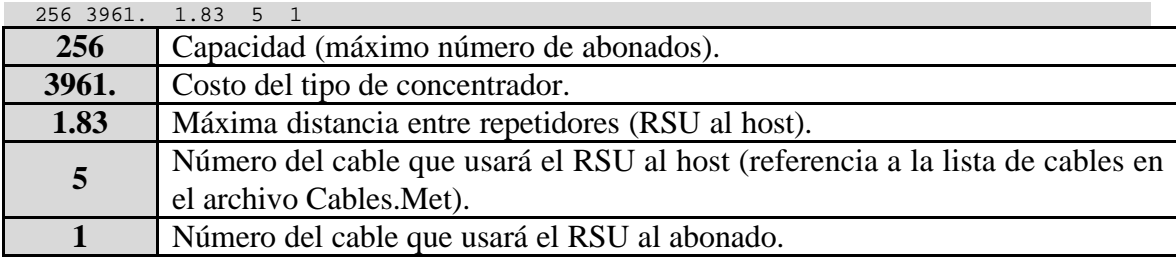

## **3.7 TRANPL**

```
 3 ATT. TABLE FOR SUBS.
5.6 5.6 5.6 loc tan ld
  2 RES. TABLE FOR SUBS.
1200.2000. anal dig
 3 ATT. TABLE FOR JUNCT.
 7.0 3.5 3.5 3.5 LOC
 3.5 0.5 0.5 0. T
 3.5 0.5 0.0 0. LD
 3.5 0.0 0.0 OWN TANDEM
 2 RES. TABLE FOR JUNCT.
2000.2000. anal
2000.2000. dig
Loc Tan LD
Anl Dig
```
La primera tabla muestra los límites de atenuación para la red de abonado:

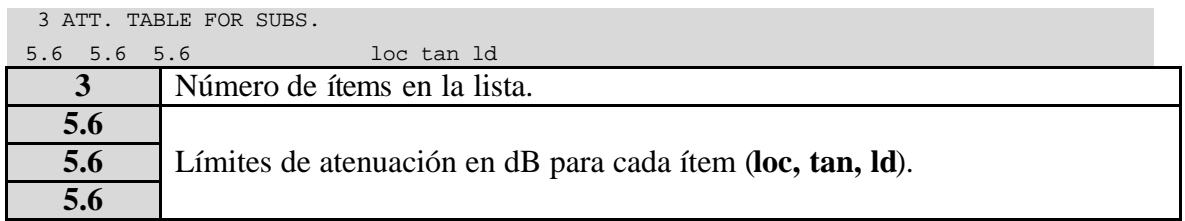

La siguiente tabla muestra los límites de resistencias de bucle para la red de abonado.

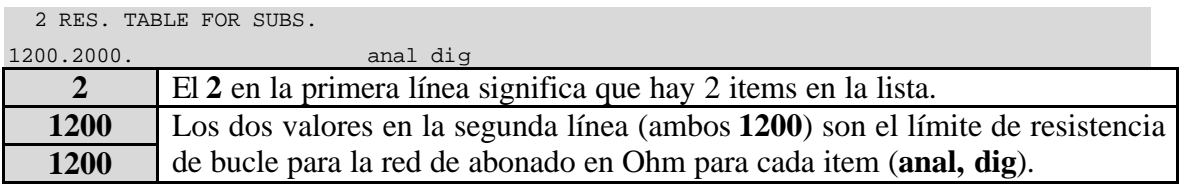

La tercera tabla define los límites de atenuación para los enlaces troncales:

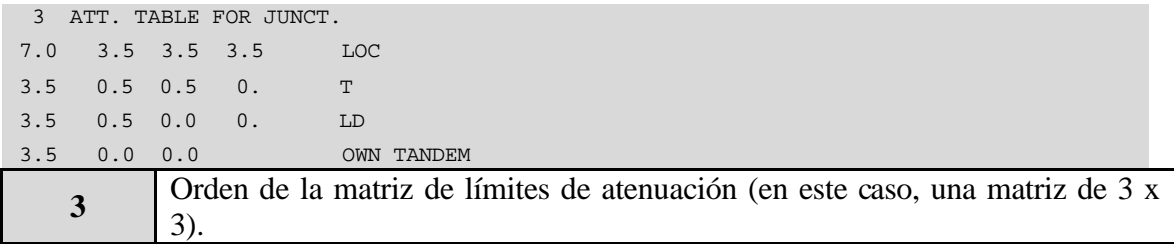

Se toma una fila en la matriz como un ejemplo:

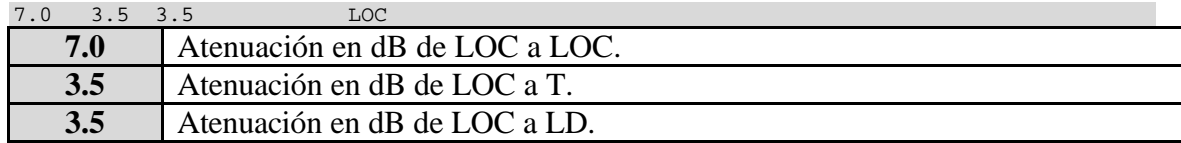

El cuarto valor, 3.5, es el límite de atenuación si la central de destino es una tandem superior en comparación con la otra central. Igualmente el último valor de la primera columna, también 3.5, es el límite de atenuación si la central de origen es una tandem superior en comparación con la otra central.

La cuarta tabla define los límites de resistencia de bucle para la red troncal:

```
 2 RES. TABLE FOR JUNCT.
2000.2000. anal
2000.2000. dig
```
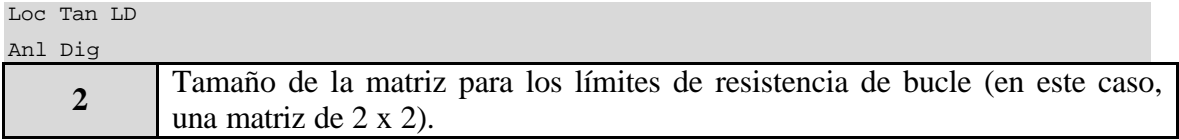

Se ve que el límite para todos los casos es 2000 Ohmios.

## **3.8 COSW**

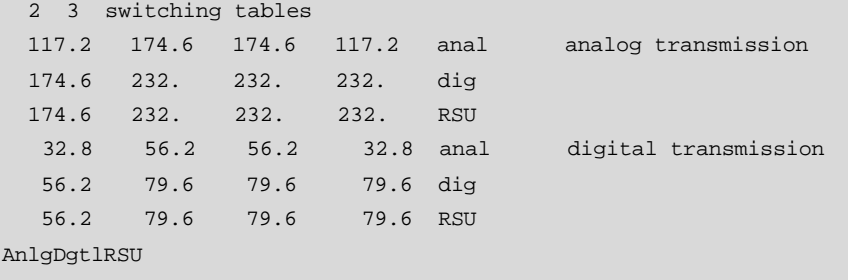

#### **Ventana de Programa 3.8 Archivo COSW.DAT - Rijeka**

La primera línea nos dice que hay 2 tablas de costo de conmutación, las cuales son matrices de 3 x 3.

La primera tabla es para transmisión analógica.

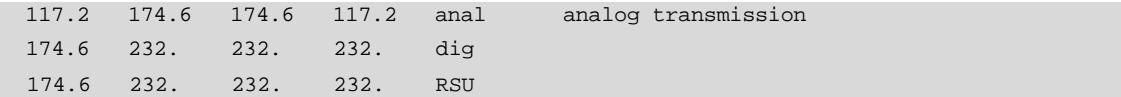

El orden de la matriz cuadrada es 3, pero hay una columna adicional. Los valores se refieren a pares de centrales. Por ejemplo: El primer valor en la primera línea es 117.2. Este es el costo de conmutación para un circuito entre dos centrales analógicas, con transmisión analógica. El valor en la cuarta columna es también 117.2, este es el costo de conmutación por circuito interno en centrales analógicas.

La segunda tabla es similar a la anterior en su estructura, pero aquí la transmisión es digital:

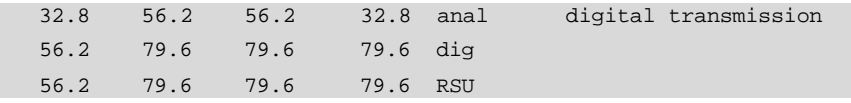

# **3.9 EXCOST**

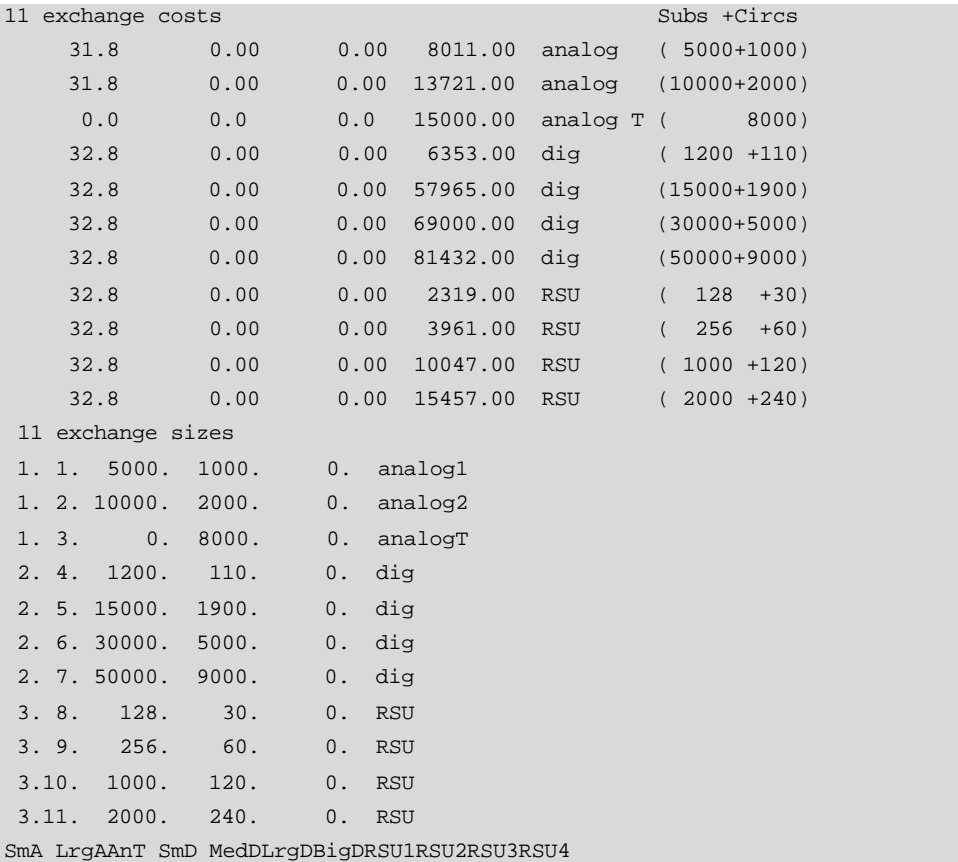

#### **Ventana de Programa 3.9 Archivo EXCOST.DAT - Rijeka**

El archivo tiene dos tablas; costos de la central, y tamaños de la central.

Se muestra una fila de la primera tabla:

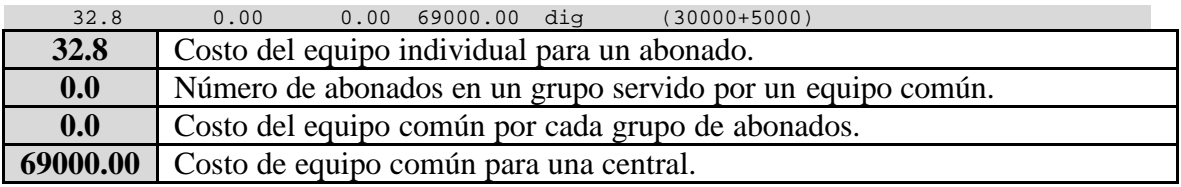

A continuación de detalla la segunda tabla – el mismo tipo de central que en la primera tabla:

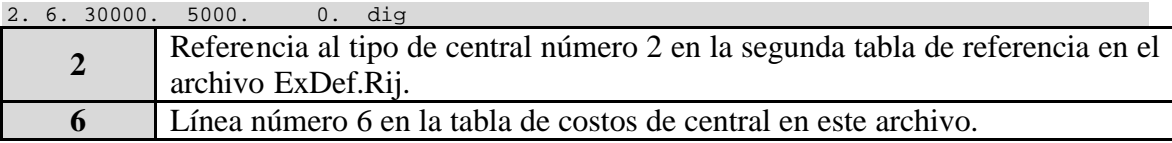

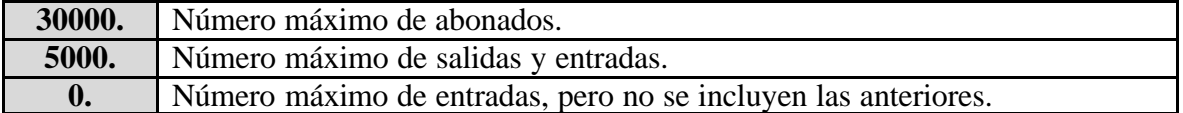

# **3.10 BUILD**

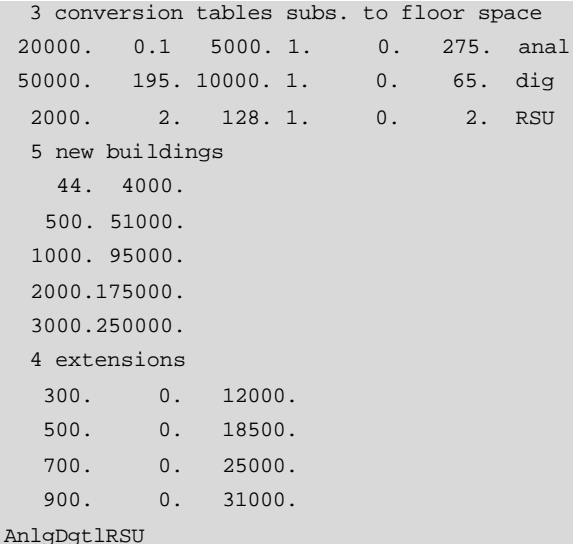

#### **Ventana de Programa 3.10 Archivo BUILD.DAT - Rijeka**

El archivo contiene tres tablas:

- Conversión entre el número de abonados y el tamaño del edificio en este ejemplo tres tipos;
- Costos y áreas de los nuevos edificios en este ejemplo cinco tipos de edificios;
- Costos y áreas de las extensiones en este ejemplo cuatro posibles tipos de extensiones.

La primera tabla define tres tipos de centrales: centrales analógicas y digitales y RSU's.

Se escoge una fila:

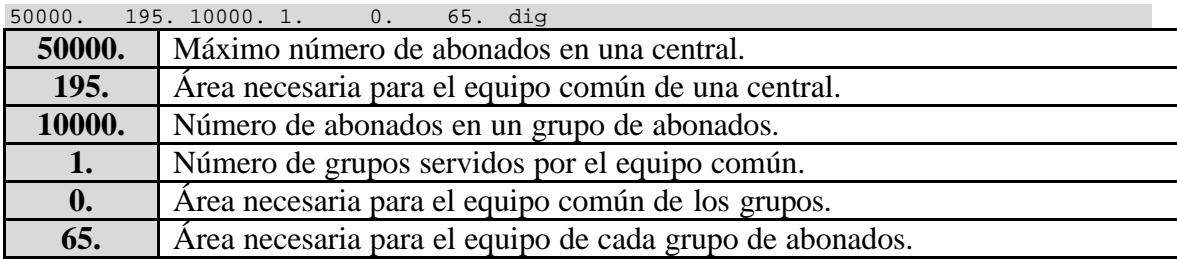

De la segunda tabla se escoge la siguiente fila:

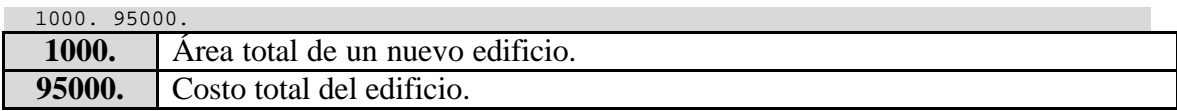

De la tercera tabla se escoge la siguiente fila:

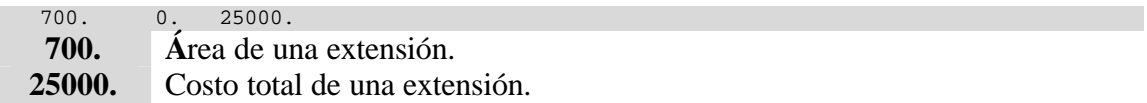

# **3.11 GOS**

```
4 0 CONGESTION
0.0 0.002 0.002 0.00 0.005 RSU
0.002  0.01  0.01  0.005  0.003  LOC
0.002 0.01 0.005 0.003 0.003 TAN
0.000 0.005 0.003 0.00 0.003 LD
0.0 0.0 0.0 0.0 0.0
RSU Loc Tan LD
```
#### **Ventana de Programa 3.11 Archivo GOS.Rij - Rijeka**

La primera línea

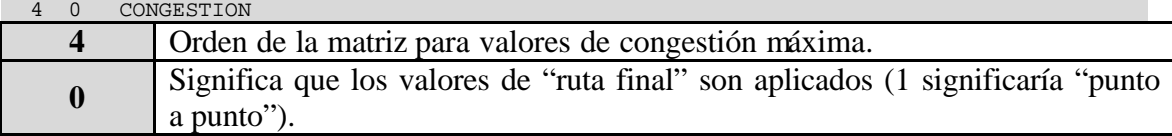

La matriz se muestra a continuación:

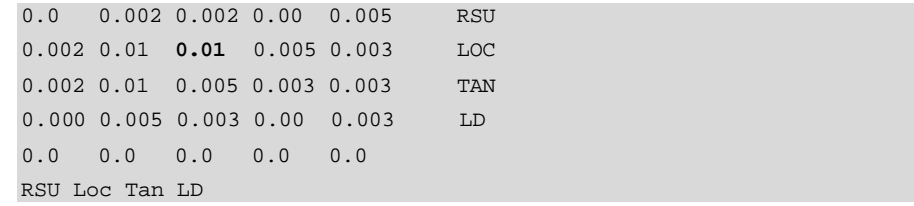

Se ve que hay una columna adicional; esta concierne a una congestión permisible en las rutas internas de la central; y una fila adicional; la cual es de repuesto (no usada en este

caso). El valor en negrillas indica la congestión máxima permitida sobre rutas desde LOC a TAN.

# **3.12 AVAIL**

```
 1 AVAILABILITY TYPE
  3 LENGTH OF LIST
1600 20 40 80 20
ARF
```
## **Ventana de Programa 3.12 Archivo AVAIL.Rij - Rijeka**

Este archivo lidia con las limitadas disponibilidades de conmutación del grupo en centrales analógicas.

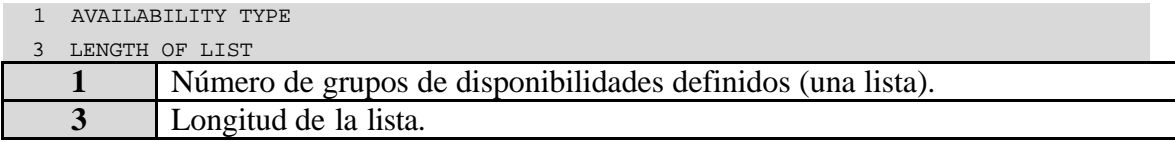

A continuación se analizan los demás valores:

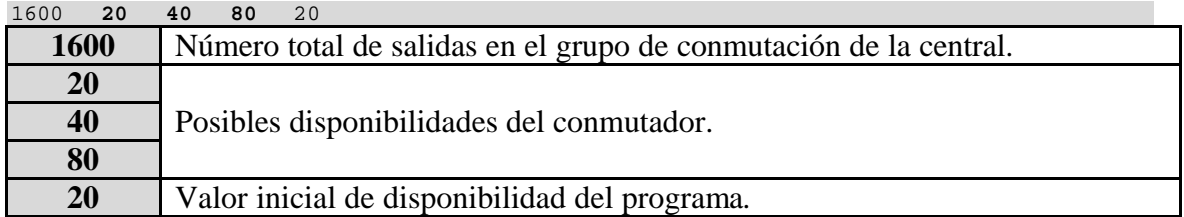

# **3.13 ÁREAS**

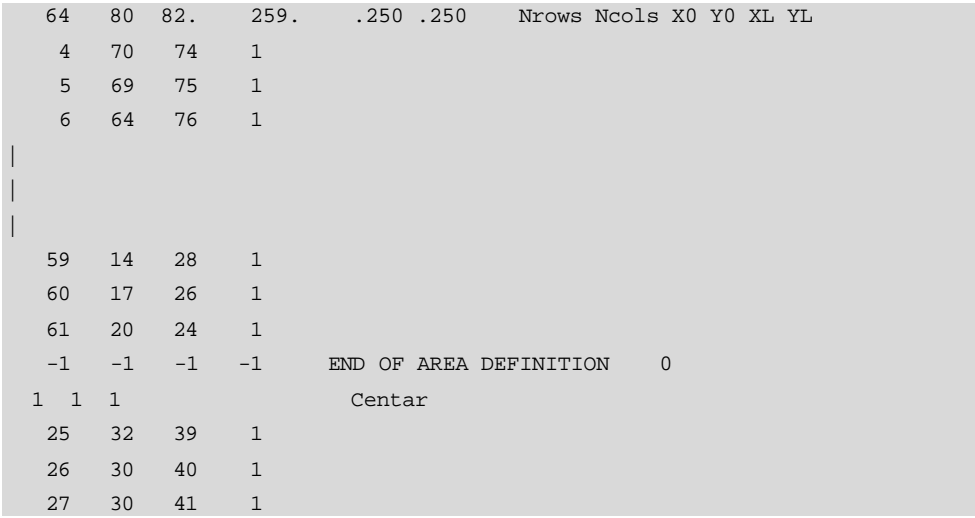

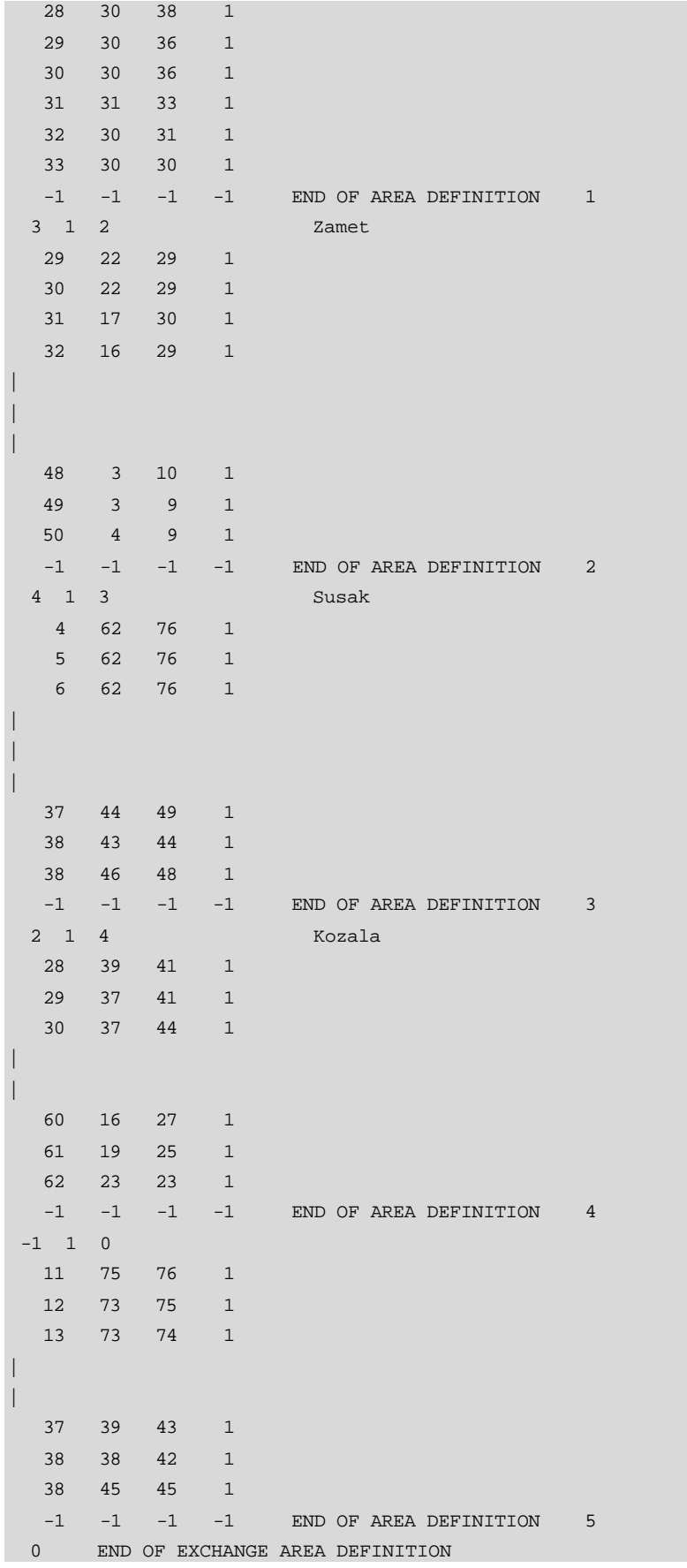

**Ventana de Programa 3.13 Archivo Areas.Rij - Rijeka**

La matriz total de abonados se muestra a continuación:

```
 64 80 82. 259. .250 .250 Nrows Ncols X0 Y0 XL YL
   4 70 74 1
   5 69 75 1
   6 64 76 1
|
|
|
   59 14 28 1
   60 17 26 1
   61 20 24 1
  -1 -1 -1 -1 END OF AREA DEFINITION 0
```
La primera línea:

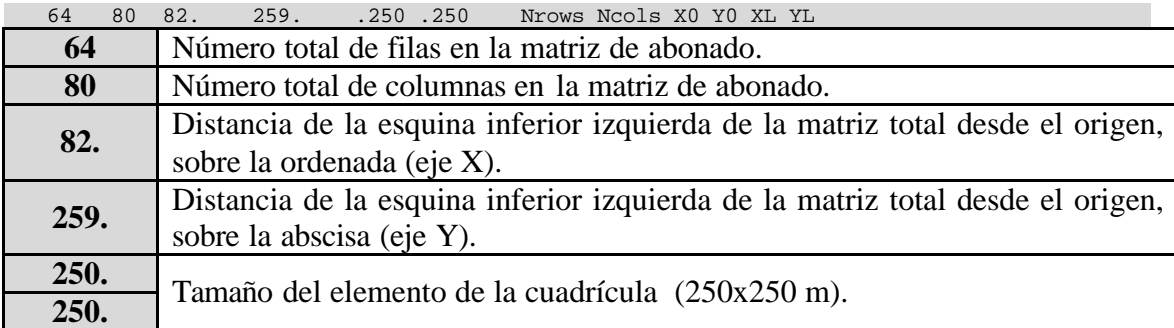

La tabla que viene a continuación de la siguiente línea define el área de los abonados actuales en la matriz total de abonados:

 4 70 74 1 5 69 75 1 6 64 76 1 | | | 59 14 28 1 60 17 26 1 61 20 24 1  $-1$   $-1$   $-1$   $-1$   $\infty$  END OF AREA DEFINITION 0

La primera fila de la tabla:

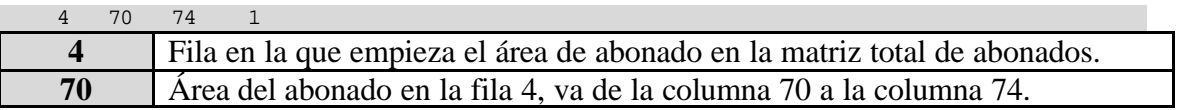

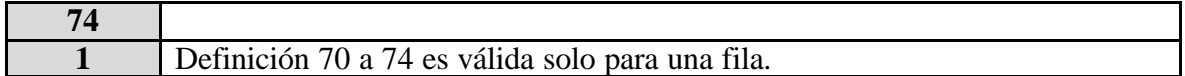

Como se puede ver, la última fila del área de abonado es el número 61.

La última fila de la tabla es:

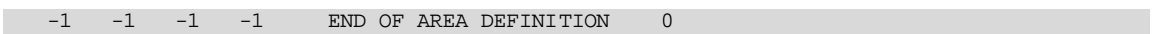

Luego de eso, existen diferentes tablas para la definición de áreas de centrales fijas en la matriz de abonado. A continuación se selecciona una de ellas:

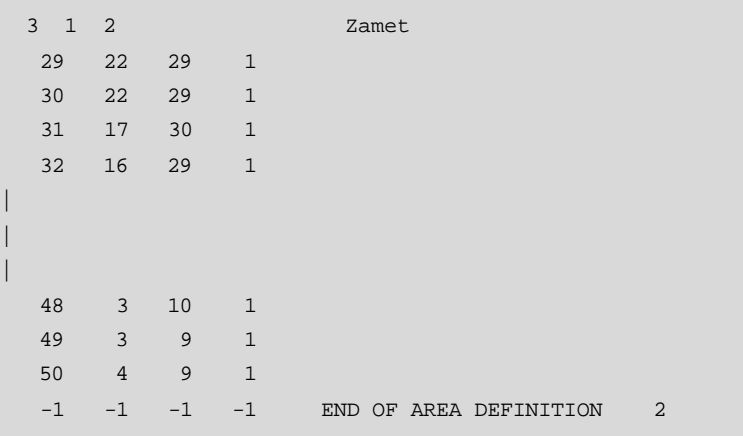

La primera línea muestra:

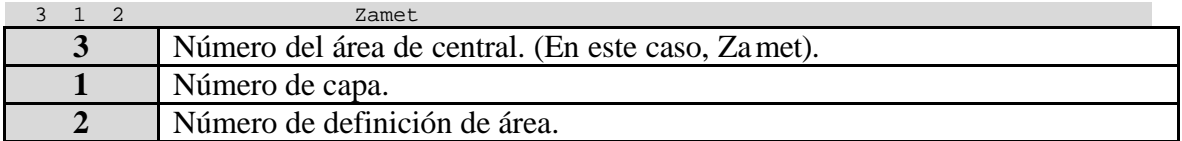

La primera línea de la última tabla es:

 $-1$  1 0

El **–1** indica que es un área vacía (por ejemplo: Un parque, un río, etc).

# **3.14 TRFAR**

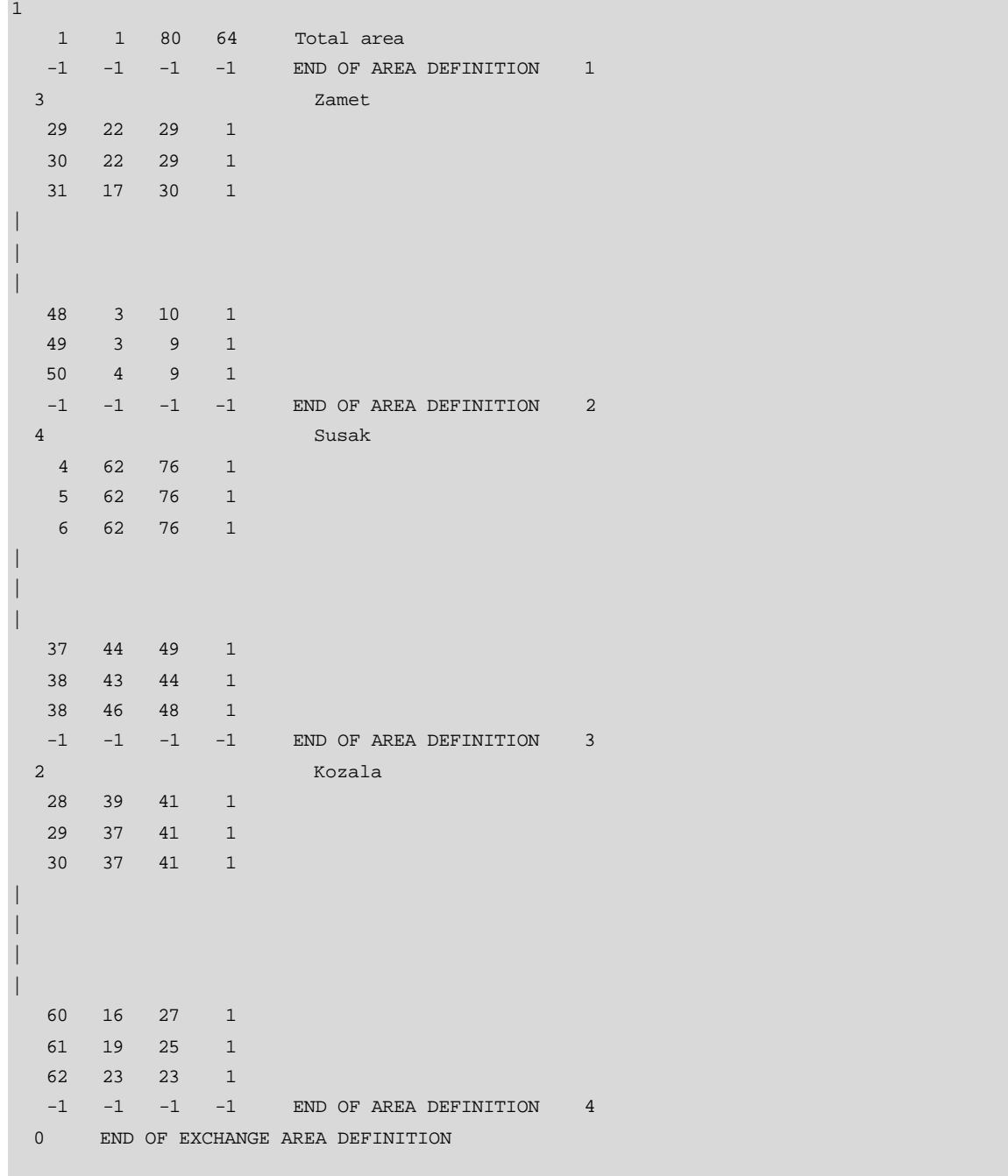

## **Ventana de Programa 3.14 Archivo trfar.Rij - Rijeka**

La primera parte del archivo es para el área total:

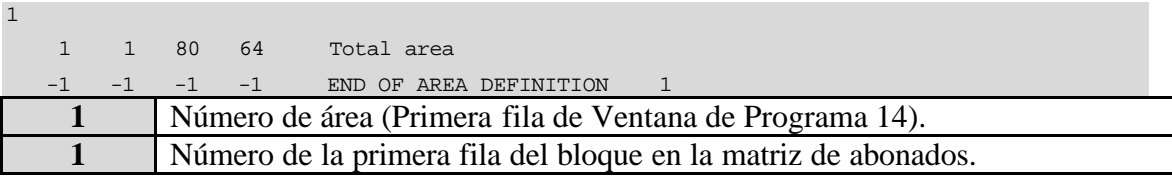

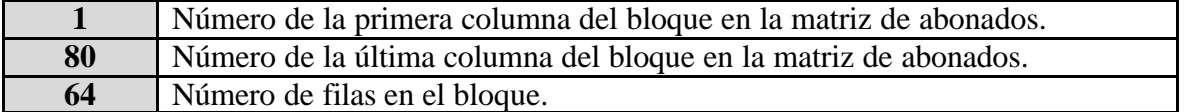

Se toma la siguiente tabla como un ejemplo de un área de tráfico individual:

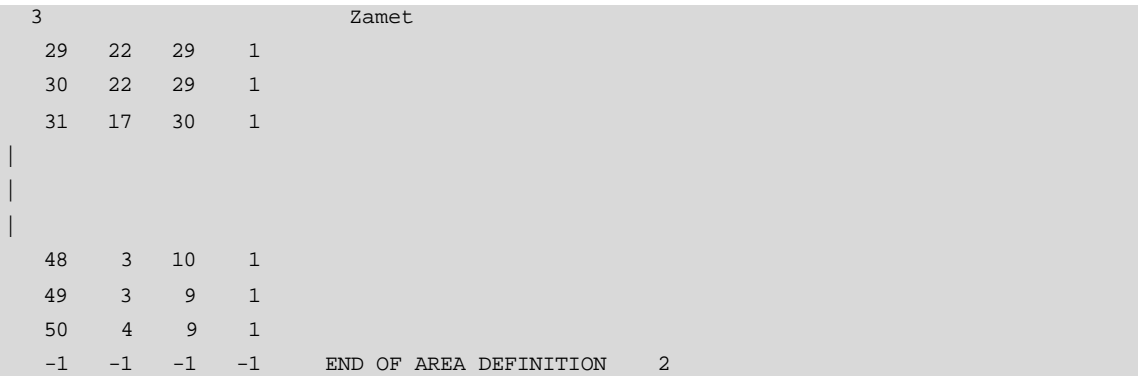

El **3** en la primera línea significa Área de Tráfico número **3**. De lo contrario, la tabla tiene la misma estructura que las tablas de área de las centrales fijas. De ahí que, esta área llamada Zamet (el mismo nombre que un área de central en este caso), va desde la fila **29** a la **50**. En la fila **29**, va de la columna **22** a la **29**.

# **3.15 EXAR**

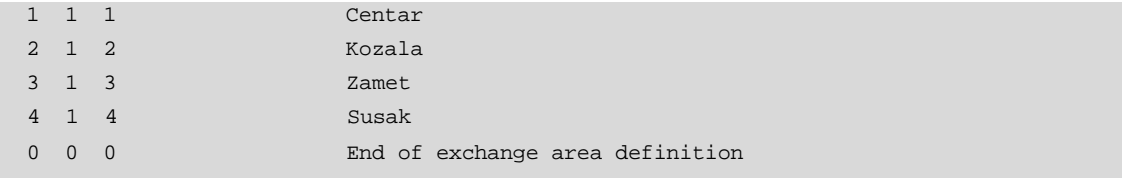

## **Ventana de Programa 3.15 Archivo exar.Rij - Rijeka**

Las tres columnas significan, de izquierda a derecha:

- Área de central
- Capa
- Orden según ExDef.rij

## **3.16 SUB15L1**

El archivo contiene el número actual de abonados en cada elemento de la cuadrícula de la matriz de abonados.

Se toma la primera línea como ejemplo:

8 66 67 2 3

Tiene tres elementos:

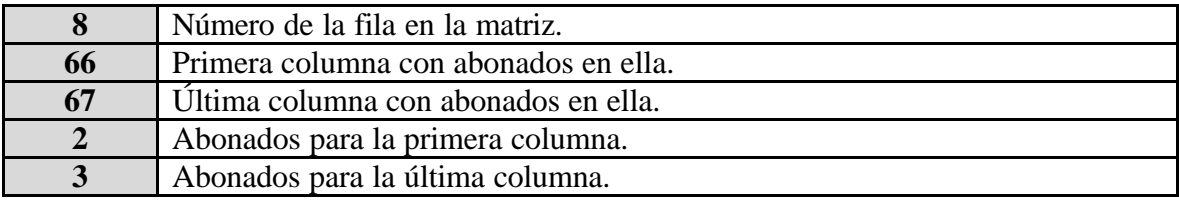

Ahora tomemos:

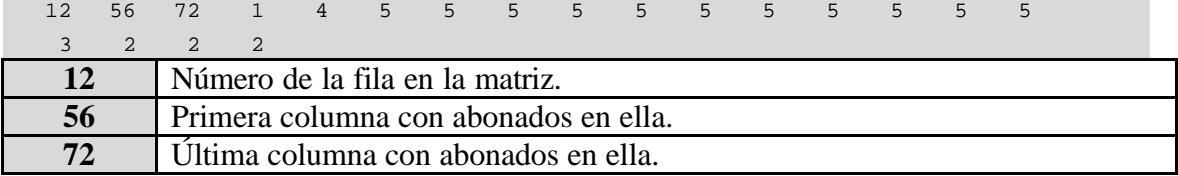

Por ende existen 17 valores, uno para cada columna. El número de abonados en esas columnas son 1, 4, 5, 5, 5, 5, 5, 5, 5, 5, 5, 5, 5, 3, 2, 2, 2.

## El archivo completo es el siguiente:

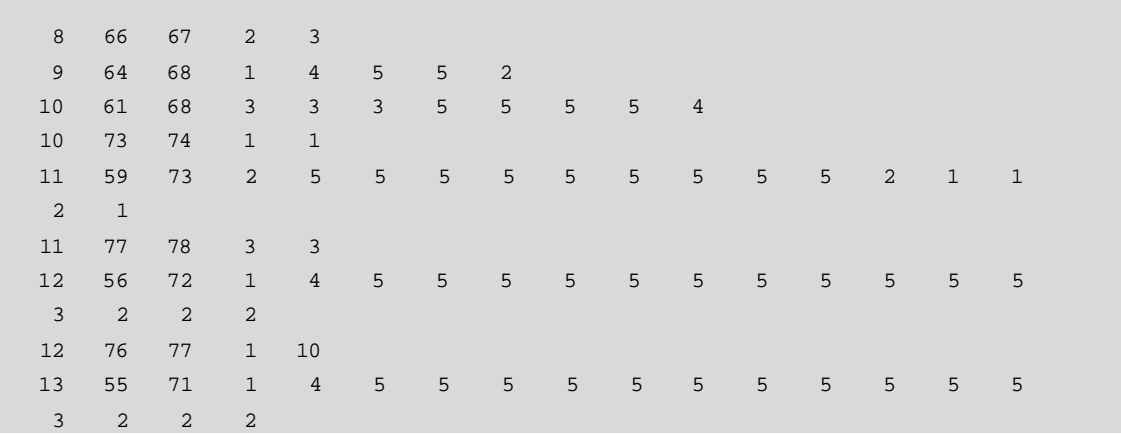

```
 13 75 77 3 9 3
 14 55 70 5 5 5 5 5 5 5 5 5 5 5 5 4
 2 2 2
 14 73 76 2 10 8 1
 15 54 70 3 5 5 5 5 5 5 5 5 5 5 5 3
 13 9 3 1
|
  | (most of the file was omitted – it was too long!)
|
|
 48 3 12 3 9 9 9 9 9 9 9 6 1
 48 30 35 1 7 9 9 8 1
 49 3 11 1 8 9 9 9 9 9 7 1
  49 31 34 1 7 9 4
 50 4 9 2 4 3 2 1 1
  50 32 33 1 6
   1 1 1 -1 End of Subscriber matrix 15 Layer 1
      Total= 44613.
Layer 1: Cat : Res Bus PBX CB
      Time
         - 0 1.00 1.00 1.00 1.00
        0- 5 .00 .00 .00 .00
        5- 10 .00 .00 .00 .00
       10- 15 .00 .00 .00 .00
```
**Ventana de Programa 3.16 Archivo SUB15L1.RIJ - Rijeka**

El archivo termina con una pequeña tabla que nos explica cómo la matriz de abonados fue creada. Provino de un pronóstico de abonados para cuatro categorías de los mismos: Abonados Residenciales (Residential subs), Abonados Empresariales (Business subs), PBX's y Monederos; para tres puntos del tiempo: 5, 10 y 15 años en adelante; y para alrededor de 100 áreas básicas, agregadas dentro de cuatro áreas de tráfico: Centar, Zamet, Susak y Kozala. El pronóstico fue luego procesado por un programa auxiliar al PLANITU, llamado Presubi.

Este programa ubica a todos los abonados actuales (-0) para todas las categorías y en todas las áreas en la capa 1, y a todos los abonados adicionales futuros en la capa 2, Los valores 1.00 y 0.00 en la tabla significan 100% y 0% respectivamente.

## **3.17 SUB15L2**

La matriz de abonado correspondiente a la Capa 2 tiene la misma estructura que la de la Capa 1:

```
 4 72 73 1 1
   5 70 75 3 4 4 3 1 1
 6 66 75 1 1 2 3 4 4 4 4 4 1
   7 64 76 4 2 4 4 4 4 4 4 4 4 4 4 1
|
| (most of the file was omitted!)
|
|
  59 13 28 1 5 8 10 10 10 10 10 10 10 10 10 10
  10 8 3
  60 16 26 1 3 6 9 10 10 10 10 10 9 4
  61 20 24 2 5 8 9 5
   1 1 1 -1 End of Subscriber matrix 15 Layer 2
       Total= 54094.
Layer 2: Cat : Res Bus PBX CB
       Time
        - 0 .00 .00 .00 .00
         0- 5 1.00 1.00 1.00 1.00
         5- 10 1.00 1.00 1.00 1.00
        10- 15 1.00 1.00 1.00 1.00
```
#### **Ventana de Programa 3.17 Archivo SUB15L2.RIJ - Rijeka**

Si se compara con la tabla para la Capa 1 – los valores 1.00 y 0.00 han cambiado de lugares.

## **3.18 NODESL1**

```
File:NodesL1.RIJ
  1 NODES in Layer 1
  1 88.781 266.720 0. 1 0 0. 0.0 0.0 0.0
  2 87.594 266.891 0. 1 0 0. 0.0 0.0 0.0
  3 85.780 267.761 0. 1 0 0. 0.0 0.0 0.0
  4 87.587 267.139 0. 1 0 0. 0.0 0.0 0.0
  5 86.027 268.465 0. 1 0 0. 0.0 0.0 0.0
 \vert | (most of the file was omitted)
\blacksquare
```
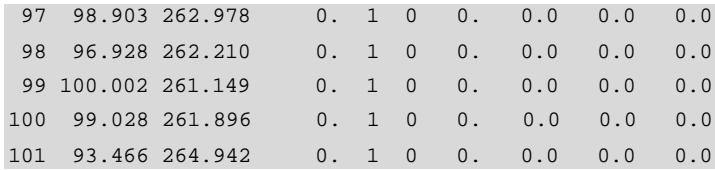

#### **Ventana de Programa 3.18 Archivo NodesL1.RIJ - Rijeka**

El 1 en la primera línea significa Capa 1.

Se explica una de las siguientes filas:

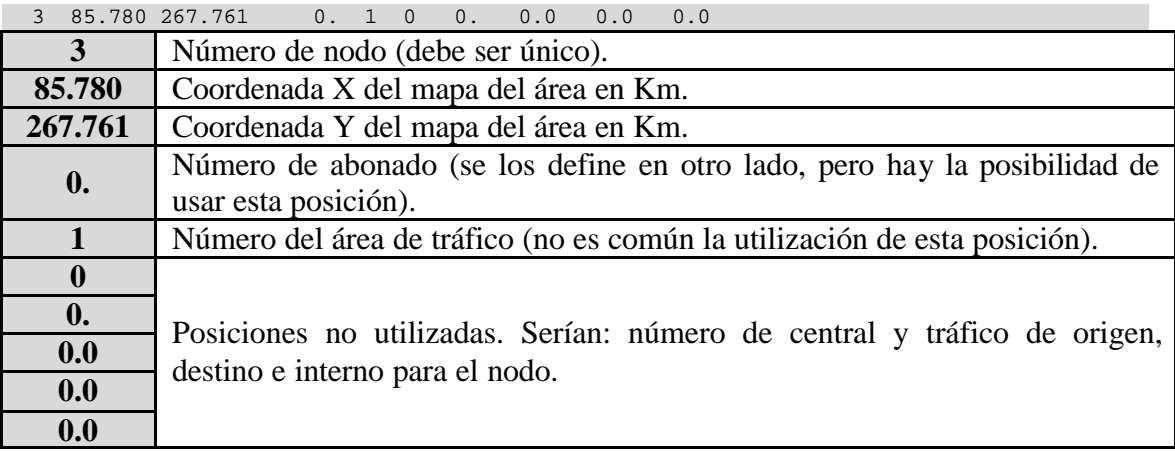

## **3.19 NODESL2**

2 NODES in Layer 2  $\overline{0}$ 

#### **Ventana de Programa 3.19 Archivo NodesL2.RIJ - Rijeka**

El archivo no es utilizado, porque se tiene los mismos nodos en la capa 1 y capa 2.

## **3.20 RUNS**

 9 10 0.24 1 1.0 1.0 0 10 11 0.15 1 1.0 1.0 0 11 12 0.02 1 1.0 1.0 0 12 13 0.35 1 1.0 1.0 1 91.369 265.843 13 14 0.36 1 1.0 1.0 3 91.037 265.875 90.941 265.919 90.917 265.913 14 15 1.55 1 1.0 1.0 12 90.728 265.869 90.723 265.848 90.637 265.878 90.521 265.908 90.404 265.946 CAPÍTULO 3 ARCHIVOS DE DATOS DE ENTRADA  $77$ 

```
 90.306 265.993 90.160 266.154 90.107 266.211 89.968 266.300 89.832 266.372
 89.779 266.398 89.708 266.438
 15 1 0.85 1 1.0 1.0 8
 89.469 266.605 89.386 266.674 89.332 266.688 89.239 266.693 89.167 266.699
 89.062 266.701 88.954 266.709 88.849 266.714
 1 2 1.21 1 1.0 1.0 6
 88.632 266.756 88.502 266.772 88.249 266.776 88.095 266.837 87.890 266.859
 87.769 266.870
\overline{\phantom{a}} | (most of this very long file was omitted)
|
\overline{\phantom{a}} 98 99 3.56 1 1.0 1.0 10
 97.220 261.994 97.610 261.593 97.837 261.442 97.956 261.409 98.530 261.409
 98.963 261.182 99.180 261.052 99.396 260.944 99.613 260.911 99.732 260.933
 98100 2.34 1 1.0 1.0 8
 97.133 262.134 97.436 261.918 97.653 261.777 97.945 261.647 98.173 261.626
 98.422 261.810 98.606 261.810 98.768 261.777
 0 0
```
#### **Ventana de Programa 3.20 Archivo runs.RIJ - Rijeka**

Se toma uno de los enlaces como ejemplo:

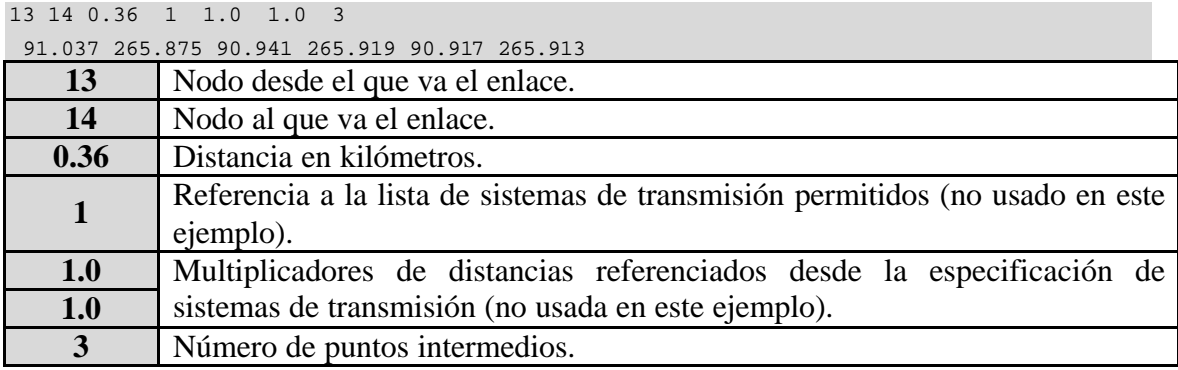

Las **coordenadas** para los tres puntos se encuentran en la línea siguiente.

## **3.21 TRAF15**

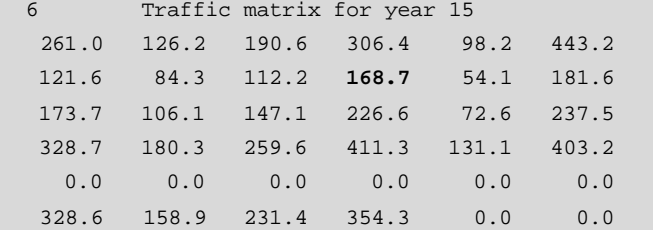

**Ventana de Programa 3.21 Archivo TRAF15.RIJ - Rijeka**

El valor de 6 en la primera línea de la tabla define el tamaño de la matriz 6x6.

La tabla de izquierda a derecha y de arriba hacia abajo cubre este caso:

Las columnas representan respectivamente a las áreas de tráfico 1, 2, 3, 4, Servicios Especiales y LD. El valor en negrilla de la tabla significa: tráfico de interés desde área de tráfico 2 hacia área de tráfico 4.

## **3.22 PERFILES, CIRCUITOS ARRENDADOS, RUTEO FIJO, RUTAS FIJAS**

Los perfiles de tráfico podrían ser definidos, pero esa es una característica que se ajusta mejor para grandes áreas geográficas, como redes regionales internacionales, donde existen diferencias de tiempo entre países.

Los circuitos arrendados, el enrutamiento fijo en vez de uno optimizable, y las rutas fijas podrían ser introducidas, pero si no son demandados, dichos seteos solo harán a la red menos óptima (ejemplo: más costosa). En este ejemplo, estas opciones no se utilizan; por ende, se tiene cuatro filas con 0's en el archivo principal Rij15L.inp que se aprecia en la Ventana de Programa 1.

## **3.23 OBST**

Los obstáculos pueden ser definidos para redes metropolitanas. Afectan sólo las conexiones entre el abonado y la central. Esto no afecta a los "tendidos de cable", pero estos son normalmente planificados manualmente por personas que tienen un conocimiento profundo de la ciudad y su topología.

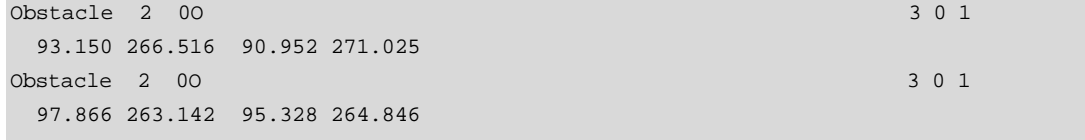

**Ventana de Programa 3.22 Archivo Obst.Rij - Rijeka**

Hay dos obstáculos en la forma de dos líneas rectas en el mapa que no pueden ser cruzadas por los cables del abonado, donde cada obstáculo tiene una línea específica, en este caso:

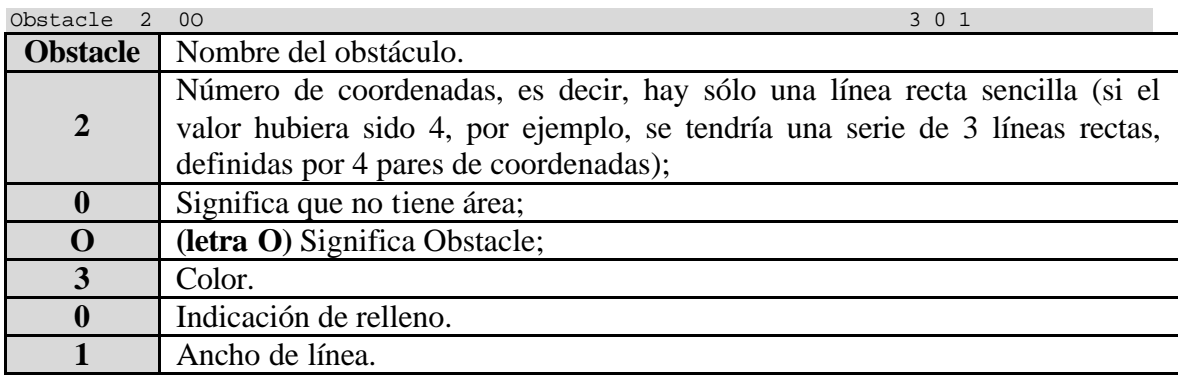

Las últimas tres opciones no son tan útiles en el caso de definir obstáculos, pero el mismo tipo de archivo puede ser usado para hacer fondos gráficos.

En las siguientes líneas, se tiene los valores de los pares de coordenadas (en este caso, sólo dos, por cada obstáculo).

# **CAPÍTULO 4**

# **4 MENÚS**

El programa PLANITU es auto-explicable, ya que siempre está disponible un botón de ayuda HELP. La pantalla está dividida en tres partes: la ventana de Mensaje, la ventana de Menú y la ventana de Gráfico. Además hay una barra horizontal de botones para opciones del sistema, y una barra vertical especial de botones para los gráficos. También se puede abrir una ventana de texto desde la barra horizontal.

En este documento, los colores de la ventana de Mensaje han sido invertidos por motivos didácticos. En la pantalla principal del programa, el texto es verde sobre un fondo negro. Sin embargo, en este documento, el texto es rojo sobre un fondo blanco.

Debido a que PLANITU esta bien organizado y tiene disponible una ayuda esto parecería ser simple navegar a través del menú del sistema. Sin embargo, hasta que no se familiarice con el uso del programa se podría perder fácilmente. Las preguntas frecuentes para los usuarios inexpertos suelen ser: "¿Dónde estoy en el sistema?" o "¿Cómo y dónde hago esto o aquello?".

Este capítulo no intenta dar una explicación muy detallada de todas las opciones del menú del sistema, pero le permite navegar a través del sistema con más facilidad. Después de probar algunas veces y al mismo tiempo revisar los gráficos de este capítulo usted probablemente dirá que "PLANITU es un sistema lógico y simple de usar, y que se siente más familiarizado con él".

El diagrama principal **Main Flow** se explicará primero, luego los bloques blancos y finalmente los bloques grises.

# **4.1 MAIN FLOW**

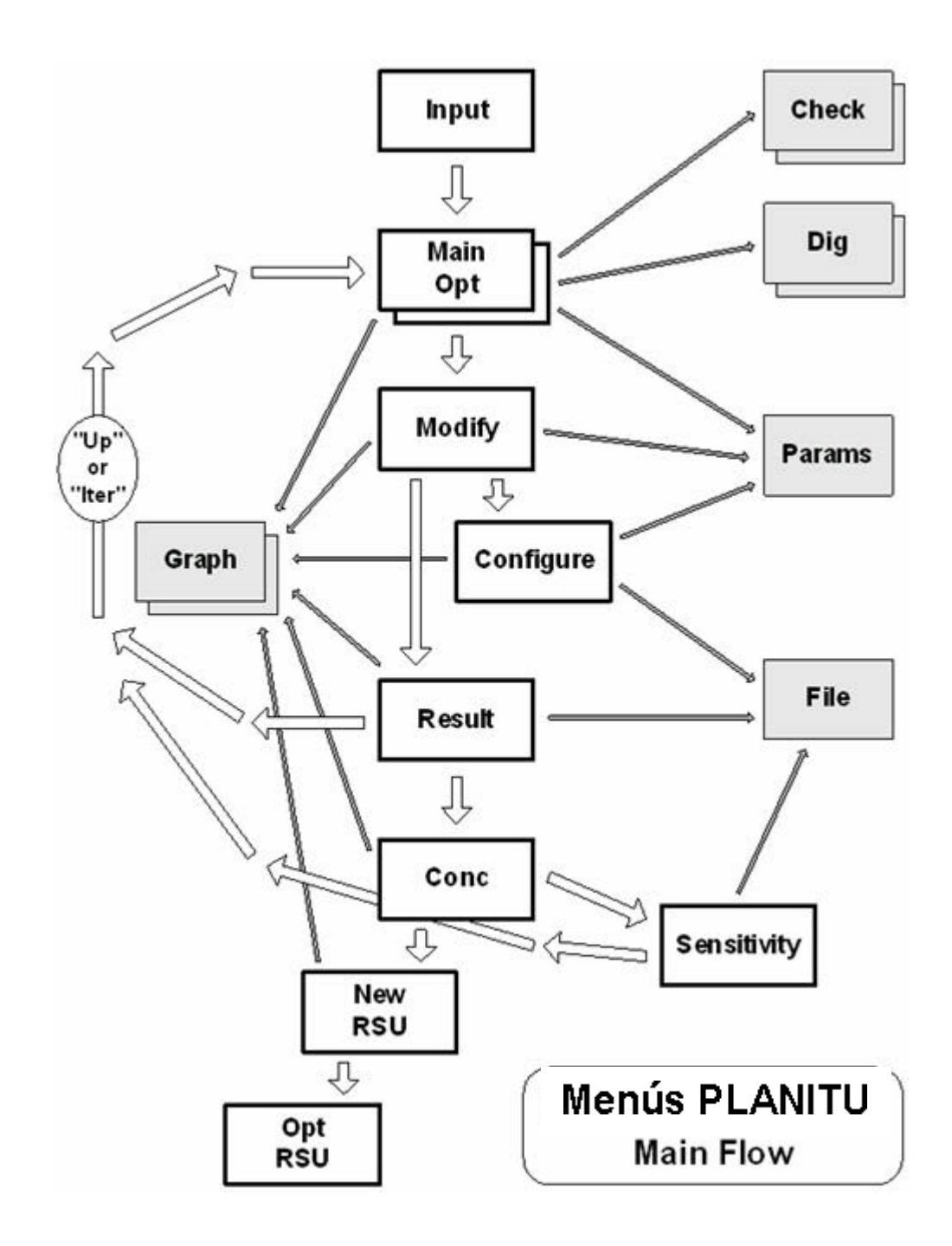

En el **Main Flow**, se aprecia, que algunos bloques son blancos y otros son grises. Los blancos corresponden a los pasos de planificación principal, mientras que los grises brindan asistencia cuando se realiza la planificación.

"Graph" le permite dibujar en la ventana de Gráfico, tanto detalles y gráficos de fondo de telecomunicaciones. Se puede ver que esta opción está disponible desde varios menús principales.

"Check" le permite revisar diferentes datos en la pantalla de manera que sean guardados e impresos.

"Dig" es la entrada para digitalizar nuevos ítems, áreas, puntos, etc., ya sea directamente en la pantalla o desde el equipo especial de digitalización, y así se crean archivos de datos para estos, o se añadirán datos a archivos ya existentes.

"Params" le permite modificar y chequear parámetros de PLANITU a diferentes puntos en el proceso de planificación. Un parámetro frecuentemente usado es el "Operating mode". Se puede seleccionar entre "manual" y "automático" y volver varias veces durante los procesos de planificación.

"File" finalmente, es el menú para definir los archivos de salida para resultados importantes de su planificación. Algunos de estos archivos de salida pueden actualmente ser usados como parte del ingreso para investigaciones posteriores de su red, cuando usted no quiera comenzar desde muy al principio otra vez.

El flujo de los bloques blancos tiene también dos partes. La parte principal va desde "Input" a "Result". Se ve que desde "Result" se puede ir a "'Up' o 'Iter'"otra vez, hacia "Main Opt". De esta manera se puede iterar las veces como usted desee, modificando y configurando la red cada vez más. El retorno a "Main Opt" debería ser realizado hasta que se logre el proceso de optimización iterativo más completo. En otras palabras, cuando usted pruebe la rentabilidad de cualquiera de las nuevas modificaciones sugeridas usted debe estar seguro que los cálculos correspondientes son basados en una red optimizada muy segura.

 La segunda parte del flujo del bloque blanco va desde "Result" a "Opt RSU". Esta parte es consecuentemente usada cuando la planificación del enrutamiento de la red alternativa es finalizada. Esta es la más usada para la planificación de red de abonado en áreas metropolitanas. Para áreas rurales, los RSU's son probablemente definidas como "Centrales", pero con características especiales.

Hay siempre un botón llamado "End". Este botón le permite casi siempre regresar a la opción anterior. A veces, después de algunas preguntas, aparece una ventana pequeña de color blanco para especificar el valor de algunos datos. Se obtendrá un mensaje cuando se escriba un dato después se presione OK. Presionando "End" parecerá no encontrar una salida – la misma ventana blanca pequeña aparece otra vez. Si se quiere salir, trate **escribiendo un 0 (cero) y luego presione OK.** Sin embargo, siempre lea los mensajes (texto gris sobre fondo negro) – pueden estos indicar como terminar la secuencia, por ejemplo **escribiendo -1 y presionando OK** o **presionando x o X** o **cualquier botón** en el teclado de su computadora.

#### **4.2 INPUT**

La instalación del PLANITU en el computador probablemente comprenda no solo el programa PLANITU, sino también otros softwares que comprenden programas y datos. Por ende, se debería tener un acceso directo a estos ítems relacionados al PLANITU ordenados en una ventana como la que se muestra en la figura 4.2.

Al hacer doble clic en el icono del PLANITU haventana principal del mismo se abrirá, mostrando las tres ventanas y las dos barras de botones. Al presionar en el botón de "Open" de la barra horizontal, se abrirá una nueva ventana, preguntando por los archivos de entrada, salida y de control. Se buscará hasta hallar el archivo \*.inp correcto. Si no se especifican los otros archivos, estos tomarán el mismo nombre que el archivo de entrada.

Al presionar el botón de OK se abandona esta ventana y se vuelve a la ventana principal de PLANITU. Ahora se presiona el botón "Run" de la barra horizontal, y este nos lleva al bloque "Main Opt" en el "Main Flow". Si en lugar de haber presionado OK se presionó el botón "Graphics Only" en el menú, solamente se podrán realizar dibujos.

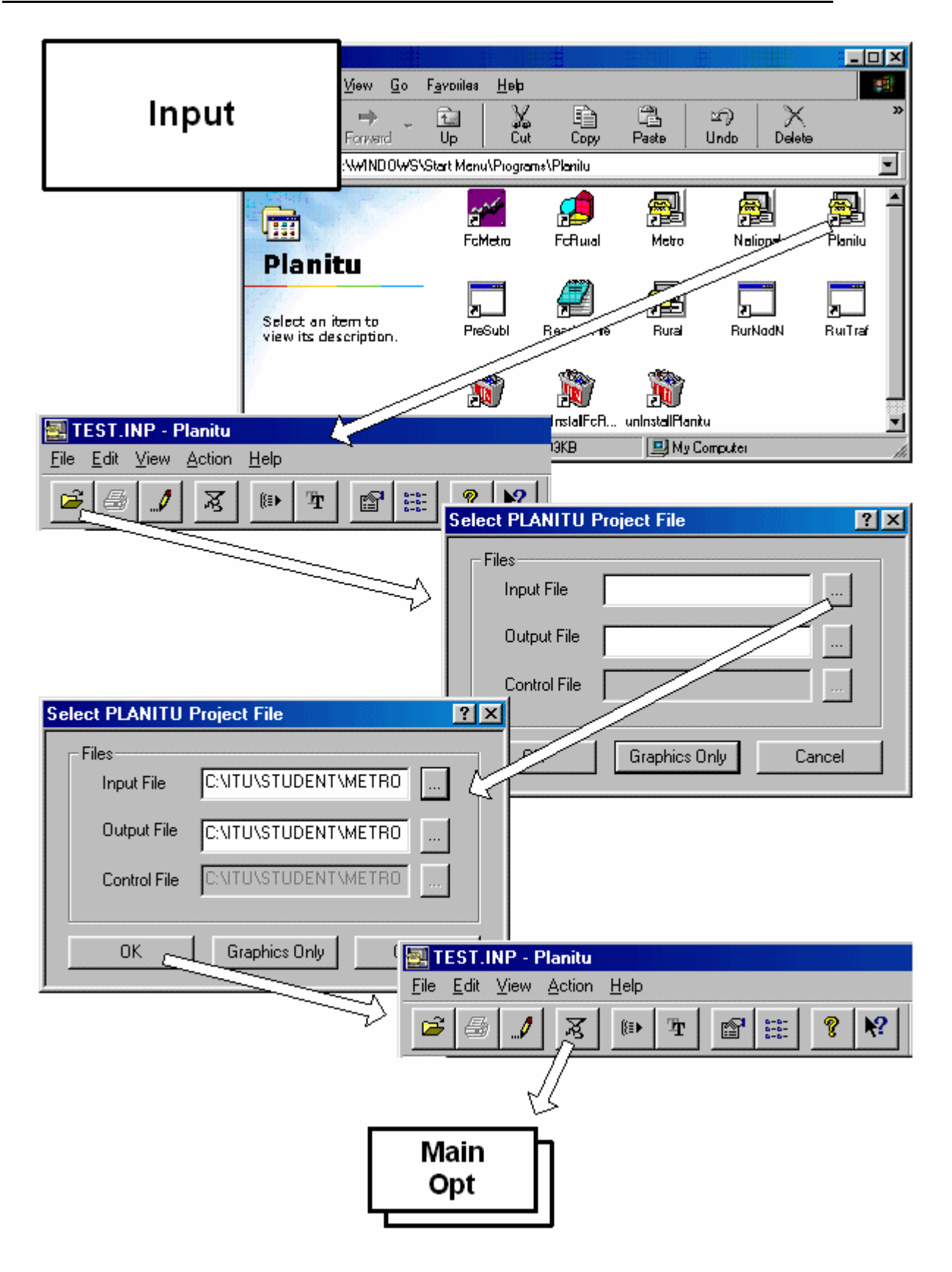

**Figura 4.2 Diagrama de opción INPUT**

## **4.3 MAIN OPT**

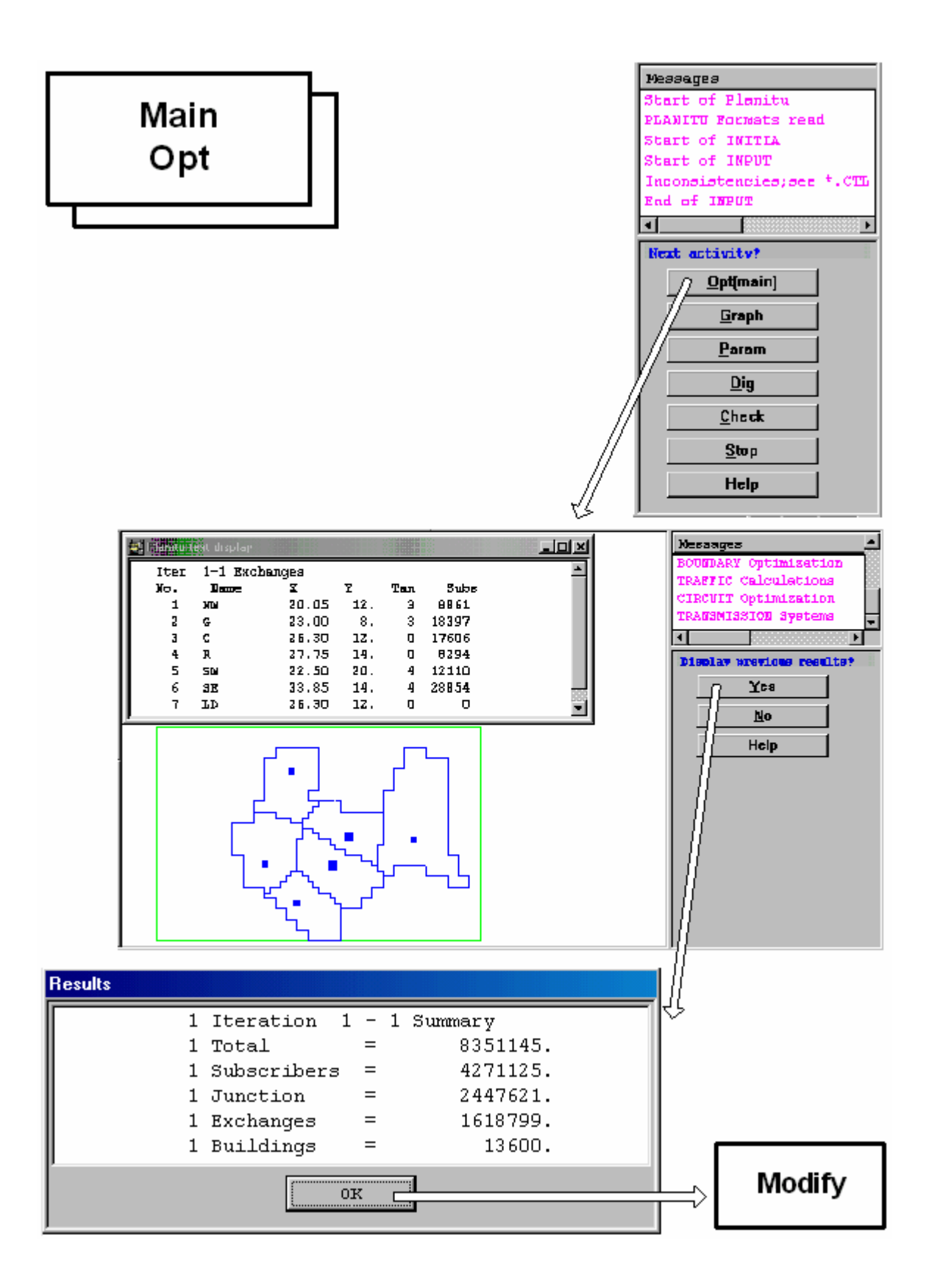

**Figura 4.3 Diagrama de la opción MainOpt**

El menú principal en la figura 4.3 tiene un botón "Opt(main)" que desempeña la optimización completa de la red como se describe en los archivos de datos de entrada. Esto es normalmente la primera cosa por hacer, debido a la rentabilidad de los cambios que puede proponer será calculada basada sobre esta versión optimizada. Después que se han aceptado los pocos cambios (no muchos), debería retornar aquí y hacer la optimización principal de nuevo, manteniendo todos los cálculos tan correctos como sean posibles.

Desde este menú usted puede acceder a los "bloques grises" "Graph", "Param", "Dig" y "Check". Aunque estos se explicarán después, se utilizan para graficar algunas cosas en la ventana de Gráfico, cambiar parámetros que están ejecutándose, introducir los nuevos items por digitalización, o revisar datos de manera de guardarlos y luego imprimir ciertos items. Otro botón es el Stop, el cual detiene el programa de PLANITU directamente.

La opción "Opt(main)" dibuja automáticamente los elementos esenciales de la red optimizada en la pantalla, pero sólo centrales y áreas de centrales. Usted puede agregar otras cosas, el enrutamiento, la jerarquía, etc. Una tabla también se presenta, mostrando la ubicación, jerarquía y el tamaño de las centrales. Usted obtiene un pequeño menú, preguntando si usted quiere ver los resultados previos. Si usted contesta Sí, un resumen de los costos totales de abonados, etc se presentará. El botón de OK en la tabla le permite acceder a los bloques "Modify" y "Configure".

## **4.4 MODIFY Y CONFIGURE**

En el bloque "Modify" en la figura 4.4, se tiene un botón "Opt(Config)", que lo guiará al menú en donde puede empezar a configurar su red. También tiene los botones "Graph" y "Param" que le permiten dibujar y cambiar parámetros para la ejecución, y finalmente tiene el botón "Reslt". Ese botón se utilizaría cuando usted haya terminado todos los cambios de la red y además optimizada la nueva versión de la red. Suponiendo que aun no se haya terminado todavía, usted presiona "Opt(Config)".

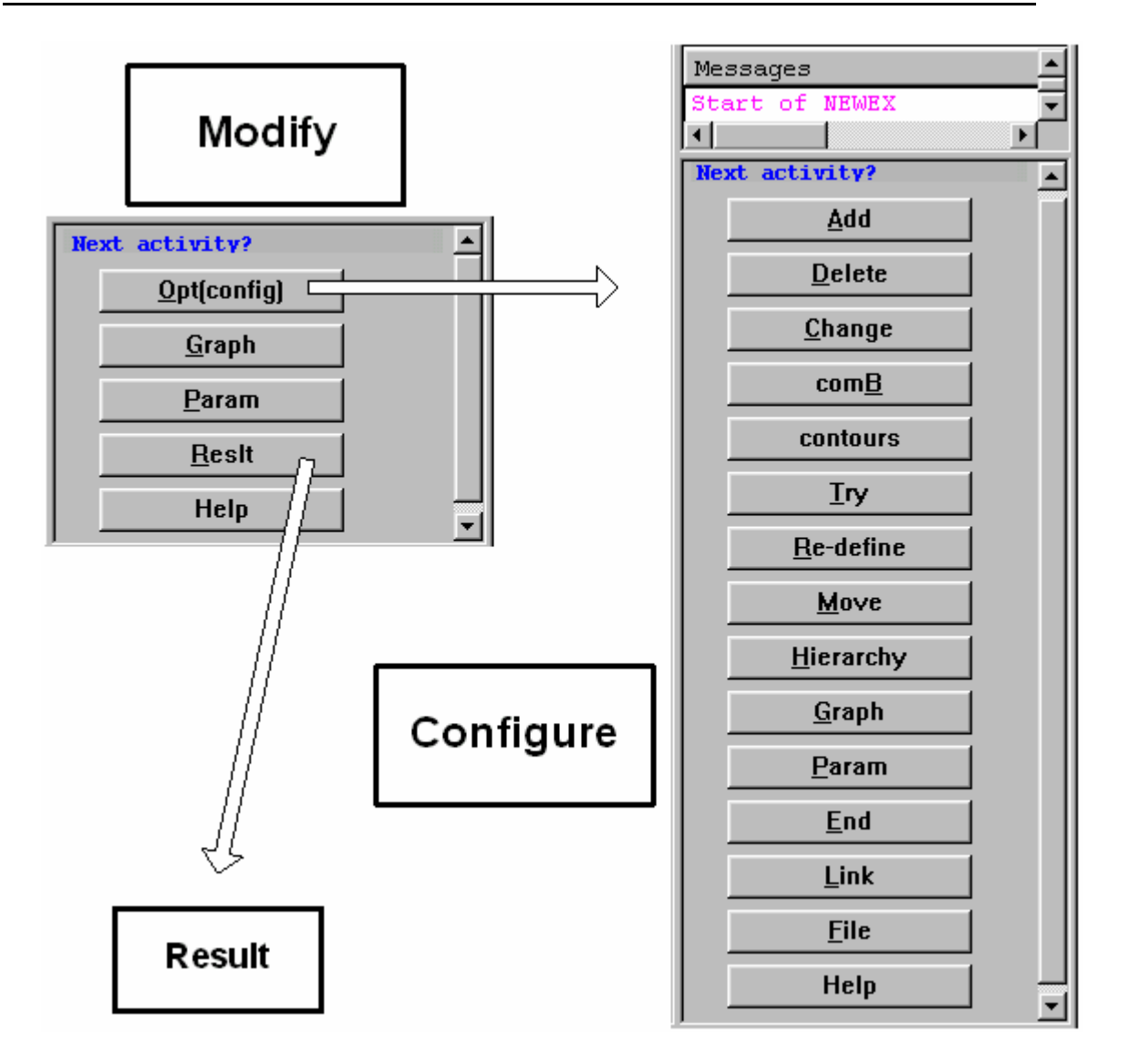

**Figura 4.4 Diagrama de la opción Modify y Configure**

Se encuentra ahora en el bloque "Configure", y allí se obtendrá un menú. Los botones pertenecen a distintas clases de funciones:

 "Graph" y " Param" son ya conocidas ahora. Con "Param" usted puede cambiar los parámetros de ejecución.

"File" da la posibilidad de guardar los resultados.

"Contours" puede por ejemplo dibujar curvas iso-cost en el gráfico de su red para mostrar ubicaciones de centrales favorables.

"Link" puede introducir nuevos enlaces en la red, así esta opción le permite cambiar la red.

Todas las otras opciones se dirigen a cambiar la red, pero ellas afectan a las centrales. Estas opciones pueden entonces ser divididas en dos clases. Una clase comprende "Try" y "Redifine" y responden al cálculo de si es o no provechoso cada modificación propuesta. Se puede entonces aceptar o rechazar la modificación tentativa. La otra clase solo introduce modificaciones ordenadas, pero por supuesto, después de hacer otra Main Optimisations (Main Opt), será capaz de ver el resultado, también en términos económicos. Si no se desea eso, puede regresar fácilmente a la solución previa.

Usted finaliza las actividades de "Configure" con el botón "End". Mismo que lo lleva de regreso hacia "Main Opt", en donde si se escoge de nuevo "Opt(main)" lo guiará otra vez al bloque "Modify". Si usted ya no quiere hacer mas cambios se presiona el botón "Reslt" para obtener el bloque "Result".

## **4.5 RESULT**

En la figura 4.5 se observa que se puede hacer otra iteración, para retornar a "Main Opt", presionando el botón "Iter" o "Up". La diferencia entre los dos es, que "Up" le da la posibilidad de trabajar con gráficos antes de realizar la optimización.

"File" le permite guardar los datos de telecomunicaciones importantes en archivos propios, antes de continuar. Se puede guardar varias versiones para continuar investigaciones adicionales mediante el uso de la opción "File" después de algunas modificaciones, luego regresa y hace más modificaciones, luego se guarda esos archivos usando "File" otra vez, etc.

Si en verdad se ha finalizado las operaciones en las centrales y en la red troncal, y se planifica los RSU's para la red de abonado, esto es el punto de inicio, presionando el botón "Reslt". De esta manera, este es el segundo "Reslt" en el flujo. El primero le lleva a este menú, y el segundo le lleva al bloque "Conc".

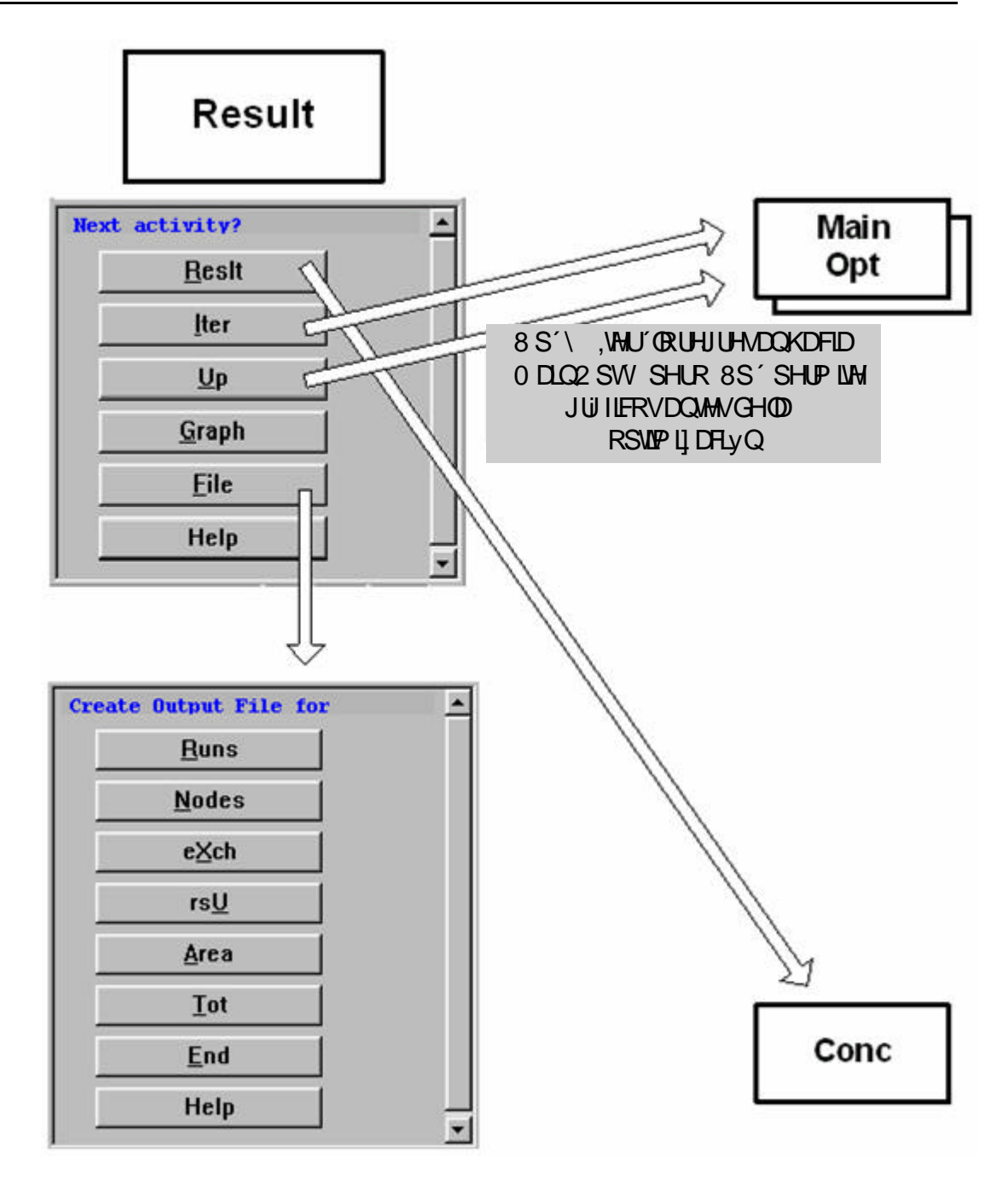

**Figura 4.5 Diagrama de la opción "Result"**

## **4.6 CONC, NEW RSU Y OPT RSU**

Los tres bloques se explican en la figura 4.6, debido a que están relacionados entre sí.

En el bloque "Conc", se tiene un menú con un nuevo botón, "Dens". Este nos da la oportunidad de plotear a los abonados en el mapa de telecomunicaciones, pero de una manera inteligente, no se debe escoger un abonado por ploteo, sino 50, 100 o similares, dependiendo de qué tan alta sea la densidad media. De cualquier manera, el objetivo es dar una visión de la distribución de los abonados, para que no se den ubicaciones de las RSU's cerca de áreas vacías. El botón "Conc" nos lleva al bloque "New RSU".

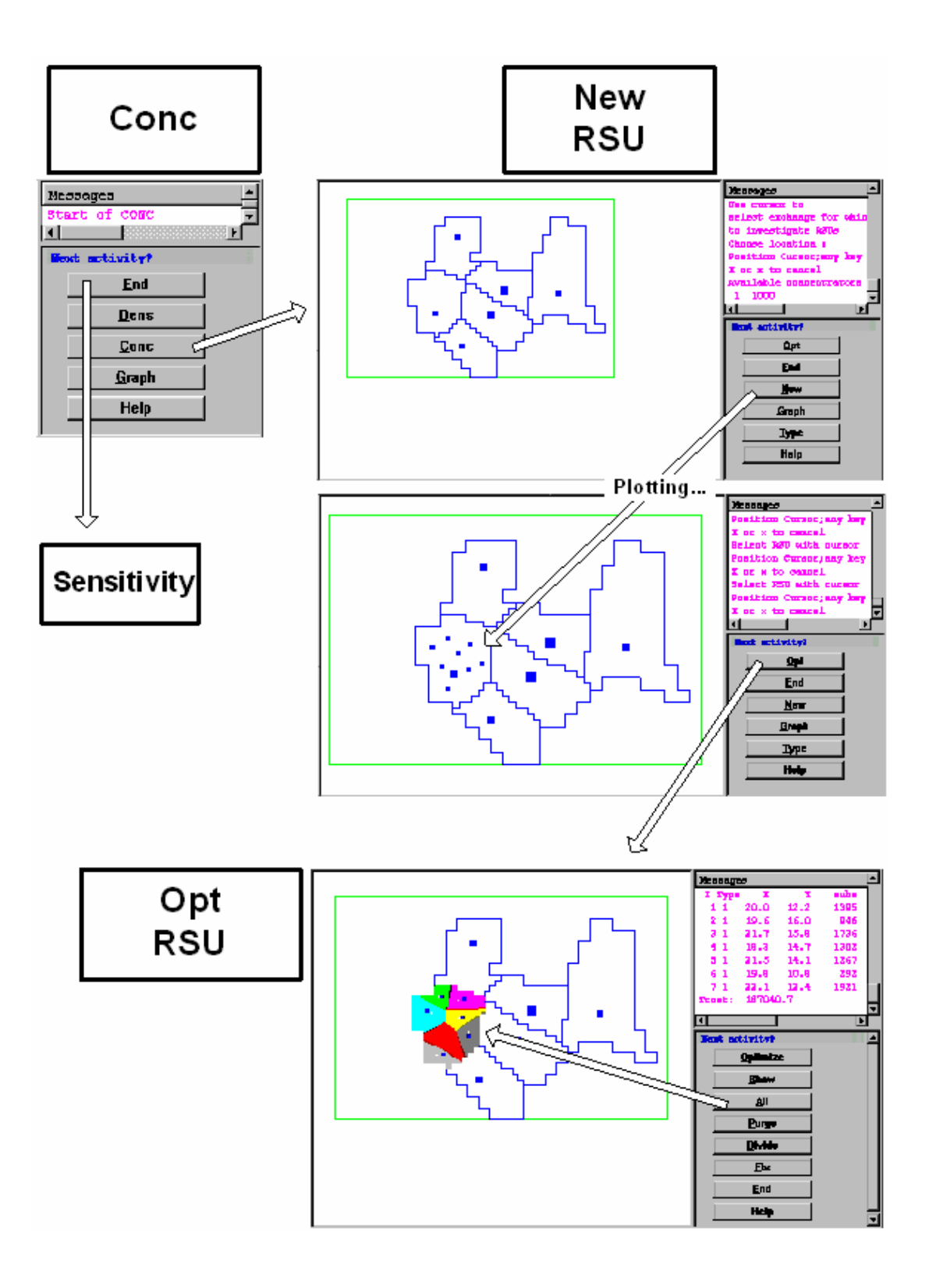

**Figura 4.6 Diagrama de la opción Conc, New RSU y Otp RSU.**

Aquí encontramos tres nuevos botones: "Opt", "New" y "Type". El botón "Opt" no debe usarse aún, puesto que no se ha propuesto ninguna RSU todavía. El botón "Type" se utiliza para escoger un tipo de RSU, pero realmente, la elección del tipo viene con el botón "New", que es con el que se debe comenzar. Por ende, "New" es presionado, y aparecen mensajes pidiendo que se escoja el tipo de RSU, que se especifique cuál área de central se quiere planificar ese momento, y plotear cualquier número de ubicaciones de RSU's. Se detiene el proceso al presionar x o X en el teclado. Si se quiere adentrar en más detalles sobre la misma área de central, se presiona "Opt". Esto nos lleva al bloque "Opt RSU".

El menú es bastante poderoso. Suponga que se presiona "Optimise" en un inicio. Esto causará que el programa ajuste las ubicaciones propuestas un poco, y también que talvez se eliminen algunos RSU's que no presenten beneficio. El proceso puede ser repetido varias veces. Uno obtendrá al mismo tiempo una lista del último grupo óptimo de RSU's. Si se piensa que algunos RSU's en la lista son muy grandes, existe la posibilidad de dividirlas en pares presionando "Divide" y siguiendo las instrucciones. Si se quiere combinar RSU's que se consideren muy pequeñas, se utiliza el botón "Purge" y de igual manera se siguen las instrucciones.

Se puede observar las áreas de las RSU's al presionar "Show" o "All". "Show" es para una RSU individual que se escoja, mientras que "All" pintará todas las áreas de RSU's con colores brillantes.

Queda una cosa antes de abandonar este menú, y es conectar todas las RSU's a la red, de otra forma no podrán usarse. Eso se consigue con el botón "Fix". Aquí se puede ordenar que el programa conecte las RSU's al nodo más cercano en la red. Esto se consigue añadiendo un nuevo enlace para cada RSU. Una alternativa es realizar este proceso manualmente, y luego por supuesto uno debe primero dibujar las líneas de cable existente, los nodos y los pozos. Luego se trabaja con una RSU a la vez, el programa propone un enlace, y uno lo acepta o la cambia para conectarlo a otro punto de la red.

Si se quiere empezar una nueva investigación desde este punto en adelante, se debe grabar el resultado de la planificación de las RSU's en un archivo apropiado.

Se pueden utilizar otras opciones antes de cerrar el programa, como Análisis de Sensibilidad (Sensitivity Analysis), y hay varios detalles que no se explican en este capítulo, pero lo principal este momento es familiarizarse con el programa a fin de poder realizar una investigación sobre una red normal.

## **4.7 SENSITIVITY**

Después de la planificación de la red, pero antes de concluir la aplicación PLANITU, es posible realizar el **Análisis de Sensibilidad** (Sensitivity Analysis), es decir estimar qué tan sensible o robusta es la red a variaciones de trafico y al fallo del equipo. El proceso se ilustra en seis figuras de la 4.7 a la 4.12.

La figura 4.7 muestra cómo acceder al **Bloque de Sensibilidad**. El bloque tiene cinco opciones principales para el análisis de sensibilidad, el **Tráfico**, los **Sistemas**, el **Flujo**, **Rutas** y **Centrales**. Además existe la opción **Loop,** que no es una opción de análisis, pero que usted debe usar para restaurar la red a condiciones normales después de una opción de análisis de Sensibilidad. Note que el **Flujo** es planificado pero no es usado en PLANITU todavía, y los **Sistemas** no se ilustran en las figuras.

El **Tráfico** tiene tres subopciones, **Overload Global, Overload Individual** y **Random,**  todos los cuales se ilustran. Las opciones de Tráfico calculan cuánto tráfico está perdido y lo que le sucede a los niveles de congestión en caso de las variaciones de tráfico, mientras las otras opciones calculan las mismas consecuencias en el tráfico perdido y en la congestión en caso de fallas de equipo.

Cuando los Cambios de Congestión (en centrales) van a ser calculados, esto se anuncia en la Ventana de Mensaje, junto con una demanda, para la definición de "Intervalo". Si usted teclea entonces por ejemplo "8", eso significa que los gráficos indicarán cuales centrales experimentarán un nivel de congestión **menor a 1/8** del valor para las condiciones normales (el color **Azul**), **entre 1/8 y 8 veces** el valor normal (el color **Verde**), y sobre **8 veces** el valor normal (el color **Rojo**), como se observará más adelante en la figura 4.9.

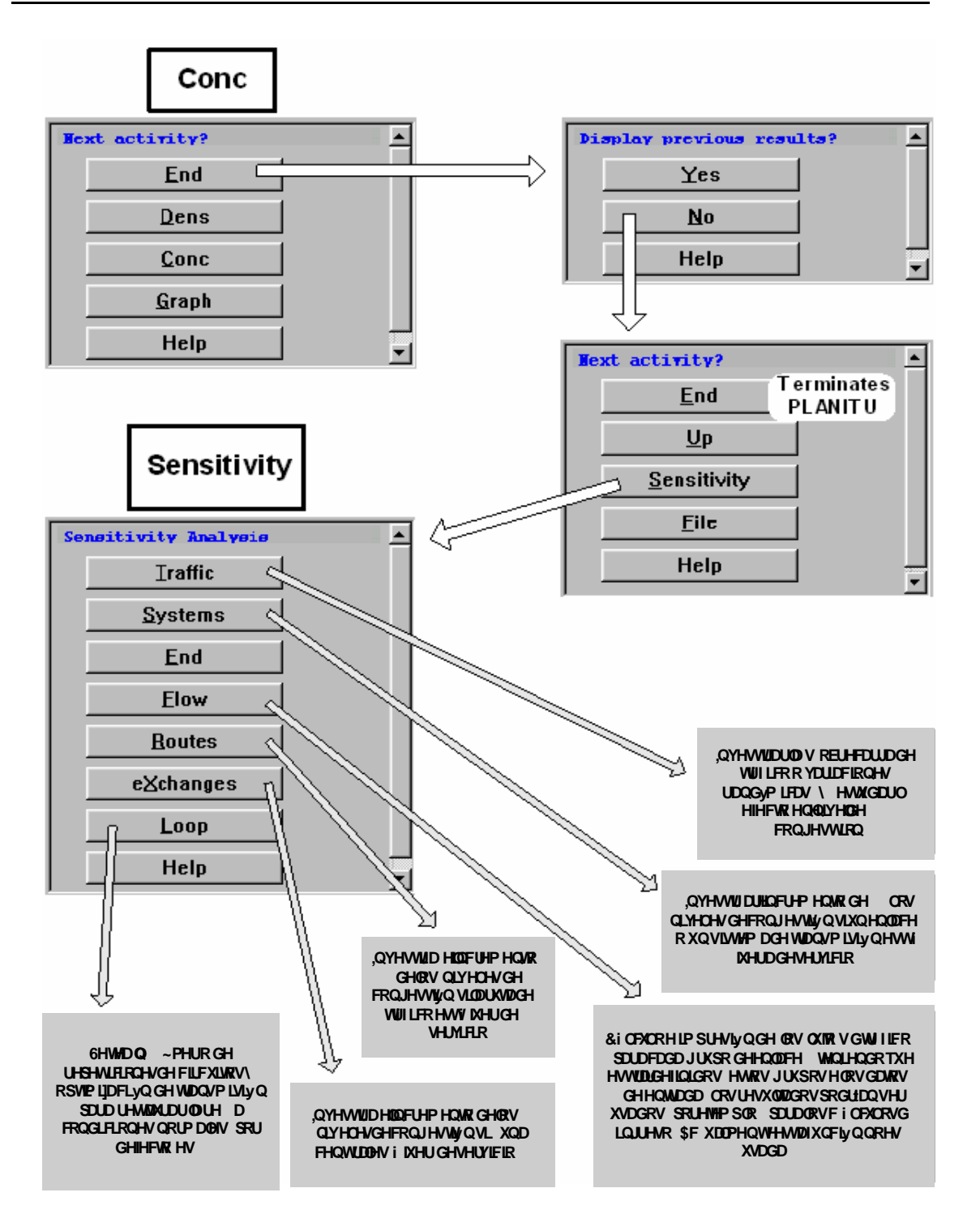

**Figura 4.7 Diagrama de opción "Sensitivity"**

La subopción de Tráfico, **Overload Global** significa que toda la matriz de tráfico se multiplicará por el valor que se haya escogido. El valor "1.3", por ejemplo en la figura 4.8, significará: "30% de incremento en cualquier lugar de la red."
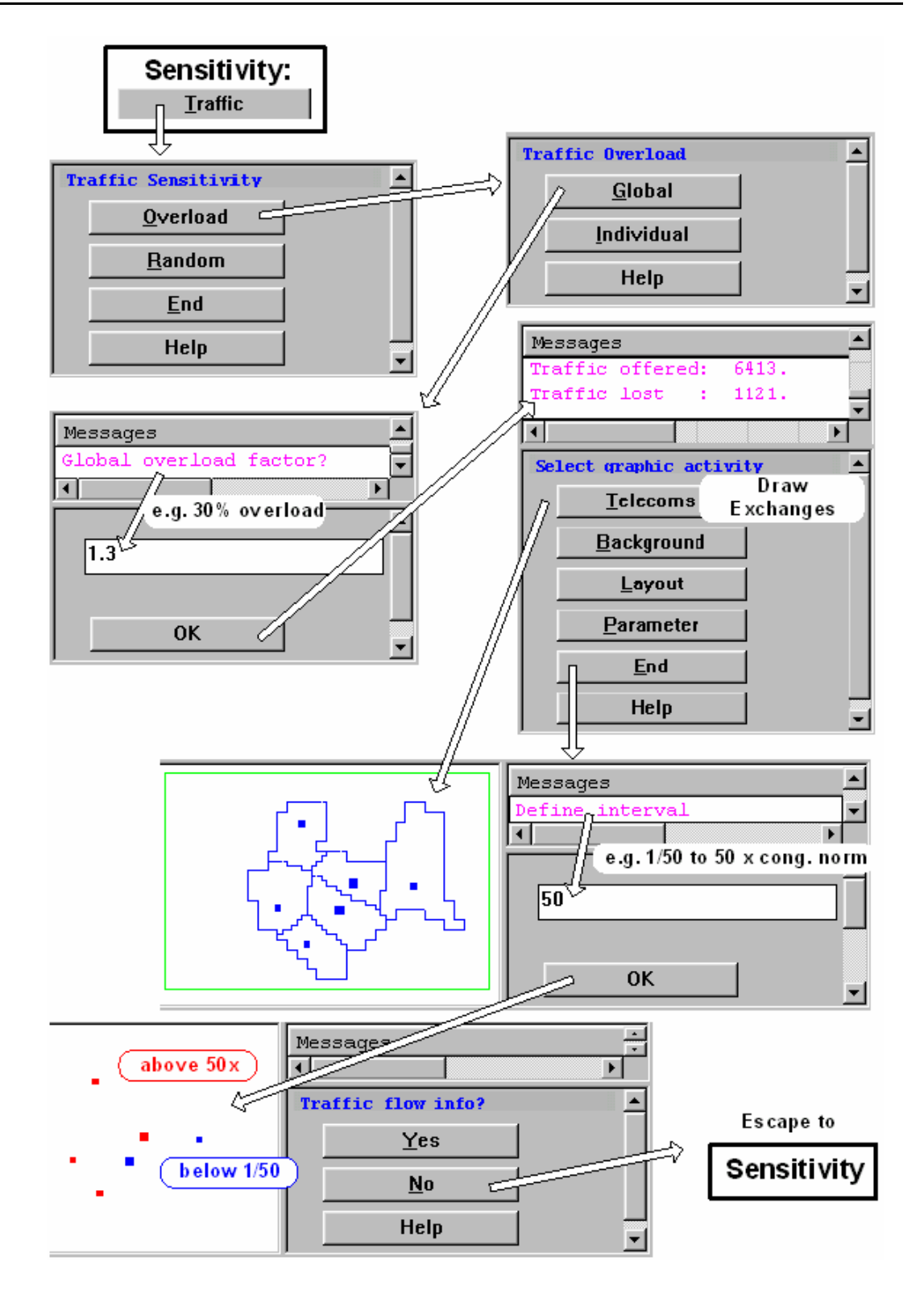

**Figura 4.8 Bloque Sensitivity – Traffic – Overload Global**

La subopción de Tráfico, **Overload Individual** incrementará el tráfico por los factores que se escojan, para las centrales que se especifican. En esta opción, se pueden distinguir entre los factores para el tráfico entrante y saliente, como se aprecia en la figura 4.9.

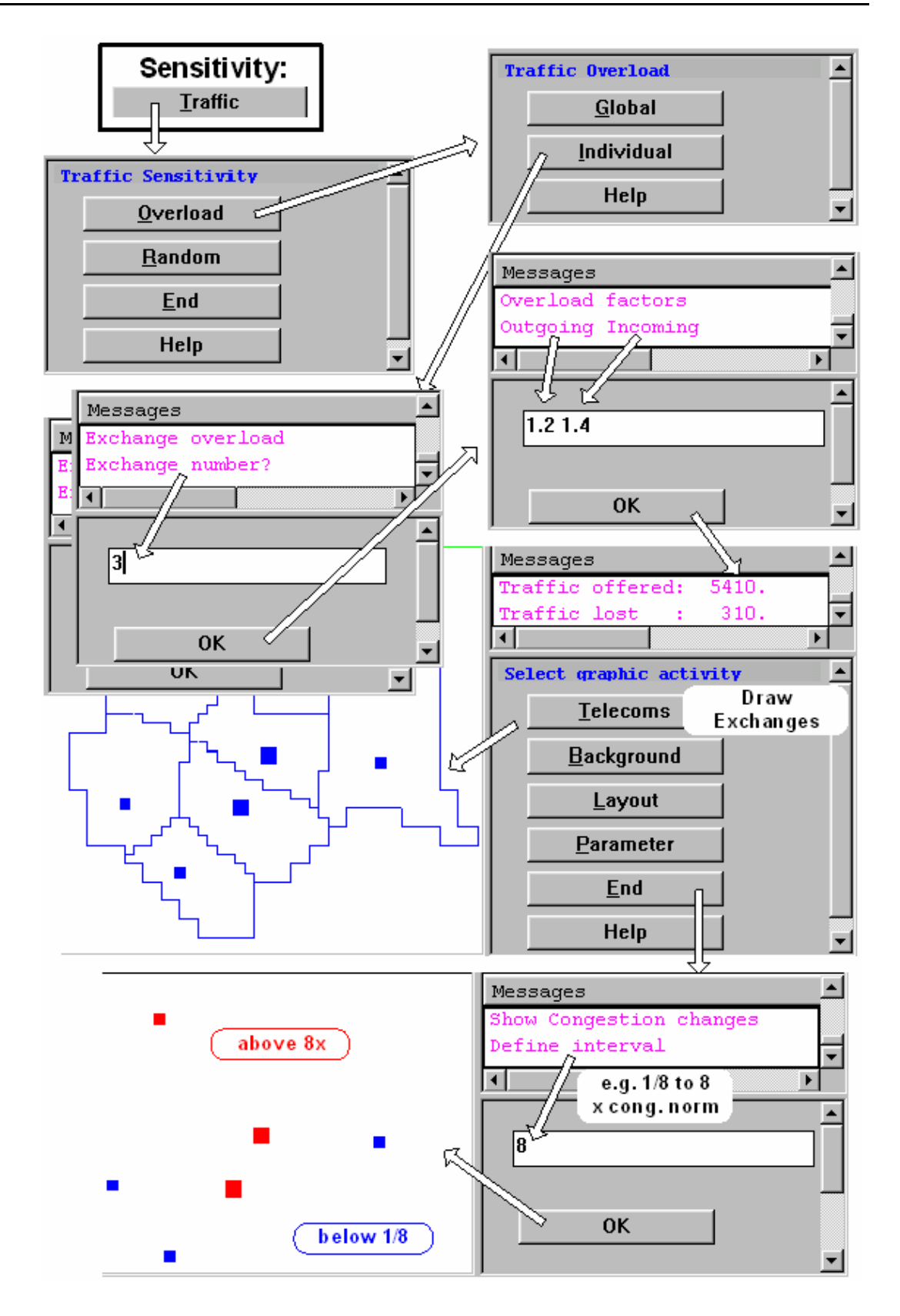

**Figura 4.9 Bloque Sensitivity – Traffic – Overload Individual**

La subopción de Tráfico, **Random** permitirá a todos los tráficos desviarse del valor original por un factor randómico en el intervalo que se escoja. Si se pone el valor a "0.3", por ejemplo, las variaciones randómicas estarán dentro del intervalo normal de tráfico ± 30%, como se muestra en la figura 4.10.

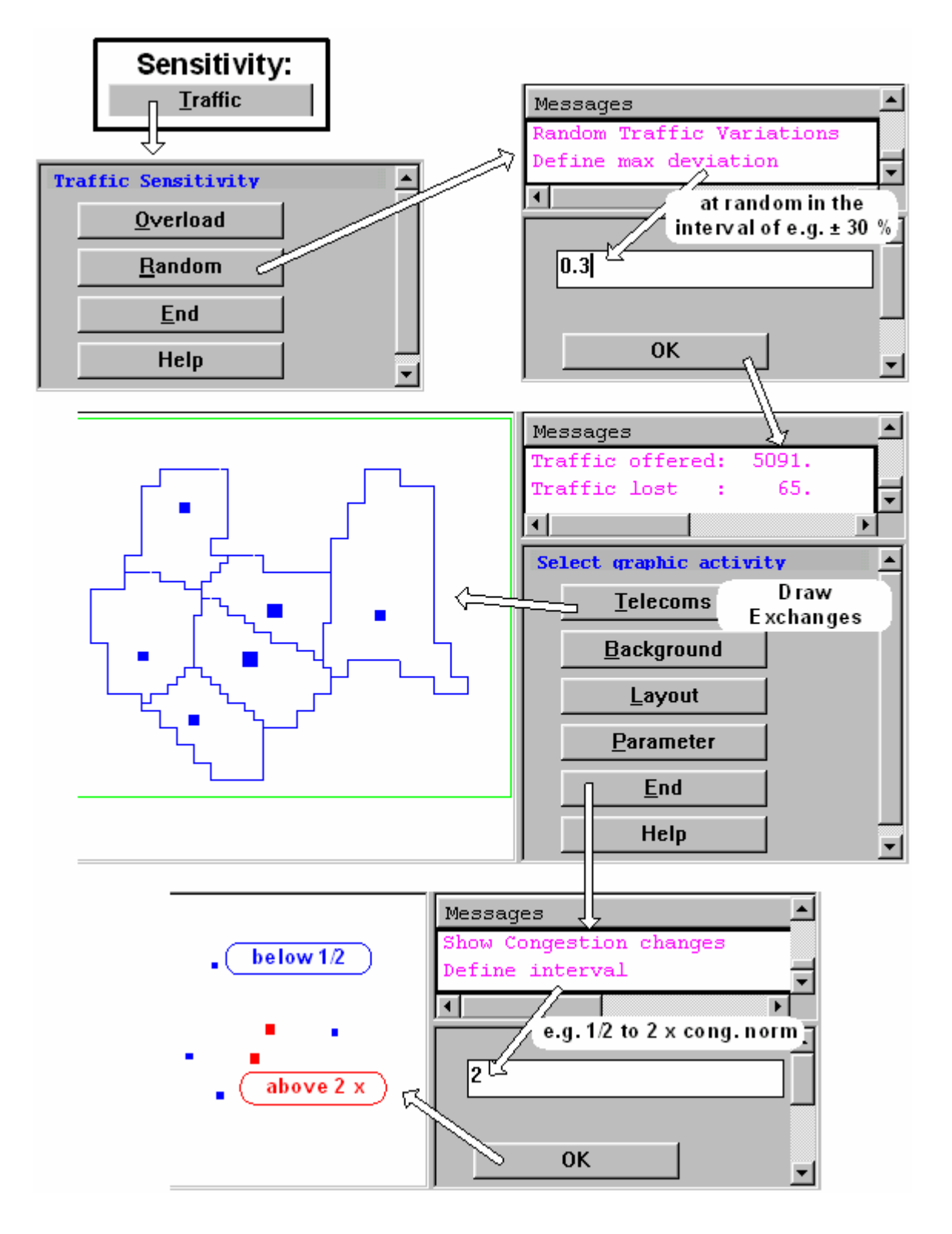

**Figura 4.10 Bloque Sensitivity – Traffic - Random**

 Las figuras 4.11 y 4.12 muestran el funcionamiento de los botones **Routes** y **Exchanges** del Bloque de Sensibilidad.

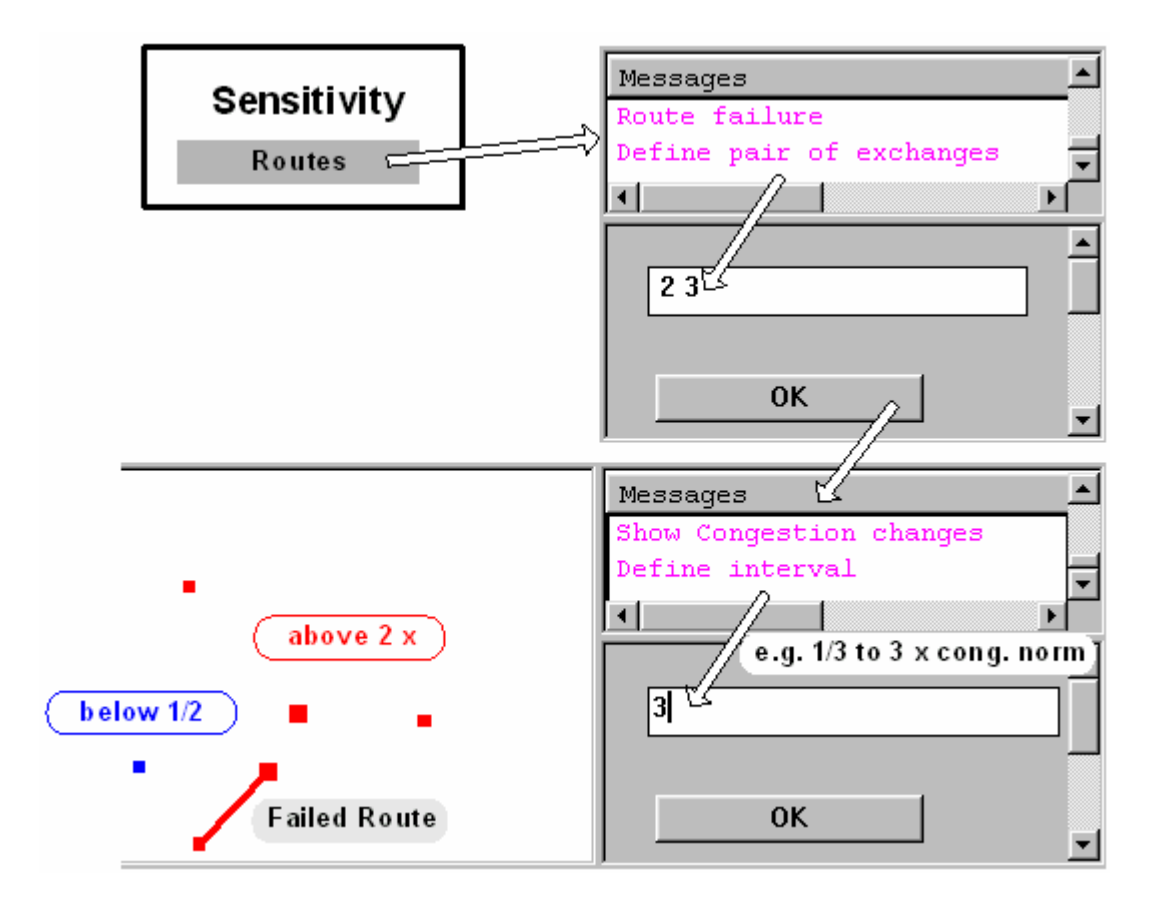

**Figura 4.11 Bloque Sensitivity – Routes**

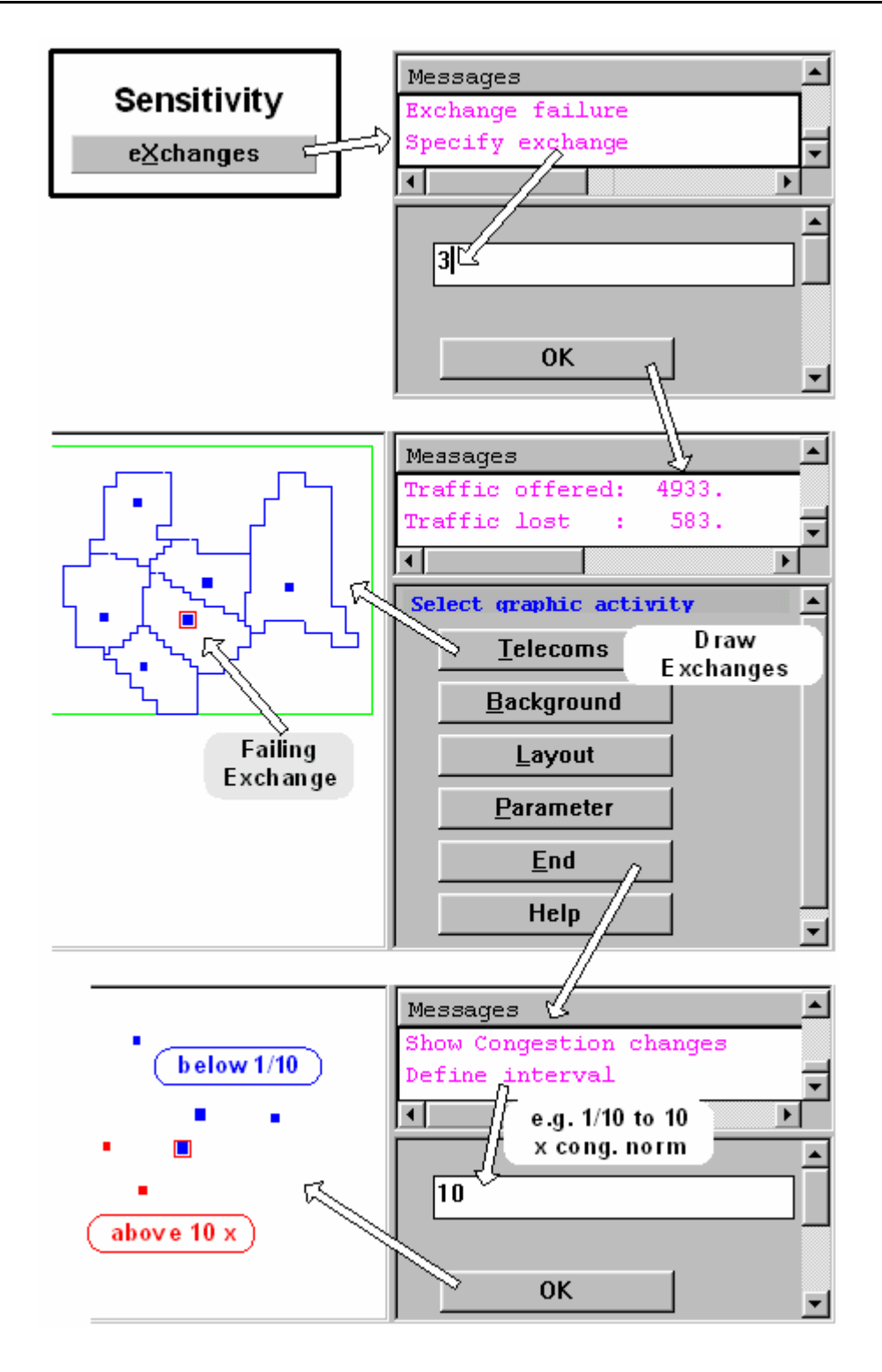

**Figura 4.12 Bloque Sensitivity – Exchange**

Debido a que "Flow" no se usa, lo único que se hace es contestar NO.

Se guardarán los datos en el archivo "PlanSysW.hst."

#### **4.8 GRAPH**

De aquí en adelante, los bloques de color gris son explicados. En este bloque (figura 4.13) no se puede cambiar la red, solo se puede visualizar todos los detalles al dibujarlos en la pantalla, y lo que se dibuja se puede imprimir. Se puede llegar a este bloque desde casi todos los otros menús, lo que nos indica su importancia y su utilidad.

El primer menú tiene tres opciones principales: "Telecoms", "Background" y "Layout". "Layout" es para operaciones en la pantalla, pero el aclarar, acercar o alejar son operaciones que pueden realizarse desde la barra vertical de botones que también se encuentra en la pantalla. "Telecoms" dibuja todo lo que pertenece a la red, es decir lo que afecta o está siendo afectado por el proceso de optimización y dimensionamiento. "Background" dibuja todo lo demás, como las casas, los parques, el mapa geográfico, etc.

Algunos ejemplos se muestran en los tres dibujos al final de la figura 4.13:

El dibujo inferior izquierdo muestra, además de las áreas y centrales, también los Tendidos de Cable, los Nodos y los Pozos en toda la red, y las Casas y Parques en un área de central.

De los dos dibujos de la derecha, el superior muestra la Jerarquía. Es obvio que hay dos centrales tándem en esta pequeña red. Las centrales son probablemente bastante grandes.

El dibujo inferior de la derecha muestra el enrutamiento para dos casos de tráfico. Uno de los casos de enrutamiento es simplemente el enrutamiento directo de una central a otra, mientras en el otro caso; hay una ruta directa de alto tráfico con desbordamiento sobre una central tandem.

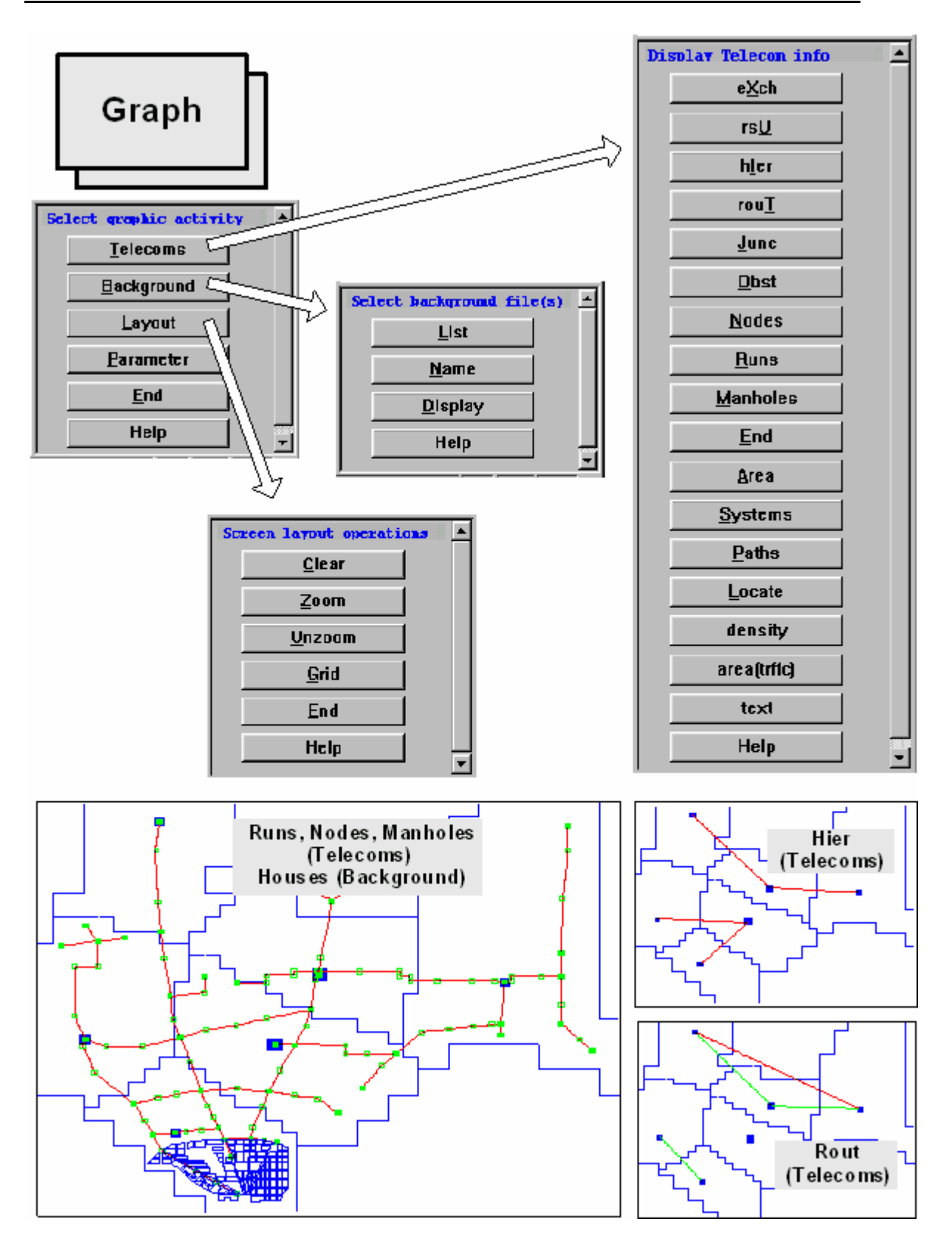

**Figura 4.13 Diagrama de opción Graph**

# **4.9 CHECK**

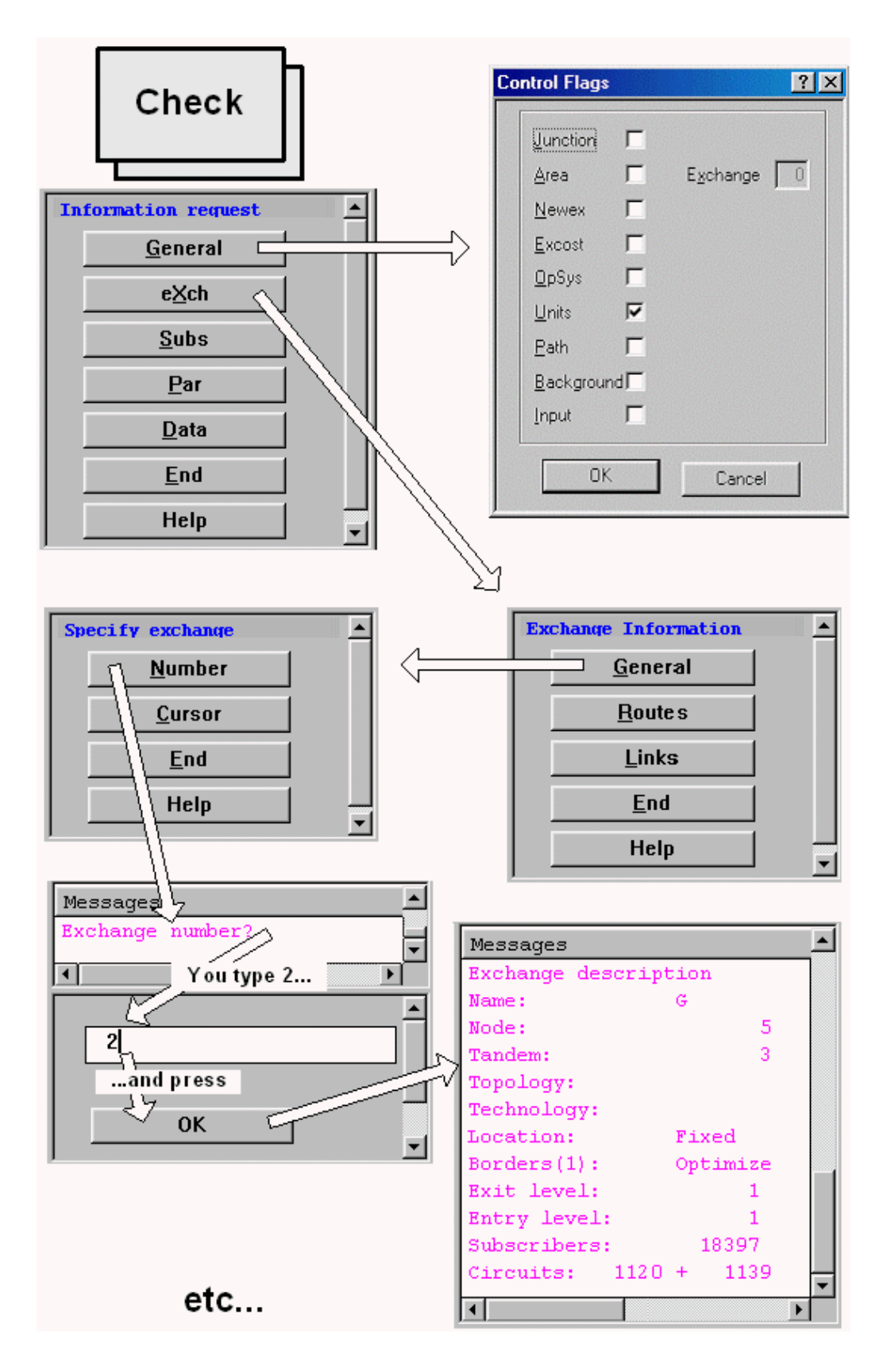

**Figura 4.14 Diagrama de opción Check**

A este bloque (figura 4.14) se llega a partir del bloque "Main Opt".

El primer botón, "General", da la posibilidad de permitir el control de la impresión durante la ejecución, seteando "control flags" en el menú correspondiente. Presionando el signo **?** en la barra del menú horizontal, y luego pulsando cualquiera de los ítems, obtendrá una explicación del mismo. Se verá que la mayoría de ellos son subrutinas en el programa.

"Exch" abre información sobre las centrales. Tres opciones: "General", "Routes" y "Links". Estos dirigen al mismo tipo de menús, por lo que se analizará la opción "General". Se llega a un nuevo menú donde se pide especificar la central de la se desee información general, tanto tipeando el número de la central, o apuntando a esta con el cursor. Digamos que se aplastó "number". Luego aparecerá una ventana de mensajes, preguntando: "Exchange number?". Como un ejemplo, digite un **2** para el número de central 2, en el cuadro de diálogo, y luego presione OK. Ahora usted obtendrá la información requerida en la ventana de mensaje.

De esta forma, usted puede recibir mucha información concentrada acerca de varios ítems importantes. Como un ejercicio presione el botón "Data" en el menú abierto, y se verá que se puede observar diferentes archivos de datos que el programa usa solo en la investigación actual. Estos son obviamente más grandes que la información general en el ejemplo por lo que se presentan en ventanas separadas en la pantalla.

### **4.10 DIG**

Este bloque (figura 4.15) permitirá digitalizar objetos de varios tipos; zonas, puntos o líneas; objetos de telecomunicaciones así como objetos de fondo. La digitalización es sin embargo una actividad bastante central en PLANITU por lo que existe un capítulo separado para este tema.

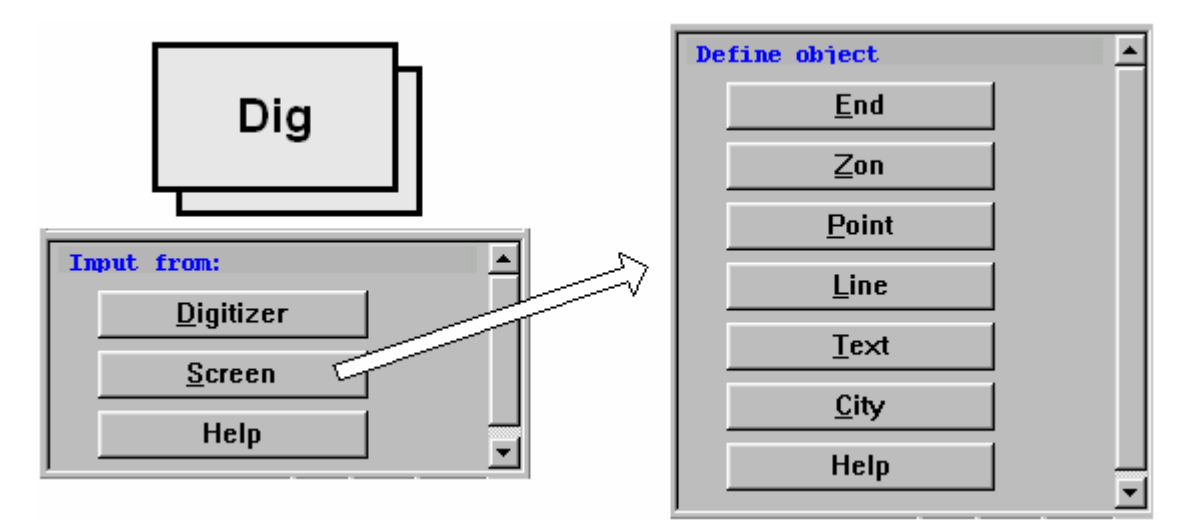

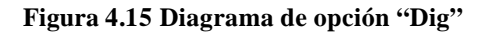

# **4.11 PARAMS**

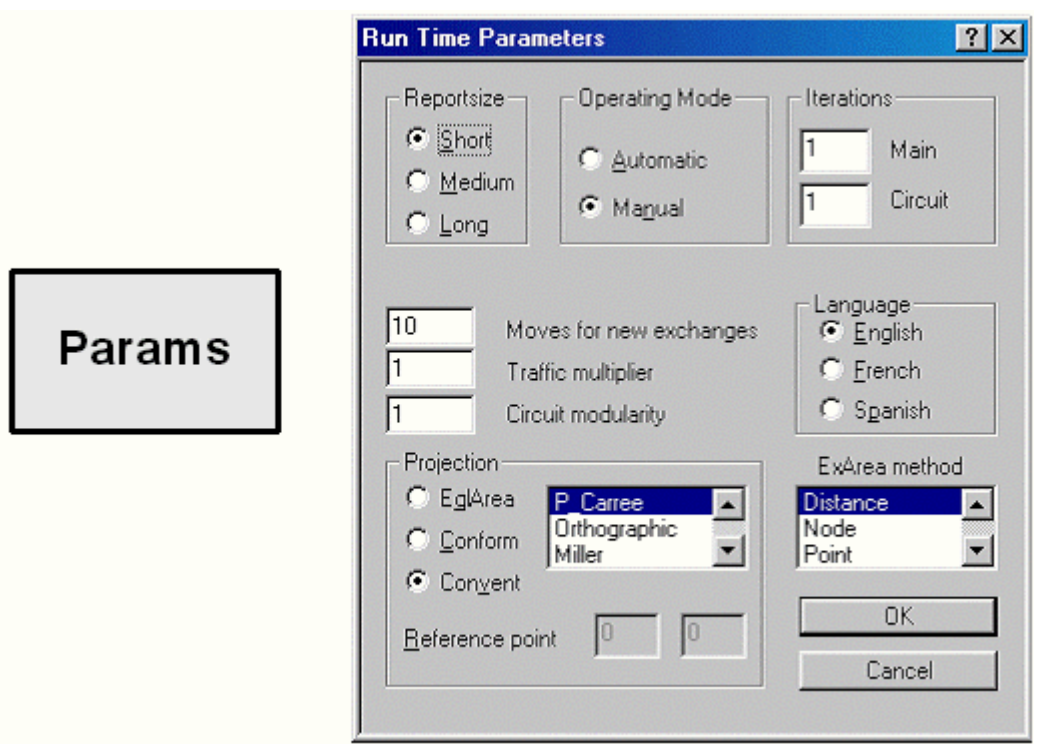

**Figura 4.16 Diagrama de opción "Params"**

La figura 4.16 muestra el bloque "Params", que al igual que "Graph" es usado frecuentemente durante una investigación. Aquí se pueden cambiar parámetros de operación durante el tiempo de ejecución. Un parámetro utilizado a menudo es el "Operating Mode" (Modo de operación). Se puede cambiar varias veces en el proceso de

planificación entre "Automatic" y "Manual". Esto concierne especialmente a la opción "Try" en el bloque "Configure".

Otra opción importante es "Report size". "Short" nos proporciona un reporte corto, mientras que "Long" nos da uno bastante detallado. Como un ejercicio se debería probar las tres opciones, repitiendo la investigación, y observando los reportes en el computador.

"Iterations" se debería escoger para habilitar una apropiada precisión en el proceso de optimización. Después de una iteración generalmente los resultados son bastantes cercanos a un valor óptimo, y dos iteraciones son en la mayoría de casos suficientes para lograr altos estándares.

"Moves for new exchanges" indica el valor máximo de movimientos en el proceso de optimización antes de aceptarlo. El valor real de movimientos puede ser menor, debido a que la longitud mínima de un movimiento puede ser obtenida mucho antes del número máximo.

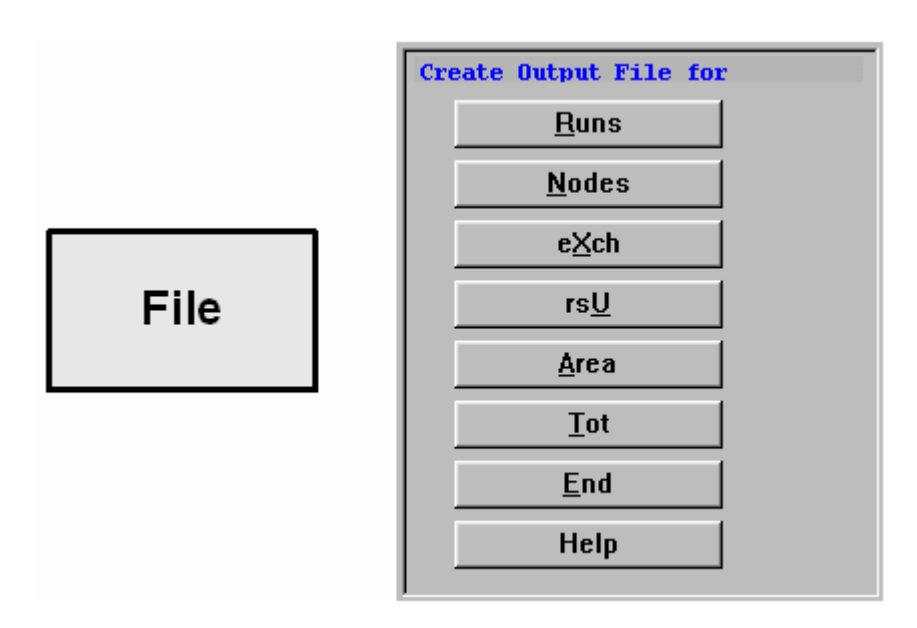

# **4.12 FILE**

**Figura 4.17 Diagrama de opción "File"**

El último bloque, "File" en la figura 4.17, permite grabar la información modificada de la red en archivos. Esto significa, que más tarde se puede continuar con la investigación en el punto en el que se la dejó. Lo que se hace es reemplazar los archivos de datos especificados en el archivo original \*.inp por los guardados.

Existen al menos dos propósitos en esto. Uno es planificar para otro punto del tiempo, pero empezando con la configuración de red para el primer punto en el tiempo. De esta manera se puede mantener un desarrollo normal de la red.

El otro propósito es que por un instante se puede empezar con dos o tres tipos principales de soluciones de red, y para cada una de ellas crear unas pocas versiones diferentes de desarrollo.

Todo esto nos lleva a varios escenarios de red alternativos que son interesantes y fructíferos.

# **CAPÍTULO 5**

# **5 FUNCIONES DE AYUDA**

La ayuda de PLANITU se encuentra disponible localmente como ayuda de **contenido sensitivo** vía:

- (1) La tecla de función F1.
- (2) Botón de ayuda en el panel de comandos.

O como ayuda basada en **contenidos** vía:

• (3) Comando de menú de ayuda.

O en el **Internet**.

# **5.1 AYUDA DE CONTENIDO SENSITIVO DEL PLANITU A TRAVÉS DE LA TECLA F1**

Se presiona F1 para obtener una ayuda dependiente del contexto como se muestra en la figura 5.1.

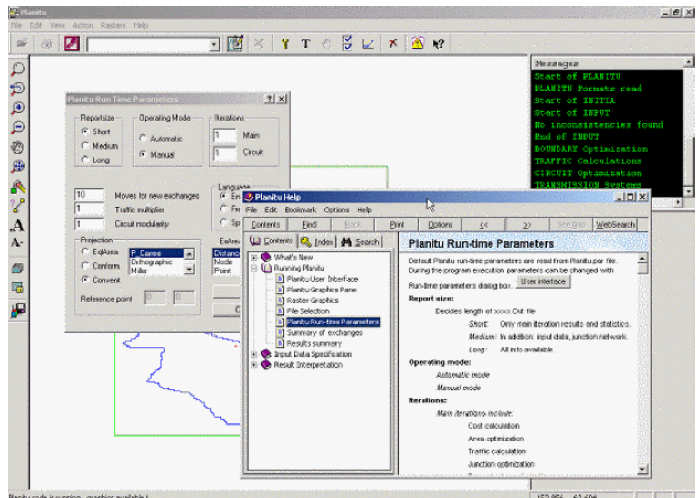

**Figura 5.1 Ayuda con la tecla F1.**

# **5.2 AYUDA DE CONTENIDO SENSITIVO DEL PLANITU A TRAVÉS DEL BOTÓN AYUDA DEL CUADRO DE COMANDOS**

Cada grupo de comandos en un cuadro poseen un botón de ayuda que nos da una corta descripción de dichos comandos.

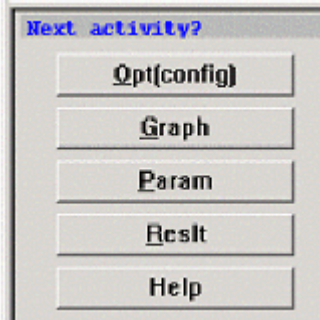

**Figura 5.2 Opciones Principales del PLANITU.**

Cuando se selecciona la opción Help se presenta la siguiente pantalla:

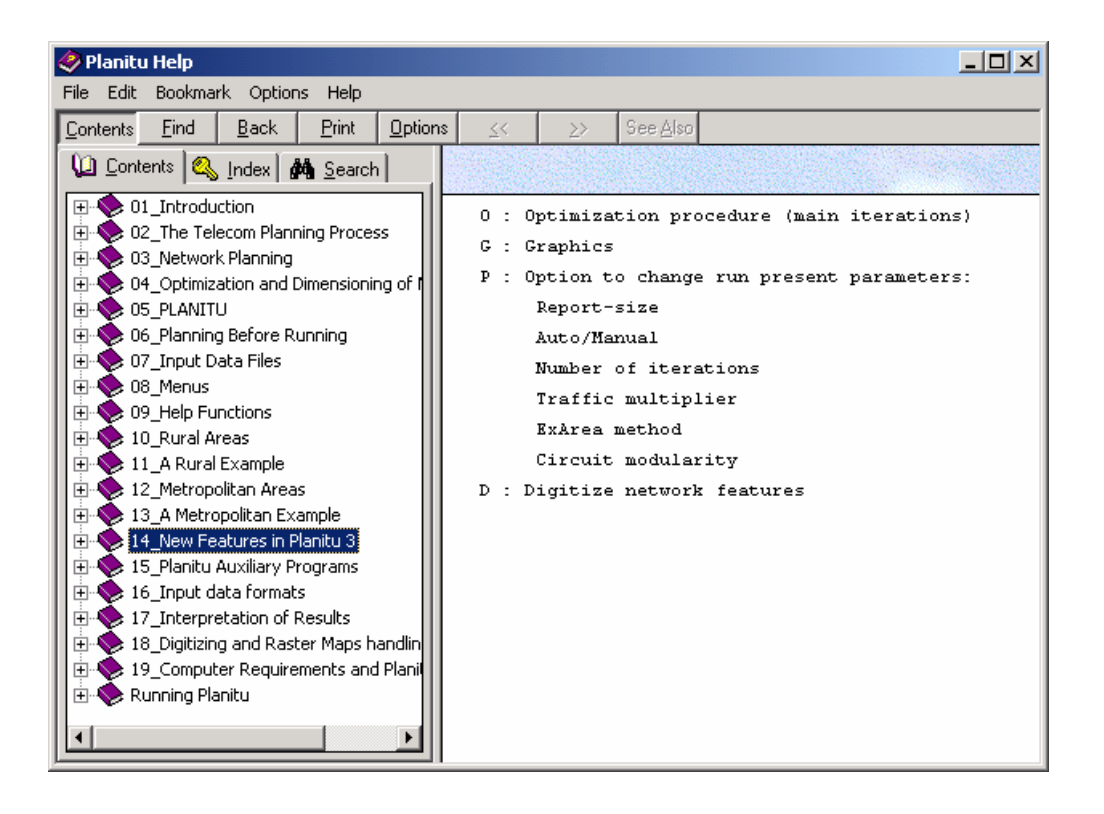

**Figura 5.3 Ayuda General.**

### **5.3 CONTENIDOS DE AYUDA DE PLANITU**

La ayuda en PLANITU está organizada en los siguientes libros:

- What's New
- Running PLANITU
- Input Data Specification
- Result Interpretation

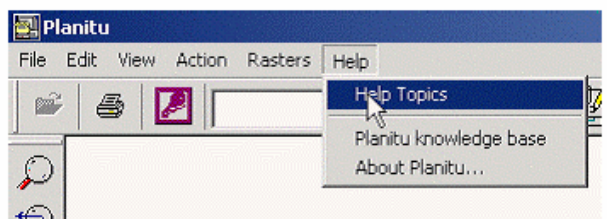

#### **Figura 5.4 Cómo acceder a los libros**

En el libro What's New se pueden ver las últimas adiciones a la funcionalidad del PLANITU, Running PLANITU se usa para la ayuda en la interfaz de usuario del PLANITU y las invocaciones de comandos, Input Data Specification y Result Interpretation ayudan para la explicación de los formatos de datos de entrada y para una buena interpretación de los resultados obtenidos.

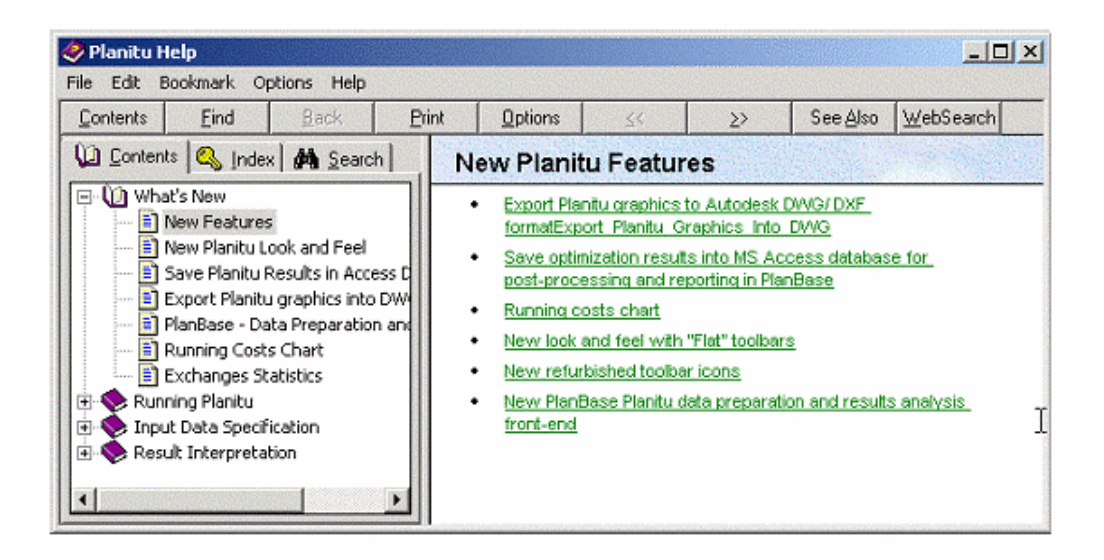

**Figura 5.5 Libros de Ayuda de PLANITU**

### **5.4 BUSQUEDA EN LA WEB**

Use el botón WebSearch para enterarse sobre las últimas noticias y anuncios de PLANITU desde el sitio ITU/BDT en el Internet. (Vea figura 5.6)

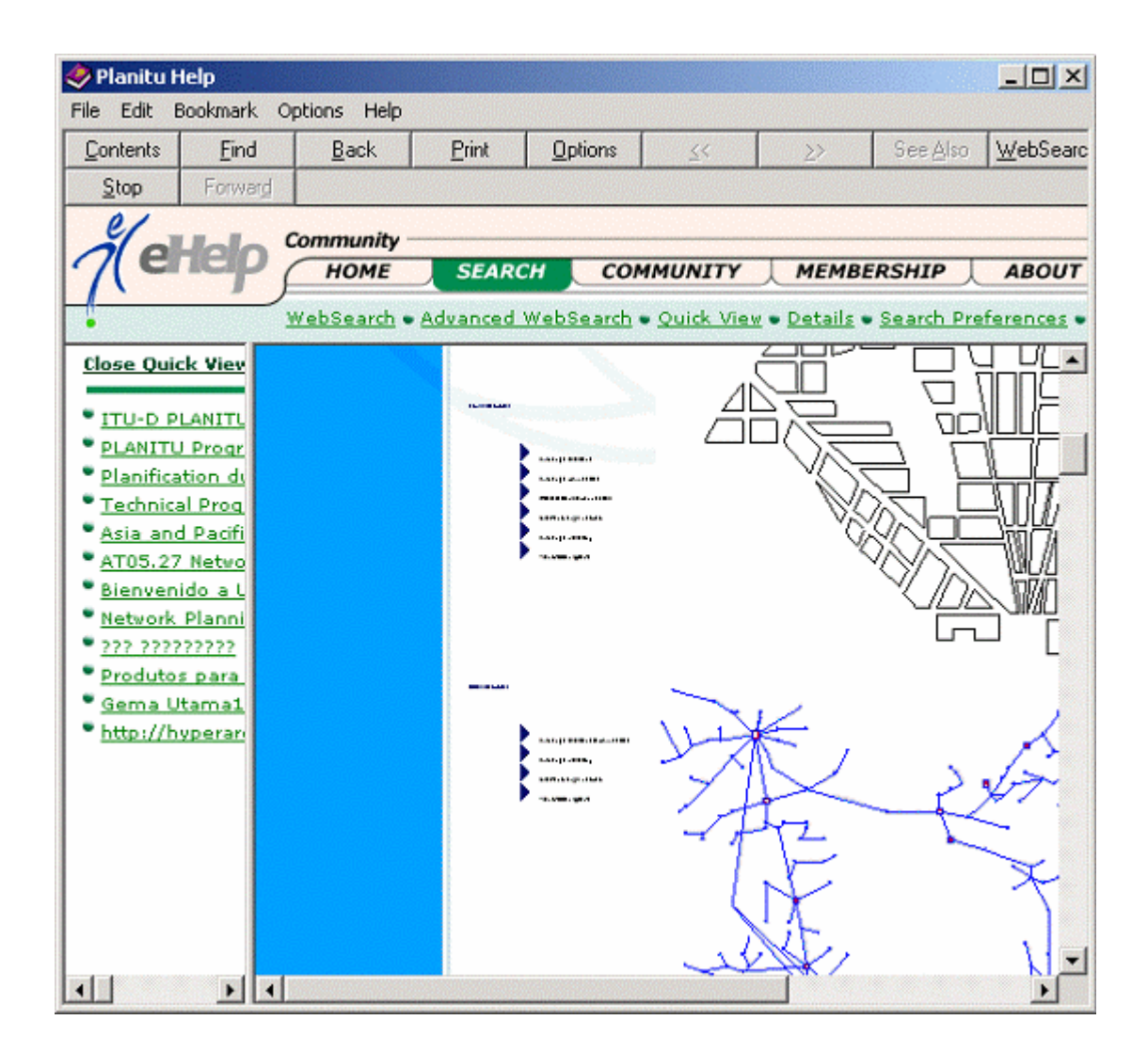

**Figura 5.6 Busqueda WEB**

# **CAPÍTULO 6**

# **6 REQUERIMIENTOS DEL COMPUTADOR E INSTALACIÓN DE PLANITU**

Los requerimientos del computador para PLANITU son relativamente modestos en relación con el desarrollo del hardware. No es en sí el software PLANITU sino la cantidad de datos de planificación y el tamaño de otras herramientas de software lo que probablemente influyen en la selección de la estación de trabajo.

Los requerimientos mínimos para la estación de trabajo de PLANITU son:

- PC que trabaje con sistema operativo Windows 9x, NT, 2000, Me, XP.
- 128 Mbytes de RAM.
- 20 GBytes de disco duro.
- Tarjetas de gráficos SVGA y monitor de 17''.
- CD ROM para la instalación del software.
- Conexión a Internet para actualización del software y soporte dado desde el sitio de la ITU.
- Una tarjeta LAN.

# **6.1 DIGITALIZADOR**

La facilidad que presenta PLANITU para la digitalización es esencial para la entrada de complejas topologías de red en particular la planta externa de una gran red metropolitana o de una red de transporte internacional.

Mientras que los gráficos de fondo en formatos de vector o de cartografía digital que pueden ser fácilmente creados o importados de varias fuentes, por ejemplo sistemas CAD/GIS y escáners, la digitalización de los tendidos de cable que representan el gráfico de red es una tarea que se le debe dejar al PLANITU.

Un digitalizador adecuado es cualquier digitalizador estándar compatible con el digitalizador CALCOMP 9500 que tenga interfase serial. El digitalizar debe ser conectado al puerto serial de la computadora (RS232).

Obviamente el tamaño del digitalizador será dependiente del tamaño de los mapas y de los dibujos que estén disponibles. Es muy inconveniente digitalizar mapas grandes en un digitalizador de menor tamaño.

#### **6.2 SCANNER**

Hoy en día es relativamente importante escanear mapas de papel en archivos gráficos tipo TIF. Cualquier escáner moderno con el software apropiado será suficiente. La única preocupación es el tamaño de los mapas y del escáner. Mientras más grandes los mapas, más grandes serán los archivos creados y por ende se necesitarán computadores más poderosos.

# **6.3 INSTALACIÓN DE PLANITU**

La instalación de PLANITU es un proceso completamente automático llevado a cabo por el Installation Wizard.

Este examinará el sistema e instalará los componentes requeridos, el sistema de ayuda y las redes de ejemplo compatibles con su sistema operativo de Windows.

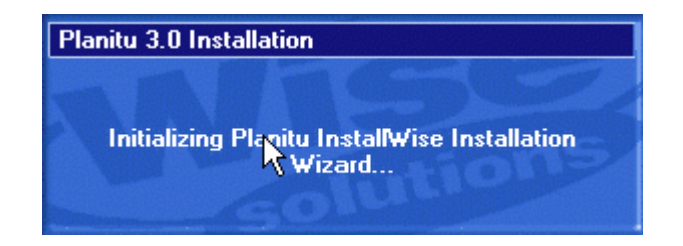

**Figura 6.1 Ventana de Instalación Installation Wizard**

El proceso de instalación hará una revisión de las instalaciones previas de PLANITU 3.0 en su sistema y permitirá actualizar la instalación previa.

Para la instalación de la versión completa de PLANITU 3.0, el password entregado por la ITU es requerido.

Ciertos componentes del programa se instalarán con anterioridad al código principal del PLANITU si es que esto es necesario.

El proceso de instalación nos enviará a reiniciar nuestra computadora, se lo hace y se continúa con la instalación hasta que el grupo de programas de PLANITU sea creado.

Los programas siguientes y las redes de ejemplo se instalarán con la versión completa de PLANITU 3.0.

El path de instalación por default es **<drive>:\ Program Files\ITU\**

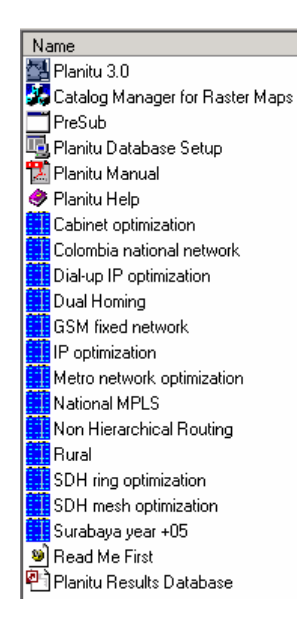

**Figura 6.2 Grupos de Programas de PLANITU**

La base de datos de resultado de PLANITU esta seteada para el path por default especificada anteriormente. Si se decide cambiar el path de instalación, por favor actualice el path de la base de datos con la utilidad Planitu Database Setup.

Haga doble click en la utilidad Planitu Database Setup para abrir el archivo PLANITU UDL.

Mantenga el Microsoft Jet 4.0 OLE DB Provider como default.

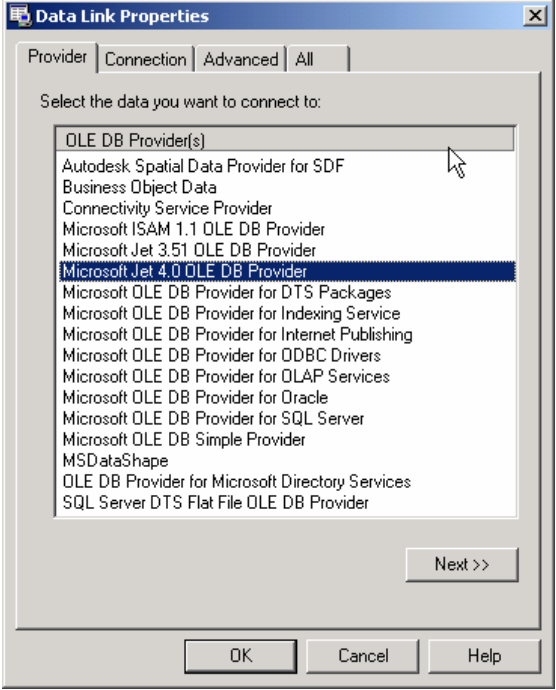

**Figura 6.3 Propiedades de Data Link**

Ajuste el path de conexión de la base de datos a la de resultados de Access del PLANITU- **PlanituRes.mdb** de la siguiente manera. Mantenga Admin como el user name por default y la parte de password en blanco.

Pruebe la conexión antes de proceder al hacer click en Test Connection de la figura 6.4.

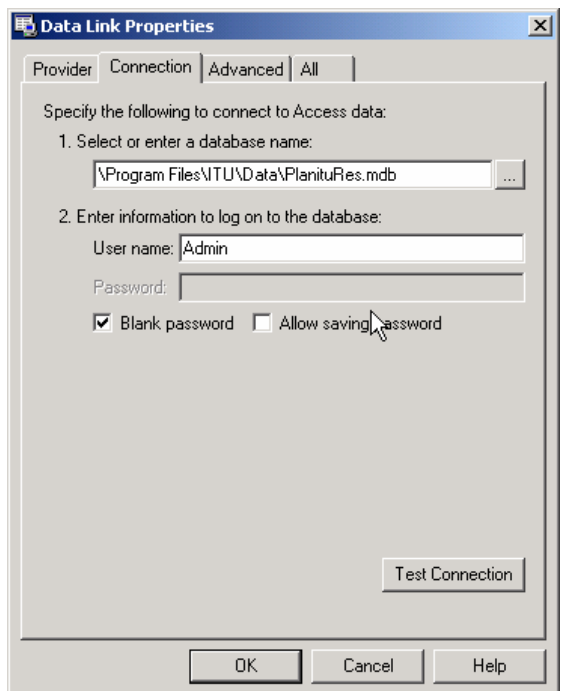

**Figura 6.4 Prueba de la Conexión**

# **CAPÍTULO 7**

# **7 RESPUESTAS A PREGUNTAS FRECUENTES**

### **7.1 CONSEJOS – HACER O NO HACER**

Consejos sobre cosas que se deberían hacer pero que se olvidan con facilidad y sobre cosas que no se deben hacer, son recopilados en este capítulo.

Algunas veces, puede pasar que se cuelgue mientras se está ejecutando PLANITU o que uno cometa un error.

Qué hacer luego, para volver al camino correcto?

### **7.1.1 Planitu no está ejecutándose.**

#### Problema

Se ha seleccionado el archivo de datos de entrada, las ventanas de PLANITU aparecen en la pantalla pero el programa no está haciendo nada.

#### Explicación

PLANITU espera que se le de un comando, por ejemplo ejecutar el proceso de optimización.

# Solución

Seleccione *Action* y *Run* o haga click en el ícono *Run Planitu* .

#### **7.1.2 STOP 20.**

#### Problema

Se ve **STOP 20** (una o varias veces) en la ventana de mensajes de PLANITU y el programa no está ejecutándose.

#### **Explicación**

PLANITU detecta error en la entrada de datos.

#### Solución

Revise los archivos de datos de entrada y corrija el error.

Mire **FAQ** para mayor detalle de cómo hacerlo.

## **7.1.3 STOP 1.**

#### Problema

Se ve **STOP 1** en la ventana de mensajes de PLANITU y el programa no está ejecutándose.

#### Explicación

PLANITU detecta error en el módulo de optimización/dimensionamiento de los circuitos. El enrutamiento no está definido para algunos pares de centrales.

#### Solución

Revise los archivos de datos de entrada con los datos de enrutamiento y corrija el error.

#### **7.1.4 STOP 2.**

#### Problema

Se ve **STOP 2** en la ventana de mensajes de PLANITU y el programa no está ejecutándose.

#### **Explicación**

PLANITU detecta error en el módulo, donde la optimización de las ubicaciones de las centrales en áreas metropolitanas es desarrollada. Existen demasiadas centrales nuevas, es decir, centrales con posibilidad de optimización de sus ubicaciones.

#### Solución

Limite el número de las nuevas centrales.

### **7.1.5 STOP 14.**

#### Problema

Se ve **STOP 14** en la ventana de mensajes de PLANITU y el programa no está ejecutándose.

#### Explicación

PLANITU detecta error en los módulos, donde el algoritmo de trayectoria más corta es desarrollado.

No existe camino entre nodos.

### Solución

Revise datos de nodos y enlaces.

Mire el archivo de control (archivo\*.CTL) para detalles.

#### **7.2 FAQ**

### **7.2.1 Preguntas y Respuestas.**

La intención es construir una biblioteca de preguntas comunes y responderlas.

Esta parte puede crecer con el tiempo y ser de mucha utilidad.

## **7.2.2 Errores en los datos de entrada.**

#### **Pregunta**

Como buscar errores en los archivos de datos de entrada?

#### Respuesta

**El primer paso** es ubicar el bloque de datos donde está el error (usualmente cada bloque de datos es un archivo de datos separado).

Se tiene las siguientes opciones:

• Primero activar (marcar) **Input** en el menú **Control Flags** luego ejecutar PLANITU; cierre PLANITU y revise los mensajes en el archivo *PlanSysW.hst*;

• Primero activar (marcar) **Long** report-size en el menú **Planitu Run Timr Parameters** y luego ejecutar PLANITU; cierre PLANITU y revise los datos de entrada impresos en el archivo de resultados de PLANITU (….out file).

**Siguiente paso** es buscar los datos errados.

En la mayoría de los casos es error de formato, por lo que deberá consultar la documentación que describa los **Formatos de Datos de Entrada (Input Data Formats)**.

Una manera más fácil es comparar el archivo errado con otro que sea correcto, por ejemplo con un archivo similar de un demo o de la documentación.

#### **7.2.3 Guardando toda la información disponible.**

#### **Pregunta**

Como extraer toda la información disponible de la investigación de PLANITU?

#### Respuesta

Antes de proceder a la fase de guardado de resultados – menú **Result** – activar (mark) **Long** report-size en el menú **Planitu Run Time Parameters**.

Toda la información disponible es guardada en archivo de resultados de PLANITU  $(...$ out file).

#### **7.2.4 Mostrando más detalles para soluciones intermedias.**

#### Pregunta

Como mirar más detalles para las soluciones intermedias durante una investigación de PLANITU?

# Respuesta

Seleccione cualquier botón **Help** y el siguiente menú da la posibilidad de mostrar diferentes resultados intermedios.

**FASE I**

# **ÁREAS RURALES**

# **CAPÍTULO 8**

# **8 ÁREAS RURALES**

# **8.1 ¿QUÉ ES UN ÁREA RURAL?**

La población de un país está más o menos concentrada en un gran número de localidades: ciudades de tamaño grande y mediano, pueblos pequeños y villas de tamaño pequeño a muy pequeño. Al mismo tiempo, el país está dividido administrativamente en áreas, como por ejemplo, distritos. Cada distrito está subdividido en áreas más pequeñas, como por ejemplo, comunidades. Así, el país puede ser descrito en términos de áreas y localidades.

La división administrativa particular de un país es evaluada debido a factores históricos, tradicionales, culturales y políticos tanto como a la influencia de las condiciones económicas y sociales actuales.

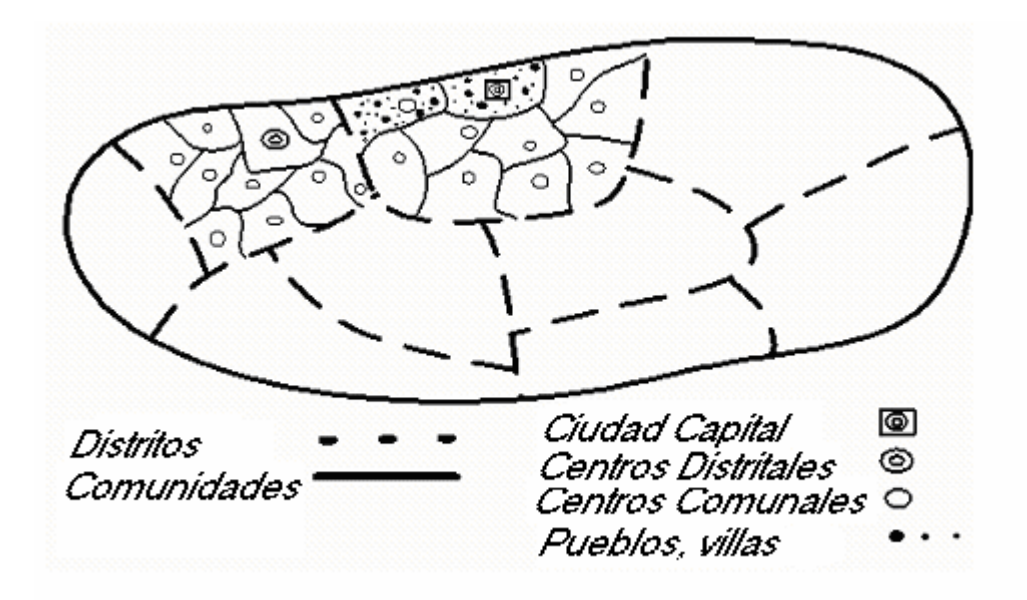

**Figura 8.1 División de un país en términos de áreas y localidades**

Desde el punto de vista de las telecomunicaciones, el país está dividido en áreas de servicio y organizado en centros de conmutación con una red interconectada. Esta estructura depende en parte de la división administrativa del país y también de las consideraciones técnicas y económicas de las telecomunicaciones.

En un principio, sólo hay una red pública desde un centro de conmutación internacional (ITSC - international switching center), bajando a centrales terminales (TE – Terminal exchanges) o unidades de conmutación de abonado remoto (RSU – remote subscriber switching units), excepto las redes multicentrales que son usualmente utilizadas en el tráfico local en ciudades de tamaño grande y mediano.

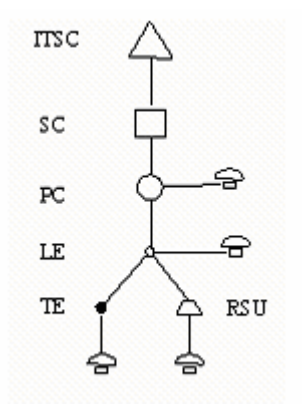

**Figura 8.2 Jerarquía de la red nacional**

Por las razones expuestas, los conmutadores en mayores niveles, como por ejemplo, los centros secundarios (SC – secondary centres) y centros primarios (PC – primary centres), son usualmente ubicados en centros distritales o en centros comunales, mientras que las centrales locales (LE – local exchange) están ubicadas en los pueblos, y por último, tanto las centrales terminales (TE) como los conmutadores de abonado remoto (RSU) están ubicados en las villas.

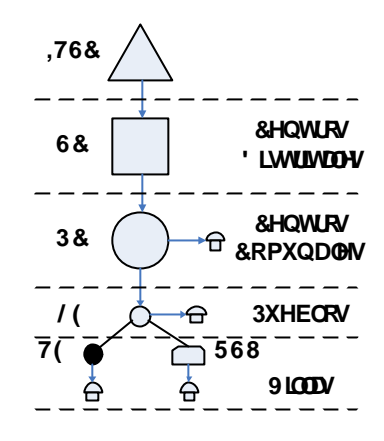

**Figura 8.3 Jerarquía de la red en función de las áreas y localidades**

Las redes futuras deberían ser planeadas tomando en mayor consideración el criterio económico, lo que significa que el **pronóstico** debería ser llevada sin dar tanta atención a la conmutación presente y configuración de enrutamiento, sino más bien concentrándose en la estructura socio-económica y de negocios real.

Desde un punto de vista de planificación práctico, la red total de un país está dividida en algunas partes más manejables. Primero, las redes multi-centrales o metropolitanas son planeadas en forma separada. El resto de la red total es entonces dividida en un nivel mayor, constituyendo la red nacional o la de larga distancia, y en un nivel menor, lo cual comprende un número de redes rurales. Así, una red rural podría por ejemplo corresponder a un distrito particular, y entonces dar servicio a un gran número de lugares poblados.

Las áreas rurales, que en términos administrativos por ejemplo son llamadas distritos, usualmente tienen la mayor parte de la población concentrada en las villas y los pueblos, y su distribución es usualmente muy irregular. El centro distrital es un pueblo, y este domina como regla general a todo el distrito, teniendo probablemente más de la mitad de la población del distrito. La penetración de las telecomunicaciones puede también ser relativamente alta en el centro distrital. El distrito puede estar subdivido en comunidades, y cada una de ellas con un centro comunal. Un centro comunal, a diferencia de los demás, es al mismo tiempo el centro distrital. Además, los otros centros comunales puedes ser relativamente grandes, pero otros pueden ser muy pequeños.

En conclusión, cada red rural puede incluir por ejemplo un centro primario (PC), un número de centrales locales (LE), y posiblemente, si la red tiene centrales digitales, un gran número de unidades de abonado remoto (RSU). Esto corresponde como una regla, en parte por razones históricas, a una estructura administrativa que comprende un centro distrital, un número de centros comunales y un gran número de pueblos y villas pequeñas.

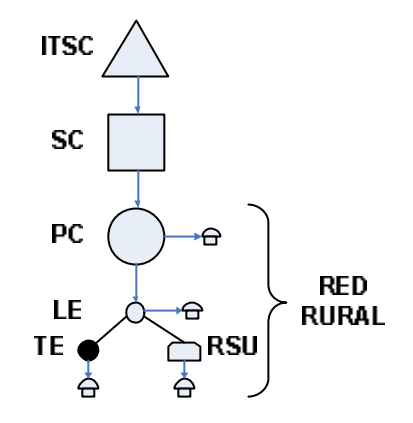

**Figura 8.4 Jerarquía de la red rural**

# **8.2 ¿POR QUÉ ES NECESARIO UN PRONÓSTICO PARA LA PLANIFICACIÓN?**

El pronóstico para cada distrito rural debería por supuesto dar el **número de abonados** a futuro en cada pueblo y villa, posiblemente comprendiendo cientos de lugares.

El pronóstico de tráfico debería en principio ser una matriz de los incrementos de tráfico entre todas las localidades. Ahora bien, esto no es práctico, y ni siquiera necesario ya que claramente no habrá rutas directas entre la mayoría de los lugares pequeños. Sin embargo, en el nivel mayor de la red rural, se puede esperar la necesidad del enrutamiento alternativo.

Así, el **pronóstico de tráfico** debería ser organizado en dos partes:

1. En el nivel alto, involucrando las comunidades, es necesario una matriz completa de incremento de tráfico.

2. En el nivel bajo, comprendiendo todos los pueblos y villas pequeños, será suficiente una lista, compuesta por el origen, el fin y el tráfico interno para cada lugar.

Se puede ver una clara diferencia con el pronóstico de las áreas metropolitanas, pues no hay clases de abonado, tampoco zonas básicas, ni áreas de tráfico. Esto se debe a que los abonados están concentrados en puntos (comparados al tamaño del distrito, un pueblo es una entidad muy pequeña, geográficamente), porque sería muy difícil encontrar datos de entrada apropiados para tantas predicciones detalladas, y porque en realidad no son necesarias.

#### **8.3 PROBLEMAS DE PRONÓSTICO**

Muchas de las predicciones para el nivel de la villa o pueblo involucran necesariamente un fuerte elemento de juicio. Debido a la falta de datos y predicciones económicas numéricas, y a un relativo pequeño tamaño de muestras, son usados solamente modelos estadísticos bastante primitivos. Desde que se ha usado los sistemas de pronóstico computarizados, hay todavía una clara necesidad de hacer las predicciones matemáticamente, esto es, usando parámetros matemáticos. Por lo tanto, el paso desde el juicio hasta los cálculos matemáticos deberían ser tomados en el mismo inicio del proceso.

Los pueblos y villas son así enfocados, y se podrá comenzar desde ahí, categorizándolos tanto como sea posible la digitalización. Uno de tales enfoques es descrito en un manual ITU:

SLEPT = categoría de las variables en una villa, compuesta por las sub-variables S,L,E,P,T.

S = Tamaño de la población (Size)

- $0:$  menor que  $100$
- 1:  $100 500$
- $2: 500 3000$
- $\blacksquare$  3: 3000 10000
- $\blacksquare$  4: mayor que 10000

 $L =$ Clase de funciones (Level)

- 0: (casi ninguna función)
- ß 1: Básica, por ejemplo, policía, bomberos, centros de salud, escuelas
- ß 2: Muchas funciones para las necesidades del día a día
- ß 3: Centros comerciales y administrativos para otros pueblos (por ejemplo, para toda la comunidad)
- ß 4: Centros comerciales y administrativos para grandes áreas (por ejemplo, para todo el distrito)
- $E = C$ lase socio-económica
	- 0: Básica, por ejemplo, agricultura, pesca, ...
	- $\blacksquare$  1: Mixta, por ejemplo, Básica + industrias y negocios pequeños
	- $\blacksquare$  2: Mixta + negocios, administración e industrias grandes

# $P =$  Nivel económico privado

- $\blacksquare$  0: Bajo
- ß 1: Promedio
- $\blacksquare$  2: Alto

 $T =$ Crecimiento de la población

- **•** 0: Decrecimiento rápido
- ß 1: Tendencia a decrecer lentamente
- $\blacksquare$  2: Constante
- 3: Crecimiento lento
- 4: Crecimiento rápido

Por ejemplo, si la variable SLEPT fuera "00000" para una villa en particular, se aprecia que la villa es pequeña, tiene casi ninguna función, la clase socio-económica es básica, tiene un nivel económico privado bajo, y su población tiene un rápido decrecimiento, lo que significa que la villa está muriendo, mientras que para la variable "01114" indicaría que la villa está fortaleciéndose. Por supuesto, el parámetro digitalizado es usado en un modelo matemático calculando el número de abonados futuro y la cantidad de teletráfico futuro.

Hay por lo general, una gran desigualdad en las áreas rurales, algunas villas y pueblos se mantienen de la misma forma con el tiempo, otros acaban muriendo y otros florecen. Hay que tomar en cuenta que las comunas, e incluso los distritos, pertenecen a estas categorías.

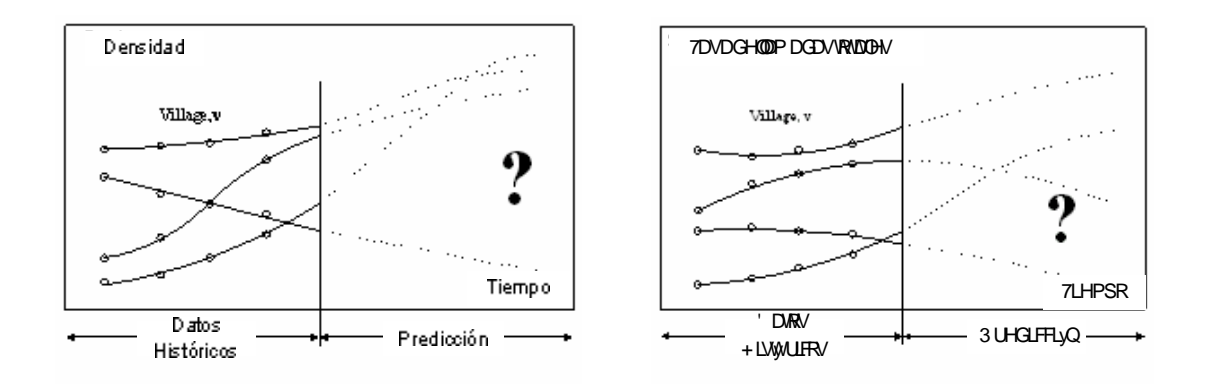

**Figura 8.5 Pronóstico en el tiempo de la densidad y tasa de llamadas totales**

# **8.4 ¿SON LOS SERVICIOS DE TELECOMUNICACIONES RURALES UNA FUENTE DE PÉRDIDA PARA LA SOCIEDAD?**

Mientras las áreas metropolitanas de telecomunicaciones usualmente tienen un alto potencial como una fuente de beneficios, es muy común que las telecomunicaciones rurales envuelvan pérdidas, al menos cuando se requiere hacer un balance de contabilidad. Sin embargo, sin sistemas de telecomunicaciones modernos, los distritos rurales se cerrarían definitivamente, y sin distritos rurales, tampoco existirían las áreas metropolitanas. Desafortunadamente, solo el balance de contabilidad es lo que cuenta. El valor socio-económico de cada país no es tomado en cuenta. Esto es así, por supuesto,

porque parecería imposible calcularlo. Por lo tanto, el criterio de planificación para las redes rurales es usualmente "el menor costo posible para servicios básicos de telecomunicaciones". Hay que recalcar que el significado real de los servicios básicos de telecomunicaciones varía de país en país, y cambia con el tiempo.

De esta manera, se requiere una planificación buena y cuidadosa para diseñar los planes de desarrollo que garanticen que los servicios de telecomunicaciones sean los apropiados y modernos para todas las áreas rurales, y al mismo tiempo con los costos mínimos. La configuración apropiada de la red debe ser presentada de manera que sus ventajas sean obvias para toda la sociedad (largo plazo), así como para los usuarios (corto plazo). Esto se lo realiza a consecuencia de los análisis de cada alternativa de los escenarios desarrollados. Los usuarios individuales, las villas y los pueblos, las comunidades, el distrito, y todo el país deberían ser cubiertos, así como también su horizonte a corto, mediano y largo plazo.

### **8.5 ¿QUÉ PUEDE HACER PLANITU ACERCA DE ESTO?**

Algunas áreas rurales están aún equipadas con centrales analógicas. Las razones pueden ser por la falta de capital de inversión, la falta de personal capacitado, la existencia de empresas manufactureras dentro y fuera del país que ofrecen equipos analógicos a bajo costo, etc. En dichas áreas hay probablemente muchas centrales (una por cada centro comunal), y quizás, muchos enlaces entre las centrales.

El primer paso a seguir en una red digital es por supuesto la introducción de la central digital combinada local y tandem en el centro distrital (desde este pueblo posiblemente se controlará también los servicios de telecomunicaciones). Esto da la posibilidad de reemplazar algunas centrales analógicas por RSU's. Gracias a esto, un cambio limitado podría mejorar las posibilidades de servicio en gran manera, por una inversión relativamente pequeña. Pero si el capital es un poco menos escaso, se puede hacer mucho más.

Puede ser difícil modernizar una red rural mediante la creación de una red completa sobrepuesta a la anterior como primer paso, ya que probablemente podría ser pequeña en términos de la densidad de abonado, con lo que sería muy caro para cada abonado. En vez
de eso, la estrategia de isla, o posiblemente, soluciones pragmáticas, podrían ser la salida. Las combinaciones entre sí deberían ser investigadas detalladamente, pues la influencia en el costo total de la red puede ser considerable, y porque los servicios al usuario final para los grupos de abonados son afectados en gran manera.

# **8.6 RECORDATORIOS PARA LA PLANIFICACIÓN DEL ÁREA RURAL CON PLANITU**

- Redes rurales tienen generalmente un bajo presupuesto y pocas posibilidades de inversión, pues ofrecen pocos beneficios e incluso pérdidas para el operador. Es por tanto importante que cada unidad monetaria sea invertida de la mejor forma posible. De ahí que, PLANITU podría ser usada cuidadosamente para determinar que el desarrollo de la red sea óptimo.
- Las capas de red, las islas y las soluciones pragmáticas deberían ser investigadas en forma concienzuda para obtener la mejor estrategia de desarrollo. Realizado apropiadamente, puede disminuir el costo de la red considerablemente.
- Las investigaciones de RSU debería ser llevadas a cabo hasta encontrar la mejor combinación. Los RSU's podrían ser usados en un inicio con el propósito de ahorrar costos, pero no hay que olvidar que ofrecen una conexión digital, lo que es una clara ventaja sobre las centrales analógicas. El que algunas RSU's debieran ser introducidas en lugar de una nueva central digital es la interrogante que debe plantearse; y esto podría depender en cuál solución tiene la mejor cobertura digital.
- Hay grandes diferencias entre las tendencias de desarrollo de los diferentes pueblos y villas, pero en general, las áreas rurales podrían ser menos dramáticas y más predecibles que las áreas metropolitanas, con lo que reduce un tanto la necesidad de soluciones flexibles. Esto puede ahorrar algunos costos de la red.

# **CAPÍTULO 9**

# **9 UN EJEMPLO RURAL**

## **9.1 DESCRIPCIÓN GENERAL DEL ÁREA RURAL**

Este ejemplo abarca la investigación de la red de telecomunicaciones de un distrito entero. Este distrito tiene una superficie de cerca de 10000 km<sup>2</sup>. Está ubicado en una parte montañosa del país. En la parte central hay una región deshabitada con montañas muy altas, y otras de menor tamaño en la parte noreste y sureste del distrito. Dos valles se forman alrededor de los ríos que van de norte a sur.

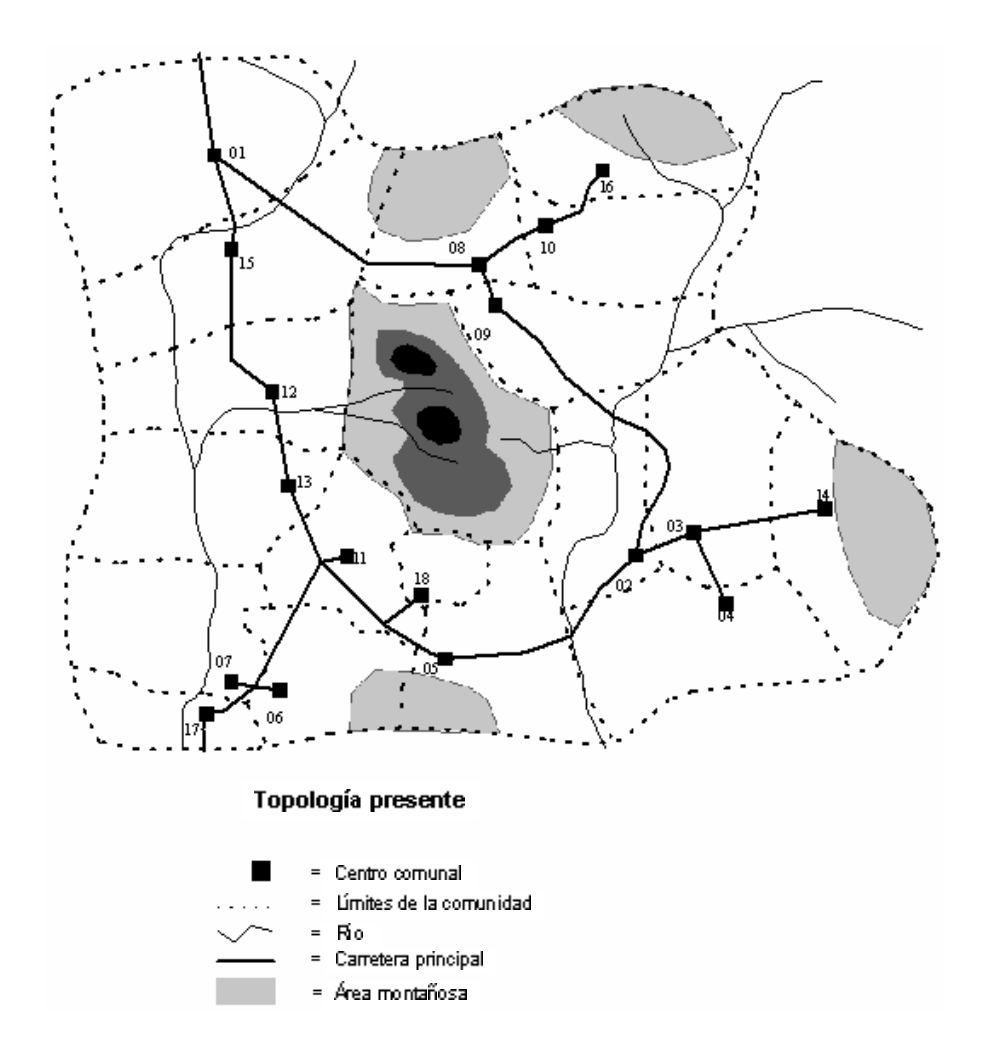

El distrito está dividido en 18 comunidades. El centro distrital y la mayoría de los centros comunales son pueblos. El resto es un total de 264 villas de diferentes tamaños. La población presente en el área es alrededor de 350000, distribuida como sigue: más de 60000 viven en el centro distrital, otros 120000 viven en pueblos pequeños y el resto en villas.

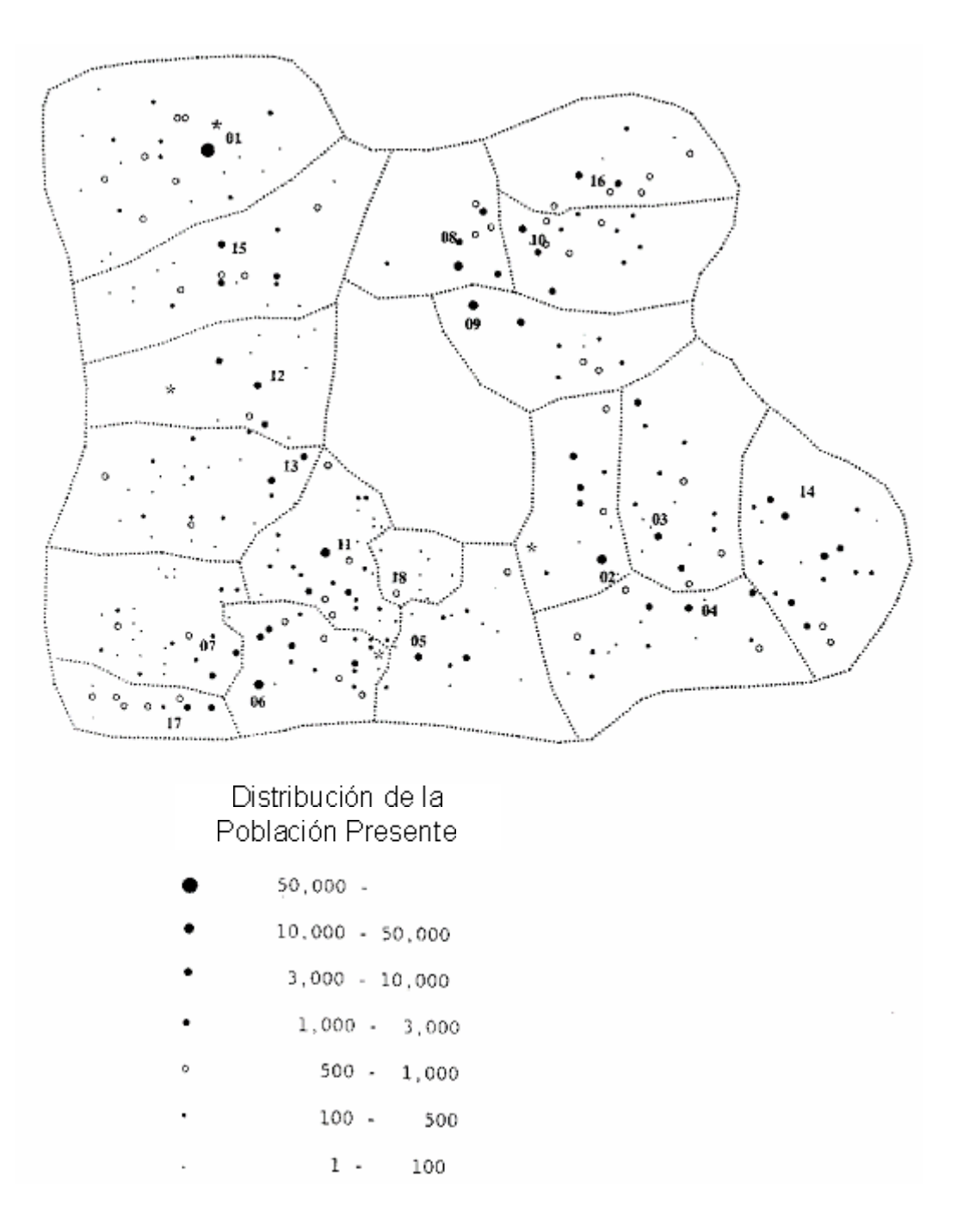

El centro distrital desempeña un importante papel como centro administrativo para todo el distrito. Pero la tendencia a futuro, es que los grandes pueblos ubicados en el noreste, sureste y suroeste desempeñarán un rol más importante para las comunidades circundantes. Bastantes áreas pequeñas disminuirán su población a lo la rgo del tiempo, y otras llegarán a estar totalmente despobladas, mientras que en los grandes pueblos, hay un continuo crecimiento en la población.

## **9.2 RED DE TELECOMUNICACIÓN PRESENTE**

La estructura de la red de telecomunicación presente está estrictamente relacionada con la división administrativa del distrito. En los centros comunales están localizadas centrales combinadas. Cada centro comunal tiene una jerarquía de red, la cual llega a las villas. Una central de tránsito de larga distancia en el centro distrital sirve para comunicarse con el mundo exterior.

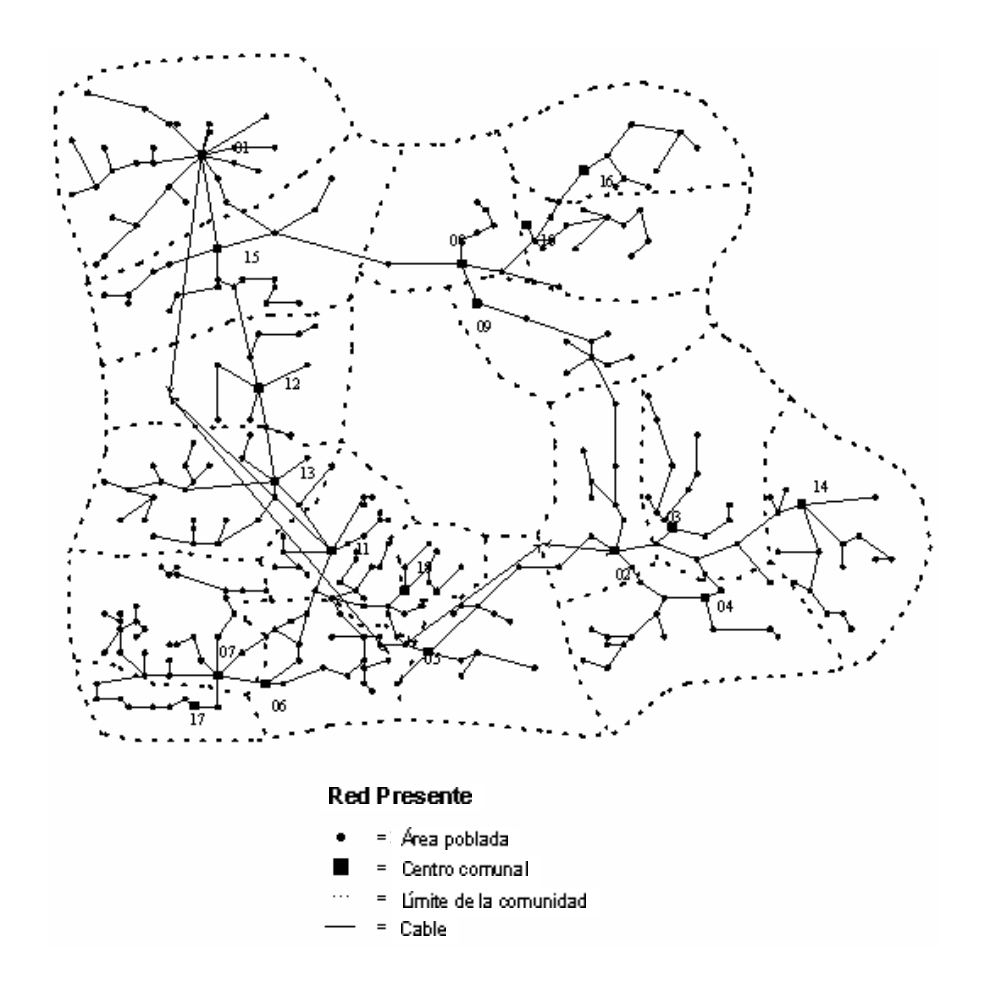

El número de abonados presentes es de 57000, lo que hace que la densidad de telecomunicaciones sea del 16% para el distrito.

## **9.3 DATOS PRINCIPALES DE ENTRADA**

Los datos necesarios para la planificación de la red están divididos en cuatro grupos principales:

- Demanda de servicios presentado como la cantidad de abonados futuros y el tráfico generado por dichos abonados.
- Especificación del equipo, el cual será usado en la red, incluyendo el costo de los diferentes componentes.
- Requerimientos de la calidad de servicio proporcionados por la red.
- Otros como: datos geográficos de la región incluyendo las posibles rutas de los sistemas de transmisión, el escenario inicial (a ser mejorado en el proceso de planificación), etc.

Las predicciones de abonados para cada villa en períodos de 5 años están disponibles para 5, 10 y 15 años adelante. Las predicciones de tráfico en períodos de 5 años también están disponibles en la forma de tráfico por villa (saliente, entrante e interno) y la matriz de tráfico entre las comunidades incluyendo el tráfico LD.

Los datos obtenidos para la **demanda a futuro** (15 años adelante) y la geografía de la región, modelados con los nodos (villas) y enlaces (ruta posible de los sistemas de transmisión), consisten de:

El archivo de datos *Sub15.rur* que contiene la lista de los nodos (el ejemplo es un extracto de los primeros 10 nodos – el número total es de 301. La primera línea está titulada con 1 para el número de la capa:

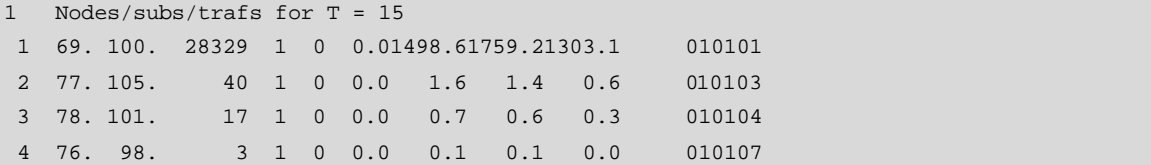

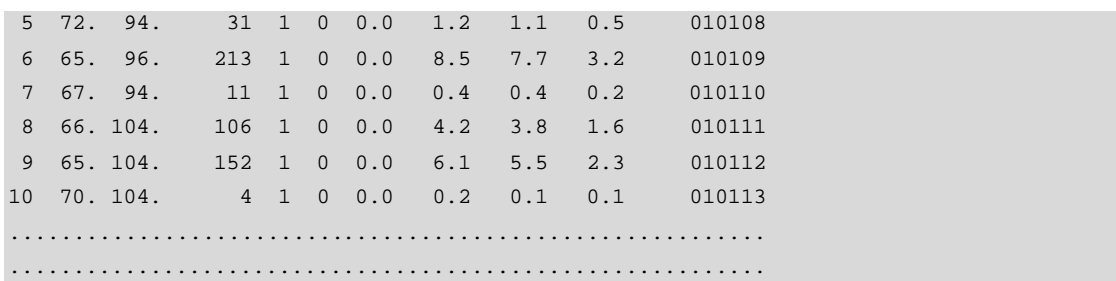

#### **Ventana de Programa 9.1 Archivo Sub15.rur – Rural**

Para cada nodo (villa), se tiene: número del nodo, coordenadas (x,y), abonados; referencia a la matriz de tráfico, tráfico por villa saliente, entrante e interno.

El archivo de datos *Link.rur* que contiene una lista de los posibles enlaces (el ejemplo es un extracto de los primero 10 enlaces – el número total es cerca de 330):

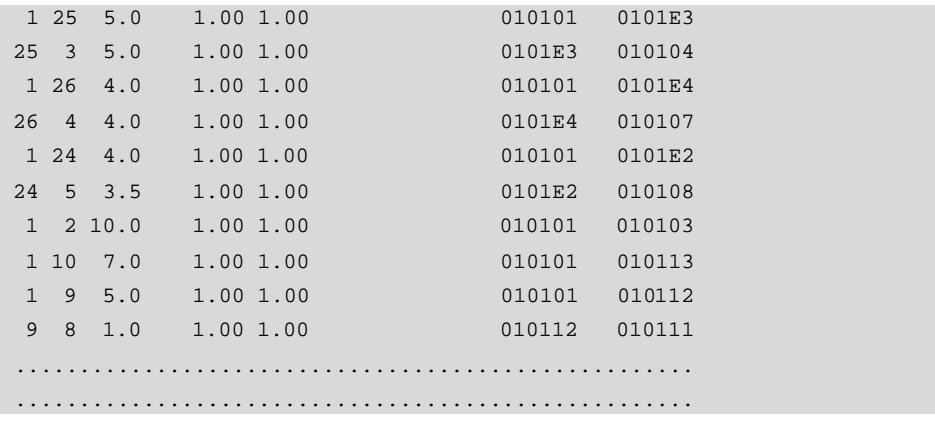

## **Ventana de Programa 9.2 Archivo Links.rur – Rural**

Para cada enlace se tiene: el número del primer nodo; el número del segundo nodo; la distancia en km.

El archivo de datos *Traf15.rur* contiene el tráfico en Erlangs entre las 18 comunidades y el tráfico LD en forma de una matriz (El ejemplo es un extracto de las primeras 3 líneas de la matriz). La primera línea representa el orden de la matriz:

19 Traffic matrix for T = 15 1301.70 33.10 7.90 4.70 2.80 15.90 2.70 14.70 13.70 7.70 12.70 3.20 3.70 8.60 6.40 10.10 3.40 0.30 99.00 70.70 501.60 6.80 4.00 2.50 14.80 2.50 13.10 11.70 6.90 11.40 2.90 3.30 7.40 5.60 8.30 3.00 0.20 43.80 23.40 9.80 88.50 1.20 0.70 5.40 0.60 4.20 3.20 1.90

0.90 0.90 1.90 1.70 1.70 0.90 0.20 7.90 ........................................................ ........................................................

#### **Ventana de Programa 9.3 Archivo Traf15.rur – Rural**

Los datos obtenidos para los **equipos**, que serán usados en la red, consisten de:

El archivo de datos *Cable.rur* que contiene la lista de equipos usados en la red de acceso e intercentral, incluyendo los cables, los sistemas PCM, etc:

```
10 cables
0.4 0.00280.00 0.00 1.55 0.00 17.4 1 150
0.6 0.00130.00 0.00 1.10 0.00 37.30 1 70
0.8 0.00 72.00 0.00 0.72 0.00 56.10 1 50
1.0 0.00 46.00 0.00 0.57 0.00 86.20 1 30
pcm0 0.00 0.00 0.00 0.00 26.0 5.6 2 30
pcm1 0.00 0.00 0.00 0.00113. 5.6 2 30
pcm2 0.00 0.00 0.00 0.00200. 5.6 2 30
rsu 0.00 0.00 0.00 0.00 16.6 1.3 1 512 (75% used)
fict 0.00 0.00 0.00 0.00 0.00 99. 1 1
lcon 0.00 0.00 0.00 0.00 24.4 9.8 1 160 (100% used)
 5
  2
  3 4 analog
  4 5 dig
  6 cables sub to analog, dig, RSU
  1 2 3 4 9 10
  6 cables sub to dig with RSU as cost/subs
  1 2 3 4 8 10
  3 cables analog-analog ( loc,t )
  3 4 7
  3 cables analog-dig ( loc,t )
  3 4 6
  1 cable dig-dig ( RSU,loc,t,ld )
  5
```
## **Ventana de Programa 9.4Archivo Cables.rur - Rural**

La lista consiste en 10 ítems, presentando el costo fijo, costo/km, resistencia/km, atenuación/km.

Por ejemplo, el cable 0.6 tiene:

• Costo: 37.30 MU/km

- Resistencia: de 130 ohm/km
- Atenuación: 1.10 dB/km

A continuación de la lista hay un bloque que hace referencia a otros archivos de datos, descritos en el capítulo 13 - Formato de Datos de Entrada.

El archivo de datos *Excost.dat* que contiene la lista de los equipos de conmutación, incluyendo las centrales, los RSU's, etc:

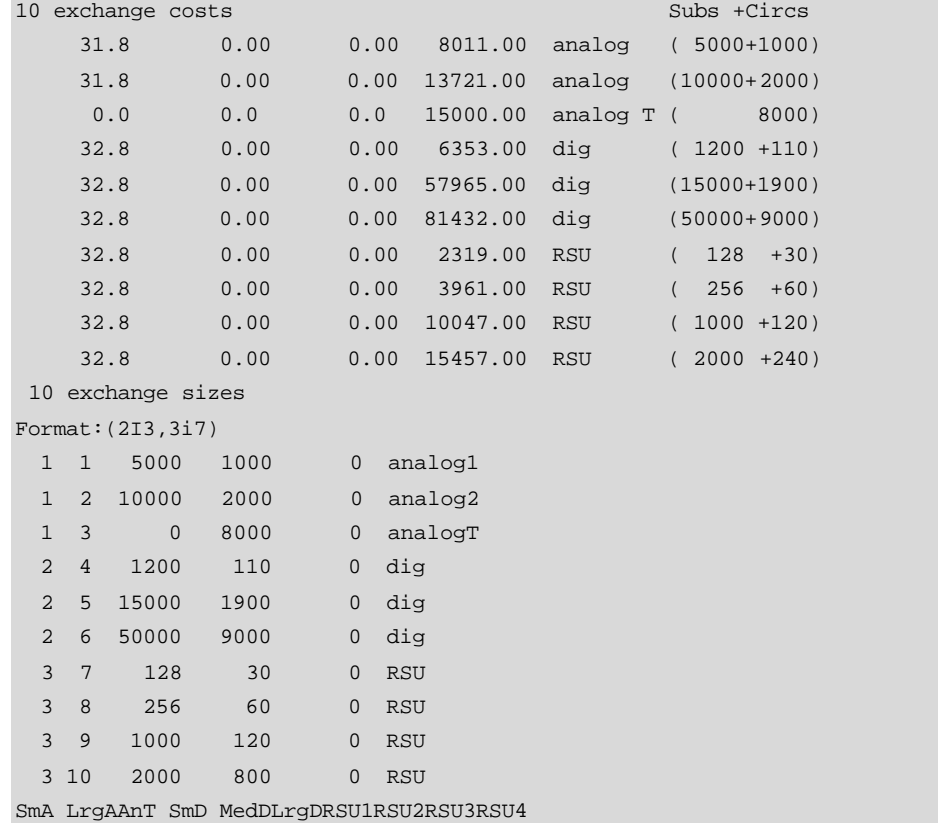

#### **Ventana de Programa 9.5 Archivo Excost.dat - Rural**

La lista tiene 10 ítems, presentado como: el grupo de los costos como móvil costo/abonado y costo del equipo común; el grupo de los tamaños como el máximo número de abonados y circuitos entrantes y salientes.

El archivo de datos *Cosw.dat* que contiene datos adicionales para el equipo de conmutación, concerniente a la parte de transmisión:

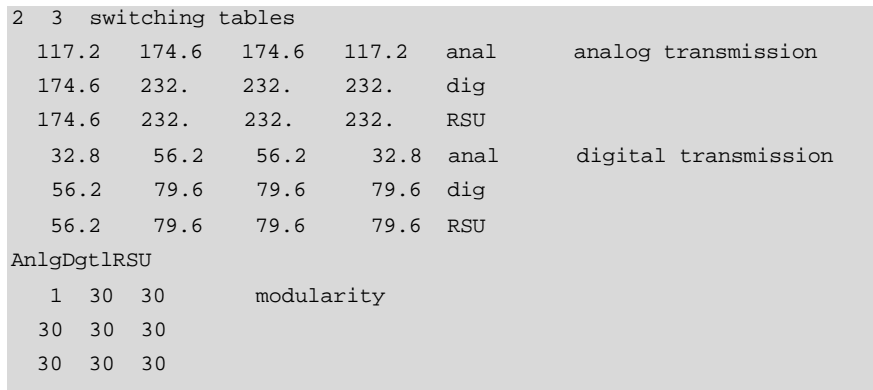

#### **Ventana de Programa 9.6 Archivo Cosw.dat - Rural**

El archivo contiene tablas con los costos del equipo del sistema terminal por circuitos (agregando la inversión para los pares de centrales) y datos para la modularidad.

El archivo de datos *Build.dat* que contiene los costos de los edificios y sus extensiones, además de los parámetros para la conversión de los abonados/circuitos a superficie:

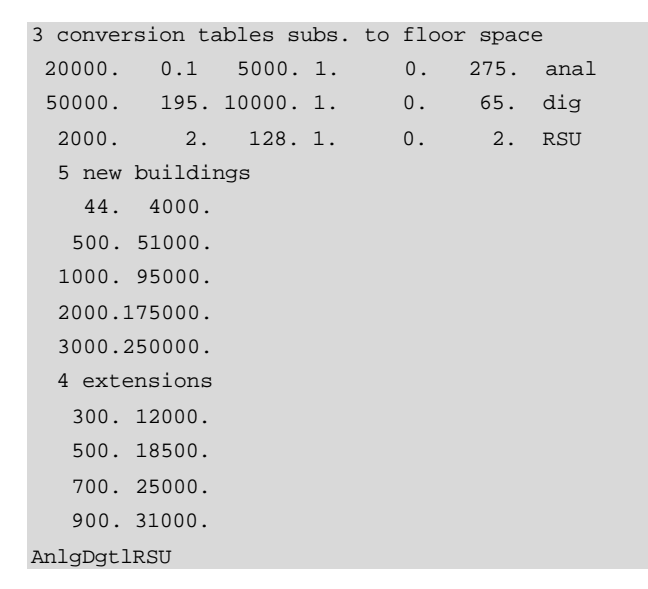

#### **Ventana de Programa 9.7 Archivo Build.dat - Rural**

Por ejemplo, la conversión de la fila, central "dig", significa 195 m<sup>2</sup> para una central de 50000 abonados más 65 m<sup>2</sup> por cada 10000 abonados conectados. Todos los costos deben estar en términos de su presentación, la moneda y el punto del tiempo.

Los costos podrían consistir en costos de instalación, los gastos anuales, los costos de valor presente (PW-present worth), etc. La mejor aproximación de los costos para el proceso de optimización se tiene al incluir todos los gastos (adquisiciones, impuestos, instalación, operación anual y mantenimiento), tomando en cuenta el tiempo de vida de los equipos y el factor de inflación/amortización.

Los costos del equipo de red, mostrados anteriormente, son los costos PW medidos en monedas arbitrarias llamado unidades monetarias (MU-monetary units) y refleja la situación del mercado algunos años después.

Los requerimientos para la **calidad de servicio** proveída por la red están dados en:

- El archivo de datos Rout.rur que contiene el plan de enrutamiento de la red;
- El archivo de datos Tranpl.rur que contiene las normas de transmisión de la red.
- El archivo de datos Gos.rur que contiene el plan de grado de servicio (congestión) de la red.

Otros datos, típico para cada estudio particular son: configuración inicial de la red futura (requerimientos del proceso de planificación PLANITU – que comienza desde un escenario inicial, el cual es mejorado); el grupo de equipos de telecomunicaciones que será usado para levantar la red; las preferencias de ubicaciones de los equipos de conmutación (lista con las ubicaciones preferidas). Los archivos de datos correspondientes son mostrados en el estudio de la red objetivo.

Todos los archivos de datos para un estudio en particular son referenciados a través de un archivo maestro, el cual es el archivo principal de entrada PLANITU – a ser seleccionado para el estudio particular.

## **9.4 PLANIFICACIÓN DE LA RED FUTURA**

Una aproximación práctica de la planificación de la red futura se obtiene al investigar primero la red objetivo y luego, basados en los resultados obtenidos y en la configuración de la red presente, investigar las fases intermedias de evolución de la red.

Cada investigación se dirige a encontrar la solución óptima de la red, esto es, encontrar una solución a un costo mínimo para las redes de telecomunicaciones, satisfaciendo una demanda dada con una calidad de servicio predefinida.

La optimización de una red rural consiste de:

- La optimización de las ubicaciones de las centrales y RSU's;
- La optimización de los límites de las centrales (áreas de servicio);
- La optimización de las cantidades de circuitos, el enrutamiento de tráfico, la jerarquía de conmutación;
- La elección de las rutas de transmisión y la optimización de los sistemas de transmisión.

La optimización del proceso PLANITU comienza desde una configuración inicial de la red (llamada escenario inicial), la cual es iterativamente mejorada hasta obtener una configuración óptima.

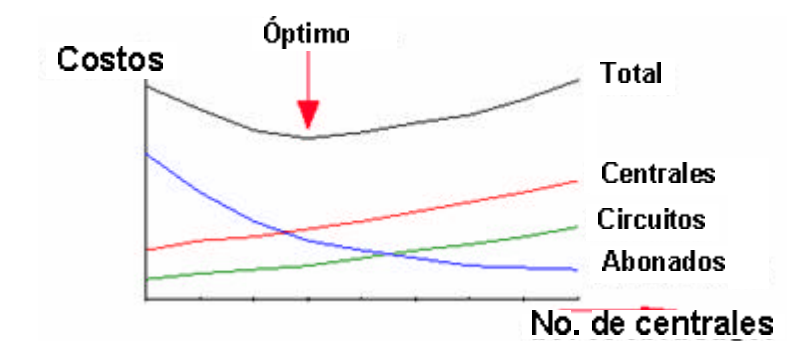

**Figura 9.4 Función de costo total componentes de la red de telecomunicaciones como función del número de centrales**

De la función de costo total es obvio que, si el escenario inicial tiene pocas centrales, el proceso consistirá en añadir nuevas centrales, y si dicho escenario presenta muchas centrales, el proceso consistirá en eliminar algunas de ellas. Como PLANITU es más poderoso al añadir centrales, se recomienda un escenario inicial con pocas centrales. Además, en un estudio a largo plazo, como un estudio de la red objetivo, obviamente se tiene sólo unas pocas localidades (por ejemplo, el centro distrital, las ciudades grandes).

La planificación de la red objetivo ilustra de mejor manera las posibilidades de los métodos de planificación de PLANITU, a tal punto que casi no hay ninguna restricción para la red futura, y esta puede ser construida en una forma óptima. La planificación de las soluciones para la red intermedia, de una forma repite la aproximación de la planificación de la red objetivo, pero con algunas restricciones causadas por el equipo de red existente y por las limitaciones causadas por la configuración de la red objetivo.

## **9.5 INVESTIGACIÓN DE LA RED OBJETIVO**

Para el número de abonados y su demanda de tráfico para +15 años, PLANITU encuentra:

- Número óptimo de centrales y unidades de abonado remota (RSU);
- Ubicación óptima de las centrales y RSU's;
- Áreas de servicio óptimos de las centrales y RSU's;
- Red óptima intercentral.

El escenario inicial es con una central combinada (local y tandem) en el centro distrital y una central de tránsito LD, también en el centro distrital. Esta configuración inicial no tiene un significado práctico por las muy largas distancias en la red de acceso (más de 100 km), pero provee un buen comienzo en el proceso de planificación PLANITU.

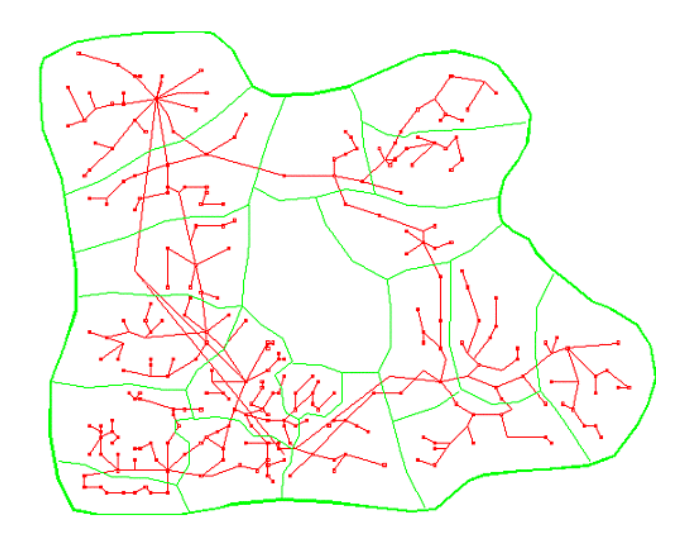

**Figura 9.5 Centrales combinadas local/tandem y tránsito LD en el centro distrital**

El archivo *Exdefd.rur* contiene el escenario inicial:

```
2 exchanges
E010101 1 0.0 0.0 5 2 2 0 0. 0.
LD 301 0.0 0.0 6 2 3 0 0. 0.
  6 levels
  1 6 1 1 0 -1 RSU level
  2 1 2 1 0 0 locA
  2 2 2 1 1 -1 locD
  3 3 3 2 0 0 tanA
  3 4 3 2 1 0 tanD
  3 5 4 3 0 0 ld
  4 exchange types
  2 1 1 1 1 1 1 1 1 1 analog
  1 2 1 2 2 1 2 2 2 1 dig
  1 3 1 2 3 1 2 3 4 1 RSU
  1 2 1 2 2 2 2 2 2 1 dig with RSU as cost/subs
  5 optimisation rules
  1 1 1 Opt(L) Opt(B1) Opt(B2)
  0 1 1 Fix(L) Opt(B1) Opt(B2)
  0 0 0 Fix(L) Fix(B1) Fix(B2)
 0 1 0 Fix(L) Opt(B1) Fix(B2)
  0 0 1 Fix(L) Fix(B1) Opt(B2)
```
### **Ventana de Programa 9.8 Archivo Exdefd.rur - Rural**

Las primeras dos líneas describen las dos centrales iniciales con la ubicación de los nodos, el nivel, el tipo y las reglas de optimización. Después de la descripción de la central siguen los bloques de datos que contienen referencias a otros archivos de datos, como se describe en el capítulo 13 - Formato de Datos de Entrada.

El archivo *NewexD.rur* contiene los parámetros de los equipos de conmutación a ser usados en la red:

```
5 -1 3 16 N new exchanges/.../.../# of points from list
  1 3 2 0 RSU/fxdloc/optarea/
  1 3 1 0 RSU/optloc/optarea/
  3 2 2 0 locD/fxdloc/optarea/
  3 2 1 0 locD/optloc/optarea/
  5 2 2 0 tanD/fxdloc/optarea/
  29 list of commune centers of: 02, 03, 04, ..., 17
 41
  58
  75
  ............
```
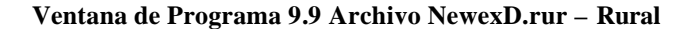

El segundo bloque de datos es una lista con las ubicaciones probables de los equipos de conmutación (por ejemplo, los centros comunales), a ser estudiados primero en el proceso de planificación.

El archivo de referencia de datos maestro de la investigación de la red objetivo es *Rur15.inp*:

```
2 for rural network
 Rural Network - year 15 - T E S T
  6 1 Min Nb.Circ./Layers
File:exdefD.rur
File:newexD.rur 
File:Rout.rur
File:Cables.rur
File:RSU.dat
File:Tranpl.rur
File:Cosw.dat
File:Excost.dat
File:Build.dat
File:GOS.rur
File:Avail.dat
 0 systems
File:sub15.rur 
File:links.rur
File:traf15.rur
 0 profiles
                     leased ccts
 \overline{0}0 fixed routing
 0 fixed paths
```
#### **Ventana de Programa 9.10 Archivo Rur15.inp - Rural**

Los archivos *RSU.dat* (los datos RSU para el estudio de la red metropolitana) y *Avail.dat* (datos de centrales con disponibilidad restringida) no son usados en este estudio.

Es útil tener una estrategia de los pasos de planificación para la red de investigación PLANITU.

Como se explicó anteriormente el proceso de planificación PLANITU mejorará el escenario inicial al añadir centrales y RSU's a la red.

Hay dos opciones principales para este propósito:

- *Auto mode* (Modo automático) métodos y algoritmos, con los que encuentra la mejor ubicación automáticamente.
- *Manual mode* (Modo manual) las probables ubicaciones son seleccionadas manualmente y luego comprobadas y mejoradas.

La planificación de la red objetivo podría darse en las siguientes fases:

- A. Añadir otras centrales locales a la red parar cuando las capacidades lleguen a ser muy pequeñas, por ejemplo, por debajo de 5000;
- B. Añadir tantas unidades de abonado remoto como sea posible en la red, esto es, continuar mientras sea beneficioso añadir un RSU;
- C. Verificar si es óptima la proporción centrales RSU, esto es, si la central podría ser convertida a RSU o viceversa.
- D. Chequear si más de una central tandem es necesaria en el distrito, esto es, si las otras centrales deberían realizar funciones combinadas local y tandem.

La fase(A) podría ser realizada en *modo automático* al seleccionar desde las ubicaciones predefinidas – Lista de opciones (las ubicaciones de los centros comunales son seteados en el archivo *NewexD.rur*).

La fase(B) podría ser realizada en *modo automático*. La lista de opciones podría ser usada primero – mientras no sean usadas las ubicaciones en la lista (la lista contiene 17 centros comunales). Después, la opción *Corners* debería ser usada (por razones prácticas el proceso podría estar limitado por el tamaño de la villa, por ejemplo, no menos que 200 abonados).

La fase(C) podría ser realizada en *modo manual* con la opción *Re-define* – note que las centrales están en el nivel 2 en la jerarquía de la red y los RSU's – en el nivel 1.

La fase(D) podría ser realizada en *modo manual* con la opción *Re-define*.

Los pasos consecutivos en el proceso de planificación PLANITU son descritos en detalle a continuación:

## **9.5.1 Inicie el programa PLANITU.**

Hay dos opciones:

- Inicie desde *Archivos de Programa / ITU / Program / Planitu*
- Haga click en el ícono del archivo maestro PLANITU *Rur15.inp*

En el programa PLANITU aparecerá una pantalla así:

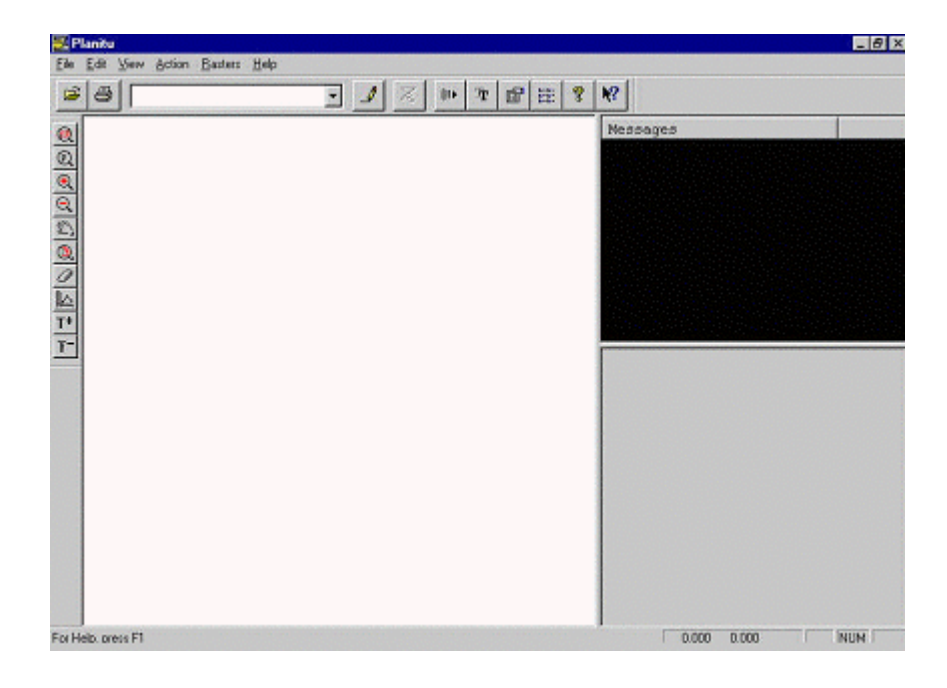

**Figura 9.6 Pantalla inicial PLANITU**

El área está dividida en tres partes: la ventana para mensajes (superior derecha), la ventana para gráficos (izquierda) y la ventana para menús.

## **9.5.2 Seleccione el dato de entrada.**

• Si PLANITU se inició desde el directorio *Archivos de Programa / ITU / Program / Planitu* seleccione *Open* y seleccione el *Rur15.inp* del cuadro de

diálogo (para seleccionarlo entre los archivos existentes use el botón .... localizado a la derecha del cuadro de diálogo *Input File*);

• Si PLANITU se inició al hacer clic del ícono del archivo maestro PLANITU, el dato de entrada *Rur15.inp* ya ha sido seleccionado.

**9.5.3 Inicie el proceso de planificación.**

x Seleccione *Action / Run* o haga clic en el ícono *Run Planitu*

## **9.5.4 Dimensione la red para el escenario inicial.**

Seleccione el botón *Opt(main)* del menú *Next activity*.

PLANITU realiza iteraciones de optimización de los límites (BOUNDARY Optimization), los cálculos del tráfico (TRAFFIC Calculations), la optmización de los circuitos (CIRCUIT Optimization), los sistemas de transmisión (TRANSMISSION Systems), etc.

El número de iteraciones depende de los parámetros seleccionados (por defecto es una iteración). Después se mostrará cómo cambiar el número de iteraciones. Una iteración es usualmente suficiente para este escenario de estudio.

Cuando las iteraciones son realizadas se presentará una ventana de texto con los datos de las centrales:

|     | Iter 1-1 Exchanges |              |   |     |          |  |  |
|-----|--------------------|--------------|---|-----|----------|--|--|
| No. | Name               | X            | Y | Tan | Subs     |  |  |
|     | E010101            | $69.00$ 100. |   |     | 0 110013 |  |  |
|     | T.D                | 69.00 100.   |   |     |          |  |  |

**Ventana de texto PLANITU 9.1 Especificación de centrales – Primera iteración**

Se puede ver que todos los 110013 abonados utilizan la central local E010101 en el centro distrital. La central LD es la central de tránsito para el tráfico desde y hacia el país.

El siguiente menú presenta la posibilidad de ver los costos calculados para la red con las dos centrales iniciales. Seleccione el botón *Yes* y una nueva ventana aparecerá con el resumen de los costos para la iteración 1:

```
 1 Iteration 1 - 1 Summary 
      1 Total = 71542808.
        1 Subscribers = 66788364.
        1 Junction = 617760.
        1 Exchanges = 3910687.
        1 Buildings = 226000.
```
#### **Ventana de texto PLANITU 9.2 Resumen de costos – Primera iteración**

Se aprecia que el costo total de la red es 71,5 millones de unidades monetarias (MU), de los cuales 66,7 millones de MU son para el acceso a la red, 0,6 millones para las conexiones intercentrales, 3,9 millones para las dos centrales y 0,2 millones para los edificios.

Para continuar, cierre la ventana *Results* al hacer click en el botón *Ok*.

## **9.5.5 Añada otras centrales locales en la red.**

Con esta actividad se da comienzo a la fase(A) del proceso de planificación, el cual consiste en añadir otras centrales locales en la red.

Los métodos de planificación para añadir centrales comienzan con el botón *Opt(main)* y está dividido en dos grupos:

- *Modo automático* las nuevas ubicaciones del equipo de conmutación son seleccionados automáticamente de entre todos los nodos de la red o con una lista con las ubicaciones más probables predefinidas.
- *Modo manual* las nuevas ubicaciones son seleccionadas manualmente, y luego son verificadas y mejoradas (pero también las ubicaciones podrían ser eliminadas o cambiar el tipo de equipo de conmutación).

La recomendación para la fase(A) es utilizar el *Modo Automático* con la selección desde las ubicaciones predefinidas de los 16 centros comunales.

Normalmente, por defecto está el *Modo manual*, por lo que primero es necesario setear el programa en *Modo Automático* en los parámetros de PLANITU. Para verificar y cambiar

dicho parámetro de PLANITU utilice el botón *Run-time parameters* .

Una ventana con los parámetros de tiempo y ejecución aparecerá:

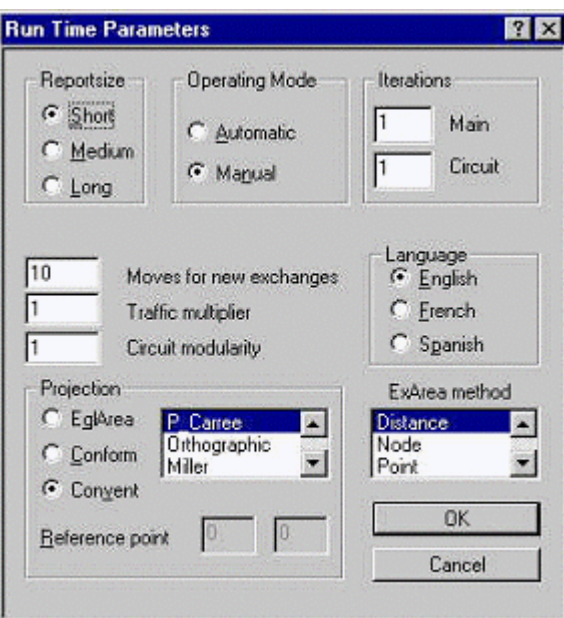

**Figura 9.7 Ventana Run Time Parameters**

Ahora seleccione *Automatic* en el cuadro *Operating Mode* (aquí también puede cambiar el número de iteraciones al escribir el valor respectivo en la ventana principal del cuadro *Iterations*). Para continuar, cierre la ventana *Run Time Parameters* al hacer click en el botón *OK*.

Ahora ya se puede proceder a dar comienzo al proceso de adición de centrales al hacer click en el botón *Opt(main)*. La siguiente actividad es seleccionar el tipo de central. Como datos de entrada en el archivo *NewexD.rur* se tiene seteado cinco opciones – dos tipos de RSU's (se diferencian por ser *fxdloc* – que significa que el RSU no se mueve o *optloc* – con la ubicación optimizada), dos opciones para centrales locales y una central combinada local y tandem.

Como se añadirá centrales locales en los centros comunales, esto es, no se verá la optimización de la ubicación, la respuesta es: *3 locD fxdloc/optarea/*, esto es, seleccione el botón *3*.

Después seleccione *List* del siguiente menú – la opción con la lista de las ubicaciones predefinidas (las ubicaciones de los centros comunales están seteados en el archivo *NewexD.rur*).

A continuación aparecerá el menú *Select graphic menú*, con el cual le da la posibilidad de dibujar en la pantalla la red (este menú se verá en otras partes del programa pues, el dibujo de la red es una parte importante de los métodos de planificación).

Para las siguientes acciones de planificación es necesario dibujar la red, entonces seleccione el botón *Telecoms* (para ver el dibujo deberá cerrar o minimizar la ventana *Planitu text display*). Ahora seleccione *Nodes* para dibujar las villas, *Runs* para dibujar los posibles enlaces y *eXch* para dibujar las ubicaciones de las centrales.

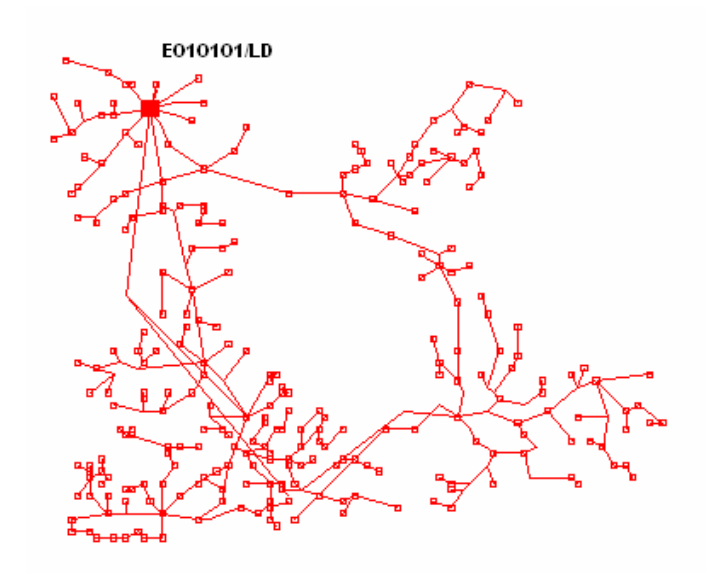

**Ventana de Gráficos 9.1 Red Rural con las villas (nodos), los enlaces de transmisión y las ubicaciones de las centrales E010101 y LD**

Para salir de este menú use *End* y regresará al menú *Select graphic activity*. Para salir del menú *Select graphic activity* use también *End* con lo que comienza el proceso de adición de centrales de la red.

PLANITU verifica todas las ubicaciones de la lista (una a la vez) – el resultado se verá en la ventana *Messages* con el número del nodo, el costo total actualizado y el número de abonados en la nueva central, por ejemplo:

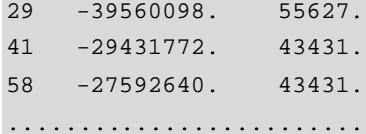

#### **Ventana de Programa 9.11 Ventana de Mensajes – Primera iteración**

Los beneficios de adicionar una nueva central entre las diferentes ubicaciones de la lista se muestran en forma ordenada y se sugiere el mejor resultado. La decisión se la deja al planificador (la aproximación general en PLANITU se obtiene por la interacción con el planificador al tener la oportunidad de considerar otros factores, que no están representados en los datos).

Normalmente, la primera sugerencia es aceptada (la ubicación se muestra en el dibujo con una cuadrado pequeño de color verde), entonces seleccione el botón *Accept*. Entonces volverá al primero menú con la opción *Opt(main)*, pero ahora la configuración de la red ha cambiado a dos centrales locales y todo tiene que ser re-optimizado. Los costos calculados en *Opt(config)* deberían considerarse como una estimación preliminar. Entonces, la siguiente selección es nuevamente *Opt(main)*.

Los abonados están divididos entre las dos centrales locales:

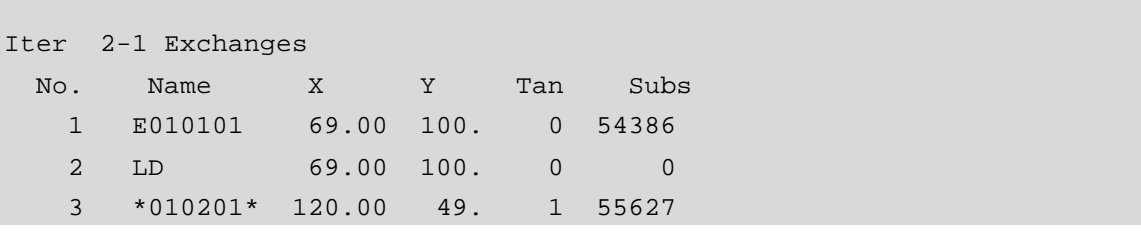

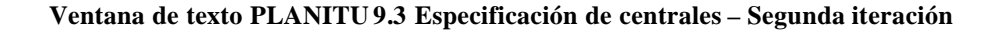

 2 Iteration 2 - 1 Summary 2 Total = 38994096. 2 Subscribers = 33423470. 2 Junction = 1337508. 2 Exchanges = 3992119. 2 Buildings = 241000.

Los costos de la red han decrecido significativamente:

**Ventana de texto PLANITU 9.4 Resumen de costos – Segunda iteración**

El costo total de la red es ahora cerca de 39 millones de MU. El principal cambio está en la red de acceso, la cual ha sido cambiada de 66,7 millones de MU a 33,4 millones de MU – por el efecto de una menor distancia entre la central y los abonados.

Se repetirá la misma actividad con *Opt(config)* para añadir nuevas centrales, esto es, la central tipo 3 y la opción *List*. Ya no es necesario dibujar la red porque ya está en la pantalla. Entonces seleccione *End* del menú *Select graphic activity* y el proceso de adición de una nueva central comenzará. Para esta ocasión, la mejor opción es son la central en el nodo 139 – la estimación decrece 11,3 millones de MU en el costo de la red. Seleccione *Accept* y se volverá a *Opt(main)* con una nueva configuración de red y con tres centrales locales.

La distribución óptima de los abonados entre las tres centrales locales es:

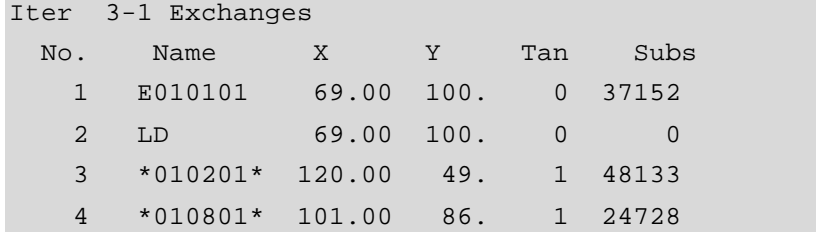

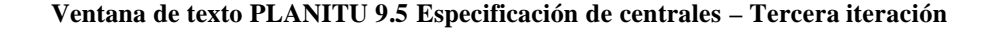

El costo de la red y sus partes principales es:

```
 3 Iteration 3 - 1 Summary 
3 Total = 27857492. 3 Subscribers = 22261684.
 3 Junction = 1437120.
```
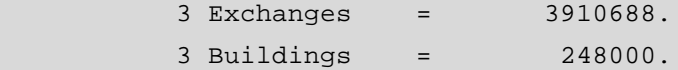

## **Ventana de texto PLANITU 9.6 Resumen de costos – Tercera iteración**

El mayor cambio es otra vez en la red de acceso por la misma razón que antes. El costo total de la red ha decrecido a 27,8 millones, esto es, en un 29% (la anterior iteración el decremento fue de 45%).

Continuamos con la adición de centrales locales de las ubicaciones de la lista. La mejor opción en esta ocasión es con la central en el nodo 170 – estimación que decrementa 9 millones el costo de la red. A diferencia de la anterior, una vez aceptada la ubicación de la nueva central aparece una nueva opción (PLANITU analiza las dependencias entre ubicaciones verificadas nuevas y aunque la estimación es realizada "una a la vez" se podría añadir nievas ubicaciones). Seleccione *Accept* y se volverá al menú *Opt(main)* con una nueva configuración de red con tres centrales locales. La nueva configuración de la red con cinco centrales locales, optimizada en *Opt(main)* es:

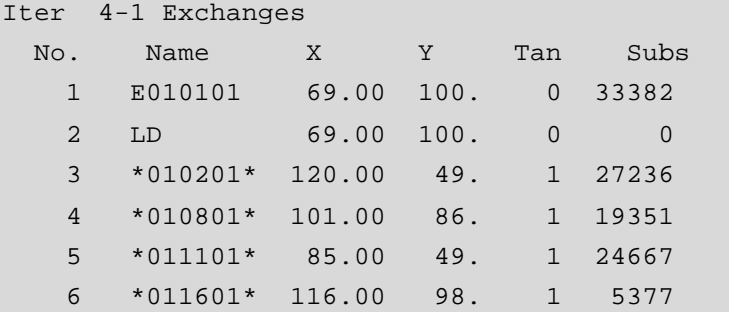

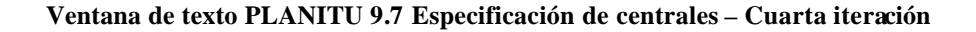

El costo de la nueva red es:

```
 4 Iteration 4 - 1 Summary 
       4 \text{ Total} = 17647650. 4 Subscribers = 11706342.
        4 Junction = 1585224.
        4 Exchanges = 4050084.
        4 Buildings = 306000.
```
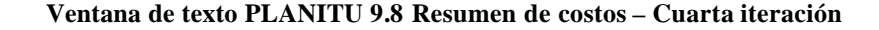

El costo total de la red ha decrecido a 17,6 millones, esto es, un 37%, pero con dos centrales locales adicionales.

Continuamos con la adición de centrales locales en las ubicaciones de la lista. La mejor opción en esta ocasión es la central en el nodo 90 – estimación con un decremento de 2 millones en el costo de la red. La siguiente central en el nodo 237 con un decremento de 1,6 millones del costo de la red y en el nodo 147 con una utilidad de 0,6 millones. Ahora se tiene la configuración de la red con ocho centrales locales y optimizadas en *Opt(main)* se observa:

| Iter           | $5-1$ Exchanges |        |      |                |       |  |  |  |
|----------------|-----------------|--------|------|----------------|-------|--|--|--|
| No.            | Name            | X      | Υ    | Tan            | Subs  |  |  |  |
| $\mathbf{1}$   | E010101         | 69.00  | 100. | $\overline{0}$ | 33382 |  |  |  |
| 2              | LD              | 69.00  | 100. | 0              | 0     |  |  |  |
| 3              | $*010201*$      | 120.00 | 49.  | 1              | 21316 |  |  |  |
| $\overline{4}$ | *010801*        | 101.00 | 86.  | $\mathbf{1}$   | 11857 |  |  |  |
| 5              | $*011101*$      | 85.00  | 49.  | $\mathbf{1}$   | 11562 |  |  |  |
| 6              | $*011601*$      | 116.00 | 98.  | $\mathbf{1}$   | 5377  |  |  |  |
| 7              | $*010601*$      | 77.00  | 32.  | 1              | 13105 |  |  |  |
| 8              | $*011401*$      | 143.00 | 55.  | $\mathbf{1}$   | 5920  |  |  |  |
| 9              | $*010901*$      | 103.00 | 81.  | $\mathbf{1}$   | 7494  |  |  |  |

**Ventana de texto PLANITU 9.9 Es pecificación de centrales – Quinta iteración**

El costo de la red es:

```
 5 Iteration 5 - 1 Summary 
        5 Total = 13754011.
        5 Subscribers = 7244915.
        5 Junction = 1873051.
        5 Exchanges = 4177045.
        5 Buildings = 459000.
```
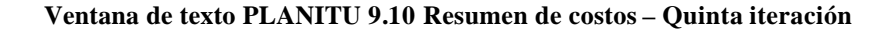

El costo ha decrecido a 13,7 millones o al 22% de la configuración de la red con tres centrales locales adicionales. En la estrategia de planificación se para de adicionar centrales cuando las capacidades llegan a ser muy pequeñas, por ejemplo, por debajo de los 5000 abonados. Ahora se tiene dos ubicaciones de centrales con valores cercanos a 5000 por lo que se decide pasar a la siguiente fase y proceder con los RSU's.

## **9.5.6 Añada RSU's en la red.**

Esta es la fase(B) del proceso de planificación, la consiste en añadir a la red tantas unidades de abonado remoto como sea posible, esto es, continuar mientras haya utilidad en la adición de RSU's. Por razones prácticas (para no hacer el estudio del ejemplo rural muy largo) el proceso podría limitarse al tamaño de las villas, donde un RSU podría instalarse, por ejemplo, en villas con no menos que 200 abonados.

La adición de un RSU puede realizarse en *Modo Automático*. La opción *List* puede usarse mientras exista ubicaciones no usadas en la lista (la lista contiene todavía 9 centros comunales). Una vez terminadas las ubicaciones se puede usar la opción *Corners* para comprobar otras villas.

Como se va a añadir RSU's de los centros comunales existentes desde la lista de ubicaciones de RSU no optimizada, eso es, los RSU deberían ser del tipo con la opción *fixloc*. Los RSU's son añadidos en los nodos 254, 156, 41 y 110.

El costo de la red con cuatro RSU es:

```
 6 Iteration 6 - 1 Summary 
       6 \text{ Total} = 12494298. 6 Subscribers = 5473153.
        6 Junction = 2041987.
        6 Exchanges = 4316159.
        6 Buildings = 663000.
```
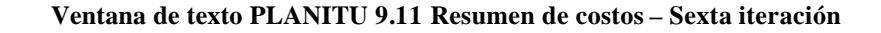

El costo total de la red ha decrecido a 12,5 millones, esto es, a sólo 9%.

Son añadidas más RSU's de la lista (faltan 5 ubicaciones): 201, 283 y 58. El costo total ha decrecido en un 6% a 11,8 millones.

Los RSU's son añadidos nuevamente de la lista (faltan 2 ubicaciones), pero solo el nodo 75 es seleccionado pues las ubicaciones están relativamente cerca entre sí. El costo total ha decrecido en 3% a 11,4 millones.

La última ubicación existente en la lista, el nodo 213, es también aceptado como una ubicación de RSU y el costo total decrece en 1,3% a 11,25 millones.

En cualquier momento, el gráfico de costos puede ser ploteado al hacer click en el botón como se muestra en la figura 9.8.

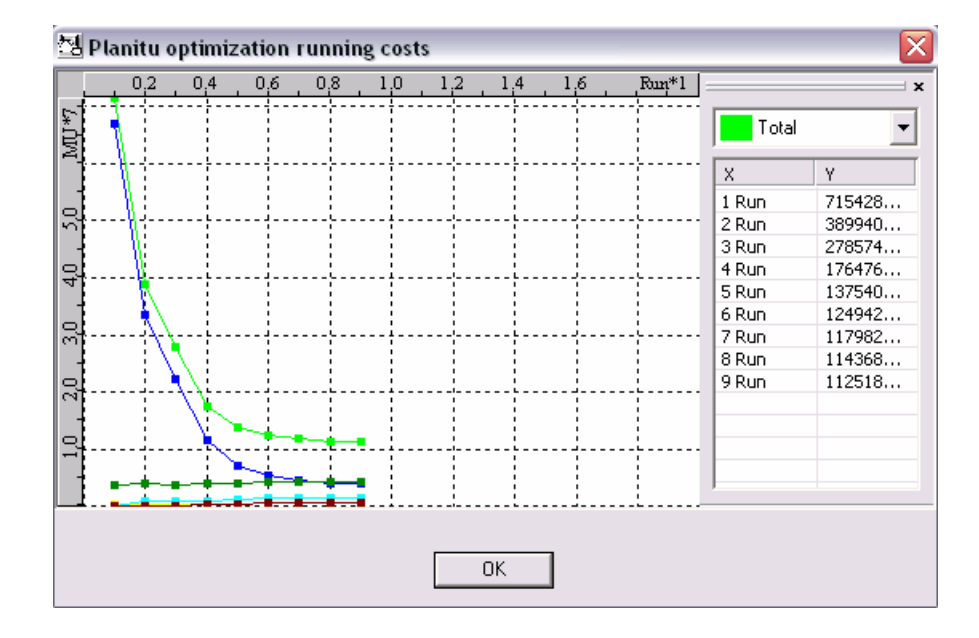

**Figura 9.8 Ventana de gráfico de optimización de costos**

Como no hay más ubicaciones en la lista, se procede con la opción *Corners*. Por otra parte, como no hay ninguna preferencia especial para las ubicaciones (como había en la lista con centros comunales) se puede dejar que PLANITU también lleve a cabo la búsqueda de la mejor ubicación, esto es, al usar la opción *optloc* para la RSU tipo 2.

En la opción *Corners* hay que definir un límite inferior y superior de abonados en la villa, propuesto para la ubicación del RSU, esto es, la elección de la villa será en base al tamaño expresado en el número de abonados. Empecemos con todas las villas por encima de los 300 abonados. El límite superior podría ser de 30000 (observe el archivo *sub15.rur*, y verifique que hasta el distrito central está por debajo de ese límite).

A continuación hay que hacer la selección de villas geográficamente en el mapa para definir el área rural – seleccione un punto exterior del área y arrastre el puntero hasta que se complete el área. Para nuestro caso se seleccionará el área completa.

PLANITU encontrará 27 ubicaciones. De todas estas encontrará la mejor ubicación. Del ejemplo, el nodo 35 es seleccionado de tres ubicaciones iniciales. Los RSU's son añadidos en 10 nodos: 35, 249, 52, 267, 104, 148, 278, 157, 144 y 206. El costo total ha decrecido en 8% a 10,35 millones.

Como hay otras 18 ubicaciones iniciales que están dentro del límite de 300 abonados, se repite nuevamente. En esta ocasión se añaden RSU's en 8 nodos: 244, 185, 168, 260, 62, 34, 280 y 84. El costo total ha decrecido en 3% a 10,04 millones.

Hay todavía 10 ubicaciones iniciales que restan que están dentro del límite de 300 abonados. Se repite nuevamente y se introduce los RSU's en 6 nodos: 61, 94, 245, 242, 143 y 36. El costo total ha decrecido en 2% a 9,83 millones.

Hay todavía 4 ubicaciones restantes, por lo que se repite la introducción e RSU's en villas con 300 abonados o más. En esta vez se completan las ubicaciones y los nodos 45, 238, 189 y 141 son añadidos.

Ahora nos damos cuenta que la diferencia de costos entre las iteraciones consecutivas de planificación se hacen cada vez más pequeñas. Están en el rango del 2-3%, con lo que es indicación de que los costos deben ser calculados con una mayor precisión. Este se controla con los parámetros de PLANITU con el número de iteraciones. Inicialmente, los valores son uno para *Main* y uno para *Circuit* (Circuit controla los parámetros adicionales para la optimización de la red intercentral), ahora se cambiará dichos valores a tres iteraciones para *Main* y dos iteraciones para *Circuit*.

Para esto, hacer click en el botón *Param* al cuadro de diálogo Run Time Parameters en la ventana *Iterations Main* el valor 3, y en la ventana *Iterations Circuit* el valor 2.

Al llamar a *Opt(main)* la ventana de costos aparecerá tres veces – después de cada iteración – pero sólo el tercer set de costos es el significativo. El costo total ha decrecido a 9,66 millones, en 1,7% (resultado de la iteración 13-3).

Ahora se puede hacer una nueva selección de villas, para el ejemplo, entre 200 y 300 abonados. Hay 22 ubicaciones que corresponden a esta selección, pero sólo 12 están disponibles – el cambio en costo positivo indica que se tendrá una pérdida si se tiene un RSU en esa posición. Se acepta RSU's en 8 de ellos: 42, 248, 119, 160, 265, 13, 215 y 250. El costo total ha decrecido en 2,4% a 9,43 millones.

La siguiente vez, de las 14 ubicaciones restantes sólo dos están disponibles. Se acepta solo una de ellas – el nodo 287. El costo total es ahora 9,41 millones, con un decremento del 0,2%.

Se repite el proceso pero esta vez ya no hay ubicaciones disponibles. Esto significa que se han aceptado todas las ubicaciones de RSU's en villas en el rango de 200-300 abonados. Como la estrategia de estudio era instalar RSU's en villas con más de 200 abonados (aproximación práctica), la fase(B) se ha completado.

## **9.5.7 Verifique si la proporción centrales – RSU's es óptima.**

Esta es la fase(C) donde se verifica si una central puede convertirse en un RSU o viceversa. Esta fase debe realizarse en *Manual Mode* con la opción *Re-define*. Para cambiar los parámetros, primero debe ir al menú *Opt(config)*, seleccionar el botón *Up* y repetir *Opt(main)*. Una vez que se va a *Param* se debe cambiar el modo de operación a manual. Seleccione *Opt(config)*, con lo que hay diferentes opciones que tienen que ver con el método de conexión con *Manual mode*.

Se selecciona *Re-define* y en el siguiente menú, también *Re-define*. El menú *level* hay opciones para cambiar las centrales a RSU's o viceversa. Se escoge si algunas centrales pueden convertirse a RSU's. Las centrales están en el nivel 2 de la jerarquía de red (los RSU's están en el nivel 1 y las centrales combinadas local/tandem en el nivel 3), por lo que se selecciona la opción *2*. A continuación se selecciona el RSU que reemplazará a la central local. Esto es con *fxdloc*, pero como no voy a optmizar la ubicación, se escoge la opción *1*.

En el siguiente menú se puede escoger si se quiere verificar todas las centrales o solo algunas de ellas. Deje que verifique todas las centrales por el botón *All*. Solo hay un caso disponible para convertir la central en una RSU, la central en la villa 011401. Se acepta la ubicación 011401 para la RSU y ahora hay que reoptimizar la nueva configuración. Aplaste *End* en el menú *Opt(config)* para poder ir al *Opt(main)*. El nuevo costo total de la red es de 9,40 millones.

Como cambiar una RSU a una central es impropio por razones prácticas, se limita esta parte del estudio y se finaliza la fase aquí.

### **9.5.8 Compruebe los tandems adicionales.**

Esta es la última fase(D), donde se verifica si más de una central es necesaria en el distrito, esto es, si otras centrales deberían tener funciones combinadas de local y tandem. Esta fase se la realiza tambien en *Manual Mode* con la opción *Re-define*.

Como todas las centrales locales serán verificadas se escoge la opción *All* (nivel 2 en la jerarquía de red) para ser reemplazadas con centrales combinadas local/tandem (tipo 5). Todas las seis centrales están disponibles, pero la mejor elección es añadir las funciones tandem a la central 010901.

Ahora se presentan nuevas ubicaciones, pero el control automático en PLANITU no puede verificar este caso complicado, donde el principal efecto del reemplazo está en la red intercentral. Esta es la razón por la que, basados en el método de verificación "una a la vez", se niega las otras proposiciones, y se aplasta *End*. El costo total ha decrecido en 0,7% y ahora es 9,34 millones.

Se asume ahora que la fase(D) ha concluído, ya que 2 tandems para cinco centrales locales es suficiente.

## **9.5.9 Guarde los resultados finales.**

Ahora se puede ver la configuración final de la red en modo gráfico. Primero se debe

limpiar la ventana de gráficos con el borrador, el botón  $\Box$ , que está en el menú vertical en la parte izquierda de la pantalla. Ahora se va a *Graph*, a *Telecoms*, dibujar *eXch* y *hler*, con lo que grafica la interconexión jerárquica de las centrales.

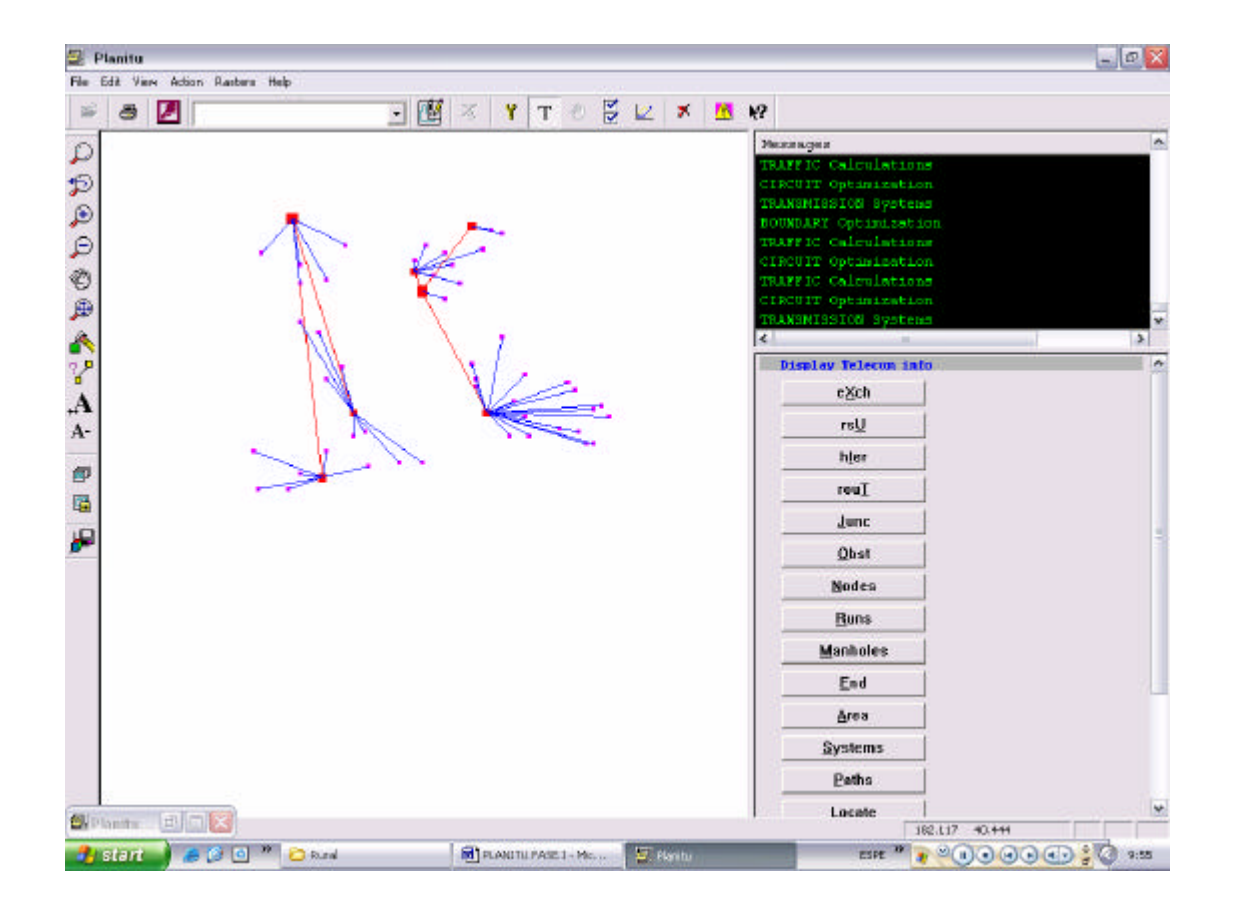

**Figura 9.9 Centrales y jerarquía de la Red**

Para guardar solo el dibujo desde la ventana de gráficos use la función *Copy* desde el botón *Edit* (para activar esta función necesita hacer click en la ventana de gráficos). Ahora puede pegar el gráfico, por ejemplo, en un documento de Word. Para guardar los resultados finales del estudio se debe regresar al menú *Opt(config)* y seleccionar el botón *Reslt*, y seleccionar nuevamente *Reslt* del siguiente menú.

## **9.5.10 Finalice el estudio.**

Para finalizar el estudio de PLANITU seleccione *No* para los costos (ya se habían visto los resultados) y *End* del último menú.

Usted verá un mensaje en la ventana de mensajes que dice: *End of Planitu*

Ahora usted puede cerrar el programa PLANITU.

Los resultados del estudio en formato texto son guardados en el archivo *Rur15.out*. Los resultados pueden presentarse en forma corta, mediana o larga. El valor por defecto es presentación corta. Esta configuración es controlada por el cuadro de diálogo *Reportsize* en la ventana *Run time parameters*. El extracto de los resultados en el archivo *Rur15.out* con el tamaño del reporte *Short*, que consiste en el costo final (iteración 18-3) más los datos de los equipos de transmisión y conmutación, se muestra a continuación:

```
 Rural Network - year 15 - T E S T 
 Iteration 18 - 3
 Total Cost of Network= 9344459.00
     Cost of Subscribers = 1233798.50
     Cost of Junctions (S)= 971916.00
    Cost of Junctions (T) = 1740184.75
    Cost of Exchanges = 4802559.50Cost of Buildings = 596000.00
 No. Name X Y Tan Subs SubCost ExCost BuildCst
   1 E010101 69.00 100.00 0 29241 103911. 1040537. 51000.
   2 LD 69.00 100.00 0 0 0. 57965. 51000.
   3 *010201* 120.00 49.00 9 13974 65710. 539779. 51000.
   4 *010801* 101.00 86.00 9 6246 2982. 262834. 51000.
   5 *011101* 85.00 49.00 1 5786 34343. 247746. 51000.
   6 *011601* 116.00 98.00 9 4112 83923. 192839. 51000.
   7 *010601* 77.00 32.00 1 6163 4410. 260111. 51000.
   8 *011401* 143.00 55.00 3 1339 21780. 59376. 4000.
   9 *010901* 103.00 81.00 0 6261 0. 286793. 51000.
  10 *011501* 71.00 88.00 1 1844 6964. 75940. 4000.
  ...........................................................................
  ...........................................................................
  50 *011005* 119.00 92.00 4 542 49122. 33235. 4000.
  51 *011513* 83.00 93.00 1 330 7674. 20871. 4000.
```
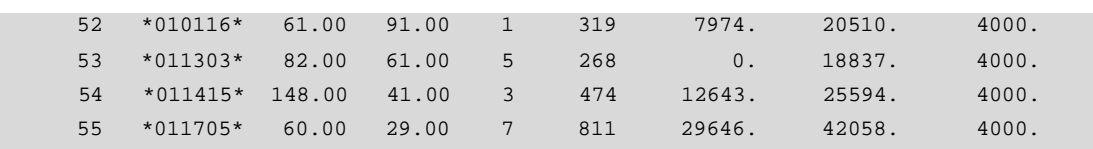

#### Statistics for Cables

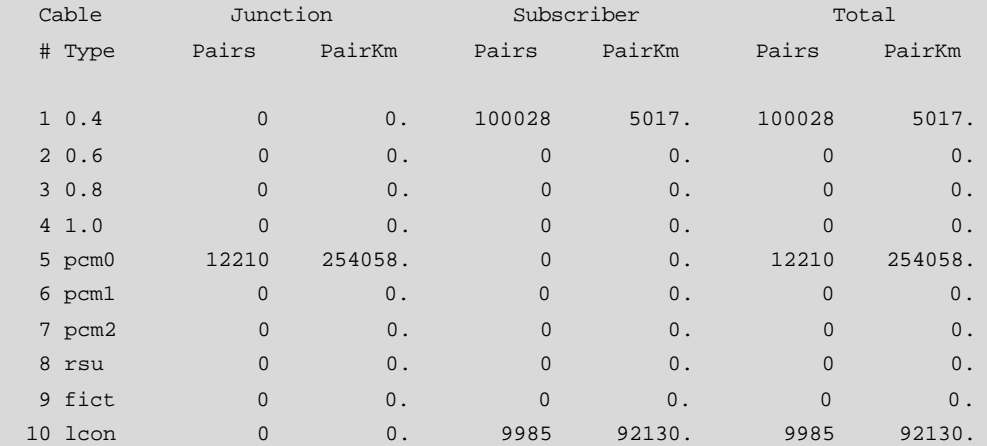

## Statistics for Circuits & Traffics

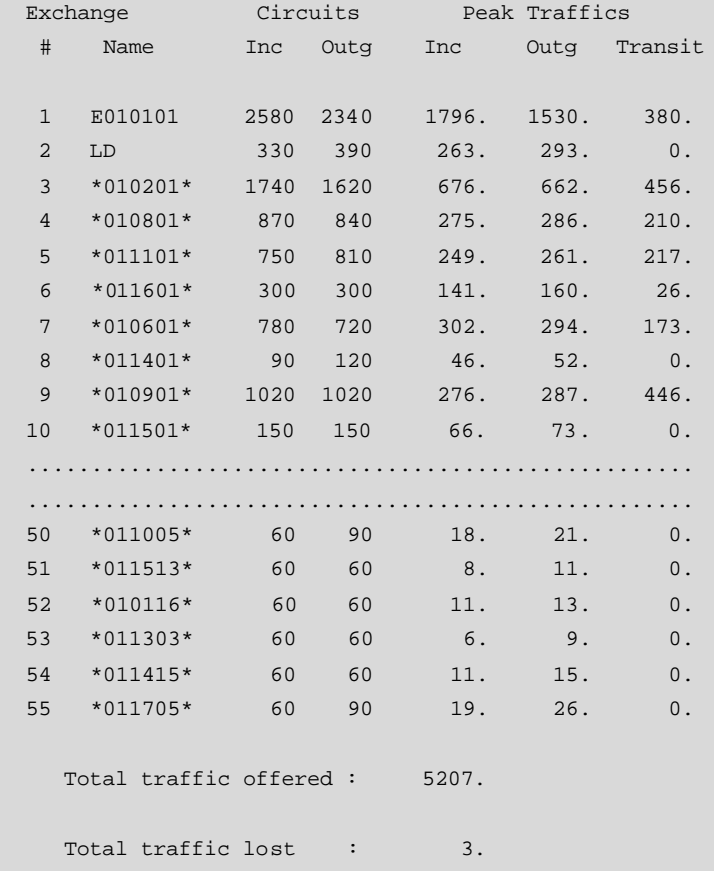

## **Ventana de Texto PLANITU 9.12 Reporte de Salida**

**FASE II**

# **ÁREAS METROPOLITANAS**

# **CAPÍTULO 10**

## **10 ÁREAS METROPOLITANAS**

# **10.1 ÁREAS METROPOLITANAS, EN DÓNDE ESTÁN TODAS LAS GANANCIAS?**

Tradicionalmente el equipo para la administración de la conmutación y transporte solía ser bastante costoso. Las tarifas también eran más altas para larga distancia y llamadas internacionales de lo que son hoy en día. El tráfico internacional y nacional generaba una parte bastante grande de las ganancias totales de una compañía normal de telecomunicaciones, de la que usualmente era dueña el estado. El tráfico en áreas metropolitanas también generaba una buena ganancia, mientras que tal vez las redes en áreas urbanas y rurales causaban pérdidas.

El tráfico en zonas de negocios generalmente subsidiaba al tráfico residencial. Visto a gran escala, las telecomunicaciones eran un negocio rentable.

El tráfico local no utilizaba equipo de transporte caro, por lo que en ocasiones, se empleaba una tarifa plana, es decir, el mismo cobro por cada llamada establecida, así haya durado 30 segundos o dos horas. De esta manera, el costo por el equipo de conmutación quedaba pagado. Las llamadas locales de negocios, que eran más cortas en promedio, pagaban más por minuto que las llamadas privadas. Sin embargo el tráfico de larga distancia, el cual ocupaba equipo de transporte bastante costoso así como algunos conmutadores, tenía un costo bastante alto, y en este caso, las llamadas privadas eran mucho más cortas que las de negocios.

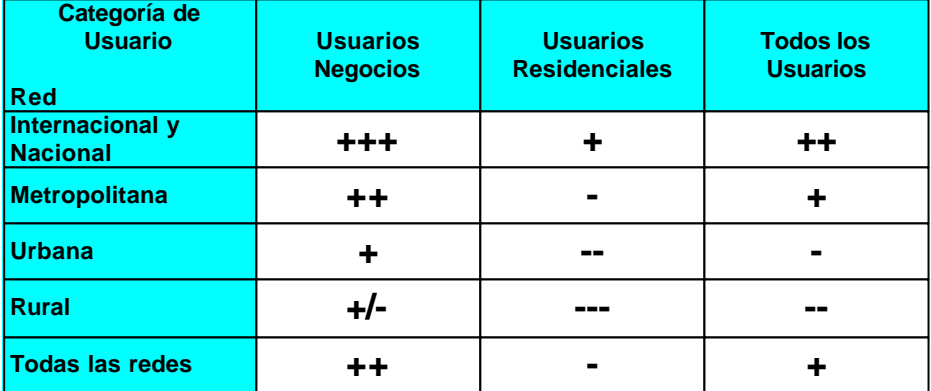

#### **Tabla 10.1 Rentabilidad para las categorías de usuario en el pasado**

El servicio absolutamente dominante era la telefonía plana. En países bastante desarrollados, la telefonía era reconocida como una necesidad básica para usuarios residenciales, y para los negocios era infaltable. Una compañía de telecomunicaciones sin competencia podía de esta manera, a menos que el gobierno interfiriera, colocar las tarifas libremente, y así construir las redes de acuerdo al principio del menor costo posible. Se creía que esto llevaría a una ganancia máxima, ya que "todos" los consumidores aplicarían para una suscripción de cualquier manera.

Los abonados pertenecientes a la parte de negocios debían hacer sus llamadas, y estas durarían el tiempo que fuera necesario, por lo que un alto recargo para larga distancia y una tarifa plana para las llamadas locales daría buenas ganancias. Los usuarios residenciales llamarían tan seguido y por tanto tiempo como el que pudieran pagar.

Estas condiciones ya han cambiado en varios países, y se espera que lo hagan en casi todos los países del mundo. Los cambios se darán en años por venir. La tendencia es que ambos, conmutación y transporte básicos, se están volviendo más y más baratos de lo que eran antes. La telefonía plana de larga distancia ha perdido su rol dominante como un productor de ganancias. Ahora las áreas metropolitanas tienen una mayor atención. Los abonados de negocios todavía contribuyen bastante a las ganancias, pero ahora, los servicios residenciales también traen más dinero a los operadores. Las telecomunicaciones rurales aún son un problema en varios países, debido a que no parece cubrir sus propios costos. Claro que buenas telecomunicaciones afectan toda la economía de forma positiva

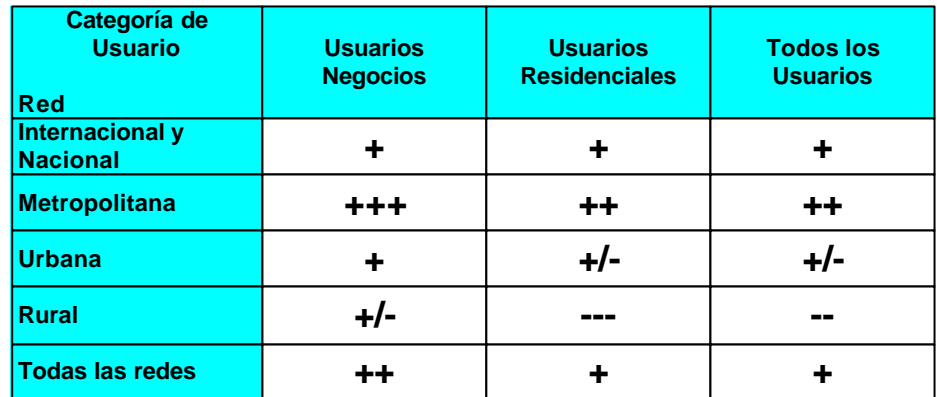

en las áreas rurales, pero desafortunadamente, este efecto positivo nunca aparece en las hojas de contabilidad.

#### **Tabla 10.2 Rentabilidad para las categorías de usuario en la actualidad**

Estos cambios tienen que ver no sólo con la baja en los costos de conmutación y transporte para la telefonía plana. Existe una revolución técnica y socio-económica, y las telecomunicaciones es una fuerza detrás de ella para llevarla a cabo, un objetivo para satisfacer las necesidades de ésta y una forma de ganar dinero de ella.

## **10.2 LA RESPUESTA DEL OPERADOR**

Las ganancias del tráfico internacional ya están decreciendo, pero el tráfico doméstico se vuelve más fuerte, y el sector de los servicios de valor agregado se incrementa rápidamente. Los costos de inversión podrían permanecer incambiables, debido a que lo que se ahorra por la conmutación y transporte básico más barato debe ser utilizado para la tecnología y software necesarios para soportar servicios avanzados. Los costos O&M (operación y mantenimiento) pueden ser reducidos en gran forma, debido a los sistemas modernos de administración de red y a la menor necesidad de mantenimiento que viene con las nuevas tecnologías.
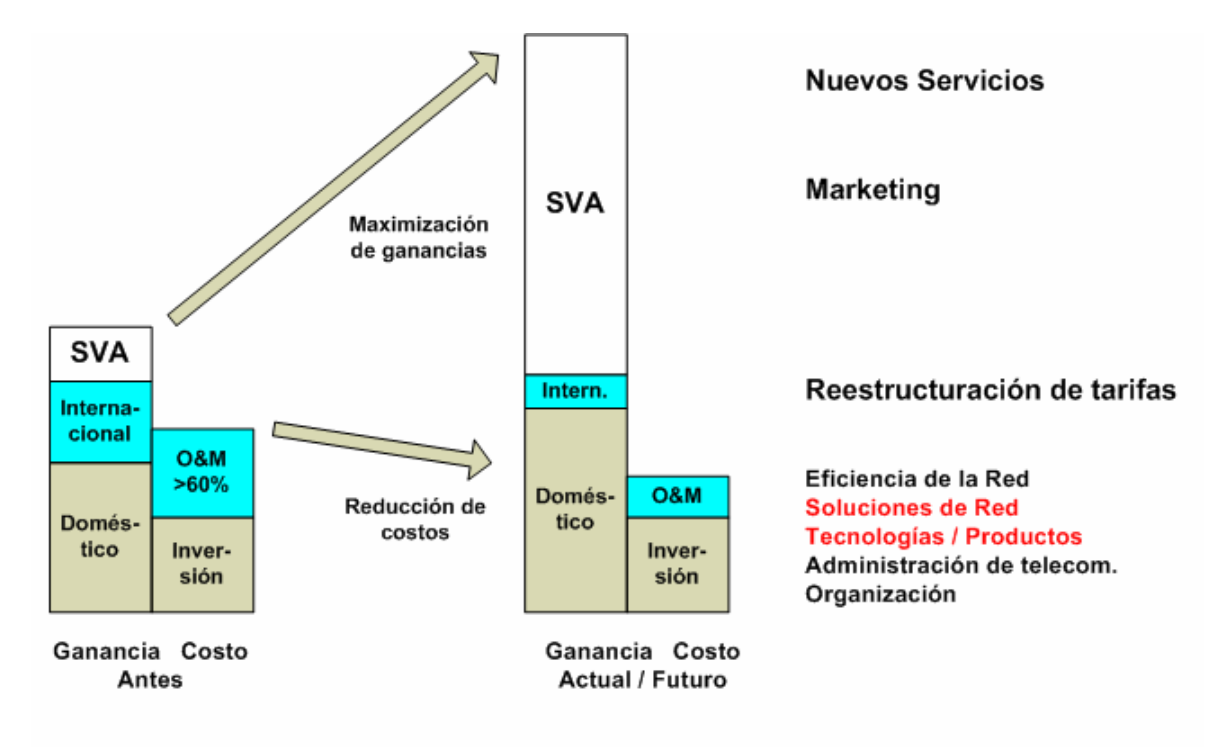

Respuesta del Operador - Costo / Ganancias

**Figura 10.1 Comparación Costo Ganancia en el pasado y un análisis del presente y el futuro cercano de las telecomunicaciones**

Los operadores han respondido, o deberían responder a estas nuevas condiciones revisando sus planes de desarrollo. Las redes deben ser modernizadas y adecuadas para tener servicios avanzados efectivos, y al mismo tiempo deben ser robustas y efectivas en costo. En la figura anterior, dos ítems se observan en color rojo: Soluciones de Red, y Tecnología / Productos. Estos son imposibles de planear óptimamente sin el uso de una buena herramienta de optimización y dimensionamiento como PLANITU.

Otro factor es la apertura del mercado de las telecomunicaciones para la competencia. La preciosa fuente de altas ganancias deteriorándose, y los competidores tomando acciones en el mercado de esta fuente disminuida, qué es lo que se puede hacer? Además de hacer la organización más efectiva, nuevas fuentes de ganancia deben encontrarse primero, y después, se deben asegurar la mayor cantidad de acciones en el mercado de la mayoría de estas fuentes de ganancia.

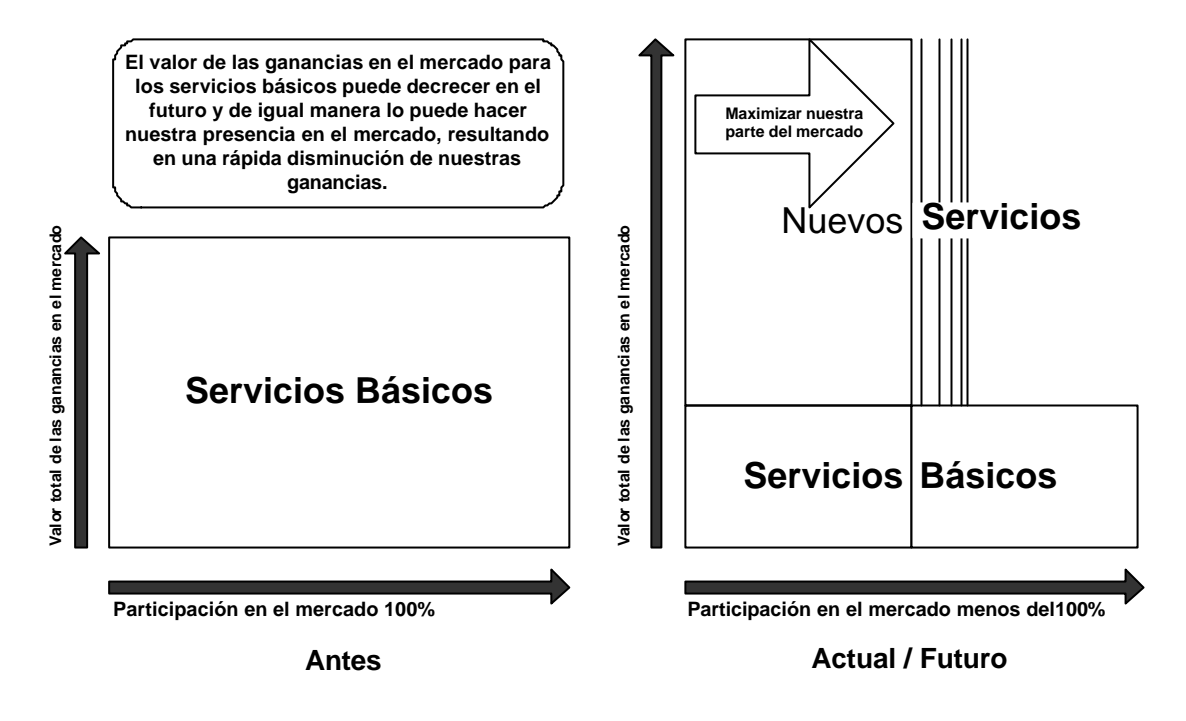

**Figura 10.2 Nuevos servicios y participación en el mercado**

## **10.3 LAS ESTRATEGIAS DE SERVICIO DEBEN VENIR PRIMERO**

Ya se ha dicho que en el nuevo mundo de las telecomunicaciones el consumidor debe ser el foco de atención. Ahora, "consumidores" es realmente una entidad no homogénea que, considerada como una variable en el pronóstico de servicio, necesita ser estructurada para facilitar el análisis de la necesidad de servicios así como para promover la creación de un grupo efectivo de marketing y soporte del consumidor en la compañía de telecomunicaciones.

La figura 10.3 es un ejemplo de una estructuración simple en **Segmentos de Consumidores**, combinando esto con un ejemplo de **Estrategias de Servicio** y **Prioridades en un Segmento de Consumidores**. La figura se subdivide en 12 cuadrados, cada uno de los cuales se subdivide nuevamente en cuadrados más pequeños. Cada una de las cuatro columnas principales representa un segmento de consumidor particular – **L/M BUS = L**arge to **M**edium **BUS**iness constumers; **M/S BUS = M**edium to **S**mall **BUS**iness constumers; **RES = RES**idential costumers; **SOCIETAL** es el último segmento. Cada fila representa una estrategia de servicio particular. La fila de arriba, con los parámetros **SR=1** y **MS=2**, corresponde a la siguiente estrategia: La primera prioridad (Rango del Servicio – Service Range SR=1) debería ser tratar de satisfacer la necesidad particular de los

consumidores de tener todos los servicios, y como segunda prioridad (Parte del Mercado – Market Share MS=2) tratar de extender nuestra parte del mercado = ganara más y más consumidores. La idea detrás de esta estrategia es establecer buenas relaciones a largo tiempo con los consumidores. La fila del medio representa la estrategia opuesta. Market Share tiene la primera prioridad (MS=1) y Service Range la segunda (SR=2). La idea aquí es ganar el máximo del mercado para los servicios más interesantes en un inicio, y luego tratar de vender los demás servicios a consumidores individuales. La fila del fondo representa una estrategia mixta (pragmática). La idea aquí es expandirse a donde sea más fácil o especialmente importante, la decisión se toma caso por caso.

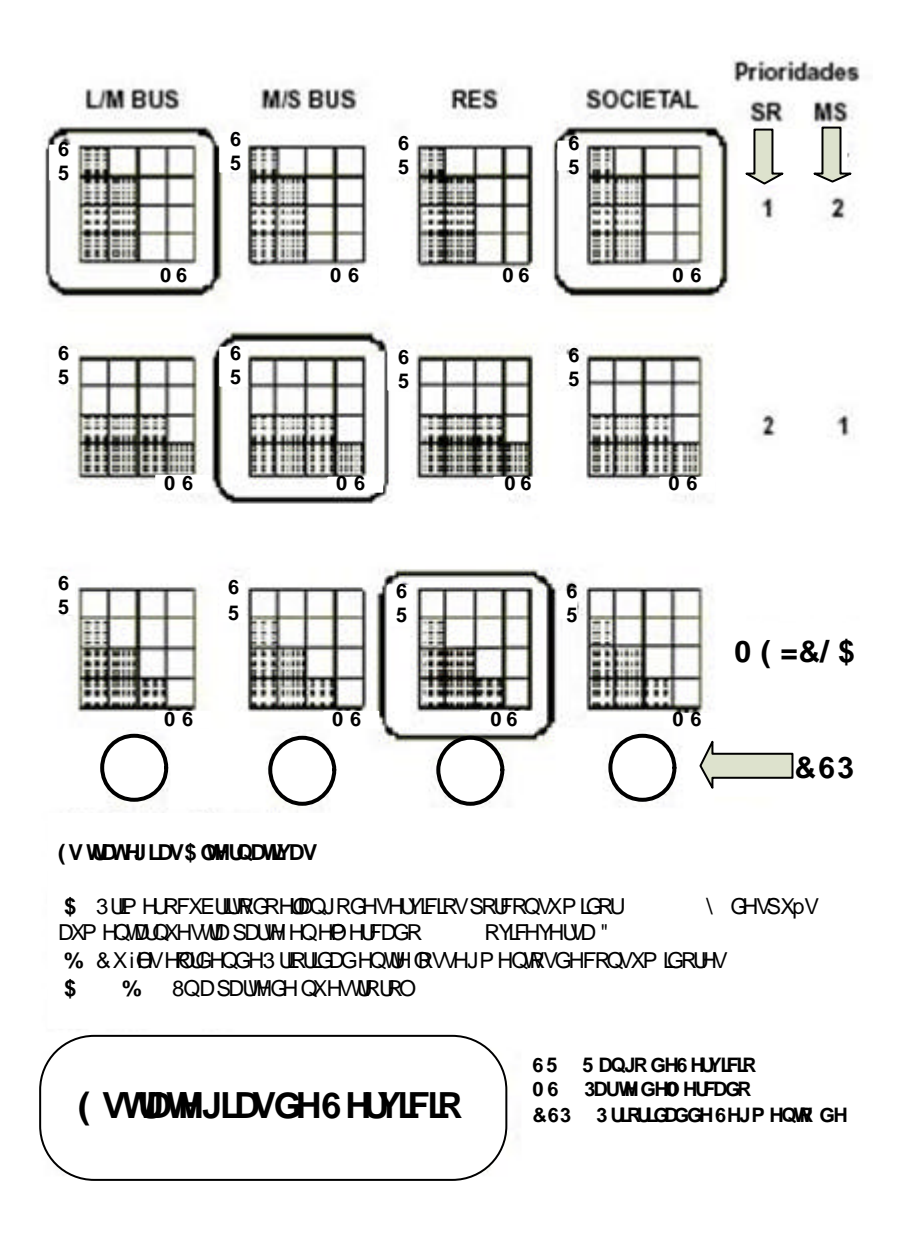

**Figura 10.3 Estrategias de Servicio**

Observando los 12 cuadrados principales, vemos que en la fila de arriba, los subcuadrados se llenan primero por el eje SR, extendiéndose a través del eje MS de forma secundaria. En la fila del medio, los sub-cuadrados se llenan primero por el eje MS, y secundariamente por el eje RS. En la fila de abajo, no hay una prioridad particular.

Como un ejemplo, la estrategia (SR=1;MS=2) se ha escogido para los segmentos L/M BUS y SOCIETAL, la estrategia (MS=1;SR=2) para el segmento M/S BUS, y la estrategia MIXTA para el segmento RES. El ejemplo es complementado con una elección general de CSP = Customer Segment Priority (Prioridad del Segmento de Consumidor). En este ejemplo, el segmento L/M BUS se ha supuesto como el más importante, SOCIETAL como de segunda importancia, M/S BUS tercero y RES cuarto.

Para el Planificador de la Red y el Usuario de PLANITU, especialmente cuando son áreas metropolitanas las que van a planificarse, es importante familiarizarse con estos casos, debido a que como primera cosa, las estrategias de servicios bien escogidas son cruciales para el éxito económico de la compañía, y además, esto significa que la planificación de varias capas de red se debe realizar de manera cuidadosa. Probablemente, algunos escenarios diferentes deben ser considerados. También el pre-procesamiento de pronósticos para dividir las matrices de abonados en capas apropiadas debe ser planificado y realizado con mucho cuidado.

## **10.4 QUÉ ES LO QUE PUEDE HACER PLANITU SOBRE ESTO?**

PLANITU es una herramienta que trabaja con costos, capacidades, módulos, ciertos atributos, tráficos y servicios y criterio técnico. Las configuraciones de red son optimizadas en costo, es decir, se busca las soluciones de menor costo. La minimización de costo solía ser también un criterio para el flujo de la planificación de la red, pero hoy en día, no debe considerarse así. Las soluciones que ofrezcan la mayor ganancia durante el período de planificación deben ser nuestro objetivo. En ocasiones esto puede significar, que una de las soluciones más costosas sea la más prometedora, esto es, si esta ofrece ingresos mucho más altos. Además, el proceso de planificación total de telecomunicaciones debería no solo buscar la ganancia máxima durante el horizonte en la planificación de red, sino también

tratar de ver que la compañía al final de ese período se encuentre en la mejor posición posible en el mercado.

Una posible estrategia de planificación sería diseñar un número de estrategias de servicios alternativos y escenarios de red correspondientes. Si existen, digamos cinco pronósticos alternativos, tres puntos de tiempo, dos alternativas principales de estrategias de servicios, y dos alternativas principales de arquitecturas de red, existirían hasta 5x3x2x2 = 60 investigaciones por realizar, y para cada una, talvez al menos un par de alternativas de configuraciones de red prometedoras que pueden encontrarse durante el proceso de optimización y dimensionamiento.

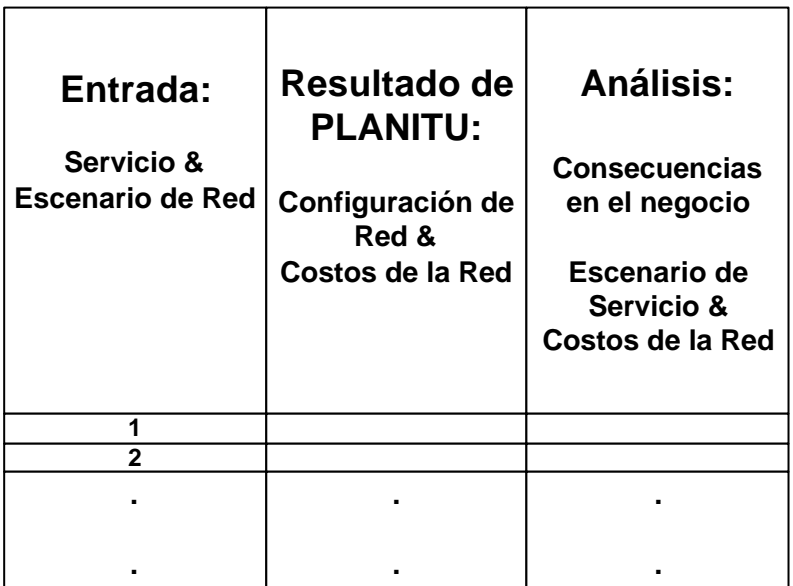

#### **Figura 10.4 Herramientas de PLANITU**

El resultado principal de una investigación con PLANITU comprende configuraciones de red optimizadas en costo y los costos finales. Estos datos deben ser luego entradas para un análisis de negocios, debido a que la parte importante es diseñar un plan de desarrollo bien orientado desde la parte del negocio.

Por esta razón, PLANITU debe ser usado mucho más de lo que se lo utiliza hoy en día. El usuario de PLANITU probablemente no podrá decidir entre escenarios, solo dentro de un escenario, si por "escenario" nos referimos a una estrategia de servicio particular y a una arquitectura de red particular en el tiempo. La estructura de red correspondiente podrá estar dentro del dominio del usuario de PLANITU, ya que esta incluye la elección preliminar de los sistemas de transporte y conmutación y del medio.

En la figura, la red de telecomunicaciones está estructurada en cinco bloques principales: Acceso, Conmutación, Transporte, Característica, y Administración. Tres de estas le conciernen a PLANITU: Acceso, Conmutación y Transporte. Conmutación y Transporte ya no cuestan tanto como antes, pero la elección de tecnología y sistemas, juntas con la estructuración de la red, es crucial. El acceso es donde la verdadera guerra entre competidores se pelea.

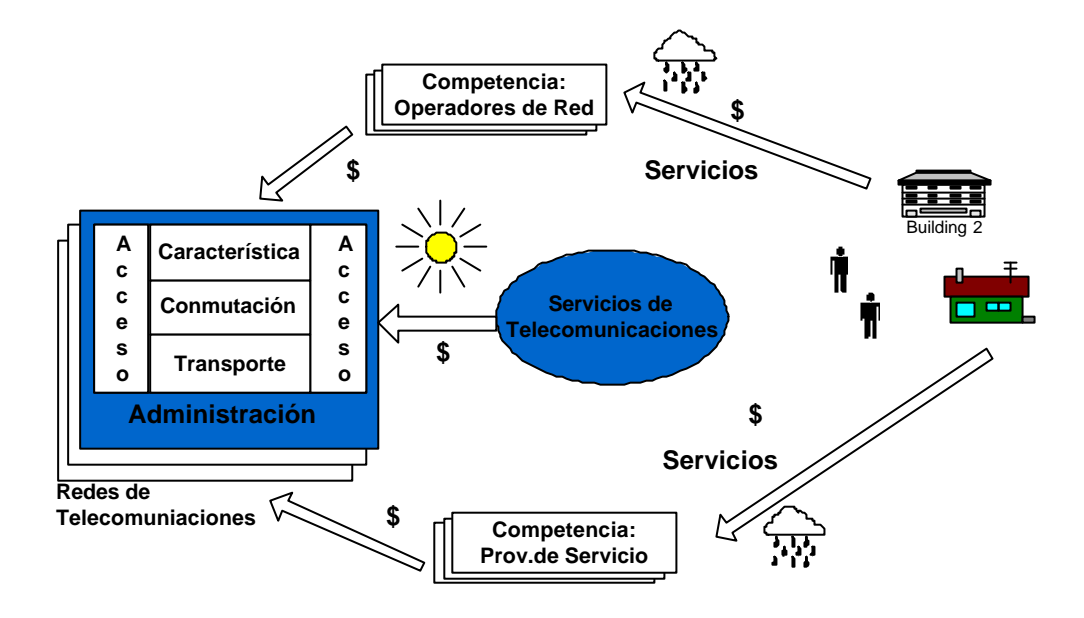

**Figura 10.5 El negocio en las Telecomunicaciones**

# **10.5 RECORDATORIOS PARA LA PLANIFICACIÓN DE ÁREAS METROPOLITANAS CON PLANITU**

- Las redes metropolitanas tienen generalmente un gran potencial como fuentes de altas ganancias, pero para conseguir estas ganancias, se deben diseñar de manera óptima estrategias de servicio basadas en el mercado y un análisis del grupo de consumidores, y la arquitectura y estructura de la red debe cumplir con los más altos estándares. PLANITU puede y debe soportar esto. La optimización basada en las ganancias debe ser el criterio para la planificación de la red.
- La optimización basada en costos está dentro del rango de PLANITU, la optimización basada en ganancias está fuera de él. Por lo que el rol de

PLANITU es configurar cada escenario de red alternativo lo más efectivo en costo posible, manteniendo un alto nivel de simplicidad y flexibilidad (por ejemplo, el potencial de la red para desarrollarse en distintas direcciones, cambiar de tecnologías, actualizar las jerarquías de transporte, adaptarse a los cambios en las condiciones de tráfico, etc.).

- Las Capas de Red deben reflejar Estrategias de Servicios, esto es, combinaciones del Rango de Servicio, Participación en el Mercado y Prioridad de Segmento de Consumidor, para cada Segmento de Consumidor. No hay que olvidar que una capa puede estar separada de otra completamente o solo en parte. Jugar con las combinaciones de capas e islas puede ser muy fructífero.
- Conmutación cada capa puede requerir en parte diferentes tecnologías de conmutación.
- Transporte cada capa puede requerir en parte diferentes tecnologías de transporte.
- No mezclar conmutación y transporte. En la red de transporte, no deben existir conmutadores. Un nodo, sin embargo, puede contener ambos, equipos de conmutación y de transporte. SDH, por ejemplo, es de transporte, por lo que los anillos SDH no son parte de la red lógica.
- Acceso Los RSU's pueden utilizarse no solo para propósitos de ahorro en costos, sino para brindar acceso digital y de alta velocidad (mejor ancho de banda) a grupos de consumidores o a grandes consumidores individuales.
- Simplicidad, Flexibilidad y Efectividad en costo son primordiales.

## **10.6 LA ELECCIÓN DE NUEVOS SERVICIOS NO ES UNA TAREA FÁCIL**

La red existe para proveer servicios de alta calidad a los consumidores de una manera en que ellos sientan que han ganado bastante, y que, al mismo tiempo, la compañía tenga buenas y estables ganancias de las operaciones, y esto en realidad no es muy fácil de conseguir.

Se debe tener un buen conocimiento del plan de desarrollo orientado al negocio, para así poder comprender el significado y la importancia de las investigaciones realizadas con PLANITU.

# **CAPÍTULO 11**

## **11 UN EJEMPLO METROPOLITANO**

### **11.1 UN EJEMPLO METROPOLITANO – MEA SURABAYA, INDONESIA**

Para que cualquie r red de telecomunicaciones pueda crecer y desarrollarse para alcanzar las necesidades de su Administración y de la sociedad de la manera más eficiente, existe el requerimiento de una planificación sistemática. La planificación a largo plazo de la red de telecomunicaciones debe considerar no solo los aspectos técnicos sino también los factores económicos que poseen un rol muy importante en la comparación de los diferentes sistemas y en su elección.

La operación de un sistema de telecomunicaciones requiere inversiones considerables para su creación y que posean una vida útil de varias décadas, hasta la recuperación de equipos y la reorganización de la red normalmente presenta grandes gastos de dinero, debido a que el patrón de desarrollo, a pesar de ser flexible, una vez fijo es muy costoso y difícil de cambiar. Por esta razón una buena planificación de la red es de suma importancia.

El proceso de planificación de la red es una actividad compleja y que envuelve varias tareas interrelacionadas e iterativas.

# **11.1.1 Construyendo una fuente automática de información para la planificación.**

La parte de mayor consumo de tiempo en el proceso de diseño de la red es normalmente la recolección y ensamblaje de los datos de entrada, así como su organización. Una sorprendente cantidad del diseño de la red aún se realiza a mano, incluso en organizaciones tecnológicamente avanzadas. Una manera de reducir el tiempo y esfuerzo en la recolección de datos es realizar el trabajo en base a fuentes automáticas de información. La cantidad de detalle en la base de datos debe ser compatible con los objetivos del diseño. Es por esto que un personal capacitado y un sistema de información eficiente es un prerrequisito absoluto.

### **11.1.1.1 Procesamiento de Información.**

La planificación y el diseño de redes se caracterizan por la necesidad de manipular grandes cantidades de datos. Dos tipos de datos distintivos de los negocios de telecomunicaciones son:

- Datos Geográficos, utilizados para describir las propiedades espaciales de la red. Teniendo en mente la comple jidad de la red es conveniente definir tres vistas diferentes de la red de telecomunicaciones que muestren:
	- o estructura geográfica,
	- o estructura física y
	- o estructura lógica.
- Datos Alfanuméricos, que describan el estado del abonado, la red de transmisión y de conmutación.

En la estructura geográfica de la red, los enlaces son cables, ductos o sistemas de radio, mientras que los nodos son edificios y sucursales. La estructura física de la red muestra los recursos de transmisión con los enlaces en forma de sistemas de transmisión y los nodos representan nodos de transmisión en donde equipos como MDF, multiplexores y Cross-Connects pueden encontrarse.

La estructura lógica de la red muestra las rutas de tráfico entre los centros de conmutación de la red.

### **11.1.1.2 Base de Datos Espacial.**

Un grupo de ubicaciones envueltas en la red o propiedades espaciales de la red son información básica en la base de datos. Estas describen la estructura geográfica de la red. Una opción es considerar cada terminal o teléfono como una ubicación. Otra es consolidarse al nivel de ciudades enteras. Cada una de estas alternativas, así como un acercamiento híbrido puede ser apropiada en situaciones específicas, dependiendo del tamaño de la red, recursos computacionales disponibles y el nivel de detalle requerido en el diseño. La selección del grupo de ubicaciones apropiadas es de importancia crítica debido a que muchos de los otros datos dependen de la información de las ubicaciones, es decir, esta información afecta el resto de la base de datos.

Los datos sobre las ubicaciones que se tienen en la base de datos varían en base a un tipo específico de red. Para lograr flexibilidad esta información puede ser subdividida en las siguientes entidades:

- Pueblos.
- Edificios,
- Nodos de Transmisión (CCP Cross Connect Point, DP Distribution Point, MH – Man Hole, etc.)

### **11.1.2 Procesamiento de los Datos Geográficos para MEA Surabaya.**

La optimización de la red con PLANITU se realiza utilizando gráficos interactivos para desplegar las características de la red como:

- central, armario de distribución, pozos,
- ductos y caminos de cables,
- áreas de centrales y de tráfico así como las zonas de planificación para abonados.

Información importante de fondo como:

- líneas costeras, lagos, ríos y otros obstáculos,
- objetos de infraestructur a importante como líneas de tren y caminos, parques y sitios de recreación,
- límites políticos entre distritos, ciudades o países.

La información geográfica para este proyecto fue digitalizada con el digitalizador Calcomp 9500 conectado a una computadora con PLANITU. La manipulación adicional de los gráficos fue llevada a cabo con AutoCAD CAD. El programa PlanPrep fue utilizado para crear gráficos en AutoCAD a partir de los gráficos de PLANITU.

Los más importantes archivos gráficos de PLANITU creados fueron:

- NODES00.W7
- RUNS00.W7
- ZONES.W7
- SERVAR.W7
- EXBOUND.W7

Los más importantes archivos gráficos de AutoCAD creados fueron:

- SURABAYA.DWG
- ZONES.DWG
- TRFAR.DWG

### **11.1.3 Procesamiento de Datos Alfanuméricos para MEA Surabaya.**

La zonificación espacial de los consumidores existentes y potenciales en el concepto de planificación de red de PLANITU está basada en zonas de abonado básicas. Las zonas ideales deberían ser homogéneas desde el punto de vista socio – económico, pero en la realidad, muchas veces la definición de las zonas se la realiza tomando en cuenta las áreas homogéneas ideales y la parte de terreno para la cual la mayoría de datos estadísticos y de censo están disponibles. Zonas como estas corresponden al sistema de recopilación de datos nacionales y deben ser evaluadas cuidadosamente y adaptadas eventualmente a nuestra base de datos para planificación. La segmentación de los abonados en categorías de tráfico facilita la evaluación de las intensidades de tráfico actual y los flujos de tráfico en la red así como el pronóstico del tráfico.

Principales pasos en el procesamiento de información del abonado:

- Los abonados pertenecientes al área de servicio son filtrados y extraídos de la base de datos de abonados.
- Se prepara un archivo índice de direcciones de las zonas utilizando la base de datos municipal de calles.
- Se realiza la zonificación de abonados. La intervención manual se aplica cuando sea necesario.
- Se realiza una segmentación de abonados (en cuatro categorías R,B,P,C).
- Se asigna una categoría de pronóstico para cada línea de abonado.
- Agregar los abonados a través de las zonas.
- Definir las zonas en términos de número, y códigos de área de tráfico y área de central.

### **11.2 INVENTARIO DE LA RED EXISTENTE**

La planificación de servicios de telecomunicaciones necesita de contacto físico, por parte del planificador, con el área para la que se van a planificar dichos servicios. En el curso de un buen plan de desarrollo de la red, un buen conocimiento de la apariencia física del área de servicio es de gran importancia, debido a la presencia y al trabajo que representa lidiar con distintos tipos de obstáculos naturales u otras estructuras.

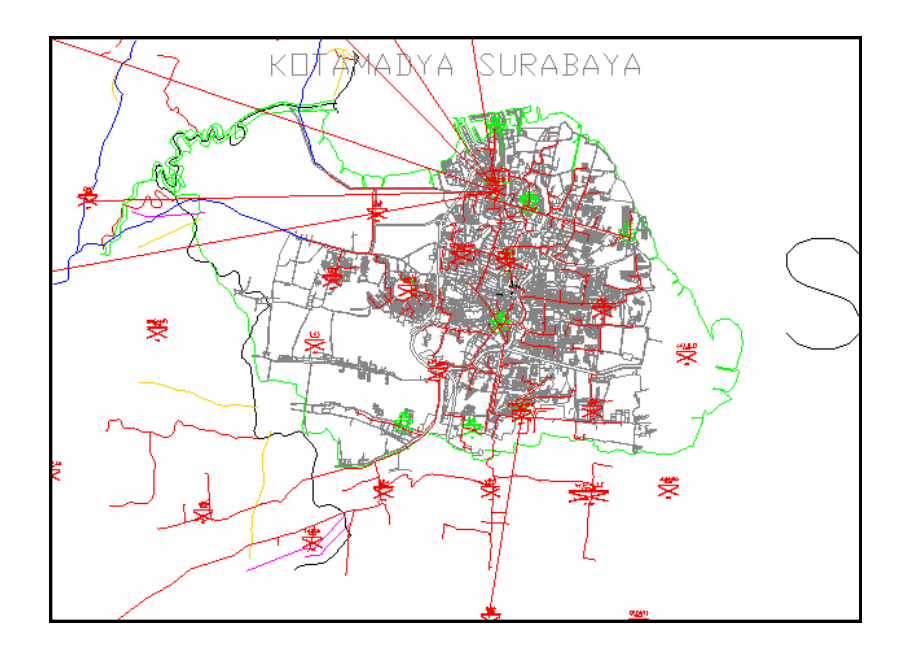

**Figura 11.1 Infraestructura de la ciudad y ubicación de las centrales**

Una tarea que consume bastante tiempo es la encuesta de usuarios existentes de servicios de telecomunicaciones. El tiempo requerido para un inventario de esa magnitud y detalle requiere de varios meses, y depende en gran parte de la disponibilidad de buenos mapas de las ciudades, el tamaño del área de servicio y el número de personas disponibles para realizar el inventario.

Las siguientes actividades son importantes en un típico plan de trabajo.

La investigación de mapas disponibles y en varias escalas para apreciar los alrededores de un área metropolitana. En general se requieren dos tipos de mapas:

- mapas detallados con bloques de casas visibles y,
- mapas generales que cubran toda el área de servicio.

La información puede ser conseguida en la agencia de planificación o cualquier organización encargada de este trabajo. En el caso de que los mapas sean escasos o de distintas escalas herramientas modernas de software CAD y los digitalizadores pueden aplicarse utilizando las fuentes de mapas conocidas y de esta manera producir un gráfico con los detalles suficientes y relevantes para la planificación de una red metropolitana. Para los pronósticos de requerimientos futuros de los usuarios el uso de información socio económica es de gran utilidad.

### **11.2.1 Planta Externa, el Tesoro de la Información.**

La transmisión, los mapas de la planta externa, los diagramas troncales, los tendidos de cables y los ductos son una fuente invaluable de datos para la planificación y deben ser recolectados y revisados en varios instantes del proceso.

Las tareas de recolección de datos principales incluyen:

- Ubicación de las centrales y límites de abonados
	- o Planos del edificio
- o Densidad de abonados existentes así como los abonados potenciales de acuerdo a su ubicación en una zona básica de abonados.
- Diagramas troncales para todas las centrales, en particular:
	- o Planos de enrutamiento para la red
	- o Tipos de cables principales y caminos que seguirán
	- o Capacidad de los ductos, caminos y las ubicaciones de los armarios de distribución y los pozos.

### **11.2.1.1 Estructura de la Base de Datos para la Planta Externa.**

La planificación de red a largo plazo requiere una estructura detallada de la red desde el MDF (Main distribution frame) de la central hasta los armarios (cross connect points principales). Las tareas principales en la recolección de esta información son:

- Dibujos y digitalización de la red troncal y de la red primaria de abonados que incluyan los tendidos de cable principales y su tipo,
- Inventario de otros objetos de planta externa como armarios, pozos, puntos de distribución, repetidores, etc.

Si la información sobre abonados y posibles pronósticos están disponibles para cada punto de distribución o área de un armario, una tabla con la siguiente estructura podría utilizarse.

+----------------------------------------------------------------------------------------------+ ¦+--------------------------------------------------------------------------------------------+¦ ¦¦ ¦ ¦ ¦ ¦No. of¦No. of¦No. of¦No. of¦ ¦ ¦ ¦ ¦¦ ¦¦ Cabinet¦ Abbr.¦ Ex. ¦ Traffic¦Subs. ¦Subs. ¦Subs. ¦Subs. ¦ Traf. ¦ Traf. ¦ Traf. ¦ Coord ¦¦ ¦¦ No. ¦ Name ¦ Area¦ Area ¦Cat. 1¦Cat. 2¦Cat. 3¦Cat. 4¦ Orig. ¦ Term. ¦ Internal¦-------¦¦ ¦¦ ¦ ¦ ¦ ¦ ¦ ¦ ¦ ¦ ¦ ¦ ¦ X ¦ Y ¦¦ ¦¦--------------------------------------------------------------------------------------------¦¦ ¦¦ I3 ¦ A8 ¦ I3 ¦ I3 ¦ I5 ¦ I5 ¦ I5 ¦ I5 ¦ F8.2 ¦ F8.2 ¦ F8.2 ¦ 2F7.2 ¦¦ ¦+--------------------------------------------------------------------------------------------+¦  $(\begin{matrix} \star\end{matrix})\qquad\quad(\begin{matrix} \star\end{matrix})\qquad\quad(\begin{matrix} \star\end{matrix})\qquad\quad(\begin{matrix} \star\end{matrix})\qquad\quad(\begin{matrix} \star\end{matrix})\qquad\quad(\begin{matrix} \star\end{matrix})\qquad$ ¦ NOTE: ¦ ¦+------------------------------------------------------------------------+ ¦ ¦¦ (\*) x pt - points of time if historical data and/ or forecast available¦ ¦ || Add memo (free text) field if applicable. ¦+------------------------------------------------------------------------+ ¦ +----------------------------------------------------------------------------------------------+

**Figura 11.2 Formato de archivo de Armarios.**

### **11.2.2 Datos del equipo de conmutación.**

El sistema de planificación de red PLANITU requiere datos de entrada sobre las centrales existentes y el edificio que las contiene así como datos sobre ubicaciones potenciales para nuevas centrales.

Una tabla de datos genérica para colocar dicha información podría consistir de los siguientes atributos:

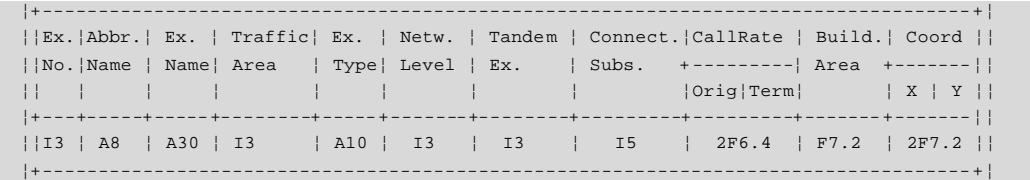

### **Figura 11.3 Datos para la información de cada central**

### **11.2.3 Inventario de abonados.**

Los abonados actualmente conectados y los que están en espera son el punto de inicio en un pronóstico de demanda. Este tipo de información en algunas ocasiones es difícil de conseguir y muchas veces no es confiable.

Se debe realizar una selección bastante confiable de la fuente de información. Para este ejemplo se obtuvieron los datos de la base de datos de "Sistem Billing Telepon (SIBILPON), Perusahan Umum Telekomunikasi, Bandung, 1982". La base de datos contiene datos de cada línea de abonado. Entre otros campos de importancia se encuentran:

- número telefónico,
- dirección.
- categoría de usuario
- tipo de conexión (una línea, PBX,...)

### **11.2.4 Mediciones de tráfico y análisis.**

Pueden utilizarse varias herramientas para el procesamiento de estos datos, y además se cuenta con diferentes tipos de mediciones de tráfico con el fin de obtener los parámetros claves para el pronóstico del mismo que vienen a ser:

- índices de llamadas por línea de abonado por categoría
- dispersión de las llamadas entre categorías
- tráfico entre categorías y áreas de tráfico

Se realizan para una mejor base de datos mediciones en líneas de abonado, mediciones en destinos y patrones de flujos de tráfico entre una fuente y el nodo de destino.

## **11.2.4.1 Cálculo de tasas de llamada.**

El tráfico originado por línea de abonado por categoría es una figura para pronósticos muy valiosa. La propiedad de este parámetro es que es relativamente constante entre diferentes sitios de carácter similar y misma etapa de desarrollo y de cierta manera estable en el tiempo.

Los índices de llamadas de origen para MEA Surabaya se calcularon utilizando las mediciones del tráfico total de origen y destino por central. Teniendo el número de abonados por central por categoría fue posible hallar los índices de llamadas globales para MEA Surabaya por categoría de abonado. Otros datos de gran importancia en el proceso son la intensidad de tráfico por categoría de abonado en las horas pico, y definir en que momento del día ocurren estas horas pico.

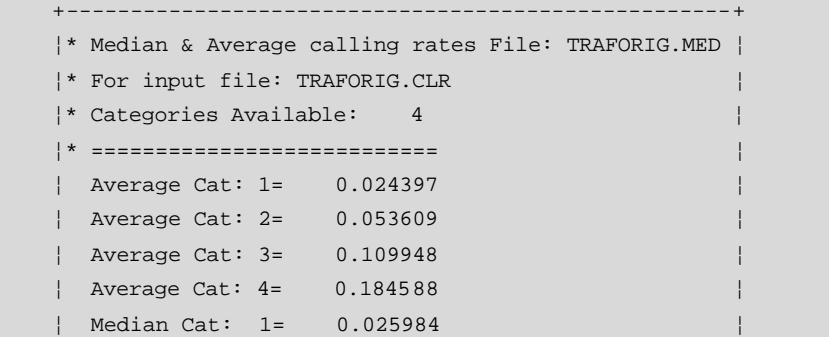

```
¦ Median Cat: 2= 0.049937 ¦
¦ Median Cat: 3= 0.089756 ¦
¦ Median Cat: 4= 0.133434 ¦
+----------------------------------------------------+
```
#### **Figura 11.4 Promedio de tasas de llamadas**

Se puede generar un reporte con el promedio y los máximos valores de tráfico que se origina y que se recibe por categoría de abonado por central por día como el siguiente ejemplo:

|             |            |                  |             |          |        |                            | $--- +$        |
|-------------|------------|------------------|-------------|----------|--------|----------------------------|----------------|
|             |            | IDCAT IDEX MDATE | <b>HOUR</b> | AVG_TC_O |        | AVG_TC_I MAX_TC_O MAX_TC_I |                |
| B           | <b>DRM</b> | 10/26/94         | 6           | 5.55     | 6.21   | 222                        | 116            |
| $\mathbf B$ | <b>DRM</b> | 10/26/94         | 7           | 29.13    | 4.61   | 822                        | 147            |
| B           | <b>DRM</b> | 10/26/94         | 8           | 43.20    | 24.23  | 756                        | 236            |
| $\mathbf B$ | <b>DRM</b> | 10/26/94         | 9           | 28.18    | 48.79  | 684                        | 560            |
| $\mathbf B$ | <b>DRM</b> | 10/26/94         | 10          | 23.96    | 57.77  | 582                        | 618            |
| $\mathbf B$ | <b>DRM</b> | 10/26/94         | 11          | 39.84    | 53.88  | 911                        | 707            |
| B           | <b>DRM</b> | 10/26/94         | 12          | 22.93    | 58.07  | 373                        | 840            |
| B           | <b>DRM</b> | 10/26/94         | 13          | 24.75    | 54.61  | 760                        | 644            |
| B           | <b>DRM</b> | 10/26/94         | 14          | 13.39    | 51.89  | 142                        | 831            |
| $\mathbf B$ | <b>DRM</b> | 10/26/94         | 15          | 21.04    | 39.29  | 240                        | 578            |
| B           | <b>DRM</b> | 10/26/94         | 16          | 14.50    | 59.55  | 560                        | 836            |
| $\mathbf B$ | <b>DRM</b> | 10/26/94         | 17          | 19.77    | 12.30  | 418                        | 396            |
| B           | <b>DRM</b> | 10/26/94         | 18          | 12.21    | 20.80  | 440                        | 667            |
| B           | <b>DRM</b> | 10/26/94         | 19          | 4.20     | 56.11  | 142                        | 591            |
| B           | <b>DRM</b> | 10/26/94         | 20          | 12.14    | 62.84  | 360                        | 982            |
| B           | <b>DRM</b> | 10/26/94         | 21          | 11.66    | 129.41 | 373                        | 964            |
| $\mathbf B$ | <b>DRM</b> | 10/26/94         | 22          | 0.00     | 104.89 | $\overline{0}$             | 782            |
| B           | <b>DRM</b> | 10/26/94         | 23          | 3.00     | 0.00   | 102                        | 0 <sup>1</sup> |

**Figura 11.5 Valores máximos y promedio del tráfico originado y recibido**

### **11.2.5 Fuentes de los Datos Geoespaciales – Mapas y Gráficos.**

Los datos de espacio son un elemento importante para la optimización de la red y su recolección requiere de la digitalización de varios mapas y gráficos. La digitalización y el post procesamiento de los datos digitalizados deben llevarse a cabo de una forma unificada creando una presentación geográfica homogénea de toda el área de servicio.

En la construcción del área de servicio aquí presentada se digitalizaron los siguientes mapas y gráficos:

Surabaya town map, C.V. EL SENA, scale 1:23500 Sidoarjo town map, C.V. EL SENA, scale 1:55000 Gresik town map, C.V. EL SENA, scale 1:75000 Bangkalan map, C.V. EL SENA, scale 1:82500

Los gráficos para la planta externa de escala 1cm = 50m, se adquirieron de las siguientes fuentes:

```
PROTEL III, IV WITEL VII Surabaya.
OPMC Kandatel Surabaya.
Planning office WITEL VII, Surabaya.
KANDATEL Gresik.
KANDATEL Sidoarjo.
KANDATEL Bangkalan.
```
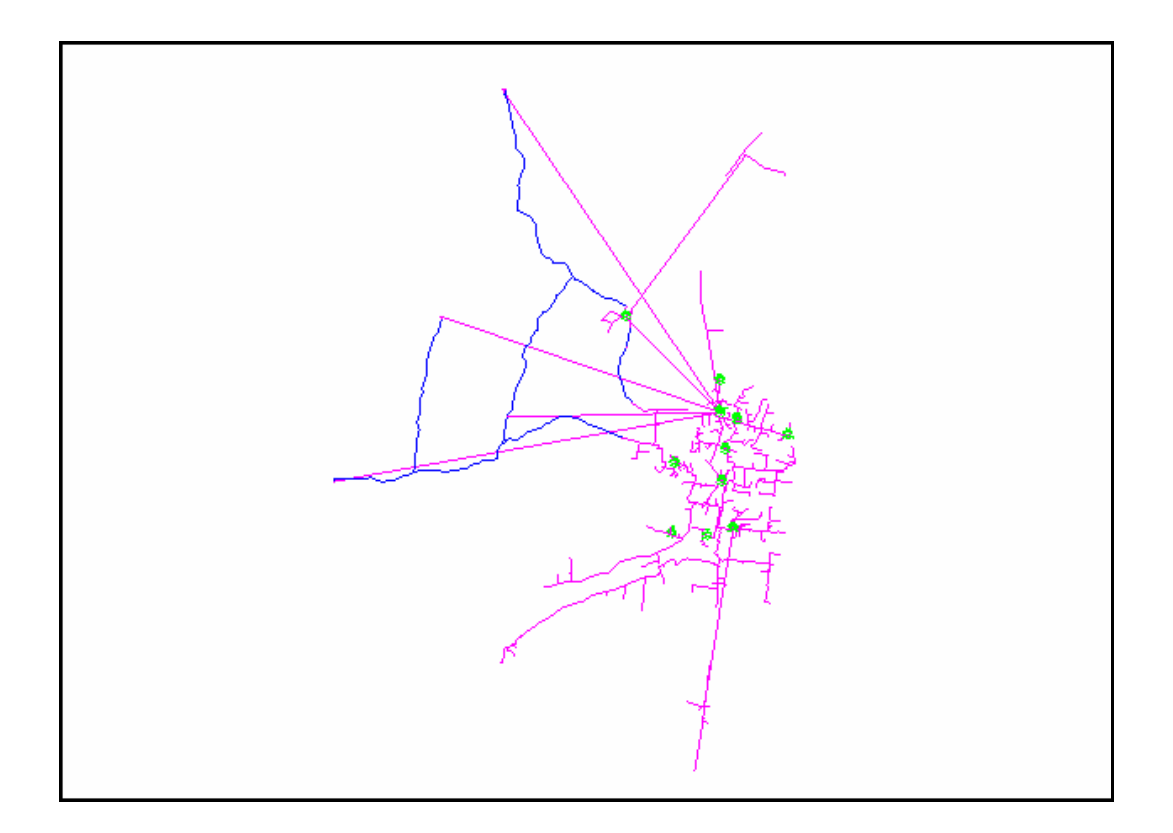

**Figura 11.6 Ubicación de las centrales digitalizadas y caminos del sistema de transmisión**

### **11.2.6 Fuentes de Datos Estadísticos y Socio – económicos.**

Información estadística correcta es esencial en el proceso de pronóstico y de dimensionamiento por lo que un cuidado particular debe prestarse al momento de escoger las fuentes de información y al momento de procesar dichos datos. Para este ejemplo se obtuvieron los datos de las siguientes fuentes:

Census result with population and household data for each "Kelurahan" (Sub District) and "Kecamatan" (District) for Surabaya city, Gresik, Bangkalan and Sidoarjo. Population Registration for East Java, "PENDUDUK JAWA TIMUR, HASIL REGRISTRASI PERTENGAHAN TAHUN 1993, Statistical Bureau, 1993. Statistical Data for East Java, "Jawa Timur Dalam Angka 1991", PEMDA, ISSN 0215-2193;5000- 9001, 1991. Statistical Data for Surabaya, "Surabaya Dalam Angka 1991", PEMDA, ISSN 0215-6202;35780- 9202, 1991. Surabaya Master Plan 2000, "Kompulasi Data 1992", BAPPEDA, 1992. Gresik General and Detailed Plan, "Rencana Umum Tata Ruang Kota dan Rencana Detail Tata Ruang Kota Gresik", Gresik Regency, 1992. Statistical Data for Gresik Regency, "Kabupaten Gresik Dalam Angka 1992", Gresik Statistical Office, ISSN 0215-5516;35250-9201, 1992. Employee Data for Gresik Regency, "KEADAAN ANGKATAN KERJA DI KABUPATEN GRESIK 1993", Statistical Bureau, ISBN 979-487-436-1;35540-9406 Sidoarjo Detailed Plan, "Rencana Detail Tata Ruang Kota Sidoarjo, Sidoarjo Regency, 1992. Statistical Data for Sidoarjo Regency, "Kabupaten Sidoarjo Dalam Angka 1992", Sidoarjo Statistical Office, ISSN 0215-5818;35150-9301, 1992. Employee Data for Sidoarjo Regency, "KEADAAN ANGKATAN KERJA DI KABUPATEN SIDOARJO 1993", Statistical Bureau, ISBN 979-487-443-4;35540-9413. Employee Data for Sidoarjo Regency, "PETA KETENAGA KERJAAN TAHUN 1993", Sidoarjo Regency Labour Department, 1993.1991 Employee Data for Bangkalan Regency, "KEADAAN ANGKATAN KERJA DI KABUPATEN BANGKALAN 1991", Statistical Bureau, ISBN 979-487-358-6;35540-9204.

### **11.2.7 Otros datos útiles y relevantes.**

Otros documentos relevantes que afectaron a este proceso para MEA Surabaya fueron:

Post Code ZIP Code Book, "KODE POS Alamat Indonesia", POS dan GIRO, 4th edition, Nov. 1993.

Fundamental Technical Plan TELKOM 92, "FTP TELKOM 92", PT TELEKOMUNIKASI INDONESIA, 1992.

Long-Term and Medium-Term Plan for Telecommunications Network in Surabaya and Surrounding Areas, Japan International Cooperation Agency, Jan. 1991.

6th 5-Year Development Program, Repelita VI (1993/94 -1998/99), Telephone Demand Assessment for Kabupaten/ Kotamadya and Kecamatan Basis in The Republic of Indonesia, PMC-V, Bandung, Feb., 1994.

Telecommunication Statistics for WITEL VII, "Statistik Telekomunikasi, WITEL VII, Tahun 1992", WITEL VII, Surabaya, Aug. 1993.

Forecast by University Brawijaya, "Perkiraan Kebutuhan Jasa Telekomunikasi Tahun 1994 - 2000 (Metode Makroskopik) atas 122 lokasi potensiil Di Wilayah Usaha Telekomunikasi VII, Propinsi Jawa Timur", Tim FE-UNIBRAW, Malang, 1991.

"Basic Plan Jaringan Kabel Pelita - VI", Subdit Prandalpem Direktorat Pembangunan, Bandung, Mar., 1994.

Demand Forecast by Pusrenbangti, "Prakiraan Kebutuhan Telepon Tahun: 1994 - 2000", Pusat Perencanaan, Penelitian dan Pengembangan PT (PERSERO) Telekomunikasi Indonesia, Bandung, 1992.

Cost Models for Outside Plant, Transmission and Switching Systems, Pusrengbangti, Bandung, 1993.

## **11.3 PRONÓSTICO DE ABONADOS Y TRÁFICO PARA LA RED SURABAYA**

Una planificación a largo plazo en general busca colocar el camino para la progresión desde el estado y estructura presentes de la red hacia un futuro deseado y lograrlo de una manera óptima.

La necesidad de un buen conocimiento de los datos actuales de los abonados y su comportamiento como también los detalles sobre las condiciones presentes de la red es de suma importancia en el proceso.

Un importante elemento de entrada en el pronóstico de abonados es el inventario de los mismos, preferiblemente en un formato digital. Los datos sobre la demanda de servicios y la segmentación de abonados pueden mejorar sustancialmente la calidad del pronóstico e influir directamente en el proceso completo del diseño de la red.

Conociendo el hecho de que la red troncal contribuye solamente con el 5 a 10% del costo de una red digital metropolitana, es vital prestar especial atención a:

- Pronóstico de abonados preciso puesto que este influye en la ubicación y cálculo de los límites de las centrales y RSU's. Influyen en los costos de la red de abonado, que posee el porcentaje principal del costo de la red.
- Estimar el tráfico teniendo cuidado de no sobreestimar al mismo.

En el concepto de planificación de red de PLANITU el área de servicio bajo investigación se divide en zonas de planificación básicas y en áreas más amplias que comprenden dichas zonas básicas conocidas como Áreas de Tráfico (TA – Traffic Areas).

- En PLANITU las zonas son áreas más pequeñas, que idealmente poseen una estructura socio – económica homogénea en su superficie.
- Un área de tráfico es parte del área de servicio caracterizada por un comportamiento de tráfico de telecomunicaciones relativamente homogéneo.

### **11.3.1 Archivos básicos sobre MEA Surabaya.**

Después de un análisis extensivo y de todos los documentos de entrada, se pudo recopilar información socio – económica y estadística como un primer paso para realizar un pronóstico de demanda a futuro.

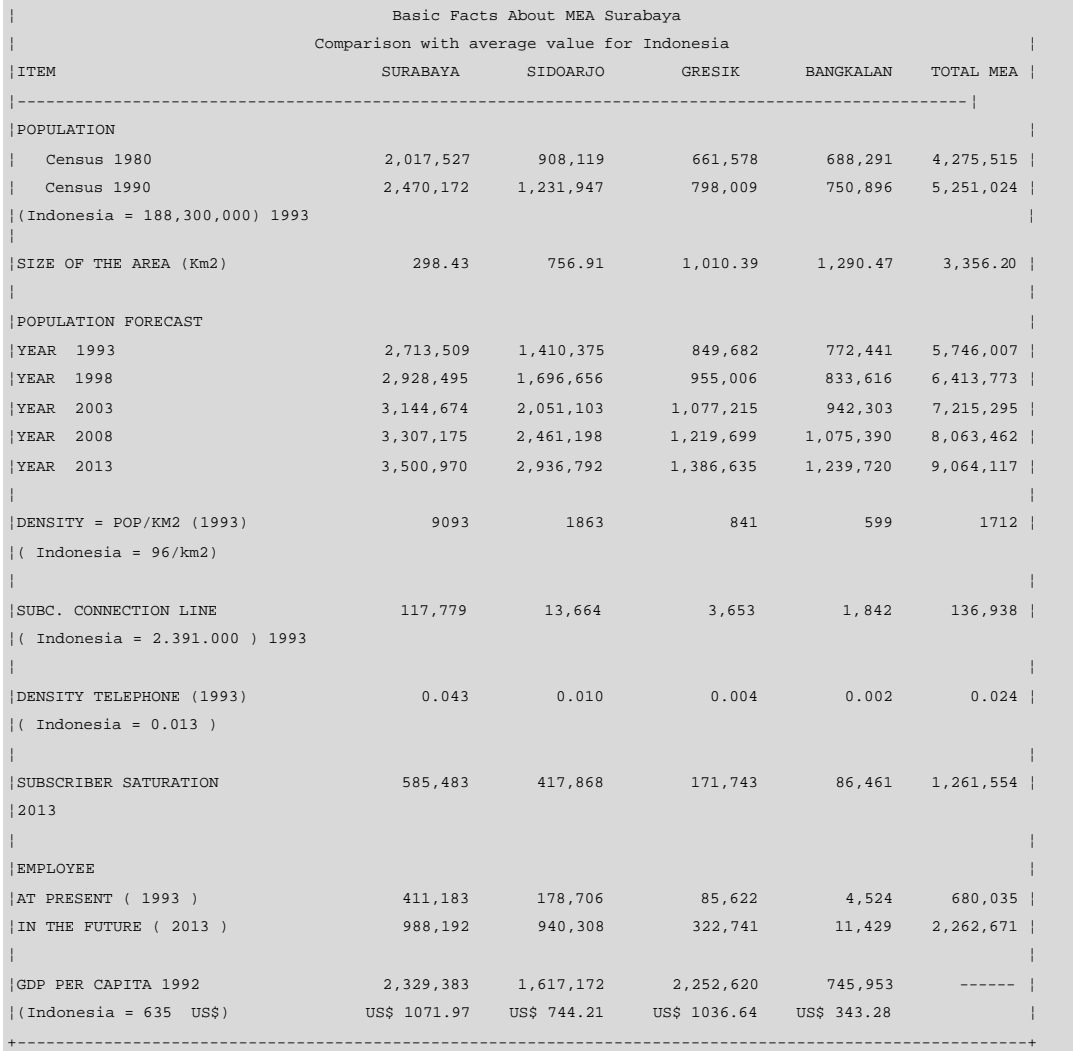

+----------------------------------------------------------------------------------------------------+

### **Figura 11.7 Datos básicos MEA Surabaya**

# **11.3.2 Zonificación del Área de Servicio.**

Sin importar el método de pronóstico que se emplee, la calidad del mismo dependerá directamente de la calidad de la información básica.

Para establecer una base de datos de pronóstico confiable se requieren dos métodos:

• Nivel Macro, en el cual es necesario identificar el crecimiento previo y los datos históricos. Los factores que deben tomarse en cuenta incluyen tendencias en el crecimiento de la población, una visión de la economía y las implicaciones en el comercio, intercambio e industria y tendencias en los gastos de la población.

• Nivel local (micro) para el cual es necesario considerar los prospectos locales para el comercio, intercambio e industria, número de casas y el estatus social de sus ocupantes, espacio vacante y actividad en el edificio, demanda existente de servicio separada en categorías de abonados.

En ocasiones existen grandes variaciones en las áreas que se hallan en la misma región geográfica y la única manera de conseguir información relevante es realizar una zonificación del área.

MEA Surabaya fue dividida en 295 zonas básicas de planificación y en 12 áreas de tráfico.

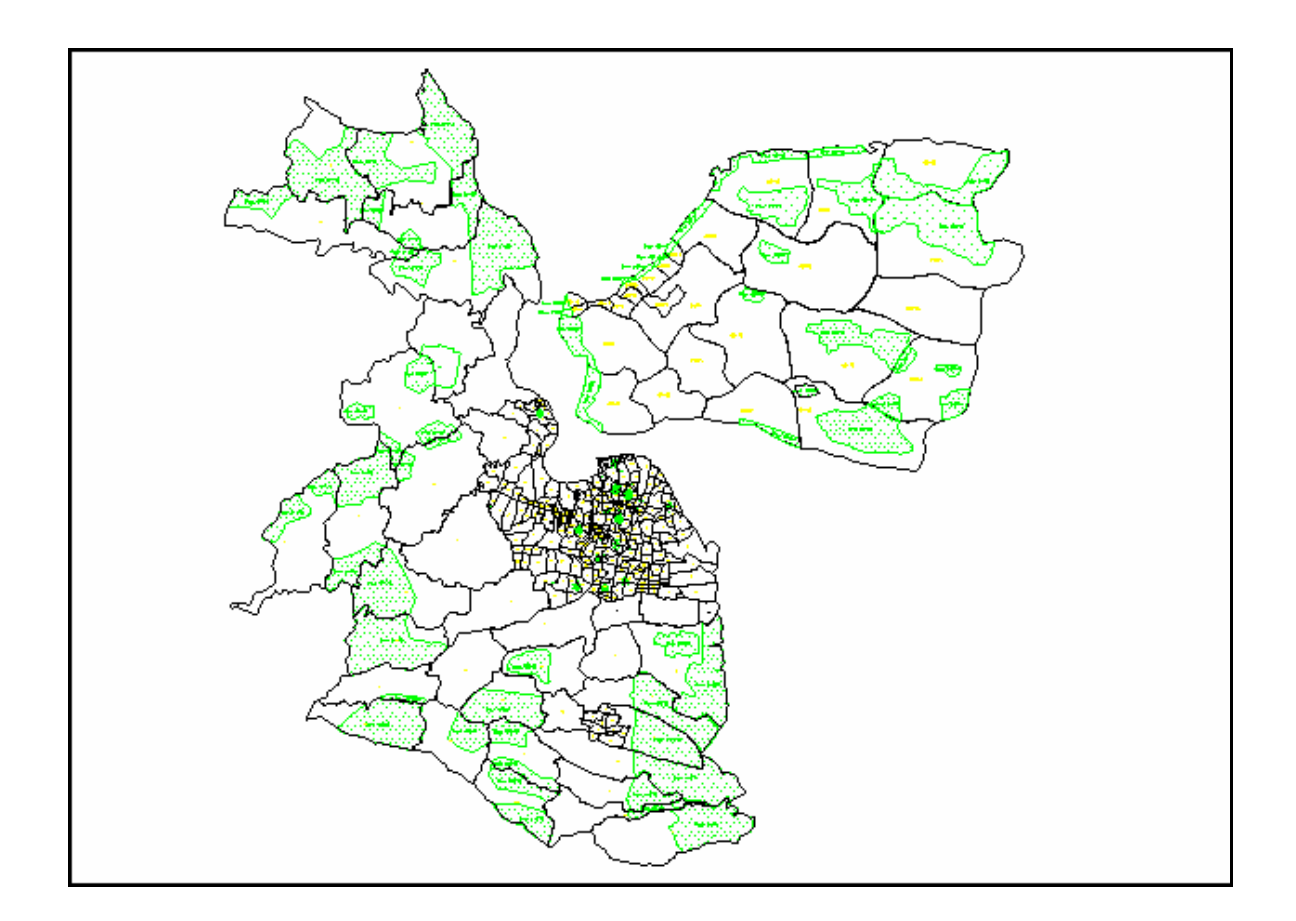

**Figura 11.8 Zonificación del área de Servicio, Zonas básicas de abonados**

La descripción actual de las Áreas de tráfico y un pronóstico de sus características se muestran a continuación:

|                 |                       |           | TRAFFIC AREA GLOBAL FORECAST                                        |                                               |
|-----------------|-----------------------|-----------|---------------------------------------------------------------------|-----------------------------------------------|
| !TA             | TRAFFIC AREA          | NUMBER OF | TRAFFIC AREA DESCRIPTION                                            | TRAFFIC AREA DESCRIPTION                      |
| N <sub>0</sub>  | NAME                  | ZONES     | AT PRESENT                                                          | IN THE FUTURE                                 |
|                 |                       |           |                                                                     |                                               |
| $\pm$ 1         | ASEMROWO              | 29        | RESIDENTIAL, TRADE                                                  | RESIDENTIAL, INDUSTRY, TRADE                  |
|                 | <b>MONOKROMO</b>      | 29        | RESIDENTIAL, GREEN BELT, RICE FIELD                                 | RESIDENTIAL, TRADE, PUBLIC FACILITY, INDUSTR! |
| l 3.            | PERAK                 | $26$      | RESIDENTIAL, PUBLIC FACILITY, TRADE                                 | PUBLIC FACILITY, TRADE                        |
|                 | NGAGEL                | $39$      | RESIDENTIAL, PUBLIC FACILITY, TRADE, OFFICE                         | PUBLIC FACILITY, TRADE, OFFICE                |
| - 5.            | GUBENG                | .29.      | PUBLIC FACILITY, RESIDENTIAL                                        | RESIDENTIAL, PUBLIC FACILITY, TRADE           |
| : 6             | RUNGKUT               | 14        | RESIDENTIAL, INDUSTRY, TRADE, PUBLIC FACILITY RESIDENTIAL, INDUSTRY |                                               |
| $\pm$ 7         | <b>BALONGPANGGANG</b> | 5         | AGRICULTURE, INDUSTRY                                               | AGRICULTURE, INDUSTRY, RESIDENTIAL            |
| $\frac{1}{2}$ 8 | SIDOARJO              | 26        | RESIDENTIAL, AGRICULTURE, OFFICE                                    | RESIDENTIAL, TRADE, INDUSTRY, AGRICULTURE, 0} |
|                 | 2. SIDOARJO SELATAN   | 3         | RESIDENTIAL, AGRICULTURE                                            | RESIDENTIAL, AGRICULTURE,                     |
| $ 10\rangle$    | <b>BANGKALAN</b>      | 27        | FISHING, AGRICULTURE                                                | RESIDENTIAL, TRADE, AGRICULTURE, INDUSTRY     |
| .               | SEDAYU                |           | FISHING, AGRICULTURE                                                | AGRICULTURE, FISHING, INDUSTRY, RESIDENTIAL   |
| 12              | <b>DUDUK SAMPEYAN</b> | 2         | FISHING, AGRICULTURE                                                | AGRICULTURE, INDUSTRY, RESIDENTIAL, FISHING   |

**Figura 11.9 Pronóstico Global para las Áreas de Tráfico**

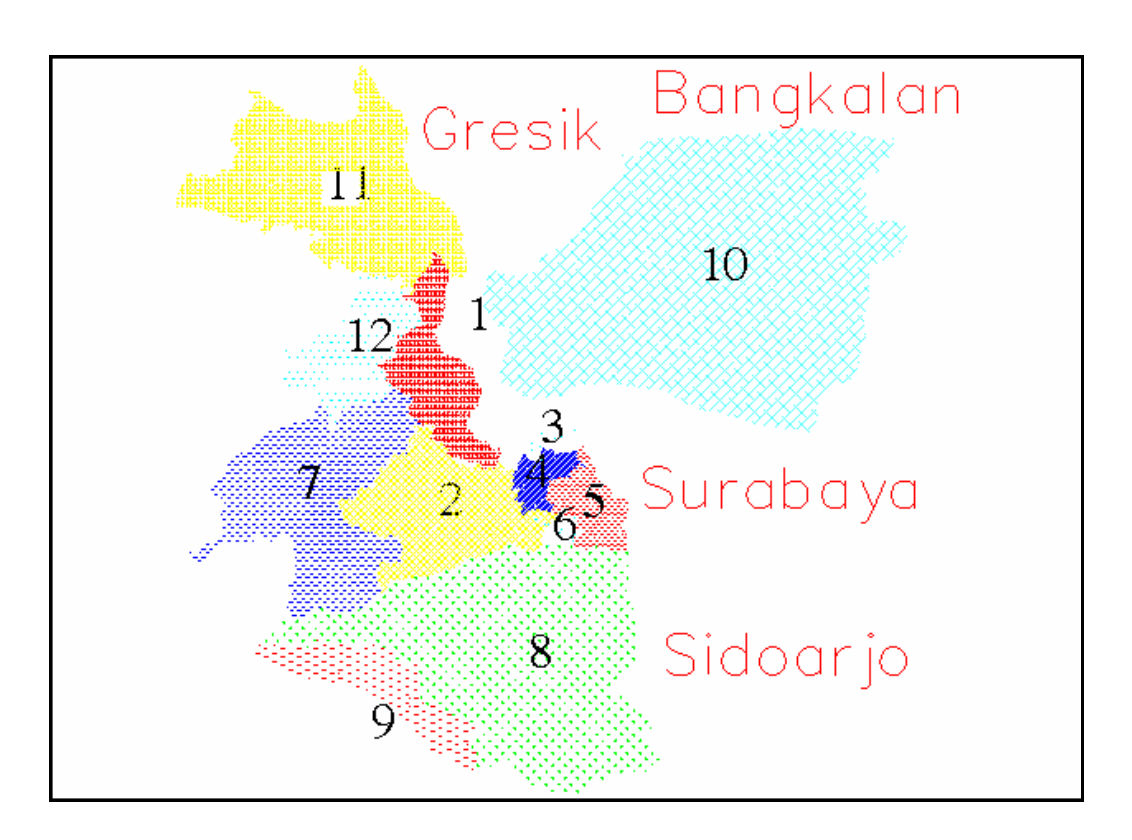

**Figura 11.10 Áreas de Tráfico en la Red Multicentral Surabaya**

### **11.3.3 Segmentación de familias y empleados.**

Existe una gran diferencia entre las categorías de abonados en términos de demanda de servicios y el uso de los mismos. Varios métodos diferentes pueden utilizarse para pronosticar la demanda y ninguno puede etiquetarse como el mejor. El método utilizado en

PLANITU es una mezcla de análisis de series temporales y un método de correlación con elementos importantes de juicio aplicado a curvas crecientes extrapoladas.

# **11.3.4 Pronóstico de Factores de Penetración para la demanda de los abonados.**

Una demanda más a futuro se calcula utilizando el número de familias y empleados (posiciones en el trabajo) segmentadas en un número de categorías y factores de penetración para los servicios de telecomunicaciones.

| HH category                | Present | Saturation         | HH Category |
|----------------------------|---------|--------------------|-------------|
|                            |         | ------------------ | $L - Low$   |
| LL                         | < 0.10  | 0.15               | M - Medium  |
| ${\rm LM}$                 | < 0.15  | 0.25               | H - High    |
| LH                         | < 0.20  | 0.35               |             |
| ML                         | & 0.30  | 0.45               |             |
| MM                         | < 0.40  | 0.50               |             |
| <b>MH</b>                  | < 0.50  | 0.55               |             |
| HL                         | & 0.70  | 1.00               |             |
| $\mathop{\rm HM}\nolimits$ | < 1.00  | 1.20               |             |
| HH                         | > 1.00  | 1.70               |             |
|                            |         |                    |             |

**Figura 11.11 Segmentación de familias y factor de penetración para MEA Surabaya**

| Sector of economy |            | Penetration factor Penetration factor |
|-------------------|------------|---------------------------------------|
|                   | <b>SBY</b> | BKL, GRS, SDA                         |
|                   |            |                                       |
| т                 | 0.105      | 0.090                                 |
| II                | 0.210      | 0.180                                 |
| III               | 0.350      | 0.300                                 |
| IV                | 0.280      | 0.240                                 |
|                   |            |                                       |

**Figura 11.12 Segmentación del sector económico y factores de penetración para MEA Surabaya**

### **11.3.5 Consolidación de los datos para el pronóstico de abonado.**

Se exporta el archivo de Excel (figura 11.13) a ASCII (Ventana de Programa 11.1) al archivo SubFc.DAT para que esté en un formato adecuado para usar el programa de pronóstico FcMetro.

| ۰                  |           |                |     |                    |                     |                |                           |                            |                                           |                      |                  |                       | ٠            |                   |          |                |                            |                      |                  |                       |              |              |                   |                       |
|--------------------|-----------|----------------|-----|--------------------|---------------------|----------------|---------------------------|----------------------------|-------------------------------------------|----------------------|------------------|-----------------------|--------------|-------------------|----------|----------------|----------------------------|----------------------|------------------|-----------------------|--------------|--------------|-------------------|-----------------------|
| B                  | с         | D              | E   | F                  | 6                   |                |                           | к                          |                                           | м                    | N                | O                     | P            | a                 | R        | S              |                            | U                    | v                | w                     | ×            |              | z                 | AA.                   |
| SURABAY            |           |                |     |                    |                     |                |                           |                            |                                           |                      |                  |                       |              |                   |          |                |                            |                      |                  |                       |              |              |                   |                       |
| A                  |           |                |     |                    |                     |                |                           |                            |                                           |                      |                  |                       |              |                   |          |                |                            |                      |                  |                       |              |              |                   |                       |
|                    | Zones 295 |                |     |                    |                     |                |                           |                            |                                           |                      |                  |                       |              |                   |          |                |                            |                      |                  |                       |              |              |                   |                       |
| Traffic            |           |                |     |                    |                     |                |                           |                            |                                           |                      |                  |                       |              |                   |          |                |                            |                      |                  |                       |              |              |                   |                       |
| Areas 12           |           |                |     |                    |                     |                |                           |                            |                                           |                      |                  |                       |              |                   |          |                |                            |                      |                  |                       |              |              |                   |                       |
|                    |           |                |     |                    |                     |                |                           |                            |                                           |                      |                  |                       |              |                   |          |                |                            |                      |                  |                       |              |              |                   |                       |
|                    |           | 橪              |     | Broffa fr          | $\alpha$            |                |                           |                            |                                           |                      |                  |                       |              |                   |          |                |                            |                      |                  |                       |              |              |                   |                       |
| Zone rams          |           | box            |     | O0                 | ۸ı                  |                | Present subscriber data   |                            |                                           |                      | Present Employee |                       |              | <b>Naiting Rd</b> |          |                |                            | Employee Forecasting |                  | Rosidentials Ro       |              |              | <b>Suturation</b> |                       |
|                    |           |                | TA. |                    |                     | 888            | BUS                       | PSI                        | CB                                        |                      |                  | Soctor of Economy     | N            | Pet-              | NonRos   |                | fear 2013                  | m                    | M                | Year 2013<br>ROP      | HН           | Rina         | Non               | Coin<br>Box           |
| ,,,,,,             |           |                |     |                    | ٨ı                  |                |                           |                            |                                           |                      |                  |                       |              |                   |          |                |                            |                      |                  |                       |              |              |                   |                       |
| 60111              |           | -1             |     | <b>SIMNR</b>       | 11                  | 63             | 37                        | 10                         | 20                                        | 762                  | α                | 156                   | 5445         | 16                | α        | 1152           | o                          | 366                  | 4818             | 15334                 | 3283         | 1478         | 1598              | 92                    |
| 60112 a            |           | $\overline{2}$ |     | 5 MNR              | 11                  | 776            | 87                        | 4                          | źű                                        | 32                   | 193              | 251                   | 663          | 194               | α        | 48             | 895                        | 588                  | 587              | 6071                  | 1300         | 2210         | 583               | 83                    |
| 60112 b            |           | 3              |     | 5 MNR              | 11                  | 9              | 8                         | Ù                          | o                                         | 119                  | 735              | 375                   | 1992         |                   | α        | 150            | 3330                       | 879                  | 1763             | 2555                  | 4934         | 2175         | 1519              | 111                   |
| 60113 x            |           | A              |     | 5 MNR              | 11                  | 14             | 4                         | Ù                          | o                                         | o                    | 41               | 250                   | 915          | а                 | α        | o              | 188                        | 588                  | 810              | 14874                 | 3185         | 1433         | 471               | 57                    |
| 60113 v            |           | ×,             |     | 5 KJR              | 10                  | 224            | 16                        | Ù                          | 4                                         | Ωī                   | 41               | 250                   | 915          | 66                | α        | ō              | 188                        | 588                  | 810              | 148741                | 3185         | 1115         | 471               | 48                    |
| 60114              |           | e              |     | 5 KJR              | 10                  | 331            | 17                        | $\overline{2}$             | 16                                        | σ                    | 457              | 75                    | 385          | 83                | σ        | 0              | 2068                       | 178                  | 341              | 160131                | 3429         | 1543         | 691               | 64                    |
| 60115 a1           |           | 7              |     | 5 KJR              | 10                  | 10             | ă                         | $\ddot{\mathbf{0}}$        | 6                                         | п                    | $\overline{1}$   | 40                    | 156          | а                 | σ        | $\overline{2}$ | 6                          | 04                   | 138              | 3472                  | 744          | 196          | 73                |                       |
| 60115 a0           |           | 8              |     | 5 MNR              | 11                  | 2080           | ≋                         | 63                         | 20                                        | ब्रा                 |                  | 360                   | 1402         | 520               | त        | 14             | 82                         | 844                  | 1241             | 31251                 | 6592         | 6692         | 661               | 220                   |
| 60116              |           | $\circ$        |     | 5 MNR              | 11                  | 2730           | 179                       | Q <sup>3</sup>             | 68                                        | ⋒<br>1197            | छा<br>रड़ा       | 213                   | 1060<br>3769 | 635               | त        | o              | 271                        | 499<br>178           | 1663             | 46274110307<br>303671 |              | 5605<br>2054 | 695               | 191                   |
| 60117 a<br>00117 b |           | 10<br>11       |     | 5 MNR<br>5 MNR     | 11<br>11            | 290<br>85      | 33<br>$\overline{Q}$      | 14<br>٠                    | 14<br>20                                  | 408                  | 16               | 75<br>σ               | 12           | 72<br>21          | σ<br>σ   | 1810<br>017    | 208<br>72                  | $\ddot{\mathbf{0}}$  | 3334<br>11       | 130641                | 8216<br>2797 | 979          | 1228<br>83        |                       |
| 00118 a            |           | 12             |     | 5 MNR              | 11                  | 335            | te                        | $^{22}$                    | ŷ                                         |                      | 22               | 70                    | 256          | 84                | σ        | $\overline{2}$ | 100                        | 105                  | 227              | 297761                | 6376         | 2232         | 142               | 98<br>32<br>71        |
| 00118 b            |           | 13             |     | 5 MNR              | 11                  | 66             | 20                        | 7                          | $\overline{2}$                            |                      | 44               | 107                   | 2685         | t۵                | σ        | 3              | 199                        | 261                  | 2876             | 45192                 | 9677         | 2419         | 705               |                       |
| 60110 a            |           | 14             | 61  | MNR                | 11                  | 10             | $\circ$                   | $\mathbf{I}$               | $\overline{2}$                            | 344                  | ह                | 123                   | 937          |                   | σ        | 620            | Ø.                         | 288                  | 829              | 31578                 | 6762         | 2367         | 305               |                       |
| 60110 8            |           | 16             | 5   | MNR                | 11                  | 10             | $\ddot{u}$                | ÷                          | $\overline{2}$                            | 174                  |                  | $rac{152}{62}$        | 745          |                   | ō        | 269            | 18                         | 356                  | 669              | 15912                 | 340.         | 51           | 341               | 33333                 |
| 60121              |           | 10             | 51  | KJR                | 10                  | 377            | 11                        | $\overline{1}$             | $\overline{z}$                            | α                    | 医光明              |                       | 2428         | 91                | n        | 0              | 299                        | 145                  | 2148             | 11354                 | 2431         | 1216         | 745               |                       |
| 60122              |           | 17             |     | 5 KJR              | 10                  | o.             | $\overline{\mathbf{3}}$   | $\overline{0}$             |                                           |                      |                  |                       | 407          |                   |          | 11             | 118                        | 340                  | 360              | 8525                  | 1825         | 639          | 246               |                       |
| 60123              |           | 18             |     | 5 KJR              | 10                  | $\Omega$       | $\overline{0}$            | $\overline{0}$             | $\overline{0}$                            | $\theta$             |                  | $\frac{38}{87}$       | 212          |                   | α        | $\Omega$       | 204                        | 89                   | 188              | 472                   | 1013         | 152          | 126               |                       |
| 60124              |           | 19             |     | $3$ KJR            | 10                  | 112            | $1-4$                     | $\overline{\mathbf{3}}$    | 7                                         | ō                    | 1226             |                       | 1091         |                   | ō        | $\Omega$       | 5547                       | 204                  | \$65             | 18341                 | 3927         | 589          | 1507              | 63                    |
| 60125              |           | 20             |     | 3 KJR              | 10                  | 32             | $\overline{9}$            | $\overline{\mathbf{z}}$    | $\overline{\mathbf{a}}$                   | $\overline{81}$<br>苤 | 183              | $\overline{18}$<br>15 | 283<br>181   |                   | 73<br>70 | 123            | 828                        | 42                   | 250              | 7300                  | 1563         | 234          | 272               | 15<br>$\overline{13}$ |
| 60126<br>60127     |           | 21<br>22       |     | $2$ kPS<br>$2$ kPS | R<br>$\overline{a}$ | $\Omega$<br>11 | $\overline{O}$<br>$\circ$ | $\overline{a}$<br>$\Omega$ | $\overline{0}$<br>$\overline{\mathbf{z}}$ | 471                  | α<br>70          | 233                   | 100          |                   | ō        | 54<br>712      | $\Omega$<br>$\overline{0}$ | 35<br>546            | 160<br><b>RR</b> | 4731<br>14559         | 1013<br>3118 | 355<br>779   | 63<br>291         | ÏŽ                    |
| 60120              |           | 23             |     | $2$ kPS            | $\Omega$            | 391            | 21                        | <b>T</b>                   | 27                                        | 38                   | 46               | 85                    | 2814         | 98                | ō        | 57             | 200                        | 199                  | 2490             | 58550 12538           |              | 3134         | 0.12              | 119                   |
| 60129 ±3           |           | 24             |     | 3 KJR              | 10                  | $\Omega$       | $\circ$                   | $\Omega$                   | o                                         | 13                   | 365              | 20                    | 2855         |                   | α        | 19             | 1652                       | 47                   | 2526             | 16908                 | 3621         | 1267         | 1073              | 70                    |
| 60129 a7           |           | 26             |     | <b>KPS</b>         | n                   | 427            | 52                        | 14                         | 16                                        | 29                   | 852              | 65                    | 6660         | 107               | ũ        | 44             | 3055                       | 152                  | 5093             | 39452                 | 8448         | 3802         | 2617              | 190                   |
| 60131              |           | 26             |     | $4$ MOO            | в                   | 171            | 81                        | 17                         | a                                         | Ũ                    | 865              | 59                    | 1003         | 43                | α        | o              | 3914                       | 138                  | 887              | 25034                 | 7502         | 1125         | 1119              | 67                    |
| 60132              |           | 27             |     | 4 KJR              | 10                  | 751            | 65                        | ġ                          | 52                                        | 27                   | 455              | 127                   | 2759         | 188               | σ        | 41             | 2063                       | 298                  | 2440             | 45027                 | 9642         | 4339         | 1225              | 167                   |
| 60133              |           | 28             |     | 4 KJR              | 10                  | 1160           | 37                        | ġ.                         | 28                                        | 57                   | 580              | 44                    | 1141         | 292               | ण        | 88             | 2624                       | 103                  | 1010             | 41373                 | 8859         | 3987         | 879               | 149                   |
| 60134              |           | 29             |     | 4 KJR              | 10                  | 547            | 174                       | 16                         | 38                                        | 33                   | 2491             | 260                   | 2899         | 137               | σ        | 60             | 11271                      | 609                  | 2585             | 8175117506            |              | 6127         | 3304              | 283                   |
| 60135              |           | 30             |     | 4 KPS              | 8                   | 704            | 42                        | 11                         | 19                                        | 91                   | 1923             | 295                   | 513          | 176               | त        | 138            | 8701                       | 691                  | 464              | 269901                | 5777         | 26001        | 2211              | 144                   |
| 60136              |           | 31             |     | 4 MSO              | 5                   | 367            | 90                        | 14                         | ŷ                                         | 122                  | 111              | 163                   | 195          | 92                | σ        | 185            | 502                        | 382                  | 173              | 295721                | 6332         | 2216         | 307               | 78                    |
| 60141              |           | 32             |     | $4$ kPS            | 8                   | 1180           | 268                       | $Q$ 7                      | 48                                        | o                    | 539              | 290                   | 152          | 297               | α        | Ű              | 2434                       | 680                  | 134              | 120361                | 2577         | 1299         | 787               | 62                    |
| 60142<br>н<br>۰    | NHEA-1    | 33             |     | $4$ kPS            |                     | 1232           | 60                        | 10                         | 33                                        | Ωī                   | 351              | 701                   | 182          | œ                 | α<br>×   | û.             | 1588                       | 164                  | 161              | 148461                | 31791        | 15901        | 438               | 61                    |

**Figura 11.13 Hoja de Excel con la Consolidación de datos para el pronóstico con FcMetro**

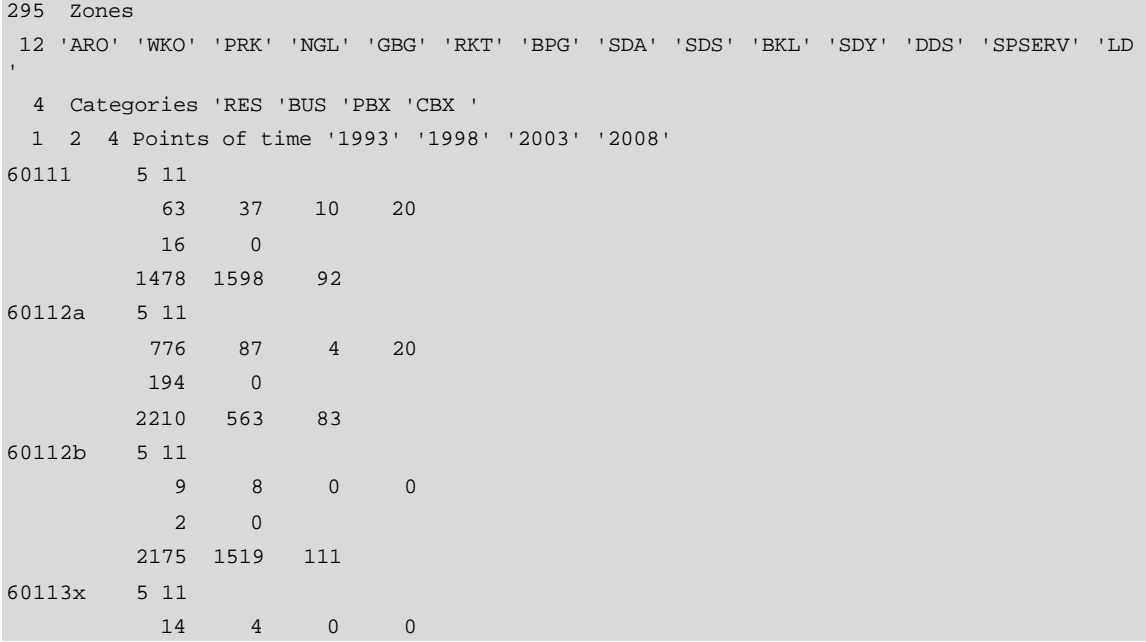

**Ventana de Programa 11.1 Parte del Archivo SubFc.Dat**

### **11.3.6 Parámetros de pronóstico de tráfico.**

El programa de pronóstico FcMetro utiliza tráfico pronosticado separadamente explicando variables y pronósticos en la demanda de abonados para calcular automáticamente una matriz de tráfico ofrecido de punto a punto entre las 12 áreas de tráfico de MEA Surabaya, además de Servicios Especiales (SS) y tráfico de Larga Distancia (LD). Las tasas de llamada de larga distancia son pronosticadas separadamente y son insertadas en el archivo LD.DAT. La metodología mencionada anteriormente se utilizó para el pronóstico de las tasas de llamada por área de tráfico y categoría de usuario. Los valores se insertan en el archivo CARATE.DAT del que una parte se presenta a continuación.

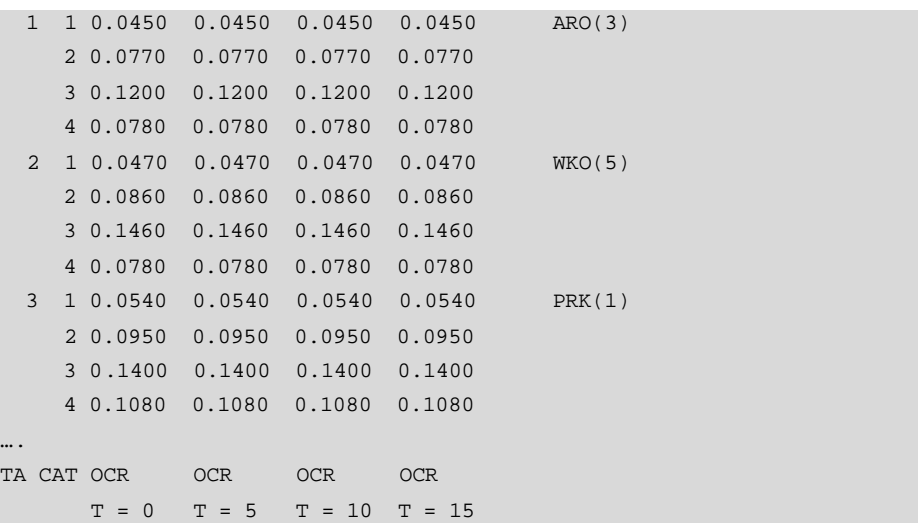

#### **Ventana de Programa 11.2 Archivo CARATE.DAT (Parcial)**

Además de las tasas de tráfico otras dos variables de tráfico son cruciales en el pronóstico, son: los factores de dispersión de tráfico dbc definidos entre las categorías de usuario en el archivo DBC.DAT que se muestra a continuación:

 79 17 3 1 79 17 3 1 79 17 3 1 79 17 3 1 res 51 41 7 1 51 41 7 1 51 41 7 1 51 41 7 1 bus 55 32 12 1 55 32 12 1 55 32 12 1 55 32 12 1 pbx 91 6 2 1 91 6 2 1 91 6 2 1 91 6 2 1 cb --------------- --------------- --------------- ---------------  $T = 0$   $T = 5$   $T = 10$   $T = 15$ RES BUS PBX SPS RES BUS PBX SPS RES BUS PBX SPS RES BUS PBX SPS

**Ventana de Programa 11.3 Archivo DBC.DAT**

Y los factores de tráfico de interés definidos entre las áreas de tráfico y las categorías de abonados.

| Res<br>$T = 0$ |                         | 65 | -5 | 4           | 4 | 4                                                           | 6              |         | 4 5 | $\overline{4}$ | 3 |         | 56 | $-5$ | -5                            | 4 | 4 | 4 | 6 | 4 5 |                 | 4 | 3 | .5                                                          | 6 | .5 | 5  | 4 | 4              | 4              | 6  | . 5 | 5 |               | 4 |  |
|----------------|-------------------------|----|----|-------------|---|-------------------------------------------------------------|----------------|---------|-----|----------------|---|---------|----|------|-------------------------------|---|---|---|---|-----|-----------------|---|---|-------------------------------------------------------------|---|----|----|---|----------------|----------------|----|-----|---|---------------|---|--|
| Res            | 2                       |    |    |             |   | 4 6 6 5 4 5 4 6 6 5 4 5 4 6 6 5 4 5 6 4 5 4 3 5 6 5 5 4 4   |                |         |     |                |   |         |    |      |                               |   |   |   |   |     |                 |   |   |                                                             |   |    |    |   |                | $\overline{4}$ |    |     |   | 655444        |   |  |
| Res            | $\overline{\mathbf{3}}$ |    |    |             |   | 4 6 7 5 5 6                                                 | 4              |         |     |                |   |         |    |      | 6 6 5 4 6 4 6 6 5 5 5 6 4 5   |   |   |   |   |     |                 |   |   | 4 3 5 6 5 5 4                                               |   |    |    |   | $\overline{4}$ | $\overline{4}$ | 65 |     |   | 5444          |   |  |
| Res            | $\overline{4}$          |    |    |             |   | 4 5 5 7 5 5                                                 |                | 3 4 5 6 |     |                |   | 5 5 3 5 |    |      |                               |   |   |   |   |     | 5 7 5 5 6 4 5 4 |   |   | 356                                                         |   | -5 | -5 | 4 | $\overline{4}$ | 4              |    | 65  |   | 5444          |   |  |
| Res            | - 5                     |    |    |             |   | 4 5 6 6 6 6 4 5 5 6 5 6 4 5 5 6 6 6 6 4 5 4 3 5 6 5 5 4 4 4 |                |         |     |                |   |         |    |      |                               |   |   |   |   |     |                 |   |   |                                                             |   |    |    |   |                |                | 65 |     |   | 5444          |   |  |
| Res            | - 6                     |    |    |             |   | 4 5 6 5 5 7                                                 |                |         |     |                |   |         |    |      |                               |   |   |   |   |     |                 |   |   | 4 4 6 5 5 7 4 5 5 5 5 6 6 4 5 4 3 5 6 5 5 4                 |   |    |    |   | $4^{\circ}$    | 4              |    |     |   | 655444        |   |  |
| Res            | 7                       |    |    | 4 5 6 5 5 7 |   |                                                             |                | 4 4 6   |     |                |   |         |    |      |                               |   |   |   |   |     |                 |   |   | 5 5 7 4 5 5 5 5 6 6 4 5 4 3 5 6 5 5 4 4                     |   |    |    |   |                | 465            |    |     |   | 5444          |   |  |
| Res            | -8                      |    |    | 4 5 6 5 5 7 |   |                                                             |                |         |     |                |   |         |    |      |                               |   |   |   |   |     |                 |   |   | 4 4 6 5 5 7 4 5 5 5 5 6 6 4 5 4 3 5 6 5 5 4 4 4 6 5 5 4 4 4 |   |    |    |   |                |                |    |     |   |               |   |  |
| Res            | - 9                     |    |    | 4 5 6 5 5 7 |   |                                                             | 4              |         |     |                |   |         |    |      | 4 6 5 5 7 4 5 5 5 5 6 6 4 5   |   |   |   |   |     |                 |   |   | 4 3 5 6 5 5 4 4                                             |   |    |    |   |                |                |    |     |   | 4 6 5 5 4 4 4 |   |  |
| Res 10         |                         |    |    | 4 5 6 5 5 7 |   |                                                             |                |         |     |                |   |         |    |      | 4 4 6 5 5 7 4 5 5 5 5 6 6 4 5 |   |   |   |   |     |                 |   |   | 4 3 5 6 5 5 4 4 4 6 5 5 4 4 4                               |   |    |    |   |                |                |    |     |   |               |   |  |
| Res 11         |                         |    |    | 4 5 6 5 5 7 |   |                                                             | $\overline{4}$ |         |     |                |   |         |    |      |                               |   |   |   |   |     |                 |   |   | 4 6 5 5 7 4 5 5 5 5 6 6 4 5 4 3 5 6 5 5 4                   |   |    |    |   | 4              |                |    |     |   | 4 6 5 5 4 4 4 |   |  |
| Res 12         |                         |    |    | 4 5 6 5 5 7 |   |                                                             | 4              |         |     |                |   |         |    |      |                               |   |   |   |   |     |                 |   |   | 4 6 5 5 7 4 5 5 5 5 6 6 4 5 4 3 5 6 5 5 4                   |   |    |    |   | 4              |                |    |     |   | 4 6 5 5 4 4 4 |   |  |

**Ventana de Programa 11.4 Archivo W.DAT**

### **11.3.7 Pronóstico de Abonados y de Tráfico utilizando FcMetro.**

Teniendo la información relevante preparada y los factores de corrección, se utiliza el programa FcMetro para calcular la demanda de abonados para cada zona de planificación y el tráfico entre las áreas para cada punto del tiempo.

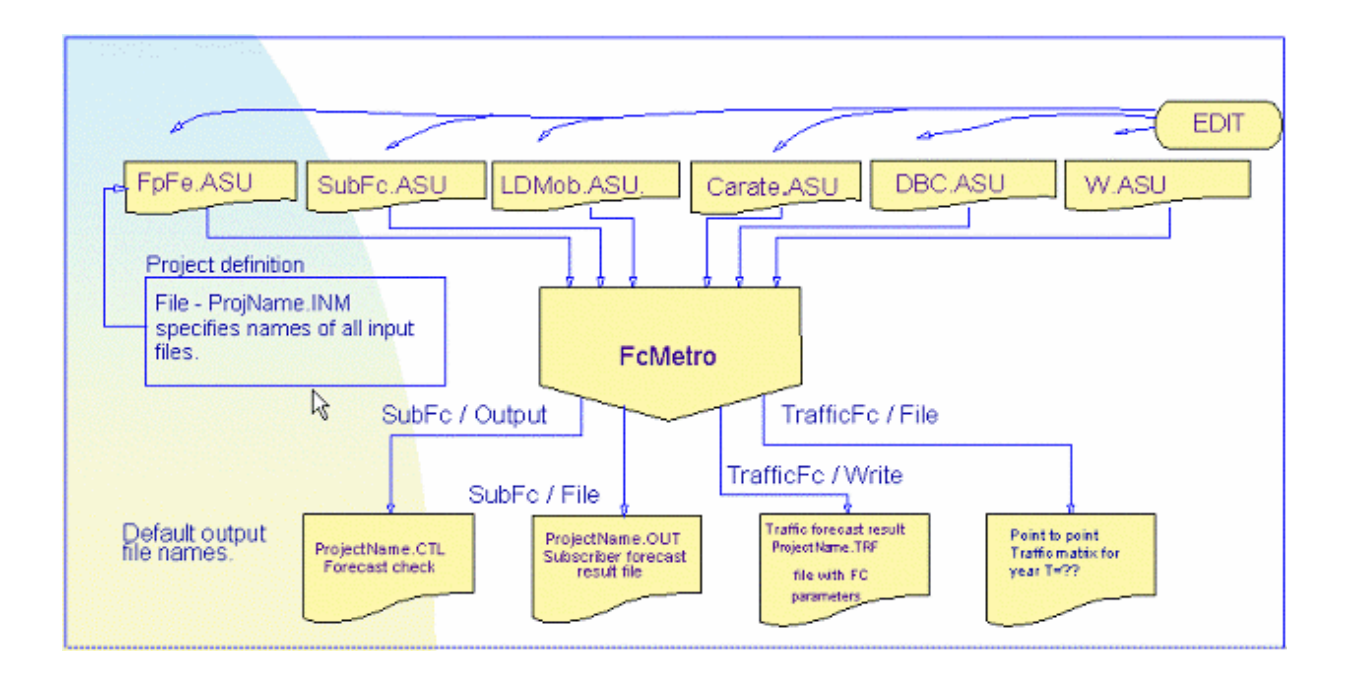

**Figura 11.14 Diagrama de Bloques de los Requerimientos y Resultados de FcMetro**

Los resultados del pronóstico de abonado van al archivo SubFc.OUT.

```
295 Subscriber zones
12 Traffic areas
  4 Categories 'RES ' 'BUS ' 'PBX ' 'CBX '
  4 Points of Time '1993' '1998' '2003' '2008'
60111 5 13
          63 37 10 20
         435 327 89 39
         808 611 165 58
        1155 911 246 75
60112a 5 13
         776 87 4 20
         760 191 9 24
         714 295 14 28
         650 406 19 31
....
```
### **Ventana de Programa 11.5 Archivo SubFc.OUT**

Los resultados para el tráfico de igual manera se imprimen en un archivo ASCII.

La matriz cuadrada de tráfico (de orden 14) para el tiempo T=+15 (Año 2008), es el archivo principal de salida y se lo muestra aquí como una ilustración:

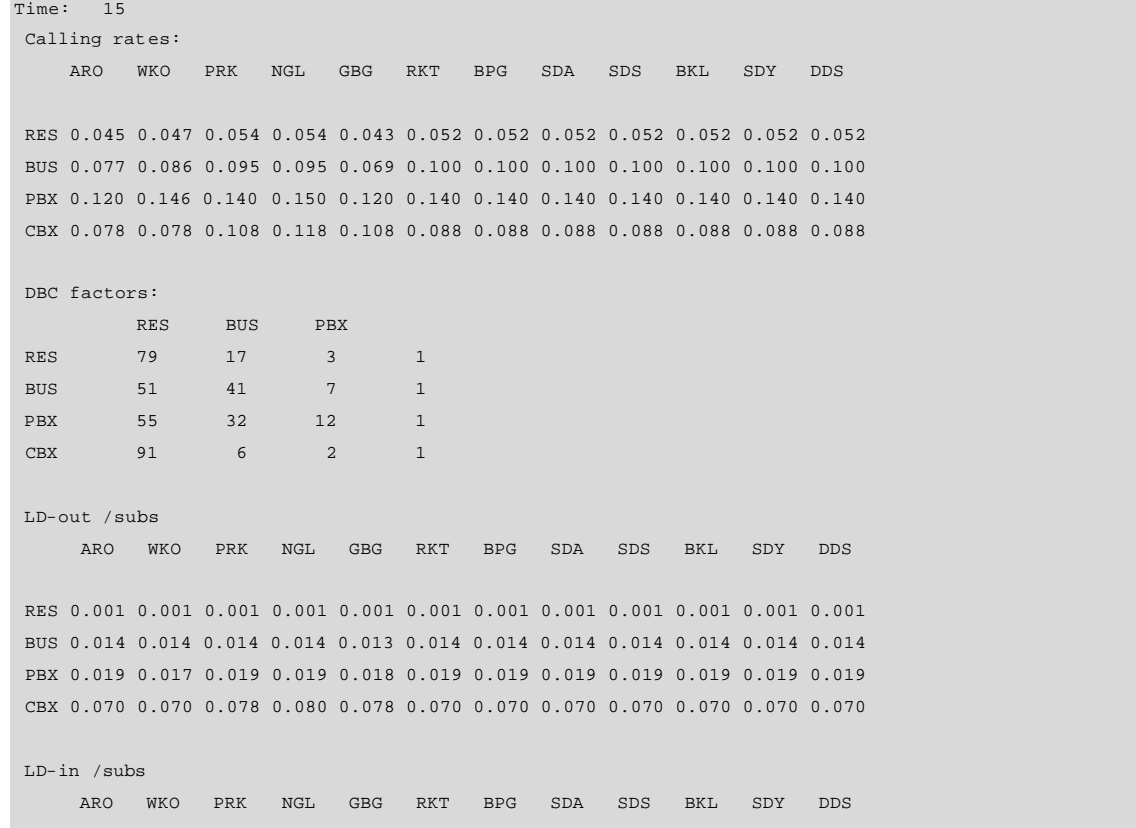

 RES 0.003 0.003 0.003 0.003 0.003 0.002 0.002 0.002 0.002 0.002 0.002 0.002 BUS 0.019 0.019 0.019 0.019 0.019 0.019 0.019 0.019 0.019 0.019 0.019 0.019 PBX 0.029 0.028 0.030 0.029 0.032 0.029 0.029 0.029 0.029 0.029 0.029 0.029 CBX 0.000 0.000 0.000 0.000 0.000 0.000 0.000 0.000 0.000 0.000 0.000 0.000 Traffic matrix between TA: ARO WKO PRK NGL GBG RKT BPG SDA SDS BKL SDY DDS SPS LD ARO 79.40 521.02 213.09 406.49 152.40 166.60 45.591027.93 48.40 203.48 38.81 14.60 29.47 440.47 WKO 185.081114.40 719.521408.03 596.56 483.55 191.692349.76 187.19 816.99 162.45 61.80 83.61 885.87 PRK 152.78 644.27 436.75 922.14 337.52 356.83 123.981427.20 108.92 442.16 87.85 34.07 51.26 640.34 NGL 248.031285.87 753.101459.03 989.12 731.00 223.872508.15 173.28 798.74 226.95 86.72 95.801094.47 GBG 71.17 402.56 215.55 481.74 261.32 252.41 85.79 835.44 59.32 254.87 72.59 28.16 30.51 328.84 RKT 170.04 631.32 362.55 778.70 332.61 349.89 143.091400.43 82.77 437.40 86.91 41.16 48.66 566.83 BPG 19.59 132.11 66.57 154.25 73.63 66.86 35.20 259.33 16.13 107.32 21.36 9.77 9.72 59.63 SDA 633.622451.521393.083014.241305.761351.89 568.725405.39 321.841738.37 345.47 162.61 188.812073.76 SDS 45.97 171.60 98.51 212.26 91.59 95.57 39.62 383.64 22.84 121.17 24.08 11.33 13.32 151.21 BKL 70.73 468.23 236.71 547.59 260.93 237.63 124.48 922.79 57.37 379.63 75.55 34.58 34.51 197.12 SDY 16.73 111.78 56.42 130.64 62.32 56.67 29.76 219.95 13.68 90.76 18.06 8.27 8.23 48.29 DDS 10.93 60.30 31.52 71.39 32.97 31.24 15.33 122.13 7.47 46.78 9.31 4.30 4.48 34.23 LD 510.06 996.13 740.571276.09 381.12 649.86 50.592314.40 165.34 183.48 43.09 34.89 0.00 0.00

#### **Ventana de texto PLANITU 11.1 Archivo de pronóstico de tráfico**

## **11.3.8 Resumen Ejecutivo Corto.**

El pronóstico de abonados siempre es un tanto difícil de analizar especialmente para la administración de la compañía, por lo que se presentan los resultados de una forma resumida.

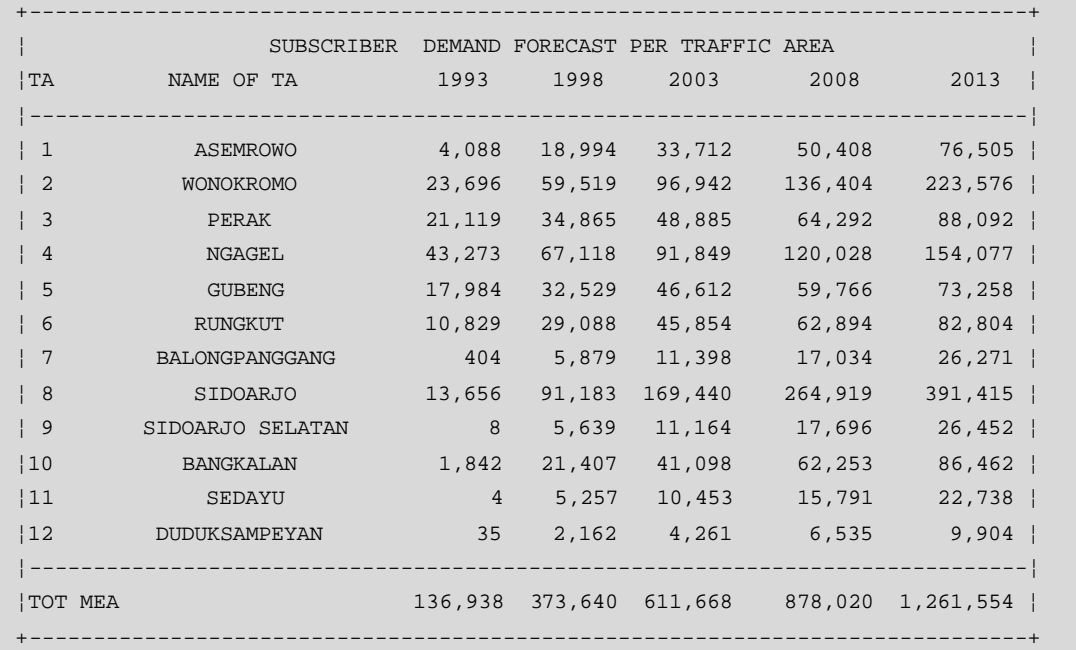

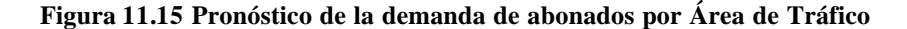

## **11.4 INGRESO DE DATOS ESPACIALES PARA PLANITU**

La definición de estos de datos ayuda en la creación del área total de servicio, áreas de tráfico, áreas de centrales así como para la distribución de los abonados (densidad) a través del área de servicio para la red actual y para diferentes puntos de tiempo en el futuro.

Planitu acepta datos de espacio en forma de una matriz de elementos rectangulares en una malla. El tamaño típico de una malla es de 250 metros o 500 metros, dependiendo de la extensión del área de servicio y de la densidad de abonados.

La definición del área de servicio en Planitu comprende:

- Área de servicio total y eventualmente áreas de centrales fijas (Archivo TotAr.fix).
- Áreas de tráfico (Archivo TrafAr.fix).
- Asignación de áreas de central fijas para las centrales (Archivo FixAr00.W7).

## **11.4.1 Programa PreSub – Conceptos Básicos.**

El programa PreSub (PREparation of SUBscribers) lee:

- Interactivamente:
	- o Offset del sistema de malla y tamaño de los elementos de la malla, (20,20)Km de offset y 0.5 Km de tamaño de la malla para este caso.
	- o Año objetivo para el pronóstico.
	- o Definición de capas, intervalos de tiempo, proporciones de las categorías de abonados.
- De los archivos:
	- o Pronósticos de abonados por zona y punto de tiempo, (Archivo SubFc.OUT).
	- o Coordenadas de las zonas, (Archivo Zones.W7).
	- o Definición de capas (Archivo Serv.W7) al crear múltiples capas.

### **11.4.1.1 Diagrama de Bloques de PreSub.**

El programa permite la preparación de varias matrices de abonados (capas de abonados) para:

- Pronósticos para el año o años objetivo.
- Diferencia de pronóstico entre años.
- Pronósticos por categoría específica de abonados.
- Abonados conectados a un tipo de central particular. (análoga, digital,...).

Porcentajes de los casos anteriores.

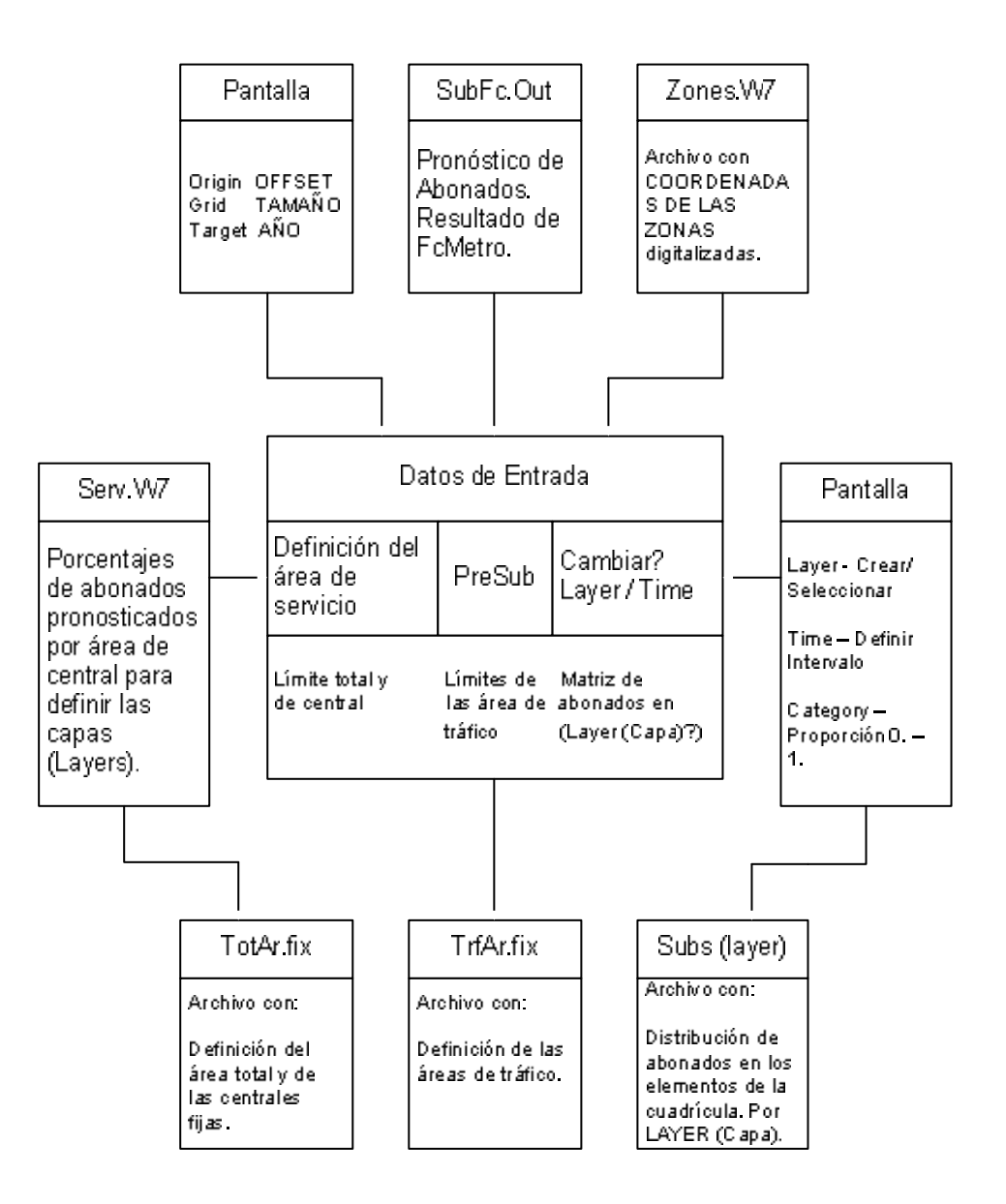

El archivo de entrada principal para el pronóstico de abonados es SubFc.OUT el cual ya fue descrito.

El encabezado del archivo define el número de zonas de abonados, áreas de tráfico, categorías de abonados y puntos discretos de tiempo para el pronóstico. Pueden ser utilizados puntos de tiempo relativos (0,5,10,15) o los puntos de tiempo absolutos (1993,1998,2003,2008).

### **11.4.1.2 Archivo de definición de zonas.**

La densidad de abonados se define con la ayuda del archivo Zones.W7. Cada zona es un polígono arbitrario y posee un formato que se explica a continuación:

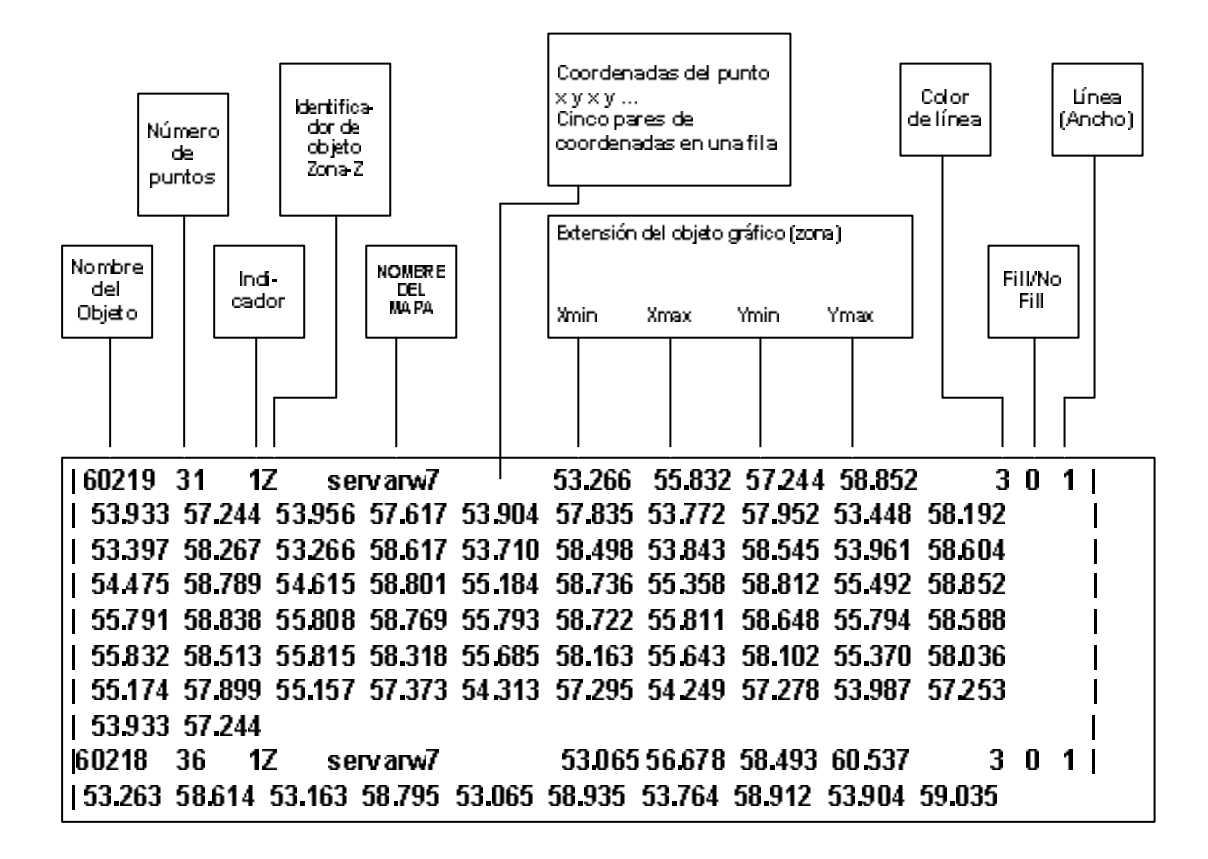

# **11.4.1.3 Creación de tres capas de abonados con PreSub y el archivo de División del área de servicio.**

El siguiente ejemplo fue utilizado para crear tres capas de abonados durante la evaluación de MEA Surabaya para T=0.

El año objetivo es 1993, el tamaño de la malla 0.5Km y el offset para X y Y es 20Km. El pronóstico de abonados viene del archivo SubFc.OUT y la división del área de servicio se define para tres capas en el archivo Serv.W7. Se define un punto en el tiempo como objetivo – 1993 y se crea una capa. Todas las categorías de abonado contribuyen al cálculo. Las matrices de abonados (capas) se definen por los multiplicadores definidos para cada capa en el archivo Serv.W7 para cada 24 áreas de centrales.

```
Define Grid_size_&_Offset:Xg Yg Xoff Yoff
   .5 .5 20. 20.
 Define Target YEAR in format YYYY
1993
 Filename subsFC and categories?
SubFc.Out
 File name for zone coordinates:
Zones.W7
 File name for zone coordinates:
Rest: RES -1993 1.00
Rest: BUS -1993 1.00
Rest: PBX -1993 1.00
Rest: CBX -1993 1.00
 Layers Times
L 0 layers defined; type "N" for new, or nr to change
N
 Define contents of new layer:
RES Time slot -1993 0.00
1
 BUS Time slot -1993 0.00
1
PBX Time slot -1993 0.00
1
CBX Time slot -1993 0.00
1
 Layer 1: Cat : RES BUS PBX CBX
       Time
           -1993 1.00 1.00 1.00 1.00
 Change ?
N
```

```
 File name service area division:
Serv.W7
 Specify file name for matrix output (Layer 1):
SUB1993.ANA
 Specify file name for matrix output (Layer 2):
SUB1993.DIG
 Specify file name for matrix output (Layer 3):
SUB1993.DIA
```
#### **Ventana de Programa 11.6 PreSub\_1**

# **11.4.1.4 Creación de la Matriz Compleja de Abonados con PreSub, Caso de Estudio.**

Tomando en cuenta que las centrales analógicas tienen una vida de servicio de 20 a 25 años y que es económicamente razonable mantenerlas en funcionamiento en el futuro, se aplica el siguiente razonamiento:

- Las centrales analógicas servirán a los abonados actuales conectados (T=0) también en un futuro cercano, por ejemplo, 5 años en adelante.
- Los abonados conectados a centrales digitales y todos los nuevos abonados pronosticados para el año objetivo deben estar conectados a centrales digitales.

De acuerdo a esta política dos matrices de abonados (capas) son preparadas.

La capa actual (1991) contiene a los abonados analógicos actuales, mientras la capa 2 consiste de los abonados digitales en el presente y todos los pronosticados para el futuro.

Para crear las matrices de abonado dos corridas de PreSub son requeridas:

- La primera para el año 1991 utilizando el archivo SERAR.W4 teniendo porcentajes de abonados analógicos y digitales existentes por área de central. Dos archivos son creados:
- $\triangleright$  Sub1991.AN
- $\triangleright$  Sub1991.DIG
- La segunda para el año 1995 que se muestra en la Ventana de Programa 11.7.
- o Crear dos nuevas capas vacías.
- o Intervalo de tiempo 1995 se subdivide en el año 1991 en dos intervalos
	- ÿ 1991 File: Archivo no utilizado.  $\geq 1991 - 1995$  File Sub95-91.WI4

```
Now run PRESUB. Program prompt (>) and planner response are depicted below.
  Layer Times 
> L (Layer) 
> N (Layer No or "N" for NEW) 
> Res Bus PBX CBox given penetration factor 0, (layer 1). 
  Layer Times 
> L (Layer) 
> N (New) 
> Res Bus PBX Cbox given penetration factor 0, (layer 2). 
  Layer Times 
> T (Times) 
  1 - 1995 (One time interval for all subscribers up to year 1995). 
> 1 1991 (Interval 1 chosen and subdivided at year 1991). 
  Layer Times 
> L (Layer) 
> 1 (Layer 1 selected). 
> Res Bus PBX CBox 
            Give penetration factor 1. for time interval -1991
              Give penetration factor 0. for time interval 1991-1995 
  Layer Times 
> L (Layer) 
> 2 (Layer 2 selected) 
> Res Bus PBX CBox 
             Give penetration factor 0. for time interval -1991
              Give penetration factor 1. for time interval 1991-1995
```
**Ventana de Programa 11.7 PreSub\_2**

Las matrices para las capas 1 y 2 se crean de la siguiente manera:

- Layer 1: El archivo Sub1991.AN creado en la primera corrida de PRESUB usando SERVAR.WI4 con porcentajes de abonados "Analógicos" y "Digitales" por área de central.
- Layer 2: El archivo Sub1991.DIG creado en la primera corrida de PRESUB y al final del archivo se incluye Sub95-91.WI4. Guardar el archivo como Sub1995.WI4

# **11.4.2 Archivos de Definición de Áreas de Servicio.**

En la primera línea define:

- Extensión del área de servicio en unidades de elementos de malla filas x columnas (180x182).
- Origen del sistema X-offset, Y-offset (20.0,20.0)Km.
- Tamaño de elemento de malla X,Y (0.5,0.5)Km.

El área de servicio actual utilizada por la red en la forma de:

- Matriz FILA, de COLUMNA a COLUMNA por número de FILAS hasta que una fila con un número negativo aparezca (-1).
- En el caso de áreas de centrales fijas el archivo TotAr contiene la definición de la malla del área en el mismo formato.
- En el fin del archivo no abonados en la malla se da un identificador de –1.

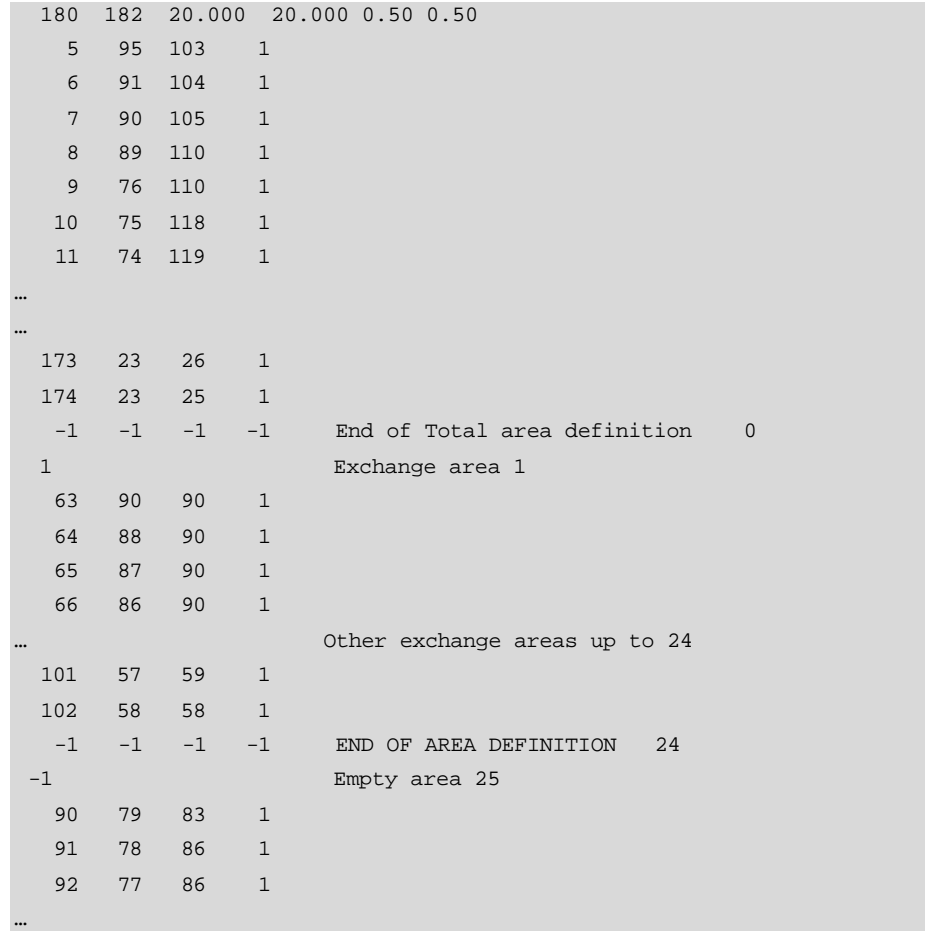
| $$ |                |       |                                 |  |                        |  |               |  |
|----|----------------|-------|---------------------------------|--|------------------------|--|---------------|--|
|    | 168 33 47 1    |       |                                 |  |                        |  |               |  |
|    | 169            | 32 47 | $\overline{1}$                  |  |                        |  |               |  |
|    | 170 31 47 1    |       |                                 |  |                        |  |               |  |
|    |                |       | $-1$ $-1$ $-1$ $-1$             |  | END OF AREA DEFINITION |  | 25 Empty Area |  |
|    | $\overline{0}$ |       | End of Exchange area definition |  |                        |  |               |  |

**Ventana de Programa 11.8 Archivo TotAr**

El archivo de definición de las áreas de tráfico posee una estructura similar.

#### **11.4.3 Definición espacial de los abonados.**

Los abonados en PLANITU pueden ser definidos en tres archivos de entrada, que son:

• En ExDef para los abonados directamente relacionados con una central. Es un método conveniente en el caso de que no se conozca la distribución de abonados sobre el área de servicio.

Un caso especial con abonados ficticios (negativo) es utilizado solo para cálculo de tráfico y provee una manera de asignar áreas de tráfico para servicios especiales y tráfico de larga distancia para una central particular.

- En Nodes, para abonados concentrados alrededor de ciertos lugares como en el caso de redes rurales o suburbanas. En este caso es posible anticipar cierta distribución de abonados alrededor de un nodo y especificar la distancia media del abonado al nodo.
- Archivo de matriz de abonados. Conveniente para redes metropolitanas con una distribución de abonados más o menos uniforme, el formato del archivo se describe a continuación.

## **11.4.3.1 Archivos de Matriz de Abonados.**

El formato del archivo de la matriz de abonados define la distribución de los mismos de forma que preserva el espacio y la memoria en el computador. El primer entero especifica la FILA en la matriz, mientras el segundo y tercero definen las COLUMNAS inicial y final

de la malla. El número de abonados en los elementos de la malla siguen desde le cuarto entero hasta el número total de elementos de la malla especificados anteriormente.

Las estadísticas de la matriz se colocan al final del archivo. Estas consisten del año objetivo o el intervalo de tiempo utilizado para el cálculo de la matriz, número de capa, categorías de abonado y los factores utilizados para el cálculo.

| 5              | 95           | 103            | $\overline{4}$  | $\overline{4}$  | 8            | 10                                    | 8              | 10           | 12 | 9  | $\overline{3}$ |    |    |    |    |
|----------------|--------------|----------------|-----------------|-----------------|--------------|---------------------------------------|----------------|--------------|----|----|----------------|----|----|----|----|
| 6              | 91           | 104            | $7\phantom{.0}$ | 11              | 14           | 18                                    | 19             | 19           | 19 | 19 | 19             | 19 | 19 | 19 | 16 |
| $\overline{2}$ |              |                |                 |                 |              |                                       |                |              |    |    |                |    |    |    |    |
| $\overline{7}$ | 90           | 105            | 11              | 19              | 19           | 19                                    | 19             | 19           | 19 | 19 | 19             | 19 | 19 | 19 | 19 |
| 19             | 18           | $\overline{1}$ |                 |                 |              |                                       |                |              |    |    |                |    |    |    |    |
| $\,8\,$        | 89           | 110            | $\overline{4}$  | 19              | 19           | 19                                    | 19             | 19           | 19 | 19 | 19             | 19 | 19 | 19 | 19 |
| 19             | 19           | 19             | 15              | $7\phantom{.0}$ | $\mathbf{1}$ | $\mathbf{1}$                          | 2              | $\mathbf{1}$ |    |    |                |    |    |    |    |
| $\overline{9}$ | 76           | 78             | 2               | 20              | 8            |                                       |                |              |    |    |                |    |    |    |    |
| $\overline{9}$ | 87           | 105            | $\mathbf{1}$    | 10              | 18           | 19                                    | 19             | 19           | 19 | 19 | 19             | 19 | 19 | 19 | 19 |
| 19             | 19           | 19             | 19              | 19              | 14           |                                       |                |              |    |    |                |    |    |    |    |
| 9              | 109          | 110            | $\mathbf{1}$    | $\mathbf{1}$    |              |                                       |                |              |    |    |                |    |    |    |    |
| $\cdots$       |              |                |                 |                 |              |                                       |                |              |    |    |                |    |    |    |    |
| 170            | 57           | 57             | $\mathbf{1}$    |                 |              |                                       |                |              |    |    |                |    |    |    |    |
| 171            | 24           | 28             | $\mathbf{1}$    | 25              | 27           | 24                                    | 10             |              |    |    |                |    |    |    |    |
| 172            | 23           | 27             | $\mathbf{1}$    | 18              | 27           | 22                                    | $\overline{2}$ |              |    |    |                |    |    |    |    |
| 173            | 23           | 26             | 14              | 26              | 17           | $\overline{2}$                        |                |              |    |    |                |    |    |    |    |
| 174            | 23           | 24             | $\overline{4}$  | $\mathbf{1}$    |              |                                       |                |              |    |    |                |    |    |    |    |
| $\mathbf{1}$   | $\mathbf{1}$ | $\mathbf{1}$   | $-1$            |                 |              | End of Subscriber matrix 2008 Layer 1 |                |              |    |    |                |    |    |    |    |
| Layer          | 1:           |                |                 | Cat: RES        | <b>BUS</b>   | PBX                                   | CBX            |              |    |    |                |    |    |    |    |
|                |              | Time           |                 |                 |              |                                       |                |              |    |    |                |    |    |    |    |
|                |              |                | $-2008$         | 1.00            | 1.00         | 1.00                                  | 1.00           |              |    |    |                |    |    |    |    |

**Ventana de Programa 11.9 Archivo de matriz de abonados – Subs15.W7 (Año 2008)**

## **11.5 OPTIMIZACIÓN DE LA RED Y EVALUACIÓN DE RESULTADOS**

La aplicación principal de PLANITU está en la planificación estratégica a largo plazo. Este tipo de planificación debe asegurar que la red, como un todo, se desarrolle de una manera coherente hacia una meta estratégica. Un número de escenarios debería mostrarse lo que indicaría vías posibles y técnicamente viables, en las que la red puede desarrollarse dentro de ciertos ambientes sociales y técnicos. PLANITU es utilizado para optimizar la red de telecomunicaciones en una lucha por encontrar la estructura de red que cumpla con los criterios de optimización, generalmente es la solución de red de menor costo tomando en cuenta los criterios de calidad de servicio y la demanda a futuro.

Los resultados son luego evaluados en términos de costo, requerimientos y financiamiento para determinar el **CAMINO ÓPTIMO EN EL DESARROLLO DE LA RED**. El resultado de la optimización de la red debería ser una con servicio satisfactorio para el abonado, bajo costo, flexibilidad ante las variaciones y desviaciones de tráfico, y confiabilidad.

#### **11.5.1 Definición de Proyecto de Planitu, Archivo de.**

Un proyecto en Planitu es definido a través del archivo Nombre\_Proyecto.INP. Este archivo consiste de valores ASCII directos o referencias a otros archivos ASCII que contienen información requerida. Valores perdidos o referencias mal hechas provocarán un cese en la secuencia de inicio de PLANITU y se observará un pequeño mensaje de diagnóstico sobre el problema. Los errores de sintaxis son relativamente fáciles de capturar y reportar pero fallas sistemáticas como relaciones de costo irreales de equipos o reglas de enrutamiento inválidas pueden causar que el programa entre en un lazo infinito y sea incapaz de resolver la tarea de optimización.

Algunos de los archivos de entrada son creados manualmente con el editor, mientras que otros son el resultado de digitalización del área de servicio o del pronóstico de tráfico y abonados a través de FcMetro. Los archivos más largos son los de definición espacial para la distribución de abonados y la definición del área de servicio generada con la utilidad PreSub.

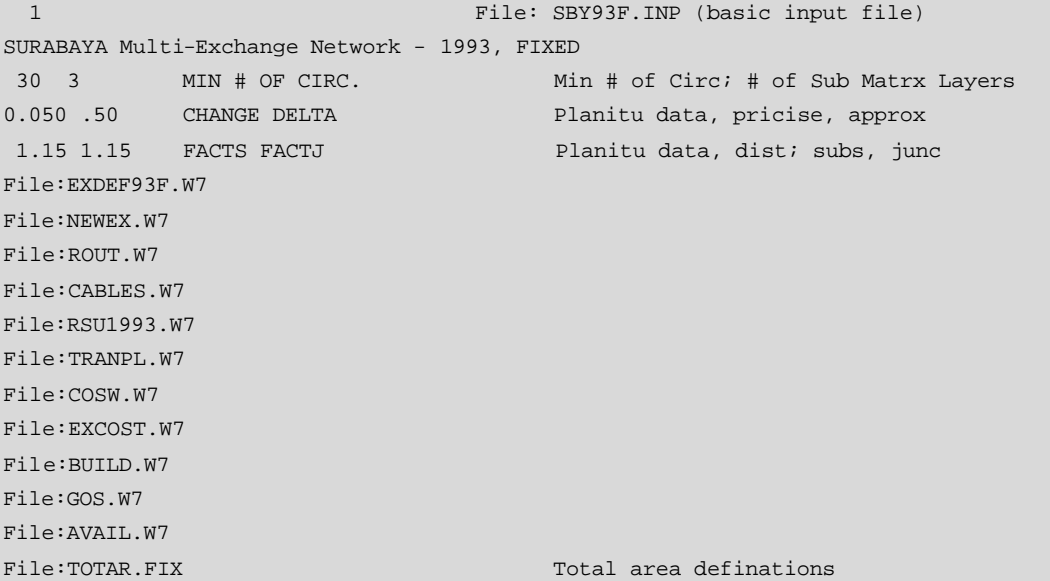

| File:TRFAR.FIX    | Traffic area definations    |
|-------------------|-----------------------------|
| File:FIXAR00.W7   | Fixed areas                 |
| File: SUB1993.ANA | Subscriber matrix (analog)  |
| File: SUB1993.DIG | Subscriber matrix (digital) |
| File: SUB1993.DIA | Subscriber matrix (digital) |
| File:NODES00.W7   | Nodes in layer 1            |
| File: NODES.L2    | Nodes in layer 2            |
| File: NODES.L3    | Nodes in layer 3            |
| File:RUNS00.W7    | Runs cable                  |
| File:TRAF00.COB   | Contains the traffic matrix |
| $\Omega$          | Profiles                    |
|                   | Leased circuits             |
| $\Omega$          | Fixed routing               |
| $\Omega$          | Fixed paths                 |
| $\Omega$          |                             |
| File: OBS00.W7    | Obstacle                    |

**Ventana de Programa 11.10 SBY93F.INP – MEA Surabaya – Archivo Principal**

## **11.5.1.1 Asignación de áreas para las centrales.**

Las áreas de central definidas en TotAr.fix pueden asignarse a una central particular. Las asignaciones de áreas de central por capa se especifican en el archivo FixAr00.W7. Un ejemplo se presenta a continuación:

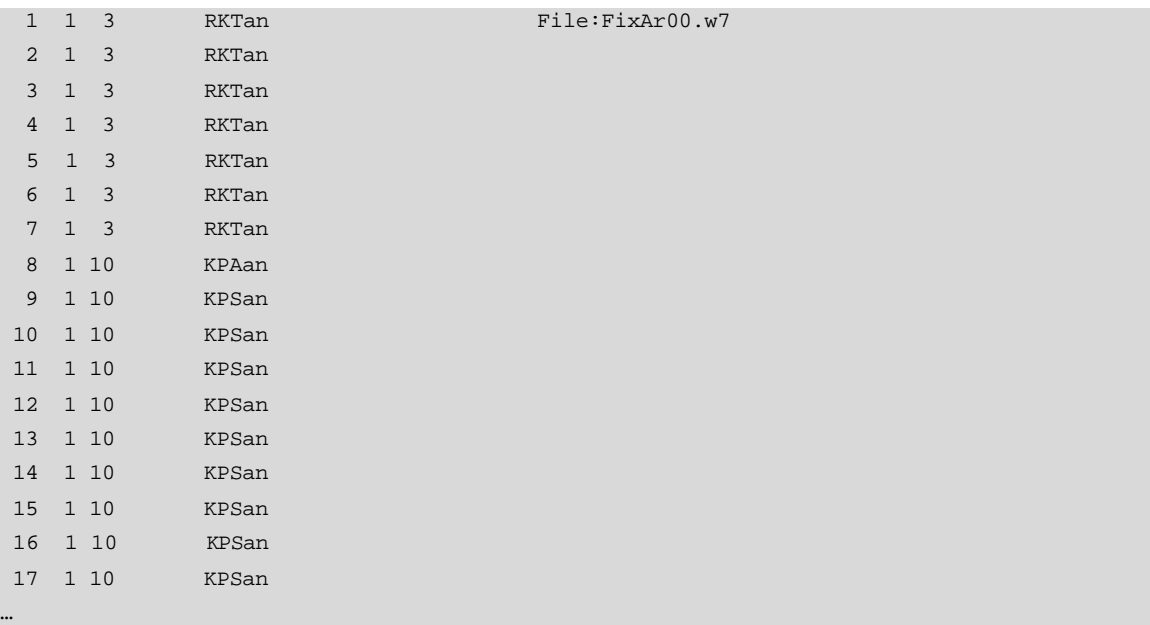

**Ventana de Programa 11.11 Archivo FixAr00.W7 – MEA Surabaya**

#### **11.5.1.2 Nodos de la Red.**

El archivo de nodos es un archivo ASCII creado con el digitalizador. Los valores de tráfico y de abonados se añaden con el editor.

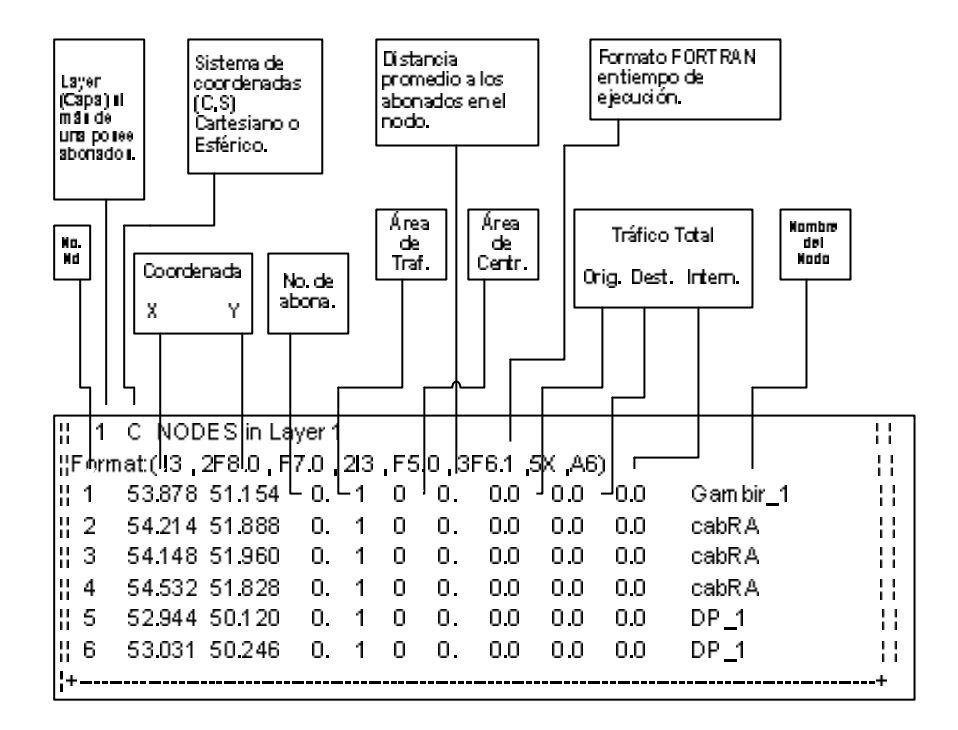

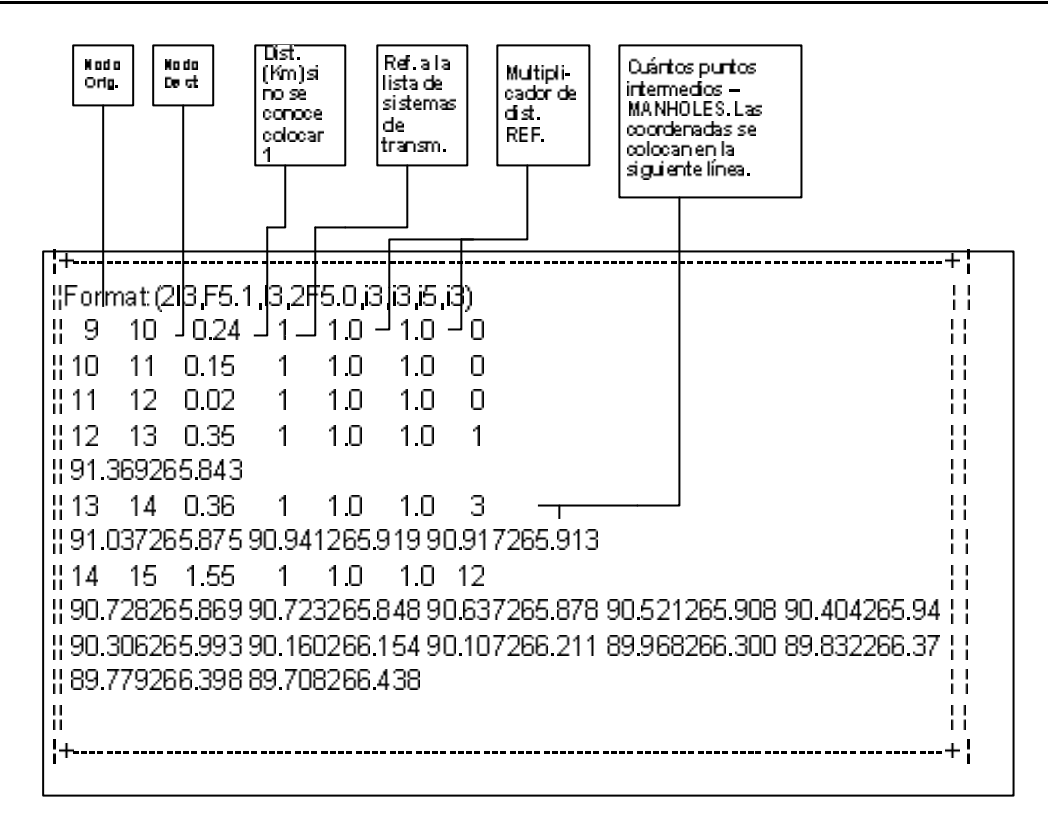

Una unidad monetaria debe escogerse para facilitar el procesamiento de los datos. Esto nos lleva a concluir que el primer objetivo de la planificación de red es elaborar un plan para un desarrollo futuro de la misma al costo más económico.

#### **11.5.2.1 Especificaciones del Costo y Tamaño de las Centrales.**

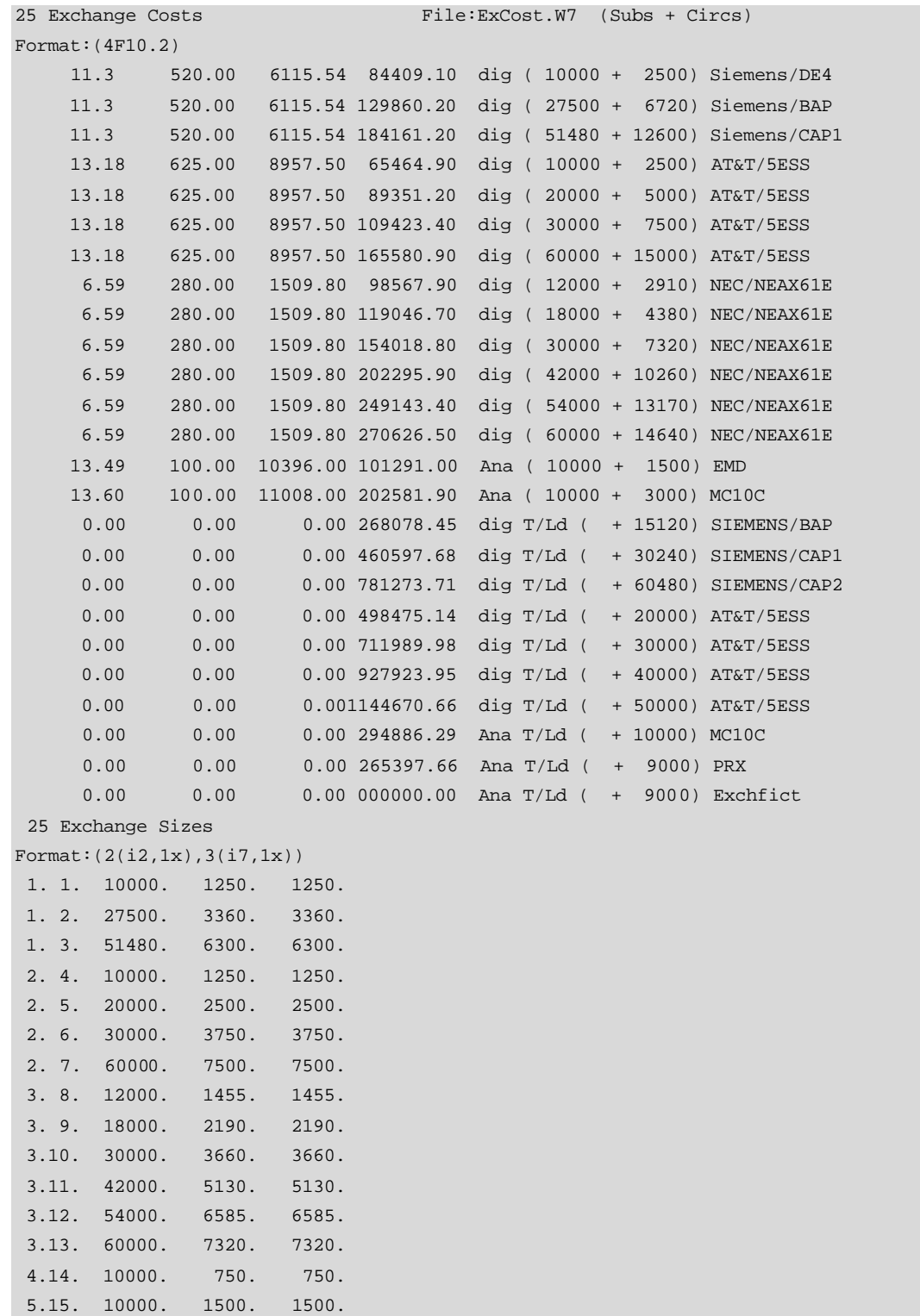

| 6.16.  | 7560.                | 7560.  |                                                                                  |
|--------|----------------------|--------|----------------------------------------------------------------------------------|
| 6.17.  | 15120.               | 15120. |                                                                                  |
| 6.18.  | 30240.               | 30240. |                                                                                  |
| 7.19.  | 10000.               | 10000. |                                                                                  |
| 7.20.  | 15000.               | 15000. |                                                                                  |
| 7.21.  | 20000.               | 20000. |                                                                                  |
| 7.22.  | 25000.               | 25000. |                                                                                  |
| 8.23.  | 5000.                | 5000.  |                                                                                  |
| 9.24.  | 4500.                | 4500.  |                                                                                  |
| 10.25. | 30000.               | 30000. |                                                                                  |
|        |                      |        | DE4 BAP CAP15ESS5ESS5ESS5ESSN61EN61EN61EN61EN61EN61EEMD MC10BAP CAP1CAP15ESS5ESS |
|        | 5ESS5ESSMC10PRX FICT |        |                                                                                  |

**Ventana de Programa 11.12 Archivo de costos, ExCost.W7 – MEA Surabaya**

#### **11.5.2.2 Costos de enrutamiento.**

Para optimizar el número de circuitos en una ruta de alto uso el costo marginal de un circuito adicional debe ser estimado. Este costo consiste de los costos de enrutamiento en las centrales de origen y destino y un costo de transmisión que depende del medio de transmisión y la distancia.

Solo los componentes que son significativos para el dimensionamiento de la central y que conciernen al número de circuitos entrantes y salientes deben ser incluidos en el costo marginal.

Para centrales digitales el costo de enrutamiento es dependiente del medio de transmisión escogido. Para centrales ubicadas en el mismo edificio (conexión interna) se utilizan elementos menos costosos. Por lo que el costo marginal debe especificarse para las conexiones externas e internas.

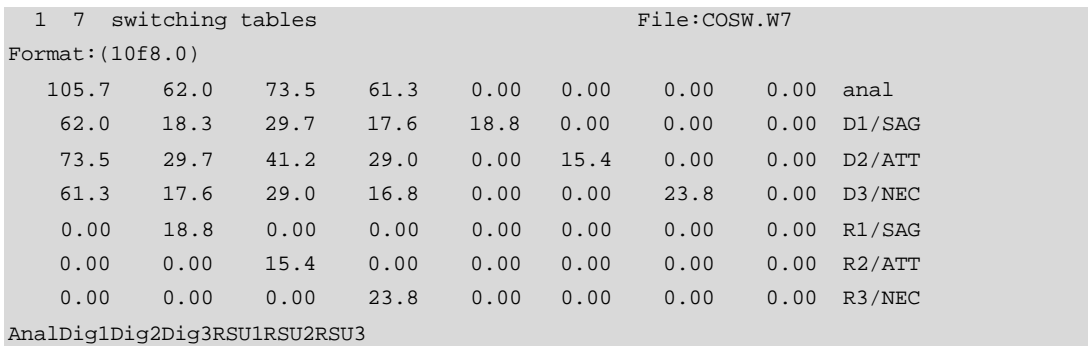

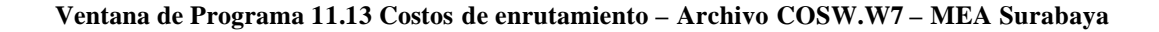

#### **11.5.3 Especificación de los Cables.**

Todos los cables, PCM primarios y sistemas de fibra óptica y otros medios permitidos para la conexión de abonados en el acceso y en la red troncal se deben tabular en este archivo. Varios parámetros de transmisión son definidos aquí.

```
 9 Cables
Format:(A4,6F6.2,I3,I6,F5.2)
0.4D 0.00300.00 0.00 1.28 0.00 11.42 1 500 0.85
0.6D 0.00130.00 0.00 1.10 0.00 15.21 1 400 0.85
0.8D 0.00 73.00 0.00 1.05 0.00 23.23 1 300 0.85
pcm0 0.00 0.00 0.00 0.00 15.57 3.86 1 30 1.00 dig-dig
FO1 0.00 0.00 0.00 0.00 58.17 6.19 1 120 1.00 dig-dig
FO2 0.00 0.00 0.00 0.00 27.06 1.55 1 480 1.00 dig-dig
FO3 0.00 0.00 0.00 0.00 19.21 0.39 1 1920 1.00 dig-dig
RAD4 0.00 0.00 0.00 0.00147.18 0.00 1 480 1.00 dig-dig
RAD5 0.00 0.00 0.00 0.00 58.25 0.00 1 1920 1.00 dig-dig
2
 1
  2 dig
  3 Subscriber Cables /analog
 1 \quad 2 \quad 3 5 Junction cables, dig-dig
  5 6 7 8 9
```
**Ventana de Programa 11.14 Especificaciones de Cables, Archivo Cables – MEA Surabaya**

#### **11.5.4 Especificaciones de los Edificios.**

Los costos de los edificios se derivan de tres tablas:

- Tabla de conversión de tamaño de central a tamaño de edificio.
- Tabla de costos de nuevos edificios.
- Tabla de costos de extensiones.

El tamaño del edificio es constituido del área necesaria para el equipo común de la central y el área necesaria para el equipo de cada grupo de abonados.

 6 conversion tables subs. to floor space File:BUILD.W7 Format:(10f7.0) 50000. 2.31 520. 100. 0.385 0.10 Siemens 60000. 3.08 4200. 13. 0.513 0.26 NEAX 60000. 2.81 625. 100. 0.486 0.90 AT&T

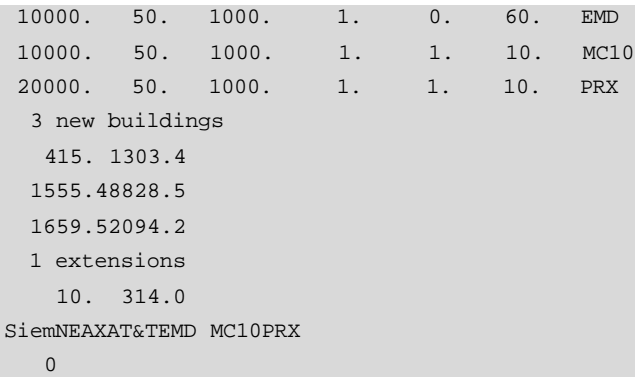

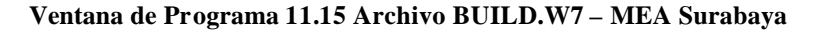

#### **11.5.5 Otros Criterios de Optimización.**

#### **11.5.5.1 Grado de Servicio – Archivo GOS.**

La tabla de criterios de congestión consiste de:

Una matriz cuadrada que define los valores permitidos de congestión entre una ruta entre cada par de centrales.

Una columna adicional que define los valores de congestión permitidos en rutas internas de la central.

3 0 CONGESTION File:GOS.W7 Format:(10F6.0) 0.01 0.01 0.01 0.008 LOC 0.01 0.005 0.01 0.008 TAN 0.01 0.01 0.01 0.008 LD 0.0 0.0 0.0 0.0 Loc Tan LD

**Ventana de Programa 11.16 Grado de Servicio, Archivo GOS.W7 – MEA Surabaya**

## **11.5.5.2 Manejo del Exceso de Tráfico y del Enrutamiento. Archivo ROUT.**

Todas las posibilidades de enrutamiento son descritas para cada par de centrales con una columna adicional si las centrales tienen una central tandem común y una fila adicional que describe el manejo del tráfico interno de la central.

Explicación de las abreviaciones para el enrutamiento:

- D Ruta directa sin la facilidad de tráfico de exceso.
- H Ruta de alto tráfico. El exceso de tráfico es conmutado sobre la central tandem como se indica en la tabla de exceso más abajo.
- T Todo el tráfico es conmutado a través de la central tandem.

Explicación de las abreviaciones del exceso de tráfico:

- > 0 Central tandem cuyo número se especifica.
- $\bullet$  = 0 No hay central tandem.
- -1 Central tandem superior a la central que origina el tráfico.
- -2 Central tandem superior a la central destino del tráfico.

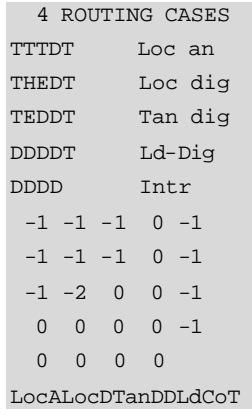

**Ventana de Programa 11.17 Enrutamiento para MEA Surabaya en T=0**

#### **11.5.5.3 Disponibilidad.**

La disponibilidad es determinada por la arquitectura de la central y puede ser restringida. La disponibilidad es definida en forma de grupos de tablas. Un grupo para cada selector utilizado en la red. Cada tabla consiste de:

- Número total de salidas para la etapa del selector.
- Posibles valores de disponibilidad.
- Valor inicial de disponibilidad.

```
1 AVAILABILITY TYPE File:avail.DPR
  3 LENGTH OF LIST
  400 0 20 40 20
ARF
```
#### **Ventana de Programa 11.18 Archivo Availability – MEA Surabaya**

### **11.5.5.4 Normas de Transmisión en la Red de Telecomunicaciones.**

En general los grupos telefónicos de abonados son conectados a través de dos cables con la central local (LE – Local Exchange)**,** la que se puede combinar con una central de nivel superior como el centro primario (PC – Primary Center). En ocasiones los RSU's (Unidades remotas de abonado) o las PBX (Private Branch Exchanges) son utilizadas. La transmisión entre un abonado y una RSU/PBX o LE así como entre PBX analógicas a LE es largamente determinada por la distancia, y el tipo de LE.

La asignación de atenuación es la manera en que las pérdidas son distribuidas entre los circuitos concatenados y asume los siguientes valores.

- La pérdida de cuatro circuitos conectados, incluyendo las cuatro centrales conectadas debe ser de 0dB.
- La pérdida nominal del híbrido es de 3.5dB.
- El sistema telefónico local consiste del grupo telefónico, la línea de abonado y el puente alimentador (feeding bridge).

Para propósitos de planificación es necesario conocer la pérdida admitida en la línea del abonado o mejor aún la distancia máxima entre el grupo telefónico y la central local para un diámetro de cable particular. Dos limitaciones principales deben ser consideradas en los pares de abonado:

- Límite de resistencia de bucle.
- Límite de pérdida de transmisión.

La especificación de las normas de transmisión consiste de cuatro grupos de datos con límites especificados para el abonado y para la red troncal:

- Tabla de límites de atenuación para la red de abonado.
- Límite de resistencia de bucle para abonado.
- Límite de atenuación para la red troncal.
- Límite de resistencia de bucle para la red troncal.

```
3 ATT. TABLE FOR SUBS. File: TranPL.W7
10.5 10.5 10.5 Loc Tan Ld
  2 RES. TABLE FOR SUBS.
1200.2000. LocA LocD
  3 ATT. TABLE FOR JUNCT.
15.0 10.0 6.0 5.0 Loc
10.0 5.0 5.0 5.0 Tan
 6.0 5.0 0.0 5.0 Ld
 5.0 5.0 5.0 0.0 Own Tandem
  2 RES. TABLE FOR JUNCT.
2000.2000. anal
2000.2000. dig
Loc Tan LD
Anl Dig
```
**Ventana de Programa 11.19 Normas de Transmisión – Archivo TranPL.W7 – MEA Surabaya**

#### **11.5.6 Especificaciones Técnicas.**

Los archivos principales que describen las especificaciones técnicas de las redes de telecomunicaciones existente o futura son:

- Archivo de definición de centrales ExDef.
- Parámetros para nuevas centrales NewEx.

• Archivo de definición de Unidades Remotas de Abonado – RSU.

Es muy importante realizar un chequeo extensivo de todas las referencias especificadas en los archivos anteriores:

- propiedades técnicas,
- referencias de costo.

## **11.5.6.1 Archivo de Definición de Centrales.**

El archivo contiene dos partes principales:

Definición básica de la central con:

- nombre de la central o abreviación
- ubicación de la central (referencia al nodo o coordenadas X y Y)
- referencia a la central tandem superior
- capacidad del edificio existente
- valor del edificio existente
- abonados directamente relacionados con la central
- área de tráfico de los abonados directamente conectados.

Sección de referencias:

- nivel de la central en la red, Ref1,
- referencia al tipo de equipo, Ref2,
- referencia a las reglas de optimización, Ref3.

Surabaya exchange definition file for time T=0.

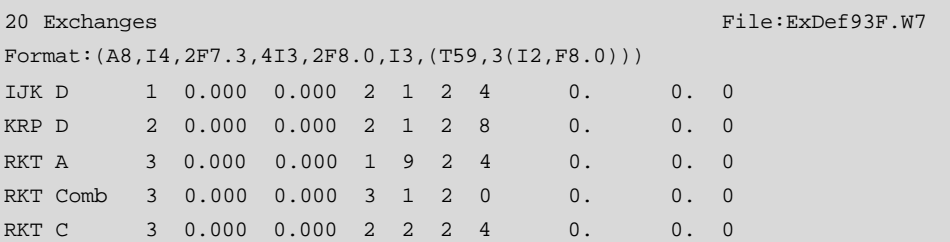

| DRM D          |                     |                | 5              |                | 0.000       |                |             | 0.000          |                | 2              | 1            | $\sqrt{2}$     | 7           |                               | $0$ .          | $0$ . | $\mathbf 0$         |      |                                                         |  |
|----------------|---------------------|----------------|----------------|----------------|-------------|----------------|-------------|----------------|----------------|----------------|--------------|----------------|-------------|-------------------------------|----------------|-------|---------------------|------|---------------------------------------------------------|--|
|                | MGO Comb            |                | 6              |                | 0.000       |                |             | 0.000          |                | 3              | $\mathbf 1$  | $\sqrt{2}$     | 0           |                               | $0$ .          | 0.    | $\mathbf 0$         |      |                                                         |  |
|                | TDS Comb            |                | 7              |                | 0.000       |                |             | 0.000          |                | 3              | $\mathbf{1}$ | $\sqrt{2}$     | $\mathbf 0$ |                               | $0$ .          | $0$ . | $\mathbf 0$         |      |                                                         |  |
|                | KBL Comb            |                | 10             |                | 0.000       |                |             | 0.000          |                | 3              | $\mathbf 1$  | $\sqrt{2}$     | 0           |                               | $0$ .          | 0.    |                     | 1 13 | $-1000.$                                                |  |
| KPS A          |                     |                | 11             |                | 0.000       |                |             | 0.000          |                | $\mathbf 1$    | 9            | $\sqrt{2}$     | 9           |                               | $0$ .          | $0$ . | $\mathsf{O}\xspace$ |      |                                                         |  |
| KPS D          |                     |                | 11             |                | 0.000       |                |             | 0.000          |                | 2              | 1            | $\sqrt{2}$     | 9           |                               | $0$ .          | $0$ . | 0                   |      |                                                         |  |
| PRK D          |                     |                | 12             |                | 0.000       |                |             | 0.000          |                | 2              | 1            | 2              | 9           |                               | $0$ .          | $0$ . | 0                   |      |                                                         |  |
| KJR D          |                     |                | 13             |                | 0.000       |                |             | 0.000          |                | $\overline{c}$ | $1\,$        | $\sqrt{2}$     | 9           |                               | $0$ .          | $0$ . | 0                   |      |                                                         |  |
| MNR D          |                     |                | 14             |                | 0.000       |                |             | 0.000          |                | 2              | 1            | $\overline{2}$ | 7           |                               | 0.             | 0.    | 0                   |      |                                                         |  |
| GS             | $\mathbb D$         |                | 934            |                | 0.000       |                |             | 0.000          |                | $\overline{2}$ | $\mathbf 1$  | $\overline{2}$ | 9           |                               | $0$ .          | $0$ . | 0                   |      |                                                         |  |
| WR             | $\mathbbm{I}$       |                | 992            |                | 0.000       |                |             | 0.000          |                | 2              | $\mathbf 1$  | $\sqrt{2}$     | 4           |                               | 0.             | 0.    | 0                   |      |                                                         |  |
| WR II          |                     |                | 1174           |                | 0.000       |                |             | 0.000          |                | 2              | $\mathbf 1$  | $\sqrt{2}$     | 4           |                               | 0.             | 0.    | $\mathbf{0}$        |      |                                                         |  |
| SPJ            |                     |                | 1062           |                | 0.000       |                |             | 0.000          |                | $\overline{c}$ | 1            | $\sqrt{2}$     | 8           |                               | $0$ .          | 0.    | $\mathsf{O}\xspace$ |      |                                                         |  |
| KML D          |                     |                | 1034           |                | 0.000       |                |             | 0.000          |                | 2              | 1            | $\sqrt{2}$     | 9           |                               | $0$ .          | $0$ . | 0                   |      |                                                         |  |
|                | SBY3 LD             |                | 10             |                | 0.000       |                |             | 0.000          |                | $\overline{4}$ | $\mathbf 1$  | $\overline{2}$ | $\mathbf 0$ |                               | $0$ .          | $0$ . |                     |      | 1 14 -12500.                                            |  |
| $\overline{4}$ |                     |                |                |                |             |                |             |                |                |                |              |                |             | Ref1 (4-level in the network) |                |       |                     |      |                                                         |  |
| $\mathbf{1}$   | $\mathbf 1$         | $\mathbf{1}$   | $\mathbf 1$    |                | $\mathbf 0$ | $\mathbf 0$    |             | Loc an         |                |                |              |                |             |                               |                |       |                     |      |                                                         |  |
| 1              | 2                   | 1              | 1              | 0              |             | $\mathbf 0$    |             | Loc dig        |                |                |              |                |             |                               |                |       |                     |      |                                                         |  |
| 2              | 3                   |                | 2<br>2         |                | 0           | $\overline{0}$ |             | Tan D          |                |                |              |                |             |                               |                |       |                     |      |                                                         |  |
| 3              | $\overline{4}$      |                | 3<br>3         |                | 0           | $\mathbf 0$    | LD D        |                |                |                |              |                |             |                               |                |       |                     |      |                                                         |  |
| 10             |                     |                |                |                |             |                |             |                |                |                |              |                |             | Ref2 (Equipment Types)        |                |       |                     |      |                                                         |  |
| $\mathbf{1}$   | 2                   | $\mathbf 1$    | 2              |                | $\mathbf 1$ | $\mathbf 1$    | $\mathbf 1$ | $\mathbf 1$    | $\overline{2}$ |                |              | D Siemens      |             |                               | 1              |       |                     |      |                                                         |  |
| 1              | 3                   | $\mathbf 1$    | $\overline{c}$ |                | 3           | $\mathbf 1$    | 1           | $\overline{c}$ | 2              |                |              | D ATT          |             |                               | $\overline{2}$ |       |                     |      |                                                         |  |
| $\mathbf 1$    | $\overline{4}$      | $\mathbf{1}$   | $\overline{2}$ | $\overline{2}$ |             | $\mathbf 1$    | $\mathbf 1$ | 3              | $\overline{a}$ |                |              | D NEAX         |             |                               | 3              |       |                     |      |                                                         |  |
| $\mathbf 1$    | $\overline{c}$      | $\mathbf 1$    | 2              | $\mathbf 1$    |             | $\mathbf 1$    | $\mathbf 1$ | 6              | $\sqrt{2}$     |                |              |                |             | DT Siemens                    | 4              |       |                     |      |                                                         |  |
| $\mathbf 1$    | 3                   | $1\,$          | $\sqrt{2}$     | 3              |             | $\mathbf 1$    | $\mathbf 1$ | $\sqrt{ }$     | $\overline{2}$ |                |              | DT ATT         |             |                               | 5              |       |                     |      |                                                         |  |
| $\mathbf 1$    | $1\,$               | $\mathbf 1$    | $1\,$          | 6              |             | $\mathbf 1$    | $1\,$       | 9              | $\mathbf{1}$   |                |              | AnT PRX        |             |                               | 6              |       |                     |      |                                                         |  |
| 1              | $1\,$               | $\mathbf 1$    | $1\,$          | 5              |             | $\mathbf{1}$   | $1\,$       | 8              | $1\,$          |                |              | ALd MC10C      |             |                               | 7              |       |                     |      |                                                         |  |
| $\mathbf 1$    | $\overline{2}$      | $\mathbf 1$    | $\overline{c}$ | $\mathbf{1}$   |             | $\mathbf{1}$   | $\mathbf 1$ | $\epsilon$     | $\overline{2}$ |                |              |                |             | Dld Siemens 8                 |                |       |                     |      |                                                         |  |
| 1              | $\mathbf 1$         | $\mathbf 1$    | $\mathbf 1$    | 5              |             | $\mathbf 1$    | 1           | 5              | $\mathbf 1$    |                |              | A MC10         |             |                               | 9              |       |                     |      |                                                         |  |
| $1\,$          | 3                   | $\mathbf{1}$   | $\overline{2}$ | 3              |             | $\mathbf{1}$   | $\mathbf 1$ | $\overline{7}$ | $\overline{2}$ |                |              | Dld AT&T       |             |                               | 10             |       |                     |      |                                                         |  |
| 6              |                     |                |                |                |             |                |             |                |                |                |              |                |             | Ref3 (Optimization Rules)     |                |       |                     |      |                                                         |  |
| 1              | 1                   | 1              | 1              |                |             |                |             | OpL/B:OOO      |                |                |              |                |             |                               |                |       |                     |      | Optimal location(1), Optimal Boundary(1) in Layer 1,2,3 |  |
| 0              | $\mathsf{O}\xspace$ | $\mathbf 0$    | $\mathbf 0$    |                |             |                |             | FXL/B:FFF      |                |                |              |                |             |                               |                |       |                     |      | Fixed Location(0), Fixed boundary(0) in Layer $1,2,3$   |  |
| 0              | $\mathbf 1$         | $\mathbf 0$    | $\mathbf 0$    |                |             |                |             | Fx1/B:OFF      |                |                |              |                |             |                               |                |       |                     |      | Fixed Location(0), Optimal Boundary in Layer1, Fixed in |  |
| 2, 3           |                     |                |                |                |             |                |             |                |                |                |              |                |             |                               |                |       |                     |      |                                                         |  |
| 0              | 0                   | $\mathbf 1$    | $\mathbf 1$    |                |             |                |             | FxL/B:FOO      |                |                |              |                |             |                               |                |       |                     |      |                                                         |  |
| 0              | 0                   | $\mathbf 1$    | 0              |                |             |                |             | FxL/B:FOF      |                |                |              |                |             |                               |                |       |                     |      |                                                         |  |
| 0              | 0                   | $\overline{0}$ | 1              |                |             |                |             | FxL/B:FFO      |                |                |              |                |             |                               |                |       |                     |      |                                                         |  |
| $\mathbf 0$    |                     |                |                |                |             |                |             |                |                |                |              |                |             |                               |                |       |                     |      |                                                         |  |

**Ventana de Programa 11.20 Archivo ExDef – MEA Surabaya**

## **11.5.6.2 Parámetros para las Centrales Nuevas.**

Los posibles tipos de nuevas centrales a ser introducidas en la red deben ser especificados en el archivo NewEx.

Las ubicaciones iniciales preferidas para las centrales nuevas deben especificarse en la segunda parte del archivo NewEx si es apropiado.

La primera línea del archivo define:

- Número de especificaciones de centrales nuevas.
	- o Control del programa para la ubicación inicial de una nueva central;
	- o respuesta interactiva del planificador,
	- o cálculo automático de una ubicación inicial realizado por el programa,
	- o ubicación inicial escogida de la lista.
- Número máximo de nuevas centrales en una iteración del programa.
- Número de ubicaciones iniciales en la lista de entrada.

Las líneas a continuación especifican referencias al archivo ExDef;

- Ref1,
- Ref<sub>2</sub>,
- Ref3
- Elección de central tandem.

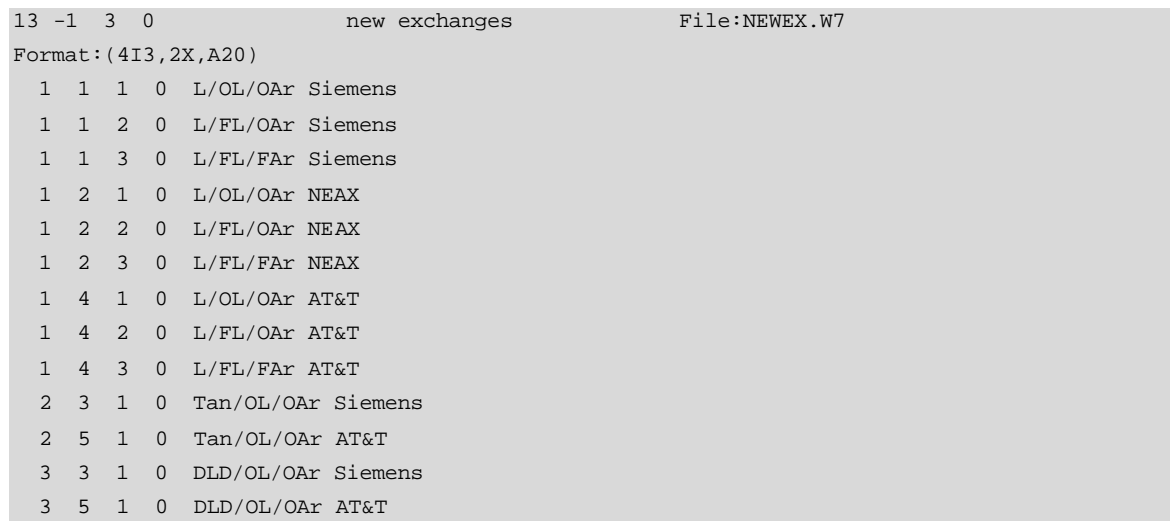

**Ventana de Programa 11.21 Archivo New Ex– MEA Surabaya**

## **11.5.6.3 Definición de Unidades Remotas de Abonado.**

Las RSU's son definidas con:

- Capacidad de abonado
- Costo
- Distancia de repetidores
- Referencia para cables troncale s al host y los de abonado (archivo CABLES)
- Referencia al tipo de central host (Archivo ExDef, Ref2, columna 8).

Las RSU's existentes se enlistan de la siguiente manera:

- Número de RSU.
- Número de nodo de la ubicación de la RSU.
- Número de la central host.
- Tipo de RSU.

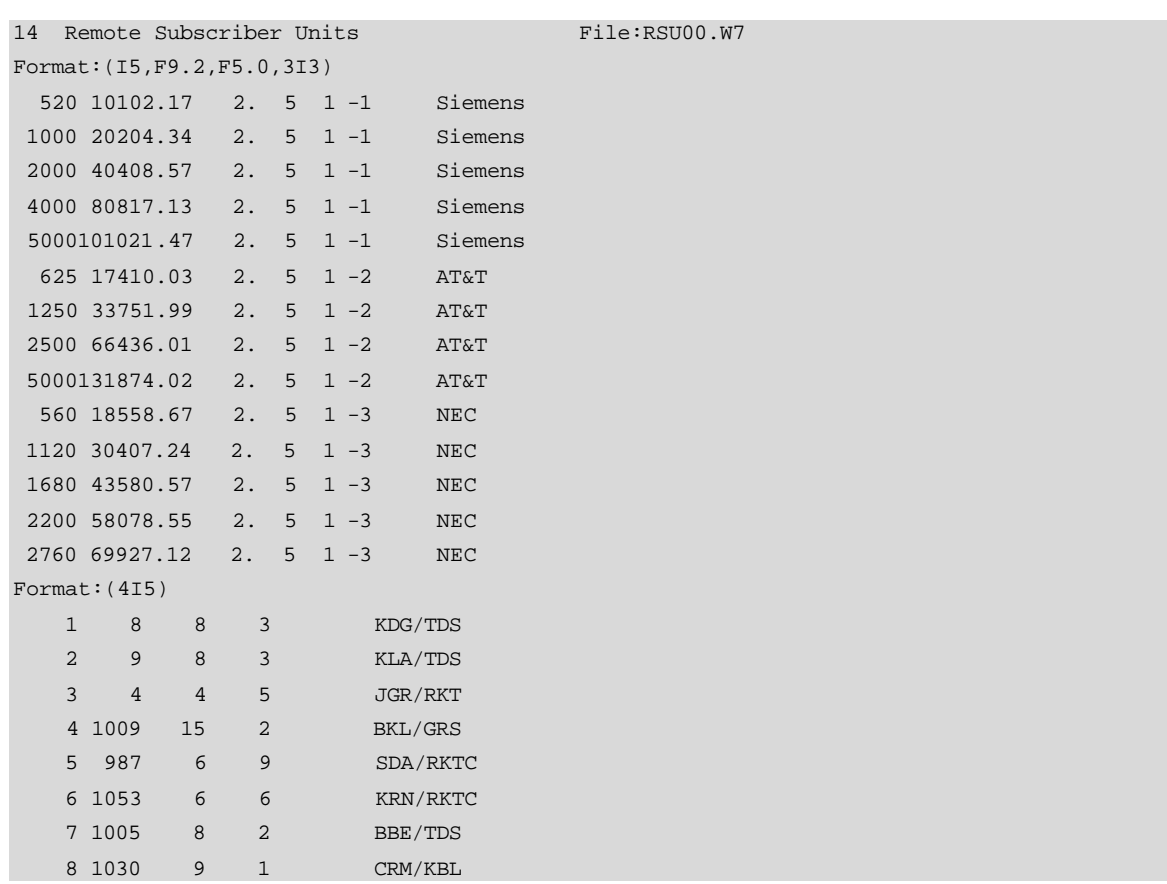

**Ventana de Programa 11.22 Archivo RSU00.W7 – MEA Surabaya**

#### **11.5.7 Establecer una política de planificación de red.**

Al tener todos los archivos de entrada básicos preparados, es esencial re-evaluar la política de planificación de red de la compañía y preparar escenarios a ser utilizados en la optimización de la red.

#### **11.5.7.1 Reglas de Enrutamiento.**

Las siguientes reglas deben ser obedecidas:

- Rutas directas entre centrales tandem y centrales LD troncales.
- Rutas directas entre todas las centrales tandem, configuración en MALLA.
- Umbral de tráfico para rutas de alto tráfico entre centrales locales y troncales debe ser >= a 12 Erlangs, el exceso de tráfico debe ser enrutado a través de la central tandem más cercana.
- Umbral de tráfico para rutas de alto tráfico entre centrales locales debe ser >= a 25 Erlangs (en PLANITU – mínimo número de circuitos - 30).
- Rutas de alto tráfico entre centrales locales, con exceso a través de la central tandem cercana.

Además hay que establecer la evolución que tendrán las centrales tandem, troncales, la expansión de la red troncal y un cambio de medios de transmisión hacia fibra óptica y lograr una mayor eficiencia, debemos establecernos objetivos de planificación y de optimización de la red. Siempre buscando la solución más económica y técnicamente viable en cada investigación.

#### **11.5.8 Investigaciones de Red Principales.**

- Evaluación de la red existente,  $(T=0)$
- Optimización de la red para tres puntos de tiempo en el futuro;
- $T=+5$ ,
- $T=+10 y$
- $T=+15$  años en adelante.

#### **11.5.8.1 Evaluación de la Red Actual.**

La estructura actual de la red es el resultado de décadas de desarrollo y ha sido influenciada por varios factores. La estructura actual de la red fue modelada utilizando tres capas de abonados.

La formación de las capas es como sigue: Las centrales analógicas contribuyen a los abonados de la capa 1. Los abonados conectados a centrales digitales a excepción de la central RKT-C (AT&T) van a la capa 2, mientras que los abonados conectados a RKT-C van a la capa 3. Notar que las áreas de central 21 y 22 son cubiertas por los RSUs de RKT-C.

Los multiplicadores para los abonados en cada área de central/capa que cubren MEA son definidas en el archivo de división de áreas de servicio ServAr. El archivo ServAr (SERV.W7) fue utilizado como una de las entradas para el programa PreSub.

Los archivos de salida de PreSub son utilizados por Planitu y definen las siguientes propiedades espaciales de la red:

- Área total de servicio en términos de elementos de la malla.
- Áreas de las centrales en términos de elementos de la malla.
- Áreas de tráfico en términos de elementos de la malla.
- Matriz de abonados (matrices en el caso de múltiples capas).

Las entradas para PreSub consisten de:

- Tamaño de la malla y offset del origen del sistema.
- Archivo con los pronósticos de abonados para cada zona (SubFc)
- Archivo con las coordenadas geográficas de los límites de las zonas, (Archivo Zones).

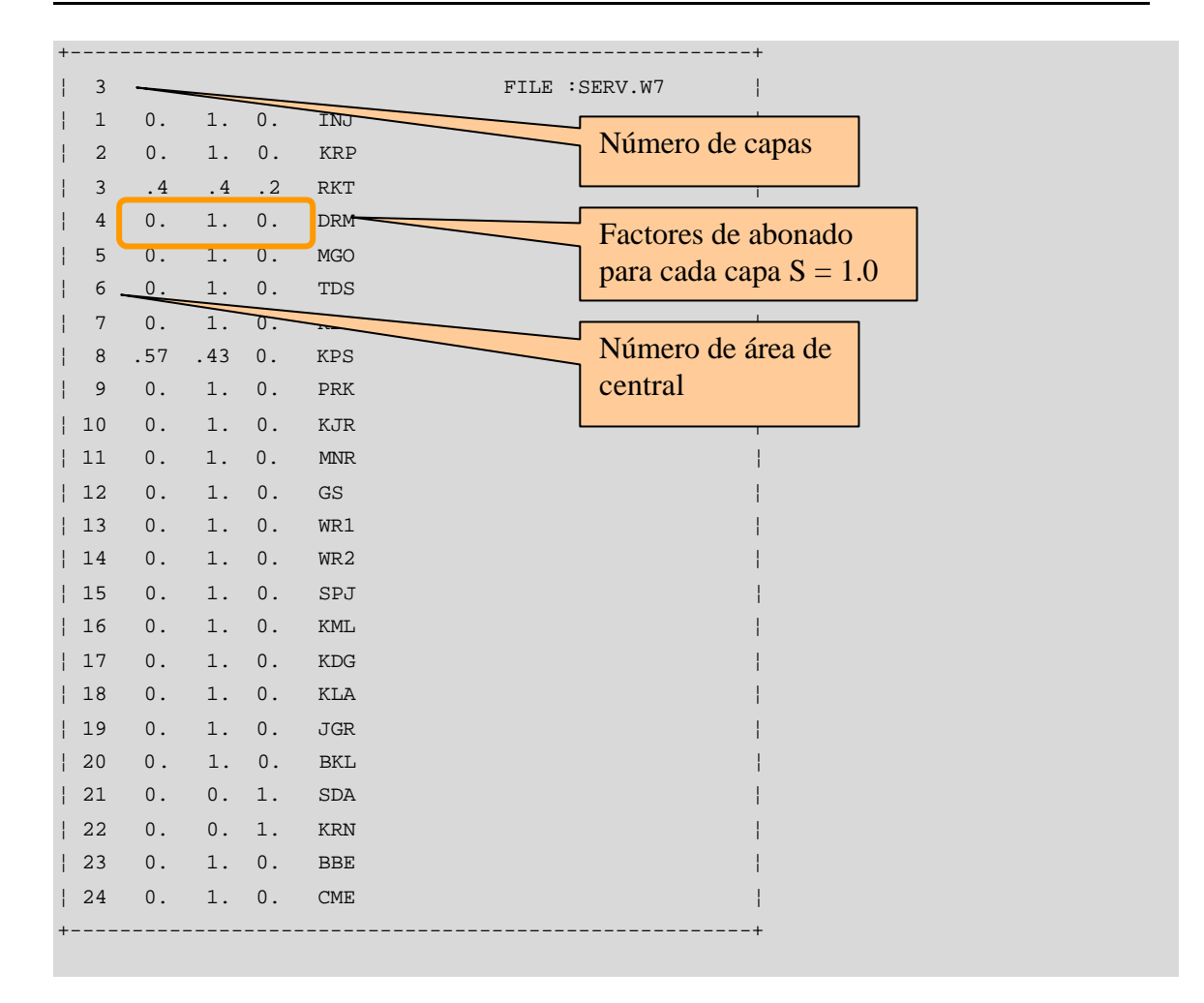

**Ventana de Programa 11.23 Archivo de división de áreas de servicio – SERV.W7 para 24 áreas de centrales**

Las matrices de abonados para las tres capas fueron asignadas a centrales apropiadas y el costo de la red fue calculado utilizando una matriz de tráfico actual punto a punto. Las centrales tienen áreas fijas debido a que es una evaluación y una valoración de la red actual.

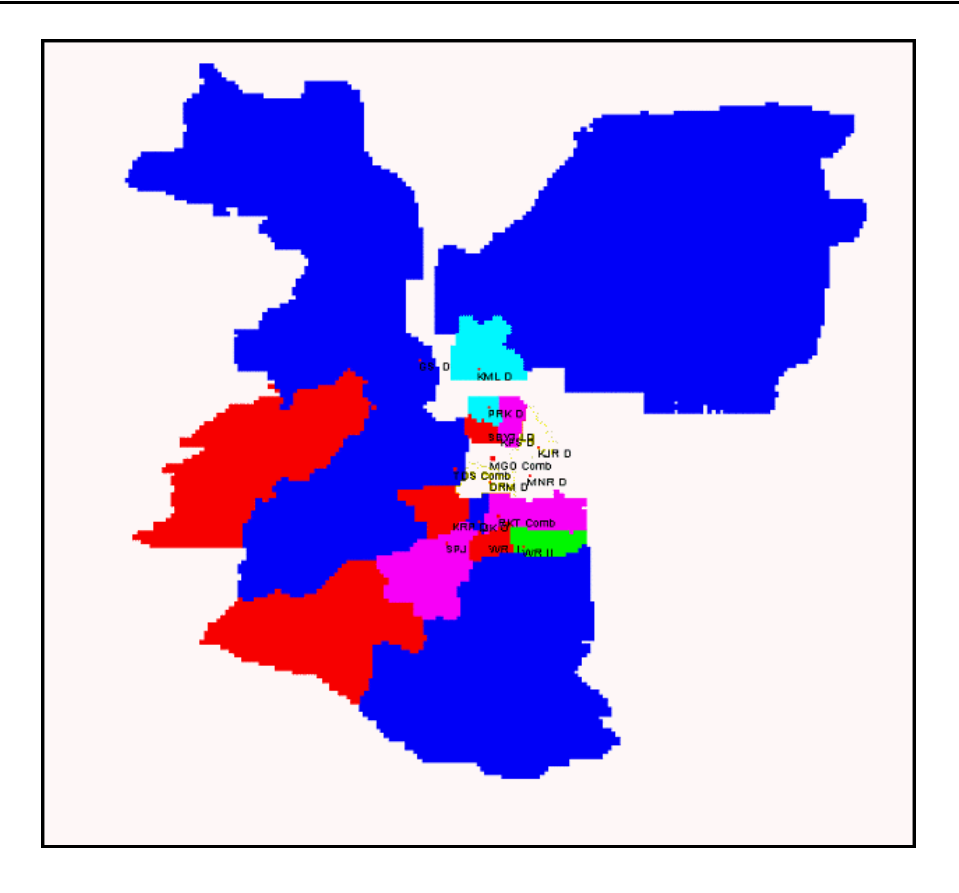

**Figura 11.20 Red Surabaya Año 1993, Capa 2 Fija**

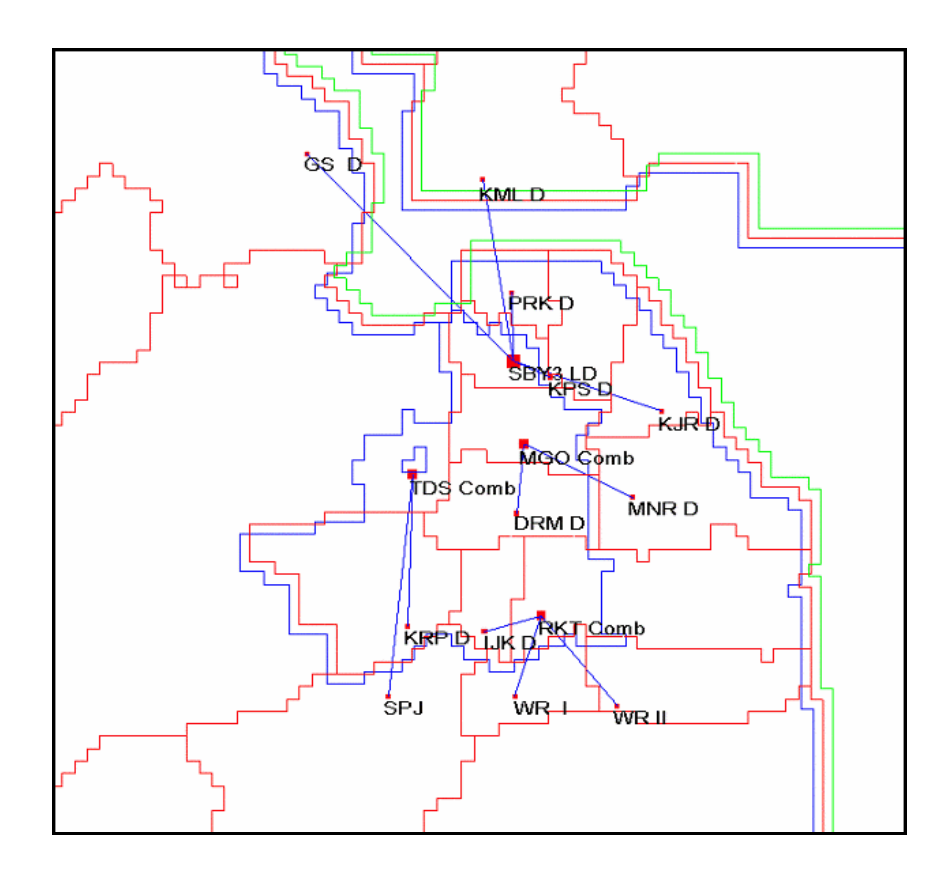

**Figura 11.21 Jerarquía de la Red y Áreas de Centrales, Año 1993**

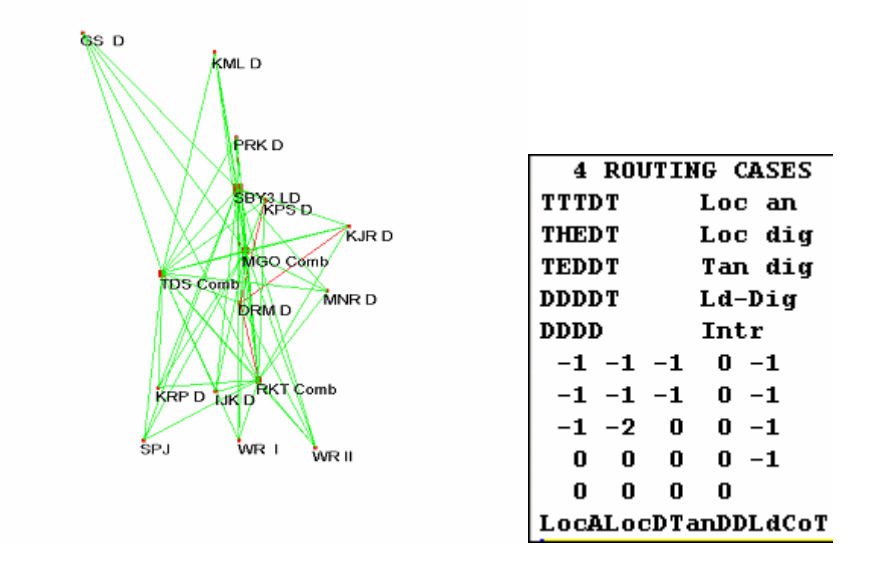

**Figura 11.22 Enrutamiento de tandem común, a través de dicha tandem, MEA Surabaya, Año 1993**

#### **11.5.8.2 Diseño Futuro de la Red.**

El área de servicio de MEA Surabaya cubre vastas áreas no servidas por la red de telecomunicaciones actual lo que la convierte en un caso de optimización ideal.

Se realizó una optimización de la red para tres puntos de tiempo  $T = +5,+10$  y  $+15$ .

La primera optimización se realizó para determinar la estructura óptima de la red para el horizonte de planificación, T=+15. Los archivos de entrada se realizaron para dos centrales troncales, el enrutamiento se arregló de manera que:

- El tráfico LD (Larga Distancia) para centrales locales con códigos que comienzan con:
	- o 2xxxx
	- o 3xxxx
	- o 5xxxx
	- o 9xxxx

se enruta a través de LD-1.

- El tráfico LD (Larga Distancia) para centrales locales con códigos que comienzan con:
	- o 7xxxx
	- o 8xxxx

se enruta a través de LD-2.

Para enfatizar la diferencia entre las reglas de enrutamiento para dos centrales troncales y una simple, las tablas de enrutamiento y exceso de tráfico se muestran a continuación:

| 7 ROUTING CASES                              |                                                       |            | 4 ROUTING CASES          |        |  |
|----------------------------------------------|-------------------------------------------------------|------------|--------------------------|--------|--|
| TTTDHHTT                                     | Loc an                                                | TO KBL     | TTTDT                    | Loc an |  |
| THHEHHTT Loc dig-1                           |                                                       | TO KBL     | THEDT Loc dig            |        |  |
| THHEHHTT                                     | Loc dig-2                                             | TO RKT     | TEDDT Tan dig            |        |  |
| TEEDDDTT                                     | Tan dig                                               |            | DDDDT Ld-Dig             |        |  |
| $ $ DDDDDDDT                                 | $LD-1$                                                | KBL        | $\vert$ DDDD             | Intr   |  |
| DDDDDDDT LD-2                                |                                                       | <b>RKT</b> | $ -1 -1 -1 -1 0 -1$      |        |  |
| TTTTDDDT LD-Fict                             |                                                       |            | $ -1 -1 -1 -1 0 -1$      |        |  |
| DDDDDDD Intr                                 |                                                       |            | $ -1 -2 0 0 -1$          |        |  |
| $-1 -1 -1 -1 0 -1 -1 44 -1$                  |                                                       |            |                          |        |  |
|                                              | $-1$ $-1$ $-1$ $-1$ $-1$ $-1$ $44$ $-1$               |            | $0\quad 0\quad 0\quad 0$ |        |  |
|                                              | $-1$ $-1$ $-1$ $-1$ $-1$ $-1$ $45$ $-1$               |            | LocALocDTanDDLdCoT       |        |  |
|                                              | $-1$ $-2$ $-2$ 0 0 0 $-1$ $-1$                        |            |                          |        |  |
|                                              | $0\quad 0\quad 0\quad 0\quad 0\quad 0\quad 0\quad -1$ |            |                          |        |  |
|                                              | $0\quad 0\quad 0\quad 0\quad 0\quad 0\quad 0\quad -1$ |            |                          |        |  |
|                                              | $44$ 44 45 -2 0 0 0 -1                                |            |                          |        |  |
| $0\quad 0$<br>$\mathbf{0}$<br>$\overline{0}$ | $0\quad 0\quad 0$                                     |            |                          |        |  |
|                                              | LocALoD1LoD2TanDLd-1Ld-2LdFi                          |            |                          |        |  |
|                                              | --------------------------------------                |            |                          |        |  |

**Ventana de Programa 11.24 Comparación de enrutamiento y exceso de tráfico para 2 y 1 centrales troncales**

#### **11.5.9 Resumen de las Resultados de Optimización.**

Teniendo la red actual ya evaluada y la red futura optimizada es necesario asegurar un buen desarrollo de la red entre esos dos extremos. Las investigaciones para los puntos de tiempo intermedios T=5, T=10 se realizaron para encontrar un número y ubic ación óptima para cada central, número de centrales tandem y una jerarquía óptima de la red.

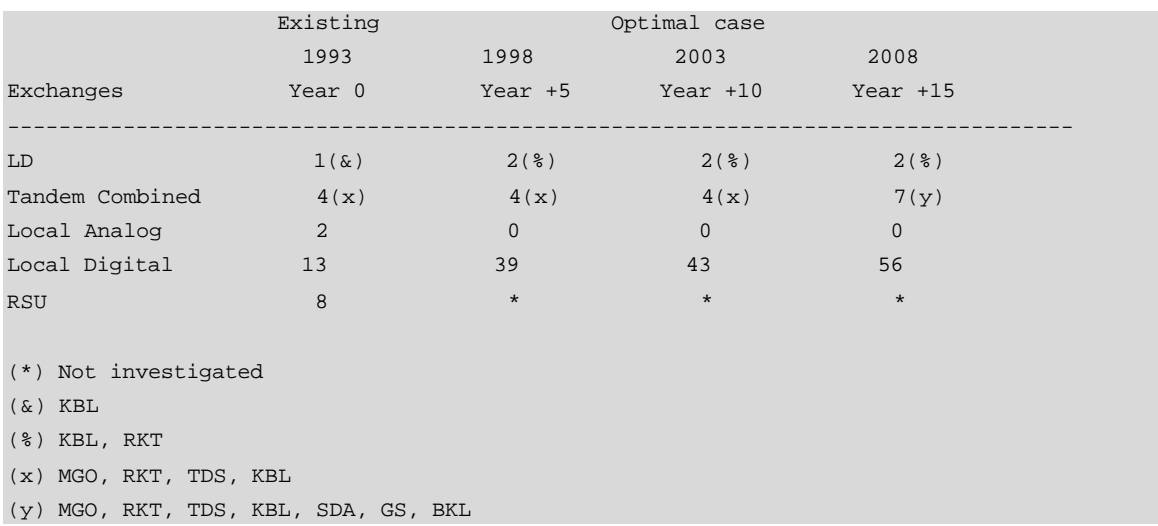

## **11.5.9.1 Camino Óptimo para el desarrollo de la red.**

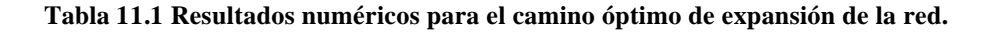

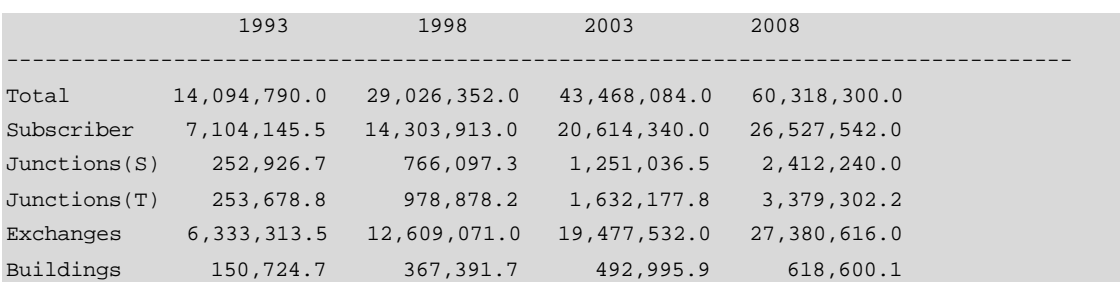

**Tabla 11.2 Costo [MU], (1 MU = 10 US\$)**

## **11.5.9.2 Estructura Óptima de la Red Actual.**

Una optimización ficticia de la red actual provee una idea de posibles mejoras para la red. Costos menores se encontraron con menos conmutadores en la red.

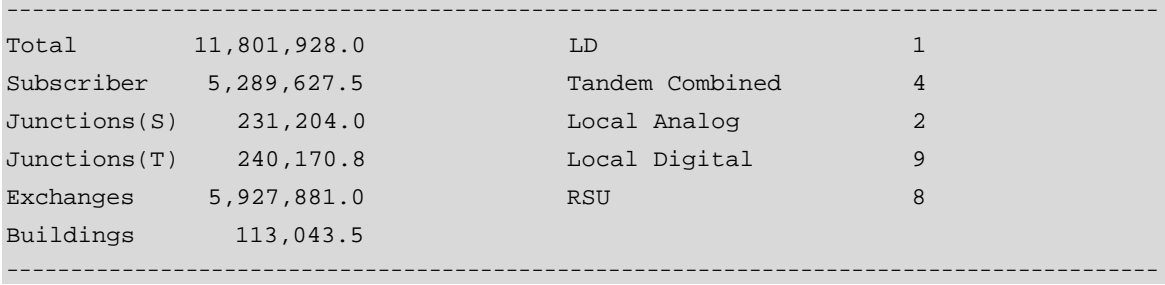

**Tabla 11.3 Costo [MU], (1 MU = 10 US\$) Centrales**

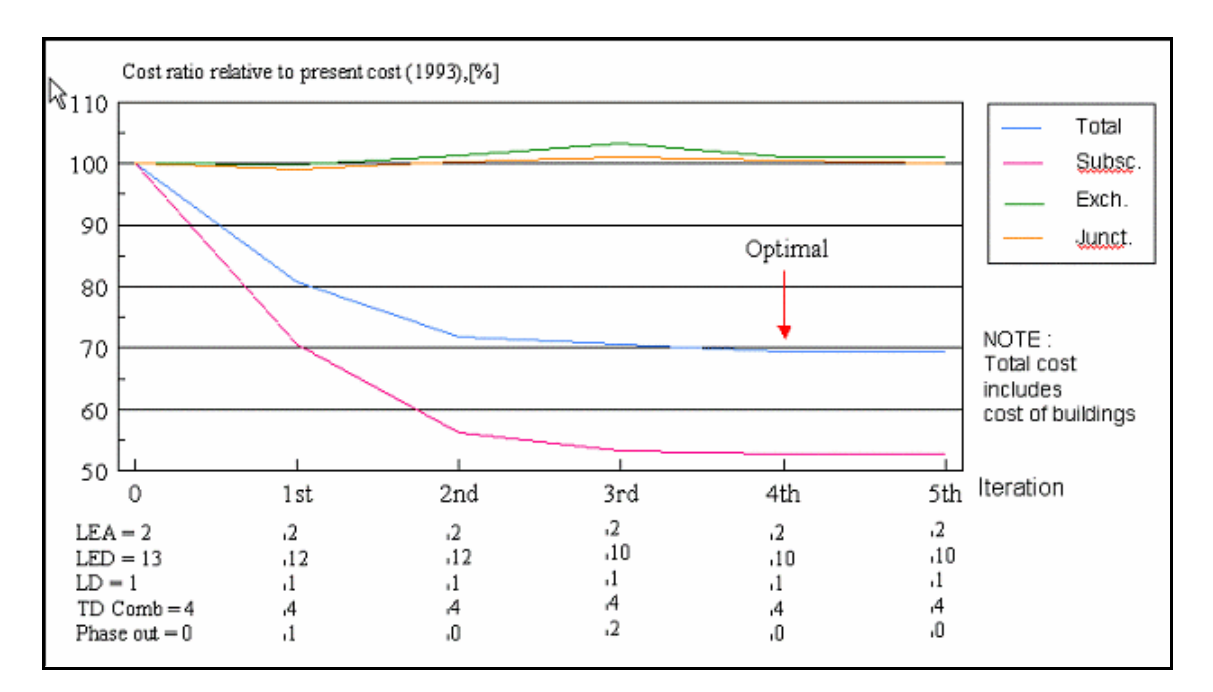

**Figura 11.23 Investigación de la Red Actual**

#### **11.5.9.3 Red con cuatro tandems puras – Año 2003.**

Una red con cuatro tandems puras es más costosa que una red con cuatro tandems combinadas. Los siguientes hechos financieros son aplicados.

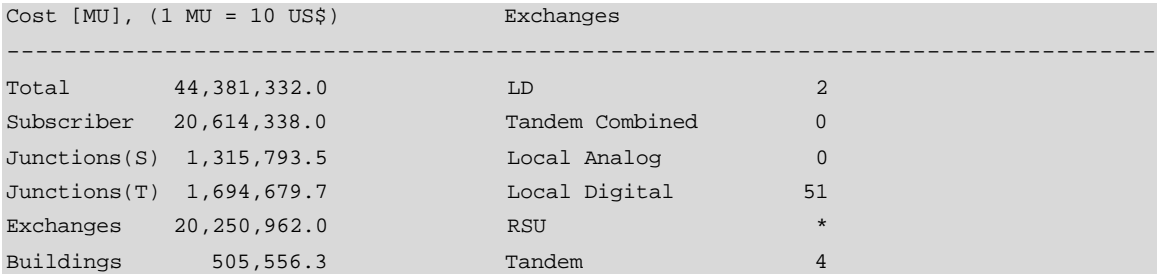

**Tabla 11.4 Costos comparativos para cuatro centrales tandem puras**

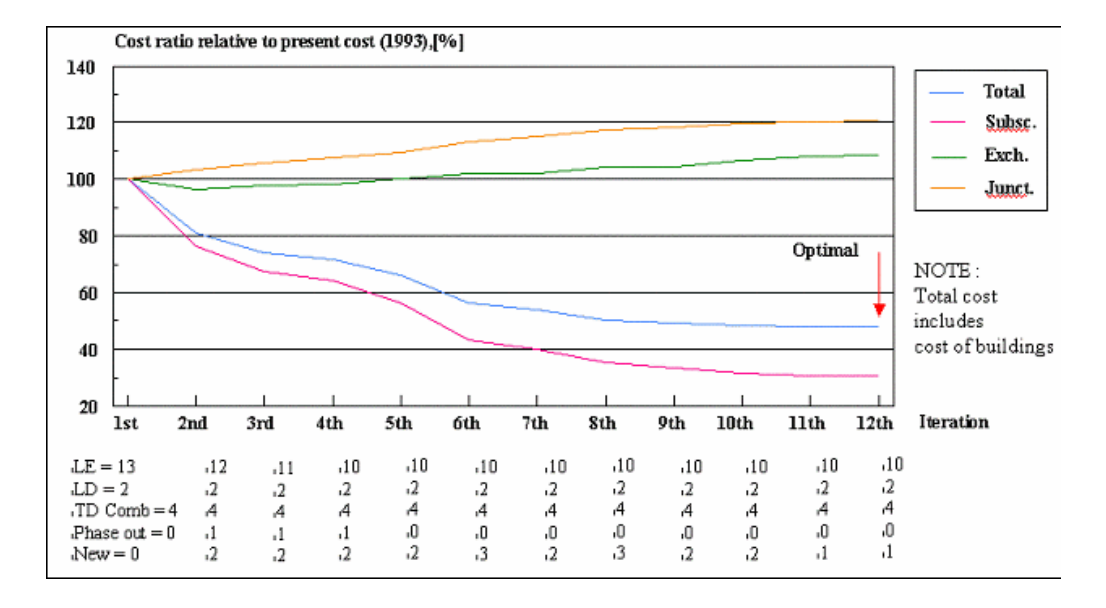

**Figura 11.24 MEA Surabaya Año +5 – 1998**

#### **11.5.9.4 Red con 4 tandems puras, Año 2008.**

Uno de los casos de investigación sigue la política de la empresa de implementar tandems puras en la red.

|              | $Cost [MU], (1 MU = 10 US$)$ | Exchanges       |                |
|--------------|------------------------------|-----------------|----------------|
|              |                              |                 |                |
| Total        | 60,971,240.0                 | LD              | $\overline{a}$ |
| Subscriber   | 26,541,656.0                 | Tandem Combined | $\Omega$       |
| Junctions(S) | 2,416,678.7                  | Local Analog    | $\Omega$       |
| Junctions(T) | 3, 255, 393.2                | Local Digital   | 63             |
| Exchanges    | 28, 139, 910.0               | <b>RSU</b>      | $\star$        |
| Buildings    | 618,600.1                    | Tandem          | $\overline{4}$ |
|              |                              |                 |                |

**Tabla 11.5 Costos para cuatro centrales tandem puras, año 2008**

## **11.5.9.5 Red con 4 tandems puras y 3 combinadas, Año 2008.**

|              | $Cost [MU], (1 MU = 10 US$)$ | Exchanges       |                |
|--------------|------------------------------|-----------------|----------------|
|              |                              |                 |                |
| Total        | 61,240,840.0                 | LD              | $\overline{2}$ |
| Subscriber   | 26,527,140.0                 | Tandem Combined | 3              |
| Junctions(S) | 2,495,593.7                  | Local Analog    | $\Omega$       |
| Junctions(T) | 3,460,199.5                  | Local Digital   | 60             |
| Exchanges    | 28, 139, 306.0               | <b>RSU</b>      | $\star$        |
| Buildings    | 618,600.1                    | Tandem          | 4              |
|              |                              |                 |                |

**Tabla 11.6 Costos para cuatro centrales tandem puras y 3 combinadas, año 2008**

## **11.5.10 Resultados de la Optimización en forma gráfica.**

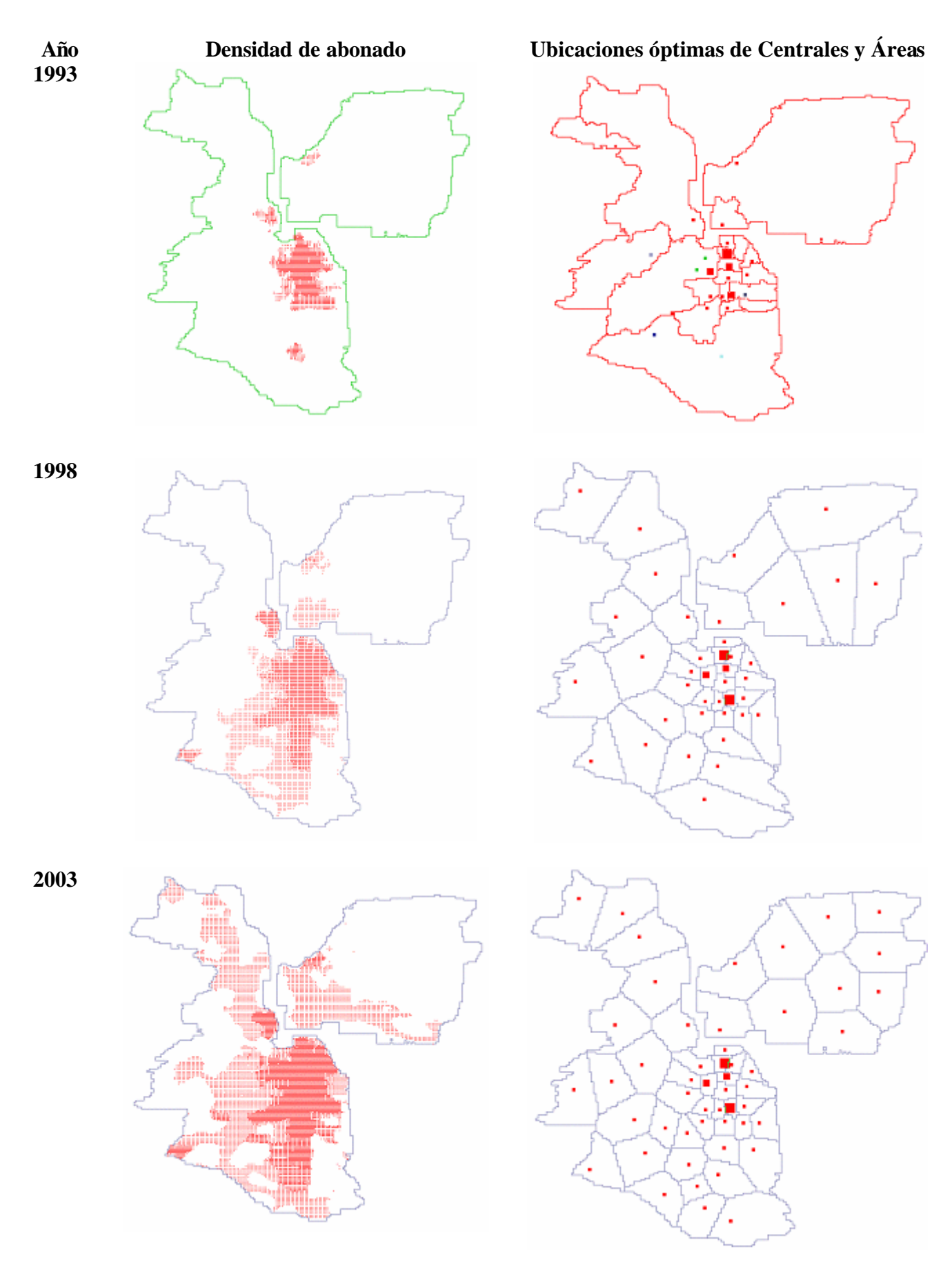

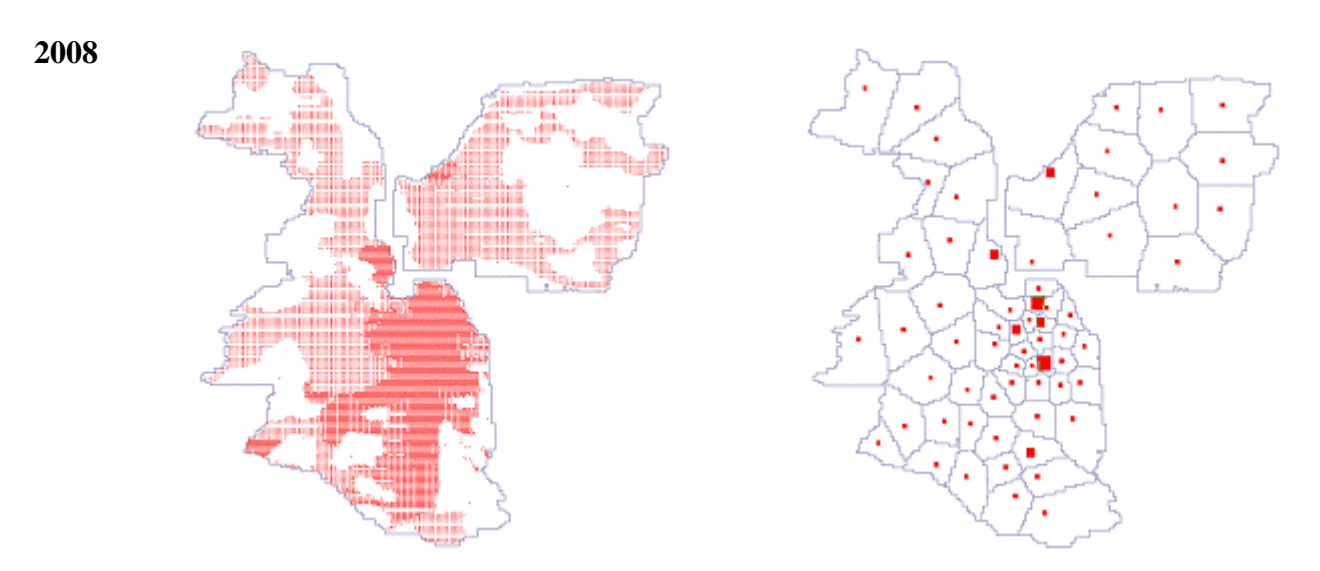

**Figura 11.25 Gráficas actuales y futuras para la densidad de abonado y la ubicación de centrales**

**FASE III**

# **FORMATO DE DATOS DE ENTRADA Y PROGRAMAS AUXILIARES**

## **CAPÍTULO 12**

## **12 PROGRAMAS AUXILIARES**

#### **12.1 PROGRAMAS AUXILIARES**

El pronóstico de abonados y tráfico son una parte esencial en la planificación de redes. PLANITU es una herramienta competente y muy flexible en la planificación de redes. El pronóstico de abonados y tráfico no es realizado con PLANITU. Pero tiene programas auxiliares que se encargan de realizar dicho pronóstico tanto para las redes metropolitanas como para las rurales. Estos programas auxiliares son el FcMetro y el FcRural. Para el caso presente se realizará el estudio del programa FcMetro; ya que, FcRural es bastante similar a este.

El programa FcMetro posee un ambiente similar al de Windows; es decir:

- *Una barra de herramientas horizontal* en la cual se podrá visualizar los programas de entrada para la ejecución de FcMetro.
- *Una barra de herramientas vertical* la misma que sirve para realizar modificaciones en la ventana designada para el gráfico correspondiente al pronóstico de abonados.
- *Un menú principal* el mismo que esta compuesto de submenús y son File, Edit, View, Action y Help.
- *Una ventana de mensajes* la misma que indica las acciones que se están ejecutando en el pronóstico de abonados y de tráfico.

Para tener un acceso directo a los diferentes submenús se debe presionar la tecla Alt y añadir la primera letra con la que empieza el submenú. A continuación se muestra el procedimiento a seguir.

Presione la tecla *Alt* y luego la tecla *H* se obtendrá el acceso directo al contenido del submenú Help.

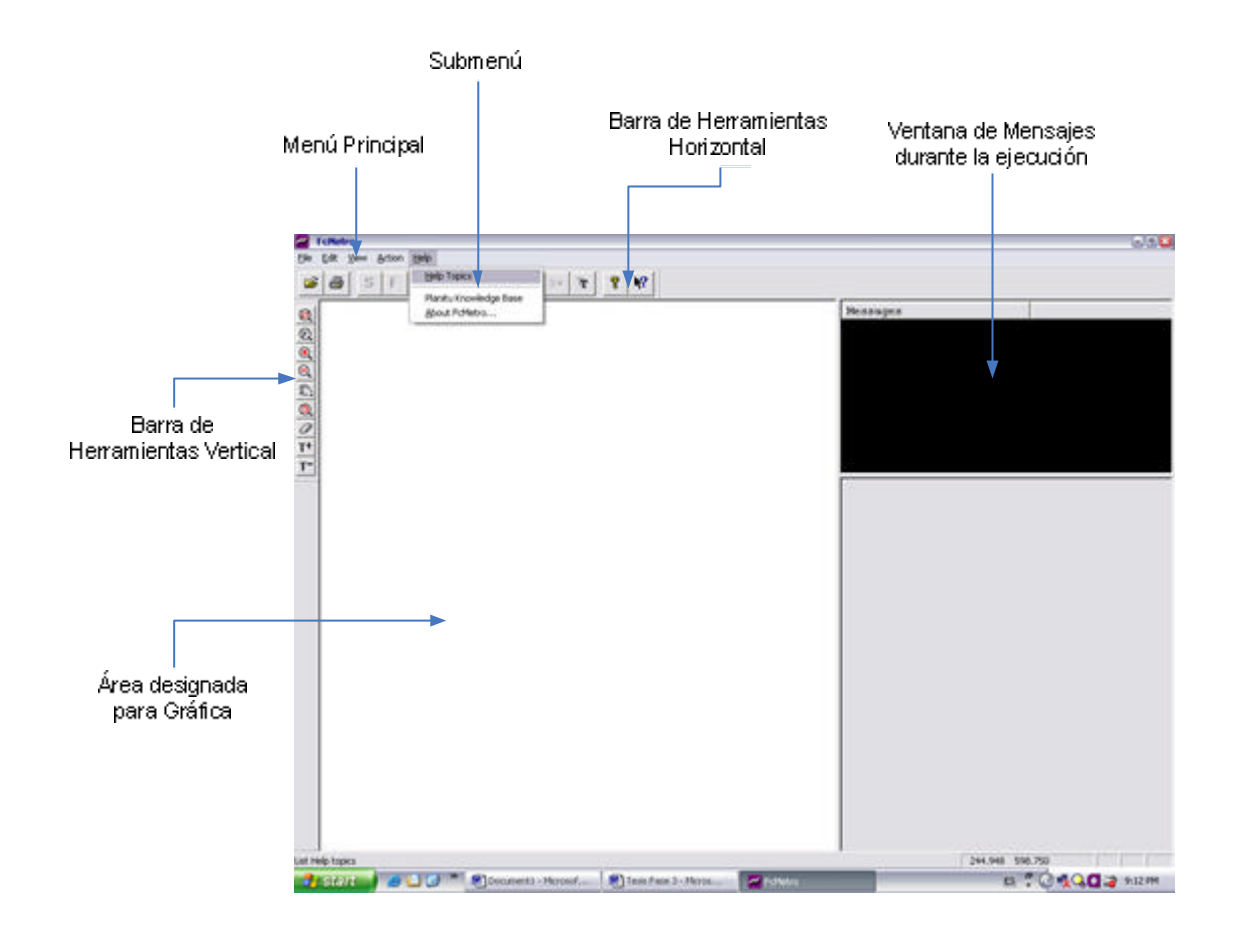

**Figura 12.1 Presentación de FcMetro**

#### **12.2 FCMETRO**

El programa FcMetro es explicado de manera didáctica y práctica en la fase II; es decir, en las redes metropolitanas. Aquí en la fase III se explicará el uso de la interfase del programa FcMetro. Para realizar el cálculo en el programa FcMetro se toma como entradas varios archivos ASCII, los mismos que serán explicados más adelante. Estos archivos de entrada servirán como base para la obtención del pronóstico de abonados y de tráfico.

En la figura 12.2 se indica el diagrama de bloque funcional para dar una idea del procesamiento de datos del programa FcMetro y de la generación de los archivos resultantes.

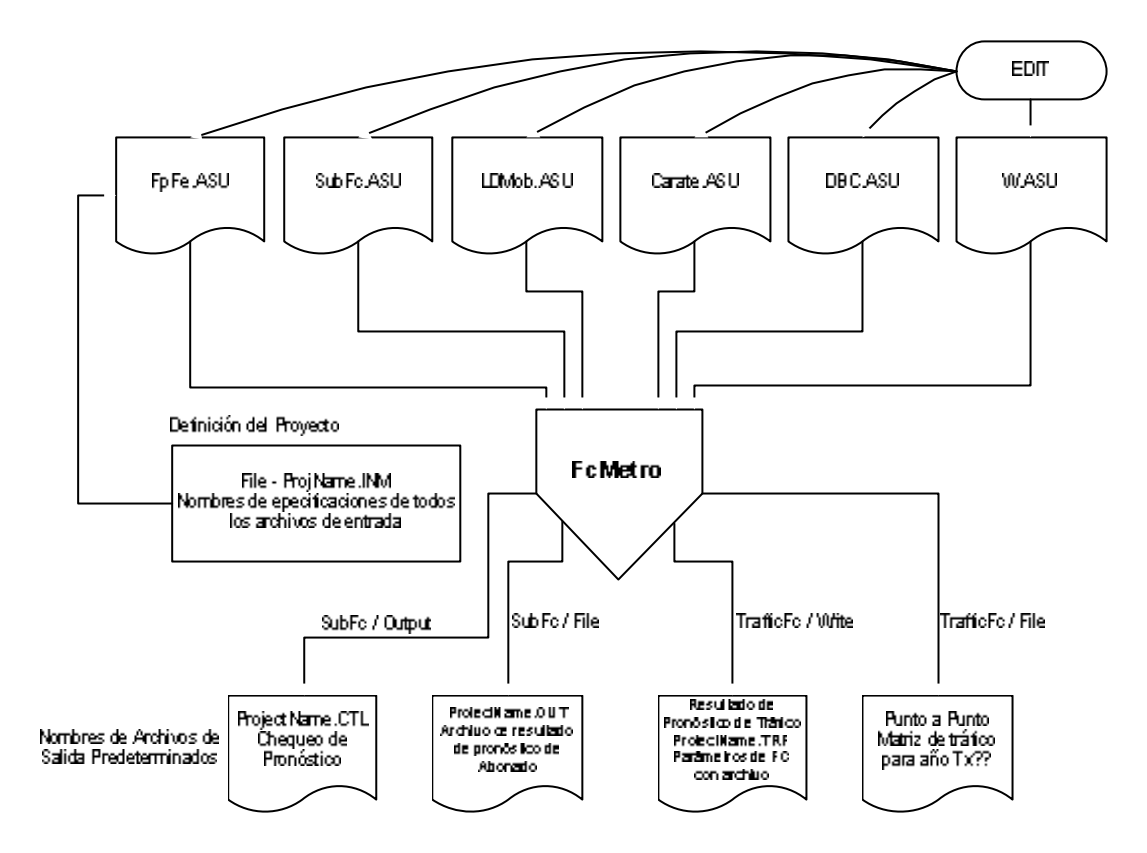

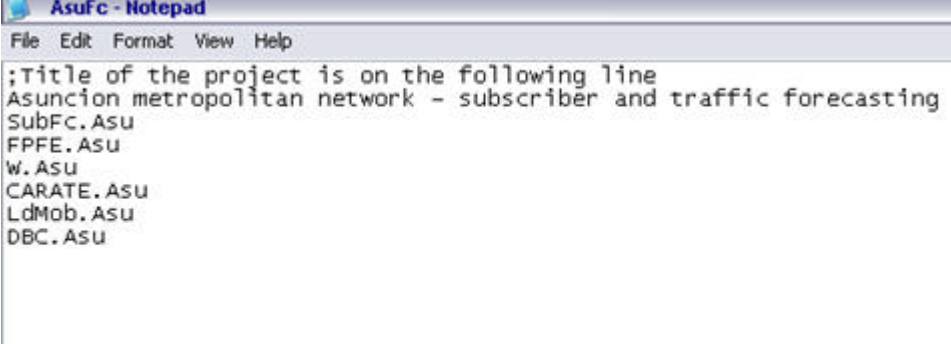

#### **12.2.1 Proyecto FcMetro.**

Primero abra el archivo de definición del proyecto a pronosticar dirigiéndose al menú principal y tomando el submenú *File*. Estando en *File* seleccione la opción *Open*, la misma que al pulsar vinculará a un cuadro de diálogo de selección de archivos tal como los formatos que presenta Windows.

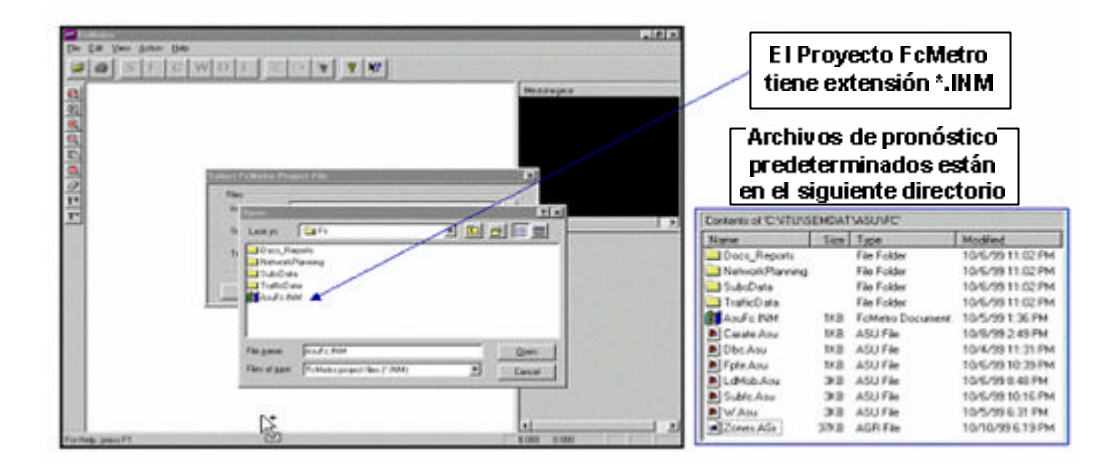

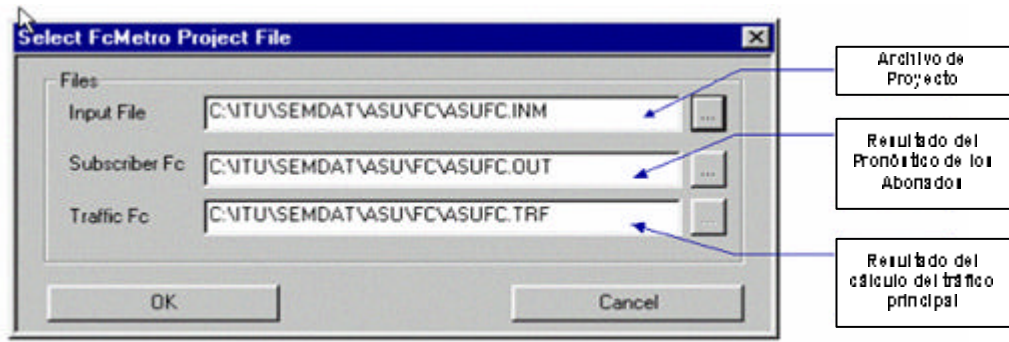

Una vez que los archivos ingresados han sido procesados por FcMetro, están listos para pronosticar. Antes de procesar edite los archivos de datos de entrada con la ayuda del comando barra de herramientas horizontal indicada en la figura 6.

#### **12.2.2 Barra de Herramientas Horizontal del programa FcMetro.**

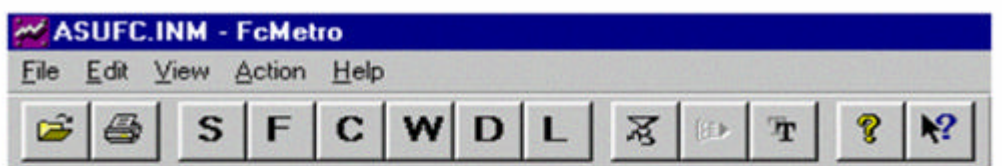

Botones de la Barra de Herramientas que permiten el acceso directo a los archivos de entrada

- $S$  Archivo de abonados conectados y en espera, y demanda para el futuro.
- F Archivo de factores de crecimiento de empleados y de la población. (En este archivo el factor 1 significa crecimiento a futuro).
- C Archivo de tasa de llamada inicial por línea de telecomunicación (Tasa de llamada del área de tráfico de la zona representativa por categoría)
- W Archivo de factor de peso de tráfico entre áreas de tráfico de las zonas representativas y categorías
- D Archivo de dispersión de tráfico entre categorías de abonados.
- L Archivo de pronóstico de larga distancia y tasa de llamada móvil.

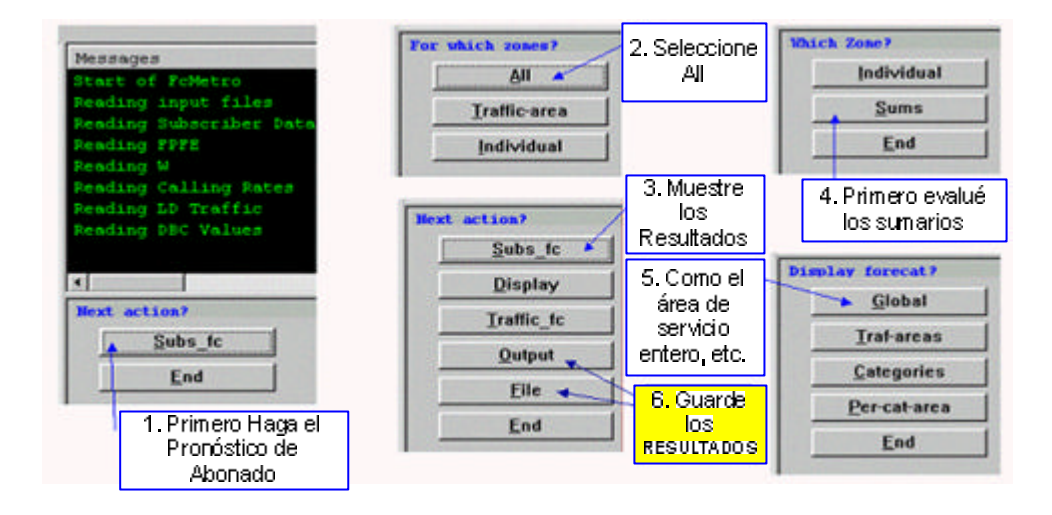

**Figura 12.7 FcMetro, pronóstico de valores globales**

#### **12.2.4 Pronóstico de abonado paso a paso.**

Visualice y compare los resultados de pronóstico sobre la ventana gráfica. Inicialmente el programa preguntará por el intervalo en el eje Y, ingrese el valor apropiado para el máximo dado en la *ventana de texto* y dependiente del nivel actual de adición.

El eje X es el eje de tiempo, cada rectángulo representa un punto distinto de tiempo, por ejemplo 4 intervalos de años y la demanda en el futuro (saturación), mostrado abajo.

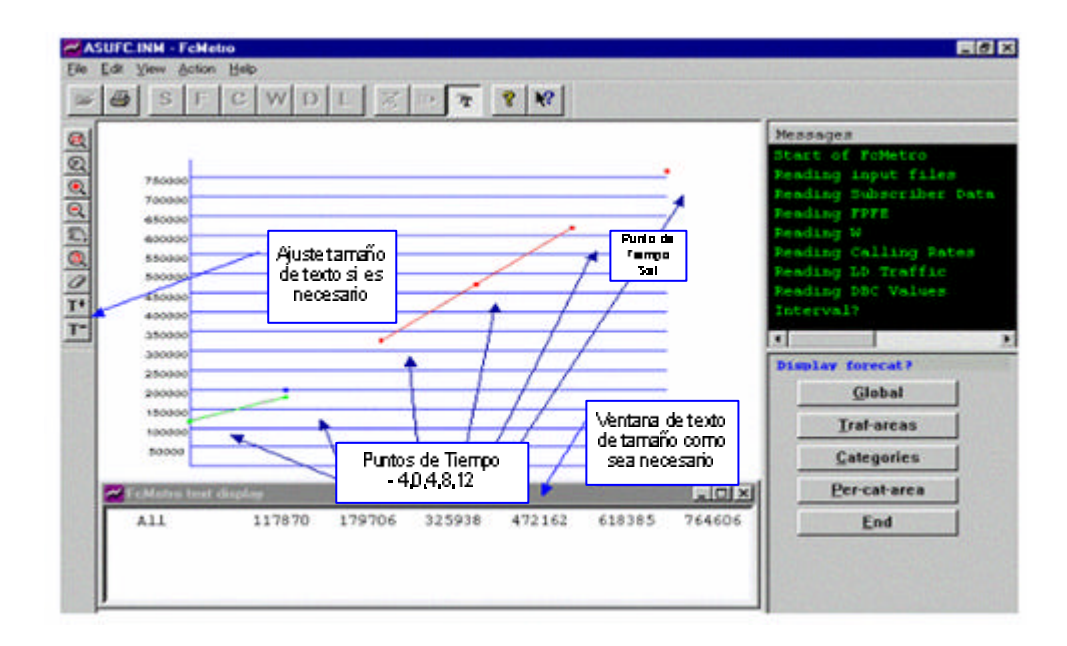

**Figura 12.8 Muestra de gráfico FcMetro**

Luego proceda con el pronóstico de categorías de áreas de tráfico individual y de abonado.

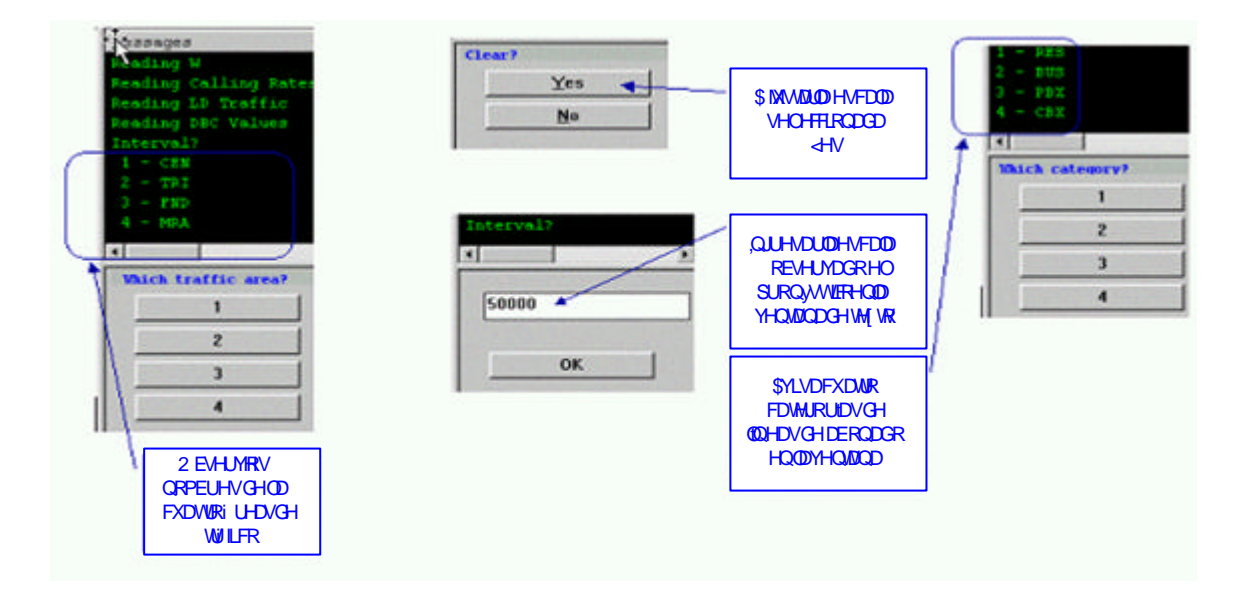

**Figura 12.9 Avisos y ajustes**

Finalmente, investigue el pronóstico de zonas individuales. Sea cuidadoso al ingresar las abreviaturas exactas de la zona.

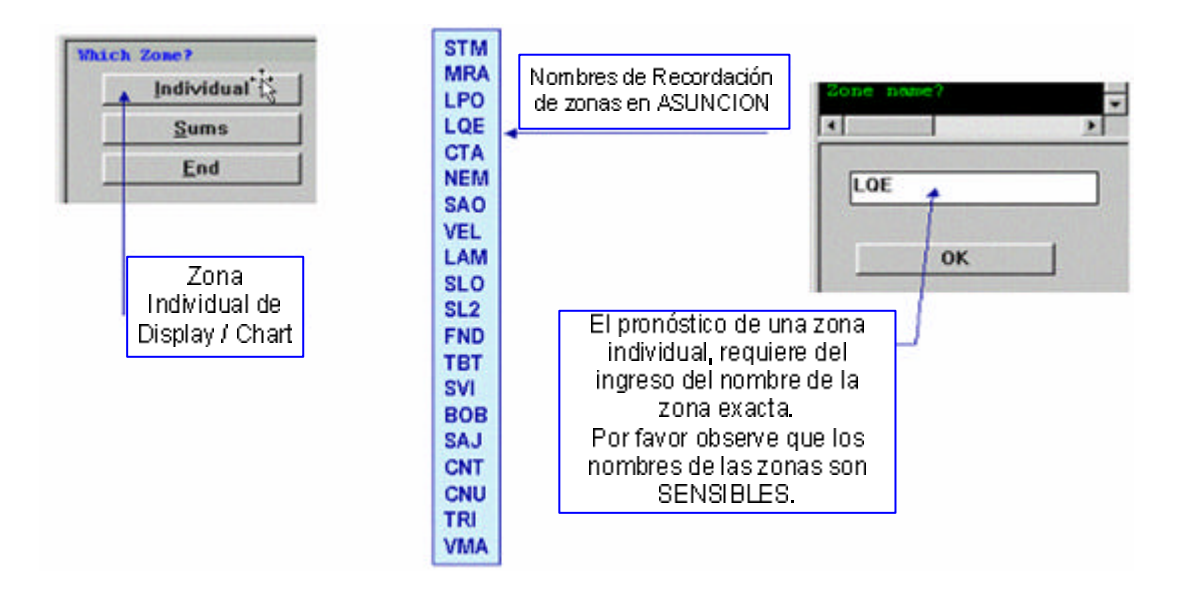

**Figura 12.10 Ingreso de las abreviaturas de una Zona Individual**
### **12.2.5 Pasos de cálculo de Tráfico.**

Cuando esté satisfecho con el pronóstico de abonado prosiga con el pronóstico de tráfico siguiendo los pasos mostrados a continuación. Siga el Cálculo – year/Display – year/Save – year rule, (el programa no tiene el resultado si el cálculo no fue realizado).

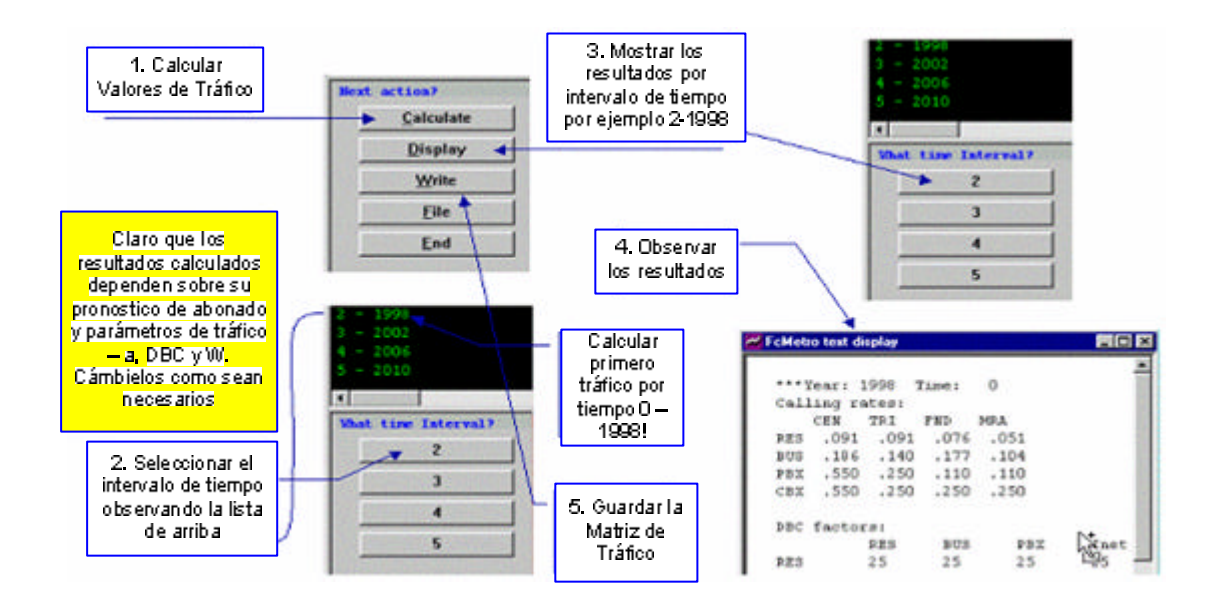

**Figura 12.11 Pasos de cálculo de Tráfico**

La matriz de tráfico guardada tiene el siguiente formato. Edite el archivo si es necesario antes de copiar en el proyecto de PLANITU.

|                  |           | 7 Traffic matrix for year 0 (1998) |           |           |           |           |  |  |  |  |  |
|------------------|-----------|------------------------------------|-----------|-----------|-----------|-----------|--|--|--|--|--|
| Format: (10F8.1) |           |                                    |           |           |           |           |  |  |  |  |  |
| 2942.9           | 1717.3    | 1124.8                             | 939.8     | 2241.6    | 907.7     | 907.7     |  |  |  |  |  |
| 1740.6           | 1015.7    | 665.3                              | 555.8     | 1325.8    | 525.5     | 525.5     |  |  |  |  |  |
| 1053.8 614.9     |           | 402.8                              | 336.5     | 802.6     | 498.6     | 498.6     |  |  |  |  |  |
| 720.4            | 420.4     | 275.3                              | 230.0     | 548.7     | 218.3     | 218.3     |  |  |  |  |  |
| . 0              | $\cdot$ 0 | $\cdot$ 0                          | $\cdot$ 0 | $\cdot$ 0 | $\cdot$ 0 | $\cdot$ 0 |  |  |  |  |  |
| 776.4            | 411.5     | 468.2                              | 253.0     | $\cdot$ 0 | $\cdot$ 0 | $\cdot$ 0 |  |  |  |  |  |
| 776.4            | 411.5     | 468.2                              | 253.0     | $\cdot$ 0 | .0        | $\cdot$ 0 |  |  |  |  |  |
|                  |           |                                    |           |           | ۴Ğ        |           |  |  |  |  |  |
|                  |           |                                    |           |           |           |           |  |  |  |  |  |
|                  |           | Edite como sea necesario           |           |           |           |           |  |  |  |  |  |

**Figura 12.12 Formato de la matriz de tráfico**

### **12.3 PRESUB**

El programa PreSub (Preparación de Abonados), lee:

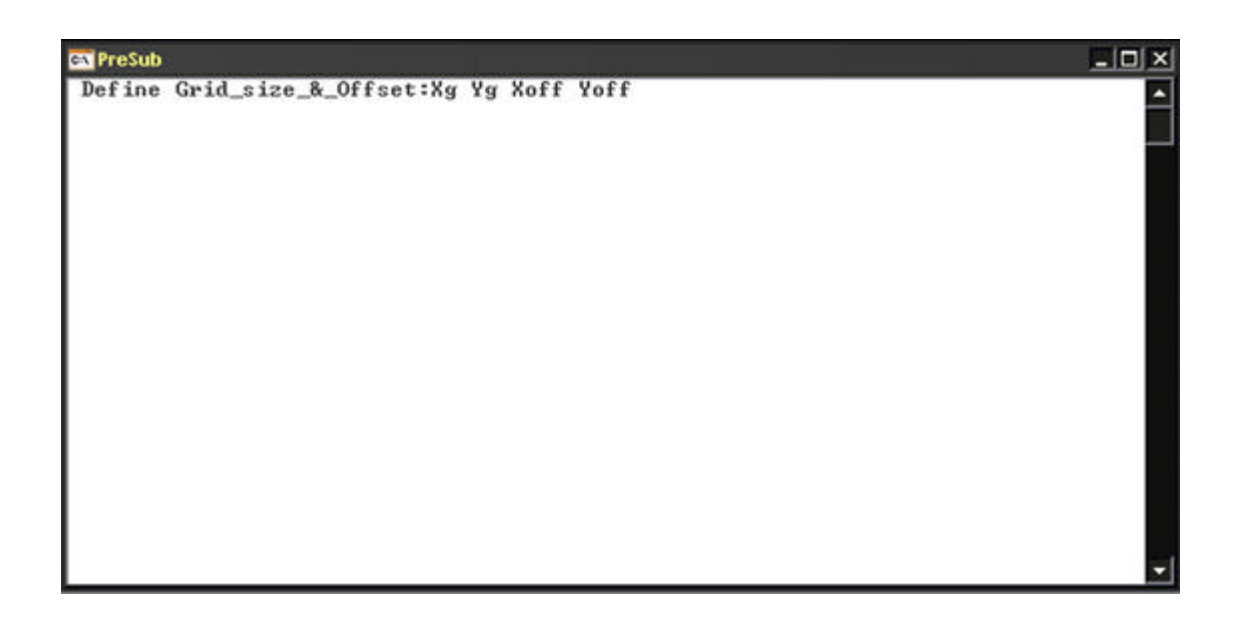

**Figura 12.13 PreSub (Preparación de Abonados)**

- Interactivament e:
	- o Offset del sistema de cuadrícula y tamaño de los elementos de cuadrícula de (20,20) Km de offset y tamaño de cuadrícula de 0.5 Km en este caso.
	- o Año objetivo de pronóstico.
	- o Definiciones de capas, intervalos de tiempos, proporciones de categoría de abonado.
- Desde los archivos:
	- o Pronóstico de abonados por zona y punto de tiempo, (archivo SubFc.Out.)
	- o Coordenadas de zonas, (archivo Zones.W7)
	- o Definición de capas (archivo: Serv.W7) cuando se este creando capas múltiples.

Y permite la preparación de diferentes matrices de abonados (capas de abonados) para:

- Pronósticos para el año o años objetivo.
- Diferencia de pronóstico entre años.
- Pronósticos por categoría específica de abonados.
- Abonados conectados a un tipo de central particular. (análoga, digital,...).

Para usar PreSub por favor use la referencia en la fase II (Programa PreSub – Conceptos Básicos).

# **CAPÍTULO 13**

# **13 FORMATO DE DATOS DE ENTRADA**

#### Especificación de Datos

La estructura de los archivos de datos y los formatos correspondientes para PLANITU, se encuentran descritos en este capítulo.

Hay tres tipos de redes con archivos de datos que difieren un poco entre sí, estos tipos de redes son:

- *Redes Metropolitanas*, con distribución de abonados definidas en una cuadrícula y/o en nodos, llamada aquí *redes locales*; el objetivo principal en este tipo de red es encontrar ubicaciones y límites de centrales y unidades de abonados remotos;
- *Redes locales* con abonados y tráficos definidos en nodos, llamadas aquí *redes rurales*.
- *Redes de tránsito internacional y nacional*, llamados aquí *redes de larga distancia*; el objetivo principal es optimizar la red de transmisión y los preparativos de enrutamiento.

La distinción entre estos tipos no es siempre clara; el usuario deberá seleccionar el tipo que sea más parecido a la red bajo estudio.

La secuencia de los bloques de datos en cada archivo de datos esta mostrada a continuación en la tabla 13.2. El tipo del archivo de datos esta marcado con L, R y N para redes locales, rurales y de larga distancia respectivamente. Si un bloque esta marcado con "-" esto significa que no es usado para ese archivo particular.

Cada bloque esta descrito con una pequeña introducción y estructurado por los ítems de los datos. Algunos de los bloques están divididos internamente en sub-bloques. Los nombres de los ítems de datos son tomados del programa.

Los formatos son los siguientes:

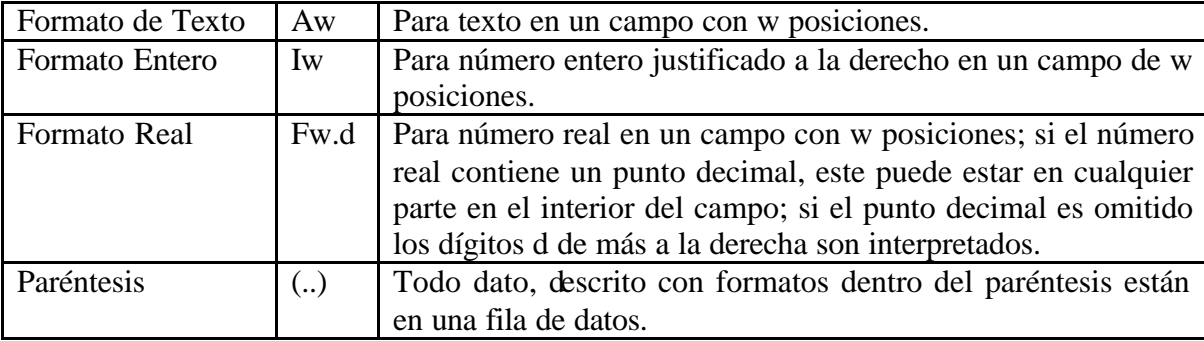

#### **Tabla 13.1 Formatos de Datos de Entrada**

Los formatos mostrados aquí son predeterminados, y pueden ser sobre montados en la mayoría de los casos, incluyendo una declaración de Format en el archivo. Esta declaración se indica a continuación:

Format:( descripción ) como Format:(2i4,f5.3,a6)

El tamaño máximo permitido de los diferentes bloques de datos no está mostrado, debido a que los arreglos en PLANITU son flexibles y dependen de la ubicación durante la compilación del programa. Para ver los tamaños máximos de los bloques de datos para la versión actual de PLANITU, revise el tamaño correspondiente del archivo PLANITU.QZ, guardado en el subdirectorio con los archivos fuentes de PLANITU. En algunos casos los datos adicionales son generados en el programa y añadidos a los bloques de datos de entrada (por ejemplo: centrales, nodos, etc.). Si el tamaño de los arreglos de datos es excedido, el programa se detendrá con un mensaje mostrando el tamaño máximo permitido.

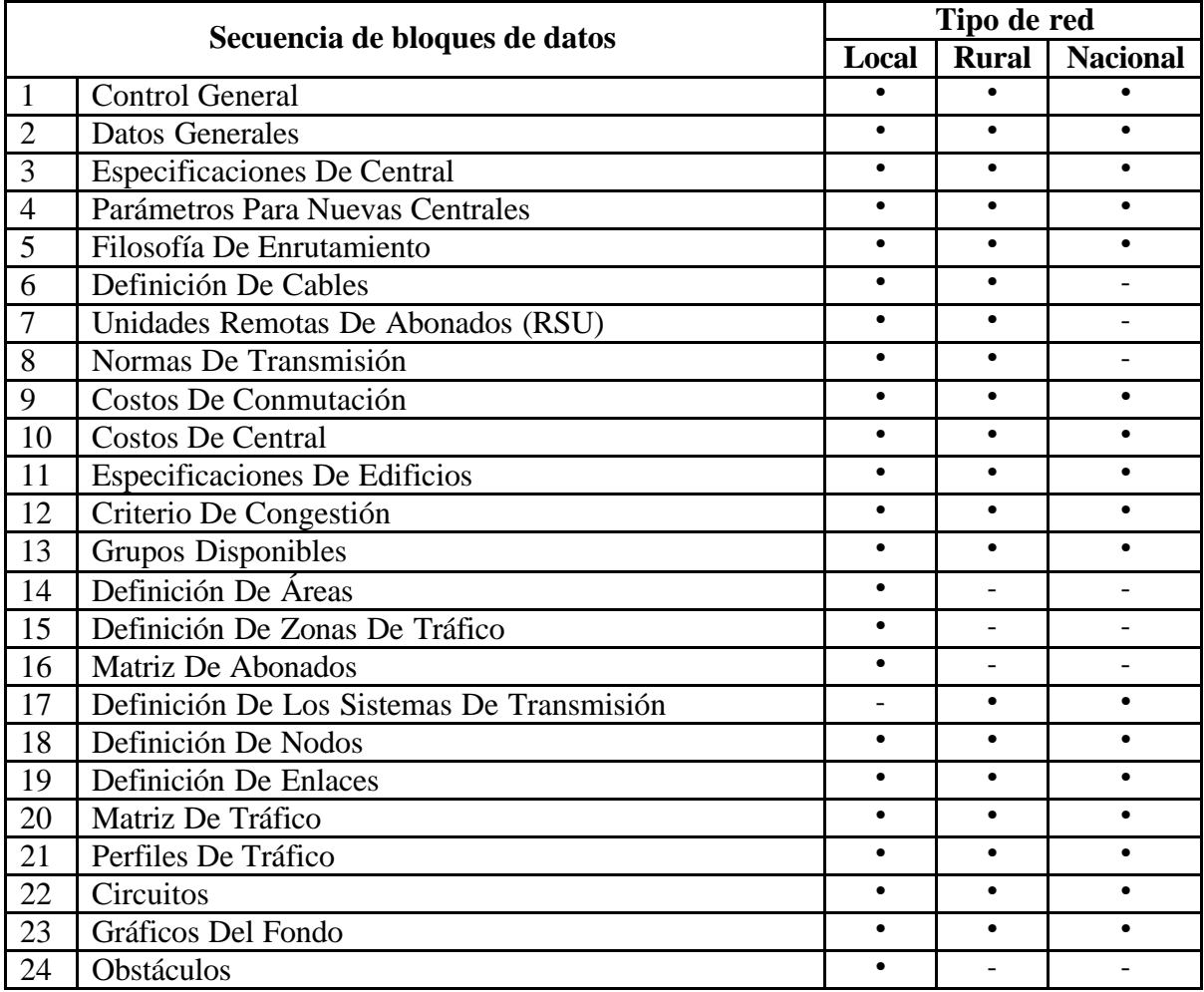

#### **Tabla 13.2 Archivos de Datos**

Datos de Red

Los datos para una red dada pueden estar contenidos en un archivo, en el orden mostrado aquí, o en subarchivos. En este caso, el archivo de entrada principal debería contener, en el lugar apropiado, una línea similar a esta:

File:Cables.tdkw

indicando que los datos pertinentes están contenidos en un subarchivo con ese nombre. El mismo que contendrá todos los datos asociados con un bloque de datos dado, y normalmente no podrá ser combinado o subdividido.

### **13.1 CONTROL GENERAL**

El bloque de datos del control general consiste de dos líneas: un número para el control de programa general y una línea de texto para la impresión en la salida. En está sección, a través del número de control general del programa, es definido el tipo del archivo de datos, y al mismo tiempo el tipo de la red que será investigada.

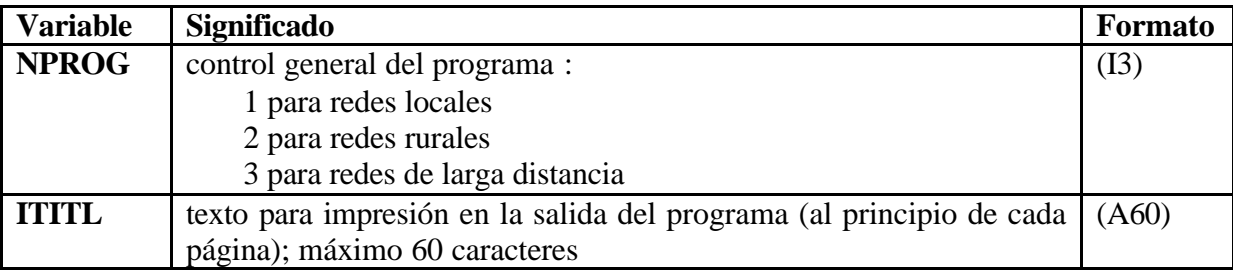

#### **Tabla 13.3 Parámetros del Control General**

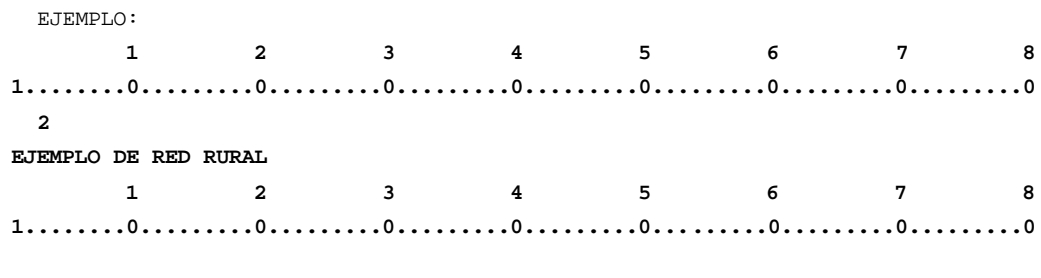

NPROG : 2 optimización de la red rural ITITL :EJEMPLO DE RED RURAL - título en las impresiones

### **13.2 DATOS GENERALES**

El bloque de datos de los datos generales consisten de dos grupos: con parámetros parámetros, requeridos para todas las investigaciones y parámetros adicionales, típico solo para redes de larga distancia. Aquí están definidos:

- El número mínimo de circuitos en rutas de alto uso (vea 13.5.1).
- Número de capas en la definición de abonados.
- El mínimo movimiento para la ubicación de la central.
- Distancia para verificar la proximidad a la ubicación de la nueva central.
- Multiplicadores de distancias.
- Costos adicionales para redes de larga distancia.

### **13.2.1 Parámetros comunes.**

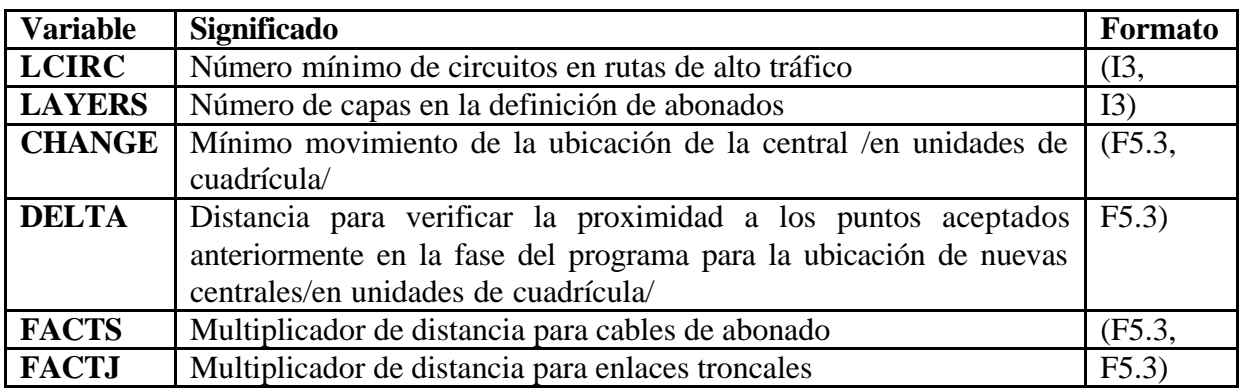

#### **Tabla 13.4 Datos del Archivo Principal**

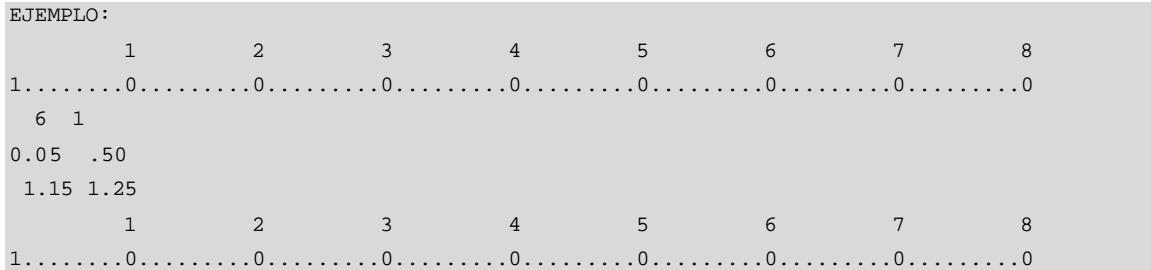

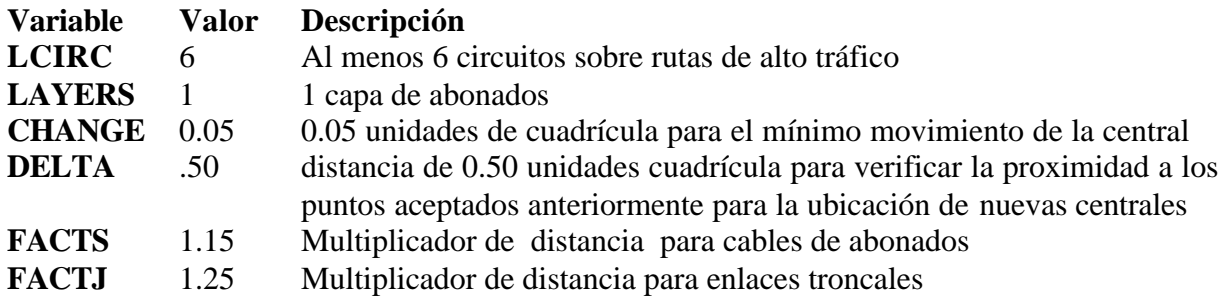

# **13.2.2 Parámetros para red de larga distancia.**

Los siguientes parámetros son ingresados solo en el caso de redes de la rga distancia.

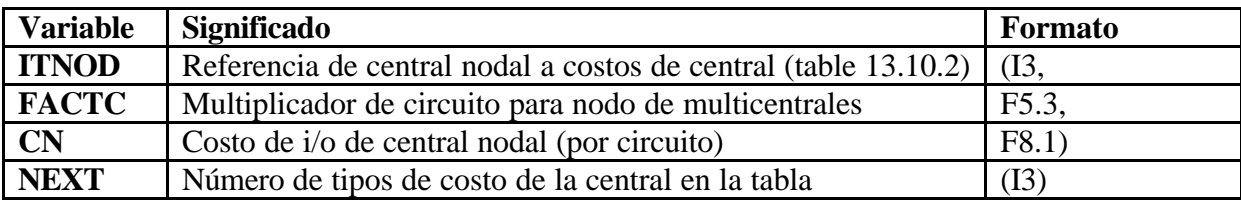

**Tabla 13.5 Datos del Archivo Principal – Larga Distancia**

Para cada tipo de costo de central de la tabla de costos de central (2.10.1) existen datos adicionales

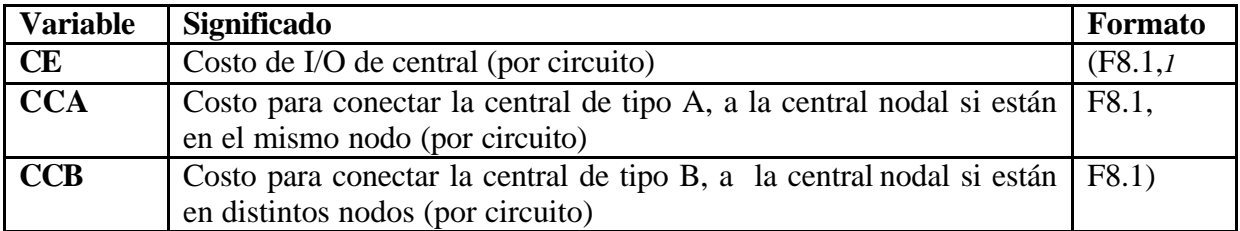

#### **Tabla 13.6 Datos del Archivo Principal – Larga Distancia**

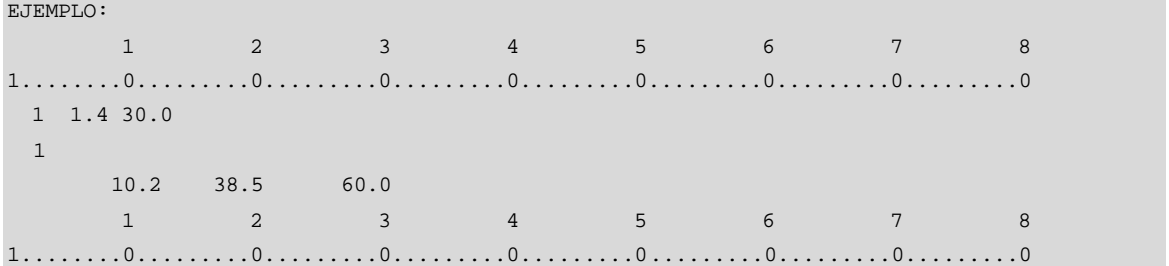

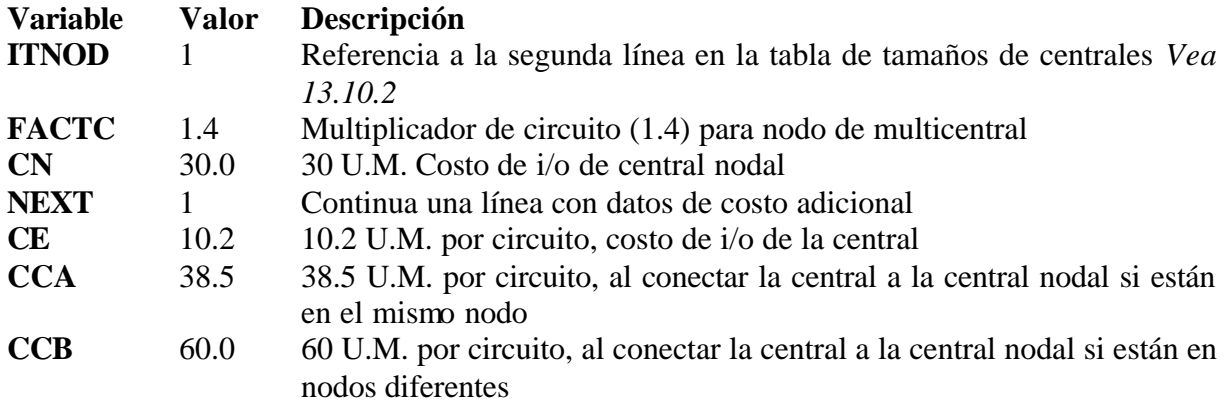

### **13.3 ESPECIFICACIÓN DE LA CENTRAL**

Las especificaciones de centrales del archivo de datos consisten de un grupo que contiene definiciones individuales de las centrales y de otros tres bloques de datos de referencia, que son comunes para todas las centrales (centrales que son ingresadas en el comienzo o añadidas en el proceso de optimización).

Todas las centrales que son ingresadas al comienzo, tienen que ser definidas en esta sección con nombre, número de nodo, coordenadas, número de tandem, capacidad y costo

*<sup>1</sup>* Toda la fila de datos comienza en la columna 6.

de edificio existente, abonados fijos y zonas de tráfico, referencias a especificaciones de niveles, tipos y modos de programa.

Las especificaciones de niveles y tipos consisten en grupos de referencias a las tablas usadas por las centrales y tienen que ser construidas también en esta sección.

Las especificaciones de niveles consisten de referencias a tablas de enrutamiento y desborde, tabla de criterio de congestión, límites de atenuación para redes de abonados y troncales, por ejemplo, tablas conectadas con la posición de la central en la jerarquía de la red.

Las especificaciones de tipos consisten de referencias a tablas de costos de conmutación, grupos permitidos, límites de resistencia de bucle para redes de abonados y troncales, tablas de costos de edificio, lista de cables para abonados y enlaces troncales, tablas de costos de central, por ejemplo, tablas conectadas con el tipo de la central.

Las especificaciones de los modos de programa consisten de parámetros de control para el programa en el caso de ubicaciones de centrales y optimización de límites de central. Estos parámetros son típicos para grupos de centrales.

Esto es recomendado para construir primero todas las tablas, que están referenciadas mediante especificaciones de niveles y tipos, y luego construir muchos grupos de referencias como sean necesarios. Después de esto será fácil ordenar la sección de referencia en la definición de cada central.

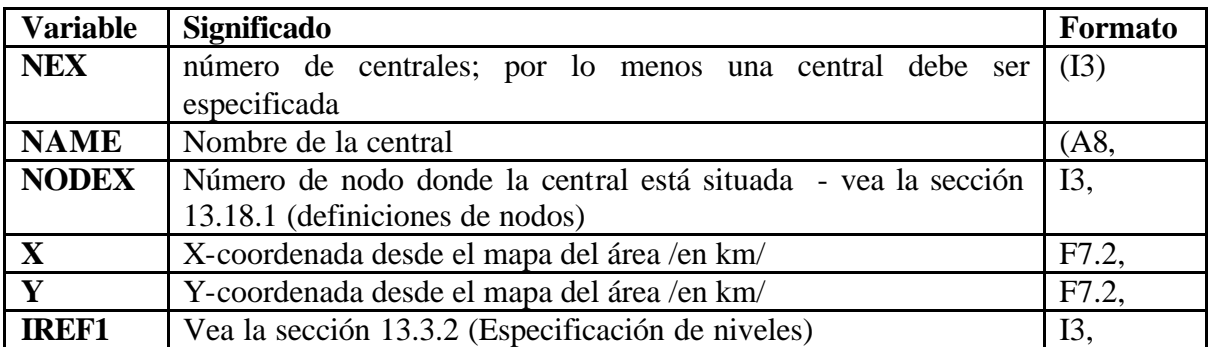

#### **13.3.1 Definición de Centrales.**

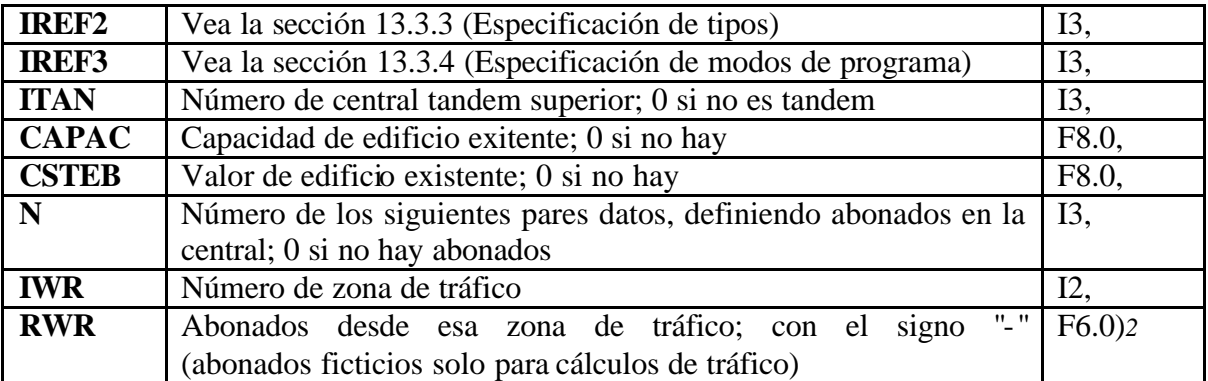

#### **Tabla 13.7 Datos para el archivo de definición de centrales**

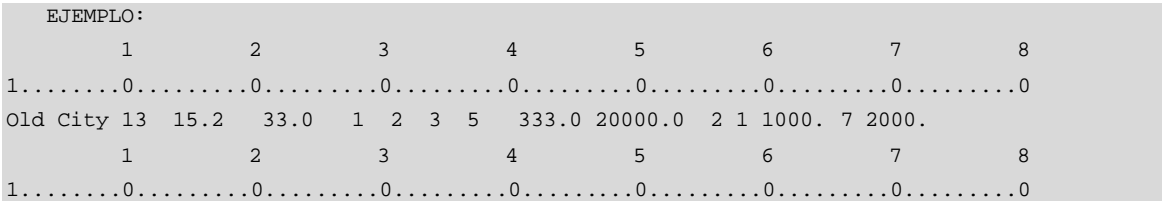

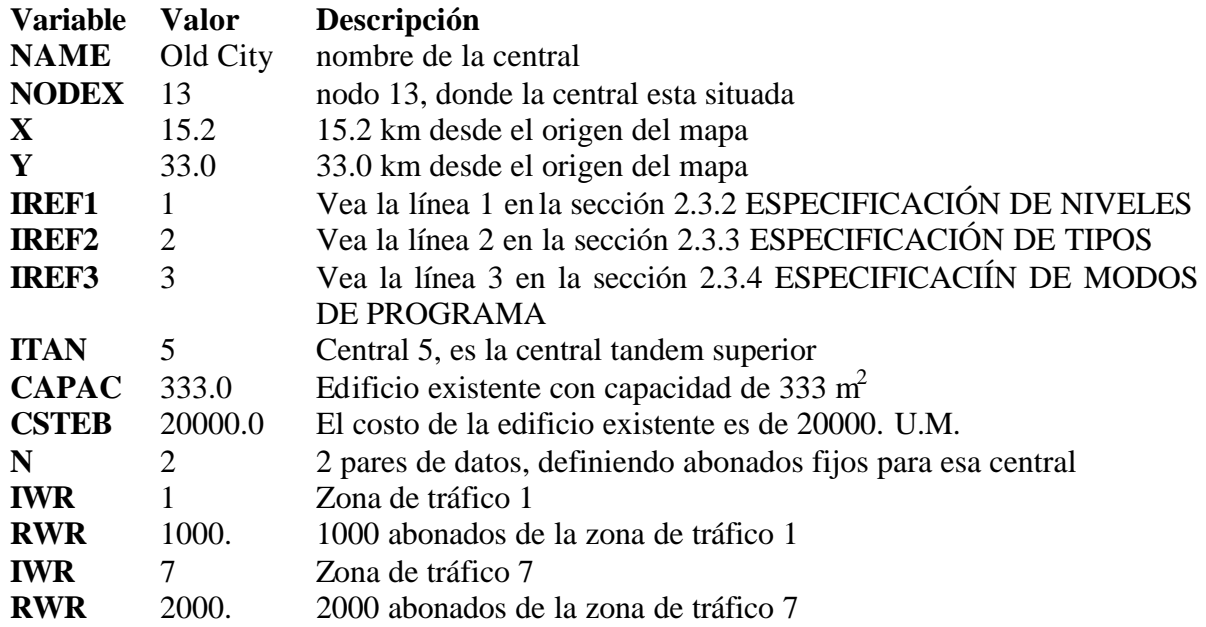

# **13.3.2 Especificación de Tipos REF1.**

Este tipo define la topología de la central, es decir, como funciona en la red.

*<sup>2</sup>* Tres pares en toda la fila de datos desde la columna 51

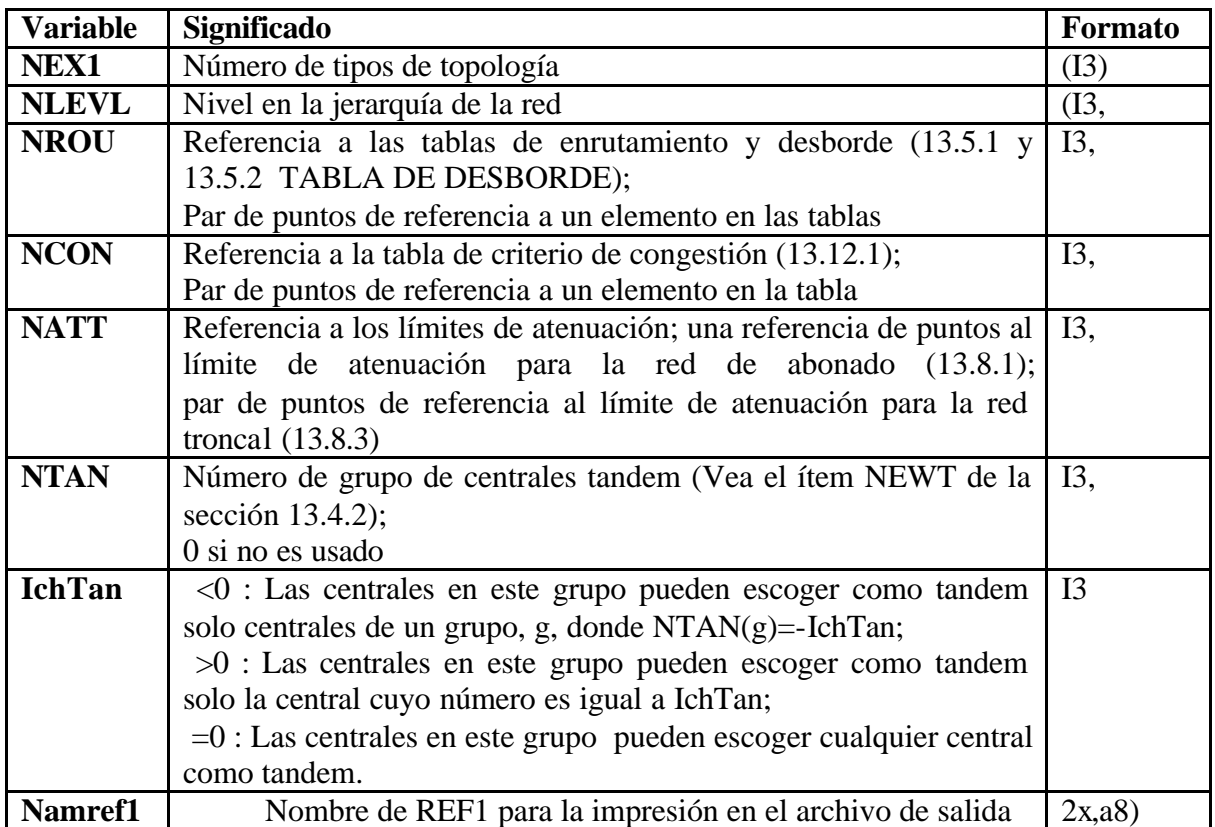

### **Tabla 13.8 Datos en la referencia 1**

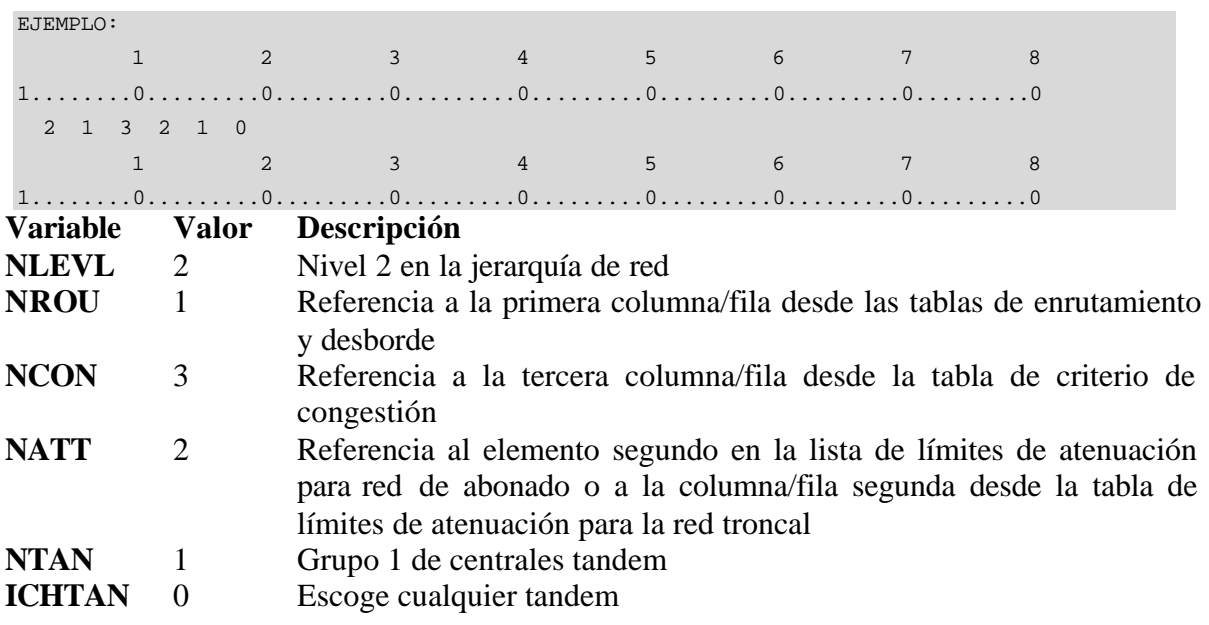

# **13.3.3 Tipos de Especificación REF2.**

Este tipo define la central técnicamente, y en términos de costos.

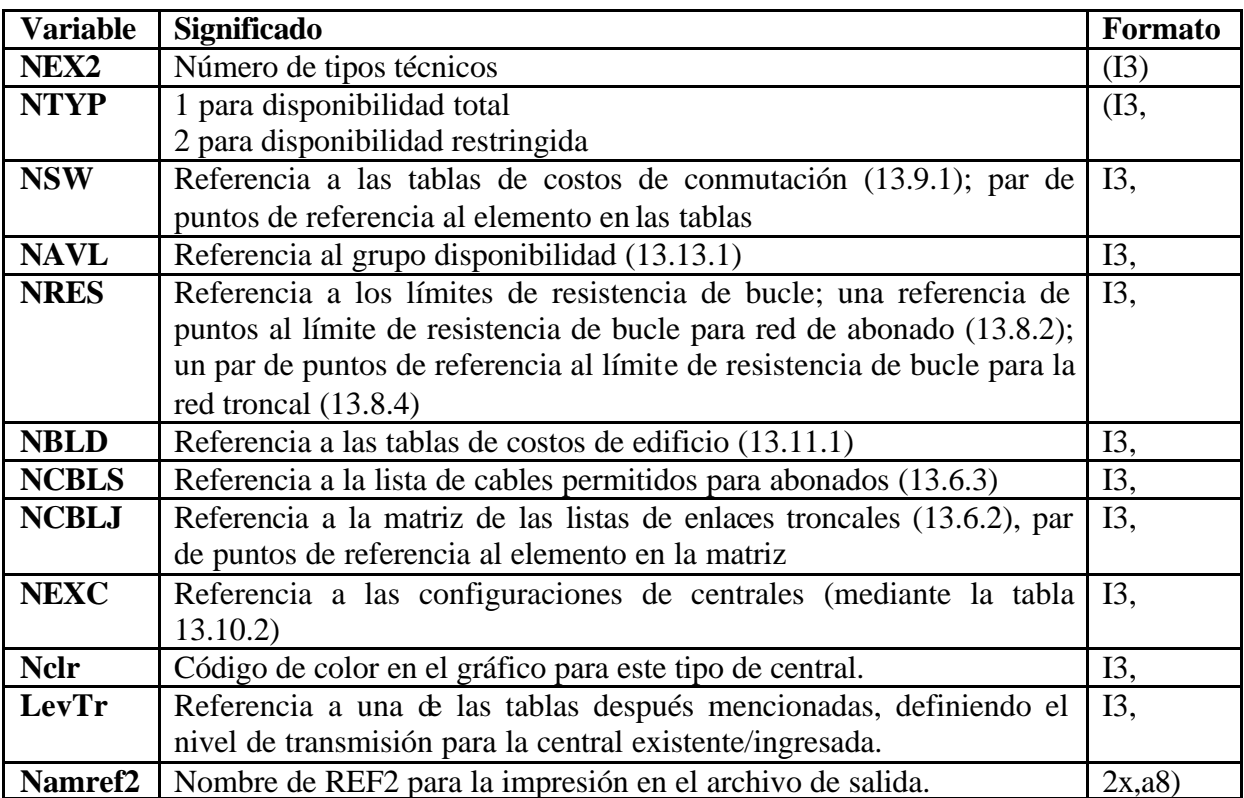

#### **Tabla 13.9 Datos en la referencia 2**

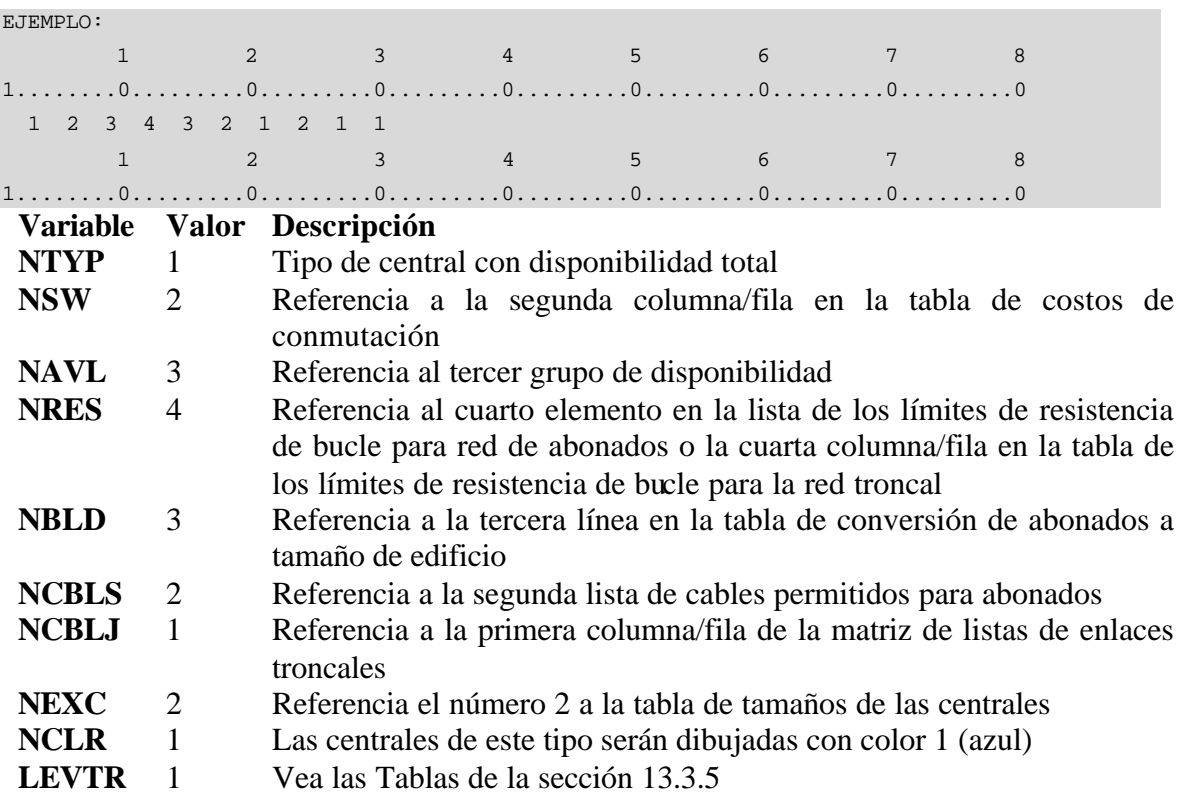

### **13.3.4 Especificación de tipos REF3.**

Este tipo especifica dos aspectos de la central:

- Ubicación fija o movible
- Límites fijos o movibles

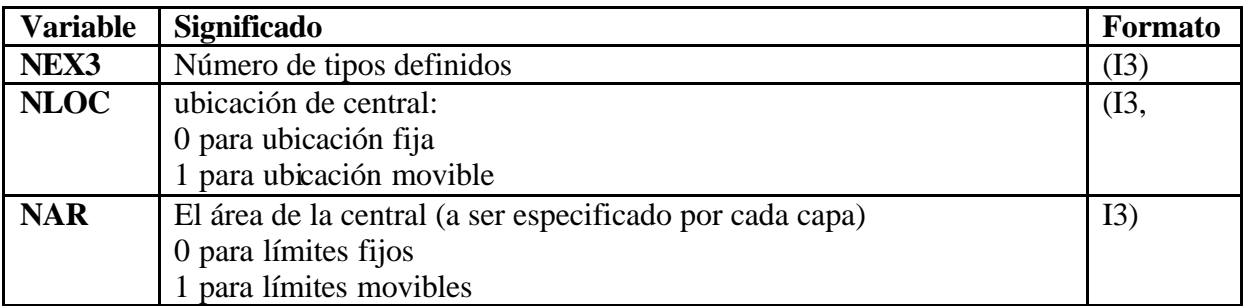

#### **Tabla 13.10 Datos en la referencia 3**

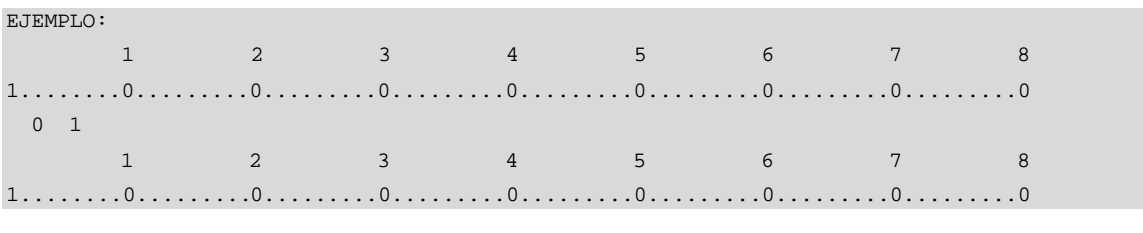

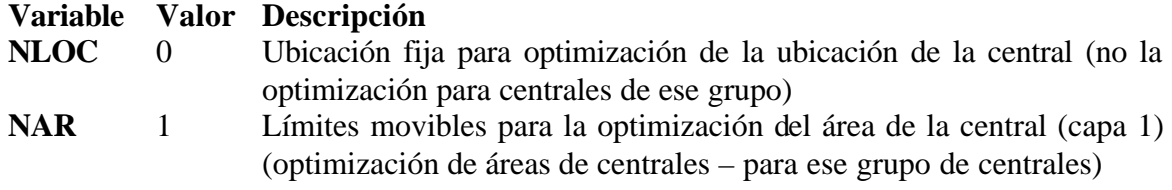

### **13.3.5 Especificación de la interfase Central/Transmisión.**

Para todo tipo de central definido en REF2, ítem LevTr, los 3 valores tienen que ser definidos:

- Nivel de entrada desde la red intercentral
- Nivel de salida a la red intercentral
- Nivel de entrada/salida desde/hacia la red de abonado

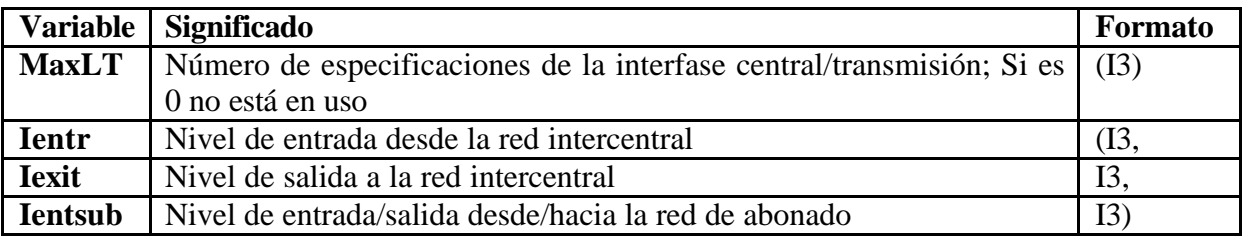

**Tabla 13.11 Interfaz central - transmisión**

### **13.4 PARÁMETROS PARA NUEVAS CENTRALES**

Los parámetros del bloque de datos para nuevas centrales describen cómo las nuevas centrales son referenciadas y como las ubicaciones iniciales de las nuevas centrales son obtenidas.

Esto consiste de:

- Línea con parámetros para el programa; esto es posible al definir tres modos de ubicaciones iniciales, obteniendo:
	- o Ubicaciones iniciales obtenidas en modo interactivo
	- o Cálculo automático de ubicaciones iniciales
	- o Ubicaciones iniciales desde lista de entrada
- Un grupo con referencias a tablas usadas por las centrales
- Lista con ubicaciones iniciales de nuevas centrales, si es usada

Aquí son definidos diferentes grupos de nuevas centrales para ser añadidos en la red. Cada grupo define la posición de la central en la jerarquía de la red y el tipo de la central mediante referencias a la línea en la especificación de niveles, la especificación de tipos y la especificación de modos de programas.

Las ubicaciones de modos de las nuevas centrales son optimizadas y también definidas aquí. Esto es posible para tener el grupo de ubicaciones fijas (construcciones existentes) para escoger, u optimizar la ubicación de la nueva central con el programa. En el primer caso es mejor usar la lista con las ubicaciones, en el segundo caso se debe usar cualquiera de las posibilidades disponibles – modo interactivo, cálculo automático o lista con ubicaciones iniciales.

Si una lista con ubicaciones iniciales para nuevas centrales está disponible, esta también es ingresada aquí.

### **13.4.1 Parámetros Comunes.**

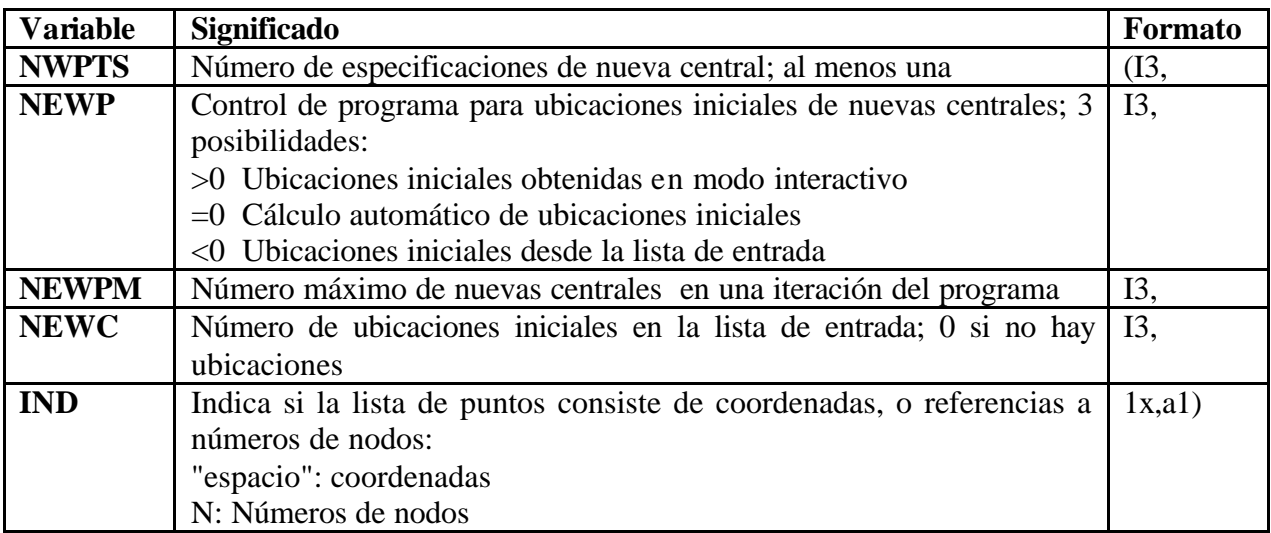

#### **Tabla 13.12 Datos para la definición de nuevas centrales**

### **13.4.2 Especificación de Nueva central.**

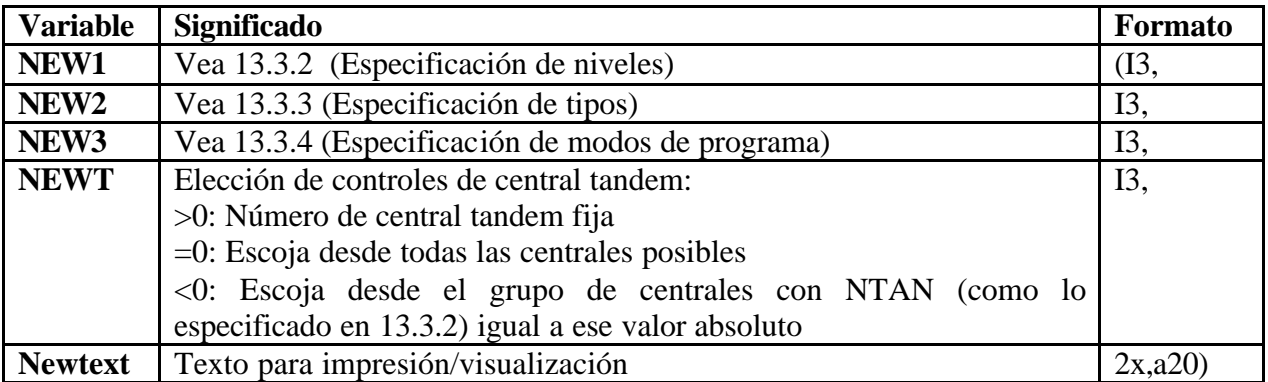

#### **Tabla 13.13 Especificaciones de nuevas centrales**

ESPECIFICACIÓN DE NIVELES igual a ese valor absoluto

NOTA: para redes locales la primera línea solo esta referida para el tiempo presente

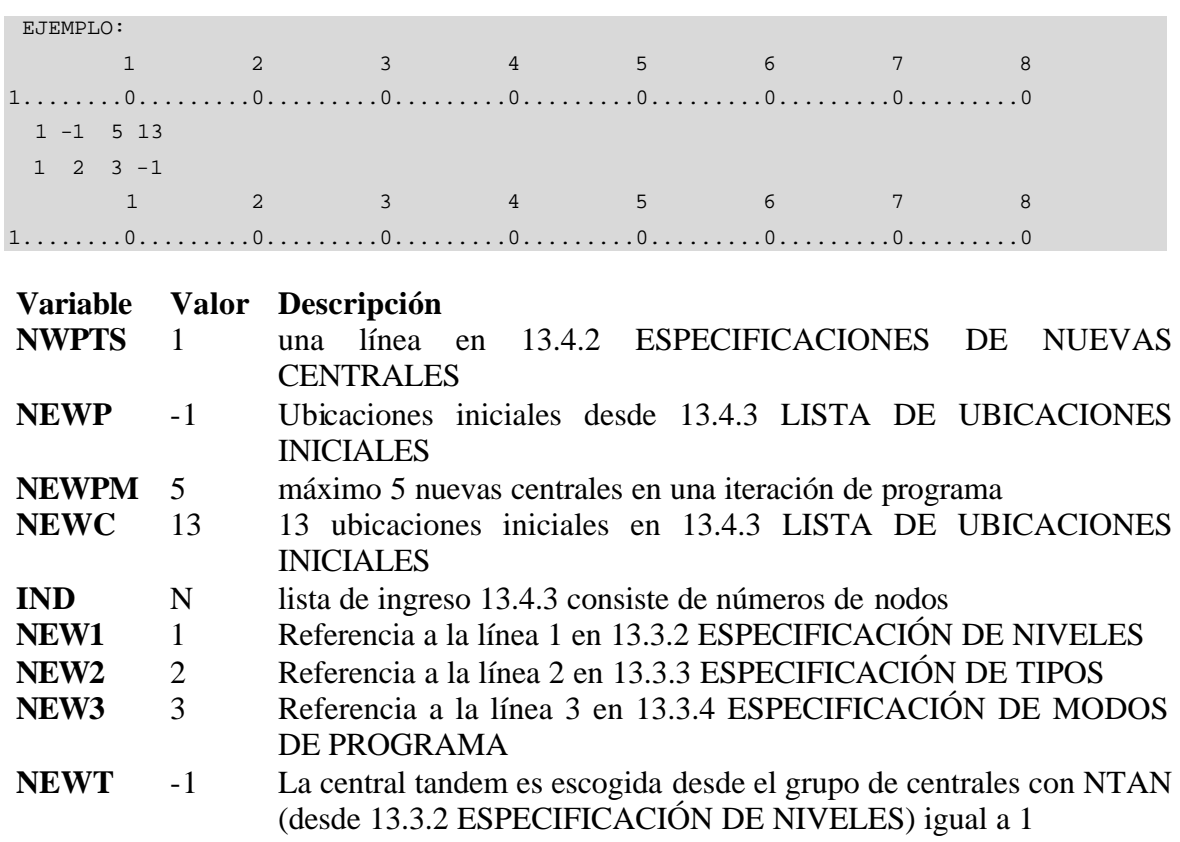

# **13.4.3 Lista de Ubicaciones Iniciales.**

Alternativa 1: lista de puntos definidos por coordenadas

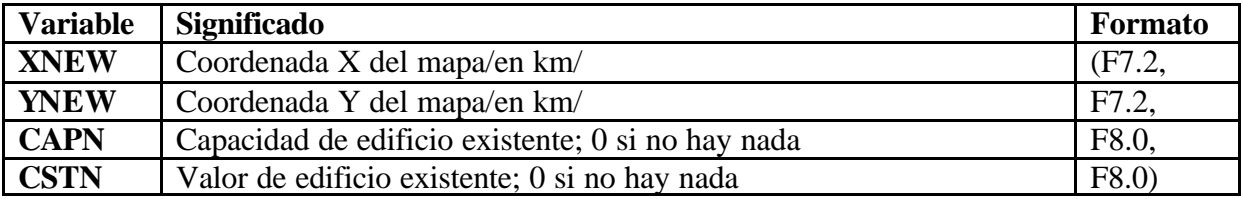

### **Tabla 13.14 Lista de Ubicaciones Iniciales Alternativa 1**

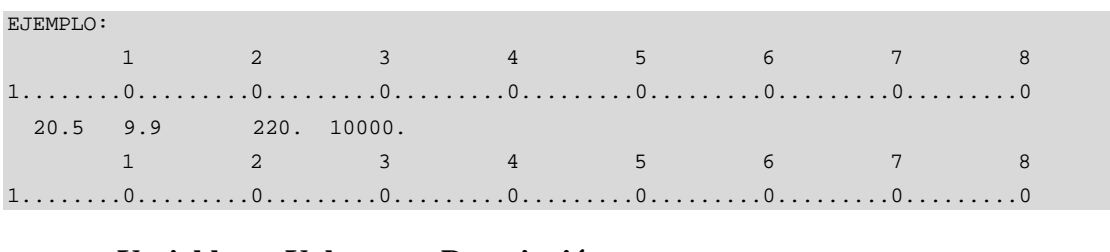

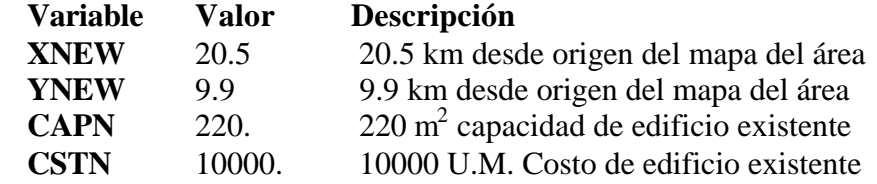

### Alternativa 2: lista de puntos definidos por nodos

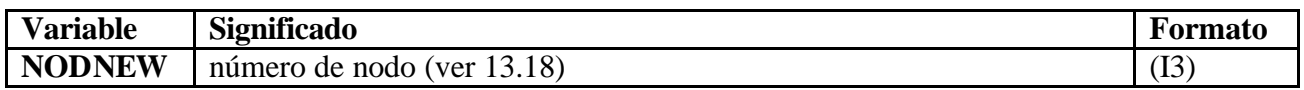

#### **Tabla 13.15 Lista de Ubicaciones Iniciales Alternativa 2**

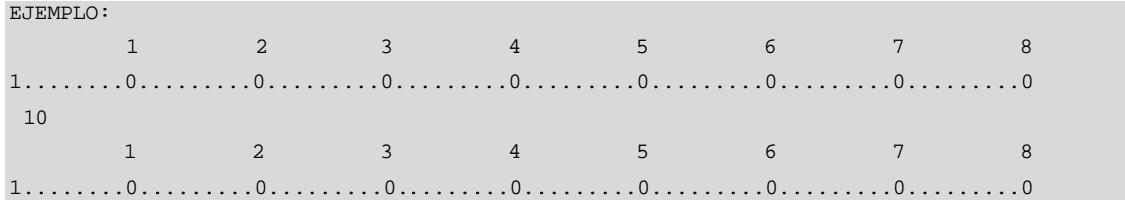

# **13.5 FILOSOFIA DE ENRUTAMIENTO**

Los principios de enrutamiento en la red son descritos aquí. Dos tablas tienen que ser construidas – una con todas las posibilidades de enrutamiento en la red y una con las reglas de tráfico de desborde correspondiente.

Cinco tipos de rutas son aceptadas por el programa:

- **D:** ruta directa (sin facilidad de desborde)
- **T:** sin ruta (todo tráfico es enrutado a través de una central tandem)
- **E:** Cualquiera de los dos D o T; el programa escoge la opción óptima
- **H:** Ruta de alto tráfico (con facilidad de desborde) optimización
- **h:** Ruta de alto tráfico (con facilidad de desborde) dimensionamiento con congestión y límite de tráfico dado.

Las reglas de tráfico de desborde son las siguientes:

- Tráfico de desborde a través de central tandem dada
- Sin tráfico de desborde.
- Tráfico de desborde a través de la central tandem superior a la central de origen de tráfico.
- Tráfico de desborde a través de la central tandem superior a la central de destino de tráfico.

Para cada central, la central tandem superior debe haber sido definida en la sección 13.3 Definición de Centrales; caso contrario la central tandem ha sido definida por una central dada, todas las rutas T y H especificando a estas como tandem no-existente serán tratada como rutas D. Hay una posibilidad para definir una tandem secundaria; si esta, T[2[(J), ha sido definida para cualquier central J; el tráfico entrante a la central J, si es enrutada a través de la tandem de J, será conmutada a través de T[2[(J); el tráfico saliente será conmutado a través de la central tandem definida en la sección 13.3.

Las tablas de enrutamiento y desborde consisten de:

- Matriz cuadrada, describiendo los principios de enrutamiento para cada par de centrales.
- Una columna adicional, si las centrales tienen la central tandem común
- Una fila adicional describiendo cómo el tráfico interno de la central es manejado.

### **13.5.1 Tabla de enrutamiento.**

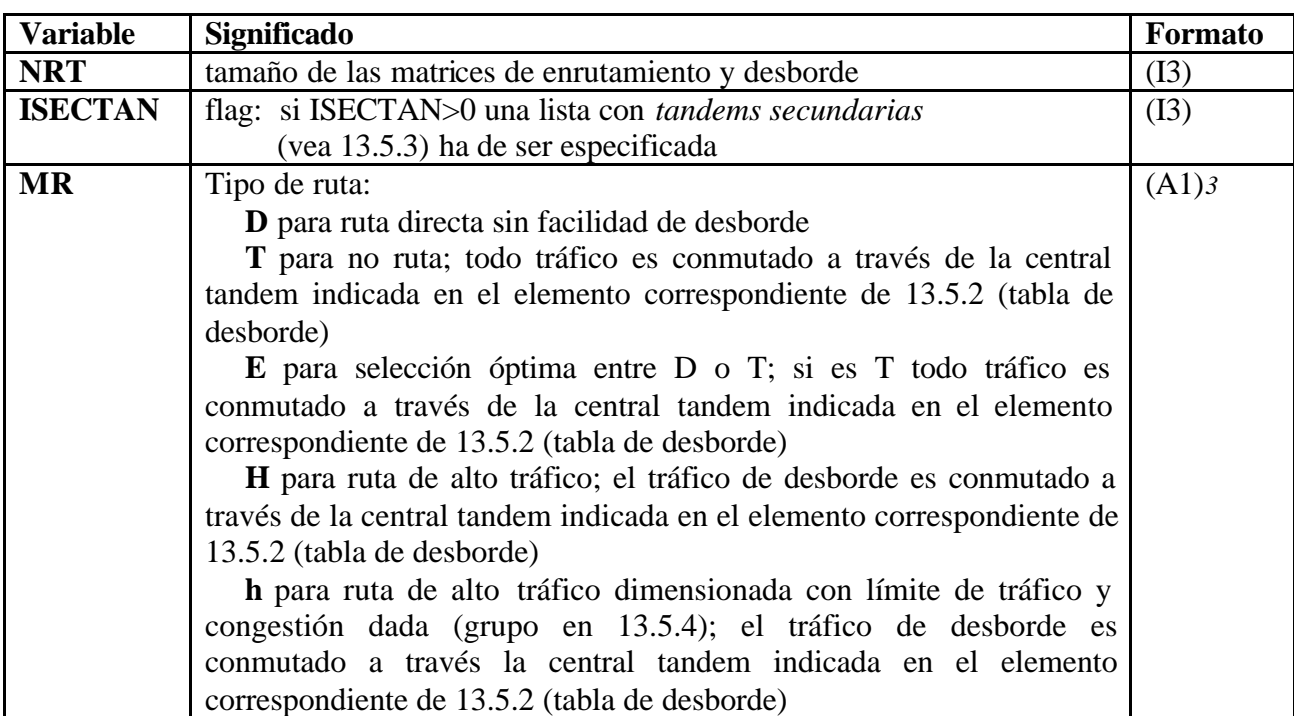

#### **Tabla 13.16 Tabla de Enrutamiento**

*<sup>3</sup>* Más de 25 ítems en una fila de datos

NOTAS: - la ruta entre una central y su tandem serán seteados a D por el programa, anulando las configuraciones iniciales

- Lo mismo para ruta sin posibilidad de desborde (0 en la tabla 13.5.2)
- Los elementos MR son ingresados fila por fila

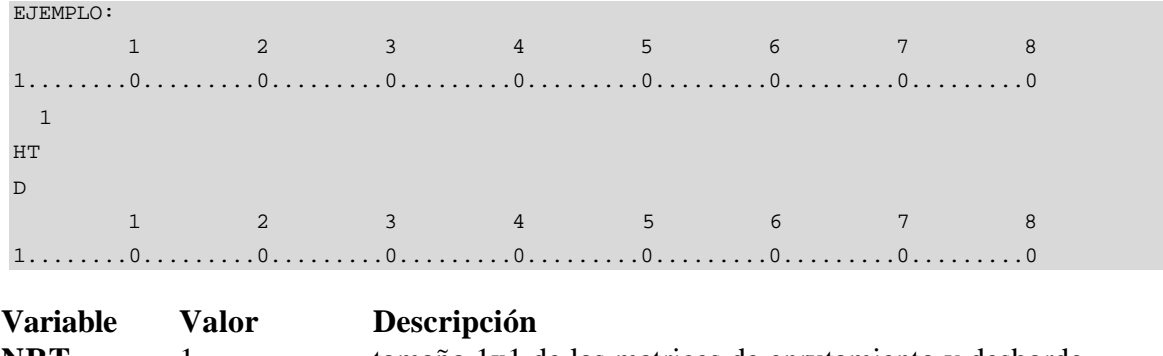

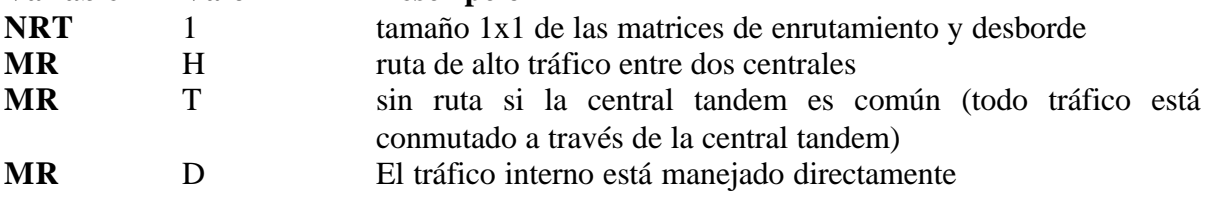

### **13.5.2 Tabla de desborde.**

Para cada elemento de la tabla de desborde:

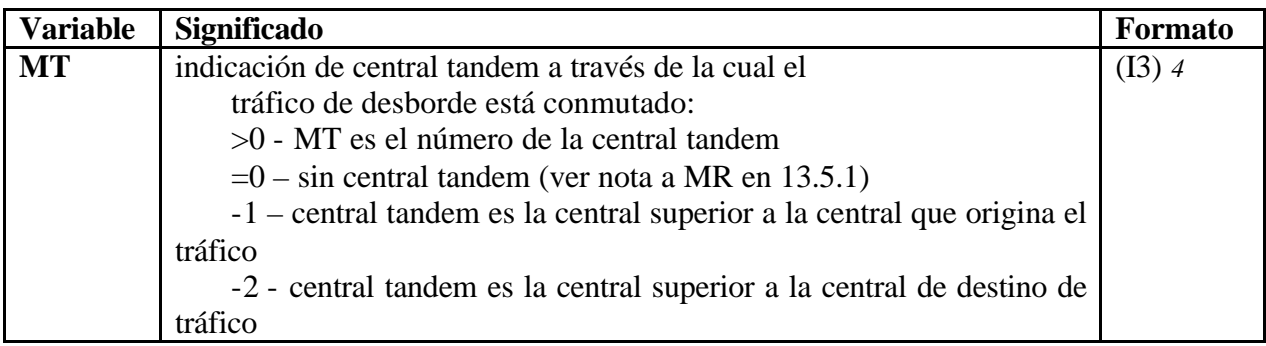

### **Tabla 13.17 Tabla de desborde**

NOTA: Los elementos MT son ingresados fila por fila

*<sup>4</sup>* Más de 25 ítems en una fila de datos

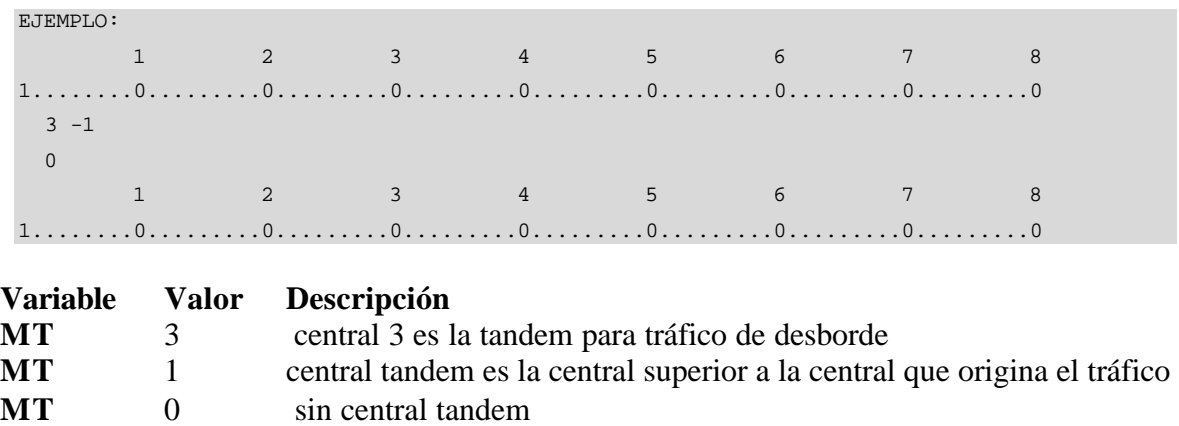

### **13.5.3 Tandems Secundarias.**

Si ISECTAN>0 una lista con *tandem secundaria* para cada central es especificada

Tandems secundarias:

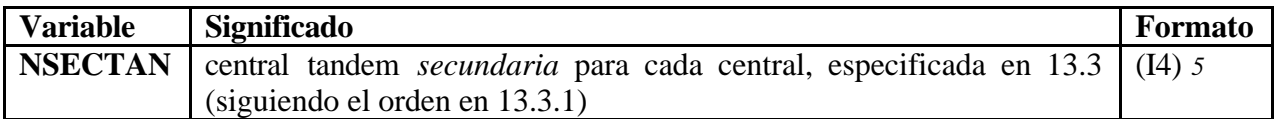

### **Tabla 13.18 Tabla para Tandems Secundarias**

NOTA: la tandem secundaria será usada si la regla para el tráfico de desborde es seteado a  $MT: -2$ 

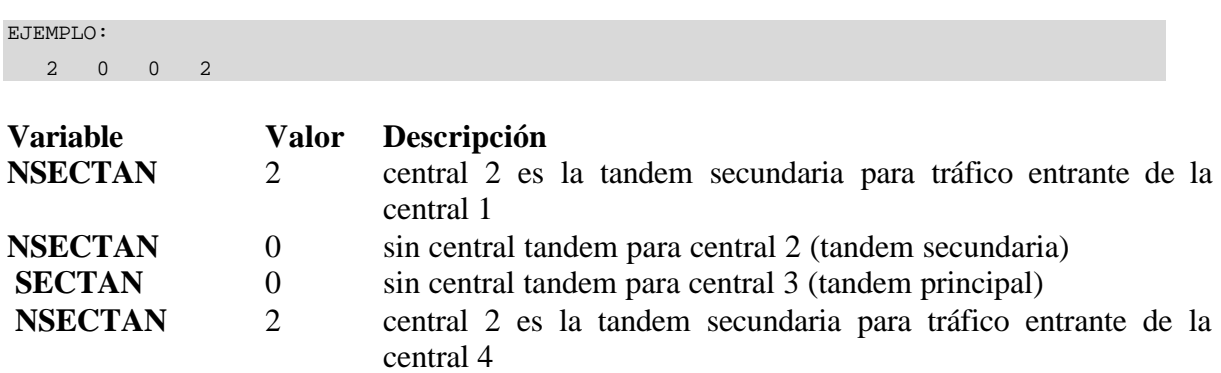

<sup>5</sup> Más de 20 ítems en una fila de datos

#### **13.5.4 Parámetros para rutas h.**

Si las rutas **h** son definidas en la sección 13.5.1 un limite de tráfico y un valor de congestión es especificado (un grupo para todas las rutas **h**).

Parámetros para dimensionamiento de **rutas h**:

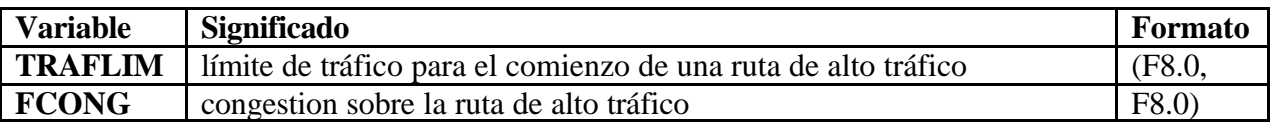

#### **Tabla 13.19 Parámetros para rutas h**

EJEMPLO: 20.0 0.2 TRAFLIM: 20.0 - 20 Erlangs es el límite de tráfico para el comienzo de una ruta de alto tráfico para los casos h FCONG : 0.2 - 20% es la congestion sobre las rutas de alto tráfico para los casos h

### **13.6 DEFINICIÓN DE CABLES**

La definición del bloque de datos consiste de la especificación de todos los cables que podrían ser usados en la red de abonado o en la red troncal, y las listas de referencia a estos. Como "cables" podrían ser definidos también sistemas PCM, concentradores, etc.

Un cable es definido con:

- Nombre
- Resistencia
- Atenuación
- Costo
- Capacidad

Todos los cables que van a ser usados en la red tienen que ser descritos aquí, luego para convertirse en listas organizadas con referencias de estos. Los cables de abonado son referenciados por punteros a una lista. Los cables de enlaces troncales son referenciados a través de la matriz con números de listas.

### **13.6.1 Especificación de cables.**

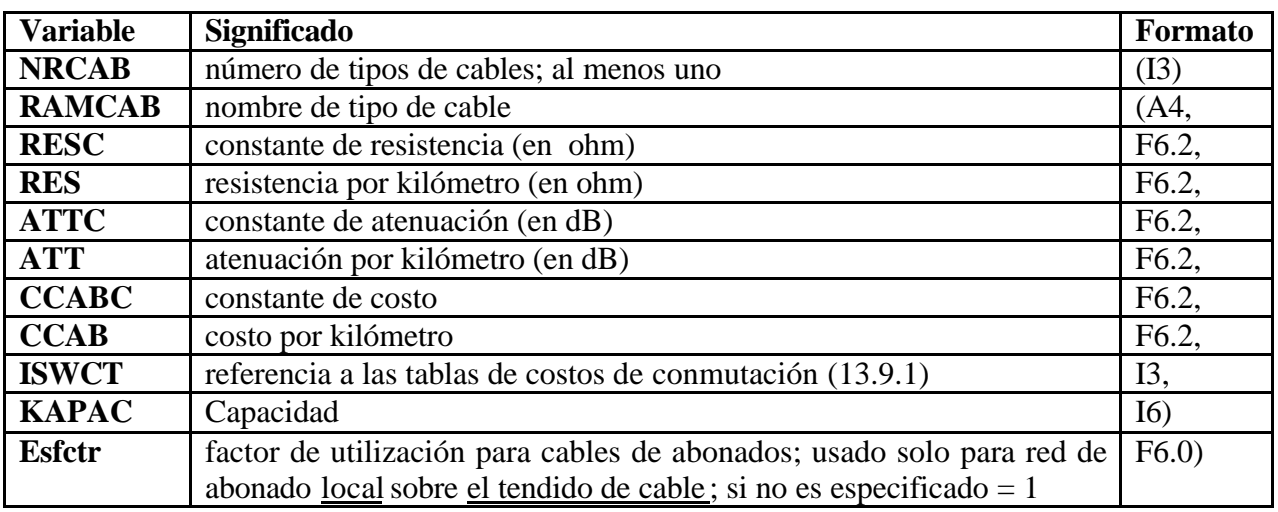

#### **Tabla 13.20 Especificación de Cables**

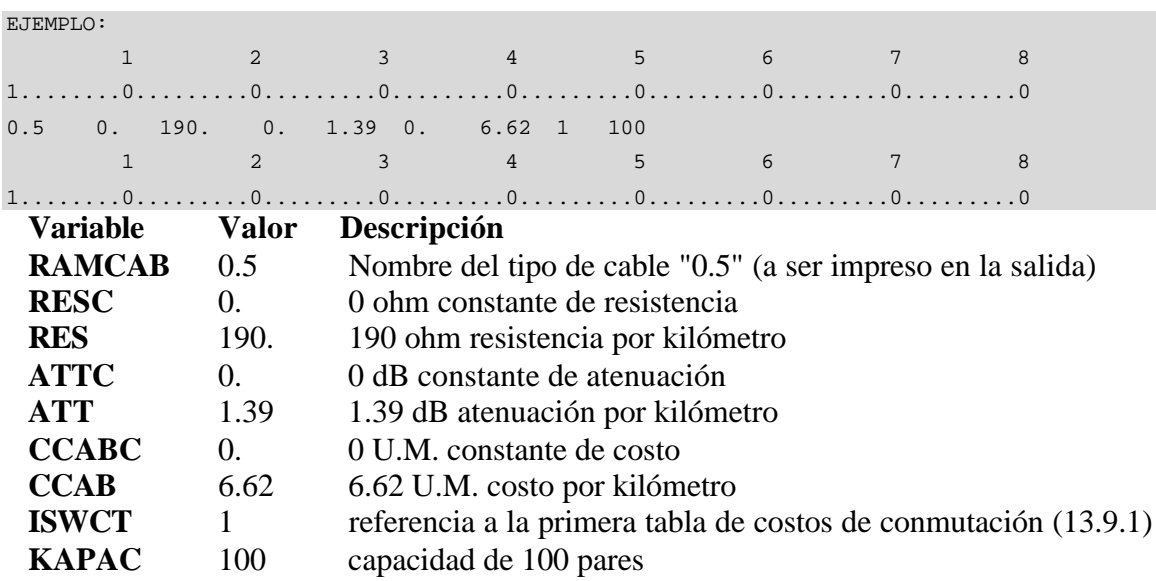

### **13.6.2 Definición de listas de cables de enlaces troncales.**

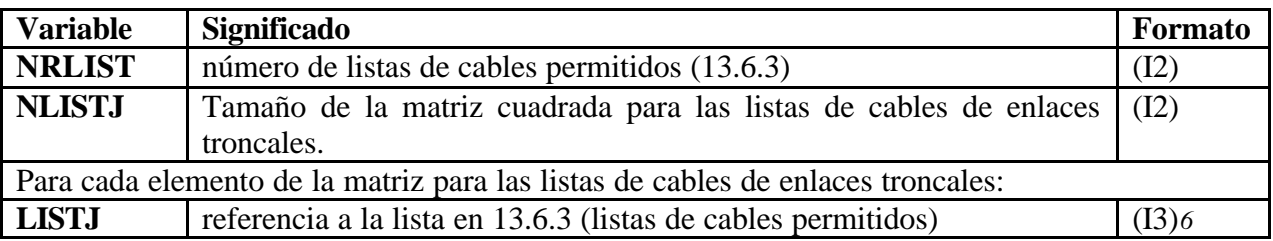

#### **Tabla 13.21 Listas de cables de enlaces troncales**

*<sup>6</sup>* Más de 20 ítems en una fila de datos

### NOTA: los elementos LISTJ son ingresados fila por fila

### **13.6.3 Listas de cables permitidos.**

Para cada lista de cables permitidos:

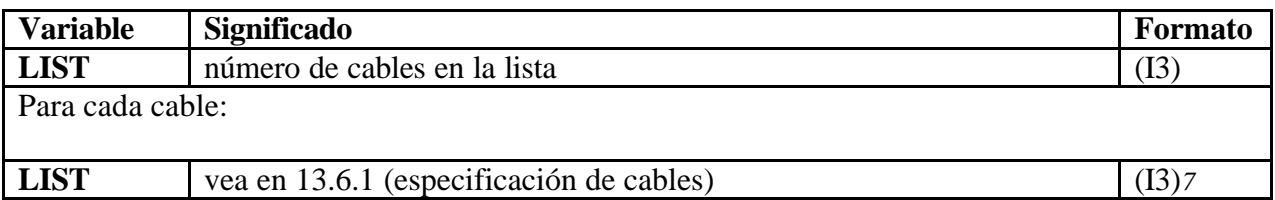

#### **Tabla 13.22 Lista de cables Permitidos**

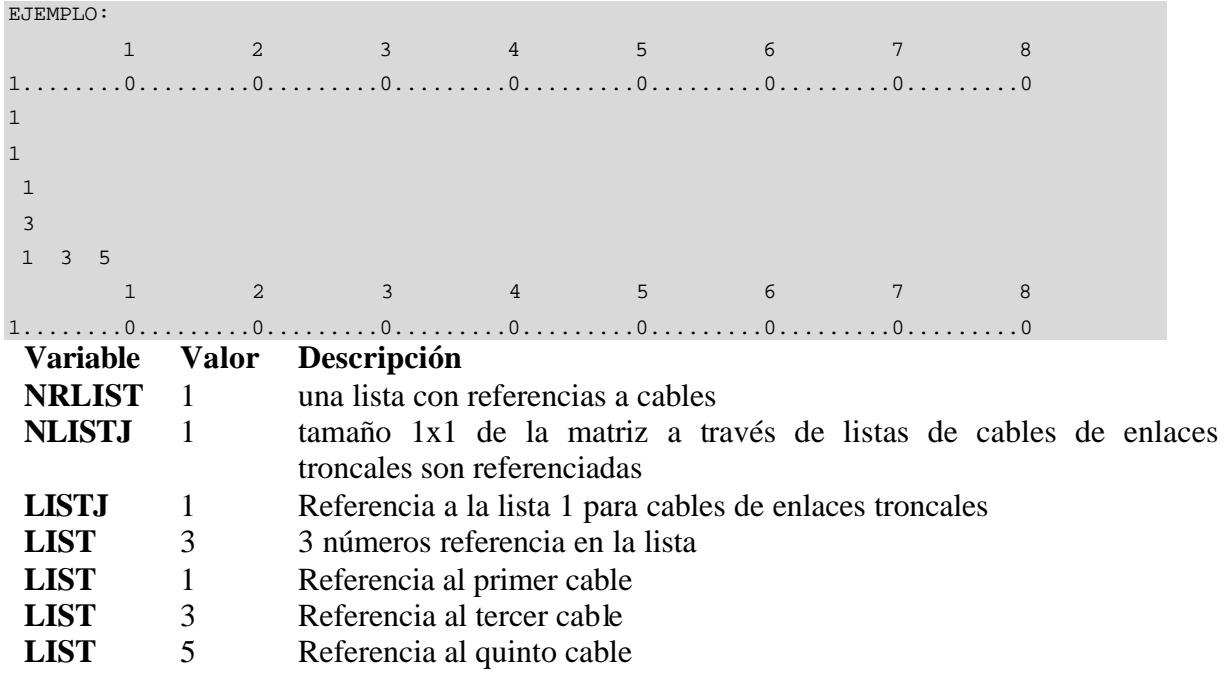

### **13.7 UNIDADES REMOTAS DE ABONADO**

Este bloque de datos contiene dos tablas:

- Una especificación de capacidad, costo y conectividad de cada tipo de Unidad Remota de Abonado (RSU).
- Una lista de RSU's existentes, su localización, tipo y host.

*<sup>7</sup>* Más de 20 ítems en una fila de datos

# **13.7.1 Especificación de RSU's.**

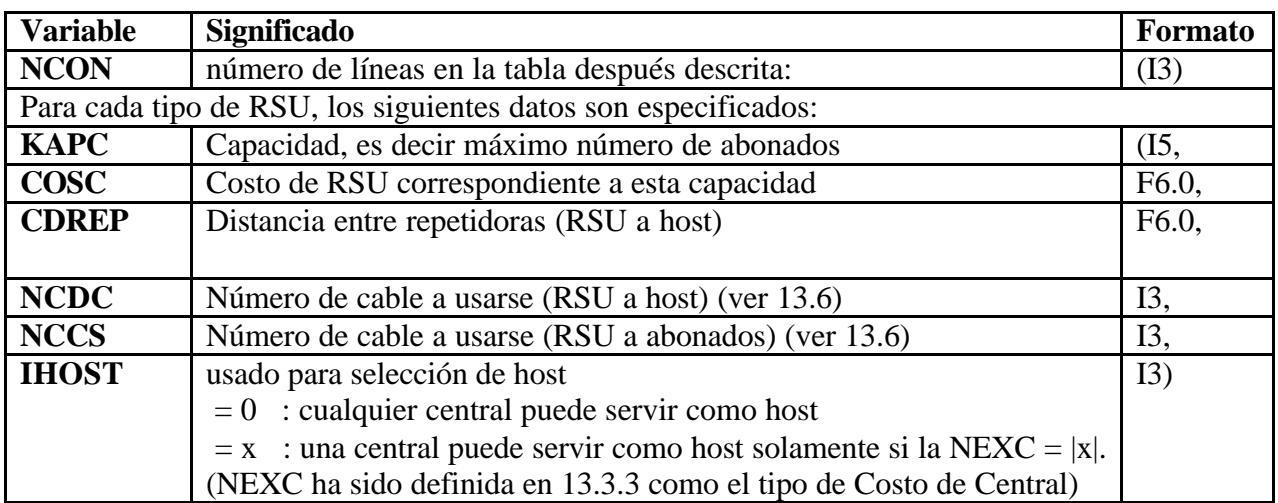

### **Tabla 13.23 Tabla de Especificación de RSU's**

### **13.7.2 Lista de RSU's existentes.**

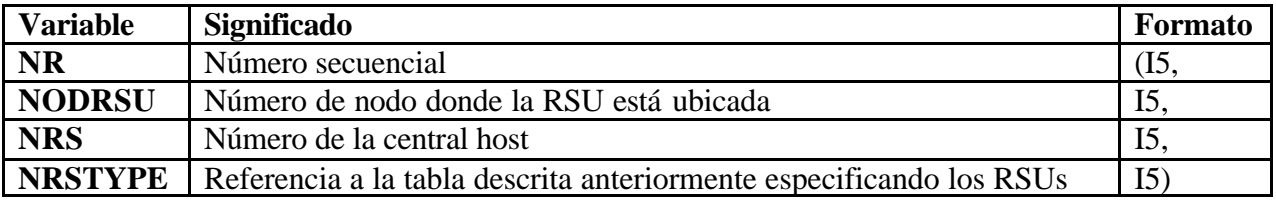

#### **Tabla 13.24 Lista de RSU's existentes**

### **13.8 NORMAS DE TRANSMISIÓN**

Las normas de transmisión del bloque de datos consisten de cuatro grupos con límites para red de abonado y troncal.

- 1. Lista con límites de atenuación para la red de abonado.
- 2. Lista con límites de resistencia de bucle para red de abonado.
- 3. Tabla con límites de atenuación para la red troncal, que consiste de:
- Matriz cuadrada con límites de atenuación para cada par de centrales.
- Una columna adicional si la central donde termina el tráfico es una tandem superior a la otra central.
- Una fila adicional si la central que origina el tráfico es una tandem superior a la otra central.
- 4. Matriz cuadrada con límites de resistencia de bucle para la red troncal.

Aquí tienen que ser definidas todas las normas de transmisión en cuatro grupos:

- Límites de atenuación para la red de abonado /en dB/
- Límites de resistencia de bucle para la red de abonado /en ohm/
- Límites de atenuación para la red troncal /en dB/
- Límites de resistencia de bucle para la red troncal /en ohm/

### **13.8.1 Límites de atenuación para la Red de Abonado.**

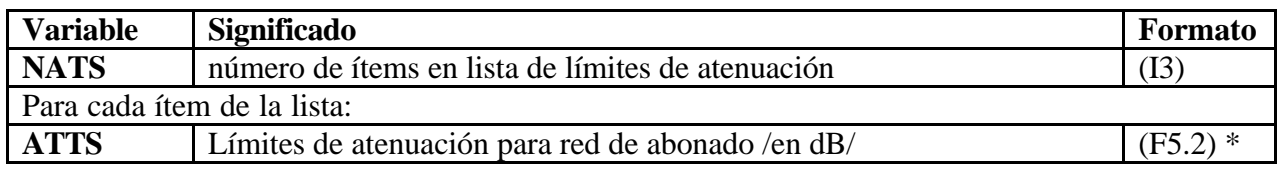

**Tabla 13.25 Lista para los límites de atenuación para la Red de Abonado**

### **13.8.2 Límites de Resistencia de Bucle para la Red de Abonado.**

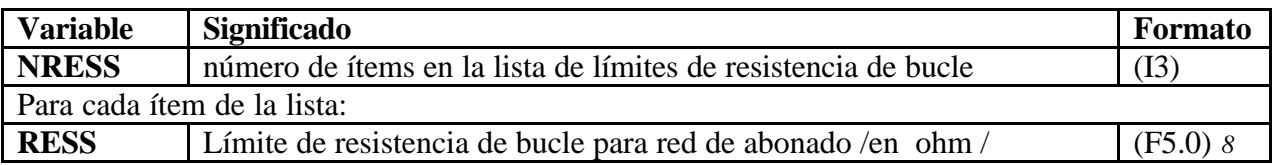

#### **Tabla 13.26 Lista para los límites de Bucle para la Red de Abonado**

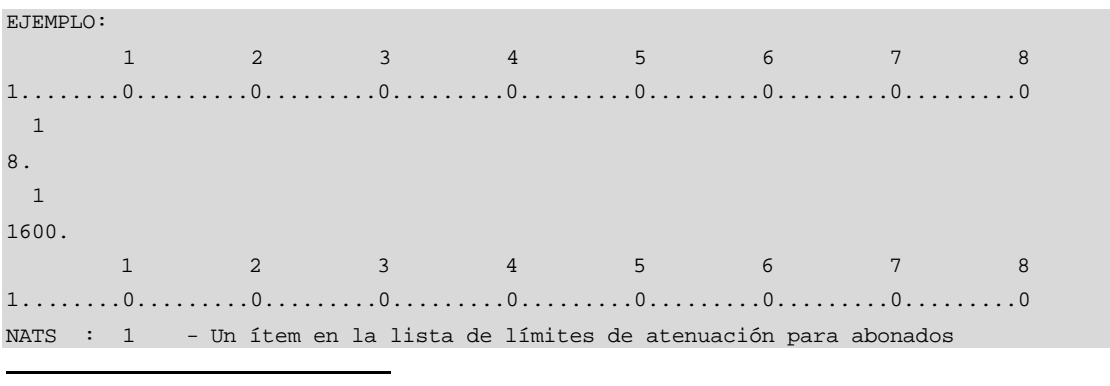

*8* Más de 10 ítems en una fila de datos

ATTS :8. - 8 dB límite de atenuación NRESS : 1 - Un ítem en la lista de límites de resistencia de bucle para abonados RESS :1600. - 1600 ohm límite de resistencia de bucle

### **13.8.3 Límites de Atenuación para la Red Troncal.**

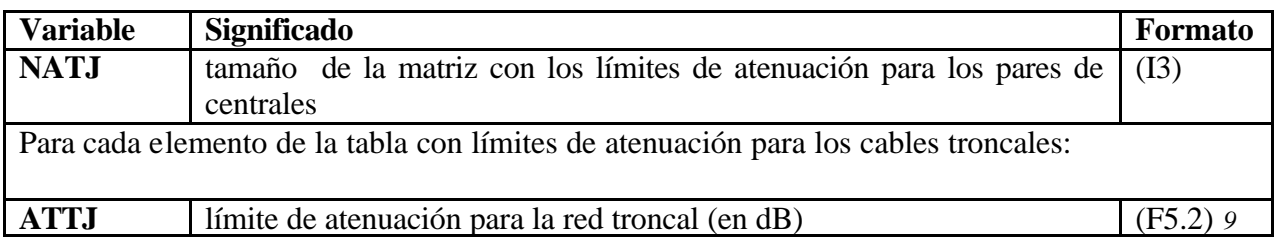

**Tabla 13.27 Lista para los límites de atenuación para la Red Troncal**

### **13.8.4 Límites de Resistencia de Bucle para la Red Troncal.**

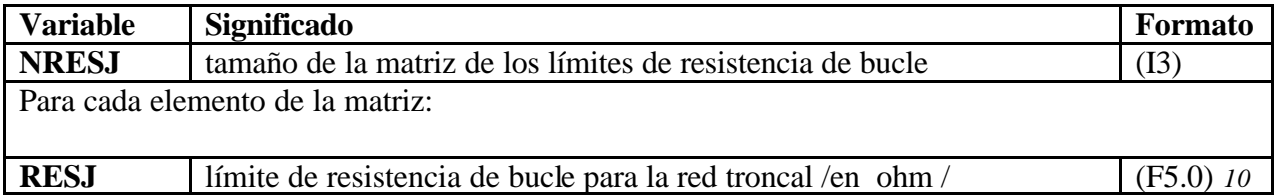

#### **Tabla 13.28 Lista para los límites de Resistencia de Bucle para la Red Troncal**

### NOTA: elementos ATTJ y RESJ son ingresados fila por fila

| EJEMPLO:        |     |                                                                      |                |                |                                                                                                    |                 |   |                                                                         |  |  |
|-----------------|-----|----------------------------------------------------------------------|----------------|----------------|----------------------------------------------------------------------------------------------------|-----------------|---|-------------------------------------------------------------------------|--|--|
| $\mathbf 1$     |     | $\overline{2}$                                                       | $\overline{3}$ |                | 5 <sub>1</sub>                                                                                                    | 6               | 7 | 8                                                                       |  |  |
|                 |     |                                                                      |                |                |                                                                                                    |                 |   |                                                                         |  |  |
| 1               |     |                                                                      |                |                |                                                                                                    |                 |   |                                                                         |  |  |
| 4.0<br>11.      |     |                                                                      |                |                |                                                                                                    |                 |   |                                                                         |  |  |
| 3.5             |     |                                                                      |                |                |                                                                                                    |                 |   |                                                                         |  |  |
|                 |     |                                                                      |                |                |                                                                                                    |                 |   |                                                                         |  |  |
| 2000.           |     |                                                                      |                |                |                                                                                                    |                 |   |                                                                         |  |  |
|                 |     | $\overline{2}$                                                       | 3 <sup>7</sup> | $\overline{4}$ | 5 <sup>7</sup>                                                                                                    | $6\overline{6}$ |   |                                                                         |  |  |
|                 |     |                                                                      |                |                | $1, \ldots, 0, \ldots, 0, \$ |                 |   |                                                                         |  |  |
| <b>Variable</b> |     | Valor Descripción                                                    |                |                |                                                                                                    |                 |   |                                                                         |  |  |
| <b>NATJ</b>     |     |                                                                      |                |                |                                                                                                    |                 |   | Tamaño 1x1 de la matriz con los límites de atenuación para los pares de |  |  |
|                 |     | centrales                                                            |                |                |                                                                                                    |                 |   |                                                                         |  |  |
|                 |     |                                                                      |                |                |                                                                                                    |                 |   |                                                                         |  |  |
| <b>ATTJ</b>     | 11. | 11 dB de límite de atenuación para los pares de centrales            |                |                |                                                                                                    |                 |   |                                                                         |  |  |
| <b>ATTJ</b>     | 4.0 | 4 dB de límite de atenuación si la central donde finaliza el tráfico |                |                |                                                                                                    |                 |   |                                                                         |  |  |

*<sup>9</sup>* Más de 10 ítems en una fila de datos

*<sup>10</sup>* Más de 10 ítems en una fila de datos

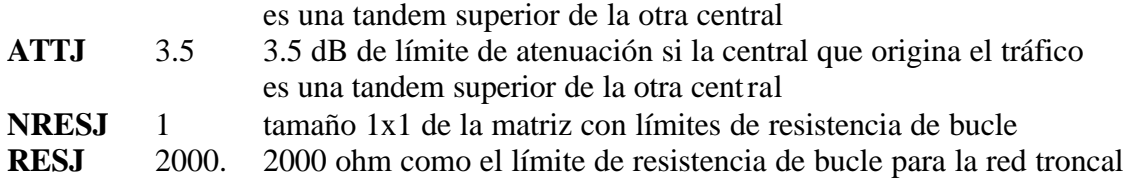

### **13.8.5 Nombres para el Archivo de Salida.**

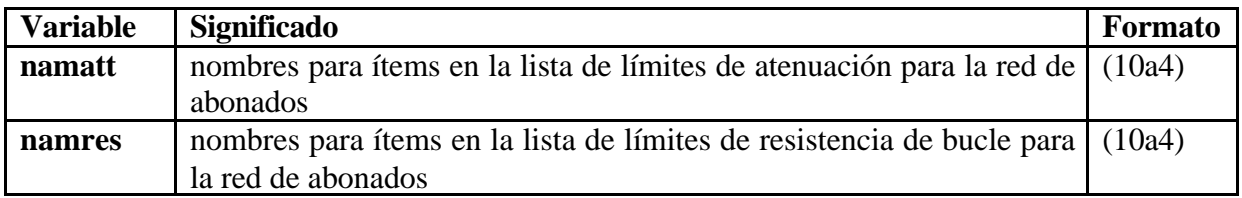

#### **Tabla 13.29 Nombres de Archivos de Salida**

# **13.9 COSTOS DE CONMUTACIÓN**

Los costos de conmutación forman un grupo de tablas de tamaño igual. Cada tabla consiste de:

- Una matriz cuadrada con los costos de conmutación para cada combinación de los tipos de central.
- Una columna adicional con los costos de conmutación para los circuitos internos de un tipo central.

En la sección 13.6, Definición de Cables, contiene una referencia a cual de esas tablas puede ser usada para un medio de transmisión dado. El circuito modular entre los tipos de centrales es descrito en una tabla del mismo tamaño como las tablas de los Costos de Conmutación mencionadas anteriormente. Por defecto, este módulo será un grupo en la lista de parámetros predeterminados, PLANITU.PAR

### **13.9.1 Tablas de Costos de Conmutación.**

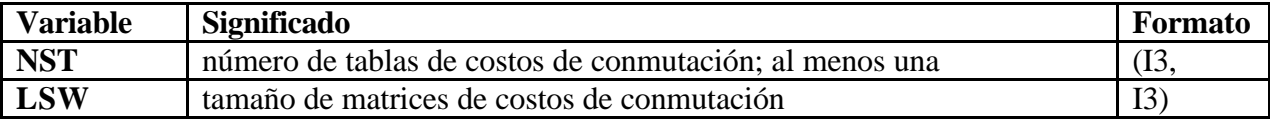

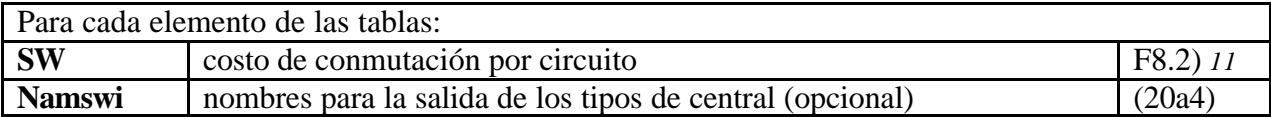

### **Tabla 13.30 Tablas de Costos de Conmutación**

### NOTA: cada tabla es ingresada por separado y fila por fila

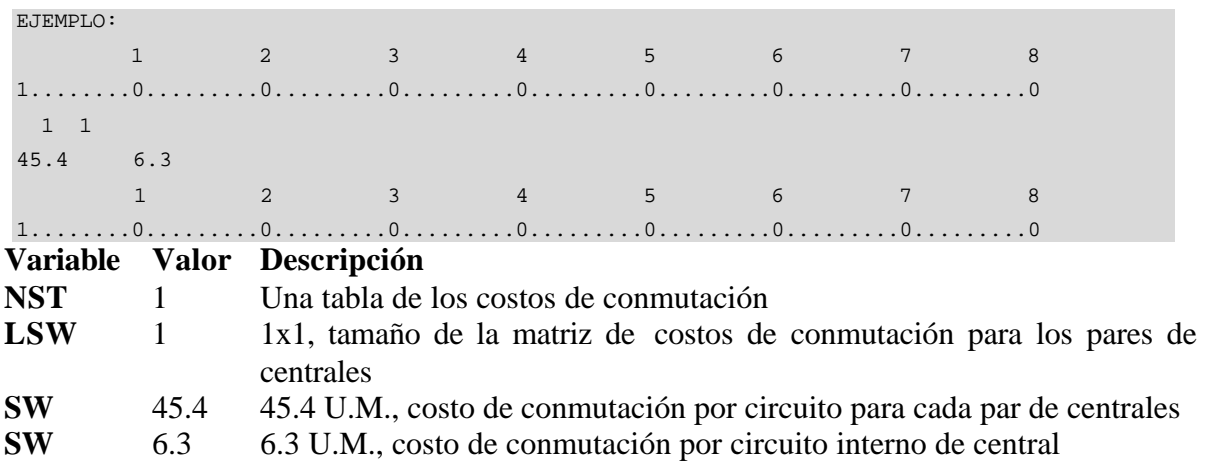

### **13.9.2 Tabla de Circuito Modular.**

Una matriz con tamaño LSW.

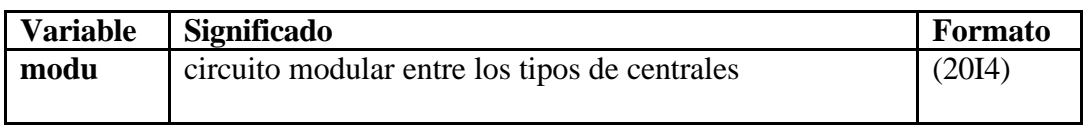

#### **Tabla 13.31 Tabla de Circuito Modular**

# **13.10 COSTOS DE CENTRALES**

El bloque de datos de los costos de centrales consiste de dos tablas:

- Tabla con costos para diferentes tipos de centrales; para cada central se necesita:
	- o Costo de equipo de abonado individual
	- o Costo de equipo común para grupo de abonados

*<sup>11</sup>* Más de 10 ítems en una fila de datos

- o Costo de equipo común para central
- Tabla con tamaños de centrales diferentes; para cada central se necesita
	- o Número máximo de abonados
	- o Número máximo de salidas
	- o Número máximo de entradas

Aquí tienen que ser definidos todos los tipos de las centrales con costos y tamaños. La referencia a los costos de las centrales es mediante los tamaños de las centrales.

### **13.10.1 Tabla de Costos de las Centrales.**

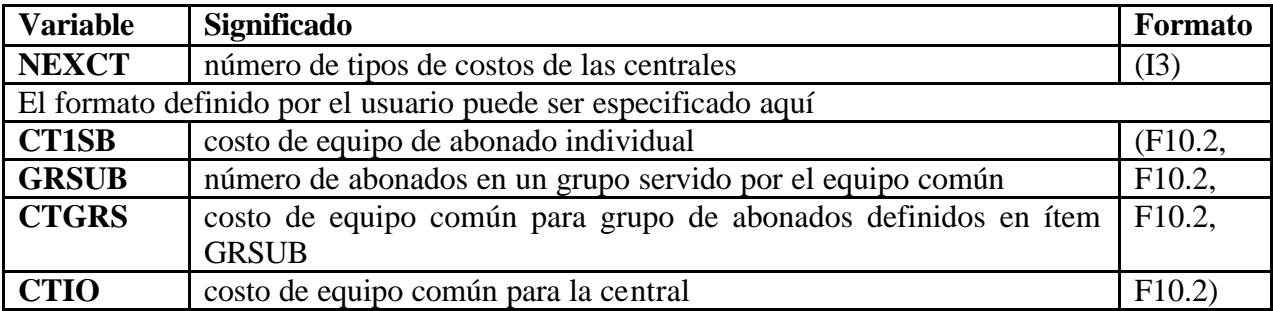

#### **Tabla 13.32 Tabla de Costos de las Centrales**

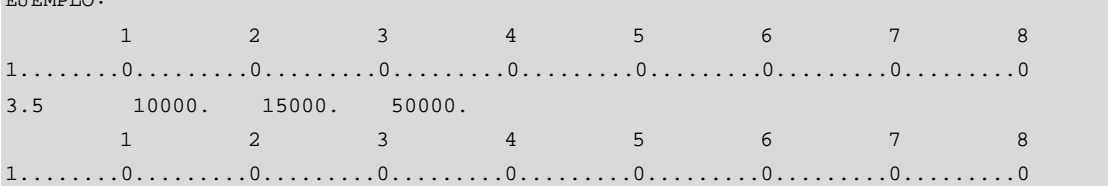

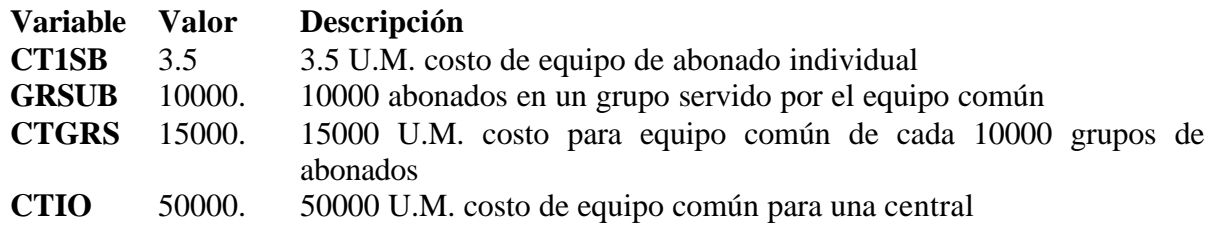

Formato de entrada predeterminado: (4F10.2)

 $E$ TEMPLO:

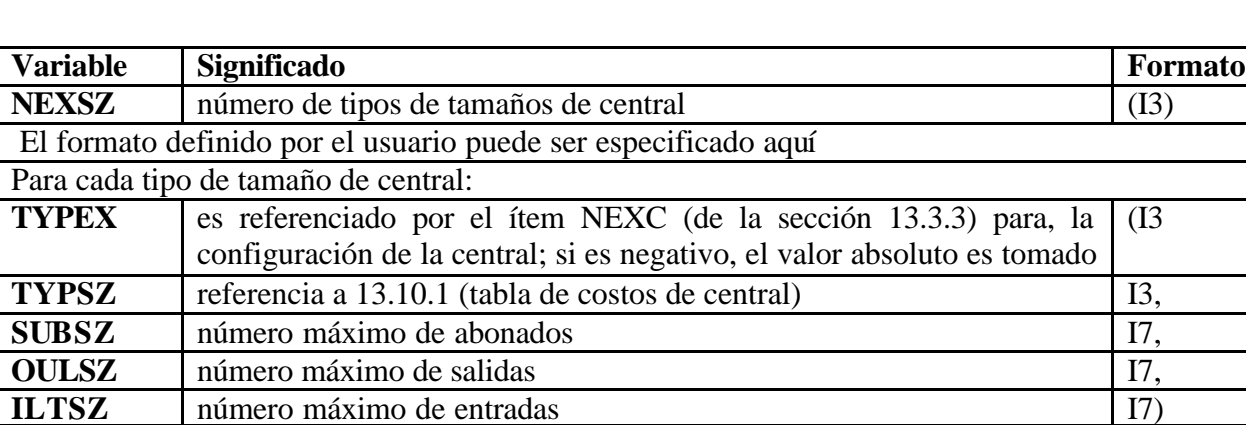

### **13.10.2 Tabla de Tamaños de Central.**

#### **Tabla 13.33 Tabla de Tamaños de Central**

Formato de entrada predeterminado: (2I3,3i7)

Si las entradas y salidas no están definidas por separado su número total es escrito en cualquiera de los dos ítem OULSZ o ILTSZ; el ítem que no es usado debería ser 0. Si el ítem TYPEX es negativo el tamaño de la central es definido por una función lineal; dos líneas consecutivas en la tabla son usadas para definir dos puntos de esa función lineal.

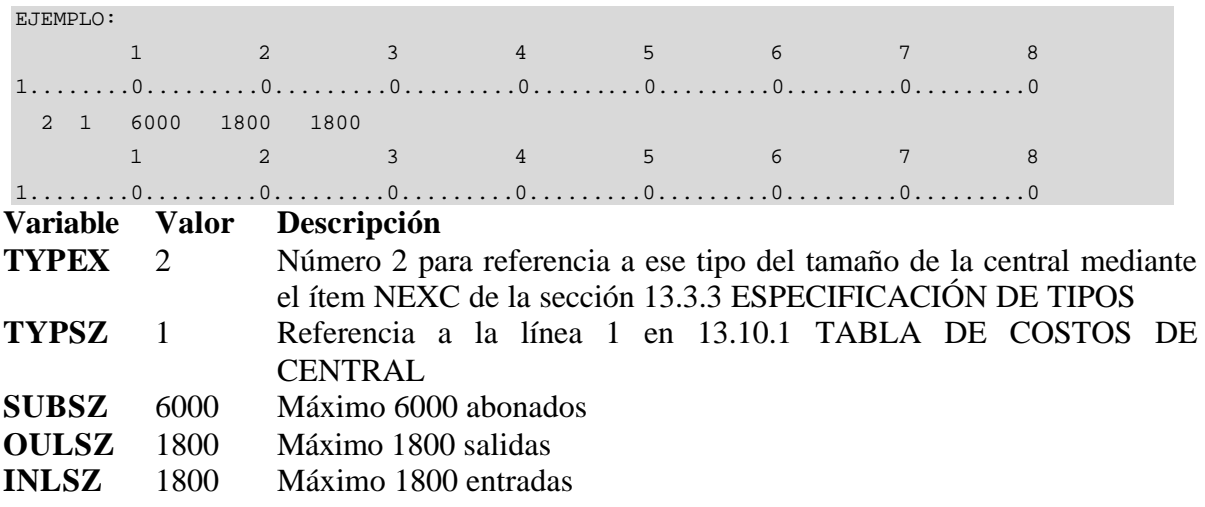

### **13.10.3 Nombre para Archivo de Salida FILE (Centrales).**

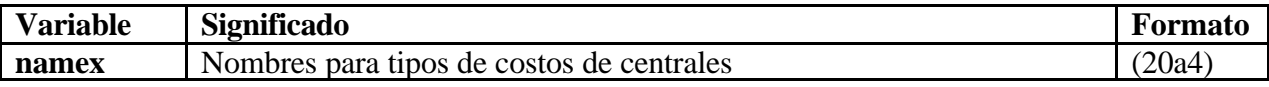

**Tabla 13.34 Formato de ingreso para el nombre del archivo de Salida FILE**

### **13.11 ESPECIFICACIONES DE EDIFICIOS**

El bloque de datos de los costos de edificios consiste de cuatro tablas:

- a) Tabla de conversión del tamaño de la central (en abonados) al tamaño del edificio.
	- Cada tipo de central es definido con:
		- o Número total de abonados.
		- o Número máximo de abonados en un grupo de abonado.
		- o Número de grupos de abonados servidos por el equipo común.
	- El tamaño del edificio es construido a partir de:
		- o El espacio físico requerido para el equipo común de la central.
		- o El espacio físico requerido para el equipo de cada grupo de abonado.
		- o El espacio físico requerido para el equipo común a varios grupos.
- b) Tabla especificando el costo y el espacio físico para los nuevos edificios.
- c) Tabla con el costo y el espacio físico para extensiones de edificios existentes
- d) Lista de edificios existentes, especificando en cada uno:
	- Número de nodo
	- Espacio físico disponible
	- Costo del edificio

### **13.11.1 Tabla de Conversión de Abonados a Tamaño de Edificio.**

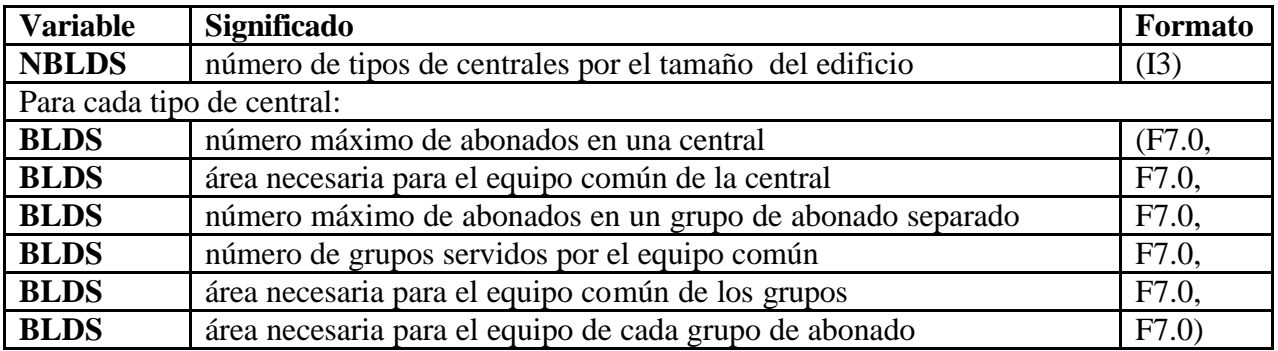

#### **Tabla 13.35 Tabla de Conversión de Abonado a Tamaño de Edificio**

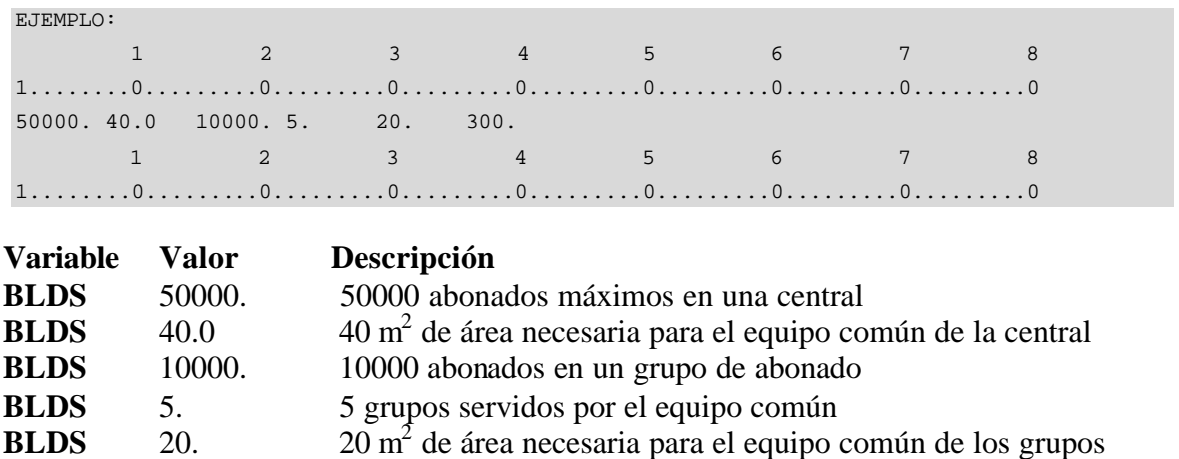

# **BLDS** 300. 300 m<sup>2</sup> de área necesaria para el equipo de cada grupo de abonado

### **13.11.2 Tabla de Costos para Nuevos Edificios.**

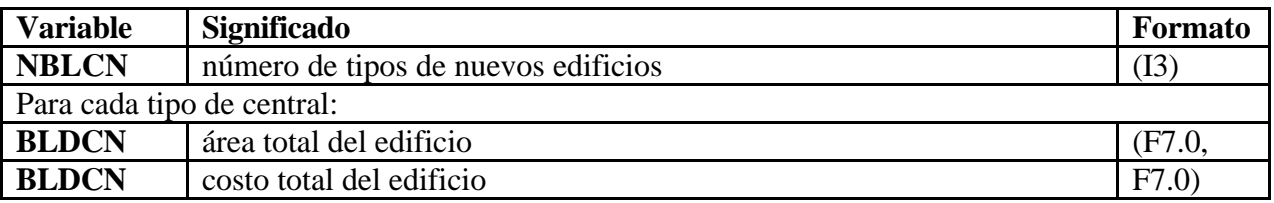

#### **Tabla 13.36 Tabla de Costos para Nuevos Edificios**

# **13.11.3 Tabla de Costos para Extensiones de Edificios.**

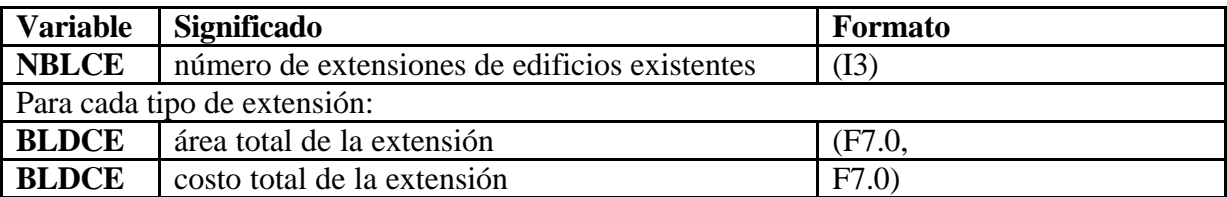

#### **Tabla 13.37 Tabla de Costos para Extensiones de Edificios**

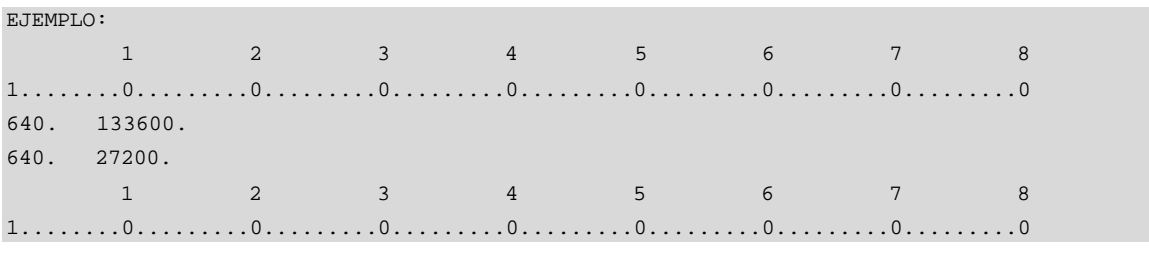

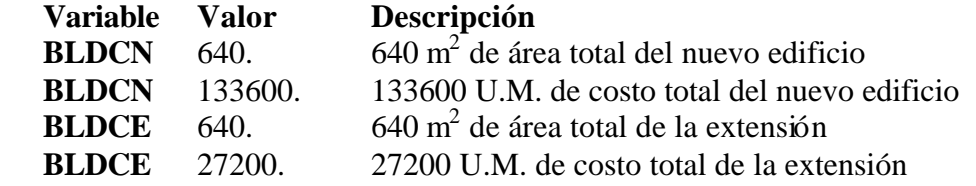

### **13.11.4 Nombres para Archivo de Salida.**

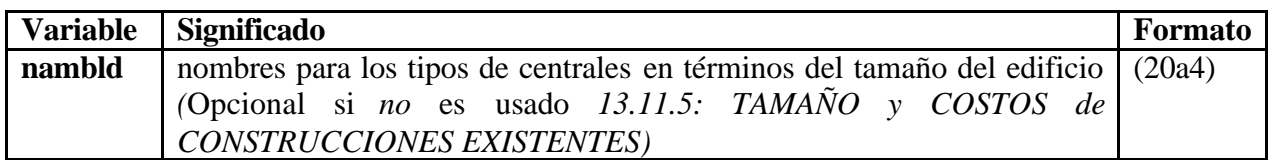

#### **Tabla 13.38 Nombres para Archivo de Salida**

# **13.11.5 Tamaño y Costos de Edificios Existentes.**

Para cada sitio:

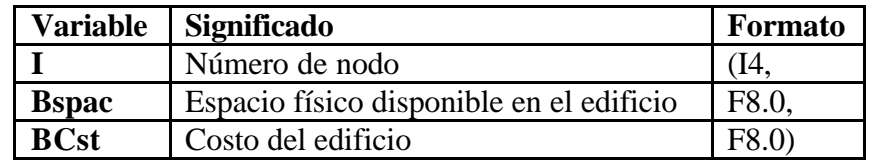

#### **Tabla 13.39 Tamaño y Costos de Edificios Existentes**

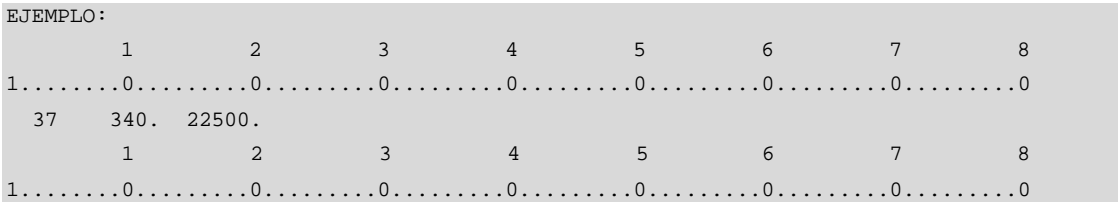

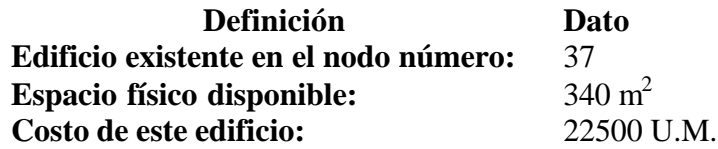

# **13.12 CRITERIO DE CONGESTIÓN**

El bloque de datos del criterio de congestión consiste de un indicador y una tabla. El indicador muestra si los valores especificados en la siguiente tabla deberían ser interpretados como

- Valores de congestión sobre rutas finales
- Valores de congestión punto a punto

La tabla de criterio de congestión consiste de:

- Una matriz cuadrada, definiendo los valores de congestión permitidos sobre una ruta entre cada par de centrales.
- Una columna adicional definiendo los valores de congestión permitidos sobre las rutas de la central interna.
- Una fila adicional no es usada actualmente.

Aquí tienen que ser definidos todos los valores de congestión permitidos en la red.

### **13.12.1 Tabla de Criterio de Congestión.**

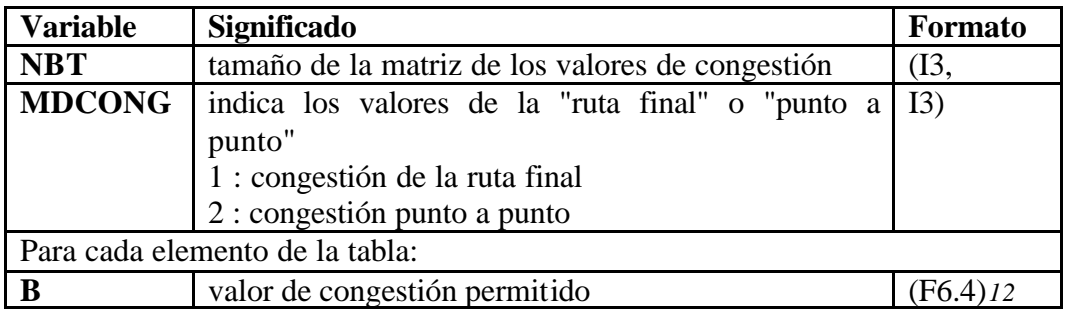

#### **Tabla 13.40 Tabla de Criterio de Congestión**

NOTA: los ítems B son ingresados fila por fila

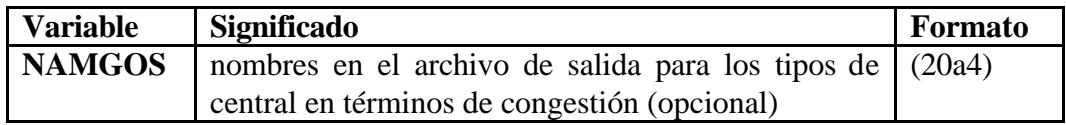

### **Tabla 13.41 Nobres del archivo de salida de la tabla de Criterio de Congestión**

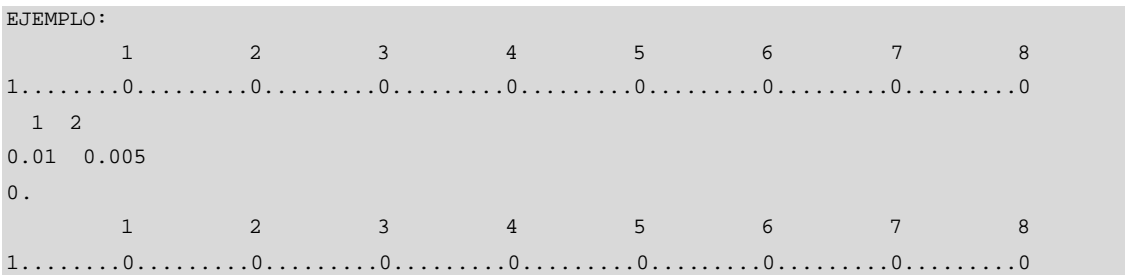

*<sup>12</sup>* Más de 10 ítems en una fila de datos

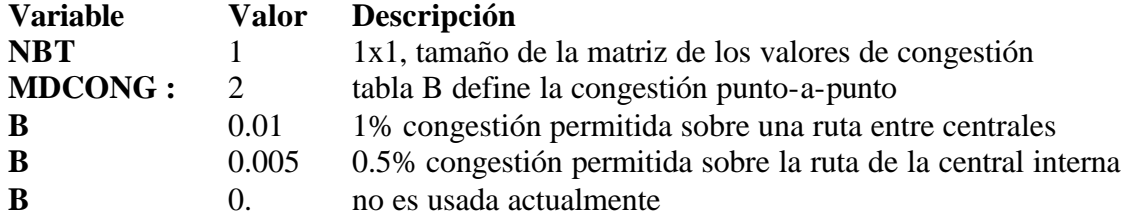

### **13.13 GRUPOS DISPONIBLES**

El bloque de datos de los grupos disponibles consiste del grupo de las tablas. Cada tabla consiste de:

- Número total de salidas del conmutador
- Valores disponibles posibles
- Valor disponible inicial para el programa

Aquí tienen que ser definidos todos los diferentes conmutadores, a ser usados en la red, con:

• Número total de salidas

l

• Valores disponibles posibles

### **13.13.1 Tabla de grupos disponibles.**

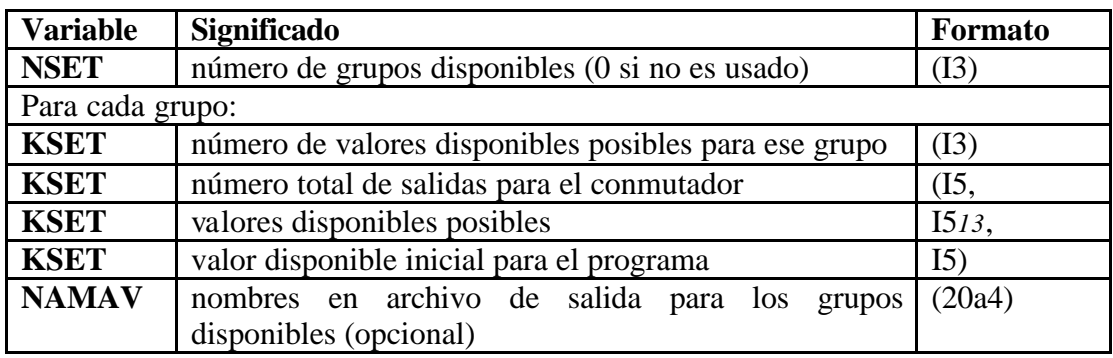

#### **Tabla 13.42 Tabla de grupos disponi bles**

*<sup>13</sup>* Más de 8 valores en una fila de datos; seguido los 10 valores desde la columna 1 en la fila de datos, pero más de 9 en la última fila de datos
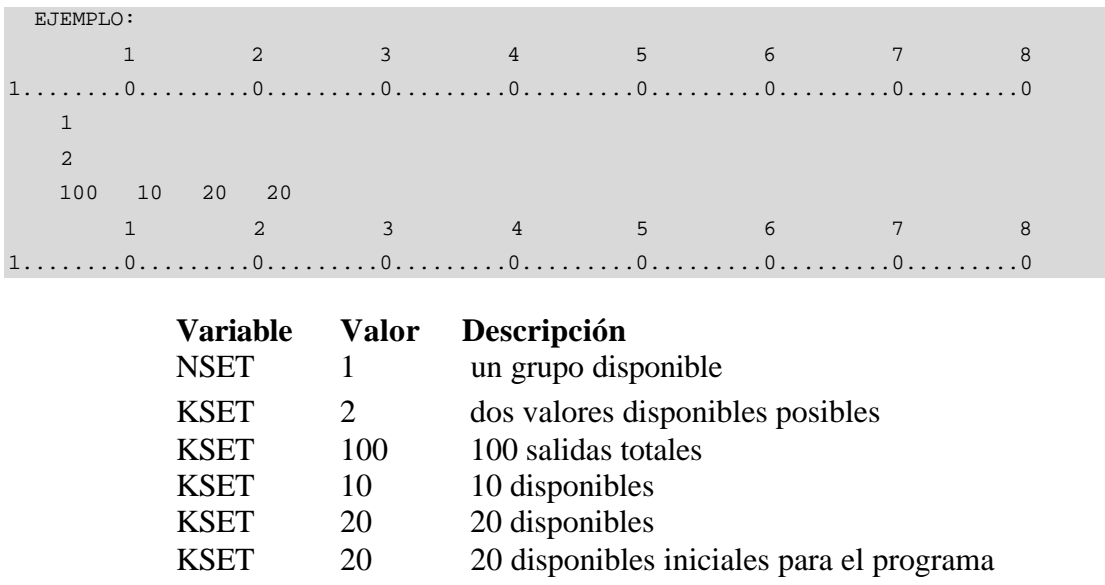

# **13.14 DEFINICIÓN DE ÁREAS**

El bloque de datos de la definición de áreas consiste de:

- Definición del tamaño de la matriz de abonado (número de filas y columnas, tamaño de cada elemento de la cuadrícula, nivel de referencia de la cuadrícula al origen).
- Definición del área de abonado actual de la matriz de abonado (excluyendo áreas no servidas por centrales). El área actual de la matriz de abonado está subdividida en bloques rectangulares. Cada bloque es definido por separado.
- Definición de áreas (centrales); estas áreas pueden ser definidas en forma distinta para cada capa, y pueden luego ser tratadas en diferentes maneras, dependiendo del escenario(s) a ser investigado, (ver 13.14.4 Definición de áreas de central fijas). El área de la central está subdividida en bloques rectangulares. Cada bloque es definido por separado.

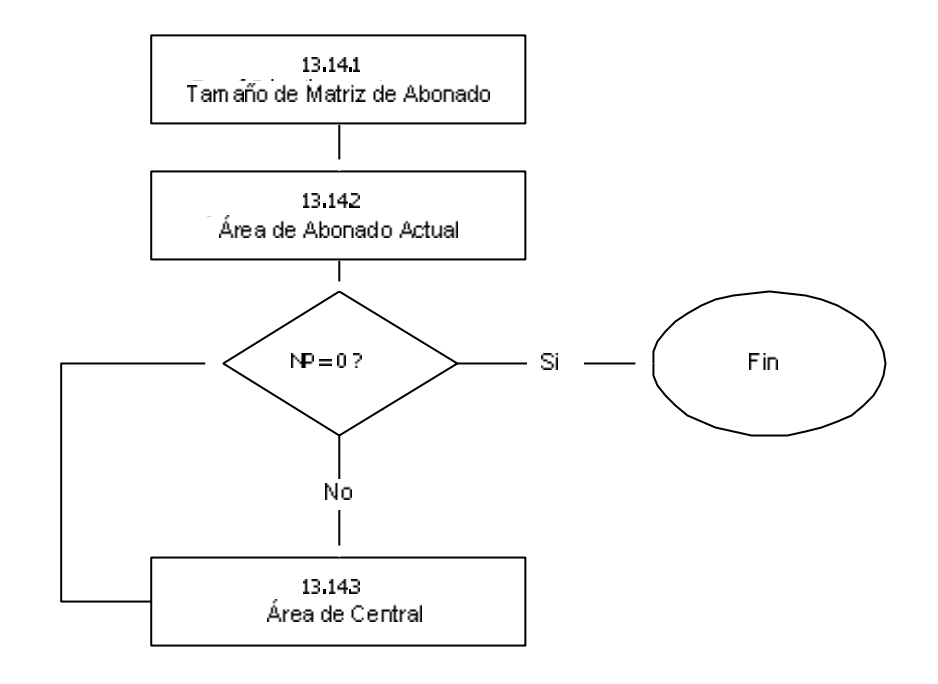

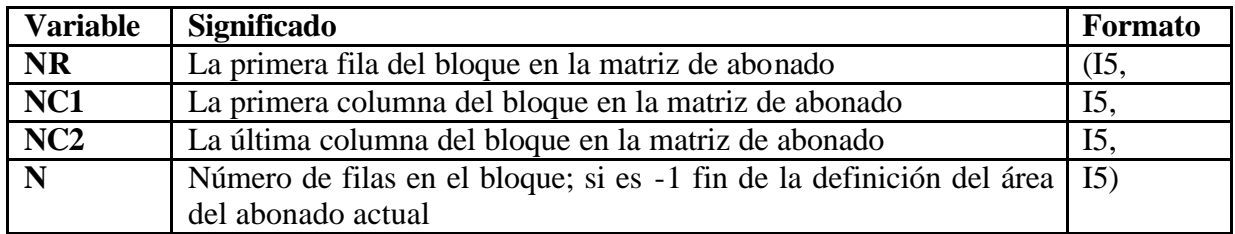

## **Tabla 13.44 Área del Abonado Actual**

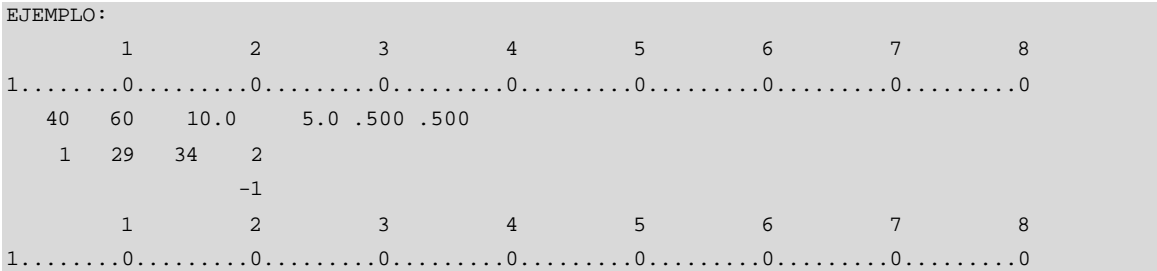

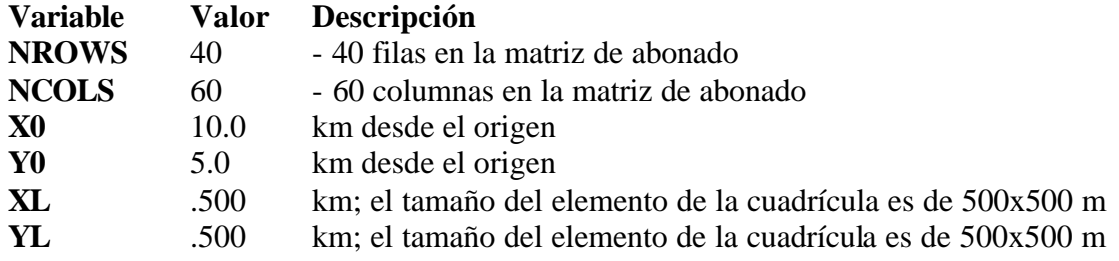

Bloque del área de abonado actual:

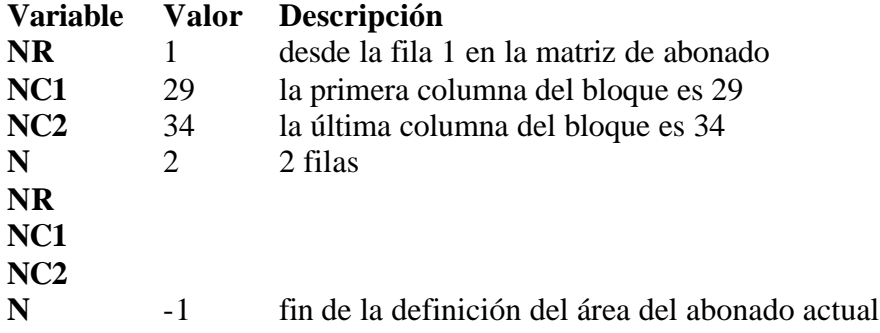

# **13.14.3 Definición de las Áreas de las Centrales.**

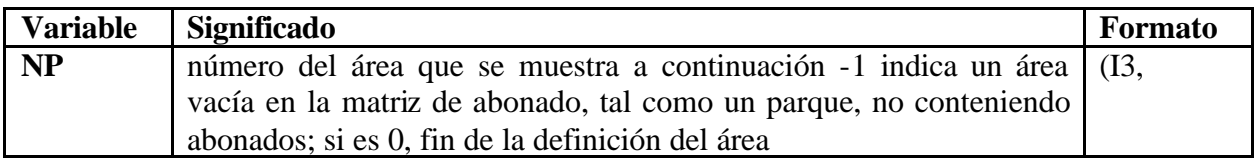

## **Tabla 13.45 Definición de las Áreas de las Centrales**

## ÁREA DE LA CENTRAL FIJA

El área de la central desde la matriz de abonado está subdividida en bloques rectangulares. Para cada bloque de área de central:

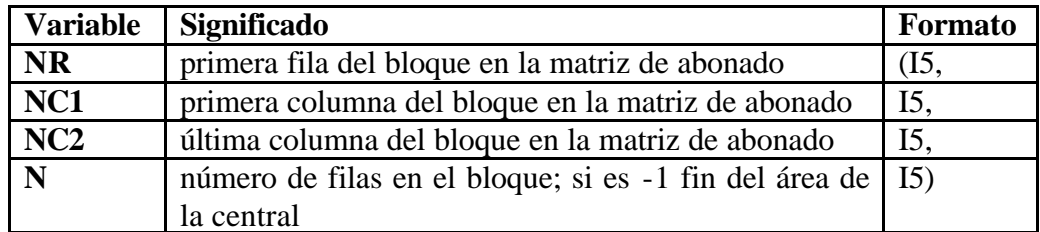

### **Tabla 13.46 Área De La Central Fija**

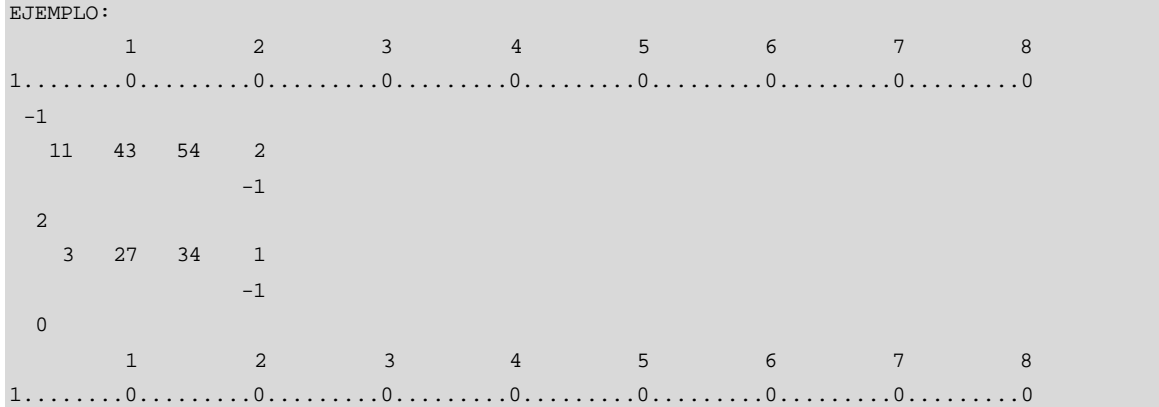

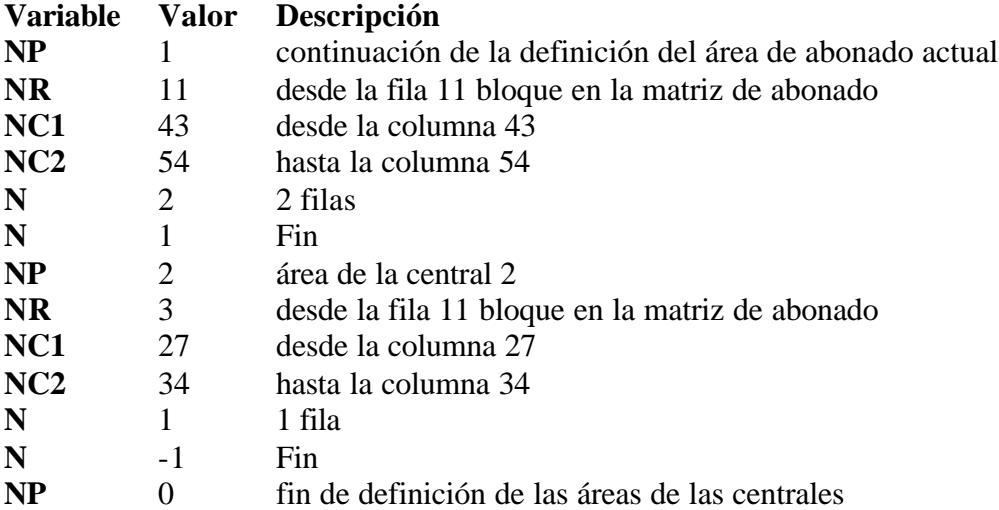

# **13.14.4 Definición de las Áreas de las Centrales Fijas.**

La *definición* del bloque de datos de *las áreas de las centrales fijas* da la posibilidad de fijar un área de una capa a una central.

Esto consiste de grupos de referencias:

- Número del área de la central
- Número de la capa de la matriz de abonado
- Número de la central.

# DEFINICIÓN DE LAS ÁREAS DE LAS CENTRALES FIJAS:

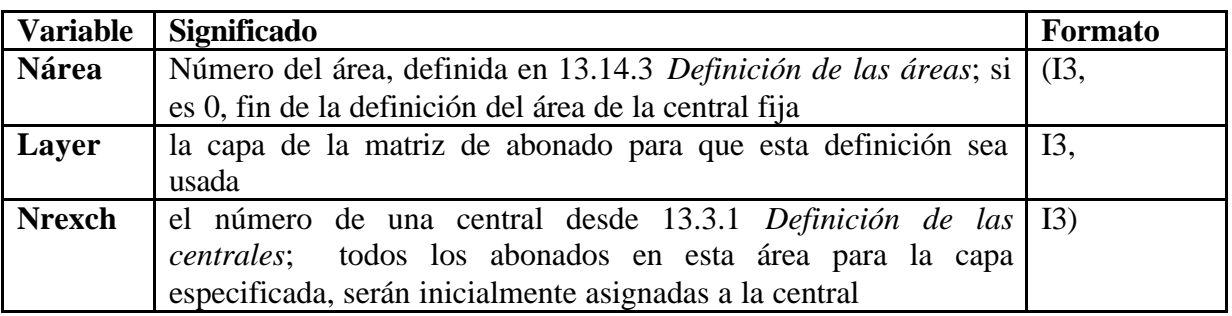

**Tabla 13.47 Definición de las Áreas de las Centrales Fijas**

# **13.15 DEFINICIÓN DE LAS ZONAS DE TRÁFICO**

La definición del bloque de datos de las zonas de tráfico consiste de grupos con las definiciones de las zonas de tráfico en la matriz de abonado. Cada zona de tráfico está subdividida en bloques rectangulares, definidos por separado.

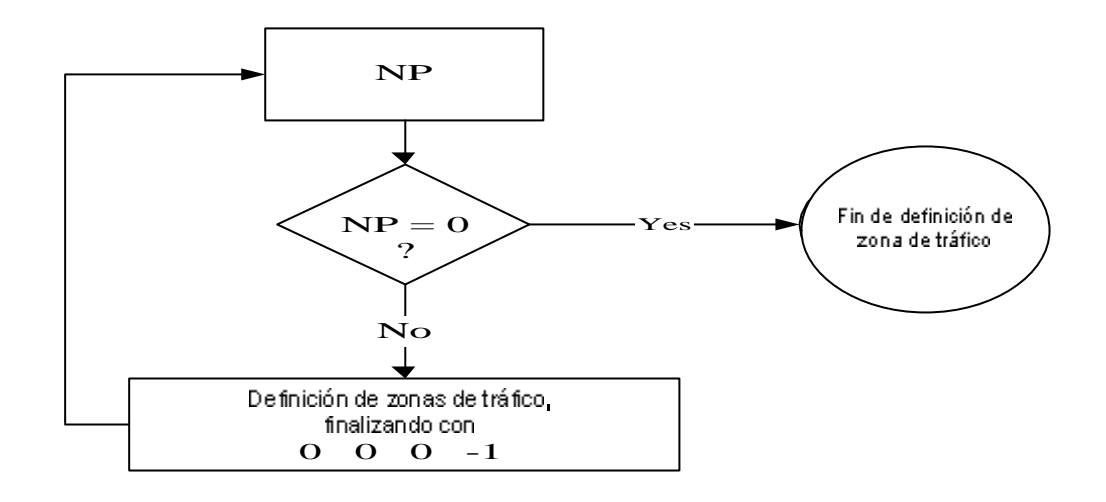

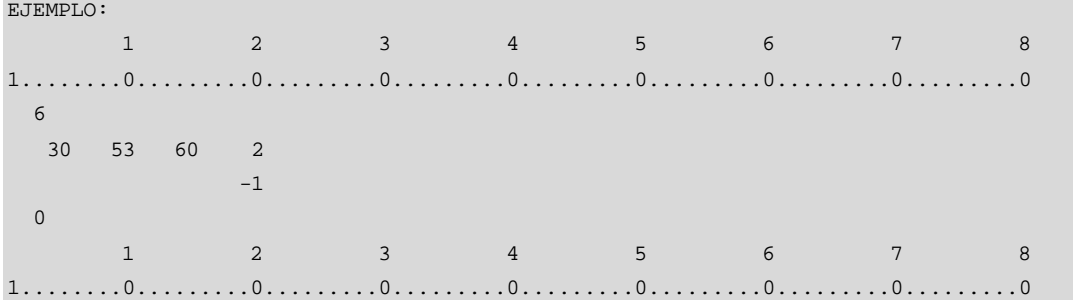

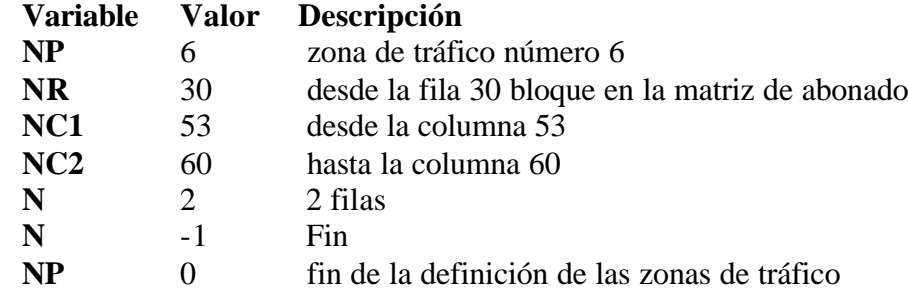

## **13.16 MATRIZ DE ABONADO**

El bloque de datos de la matriz de abonado consiste de bloques con elementos consecutivos desde una fila de la matriz de abonado.

Aquí es ingresada la matriz de abonado. Todos los elementos de la matriz de abonado, que son números de los abonados (mayores a 0), tienen que ser agrupados en bloques de elementos consecutivos desde una fila. La matriz de abonado está definida con bloques de abonados, fila por fila.

Si hay más de una capa, una matriz de abonado debe ser ingresada por cada capa. Cada matriz puede ser definida en un subarchivo.

## **13.16.1 Definición de la Matriz de Abonado.**

Para cada bloque de la matriz de abonado:

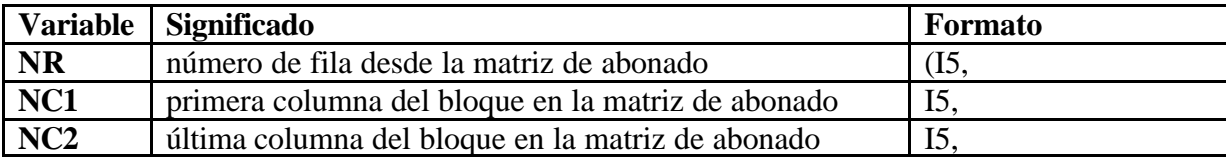

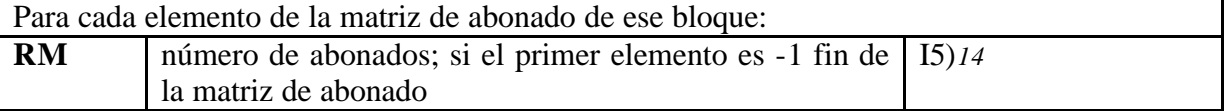

#### **Tabla 13.50 Definición de la Matriz de Abonado**

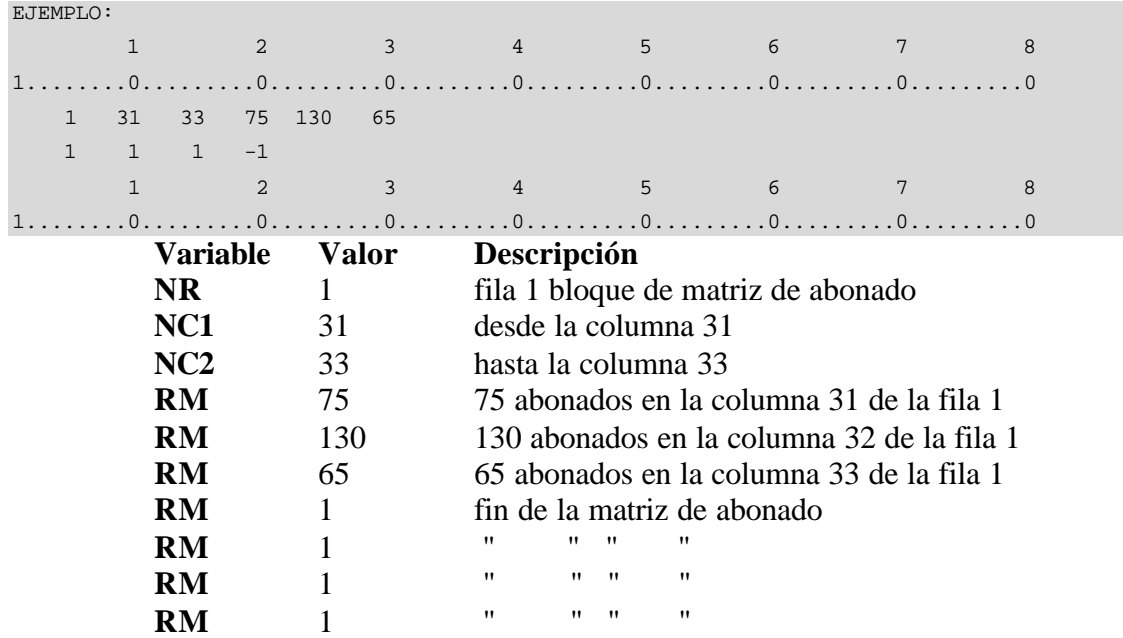

# **13.17 DEFINICIÓN DE LOS SISTEMAS DE TRANSMISIÓN**

La definición del bloque de datos de los sistemas de transmisión consiste de:

Especificación de los sistemas de transmisión, incluyendo para cada sistema:

- Capacidad
- Distancia para repetidoras
- Costos
- Nivel

l

Esta lista puede también incluir el equipo de multiplexación, es decir el costo para ir desde un nivel de transmisión a otro.

Lista de sistemas de transmisión permitidos.

*<sup>14</sup>* Más e 13 ítems en una fila de datos; seguido de más de 16 ítems desde la columna 1 en una fila de datos.

Todos los sistemas de transmisión, que están yendo a ser usados en la red, tienen que ser ingresados aquí.

Cada sistema de transmisión esta definido con:

- Nombre abreviado
- Capacidad en canales
- Distancia estándar para repetidora
- Costos del equipo Terminal, por repetidora, por km
- Especificación de agrupamiento
- Nivel en la red de transmisión

Los sistemas de transmisión son referenciados mediante listas, que tienen que ser definidas también aquí. En cada definición de enlace hay una referencia a la lista de los sistemas de transmisión (ítem NS en 13.19.1).

## **13.17.1 Especificación de los Sistemas de Transmisión.**

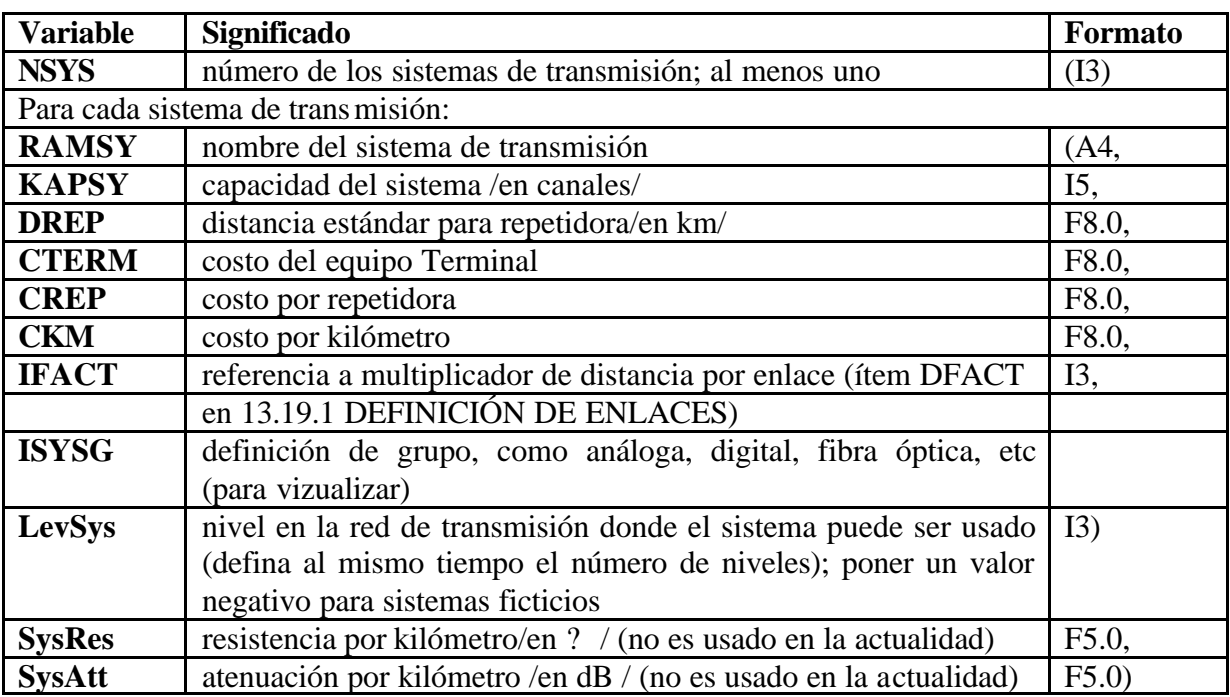

**Tabla 13.51 Especificación de los Sistemas de Transmisión**

#### CAPÍTULO 13 FORMATO DE DATOS DE ENTRADA 283

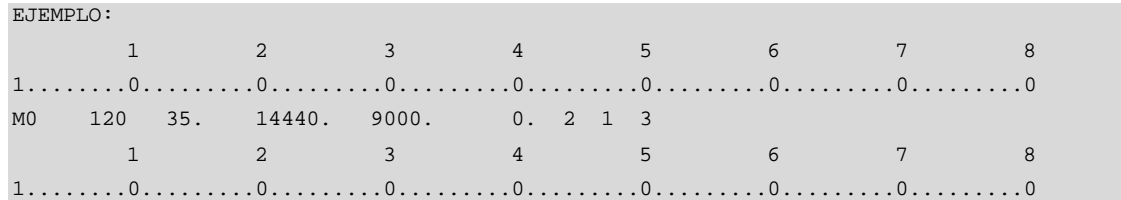

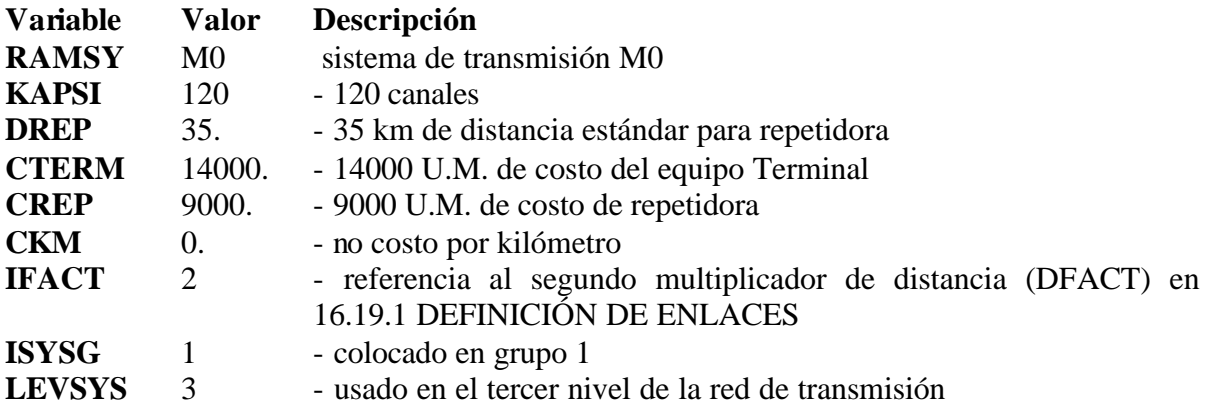

# **13.17.2 Listas de los Sistemas de Transmisión Permitidos.**

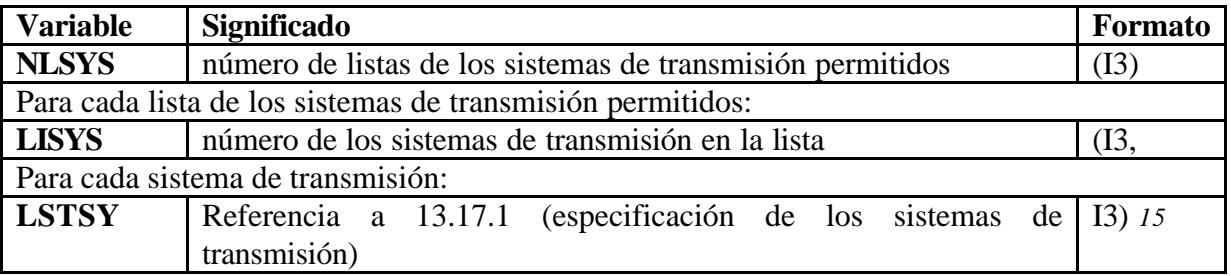

#### **Tabla 13.52 Listas de los Sistemas de Transmisión Permitidos**

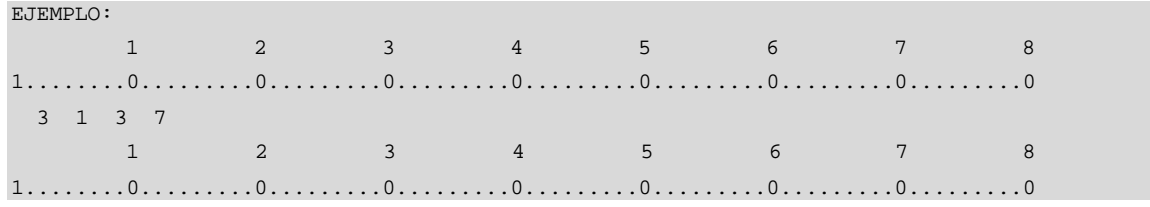

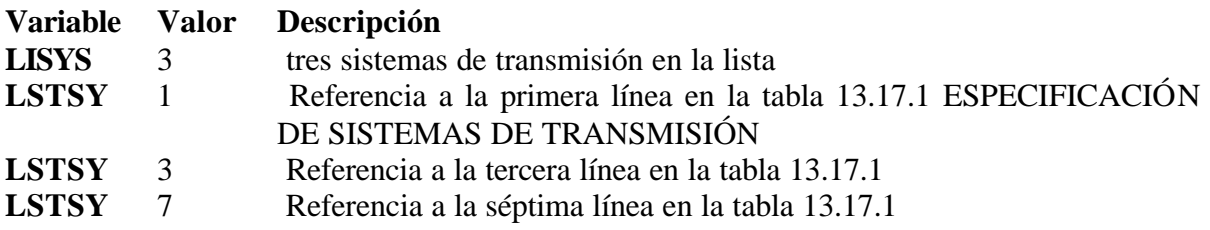

l

<sup>15</sup> Más de 19 ítems en una fila de datos;

## **13.17.3 Lista de las Transiciones Permitidas entre Niveles.**

Define qué combinaciones de sistemas pueden ser usados para la transiciones entre varios niveles de transmisión, como el especificado en 13.17.2.

Si solo un nivel es definido en **LevSys** en 13.17.1 es pasado por alto.

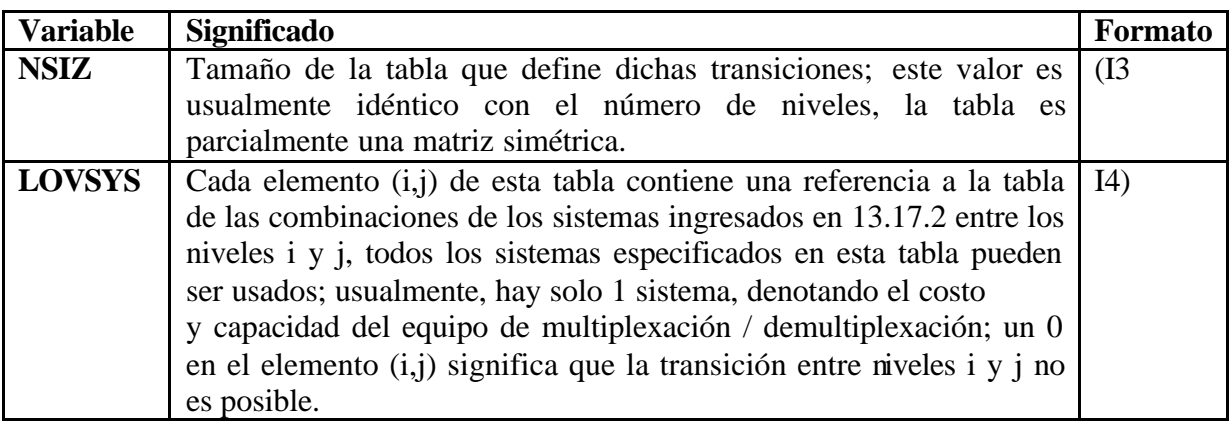

#### **Tabla 13.53 Lista de las Transiciones Permitidas entre Niveles**

NOTA: los elementos LOVSYS son ingresados fila por fila

El nivel de Entrada/Salida para las centrales es definido en 13.3.5 Especificación de la interfase central/transmisión. Los abonados están siempre en el Nivel 1.

## **13.17.4 Lista de los Posibles Sistemas Intercentrales.**

- Define los sistemas posibles para las redes intercentrales y abonados.
- La definición de estas listas es bastante importante, debido a que con ellas los subgrupos de enlaces permitidos para el caso particular (por ejemplo conexión intercentral) son seleccionados.
- La estructura y formato del bloque de datos es similar a 13.6.2 DEFINICIÓN DE LISTAS DE CABLES DE ENLACES TRONCALES y 13.6.3 LISTAS DE CABLES PERMITIDOS.

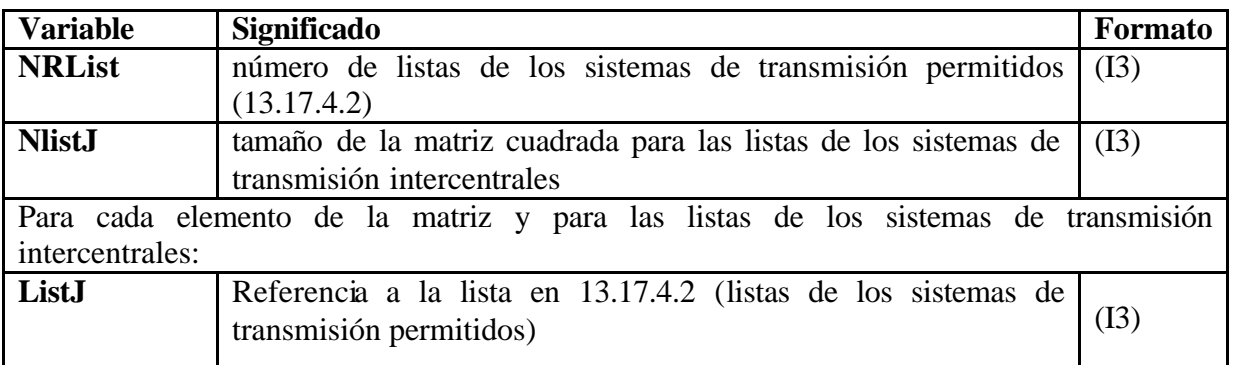

# **13.17.4.1 Definición de las Listas Intercentrales.**

## **Tabla 13.54 Definición de las Listas Intercentrales**

NOTA: los elementos LlistJ son ingresados fila por fila

# **13.17.4.2 Listas de los Sistemas de Transmisión Permitidos.**

Para cada lista de los sistemas de transmisión permitidos:

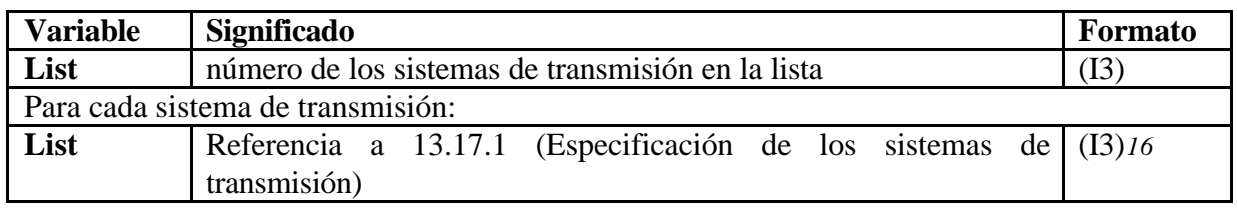

### **Tabla 13.55 Listas de los Sistemas de Transmisión Permitidos**

# **13.18 DEFINICIÓN DE NODOS**

La definición del bloque de datos de los nodos consiste de líneas con las definiciones de los nodos. Esta es definida por cada capa, si son más de una.

Cada nodo esta definido con:

- Número de nodo
- Coordenadas
- Número de abonados, si es cualquiera para la capa especificada
- Zona de tráfico

l

*<sup>16</sup>* Más de 25 ítems en una fila de datos;

- Central para que el nodo sea inicialmente asignado
- Distancia media de abonados desde este punto
- Tráfico de origen total del nodo
- Tráfico de destino total del nodo
- Tráfico interno del nodo
- Nombre del nodo, o abreviación apropiada

NOTA: en el caso de varias capas, la primera capa especificada debe contener las coordenadas adecuadas, los tráficos, los nombres, etc. Los ítems de los datos solo leídos por las capas subsiguientes del programa son el número de nodo, los abonados, y la central para que estos abonados estén inicialmente asignados; todos los otros datos son ignorados, (en algunos casos no hay abonados en los nodos y la capa contiene solo el número de capa)

## **13.18.1 Especificación de los Nodos.**

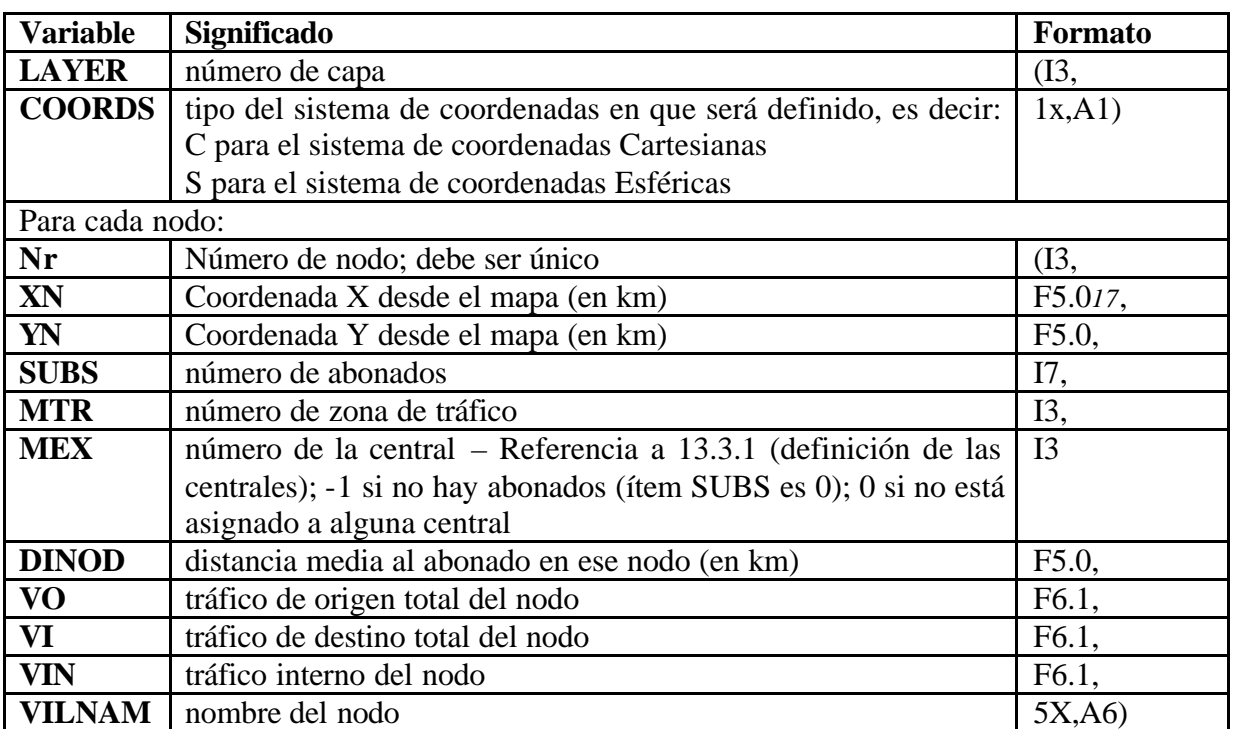

#### **Tabla 13.56 Especificación de los Nodos**

EJEMPLO: 1 2 3 4 5 6 7 8 1........0.........0.........0.........0.........0.........0.........0.........0 1 C . . . . .

l

*<sup>17</sup>* Desde la columna 4 o XN longitud i3,a1,i2 YN latitud i2,a1,i2

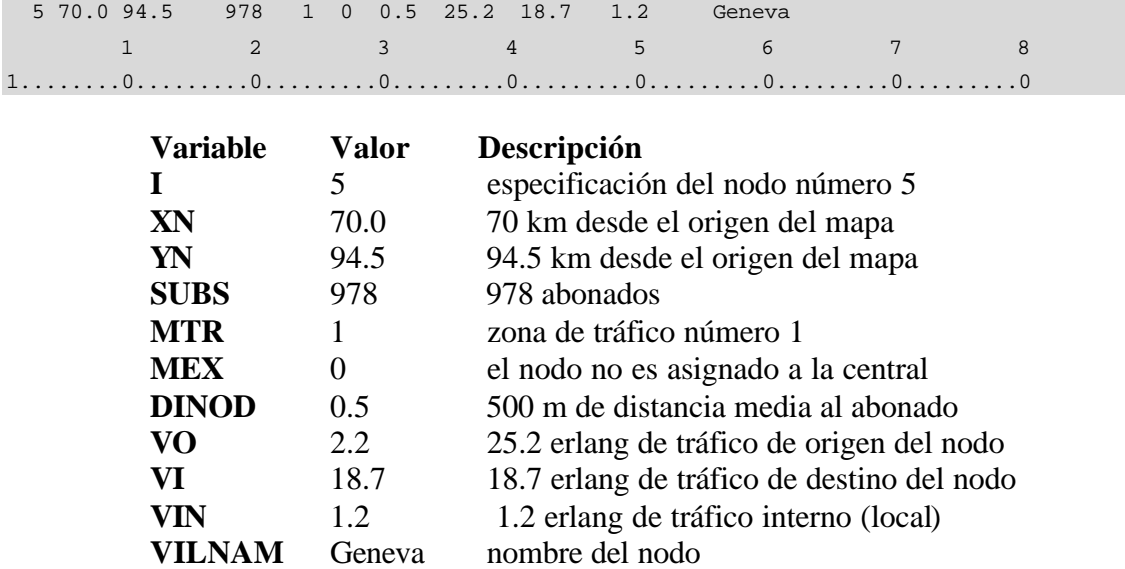

El ejemplo anteriormente mencionado es válido para el caso de un sistema de coordenadas Cartesianas. En el caso de usar un sistema de coordenadas esféricas, las coordenadas son dadas en grados y minutos para la longitud y latitud

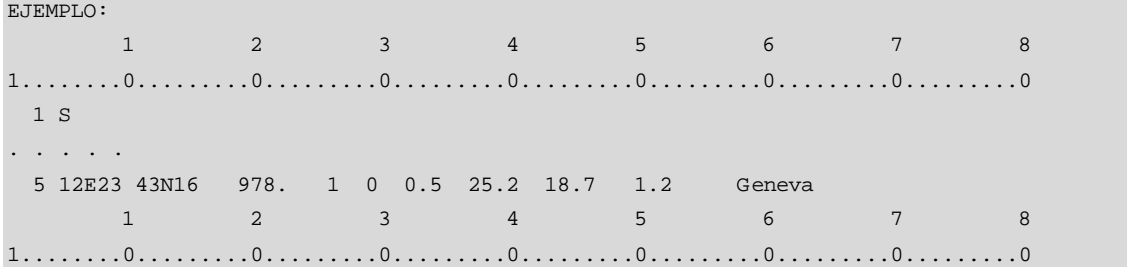

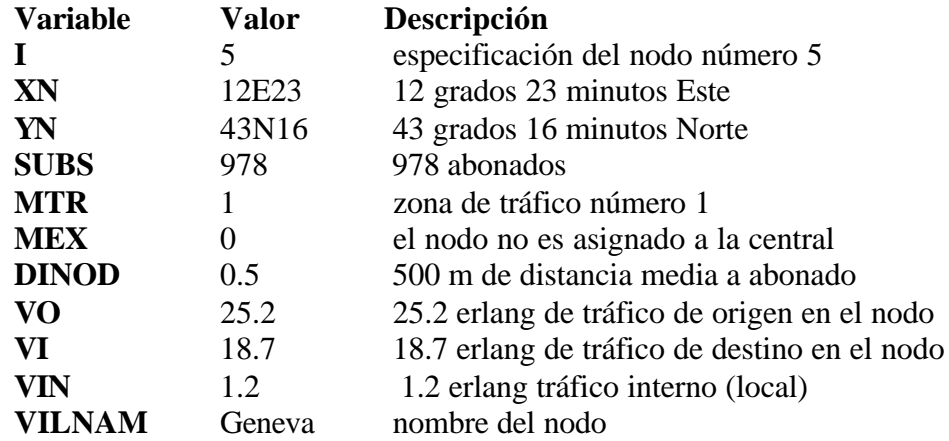

## **13.19 ENLACES DE RED**

La definición del bloque de datos de los enlaces consiste de líneas con las definiciones de los enlaces.

Cada enlace está definido mediante los nodos conectados por ese enlace y:

- Distancia
- Multiplicadores de distancias
- Puntos intermedios, si existen

Todo enlace de red tiene que ser definido aquí. Cada enlace está definido a través de:

- Los nodos conectados por ese enlace
- La distancia; si es conocida
- La referencia a la lista de los sistemas de transmisión permitidos (13.17.2)
- Los multiplicadores de distancia
- Las coordenadas de los puntos intermedios, si existen
- La lista de los sistemas de transmisión existentes
- El número de circuitos arrendados
- Agrupamiento para propósitos de cálculo de ingresos
- Número del anillo de SDH

# **13.19.1 Especificación de los Enlaces.**

Un enlace está definido mediante los nodos conectados por ese enlace. Para cada enlace:

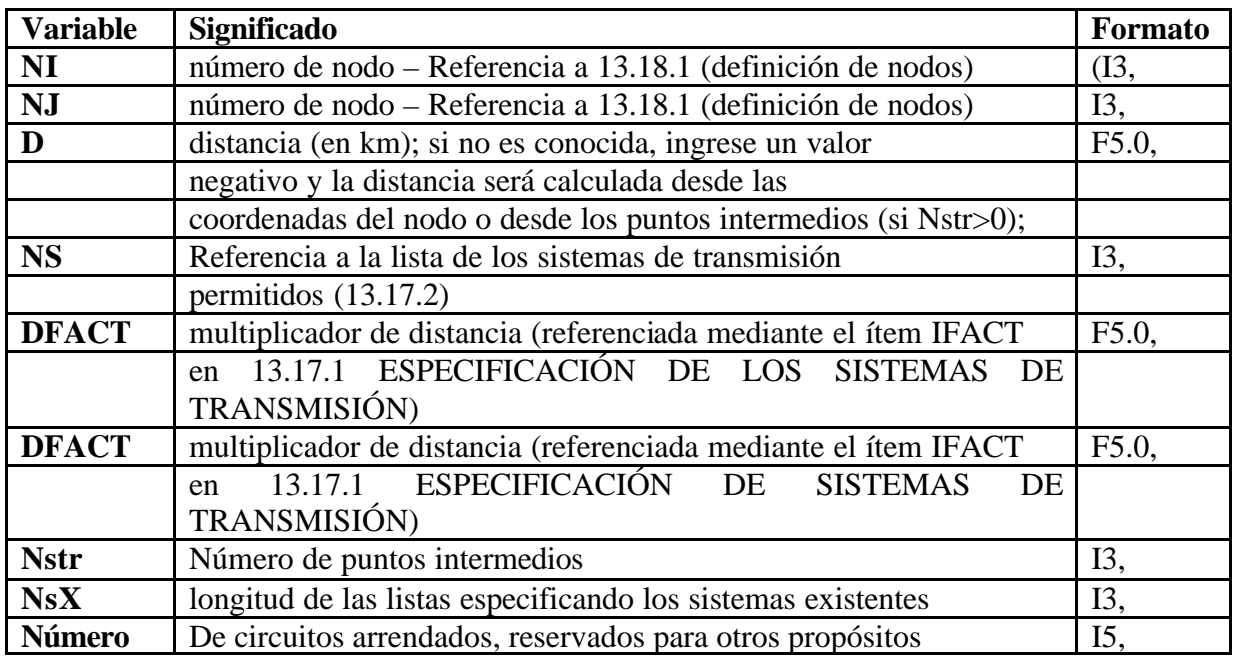

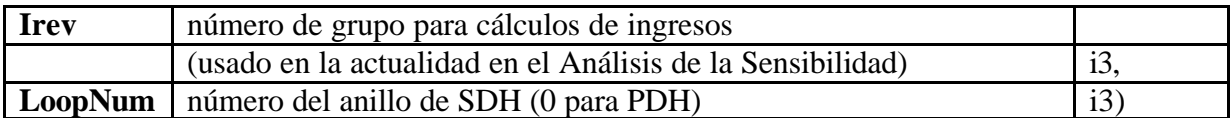

## **Tabla 13.57 Especificación de los Enlaces**

NOTA: En el ítem NI o en el ítem NJ se coloca 0 para el fin de la definición de los enlaces o si no son enlaces

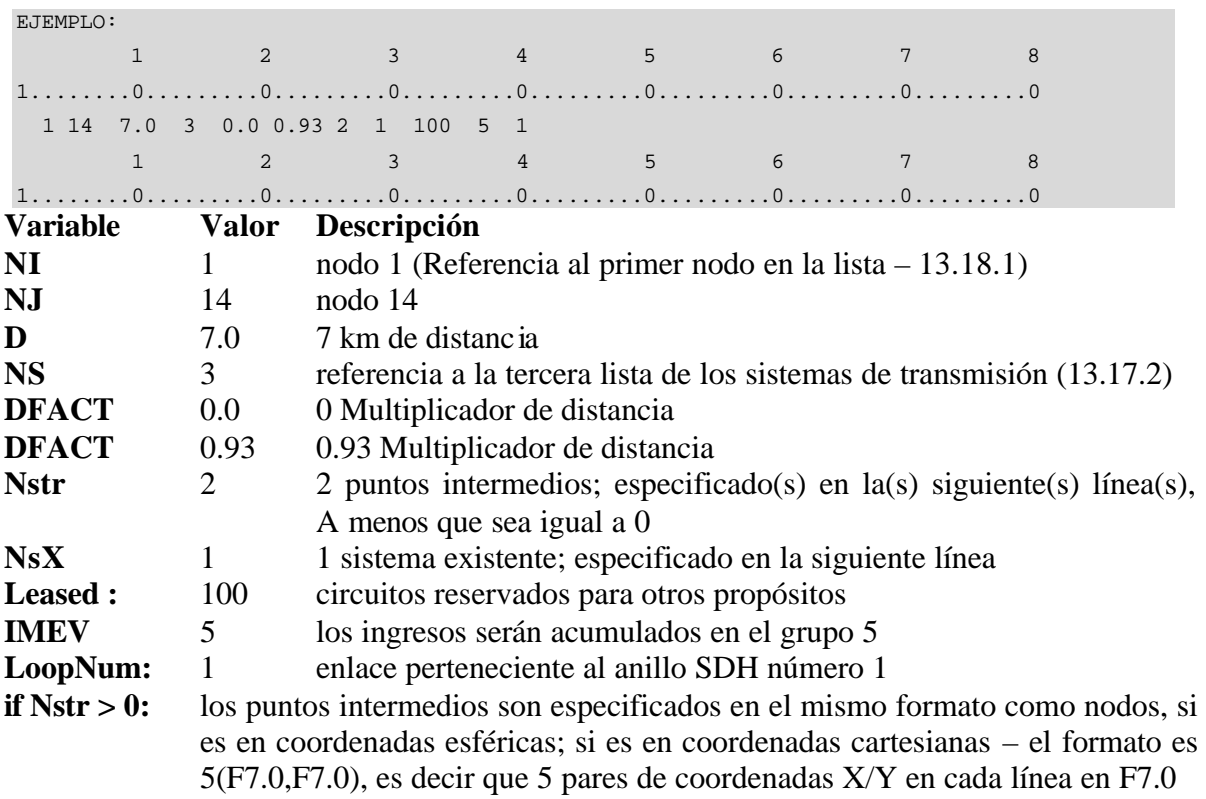

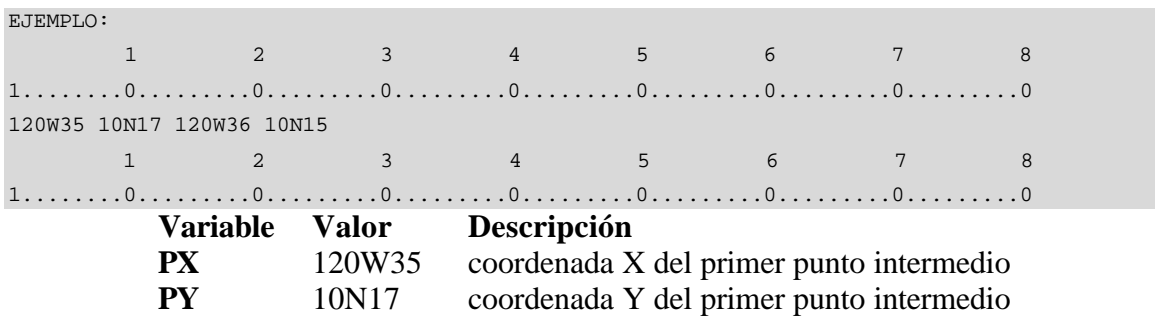

 $Si$  NsX  $> 0$ : para cada tipo de sistema,

- Ingrese el número de identificación del sistema,
- Número de sistemas
- K Referencia a 13.17.1 Especificación de los sistemas de transmisión (I3,

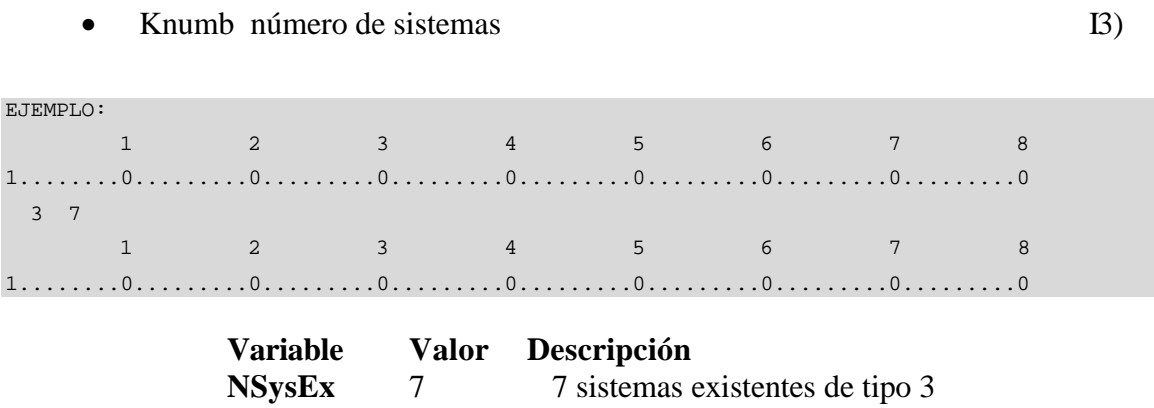

# **13.20 MATRIZ DE TRÁFICO**

El bloque de datos de la matriz de tráfico consiste de una matriz. Los elementos de la matriz son valores de tráfico en Erlang. La matriz de tráfico para la red investigada es definida aquí, la cual es ingresada fila por fila. Los valores de tráfico están en Erlang.

# **13.20.1 Especificación de la Matriz de Tráfico.**

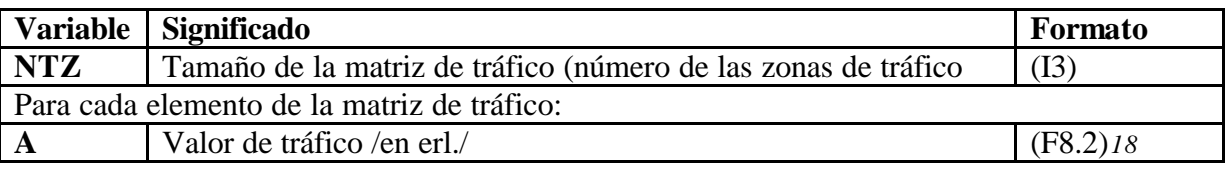

#### **Tabla 13.58 Matriz de Tráfico**

NOTA: Los elementos A de la matriz de tráfico son ingresados fila por fila

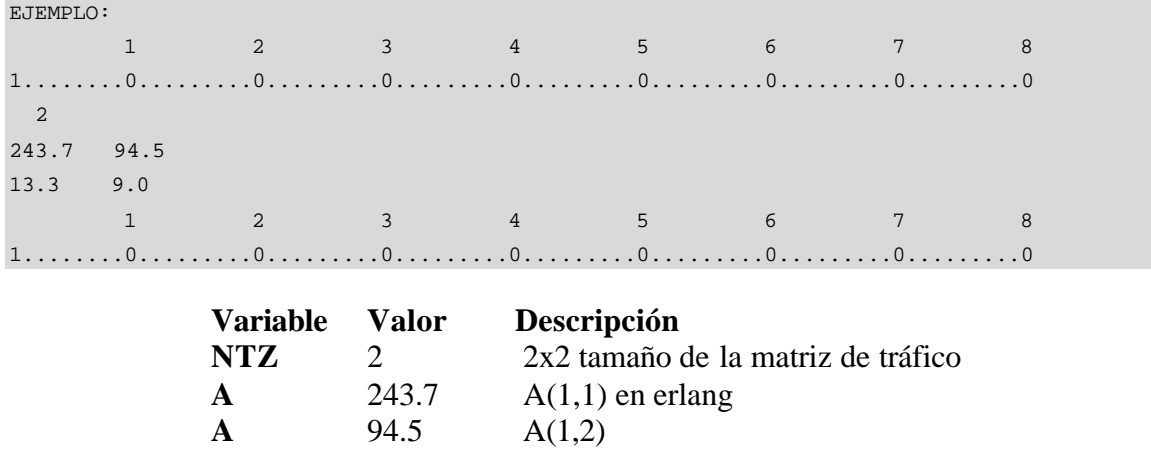

*18* Más de 10 valores en una fila de datos

l

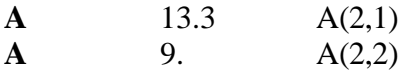

# **13.21 PERFILES DE TRÁFICO**

El bloque de datos de los perfiles de tráfico consiste de:

- Especificación del número y tamaño de los perfiles
- Especificación de los perfiles
- Especificación del número de perfil a ser usado entre las zonas de tráfico
- Especificación del valor de referencia del tiempo a ser usado entre las zonas de tráfico.

```
1 Cada zona de tráfico, I, es asignada a una categoría, NPZ(I)
2 Un par de categorías apuntan a un número de perfil en la tabla NexPro
       NP = NexPro(a, b)donde a = NPZ(I)b = NPZ(J)I,J son los números de las zonas de tráfico
3 Así, el perfil de tráfico para los tráficos desde la zona I hacia J
       A(I,J,t) = A(I,J) * Prof(NP,T) donde T = t+Noffset(a,b)[mod NTP[
                 y \text{Prof}(\text{NP},.) = IP(\text{NP},.)/100.4 Los valores de referencia son necesitados para relacionar todos los modelos de tráfico 
al tiempo global, tal como GMT.
```
# **13.21.1 Especificación de los Perfiles de Tráfico.**

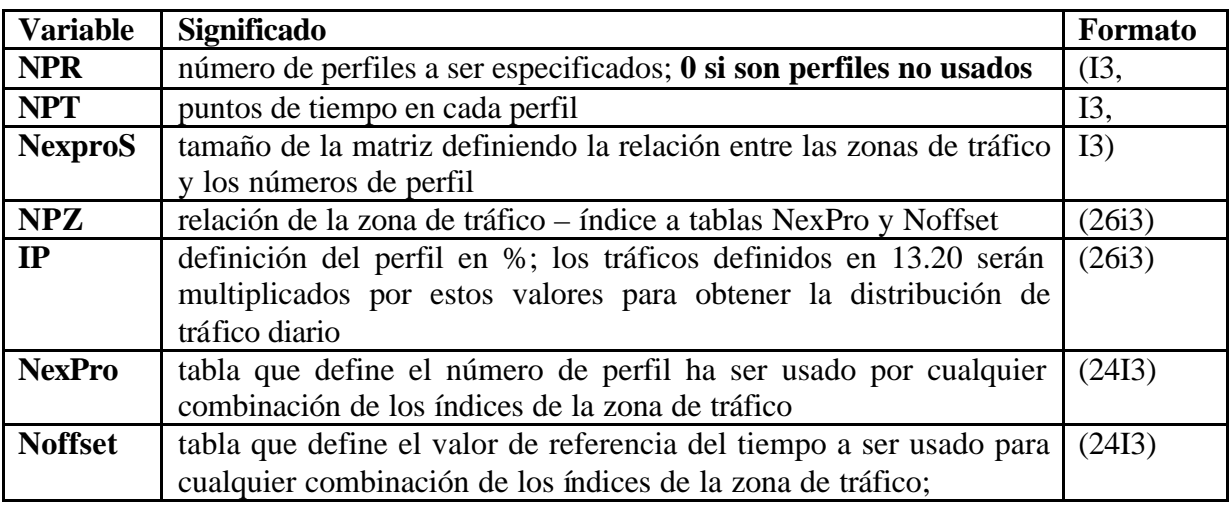

#### **Tabla 13.59 Especificación de los Perfiles de Tráfico**

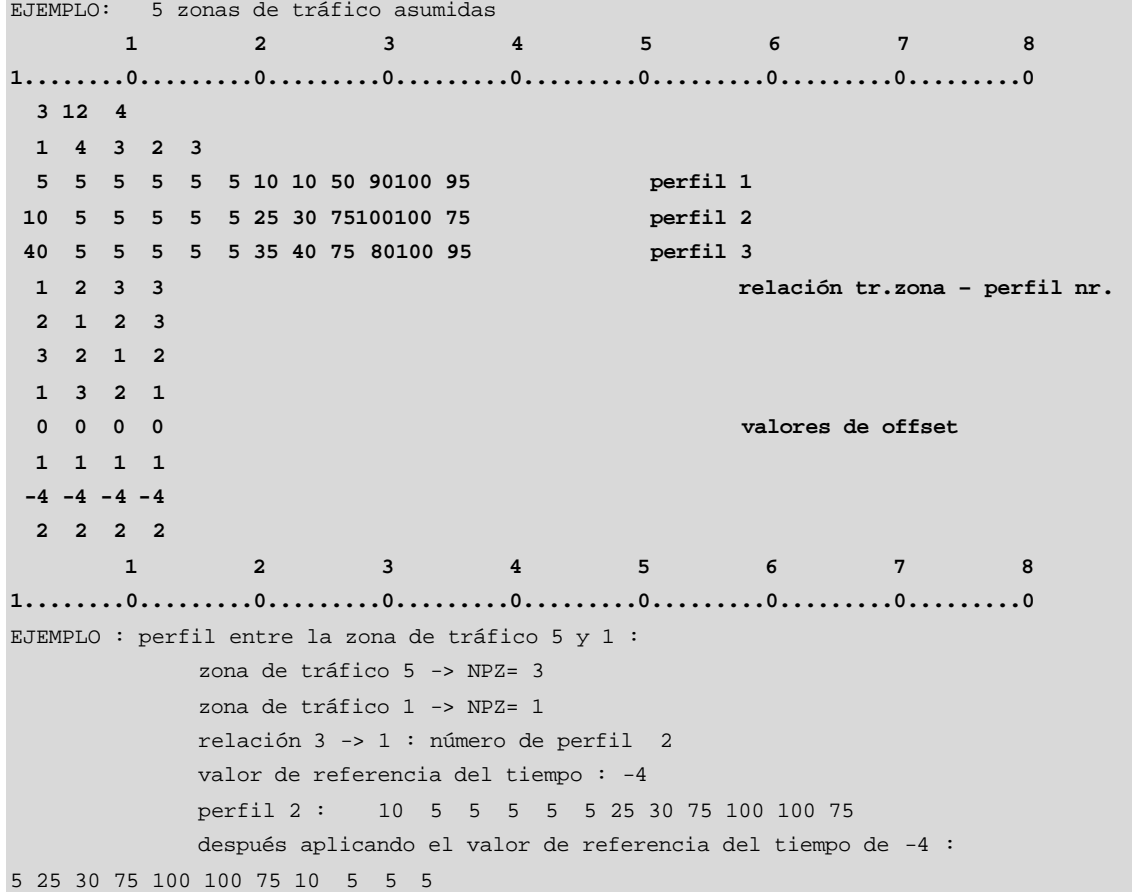

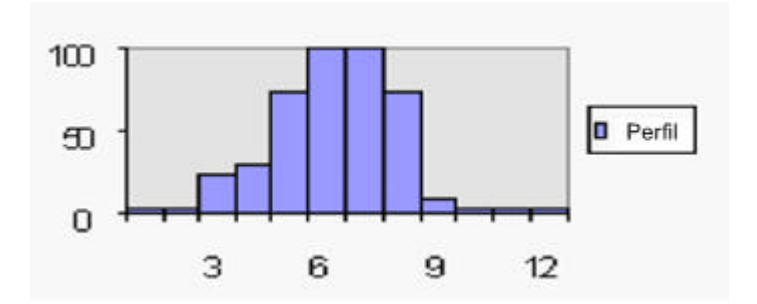

**Figura 13.3 Perfiles**

## **13.22 CIRCUITOS**

El bloque de datos CIRCUITOS especifica las cantidades de los circuitos a ser usados entre centrales, pero no contienen los cálculos del tráfico; son similares a los circuitos arrendados, especificados para cada enlace de transmisión.

El bloque de datos consiste de:

- Una letra indicando los pares de la central individual, o completa
- Una matriz
- Los pares de la central y la cantidad de los circuitos, o la matriz del circuito

## **13.22.1 Especificación de Circuitos.**

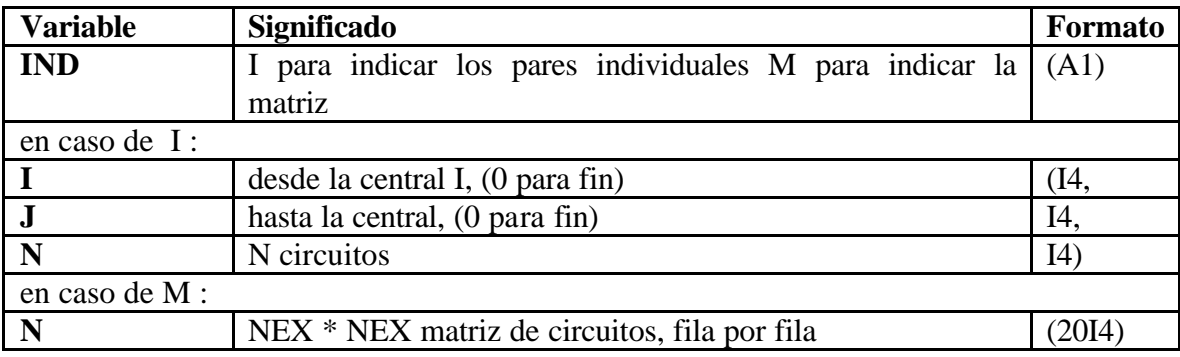

#### **Tabla 13.60 Especificación de Circuitos**

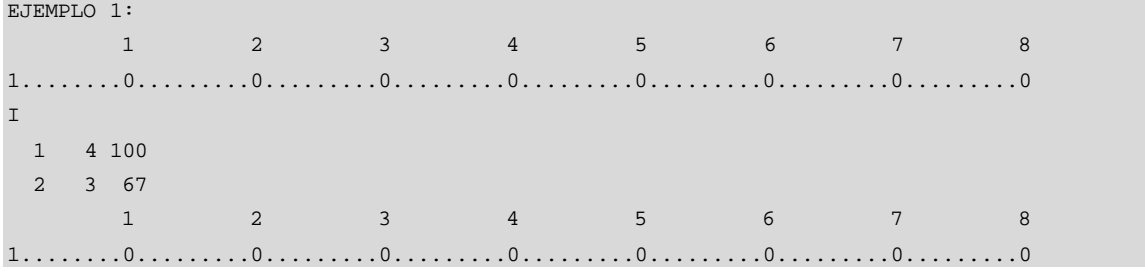

# IND : I Cantidades de circuitos individuales

### 100 circuitos desde la central 1 hasta 4 67 circuitos desde la central 2 hasta 3

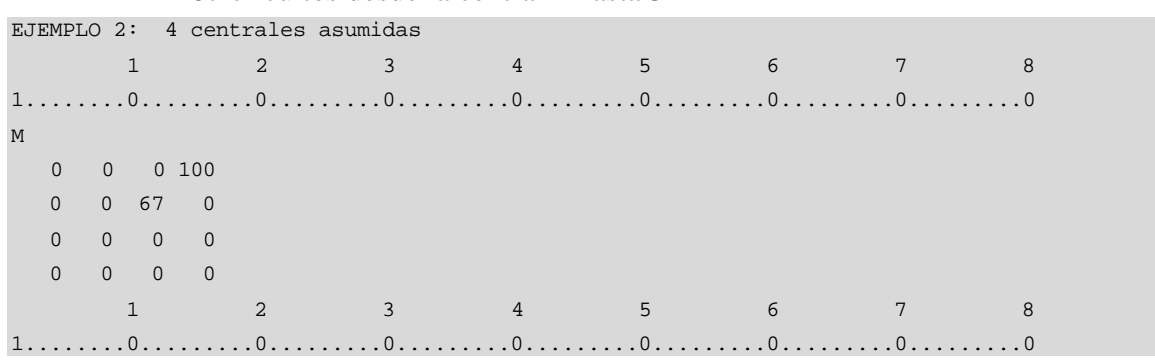

IND : M Ingreso de la matriz de las cantidades de circuitos

 100 circuitos desde la central 1 hasta 4 67 circuitos desde la central 2 hasta 3

## **13.22.2 Enrutamiento Fijo.**

El bloque de datos del ENRUTAMIENTO FIJO especifica los casos de enrutamiento especial, que reemplazan las reglas de enrutamiento general, dado en 13.5 *Filosofía del Enrutamiento*. Solo los enrutamientos D, T y H pueden ser especificados. Para el enrutamiento D y H también los circuitos son fijos. Para los casos de enrutamiento fijo solo el tráfico de congestión y desborde es calculado.

El bloque de datos consiste de la lista con los casos de enrutamiento fijo:

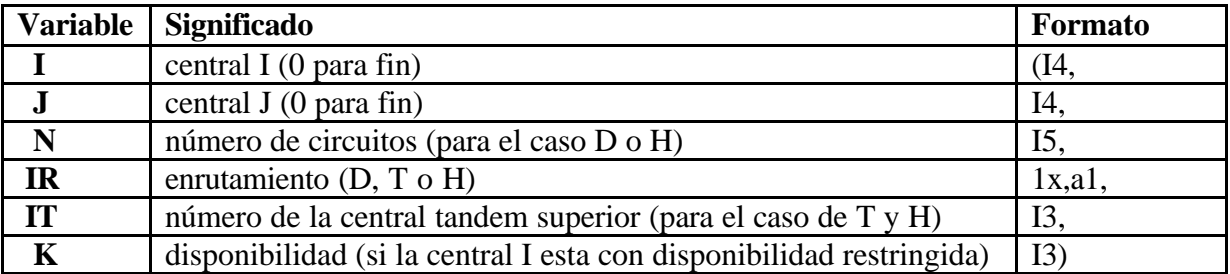

#### **Tabla 13.61 Enrutamiento Fijo**

NOTA: los números de la central están según 13.3.1 Definición de centrales.

## **13.22.3 Trayectos Fijos.**

El bloque de datos de los TRAYECTOS FIJOS, especifica los casos especiales con trayectos fijos entre dos nodos, con reemplazos realizados por el algoritmo de corto trayecto. El bloque de datos consiste de la lista con trayectos fijos:

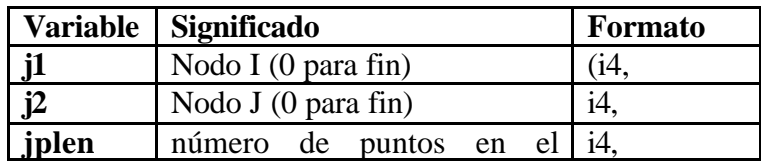

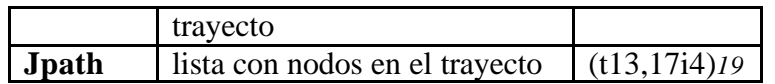

**Tabla 13.62 Trayectos Fijos**

# **13.23 GRÁFICOS DE FONDO**

Cuando se planifica una red de telecomunicaciones con PLANITU, usando gráficas interactivas, es usual visualizar las características de las redes en la ventana gráfica.

Estas características son:

- Ubicaciones de las centrales
- Límites de las centrales
- Ductos
- Ubicaciones de los armarios, DP's y pozos
- Sistemas de transmisión

O entidades topológicas como:

- Arreglos de enrutamiento
- Cortos trayectos entre centrales
- Niveles de congestión en varias partes de la central, etc

Adicionalmente, es deseable visualizar la información de fondo de tal manera que se pueda relacionar la ubicación del equipo de las telecomunicaciones con los datos geográficos, tal como:

- Modelos de calles
- Parques

l

- Límites urbanos, barriales y nacionales
- Obstáculos como costas, ríos y otros

<sup>19</sup> El registro de datos comienza en la posición 13<sup>th</sup>

Los datos necesarios para una red dada son contenidos en uno o más archivos, o subarchivos. Hay dos tipos de archivos que tienen que ser considerados; archivos de referencia, es decir, listas de archivos que contienen datos del fondo, y archivos que contienen datos actuales. Vea la sección 13.23.1 para archivos de referencia y sección 13.23.2 para archivos de datos.

## **13.23.1 Archivos de referencia de fondo.**

Cuando PLANITU está en el modo gráfico, permite visualizar las características de la red en la pantalla y/o en el plotter, la información del fondo puede ser visualizada para crear un cuadro de referencia. El usuario de PLANITU puede seleccionar un archivo mostrado por el nombre, o el usuario puede seleccionar desde una lista de archivos. Por defecto, esta lista es llamada ZONDFILES.DAT, y PLANITU buscará el directorio actual para este archivo; el directorio actual no debería contener archivos con ese nombre, caso contrario será usado el archivo \ITU\Maps\ZONDFILES.DAT .

ZONDFILES.DAT: contiene referenc ias a los archivos de datos, o grupos de archivos de datos.

Cada línea de ZONDFILES.DAT contiene el nombre de un archivo de datos (o un grupo de archivos de datos), y para cada archivo el rango de datos contenidos allí.

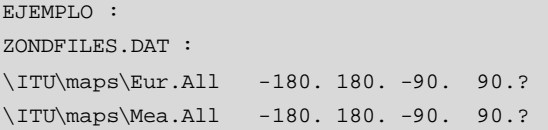

Formato :

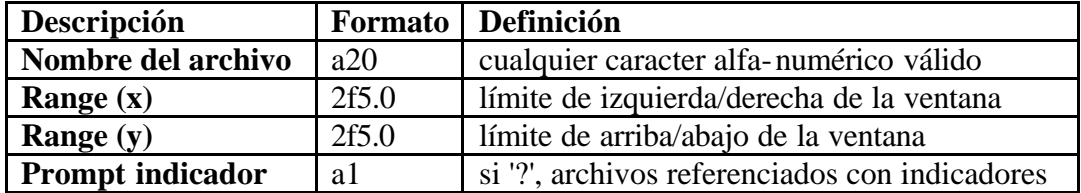

**Tabla 13.63 Referencia de fondo**

Cada archivo referenciado en esta forma puede contener cualquiera de los dos datos, como los descritos en la sección 13.23.2, o contener una lista de otros archivos; una mezcla de estos casos es permitido. Los archivos referenciados en esta forma no contienen información acerca del rango de coordenadas, y ellos pueden ser etiquetados como referencias de archivos para evitar confusión con las etiquetas de los objetos del fondo.

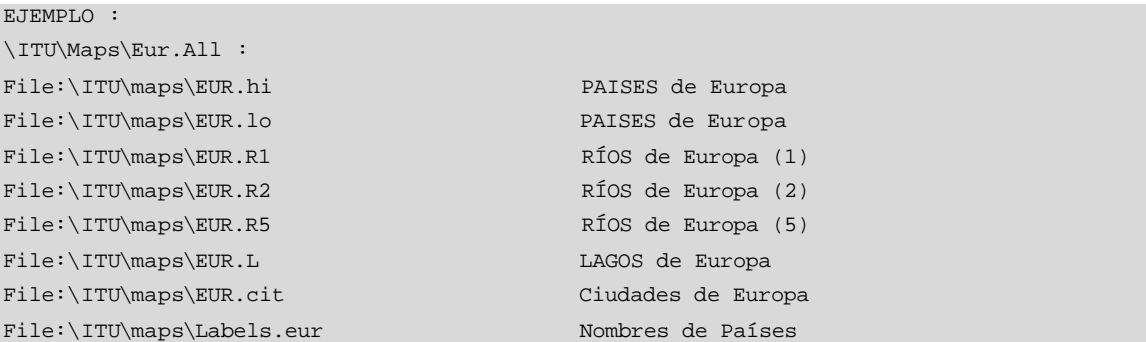

Formato :

Los primeros 5 caracteres pueden ser 'File:'; el nombre del archivo actual, posiblemente precedido por el directorio, que puede contener 20 caracteres.

## **13.23.2 Archivos de Datos del Fondo.**

Un archivo de datos del fondo puede contener cualquier número de ítems a ser visualizados.

Para cada ítem hay:

- Un registro identificando el ítem por nombre, definiendo el número de los pares de coordenadas a ser leídos en el siguiente registro(s), el rango o dato, y los detalles gráficos tal como los colores a ser usados;
- Y para los ítems más grandes que un punto, tal como zonas, carreteras, ríos, etc
- Uno o varios registros contienen los pares de coordenadas; el número de registros depende de la complejidad de estas formas, y de la precisión deseada.

#### Identificación del Registro:

- Aname Nombre del ítem
- Np Número de puntos a ser leído en los registros subsecuentes
- Ind ver abajo
- What Tipo del ítem a ser descrito
- $a1 a4$  ver abajo
- Lcolx Color predeterminado a ser usado en este ítem visualizado
- Lfilx Indicación de relleno
- Lw Grosor de línea a ser usada

IND es significante solo si WHAT = Z.A continuación se describe:

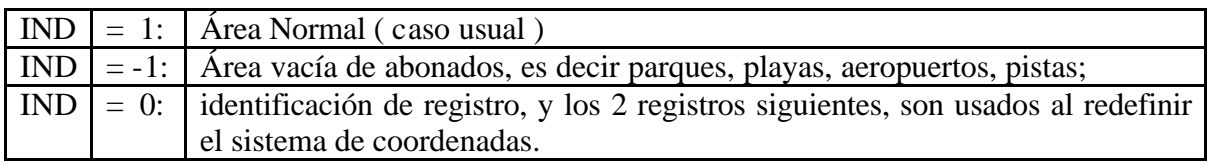

#### **Tabla 13.64 IND para los Archivos de Datos del Fondo**

WHAT debe ser una de las siguientes letras:

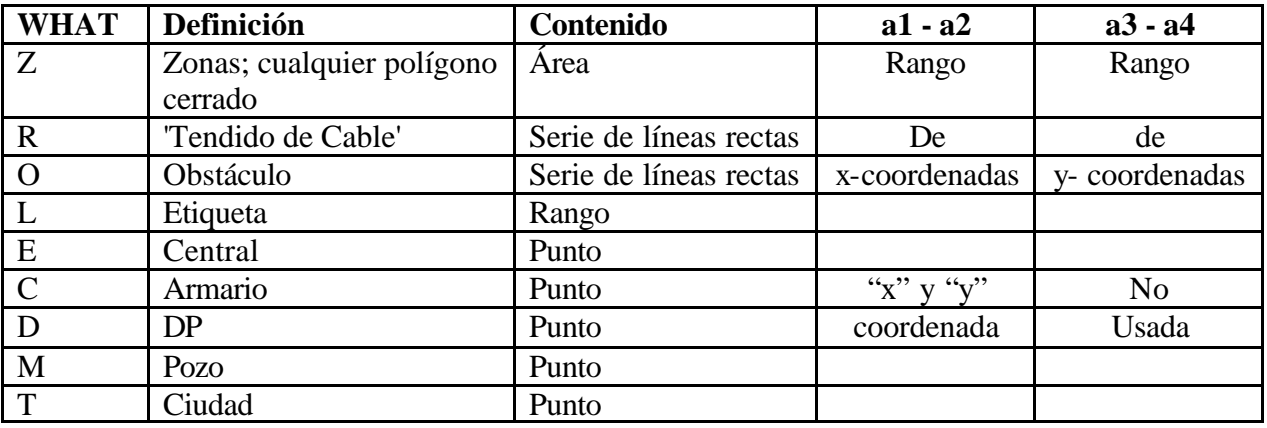

#### **Tabla 13.65 Parámetros WHAT**

Para WHAT = E,C,D,M, o T : (a1,a2) define el punto

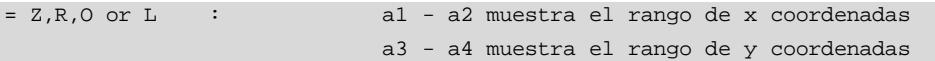

Especificación de formato (**no para ETIQUETAS**) :

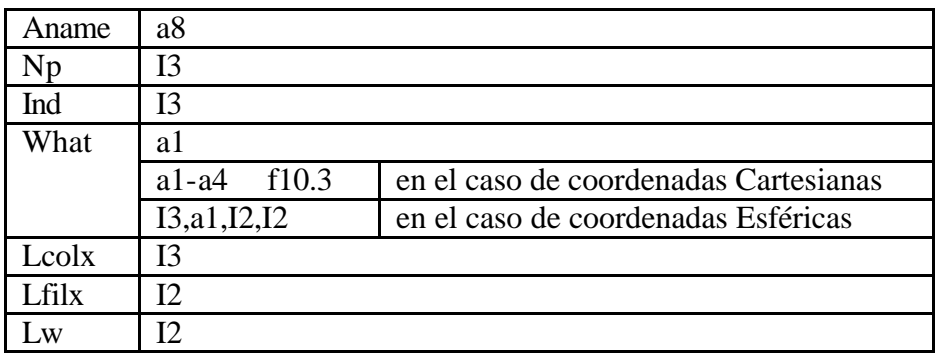

#### **Tabla 13.66 Especificación de formato (no para ETIQUETAS)**

Para ETIQUETAS :

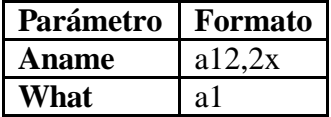

#### **Tabla 13.67 Etiquetas**

El dato geográfico puede ser expresado en cualquiera de las dos formas:

- Grados, minutos y segundos; usualmente límites nacionales, ríos, lagos, ubicaciones de ciudades, etc.
- Kilómetros desde un origen arbitrario; usualmente caminos de calles, características de las telecomunicaciones locales, etc.

De esta manera para visualizar ambos tipos al mismo tiempo, los archivos con dato 'local' pueden ser marcados con una letra 'L' en los archivos referenciados.

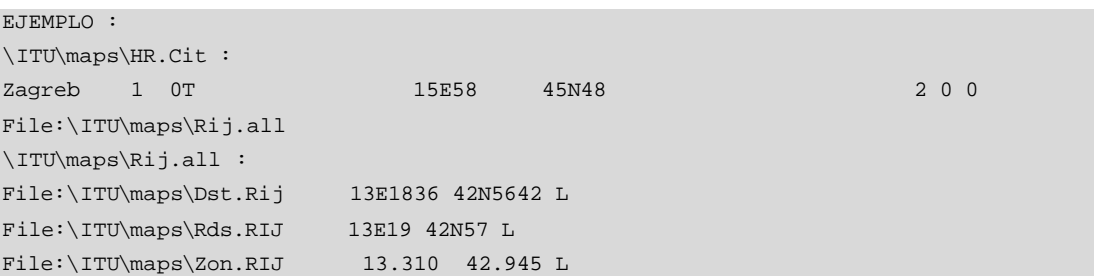

"L" indica que el archivo está en coordenadas "Local"; el punto de referencia da la ubicación global del origen del sistema de coordenadas locales. NOTE que todos los 3 archivos en el siguiente ejemplo tienen el mismo punto de referencia, expresado respectivamente, en:

- Grados, minutos y segundos
- Grados y minutos
- Grados y fracciones de grados.

```
Registro(s) de Coordenada :
X(1) Y(1) X(2) Y(2) ... X(5) Y(5)
X(6) Y(6) ......
       X(Np) Y(Np)
```
Formato:

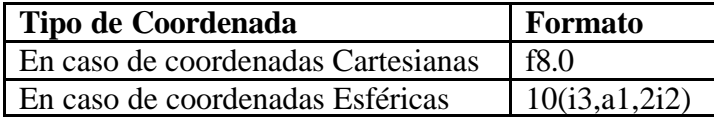

#### **Tabla 13.68 Formatos para las Coordenadas**

Nota : Los registros de coordenadas son solo leídos si WHAT = R,Z u O; en todos los otros casos el ítem es descrito por 1 o 2 puntos, y las coordenadas correspondientes están definidas en el Registro de Identificación.

```
EJEMPLO :
\ITU\maps\Zon.Rij :
Zamet A 7 1Z ZAMET 89.066 89.360 266.423 266.687 1 0 1
  89.066 266.446 89.080 266.568 89.146 266.687 89.360 266.673 89.301 266.544
  89.265 266.423 89.066 266.446
Road 10 00 MAINPOIN 1 0 1
  83.436 282.322 83.728 282.141 84.059 282.071 84.199 281.990 84.229 282.050
  84.445 282.055 84.495 282.100 84.490 282.180 84.560 282.180 84.651 282.170
```
# **13.24 OBSTÁCULOS**

Los obstáculos pueden ser definidos para las redes locales. Estos solo afectan las conexiones entre el abonado y la central (o RSU). Esto no tendrá efecto sobre las conexiones de 'tendido de cable'. Los obstáculos están definidos en uno o más segmentos.

El formato de los segmentos es el mismo descrito en la sección 13.23.2 (WHAT = O). Desde el Registro de Identificación solo *Np* (número de puntos) es usado – formato **8x, i3.**  Los obstáculos están expresados solo en coordenadas Cartesianas (kilómetros) – formato **10f8.0.**

NOTA: Es aconsejable para construir obstáculos simples – no muchos segmentos con pocos puntos en cada segmento.

**FASE IV**

**INTERPRETACIÓN DE RESULTADOS Y DIGITALIZACIÓN**

# **CAPÍTULO 14**

# **14 INTERPRETACIÓN DE RESULTADOS**

Este capítulo se ocupa de la salida producida por los programas de planificación de redes. Para cada modo distinto de ejecución del programa, los bloques de salida esperados serán descritos, y para cada bloque mencionado se describirán y ejemplificarán los ítems individuales.

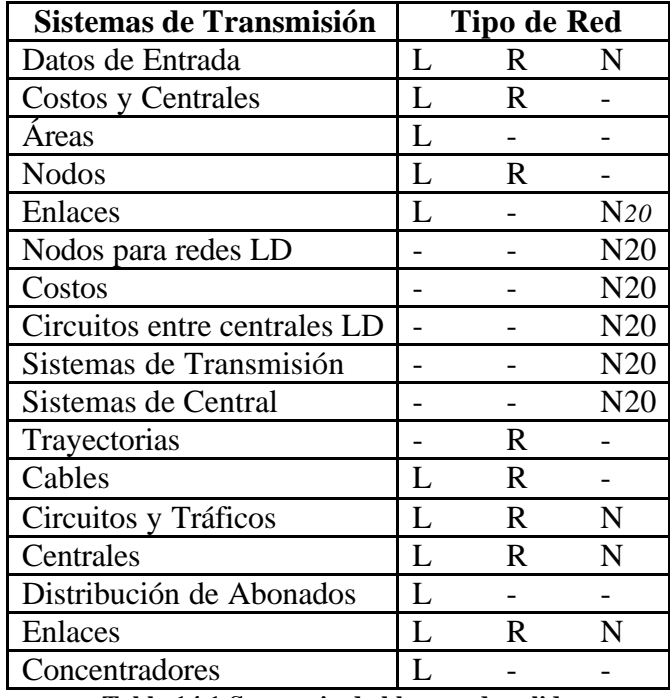

**Tabla 14.1 Secuencia de bloques de salida**

En el proceso iterativo, los bloques de salida pueden ser impresos varias veces, reflejando los cambios en el costo y en la configuración de la red. Otros bloques de salida no pueden ser impresos en su totalidad, si el usuario selecciona una secuencia específica de actividades.

l

<sup>20</sup> si es requerido en modo interactivo.

## **14.1 DATOS DE ENTRADA**

Los datos de entrada definidos por el usuario del programa son reproducidos, aunque no en el mismo formato en el que son leídos. El título es impreso en la parte superior de todas las páginas, junto con la fecha de ejecución del programa y el número de página. Cada bloque de datos de entrada es precedido por una cabecera y, en el caso de tablas, con cabeceras de tabla. La información impresa debería ser por sí misma explicativa. Si este no es el caso, la sección correspondiente de datos de entrada daría toda la información adicional necesaria.

## **14.2 COSTOS Y CENTRALES**

Los datos aquí impresos dan una idea de el resultado de una iteración para redes de tipo NPROG = 1 y 2. Se muestran los costos totales de la red, costos de la red de abonado, red trocal, centrales y edificios, además de la ubicación y tamaño de las centrales. La subiteración 0 indica resultados finales

## **14.2.1 Costos:**

- COSTO TOTAL DE LA RED
- COSTO DE ABONADOS
- COSTO DE ENLACES
- COSTO DE CENTRALES
- COSTO DE EDIFICIOS

## **14.2.2 Datos de Central:**

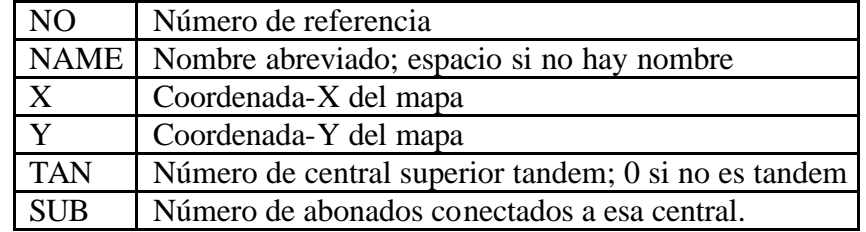

#### **Tabla 14.2 Datos de Central**

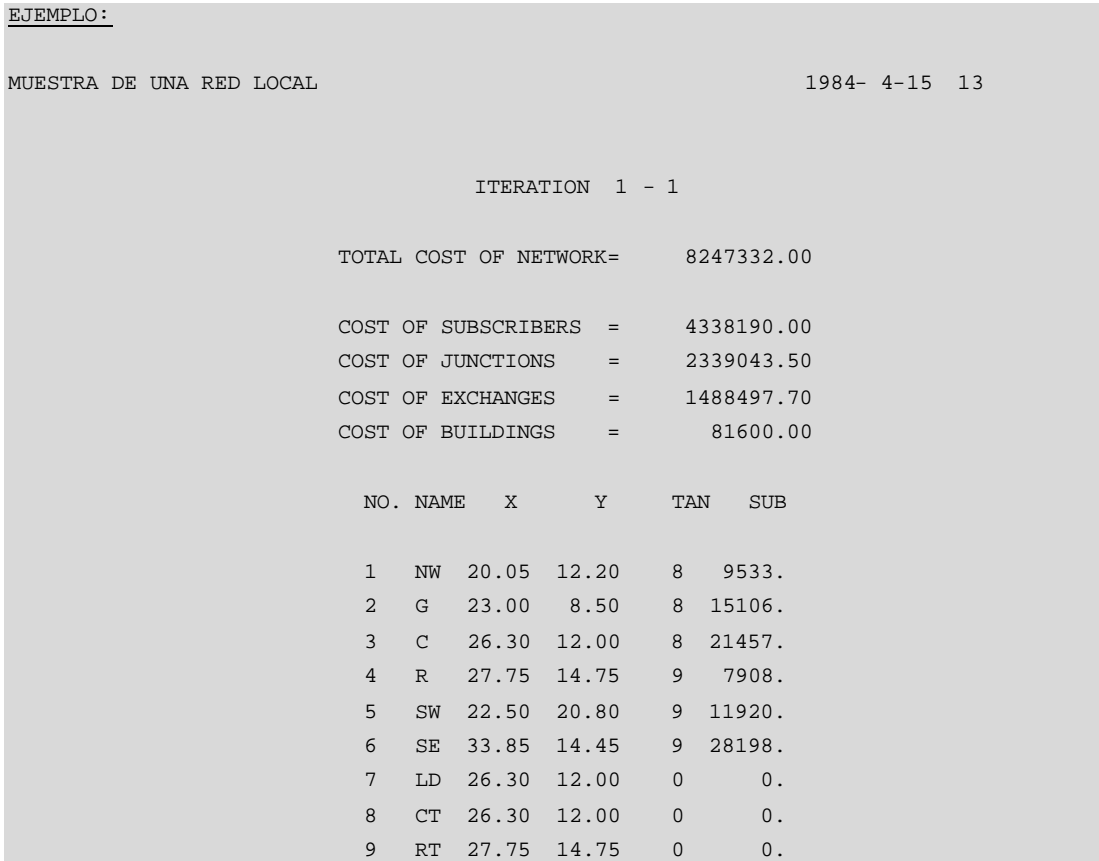

#### **Ventana de Texto PLANITU 14.1 Datos de Central**

# **14.3 NODOS**

La salida impresa aquí es principalmente idéntica a la entrada proveída por el usuario, pero también muestra la optimización del área, esto es, que se nos muestra a que nodo ha sido asignado la central.

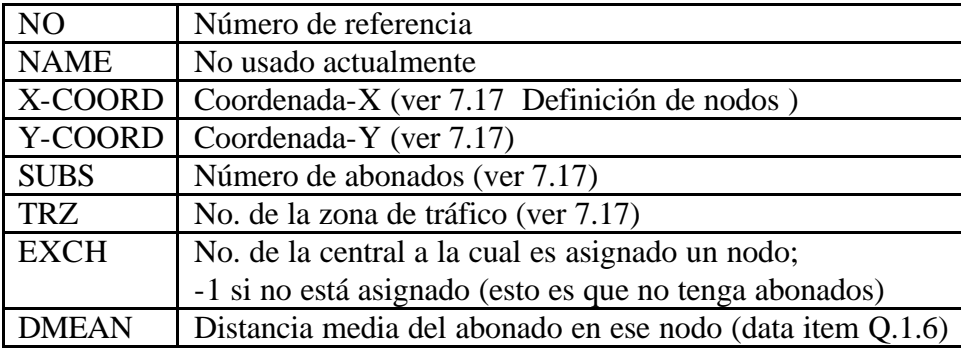

**Tabla 14.3 Nodos**

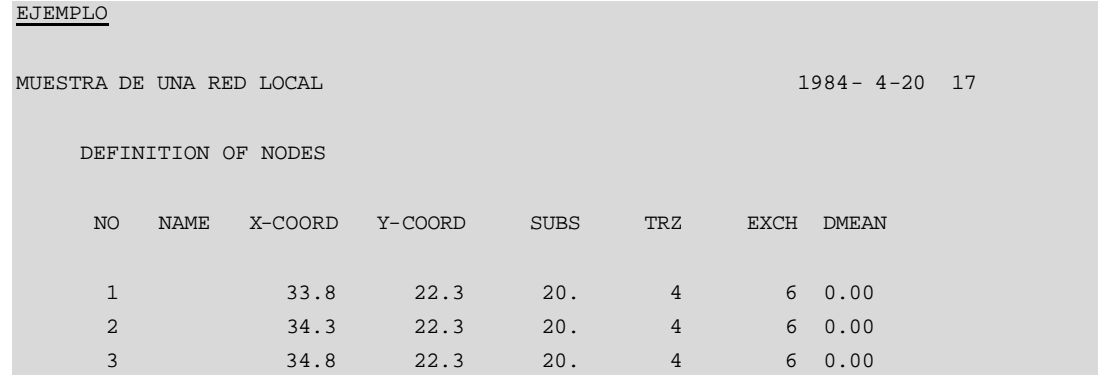

#### **Ventana de Texto PLANITU 14.2 Nodos**

# **14.4 ENLACES**

Los resultados para todos los enlaces en la red se especifican aquí, en particular los circuitos que pasan en el enlace, que sistemas de transmisión son usados para cubrir con la demanda de circuitos, y cuántos canales estarán consecuentemente disponibles.

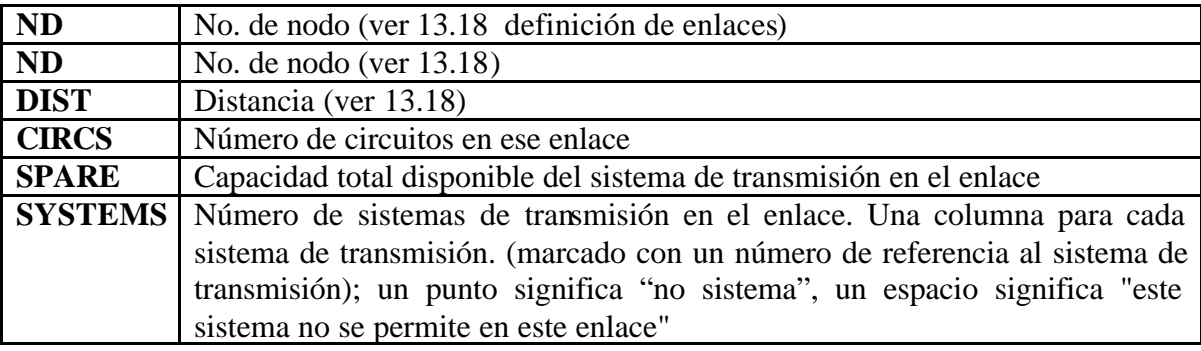

#### **Tabla 14.4 Enlaces**

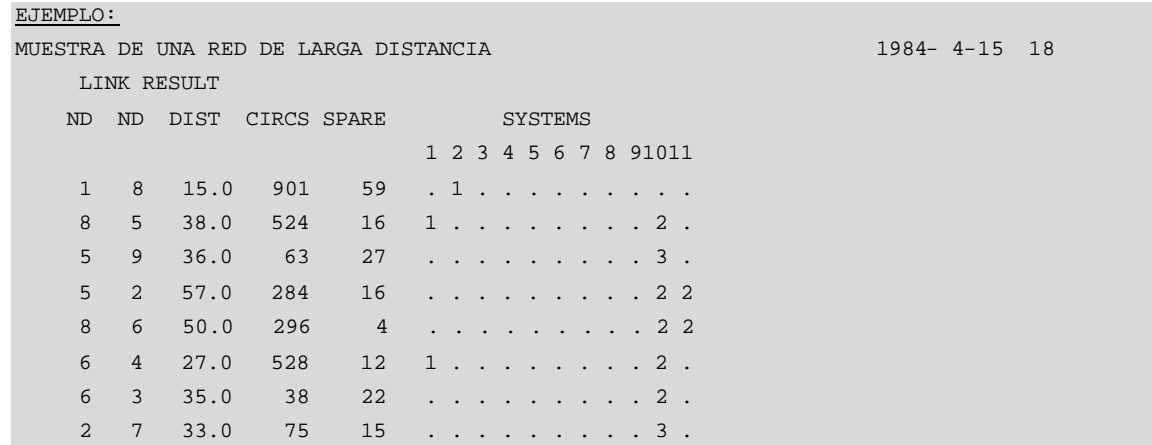

**Ventana de Texto PLANITU 14.3 Enlaces**

# **14.5 NODOS PARA REDES LD**

Para redes del tipo NPROG=3, esta salida muestra la asignación del nodo a la central, el número de circuitos entre nodo y central, y el número estimado de circuitos desde/hacia el nivel local.

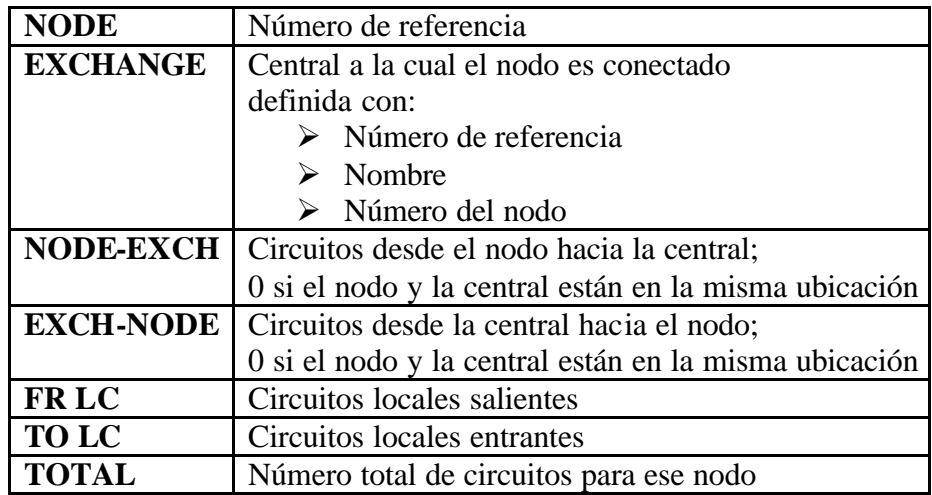

#### **Tabla 14.5 Nodos para redes LD**

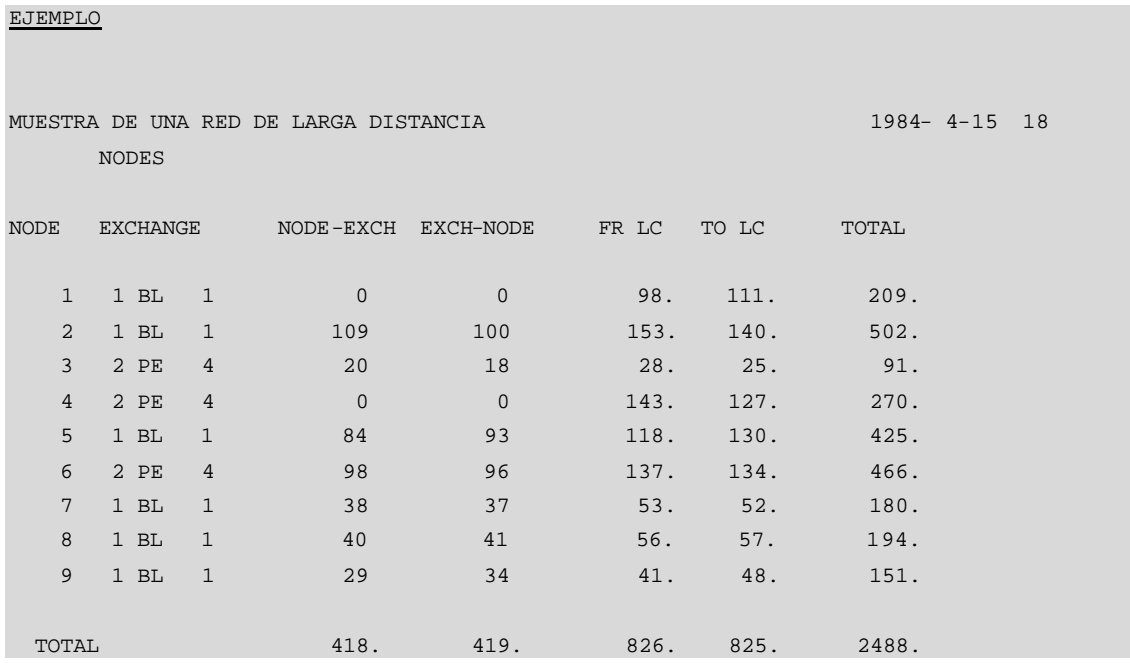

**Ventana de Texto PLANITU 14.4 Nodos para redes LD**

# **14.6 COSTOS**

La impresión muestra los costos totales de la red, y sus componentes, esto es los costos por conmutación y transmisión en varias partes de la red, para redes de tipo NPROG = 3.

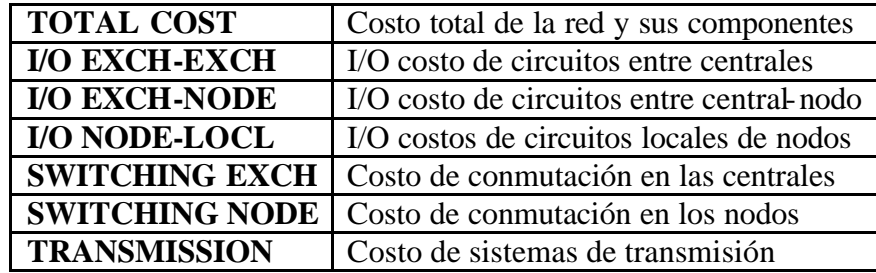

#### **Tabla 14.6 Costos**

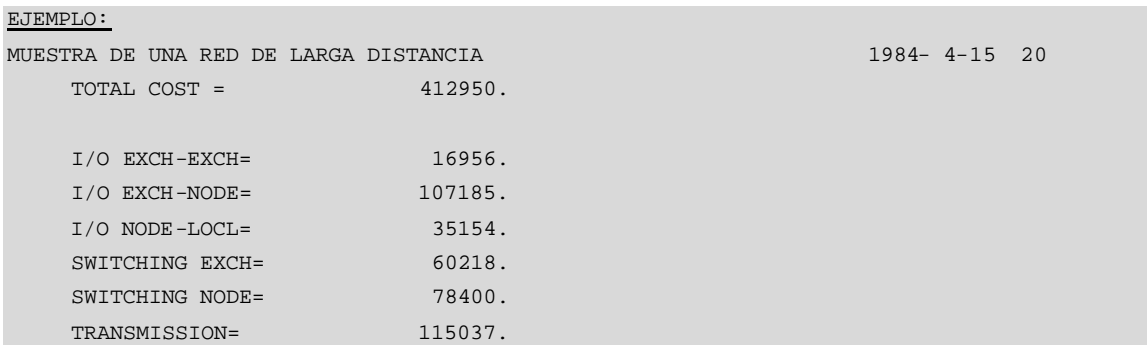

#### **Ventana de Texto PLANITU 14.5 Costos**

# **14.7 CIRCUITOS ENTRE CENTRALES**

Para redes de tipo NPROG = 3, el bloque de salida da un resumen de los circuitos hacia/desde cualquier central, así como los nodos asignados a esa central:

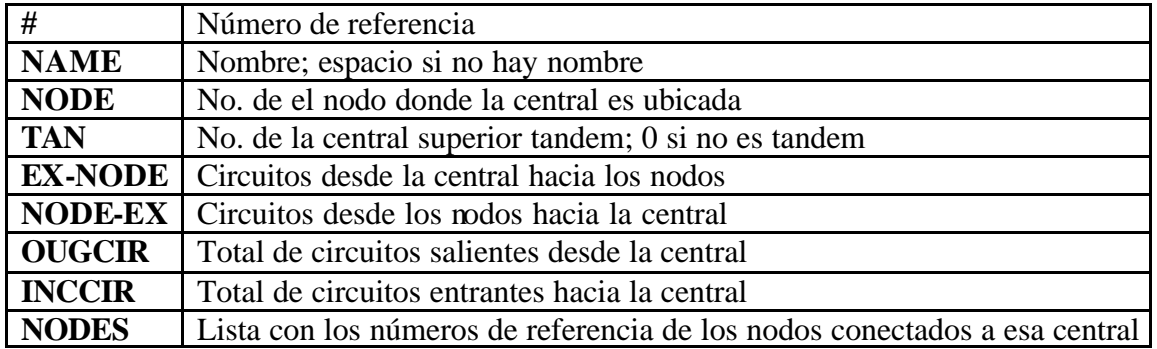

**Tabla 14.7 Circuitos entre Centrales**

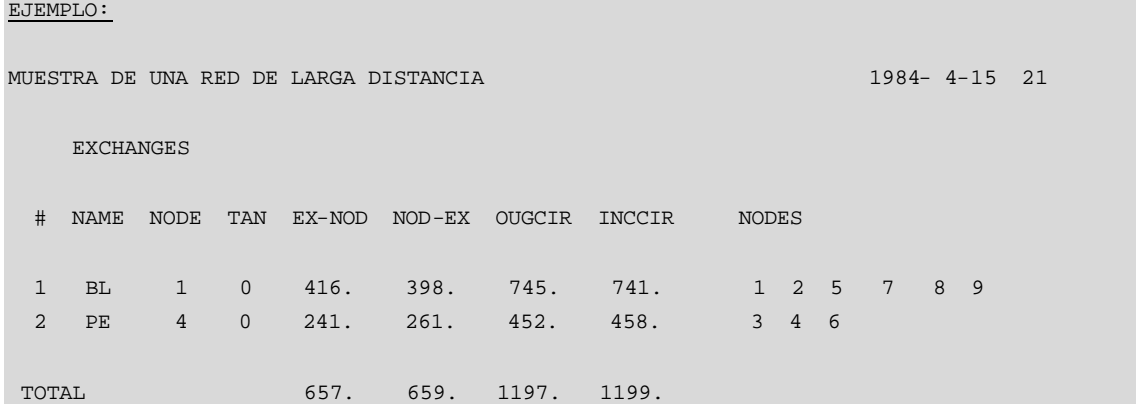

#### **Ventana de Texto PLANITU 14.6 Circuitos entre Centrales**

# **14.8 SISTEMAS DE TRANSMISIÓN**

Para redes de tipo NPROG = 3, este bloque resume los sistemas de transmisión usados en la red:

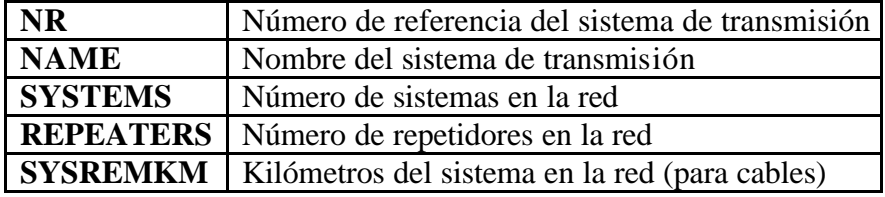

#### **Tabla 14.8 Sistemas de Transmisión**

# EJEMPLO: MUESTRA DE UNA RED DE LARGA DISTANCIA 1984- 4-15 22 STATISTICS FOR TRANSMISSION SYSTEMS NR NAME SYSTEMS REPEATERS SYSTEMKM 1 C1 2. 0. 65. 2 C2 1. 0. 15. 3 C3 0. 0. 0. 4 C4 0. 0. 0. 5 M0 0. 0. 0. 6 M1 0. 0. 0. 7 M2 0. 0. 0. 8 M3 0. 0. 0. 9 M4 0. 0. 0. 10 S1 16. 0. 621. 11 S2 4. 0. 214.

**Ventana de Texto PLANITU 14.7 Sistemas de Transmisión**
# **14.9 SISTEMAS DE CENTRAL**

Para redes de tipo NPROG = 3, este bloque de salida muestra el número total de distintos sistemas de central usados en la red:

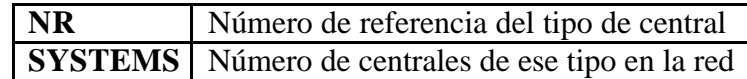

### **Tabla 14.9 Sistemas de Central**

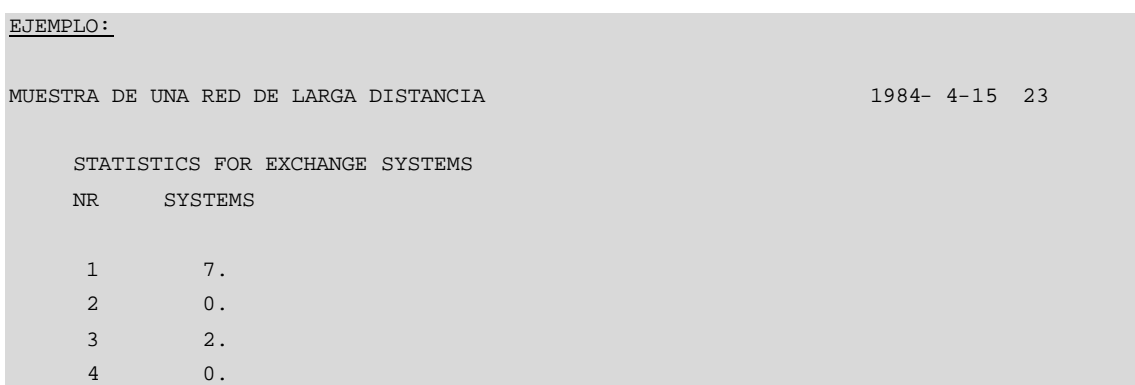

### **Ventana de Texto PLANITU 14.8 Sistemas de Central**

# **14.10 TRAYECTORIAS**

Para redes de tipo NPROG = 2, son dados los detalles de las siguientes trayectorias: nodo hacia central y entre centrales, mostrando tipo de cable, distancias y la trayectoria entre ellos definida por una secuencia de números de nodos.

Desde el nodo hacia la central:

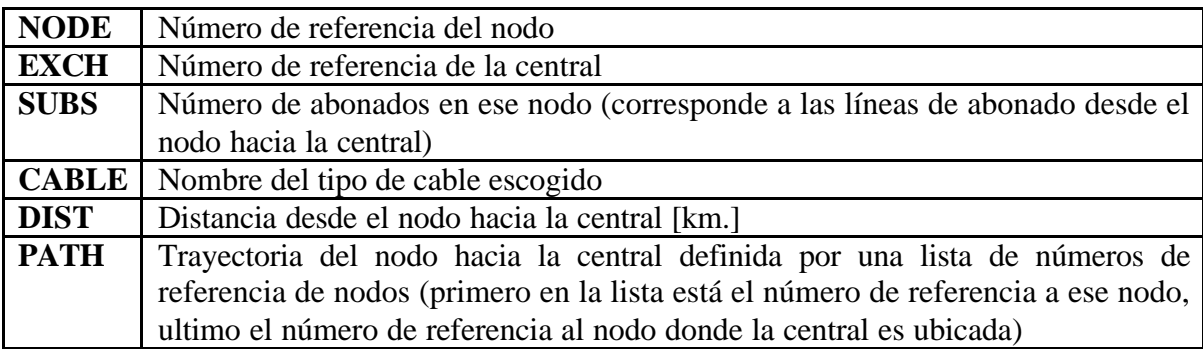

### **Tabla 14.10 Trayectorias desde el nodo hacia la central**

# Entre centrales:

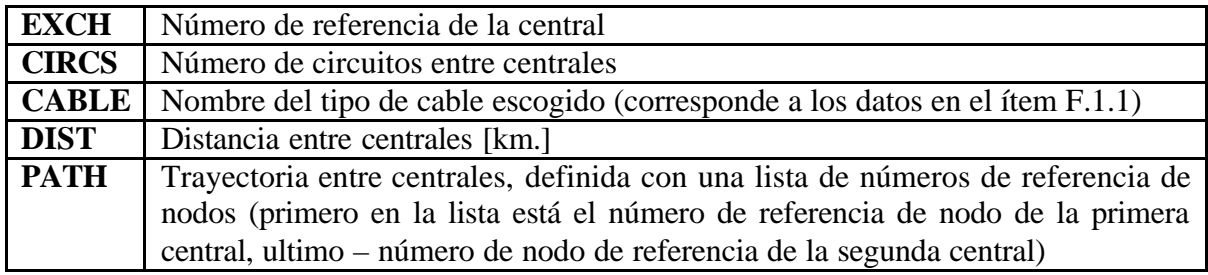

### **Tabla 14.11 Trayectorias entre centrales**

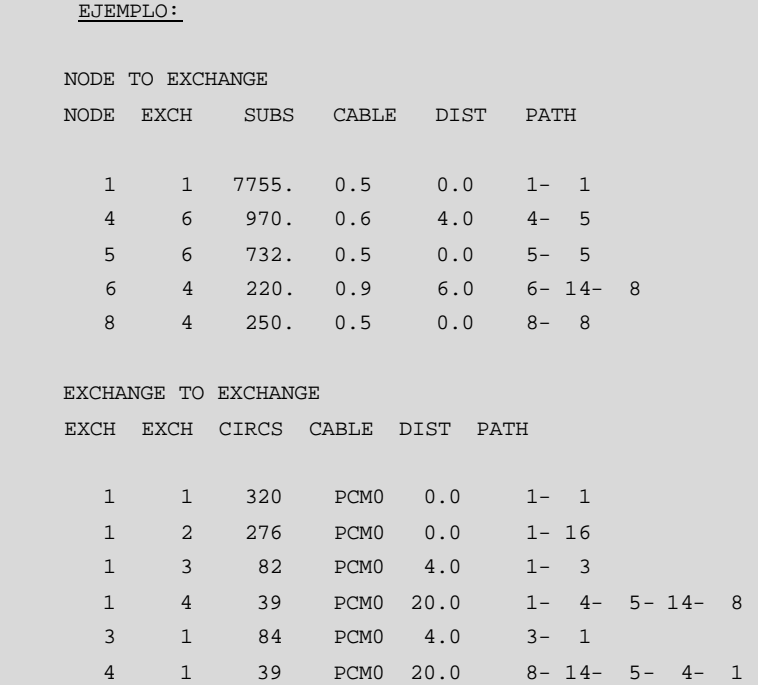

### **Ventana de Texto PLANITU 14.9 Trayectorias**

# **14.11 CABLES**

Este bloque de salida resume, para redes de tipo NPROG = 1 y 2, las cantidades de cable usadas en la red de abonado y en la red trocal.

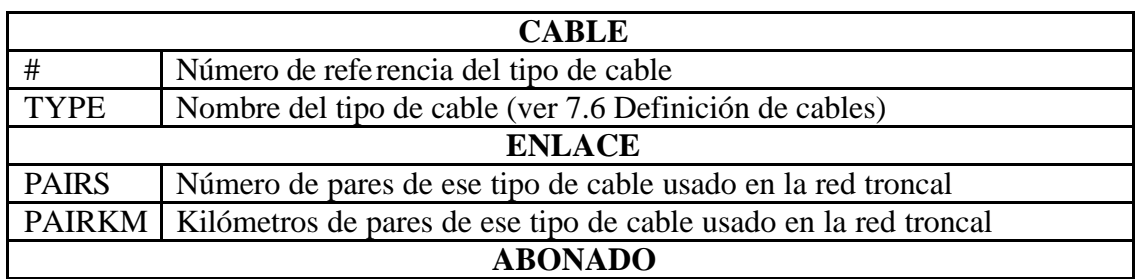

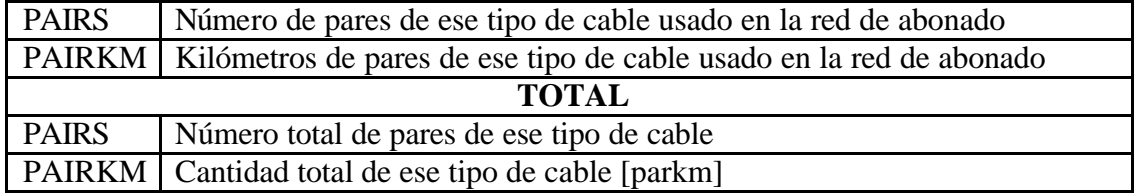

### **Tabla 14.12 Cables**

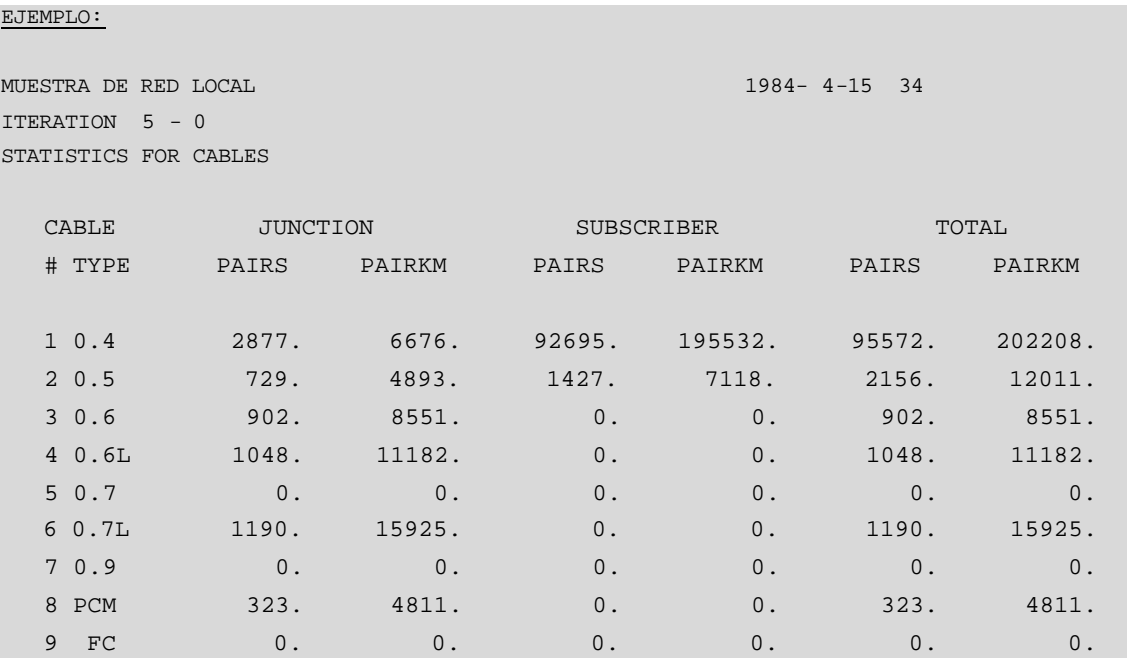

### **Ventana de Texto PLANITU 14.10 Cables**

# **14.12 CIRCUITOS Y TRÁFICOS**

Este bloque de salida resume, para cada central, los circuitos entrantes y salientes, así como el tráfico transitado, de origen y de destino.

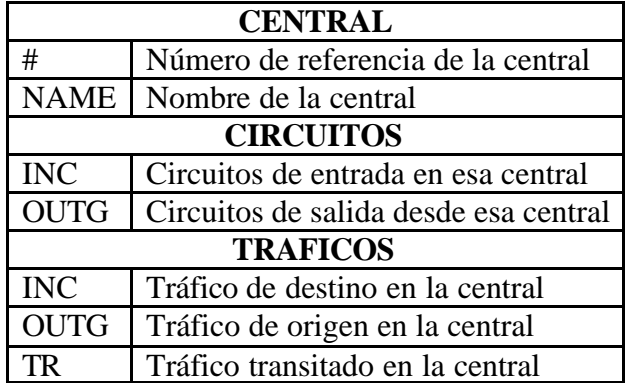

**Tabla 14.13 Circuitos y Tráficos**

#### EJEMPLO:

MUESTRA DE RED LOCAL 1984- 4-15 35

```
STATISTICS FOR CIRCUITS & TRAFFICS
```
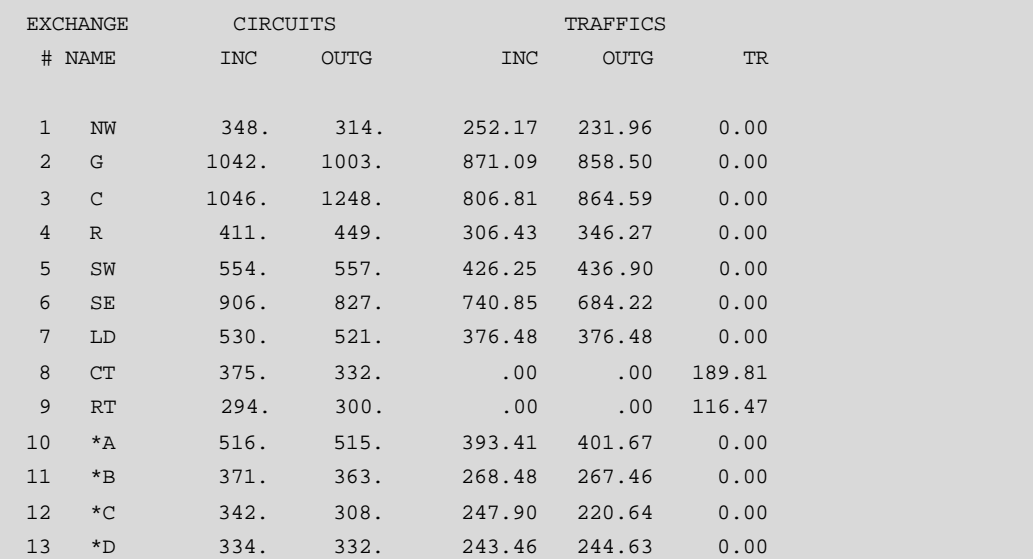

### **Ventana de Texto PLANITU 14.11 Circuitos y Tráficos**

# **14.13 CENTRALES**

Este bloque de salida enlista características para todas las centrales, esto es por lo tanto en parte una repetición de entrada de datos, pero también da los resultados concernientes a centrales introducidas durante la ejecución del programa. Hay cuatro grupos de especificaciones que muestran lo siguiente:

- Las propiedades individuales para todas las centrales, y referencias a las categorías después mencionadas.
- Las propiedades de categorías concernientes a la estructura jerárquica de la red.
- Las propiedades de categorías concernientes a costos y aspectos técnicos.
- Las propiedades de categorías concernientes a posibilidades de optimización de ubicación y de límites.

Para detalles adicionales ver sección 13.3 Especificaciones de Central

# **14.13.1 Definición de centrales:**

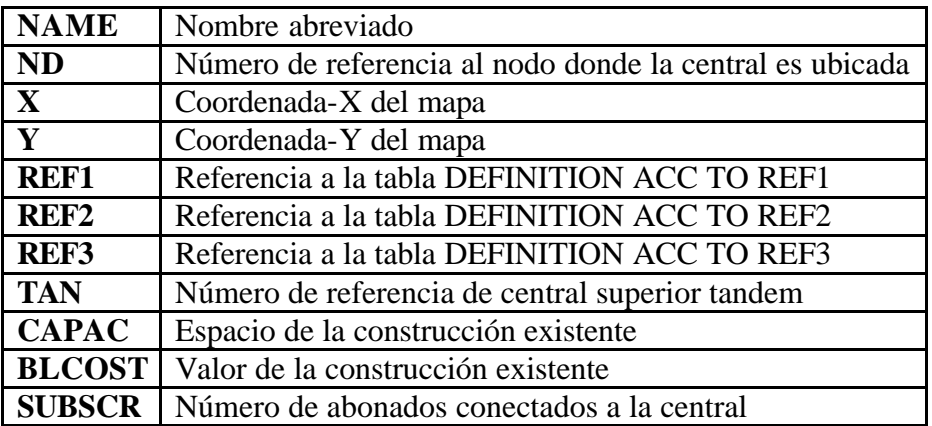

### **Tabla 14.14 Centrales**

# **14.13.2 Definición de REF1:**

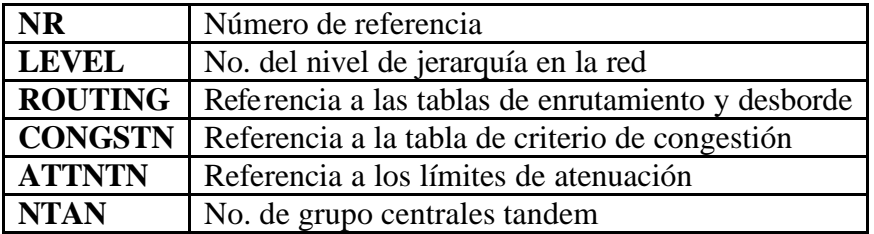

**Tabla 14.15 Definición de Ref1**

# **14.13.3 Definición de REF2:**

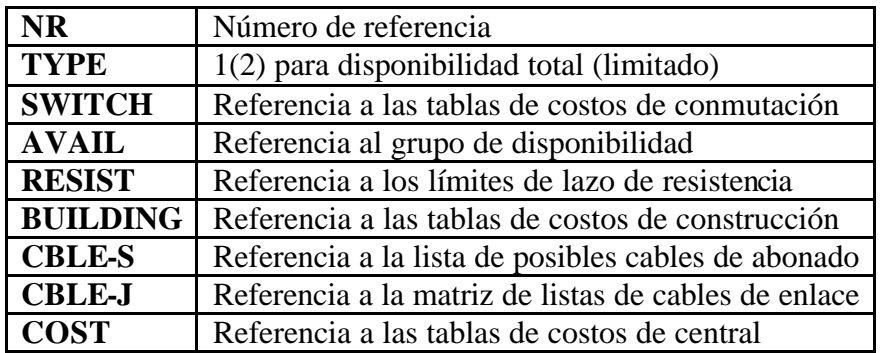

**Tabla 14.16 Definición de Ref2**

# **14.13.4 Definición de REF3:**

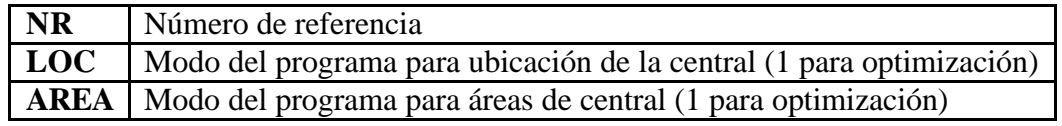

### **Tabla 14.17 Definición de Ref3**

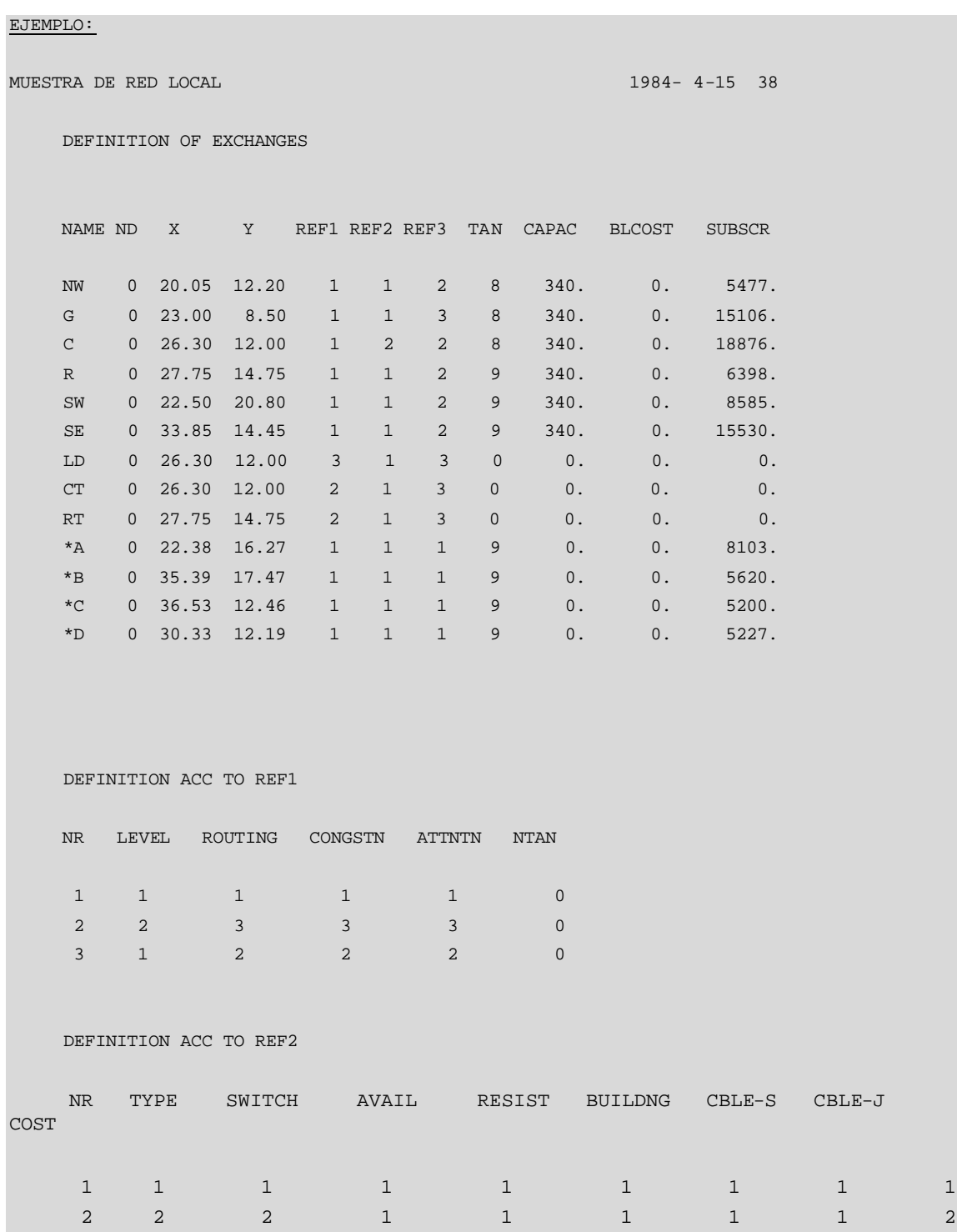

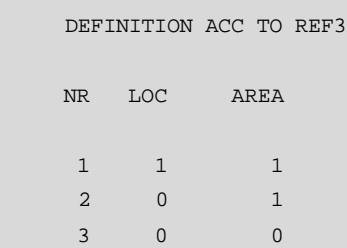

### **Ventana de Texto PLANITU 14.12 Definición de Centrales**

# **14.14 DISTRIBUCIÓN DE ABONADOS**

La salida aquí presentada detalla, para todas las centrales, el número de abonados por zona de tráfico. Esta información puede no ser interesante, esto es sin embargo, de mucha utilidad para cálculos de tráfico subsecuentes.

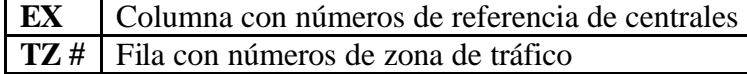

### **Tabla 14.18 Distribución de Abonados**

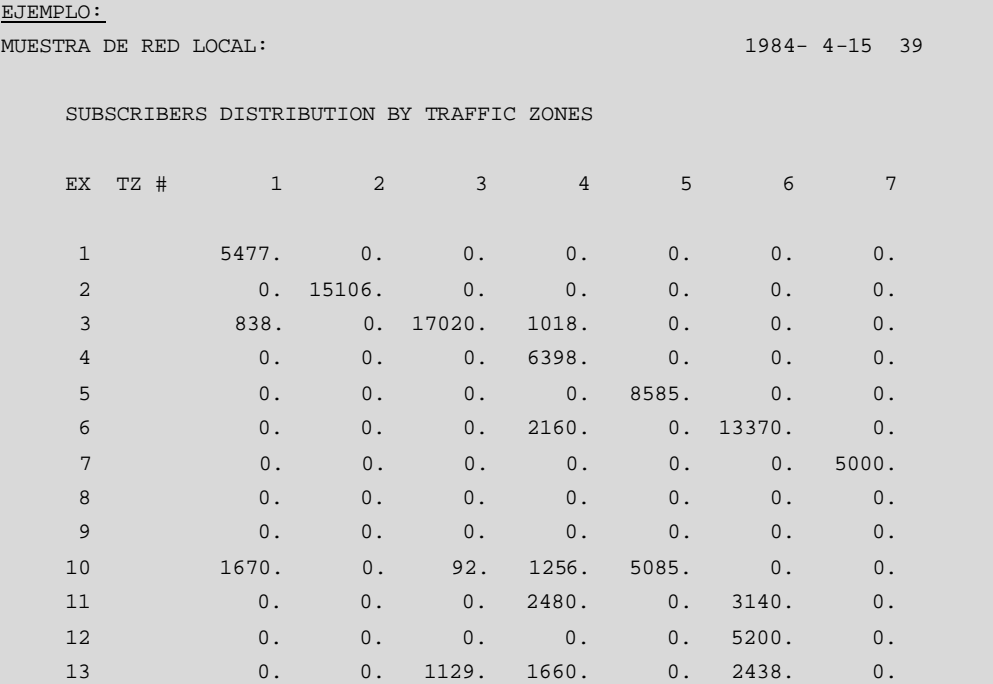

**Ventana de Texto PLANITU 14.13 Distribución de Abonados**

# **14.15 ENLACES**

Este bloque de salida detalla las características concernientes a tráfico y rutas. Para todas las centrales, una tabla es impresa mostrando el tráfico ofertado, circuitos, disponibilidad, congestión en la ruta y principios de enrutamiento para todas las otras centrales.

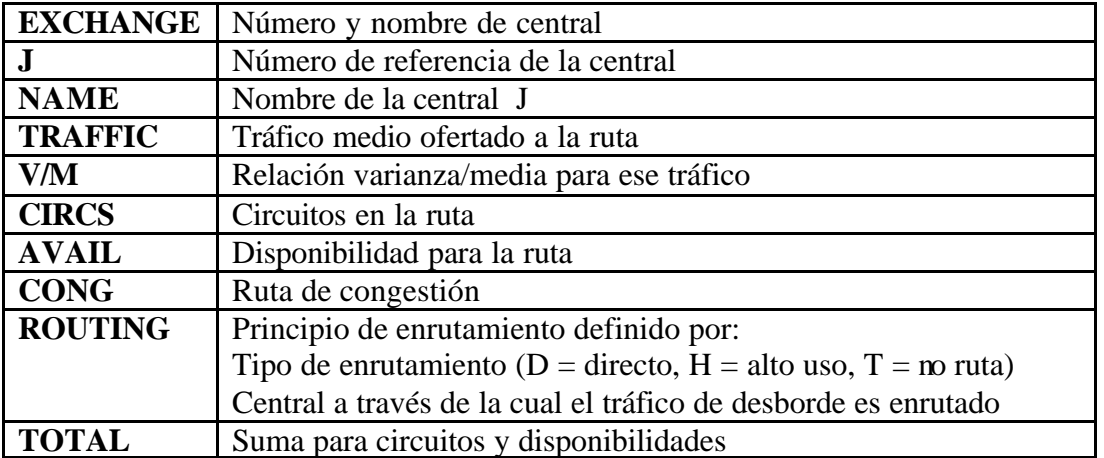

### **Tabla 14.19 Enlaces**

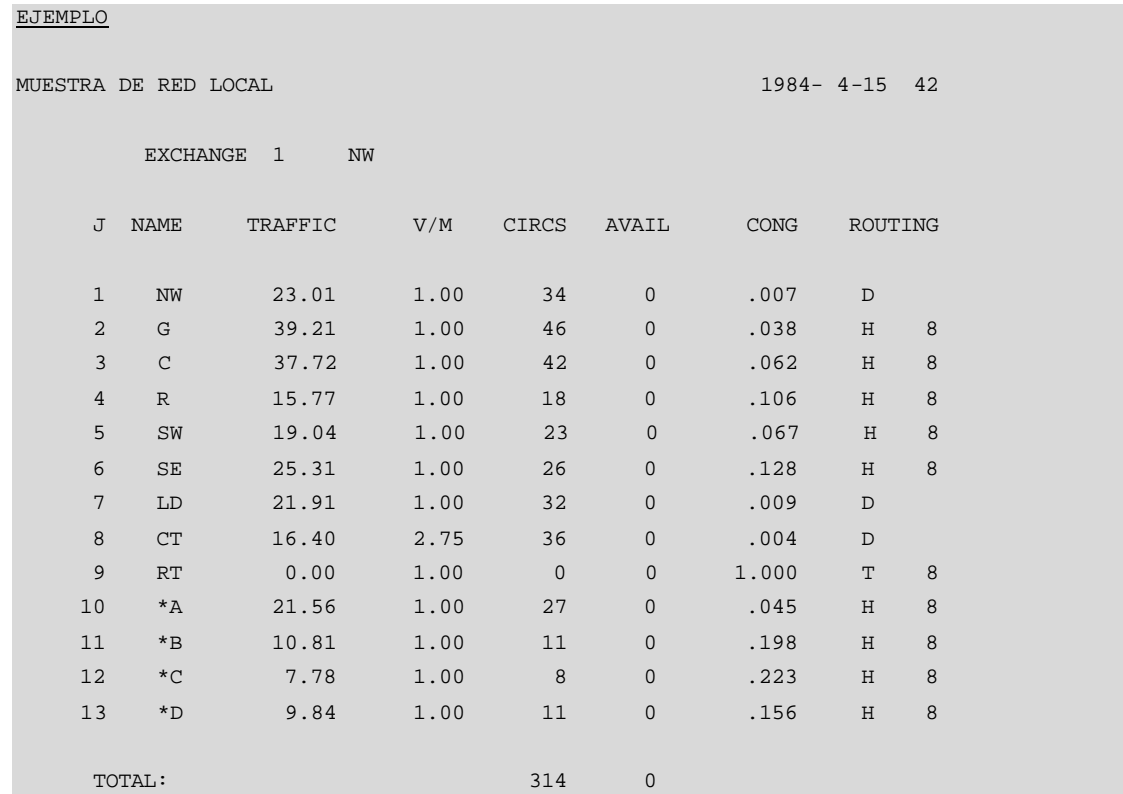

**Ventana de Texto PLANITU 14.14 Enlaces**

# **14.16 CONCENTRADORES**

El bloque de salida muestra los resultados del procedimiento de optimización introduciendo concentradores en las redes del tipo NPROG =1. Como este procedimiento es llevado a cabo interactivamente, para cualquier central seleccionada por el usuario, los resultados son impresos en orden de selección. Los resultados muestran cuántos abonados están directamente conectados a la central, y, para cada ubicación de concentrador, detalles concernientes a abonados, distancias, circuitos y tráficos.

# **14.16.1 Parámetros de central:**

- Número de referencia
- coordenada-X del mapa
- coordenada-Y del mapa
- número de abonados directamente conectados a la central

# **14.16.2 Estadísticas para concentradores agrupados por ubicación:**

- coordenada-X del mapa
- coordenada-Y del mapa
- número de abonados conectados

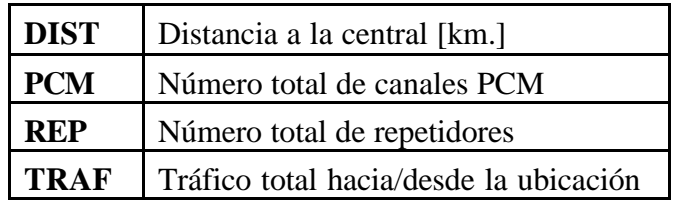

**Tabla 14.20 Concentradores agrupados por ubicación**

# **14.16.3 Cantidades totales:**

- concentradores
- abonados
- canales PCM
- repetidores

EJEMPLO:

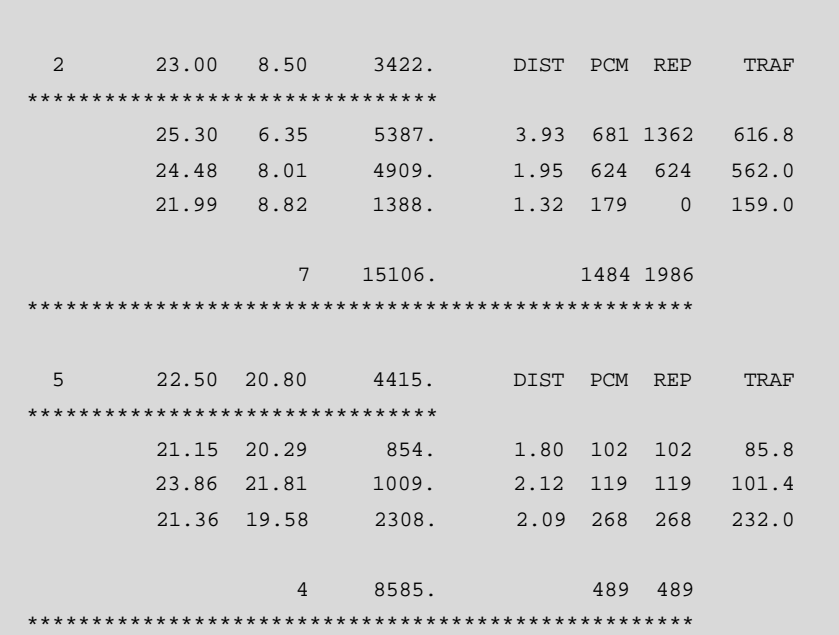

**Ventana de Texto PLANITU 14.15 Concentradores**

# **CAPÍTULO 15**

# **15 DIGITALIZACIÓN Y MAPAS RASTER MANEJADOS CON PLANITU**

La optimización de la red con PLANITU es realizada usando gráficos interactivos para mostrar características de la red tales como:

- Ubicaciones de las centrales
- Límites de la central
- Ductos
- Cables
- Armarios de distribución, pozos, etc.

También esto es de mucha utilidad para tener acceso a los gráficos del fondo como:

- Línea costera, lagos, ríos y otros obstáculo
- Caminos principales y rieles
- Parques y zonas de esparcimiento
- Fronteras urbanas, de distritos o nacionales.

Lo cual es de mucha utilidad para relacionar la infraestructura de telecomunicaciones con el servicio de medio ambiente. Los datos necesarios deberían ser creados y guardados en archivos apropiados en formato ASCII usando la facilidad de digitalización de PLANITU.

# **15.1 DIGITALIZACIÓN CON PLANITU**

# **15.1.1 Configuración del Digitalizador.**

Parámetros de operación del Digitalizador (ejemplo: CALCOMP 9500).

PRENDER el Digitalizador y REVISAR que los parámetros de operación están configurados de manera adecuada para PLANITU:

 Ingresar al SET UP MODE ubicando el cursor en el SET UP BOX en la esquina inferior izquierda del digitalizador, note que el led del digitalizador se apaga, hacer click en cualquier botón.

Vaya al AREA 1 (Puerto A) y fije los parámetros de operación:

- MODE ? Point
- RESOLUTION ? 011 (1000 Líneas / pulgada)
- FORMAT ? 00000 (ASCII 0)
- BAUD ? 001 (9600)
- 7/8 ? 1 (Ocho bits de datos)
- PARITY ? 1XX (Ninguna)
- STOP  $1/2$  ? 0 (1 bit de parada)
- TX 2/3 ? 1 (Transmitir en el pin 3 del puerto RS232)
- LF ? 1 (Línea de alimentación ON)
- PORT ? 1 (Puerto A habilitado)
- ECHO ? 0 (Eco DESHABILITADO)

Guarde los parámetros como los valores por defecto en el área de guardado 1 haciendo click en SAVE 1 en AREA 5.

Finalmente mueva de nuevo el puntero a SET UP y haga click en cualquier botón para salir del SET UP MODE.

### **15.1.2 Configuración de la Interfase entre el Digitalizador y el Computador.**

Conectar el digitalizador al puerto serial de la computadora (por ejemplo: COM1). Fijar los parámetros de comunicación en PLANITU a los valores ya establecidos en el digitalizador usando Planitu Action menu.

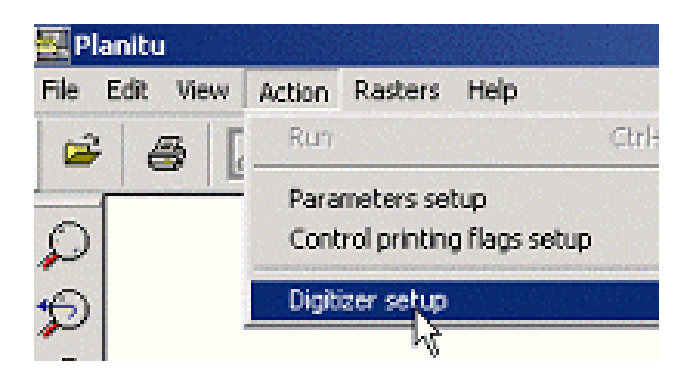

**Figura 15.1 Setup del Digitalizador en PLANITU**

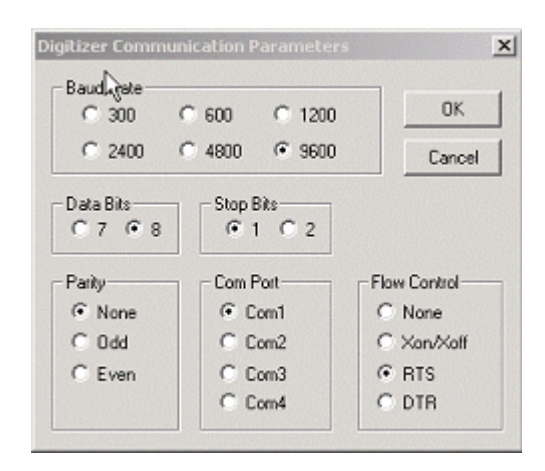

**Figura 15.2 Parámetros de digitalización**

Si los parámetros de comunicación son distintos, la digitalización no será posible.

### **15.1.2.1 Revisar el Formato de datos del Digitalizador.**

Eventualmente, se prueba la configuración del digitalizador-computador, mediante el programa terminal que se encuentra en Inicio-Programas-Accesorios-Communicación-HyperTerminal. Todos los clicks realizados en el digitalizador producirían coordenadas apropiadas en formato xxxxx,yyyyy.

Antes de la digitalización favor revisar que el archivo **DIGFORM.DAT** y su formato se encuentre en el directorio de trabajo. El formato especificado en el archivo DIGFORM.DAT corresponderá a la salida generada por el digitalizador

### **15.1.3 Proceso de Digitalización.**

La facilidad para la digitalización de PLANITU es usada para leer coordenadas de mapas, transformarlos a coordenadas reales y guardarlos en el archivo DIGMAP.DAT. Cada vez que se reinicie el programa un nuevo archivo DIGMAP.DAT es creado, entonces es su responsabilidad renombrar esos archivos y combinarlos en archivos de proyecto para área TOTAL, ZONAS, gráficos del FONDO, objetos de PUNTO, objeto de LINEA o cables, etiquetas, etc.

### **15.1.3.1 Preparación para la digitalización – Archivo ZONDFILES.DAT.**

Este archivo contiene los nombres de todos los mapas que se va a digitalizar, y los límites externos de cada mapa, en dirección horizontal y vertical, en kilómetros. Editar el archivo acorde a los requerimientos.

Muestra del archivo ZONDFILES.DAT (Formato: A20, 4F5.0) para: Nombre del archivo, Xmin, Xmax, Ymin, Ymax.

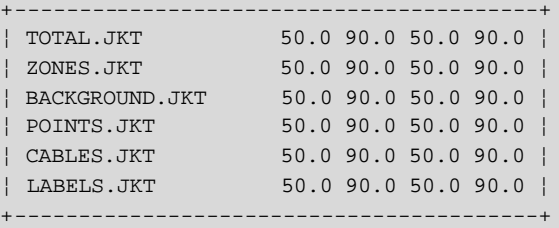

#### **Ventana de Programa 15.1 Archivo ZONDFILES.DAT**

Se puede añadir mapas al archivo como se quiera, pero hay que estar seguro de que el primer nombre en la lista (por ejemplo: TOTAL.JKT), tiene límites suficientes para cubrir toda el área a ser digitalizada.

Por ejemplo asuma que el área de servicio a cubrir se realiza con seis mapas que miden 5 x 4 Km. cada uno.

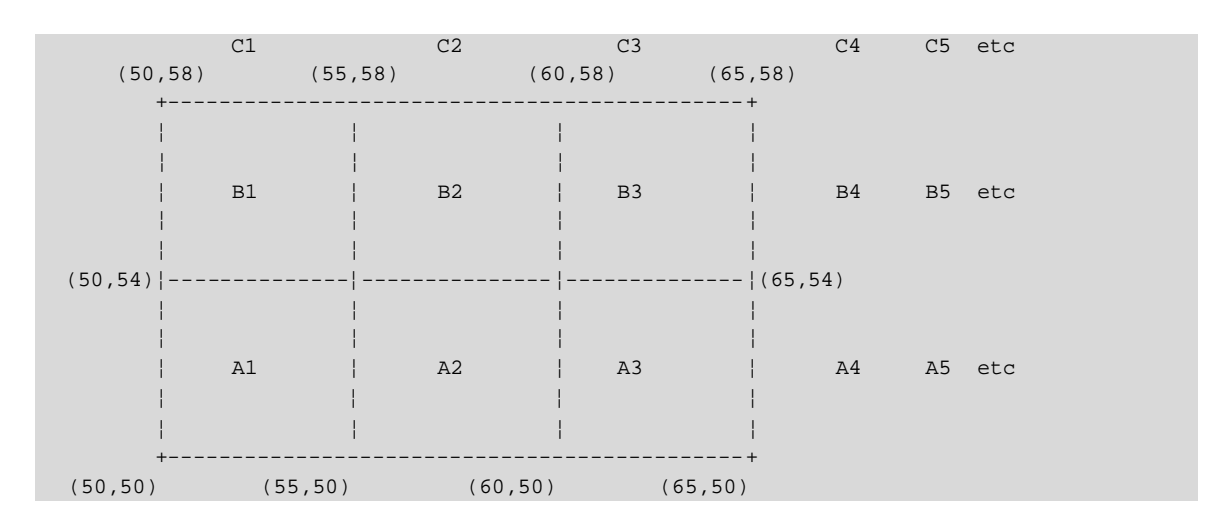

**Figura 15.3 Coordenadas del área de servicio**

# **15.1.3.2 Como Digitalizar Mapas.**

Antes de empezar, marcar cuidadosamente en el mapa las zonas, los cables, las centrales, etc., y dar a cada uno de los objetos un nombre código, también marcardos en el mapa. Digitalizar cada mapa por separado.

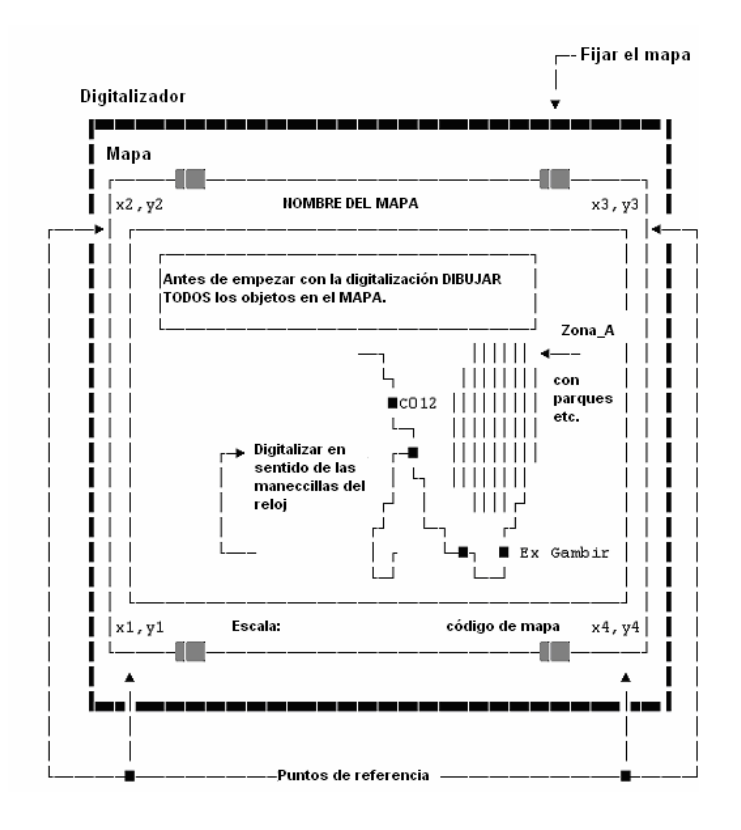

**Figura 15.4 Ejemplo de Digitalización de mapa**

Se observa:  $x1 = x2$ ,  $x3 = x4$ ,  $y1 = y4$ ,  $y2 = y3$ .

Cuando se empieza la digitalización del mapa, es necesario definir la ubicación de este mapa con respecto a los otros mapas. Esto se lo hace definiendo 4 puntos de referencia, en las coordenadas absolutas como en las coordenadas locales del digitalizador. Se marcarán también esos puntos en el mapa antes de empezar, es mejor si se escoge la s 4 esquinas del mapa para este propósito. Poner el mapa en el digitalizador procurando que no se mueva.

Inicio de la Digitalización

Ejecutar PLANITU

Si ya se ha digitalizado algunos NODOS, y se ha preparado archivos de entrada de PLANITU (por ejemplo: NODOS y el TENDIDO) obtenga el procedimiento de entrada estándar (seleccionar el archivo \*INP apropiado), vaya a MODO **Graph** y escoja la acción de la siguiente pantalla.

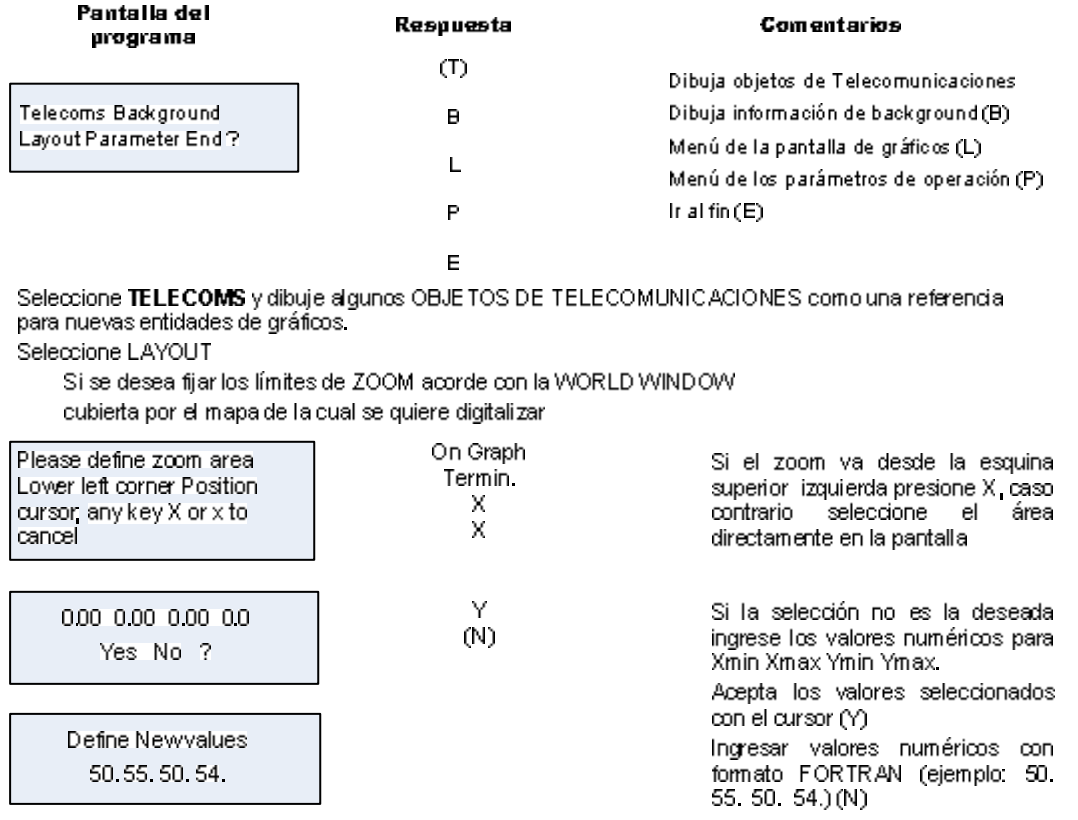

Seleccione GRID para dibujar una cuadrícula como otra referencia para digitalización.

E specificar el tamaño de la cuadrícula en Kilómetros ingresando en formato FORTRAN: XY (ejemplo 0.505.).

PLANITU hace un dibujo en la pantalla de gráficos, para mapas existentes y para el mapa en el cual se está trabajando, además puede dibujar cualquier archivo del fondo Para usar un archivo ya preparado contenido en ZONDFILES DAT seleccione LIST. Para cada mapa, la secuencia típica de acciones es la siguiente:

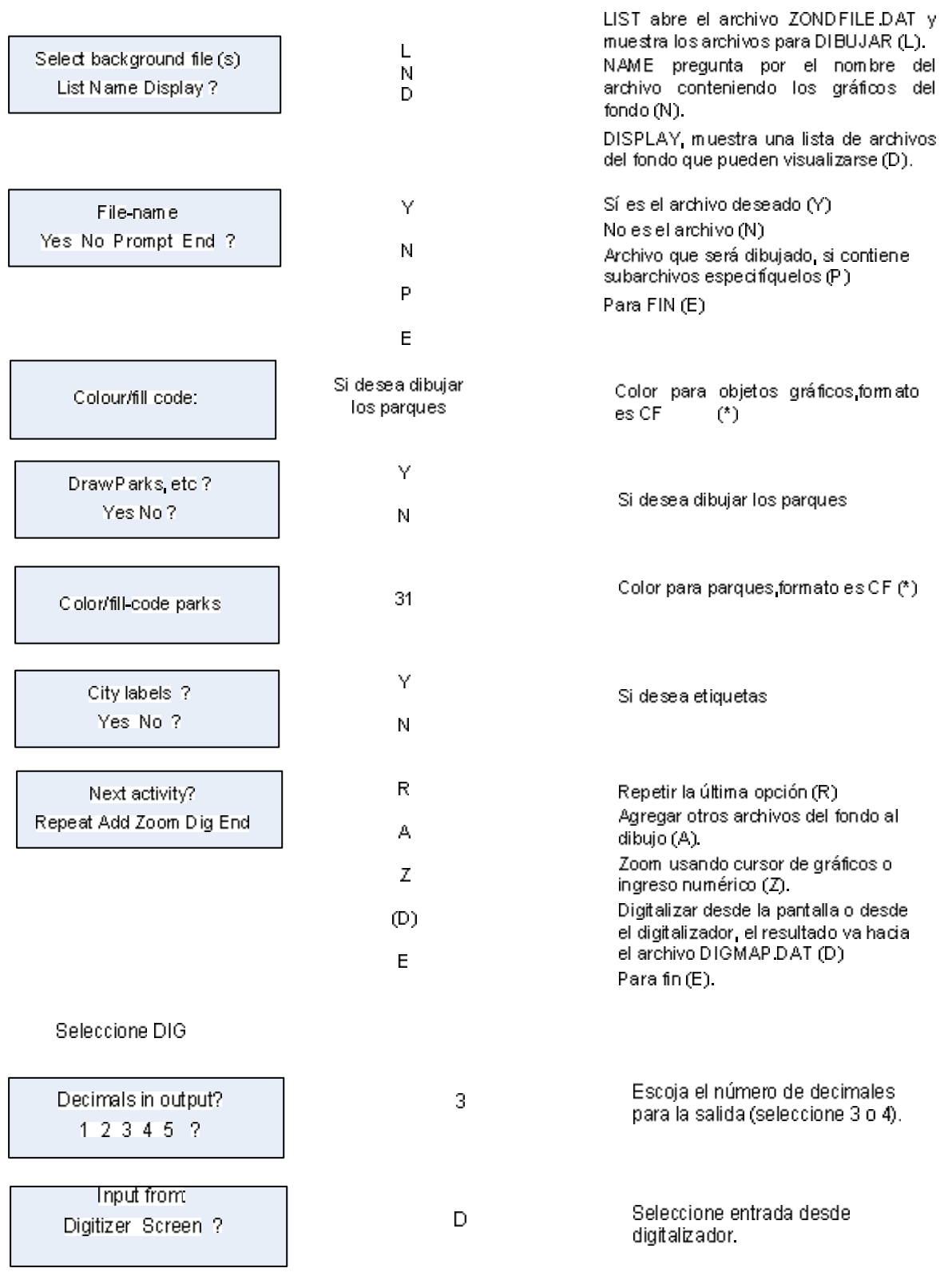

Ingrese cuatro puntos de referencia para definir la WORLD WINDOW y digitalizarlos en el mapa.

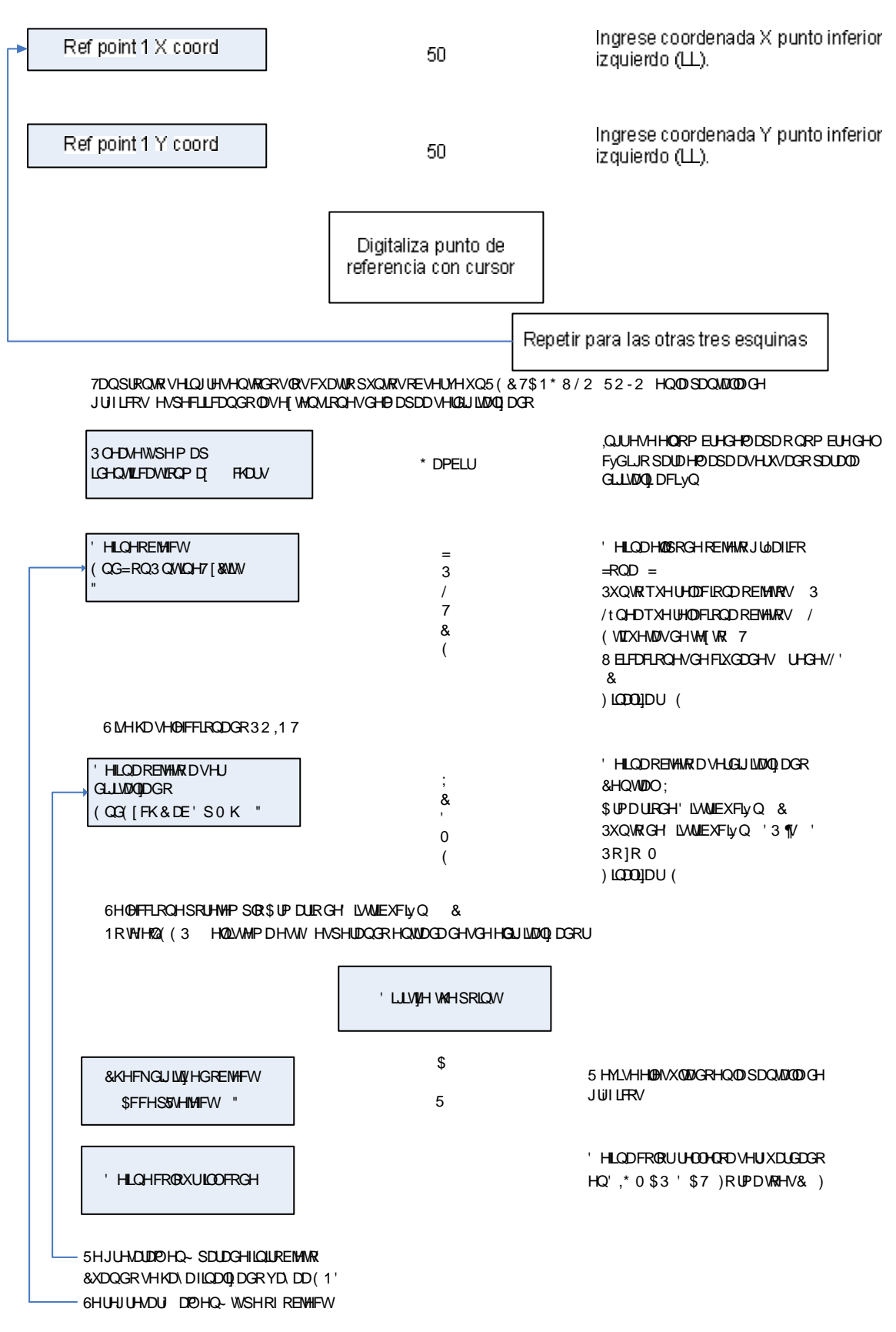

6 MHVHOHFFLRQD/, 1 (

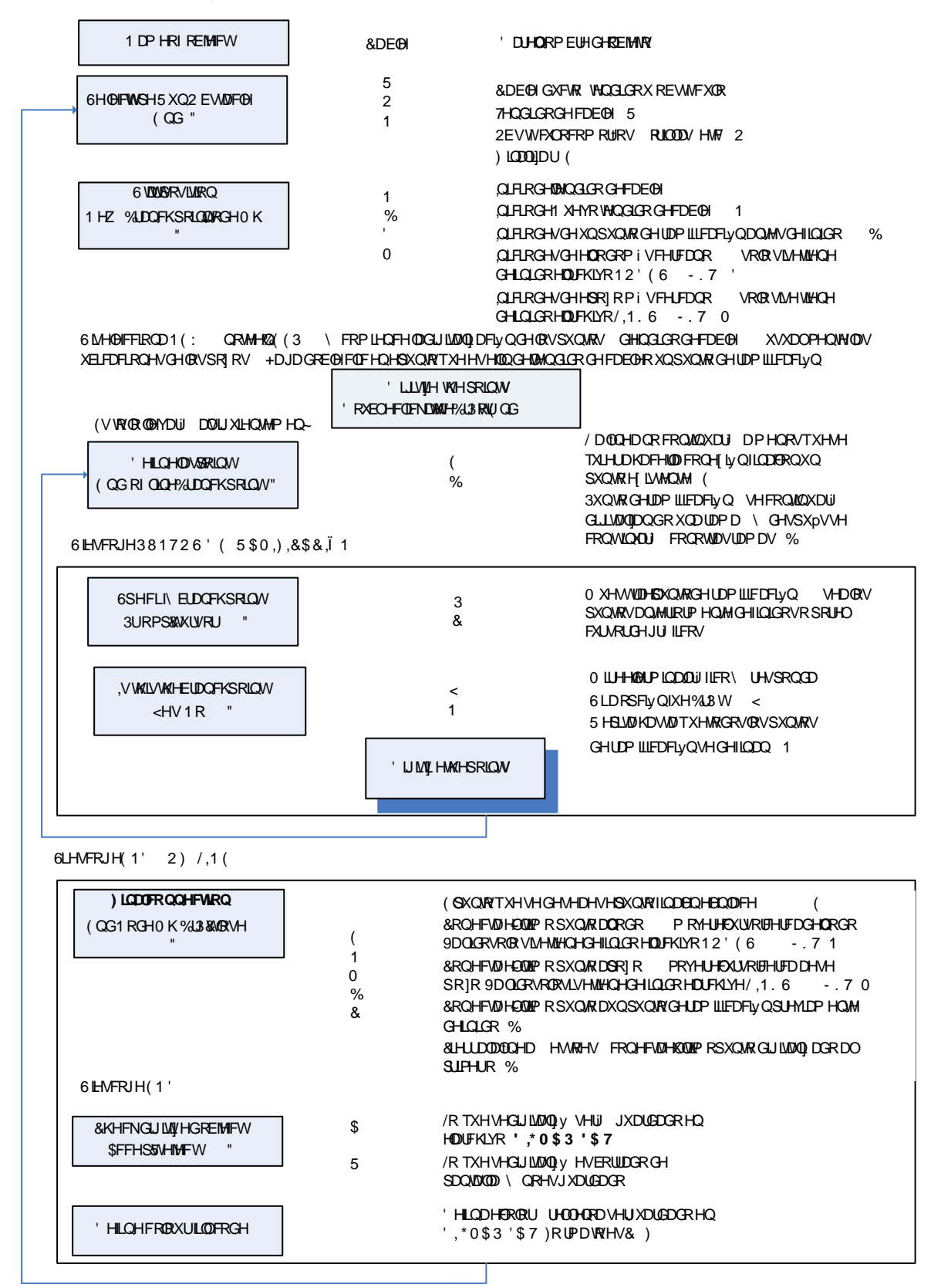

Nota  $(*)$ :

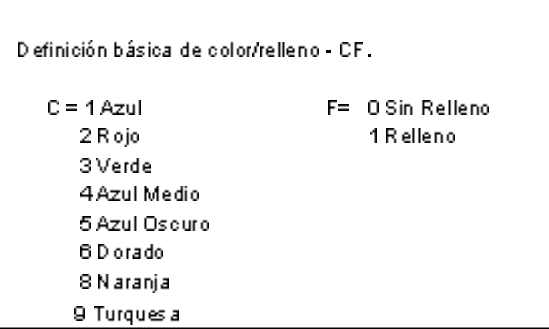

| Gambir_1                   | 0E<br>1                        | $map_1$ |               | 53.878 | 51.154 |        |        |        | 601    |
|----------------------------|--------------------------------|---------|---------------|--------|--------|--------|--------|--------|--------|
| $  $ cabRA                 | OC<br>$\mathbf{1}$             | $map_1$ |               | 54.214 | 51.888 |        |        |        | 201    |
| $  $ cabRA                 | OC<br>$\mathbf{1}$             | $map_1$ |               | 54.148 | 51.960 |        |        |        | 201    |
| $  $ cabRA                 | OC<br>$\mathbf{1}$             | $map_1$ |               | 54.532 | 51.828 |        |        |        | 201    |
| $  DP_1$                   | 0 <sub>D</sub><br>1            | $map_1$ |               | 52.944 | 50.120 |        |        |        | 4 0 1  |
| $  DP_1$                   | OD<br>$\mathbf{1}$             | $map_1$ |               | 53.031 | 50.246 |        |        |        | 4 0 1  |
| $  DP_1$                   | 0 <sub>D</sub><br>$\mathbf{1}$ | $map_1$ |               | 53.084 | 50.329 |        |        |        | 4 0 1  |
| Gambir2                    | L                              | $map_1$ |               | 53.184 | 53.376 | 52.196 |        | 52.272 | 3 0 1  |
| Gambir3                    | L                              | $map_1$ |               | 52.497 | 54.002 | 51.992 |        | 52.491 | 3 0 1  |
| $ $ $ $ $Cab800$           | 11<br>0R                       | $map_1$ |               |        |        |        |        |        | 201    |
| 54.999<br>$\mathbf{H}$     | 50.451                         | 54.877  | 50.453        | 54.807 | 50.443 | 54.767 | 50.447 | 54.672 | 50.481 |
| 54.528<br>$\pm\pm$         | 50.514                         | 54.476  | 50.513        | 54.248 | 50.510 | 53.890 | 50.554 | 53.559 | 50.536 |
| $\vert \vert$<br>53.357    | 50.653                         |         |               |        |        |        |        |        |        |
| $ $ $ $ Cab <sub>800</sub> | 11 OR                          | $map_1$ |               |        |        |        |        |        | 201    |
| 54.528<br>$\mathbf{H}$     | 50.514                         | 54.366  | 50.334        | 54.322 | 50.362 | 54.254 | 50.396 | 54.226 | 50.396 |
| 54.196<br>$\pm$            | 50.417                         | 54.181  | 50.392        | 54.082 | 50.418 | 54.082 | 50.440 | 54.045 | 50.450 |
| 54.049<br>$\pm$            | 50.472                         |         |               |        |        |        |        |        |        |
| $ $ $ $ Cab800             | 0R<br>$\mathbf{3}$             | $map_1$ |               |        |        |        |        |        | 201    |
| 54.366<br>$\mathbf{H}$     | 50.334                         | 54.225  | 50.178 54.293 |        | 50.143 |        |        |        |        |
| Gambir                     | 21 12                          | $map_1$ |               | 52.930 | 53.641 | 51.942 |        | 52.558 | 301    |
| 53.068<br>$\pm$            | 52.044                         | 53.005  | 52.025        | 52.930 | 52.142 | 53.096 | 52.160 | 53.056 | 52.292 |
| 53.159<br>$\mathbf{H}$     | 52.361                         | 53.451  | 52.558        | 53.520 | 52.354 | 53.535 | 52.306 | 53.630 | 52.207 |
| 53.641<br>$\mathbf{H}$     | 52.173                         | 53.583  | 52.130        | 53.514 | 52.137 | 53.492 | 52.122 | 53.499 | 52.030 |
| $\mathbf{H}$<br>53.307     | 51.993                         | 53.308  | 51.952        | 53.224 | 51.942 | 53.224 | 51.976 | 53.100 | 51.959 |
| 53.068<br>$\mathbb{H}$     | 52.044                         |         |               |        |        |        |        |        |        |
| Gambir                     | $5 - 12$                       | $map_1$ |               | 53.077 | 53.159 | 52.155 |        | 52.234 | 4 0 1  |
| 53.096                     | 52.160                         | 53.077  | 52.234 53.159 |        | 52.221 | 53.125 | 52.155 | 53.096 | 52.160 |
| Gambir                     | $7 - 12$                       | $map_1$ |               | 53.297 | 53.457 | 52.052 |        | 52.164 | 4 0 1  |
| 53.297<br>$\pm$            | 52.060                         | 53.301  | 52.152        | 53.436 | 52.164 | 53.457 | 52.095 | 53.409 | 52.078 |
| $\pm$<br>53.331            | 52.052                         | 53.297  | 52.060        |        |        |        |        |        |        |
|                            |                                |         |               |        |        |        |        |        |        |
|                            |                                |         |               |        |        |        |        |        |        |

**Ventana de Programa 15.2 Archivo DIGMAP.DAT**

## **15.1.5 Preparación del Archivos de datos del fondo.**

Con el editor de texto extraer partes apropiadas del archivo DIGMAP.DAT presentado anteriormente e incluirlos en archivos del fondo. A continuación se muestran ejemplos de algunos archivos del fondo creados después de la muestra del archivo DIGMAP.DAT.

# **15.1.5.1 Archivos Relacionados a Puntos.**

Dos ejemplos son dados para objetos geográficos relacionados con puntos, llamados archivo del fondo representando centrales, armarios de distribuc ión, DP y MH, y formato de archivo para etiquetas.

Archivo de muestra con OBJETOS RELACIONADOS CON PUNTOS.

| Gambir 1               | $\mathbf{1}$ | 0E             | $map_1$ | 53.878 | 51.154 |        |        | 601   |  |
|------------------------|--------------|----------------|---------|--------|--------|--------|--------|-------|--|
| $  $ cabRA             | $\mathbf{1}$ | OC             | $map_1$ | 54.214 | 51.888 |        |        | 201   |  |
| $  $ cabRA             | 1            | OC             | $map_1$ | 54.148 | 51.960 |        |        | 201   |  |
| $  $ cabRA             | 1            | OC             | $map_1$ | 54.532 | 51.828 |        |        | 201   |  |
| $  DP_1$               | $\mathbf{1}$ | 0 <sub>D</sub> | $map_1$ | 52.944 | 50.120 |        |        | 4 0 1 |  |
| $  DP_1$               | 1            | 0 <sub>D</sub> | $map$ 1 | 53.084 | 50.329 |        |        | 4 0 1 |  |
| $+ - - - - -$          |              |                |         |        |        |        |        |       |  |
| Sample file LABELS.JKT |              |                |         |        |        |        |        |       |  |
| $+ -$                  |              |                |         |        |        |        |        |       |  |
| Gambir2                |              | L              | $map_1$ | 53.184 | 53.376 | 52.196 | 52.272 | 3 0 1 |  |
| Gambir3                |              | L              | $map_1$ | 52.497 | 54.002 | 51.992 | 52.491 | 301   |  |
|                        |              |                |         |        |        |        |        |       |  |

**Ventana de Programa 15.3 Archivo relacionados a puntos**

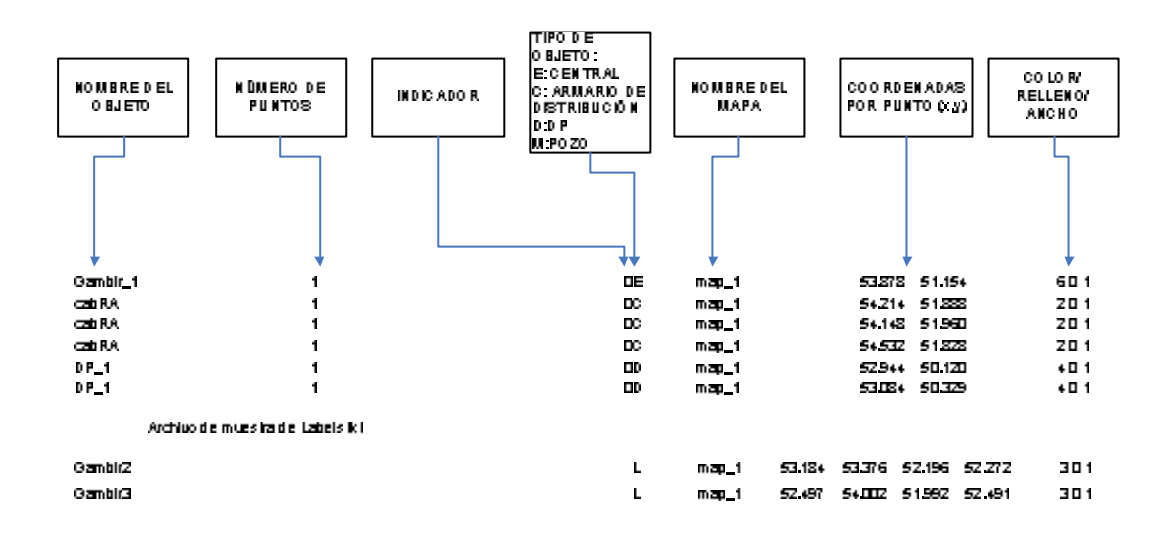

**Figura 15.6 Formato de archivo relacionado a puntos**

## **15.1.5.2 Archivos Relacionados a Líneas.**

Trayectorias de cables, obstáculos como autopistas, camino de ferrocarril, etc. Así como zonas básicas de abonados, son objetos relacionados con líneas representados por los formatos de archivo siguientes. La definición de archivo para CABLE se ve en la Ventana de Programa 15.4.

¦+-----------------------------¦---------------------------------------------------+ ¦  $|\cdot|$ Cab800 11 0R map\_1 Y 2 0 1  $|\cdot|$ ¦¦ 54.999 50.451 54.877 50.453 54.807 50.443 54.767 50.447 54.672 50.481 ¦ ¦ ¦¦ 54.528 50.514 54.476 50.513 54.248 50.510 53.890 50.554 53.559 50.536 ¦ ¦ ¦¦ 53.357 50.653 ¦ ¦ ¦¦Cab800 11 0R map\_1 2 0 1 ¦ ¦

|                                                            |                    |  | $\vert$ 54.528 50.514 54.366 50.334 54.322 50.362 54.254 50.396 54.226 50.396 $\vert$   |  |  |                                                                               |  |
|------------------------------------------------------------|--------------------|--|-----------------------------------------------------------------------------------------|--|--|-------------------------------------------------------------------------------|--|
|                                                            |                    |  | $\vert$ 54.196 50.417 54.181 50.392 54.082 50.418 54.082 50.440 54.045 50.450 $\vert$   |  |  |                                                                               |  |
| $\begin{array}{c}\n   & 54.049 \quad 50.472\n \end{array}$ |                    |  |                                                                                         |  |  |                                                                               |  |
|                                                            | 10bst 1 3 00 map 1 |  |                                                                                         |  |  | $\begin{array}{c c c c c c c} \hline 2 & 0 & 1 & \cdots & \cdots \end{array}$ |  |
|                                                            |                    |  | $\begin{bmatrix} 1 & 54.366 & 50.334 & 54.225 & 50.178 & 54.293 & 50.143 \end{bmatrix}$ |  |  |                                                                               |  |
|                                                            |                    |  |                                                                                         |  |  |                                                                               |  |

**Ventana de Programa 15.4 Archivo relacionado a líneas**

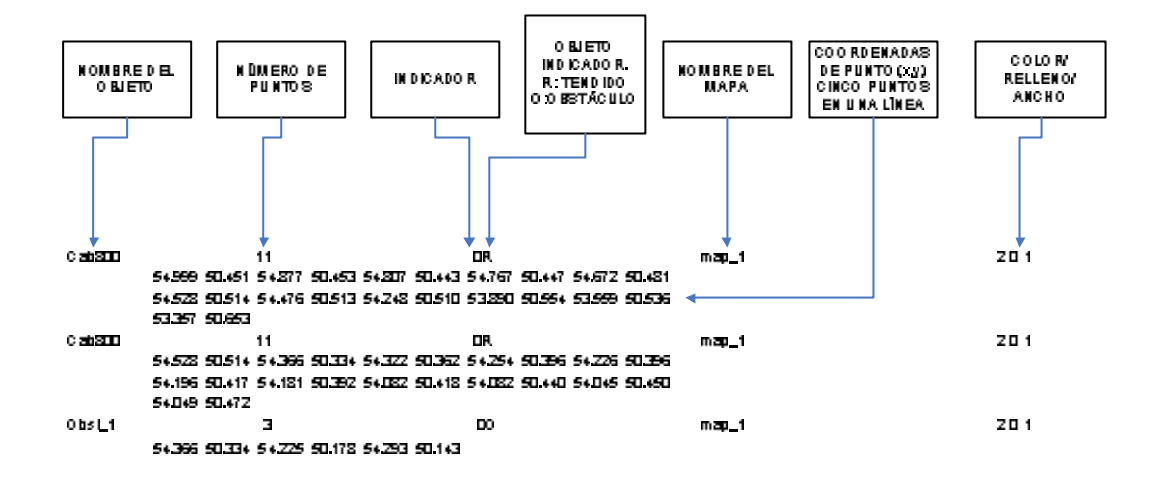

**Figura 15.7 Formato de archivo relacionado a líneas**

Formato de Archivo para Zonas

Las Zonas son representadas mediante polígonos cerrados (el primer y el último punto deber ser el mismo). Es aconsejable digitalizar todos los puntos en la misma dirección para una eventual facilidad al momento de editar de forma manual los archivos de las zonas. La definición de archivo para ZONAS se ve en la Ventana de Programa 15.5.

¦+-----------------------------¦---------------------------------------------------+ ¦ ¦¦Gambir 21 1Z map\_1 Y 52.930 53.641 51.942 52.558 3 0 1 ¦ ¦ ¦¦ 53.068 52.044 53.005 52.025 52.930 52.142 53.096 52.160 53.056 52.292 ¦ ¦ ¦¦ 53.159 52.361 53.451 52.558 53.520 52.354 53.535 52.306 53.630 52.207 ¦ ¦ ¦¦ 53.641 52.173 53.583 52.130 53.514 52.137 53.492 52.122 53.499 52.030 ¦ ¦ ¦¦ 53.307 51.993 53.308 51.952 53.224 51.942 53.224 51.976 53.100 51.959 ¦ ¦ ¦¦ 53.068 52.044 ¦ ¦ ¦¦Gambir 5 -1Z map\_1 53.077 53.159 52.155 52.234 4 0 1 ¦ ¦ ¦¦ 53.096 52.160 53.077 52.234 53.159 52.221 53.125 52.155 53.096 52.160 ¦ ¦ ¦¦Gambir 7 -1Z map\_1 53.297 53.457 52.052 52.164 4 0 1 ¦ ¦ ¦¦ 53.297 52.060 53.301 52.152 53.436 52.164 53.457 52.095 53.409 52.078 ¦ ¦ ¦¦ 53.331 52.052 53.297 52.060 ¦ ¦ ¦+---------------------------------------------------------------------------------+ ¦

**Ventana de Programa 15.5 Archivo para zonas**

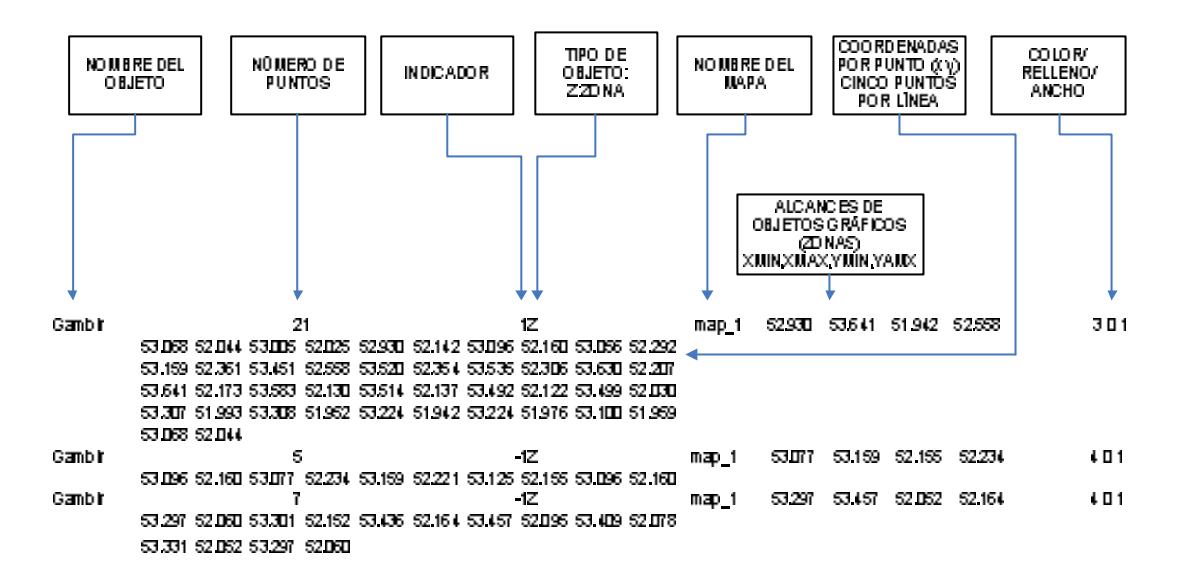

**Figura 15.8 Formato de archivo para zonas**

### **15.1.6 Archivos de Entrada para Nodos y Tendido de Cable en PLANITU.**

La descripción detallada de los archivos de entrada y su respectivo formato en PLANITU son dados en la fase III. Aquí se enfatiza la diferencia entre el formato de los archivos de entrada para nodos y el tendido de cable (gráfico de red) y archivos de respaldo creados durante la digitalización.

Los archivos de muestra son presentados con una corta explicación de los atributos principales. En archivos generales NODES y RUNS son preparados mediante la edición de archivos de puntos y líneas – los archivos resultantes de la digitalización:

### **15.1.6.1 Archivo de muestra para la definición de NODOS.**

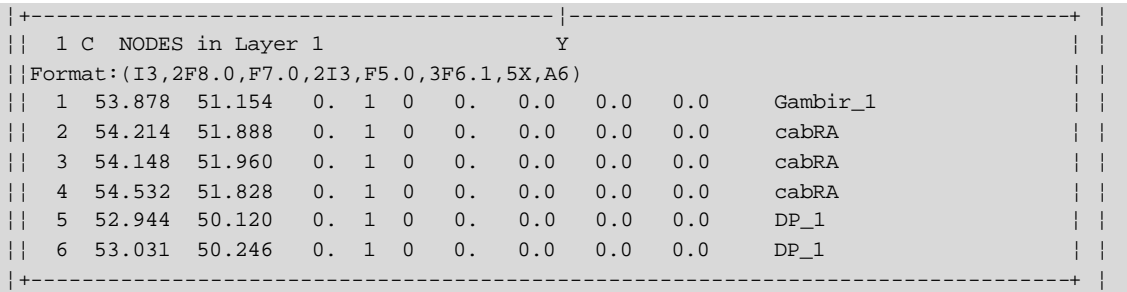

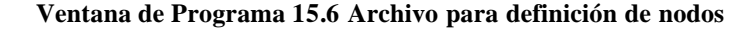

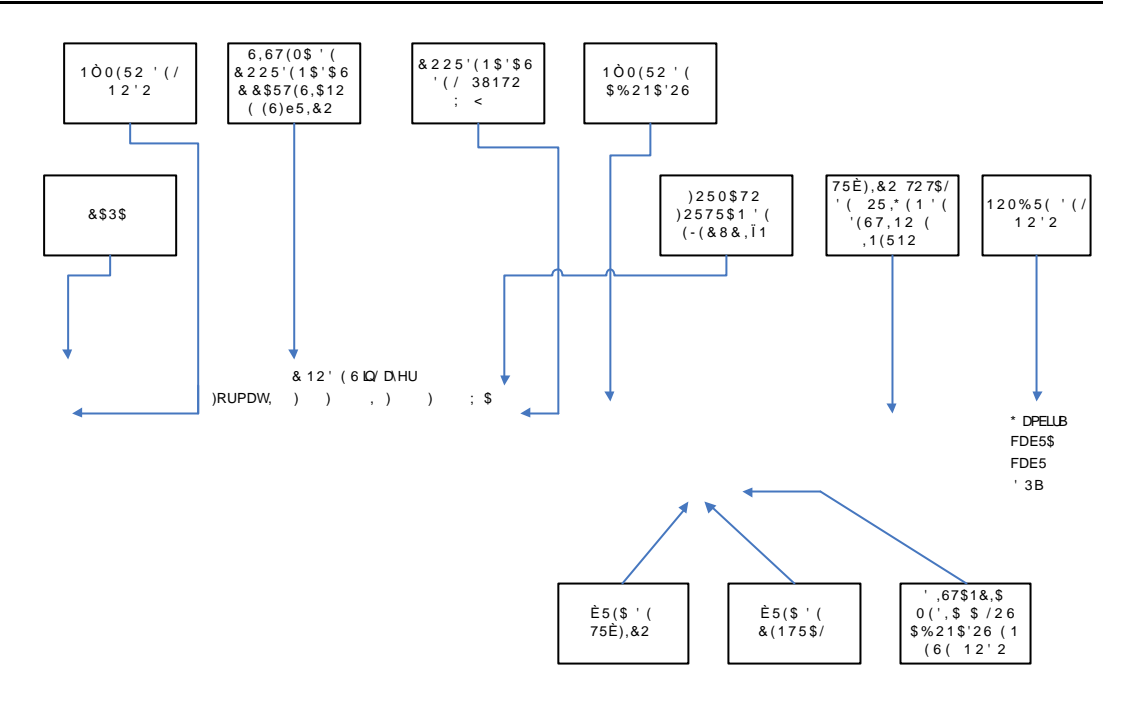

**Figura 15.9 Formato de archivo para definición de nodos**

## **15.1.6.2 Definición de Archivos para Tendido de Cable en PLANITU.**

Un enlace en un tendido de cable es definido mediante los nodos de origen y destino y la distancia entre los nodos. Si la distancia no es conocida será necesario ingresar el dato.

```
¦+----------------------------------------¦----------------------------------------+ ¦
¦¦Format:(2I3,F5.1,I3,2F5.0,i3,i3,i5,i3) ¦ ¦ ¦
\vert \ \vert 9 10 0.24 1 1.0 1.0 0 \vert¦¦ 10 11 0.15 1 1.0 1.0 0 ¦ ¦ ¦
¦¦ 11 12 0.02 1 1.0 1.0 0 ¦ ¦ ¦
\vert \ \vert 12 13 0.35 1 1.0 1.0 1 +---------| \vert \ \vert¦¦ 91.369265.843 ¦ ¦ ¦ ¦
||| 13 14 0.36 1 1.0 1.0 3<--+ Y
¦¦ 91.037265.875 90.941265.919 90.917265.913 ¦ ¦
\vert \ \vert 14 15 1.55 1 1.0 1.0 12 \vert¦¦ 90.728265.869 90.723265.848 90.637265.878 90.521265.908 90.404265.94 ¦ ¦
¦¦ 90.306265.993 90.160266.154 90.107266.211 89.968266.300 89.832266.37 ¦ ¦
|| 89.779266.398 89.708266.438 |¦¦ ¦ ¦
¦+---------------------------------------------------------------------------------+ ¦
```
**Ventana de Programa 15.7 Archivo para tendido de cable**

Miestra de la definición de l'archiuo correspondiente al Tendido

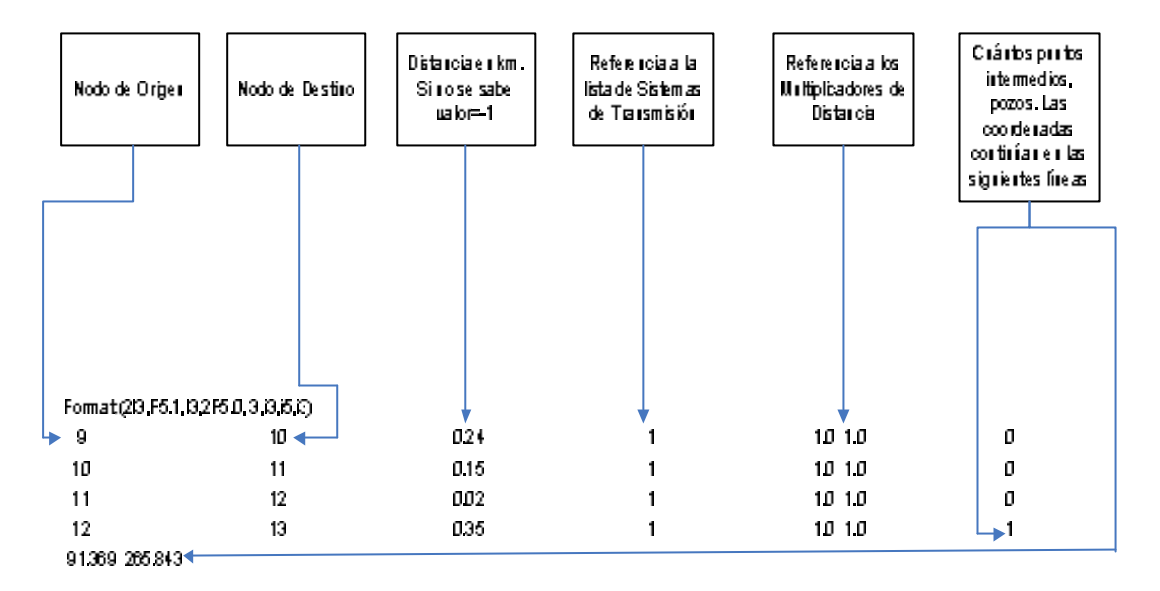

**Figura 15.10 Formato de archivo para tendido de cable**

# **15.1.7 Consejos Útiles.**

Es conveniente preparar archivos de trabajo de PLANITU con puntos digitalizados representando ubicaciones de centrales y armarios de distribución.

Luego con el editor ASCII crear el archivo de nodos desde el DIGMAP.DAT. Ejecutar PLANITU con los archivos de entrada.

En INPUT el programa le preguntará si desea conectar cualquier nodo desconectado. Aceptar la sugerencia y definir los enlaces conectando los nodos desconectados.

Dibujar todos los nodos digitalizados y usarlos como una referencia para la digitalización del tendido de cable con el digitalizador o por la pantalla.

Usar "Start position" – definir el nodo de origen (muestre la posición con el cursor). Digitalizar los pozos como puntos intermedios en el tendido de cable, definir los puntos de ramificación necesarios y finalmente escoja. Con la opción "Define last point", defina el nodo de destino del tendido de cable.

Ejecutando PLANITU escoja Opt(main) y en Opt(new) escoja Link para agregar nuevos enlaces y finalmente escoger Fil para guardar los archivos de nuevos nodos y de enlaces. Actualizar los archivos originales de nodos y tendido de cable con nuevos objetos entrantes.

# **15.2 MAPAS RASTER MANEJADOS CON PLANITU**

Los Mapas raster agregan detalles de valor a la presentación visual de la red en la ventana de gráficos de Planitu. Planitu puede usar mapas raster a color y/o en blanco/negro en formato TIF preparado con la utilidad de Administrador de Catálogos llamada CatMan. Catman debería ser usado como soporte de los mapas escaneados y preparar las capas de los mapas a varios niveles de zoom.

### **15.2.1 Como agregar una capa raster.**

Se ejecuta la red Rijeka, añadir algunos elementos gráficos para establecer los alcances de la muestra y luego añadir la capa raster.

Se usa el menú **Rasters** o el botón en la barra de herramientas de gráficos para agregar la capa raster con la utilidad **Catman**. Un cuadro de diálogo estándar de Windows aparecerá.

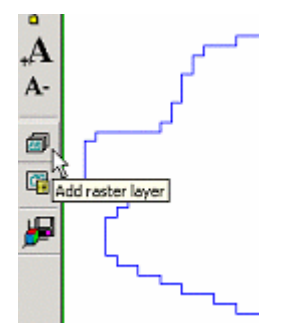

**Figura 15.11 Acceso a utilidad Catman**

Examinar el cuadro de diálogo para abrir archivos, hacia a la ubicación de **Raster.cat,**  la muestra del catálogo de mapas raster incluído en la distribución de Planitu se encuentra en el directorio *\InstallationDir\MapCatalog*, seleccionar Raster.cat

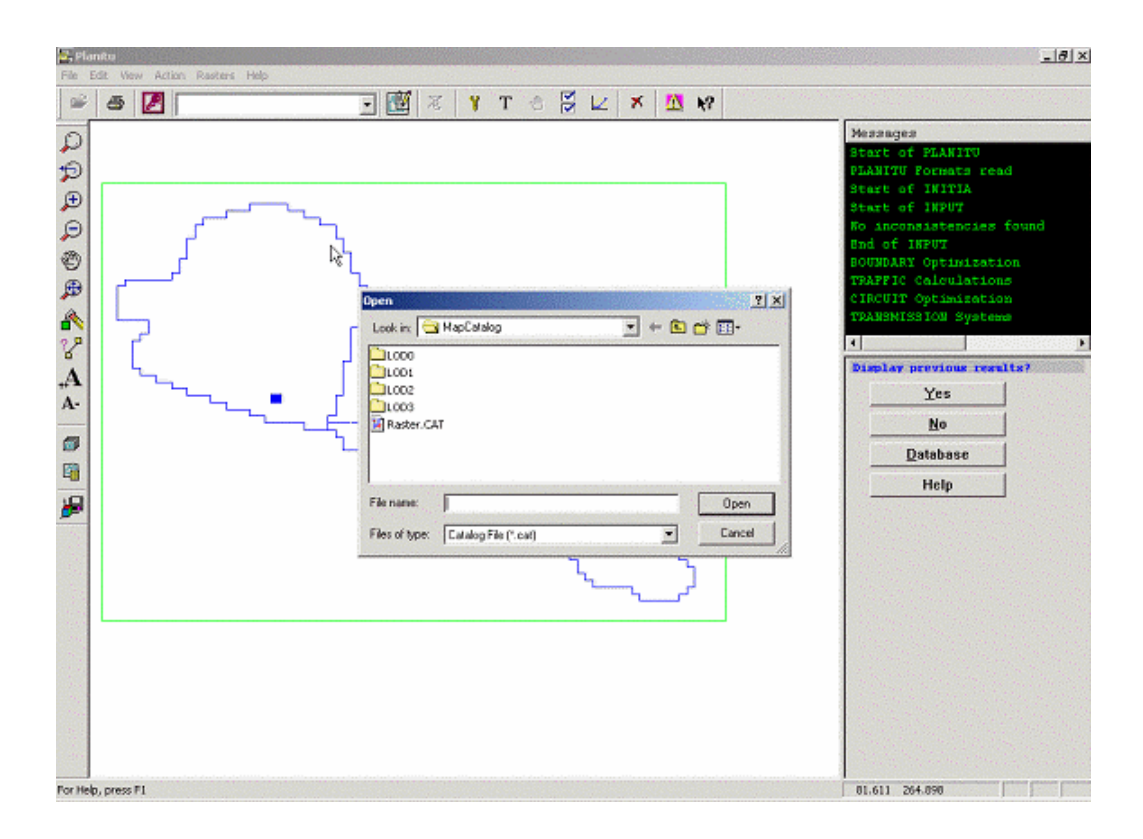

**Figura 15.12 Cuadro de diálogo de acceso a utilidad Catman**

# **15.2.2 Administrador de Capas Raster.**

Añadir el administrador de capas raster con el botón de la barra de herramientas "View raster layer" o desde el comando del menú.

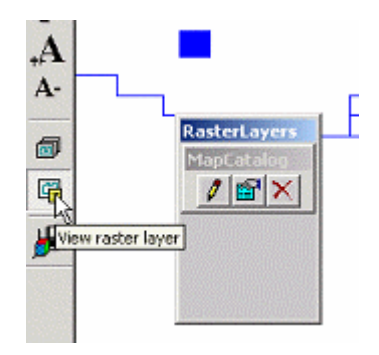

**Figura 15.13 Ver capa raster**

# **15.2.2.1 Activar la Capa Raster.**

Para hacer visible la capa raster, hacer click en el primer botón de la barra de herramientas y luego regresar a la ventana principal de gráficos de Planitu. El contorno de cuatro mapas raster aparecerá a este nivel de zoom.

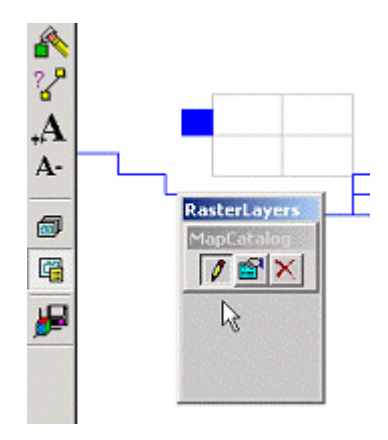

**Figura 15.14 Capa raster**

Conforme se vayan haciendo acercamientos, el mapa aparecerá con más detalles.

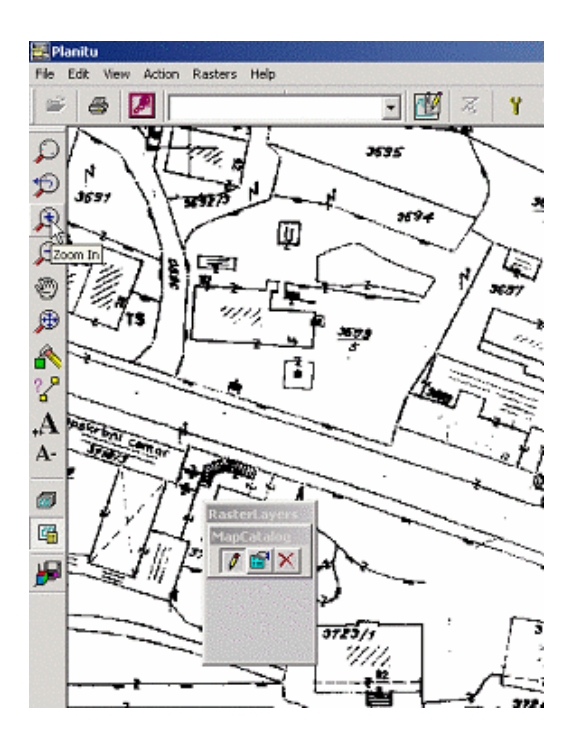

**Figura 15.15 Mapa raster en PLANITU**

El primer botón de la barra de herramientas **foi al desactivar** tiene una acción on/off, para **desactivar** los gráficos raster.

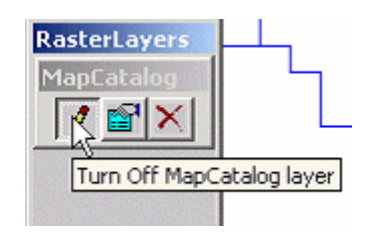

**Figura 15.16 Ver capa raster**

# **15.2.2.2 Edición de las Propiedades de la Capa Raster.**

Con el Segundo botón de la barra de herramientas **ajustar las propiedades de la capa** raster: nombre, color, escala.

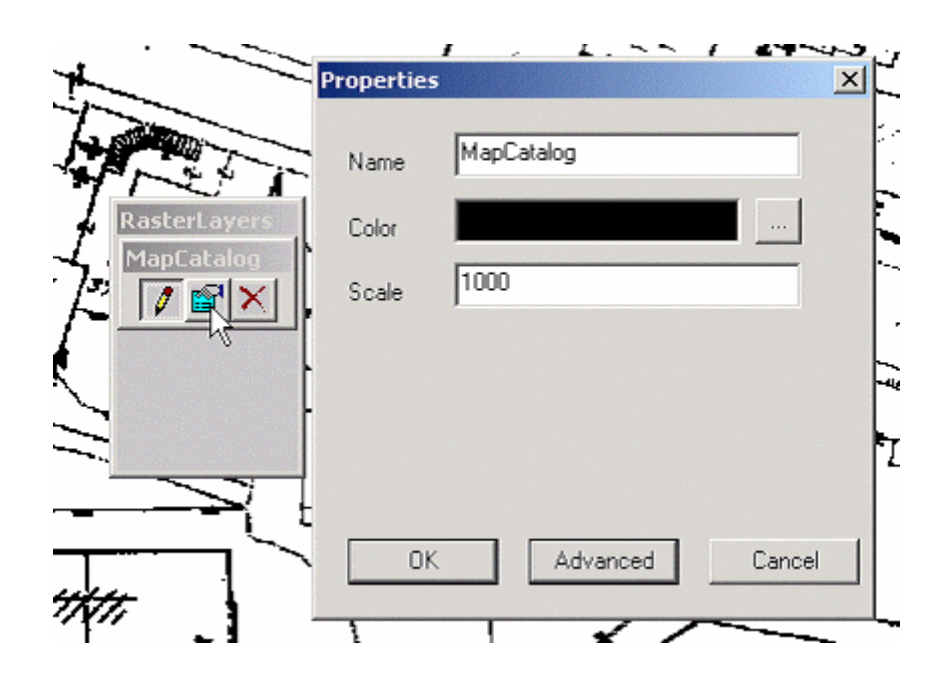

**Figura 15.17 Propiedades del mapa raster**

La escala debería en principio corresponder a la escala del mapa escaneado, por ejemplo 5000 para un mapa de escala 1:5000, pero se puede experimentar con la escala en un intervalo razonable, por ejemplo desde 500 a 1000, de manera de obtener los mejores resultados posibles.

# **15.2.3 Zooming, Panning, Copia e Impresión.**

El Zooming y el panning de gráficos de vectores o raster están sincronizados y es completamente transparente al usuario así como la impresión y la copia de gráficos.

### **15.2.4 Administrador del Catálogo de Mapas Raster – CatMan.**

Catman es un programa que es instalado a través de Planitu en el grupo de programas del mismo. Es usado para crear y/o editar catálogos de mapas escaneados. Cada mapa raster es insertado en el catálogo con las coordenadas de sus esquinas:(Xmin, Ymin, Xmax, Ymax).

# **15.2.4.1 Interfase de Usuario de Catman.**

Abrir el catálogo de los mapas raster existentes o crear uno nuevo con la ayuda del menú de Catman o de la barra de herramientas.

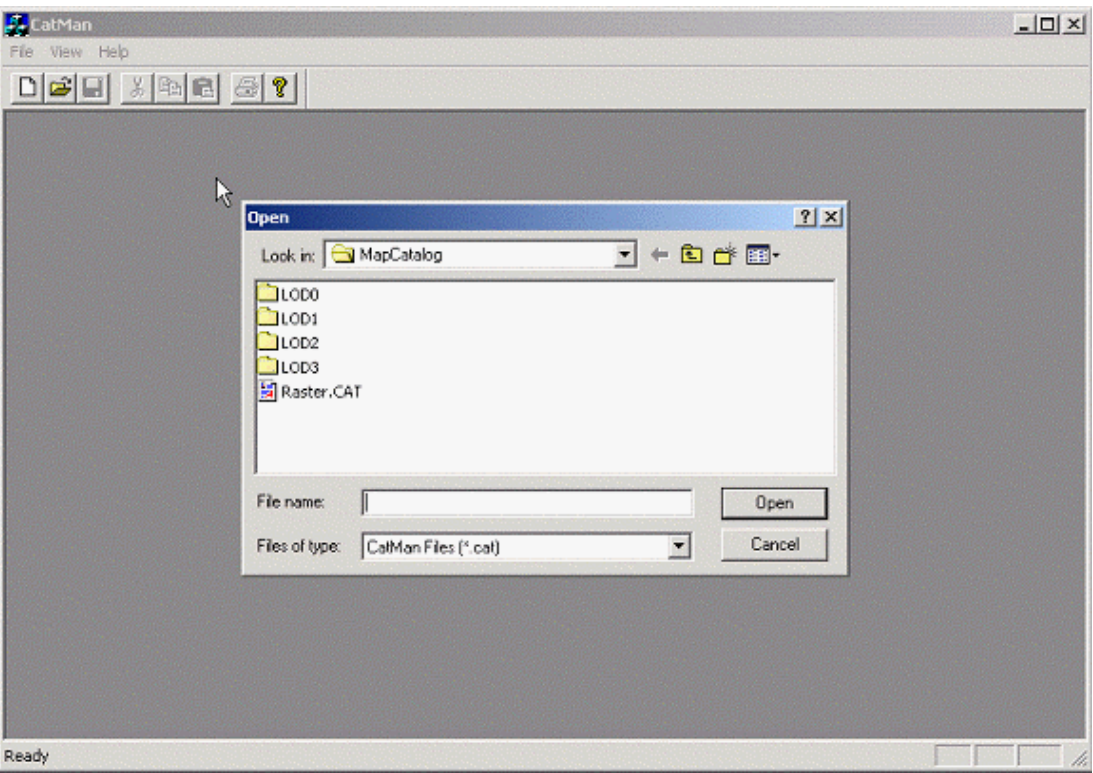

**Figura 15.18 Programa Catman**

El contenido del catálogo aparecerá en la lista. Cada mapa con sus puntos calibrados está listo.

| CatMan - MapCatalog                  | File Edit View Catalog Raster Window Help<br>$D[{\mathcal{B}} {\mathbf{E}}] \times {\mathbb{R}}[{\mathbf{E}}] \oplus {\mathbf{Y}}]$ |                    |                  |                    |                  |                |
|--------------------------------------|----------------------------------------------------------------------------------------------------|--------------------|------------------|--------------------|------------------|----------------|
|                                      |                                                                                                    |                    |                  |                    |                  |                |
| MapCatalog                           |                                                                                                    |                    |                  |                    |                  | $-10 \times$   |
| Name                                 | $\mathbb{R}$                                                                                                    | lly.               | ub:              | uly.               | urx.             | $\cup$         |
| K047037C.TIF                         | 87.750                                                                                                    | 267.000            | 87.750           | 267.500            | 88.500           |                |
| A K047038c.tif<br><b>KO47043c.tr</b> | 88.500<br>88.500                                                                                                    | 267.000<br>266.500 | 88,500<br>88.500 | 267.500<br>267.000 | 89.250<br>89.250 |                |
| A K047044c.tif                       | 87.750                                                                                                    | 266.500            | 87,750           | 267.000            | 88.500           |                |
|                                      |                                                                                                    |                    |                  |                    |                  |                |
|                                      |                                                                                                    |                    |                  |                    |                  |                |
|                                      |                                                                                                    |                    |                  |                    |                  |                |
|                                      |                                                                                                    |                    |                  |                    |                  |                |
|                                      |                                                                                                    |                    |                  |                    |                  |                |
|                                      |                                                                                                    | r)                 |                  |                    |                  |                |
|                                      |                                                                                                    |                    |                  |                    |                  |                |
|                                      |                                                                                                    |                    |                  |                    |                  |                |
|                                      |                                                                                                    |                    |                  |                    |                  |                |
|                                      |                                                                                                    |                    |                  |                    |                  |                |
|                                      |                                                                                                    |                    |                  |                    |                  |                |
| $\left  \cdot \right $               |                                                                                                    |                    |                  |                    |                  | $\overline{ }$ |
|                                      |                                                                                                    |                    |                  |                    |                  |                |
|                                      |                                                                                                    |                    |                  |                    |                  |                |
|                                      |                                                                                                    |                    |                  |                    |                  |                |
|                                      |                                                                                                    |                    |                  |                    |                  |                |
|                                      |                                                                                                    |                    |                  |                    |                  |                |
|                                      |                                                                                                    |                    |                  |                    |                  |                |

**Figura 15.19 Catálogos de mapas en Catman**

Haciendo Doble Click en el nombre del archivo en CatMan se invocará una previa del archivo y los cuadros de coordenadas. Editar las coordenadas si es necesario.

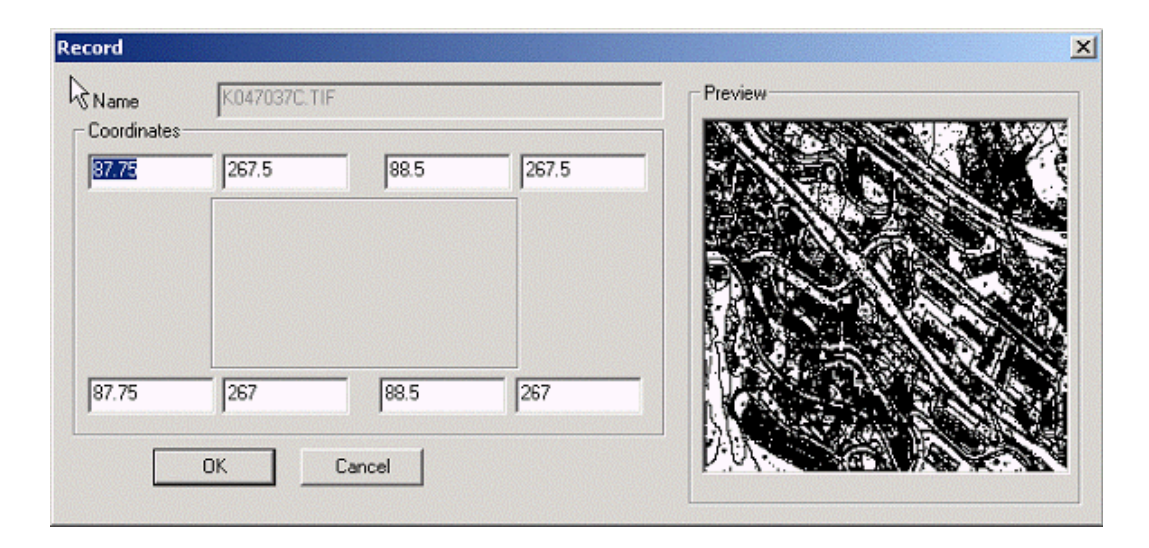

**Figura 15.20 Coordenadas de mapas en Catman**

# **15.2.4.2 Revisar la Alineación del Mapa con Print Preview.**

A. CatMan - [MapCatalog]  $-10x$ File Edit View Catalog Raster Window Help  $-|B|$   $\times$ À  $D[\mathcal{B}|\mathbf{E}|\times|\mathbb{B}|\mathbf{E}|\otimes|\mathbf{E}|]$ Pink. Best Page Prey Page | Iwo Page | Zoom In | Zoom Out  $Close$  $\sim$ Page 1  $\Box$ 

Se usa print preview para revisar toda la alineación del mapa.

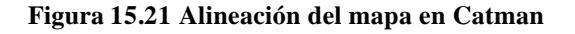

# **15.2.4.3 Añadir Nuevos Mapas Raster al Catálogo.**

Antes que nada revisar y ajustar las propiedades del catálogo, tener cuidado al especificar la escala de forma apropiada.

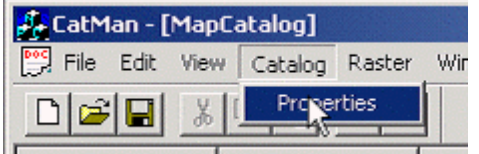

**Figura 15.22 Ingreso a propiedades del catálogo**

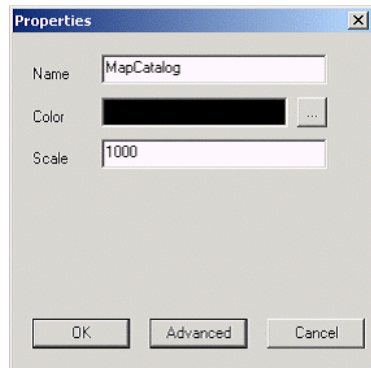

**Figura 15.23 Propiedades en Catman**

Luego usar el comando de menú Raster opción Insert para seleccionar el nuevo mapa TIF a ser insertado en el catálogo.

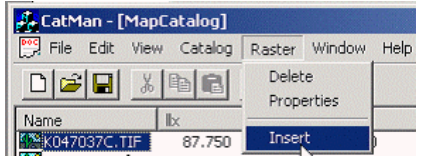

**Figura 15.24 Insertar nuevo mapa**

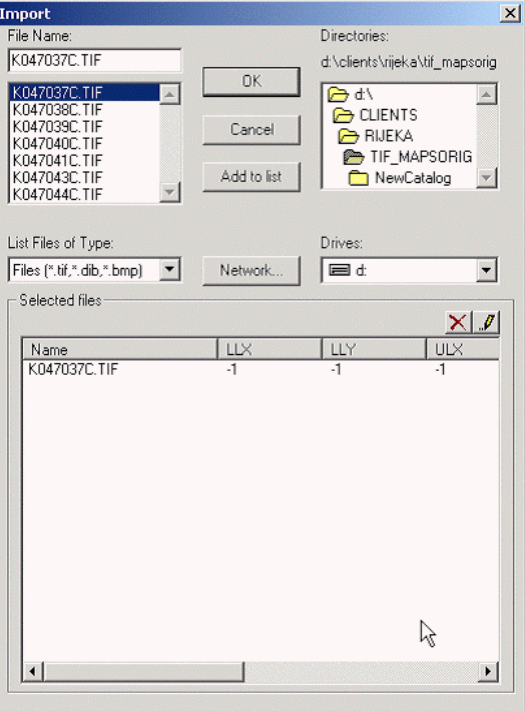

**Figura 15.25 Examinar nuevo mapa**

En el Nombre del archivo incluido en el catálogo se encuentra la Georeferencia del mapa.

# **15.2.4.4 Georeferenciar el Nuevo Mapa Raster.**

Se hace doble click en el nuevo mapa TIF incluido para invocar el cuadro de diálogo referente a georeferencia. Editar los valores por default de -1 dados por las esquinas del mapa. Tener cuidado con los números, los errores se hacen visibles inmediatamente.

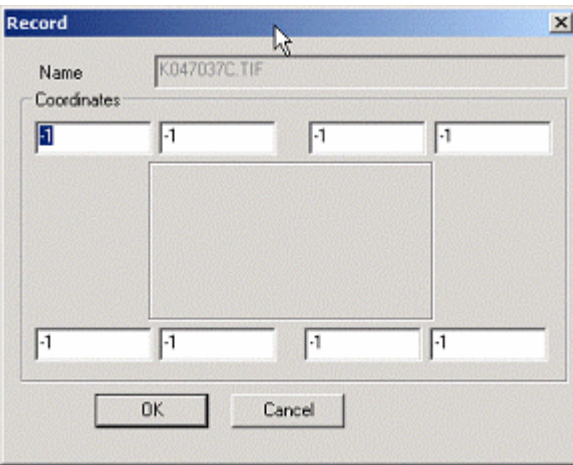

**Figura 15.26 Georeferencia del nuevo mapa**

# **FASE DE APLICACIÓN**

# **VALLE DE LOS CHILLOS**
# **CAPÍTULO 16**

# **16 TRÁFICO TELÉFONICO**

## **16.1 GENERALIDADES**

Uno de los temas más importantes a tratar en cuanto al diseño de una red de telefonía se refiere es la forma en que se administrará el tráfico de la misma.

En una red de telefonía la mayoría de del tráfico estará internamente entre los suscriptores de una misma ciudad. Habrá un cierto tráfico, pero considerablemente menor, a partir de una ciudad a otra.

Con el volumen de tráfico bastante bajo a partir de una ciudad a la otra, quizás sean requeridas pocas líneas de unión para interconectar el conmutador de la primera ciudad al de la segunda. Dependiendo de cuántas personas desean hablar simultáneamente entre las dos ciudades, un número pequeño de líneas podría ser seleccionado tomando en cuenta que hablamos de ciudades con pocos habitantes, situación que cambiaría al momento de referirnos a grandes metrópolis.

La economía ha asignado que por mandato se instalen el número mínimo de líneas telefónicas que conectan de la primera ciudad a la segunda para responder a las necesidades de llamadas entre las dos ciudades. Las líneas telefónicas que conectan un conmutador del teléfono con otro se llaman los **troncales** en América y **enlaces** en Europa.

Mientras tanto las líneas telefónicas que conectan un suscriptor con el conmutador se llaman **líneas de abonado**. Otro término importante es la **concentración** que es una relación de transformación de *línea-a-troncal*.

Un conmutador local (PABX o PAX) sirve a un suscriptor de teléfono. Esto significa que su línea telefónica está conectada con la red vía la PABX. Un conmutador o central local tiene un área de la porción, que es el área geográfica en la cual el conmutador o central está situado; ese conmutador o central sirven a todos los suscriptores en esa área.

El término **área local**, es el área geográfica que contiene un número local, un conmutador o central y se cumple que cualquier suscriptor puede llamar a cualquier otro suscriptor sin caer en pago de tarifa (recargo extra para una llamada).

Llamamos **red** al grupo de los conmutadores o centrales telefónicas que interactúan mutuamente.

# **16.2 INTRODUCCIÓN Y TERMINOLOGÍA**

Los conmutadores o centrales telefónicas son conectados por las troncales. El número de las troncales que conectan el conmutador o central *X* con el conmutador o central *Y* es el número de los pares telefónicos o su equivalente usado en la conexión.

Uno de los pasos más importantes de la práctica de la ingeniería de las telecomunicaciones es determinar el número de las troncales requeridas en una ruta. Se puede decir que se está dimensionando la ruta. Para dimensionar correctamente una ruta, debemos tener cierta idea de su uso, es decir, cuánta gente deseará hablar simultáneamente sobre la ruta. El uso de una ruta de transmisión se puede definir por dos parámetros: (1) **velocidad de llamadas**, o el número de veces que una ruta o un camino del tráfico se utiliza por período unitario; y **(2) el tiempo de llamadas**, o la duración de la ocupación de una ruta del tráfico por una llamada".

Una ruta del tráfico es " un canal, una ranura de tiempo, una banda de frecuencia, una línea, una troncal, un conmutador, o un excedente del circuito que las comunicaciones individuales pasan en secuencia." El tráfico **de tránsito** es el volumen de tráfico llevado realmente por un conmutador, y el tráfico **ofrecido** es el volumen de tráfico ofrecido a un conmutador. Para dimensionar una ruta o para clasificar un conmutador o central telefónica, debemos saber la intensidad del tráfico de la estación ocupada en una hora pico. Hay variaciones semanales y diarias en tráfico dentro de la estación ocupada.

La hora pico (BH) puede tener cuatro definiciones comunes:

- La lectura media del día laborable sobre una o dos semanas en la central ocupada normal (práctica normal para el tráfico conmutado manual).
- El promedio del tráfico de BH en los 30 días más ocupados del año (definido como el "tráfico promedio de la BH " CCITT Rec. Q.80).
- El promedio del tráfico de BH en los 10 días más ocupados del año (estándar norteamericano).
- El tráfico medio de BH en los cinco días más ocupados del año (que refiere a tráfico en días " excepcionalmente ocupados ", CCITT Recs. Q.80 y Q.87).

# **16.3 MEDICIÓN DEL TRÁFICO TELEFÓNICO**

**Tráfico telefónico:** agregado de llamadas sobre un grupo circuitos o troncales con respecto a la duración llamada tanto como su cantidad, este flujo de tráfico (A) es igual a:

$$
A = C \times T
$$

donde C es la cantidad de llamadas por hora y T es la duración de la llamada promedio. Por tanto de esta fórmula aparecerá que la unidad del tráfico sería llamada-minutos o llamada-horas. La unidad del tráfico es el **erlang**. Al tomar un grupo de circuitos, la intensidad del tráfico en erlangs es *el número de los segundos de la llamada por segundo o el número de las horas de la llamada por hora.* 

Al dimensionar una red tomando en cuenta un número de llamadas simultáneas, las llamadas adicionales que se realicen al mismo tiempo no podrán procesarse y se conocen como llamadas **perdidas** o llamadas **bloqueadas**. La probabilidad de la congestión es un parámetro importante en la ingeniería del tráfico de los sistemas de telecomunicaciones.

El **grado de servicio** expresa la probabilidad de encontrar congestión durante la hora pico. Un típico grado de servicio es *de 0,1*. Esto significa que un promedio de una llamada en 100 puede ser bloqueada o " perdida " durante una hora pico. El grado de servicio es más exacto definirlo como la **probabilidad de congestión**.

## **16.4 ERLANG B**

Cuando se dimensiona una ruta, se desea encontrar el número de circuitos que servirán esa ruta. Existen varias formulas a disposición para determinar el número de circuitos basados en la carga de tráfico en la hora pico. Los factores que determinan el cálculo son los siguientes:

(1) Llamadas entrantes y tiempo de retención para distribución. (2) número de fuentes de tráfico, (3) disponibilidad, y (4) manejo de las llamadas perdidas.

La fórmula más utilizada en el mundo actualmente es la **ERLANG B**. Aquí la pérdida significa la probabilidad de bloqueo en el conmutador, debido a la congestión. Esto se expresa como **grado de servicio** EB o la probabilidad de encontrar x canales ocupados*.*  Los otros dos factores en la formula Erlang B son el promedio del tráfico ofrecido y el número de líneas troncales de servicio disponibles.

$$
E_b = \frac{A''_{/n!}}{1 + A - A^2_{/2!} + A''_{/n!}}
$$

donde  $n =$  número de troncales de servicio A = promedio de tráfico ofrecido EB = grado de servicio usando la formula Erlang B

Esta fórmula asume que:

- El tráfico se origina en un número infinito de fuentes.
- Las llamadas perdidas son borradas asumiendo un tiempo de retención cero.
- El número de troncales de canales de servicio es limitado.
- Existe completa disponibilidad.

Debemos diferenciar muy bien entre:

- **Congestión de tiempo:** se refiere a la fracción decimal de una hora durante la cual todas las troncales están bloqueadas simultáneamente.
- **Congestión de llamadas:** se refiere al número de llamadas que caen en el primer intento, que denominamos "*llamadas caídas".*

## **16.5 CONFIGURACIONES BÁSICAS DE RED**

#### **16.5.1 Conceptos.**

Una red en telecomunicaciones se puede definir como el método de conectar conmutadores o centrales entre sí de modo que cualquier suscriptor en la red pueda comunicarse con cualquier otro. Hay tres métodos básicos de conexión en telefonía convencional: (1) punto a punto, (2) estrella, y (3) estrella doble o de alto orden.

La conexión **punto a punto (mesh)** es una en la cual cada conmutador o central es conectado por las troncales con cada otro conmutador o central según lo mostrado en la figura 16.1-A. Una conexión de **estrella** utiliza un conmutador o central tándem, tal que cada conmutador está interconectado a través de una sola central tándem. Un ejemplo de una conexión de estrella se muestra en la figura 16.1-B. Una configuración **doble estrella** es una donde los conjuntos de subredes puros de la estrella están conectados a una tándem de alto orden, según lo mostrado en la figura 16.1-C.

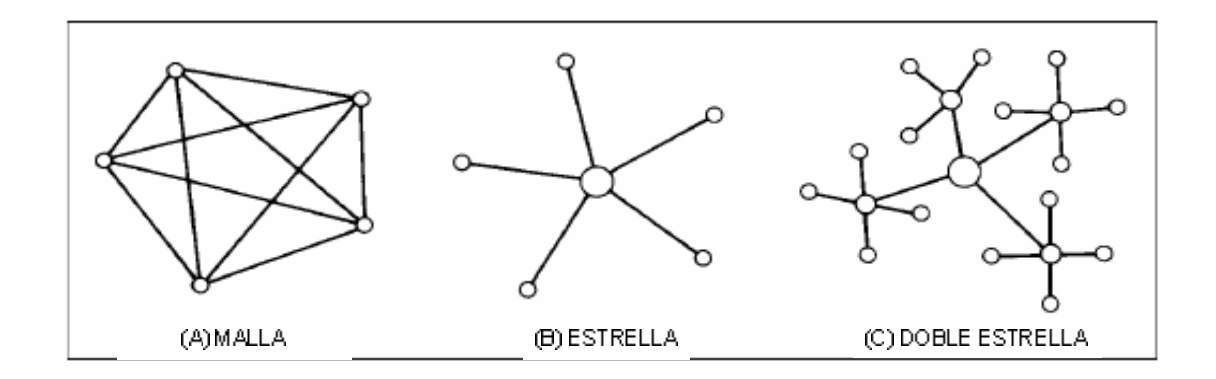

La mayoría de redes son combinaciones de estrella y malla.

# **16.6 LAS REDES JERÁRQUICAS**

Para organizar la red de mejor manera existe una red sistemática que reduce los grupos troncales de salida (y entradas) de una central a una cantidad razonable y permite el manejo de grandes intensidades de tráfico en ciertas rutas. Considere la figura 16.2, que es un ejemplo simplificado de una red de estrella de alto orden. El término "orden" aquí es significativo y conduce a la discusión de redes jerárquicas.

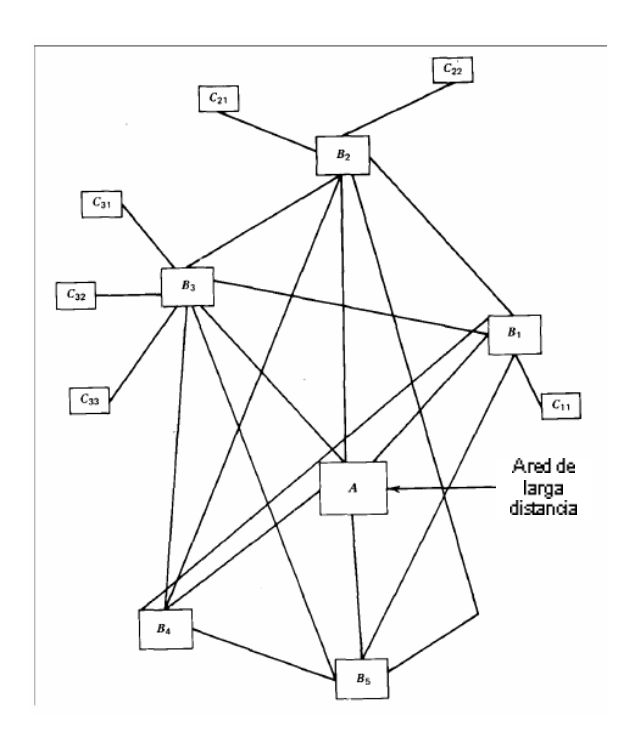

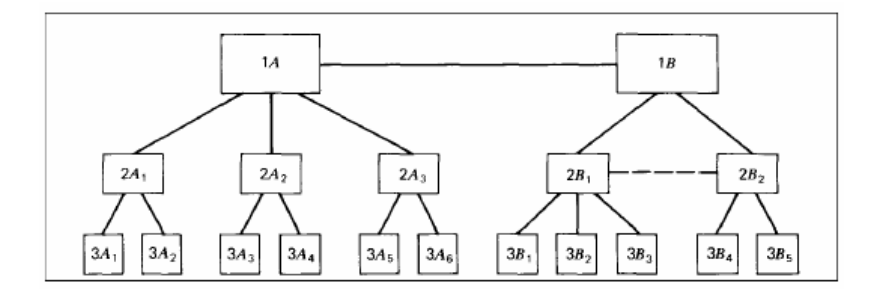

**Figura 16.3 Red estrella de alto orden**

Existen dos tipos de red jerárquica, estas son la red de ATT, usada generalmente en Norteamérica, y la red del CCITT, usada típicamente en Europa o las áreas del mundo bajo influencia europea.

Hay realmente poca diferencia desde el punto de vista del enrutamiento. Cada una de las redes tiene cinco niveles o filas en la jerarquía, aunque la CCITT tiene en cuenta un sexto nivel. La diferencia básica está en la nomenclatura usada. La figura 16.4 ilustra la jerarquía de ATT y la figura 16.5, la de CCITT.

Particularmente en Europa, la terminología distingue entre las centrales en tándem y las centrales de tránsito. Aunque ambos realizan la misma función, la conmutación de troncales. Un conmutador o central de tránsito conmuta troncales en el área de larga distancia. En terminología del CCITT, las troncales sirven como conexiones de más alto nivel. Los centros primarios están recogiendo los centros (centrales) para que el tráfico interconecte la red interurbana. El término "centro" se puede relacionar con "central" significando un nodo, generalmente de un orden más alto.

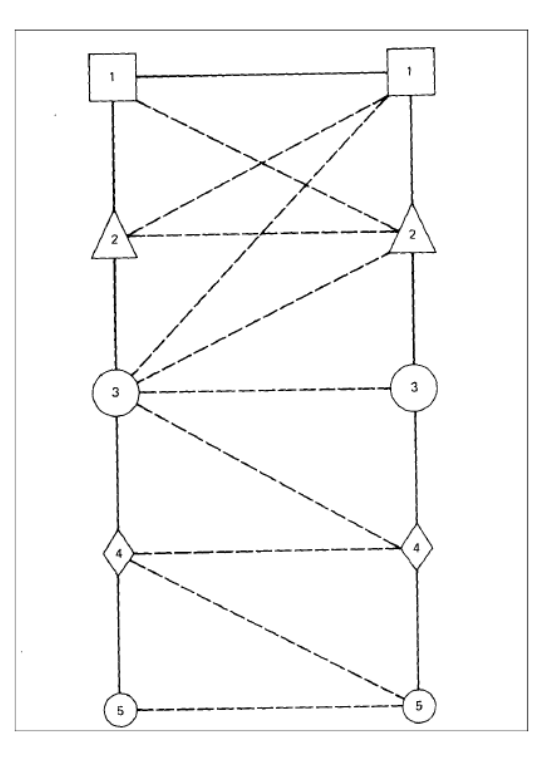

**Figura 16.4 Red jerárquica Norteamericana**

La Figura 16.4 presenta el diagrama de ruteo de ATT. El orden más elevado en la jerarquía es la central de clase 1 y el más bajo la oficina de clase 5. Debería notarse que un grupo de troncales de alto uso (HU) puede ser establecido entre dos centros de conmutación sin tener en cuenta la localización del rango, siempre que el volumen de tráfico lo justifique.

# **16.7 REDES LOCALES**

El área local incluye lo siguiente: el plantel del suscriptor, los conmutadores o centrales locales, la planta de troncales que interconectan estas centrales, y como esas troncales conectan un área local con el nivel siguiente de la jerarquía de la red, y el conmutador o central de la clase 4 (ATT) o el centro primario (CCITT hoy ITU-T). Ver Figura 16.5.

La meta es construir la red más económica, si se asume una calidad establecida del servicio. En vista de la calidad del servicio y de la economía, ciertos requerimientos tendrán que ser puestos en el diseño. Se debe conocer:

Extensión geográfica del campo de interés local

- Número de habitantes y de la densidad existente del teléfono
- Hábitos de llamadas
- Porcentaje de teléfonos en empresas
- Localización de los conmutadores o centrales y de la extensión existente de sus áreas de la porción
- Esquema de troncales
- Señalización existente y características de transmisión

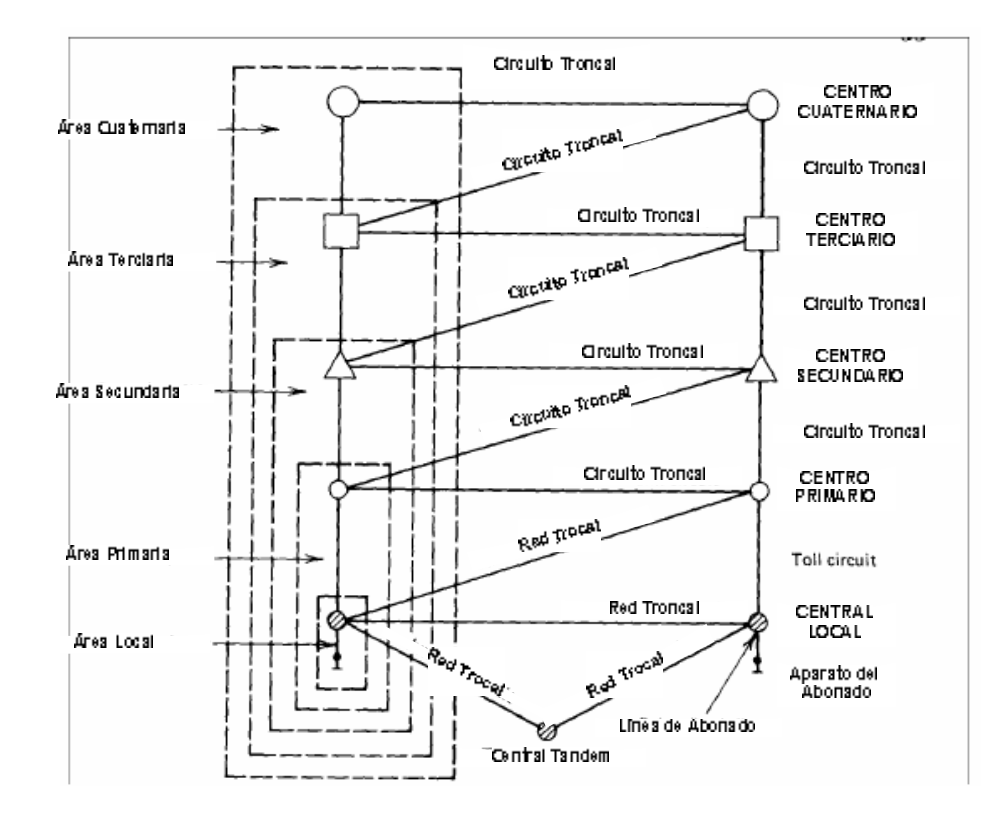

# **CAPÍTULO 17**

# **17 PRONÓSTICO DE TRÁFICO Y ABONADOS**

#### **17.1 FCRURAL**

Esta herramienta sirve para el pronóstico de tráfico con el uso de herramientas de herramientas auxiliares como el NodRur y el NodAnali para aplicaciones en redes locales en las que los abonados están dispersos entre sí. Este capítulo servirá como base para el análisis posterior de nuestra aplicación con el FcMetro descrito en la sección 17.2.

## **17.1.1 Descripción del Software.**

El software FcRural posee un ambiente similar al de Windows; es decir:

- *Una barra de herramientas horizontal* en la cual se podrá visualizar los programas de entrada para la ejecución de FcRural.
- *Una barra de herramientas vertical* que sirve para realizar modificaciones en la ventana designada para el gráfico correspondiente al pronóstico de abonados.
- *Un menú principal* el mismo que está compuesto de submenús y son File, Edit, View, Action y Help.
- *Una ventana de mensajes* que indica las acciones que se están ejecutando en el pronóstico de abonados y de tráfico.

Para tener un acceso directo a los diferentes submenús se debe presionar la tecla Alt y añadir la primera letra con la que empieza el submenú. A continuación se muestra el procedimiento a seguir.

Presione la tecla *Alt* y luego la tecla *H* se obtendrá el acceso directo al contenido del submenú Help.

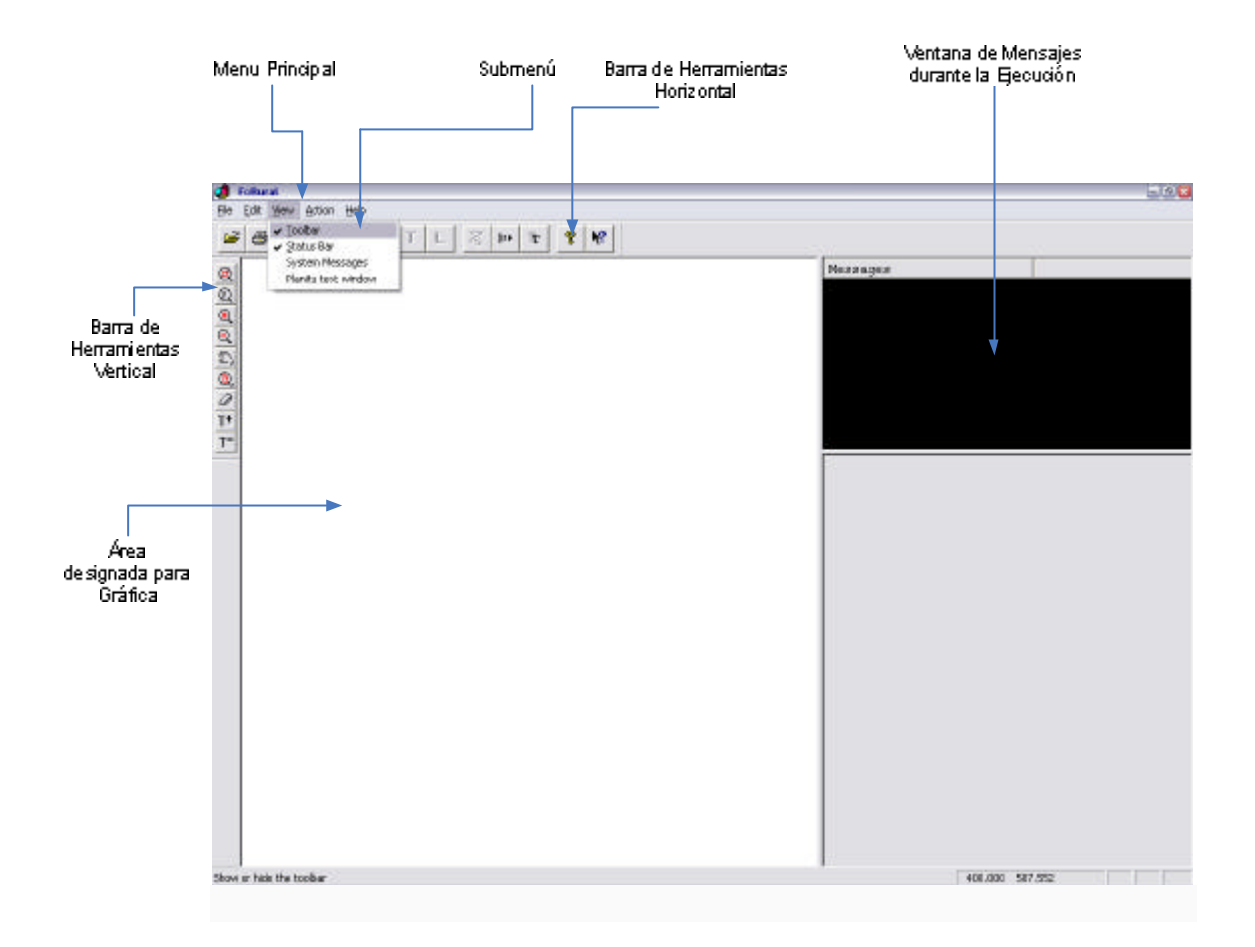

**Figura 17.1 Presentación del Software FcRural**

Para que el software FcRural realice el pronóstico de la red estudiada se debe tomar como entradas varios archivos ASCII, los mismos que serán explicados más adelante.

A continuación se indica el diagrama de bloque funcional para tener una idea del procesamiento de datos del programa FcRural y de la generación de los archivos resultantes.

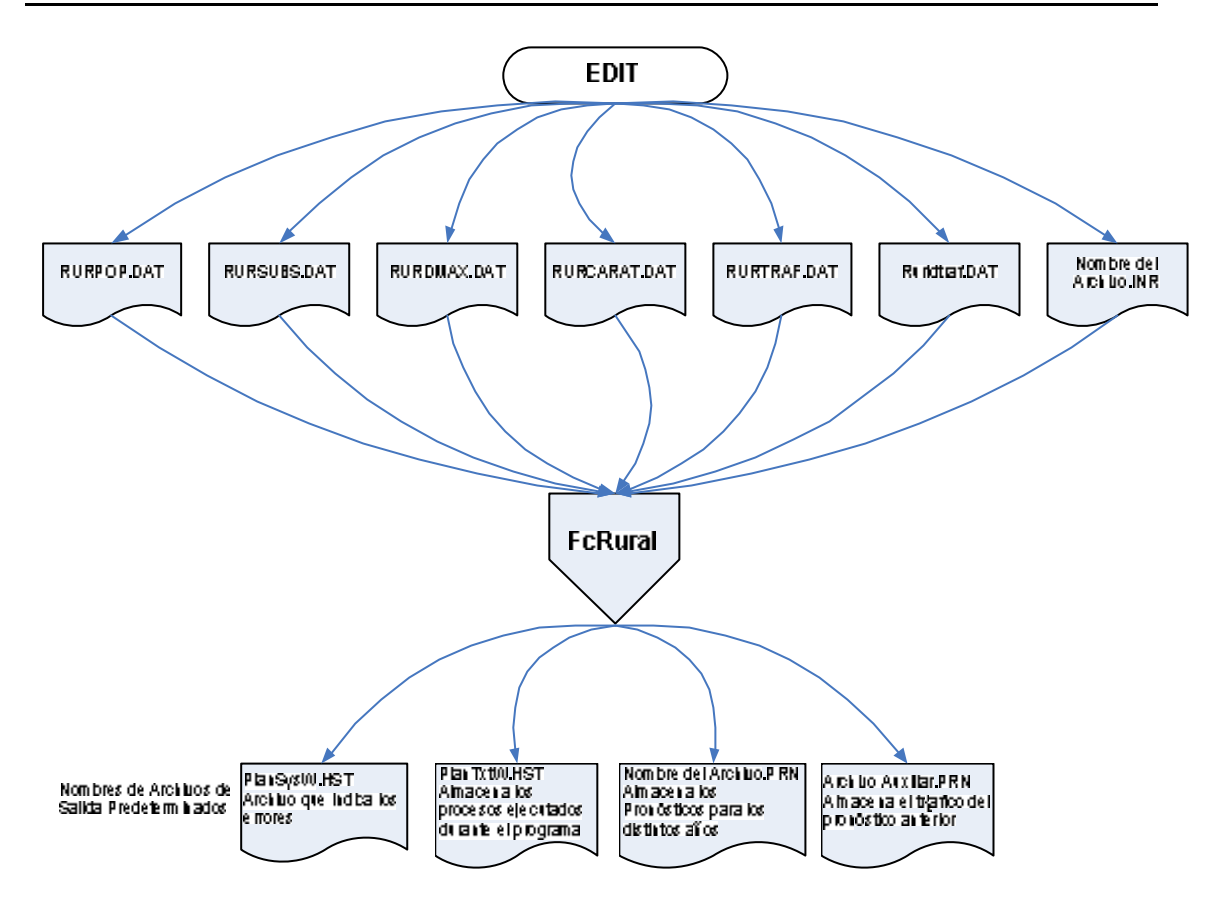

**Figura 17.2 Diagrama de los Archivos de Entrada y Salida de FcRural**

Los archivos a ingresarse en el programa FcRural se encuentran enlistados en el archivo de definición del programa FcRural con la extensión <<INR>>.

#### **17.1.2 Definición del Archivo de Control para FcRural.**

## **17.1.2.1 Archivo Rural.INR.**

En este archivo se definen los nombres correspondientes a los subarchivos que se van utilizar para la ejecución del archivo con extensión INR.

Como se puede notar se definen seis archivos, los mismos que son indispensables para la ejecución del software FcRural.

| Forecasting for | A | Rural | demo | network |
|-----------------|---|-------|------|---------|
| RurPop.dat      |   |       |      |         |
| RurSubs.dat     |   |       |      |         |
| RurDmax.dat     |   |       |      |         |
| RurCarat.dat    |   |       |      |         |
| RurTraf.dat     |   |       |      |         |
| RurLdTraf.dat   |   |       |      |         |

**Ventana de Programa 17.1 Archivo con extensión INR**

Los seis archivos de entrada pueden ser editados dentro o fuera del software FcRural mediante un editor de ASCII.

#### **17.1.3 Archivos de Entrada para FcRural.**

## **17.1.3.1 RURPOP.DAT.**

En este archivo están los datos concernientes al crecimiento de la población en las villas dependiendo de la comuna que se esta estudiando.

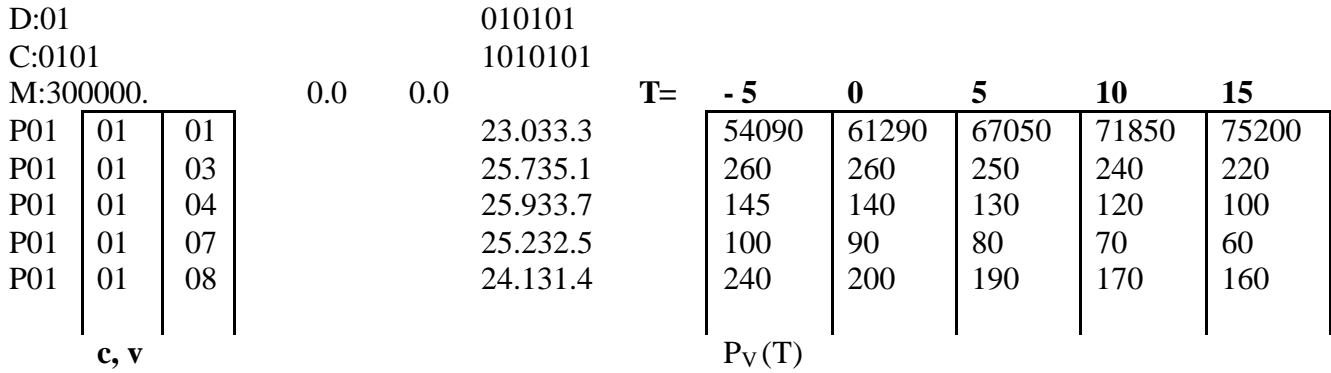

#### **Ventana de Programa 17.2 RurPop.DAT**

Como se puede notar en la Ventana de Programa 17.2 las comunas que se esta realizando el estudio corresponde al distrito 1 (D:01) en la comuna (C:0101) con una capacidad máxima de habitantes para futuro de M:300000.

A continuación se indica en qué parte del archivo se define el número de la villa a pronosticarse con su respectiva cantidad de abonados para los diferentes años a pronosticarse.

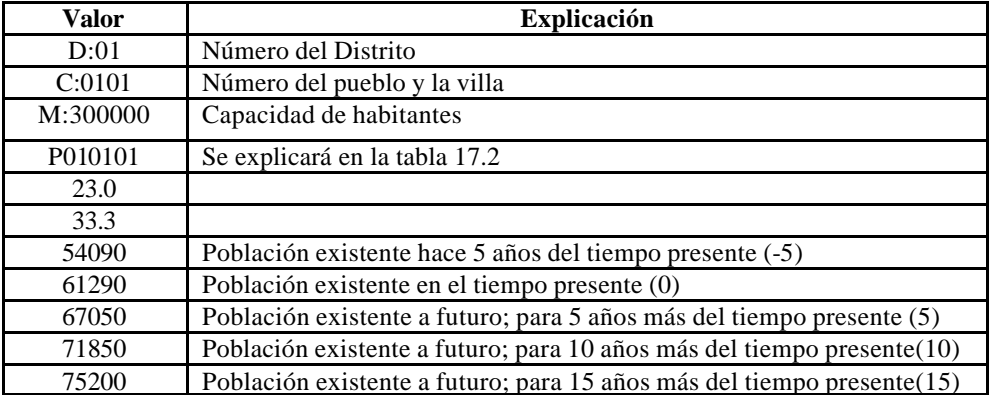

**Tabla 17.1 Explicación del Archivo RurPop.DAT**

| Distrito   Pueblo |  |  |  |  |  |
|-------------------|--|--|--|--|--|
|                   |  |  |  |  |  |

**Tabla 17.2 Definición de una villa**

# **17.1.3.2 RURSUBS.DAT.**

En este archivo se encuentran definidos los valores concernientes a la categoría, el número de abonados conectados, el número de abonados en lista de espera, el número de abonados conectados para los años futuros (5, 10, 15) y los porcentajes de crecimiento para los años futuros. Todas estas especificaciones son elaboradas para cada villa existente en el distrito de análisis.

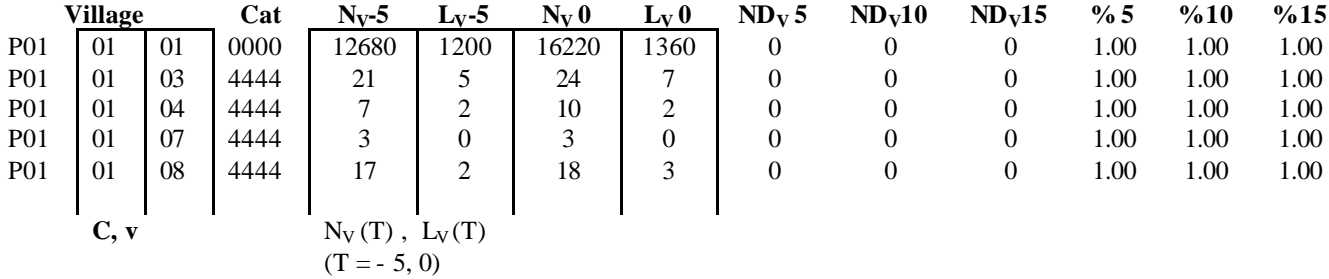

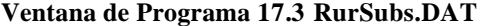

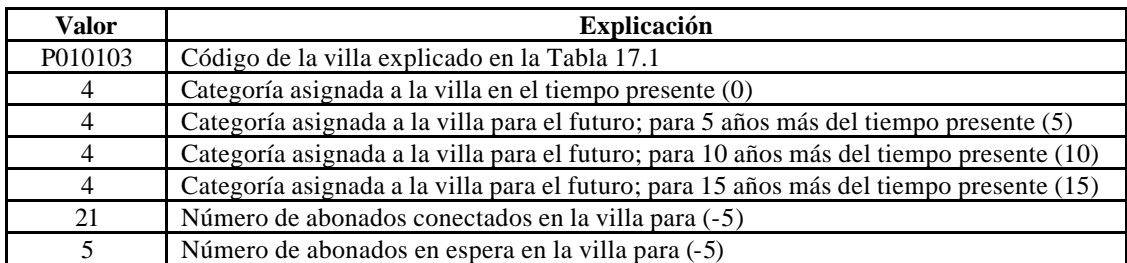

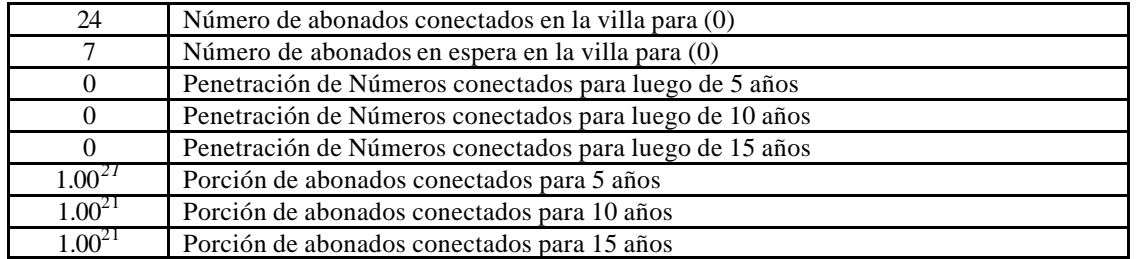

#### **Tabla 17.3 Explicación del Archivo RurSubs.DAT**

# **17.1.3.3 RURDMAX.DAT.**

En este archivo se encuentran definidos los valores concernientes a la densidad máxima que una categoría específica puede poseer.

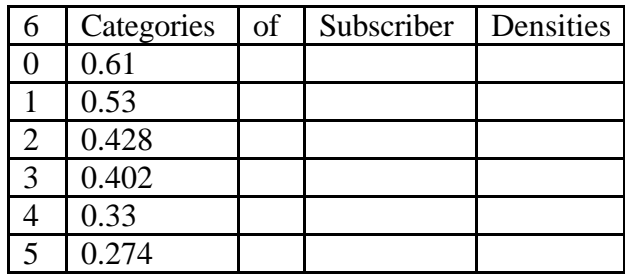

#### **Ventana de Programa 17.4 Archivo RurDMax.DAT**

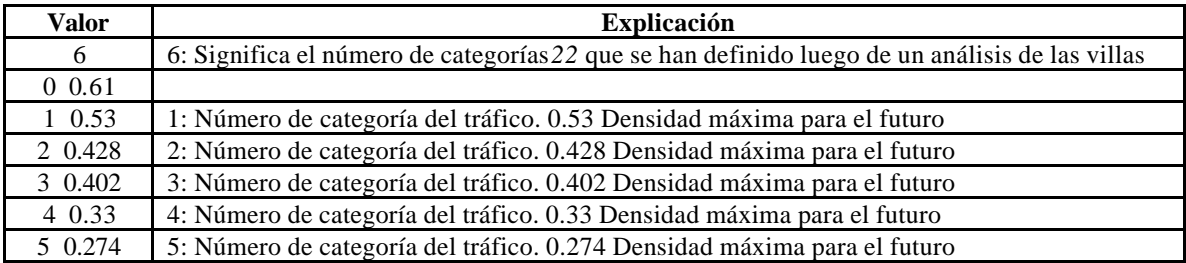

#### **Tabla 17.4 Explicación del Archivo RurDMax.DAT**

# **17.1.3.4 RURCARAT.DAT.**

l

En este archivo se encuentran definidos los valores concernientes a la tasa de llamada total, la proporción de tráfico de origen y la proporción de tráfico interno. Todas estas

*<sup>21</sup>* Los valores mostrados corresponden al 100% de las líneas conectadas, es decir, no a listas de espera.

*<sup>22</sup>* Los valores tomados para la densidad son valores concernientes al futuro pues lo que se desea realizar es un pronóstico de la villa a estudiar.

especificaciones son elaboradas para las diversas categorías definidas en análisis, además estos datos son escritos para los diversos años a pronosticar.

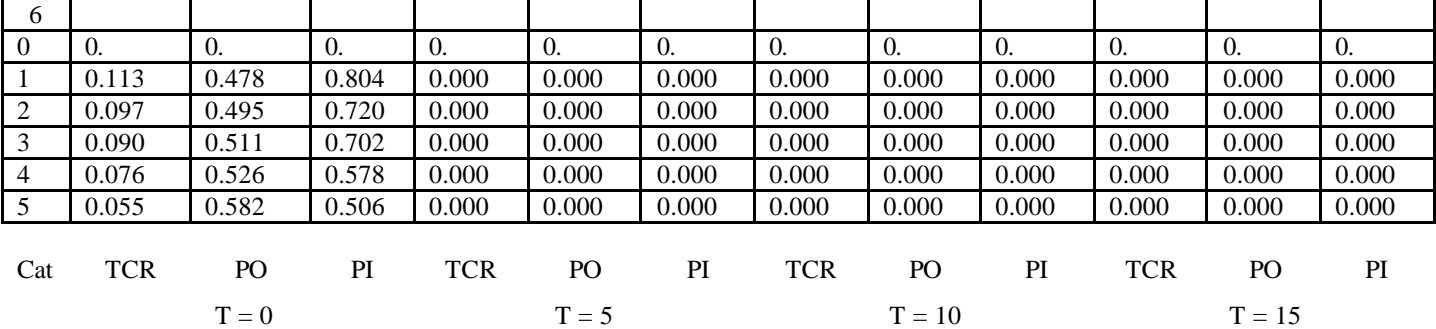

**Ventana de Programa 17.5 Archivo RurCarat.DAT**

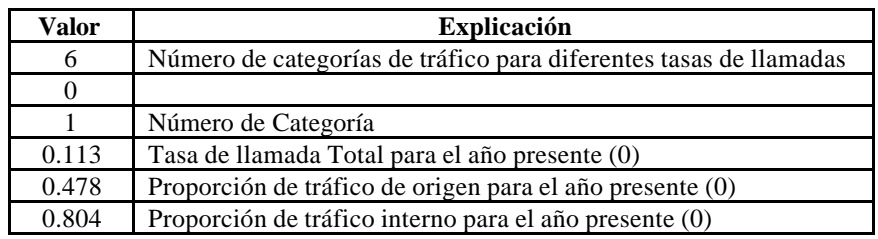

**Tabla 17.5 Explicación del Archivo RurCarat.DAT**

# **17.1.3.5 RURTRAF.RUR.**

En este archivo se definen los tráficos que existen entre los diferentes pueblos. Por ejemplo, si se desea saber el tráfico que existe entre el pueblo 1 al pueblo 17 se recurre a la tabla elaborada y se consulta que el tráfico de distrito individual es de 1.2.

A continuación se indica la forma del ingreso del archivo RURTRAF.RUR.

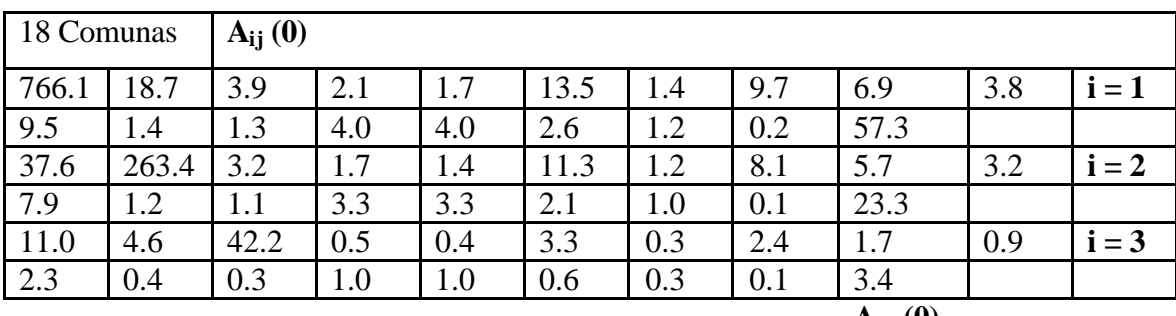

**AiL (0)**

**Ventana de Programa 17.6 RURTRAF.RUR**

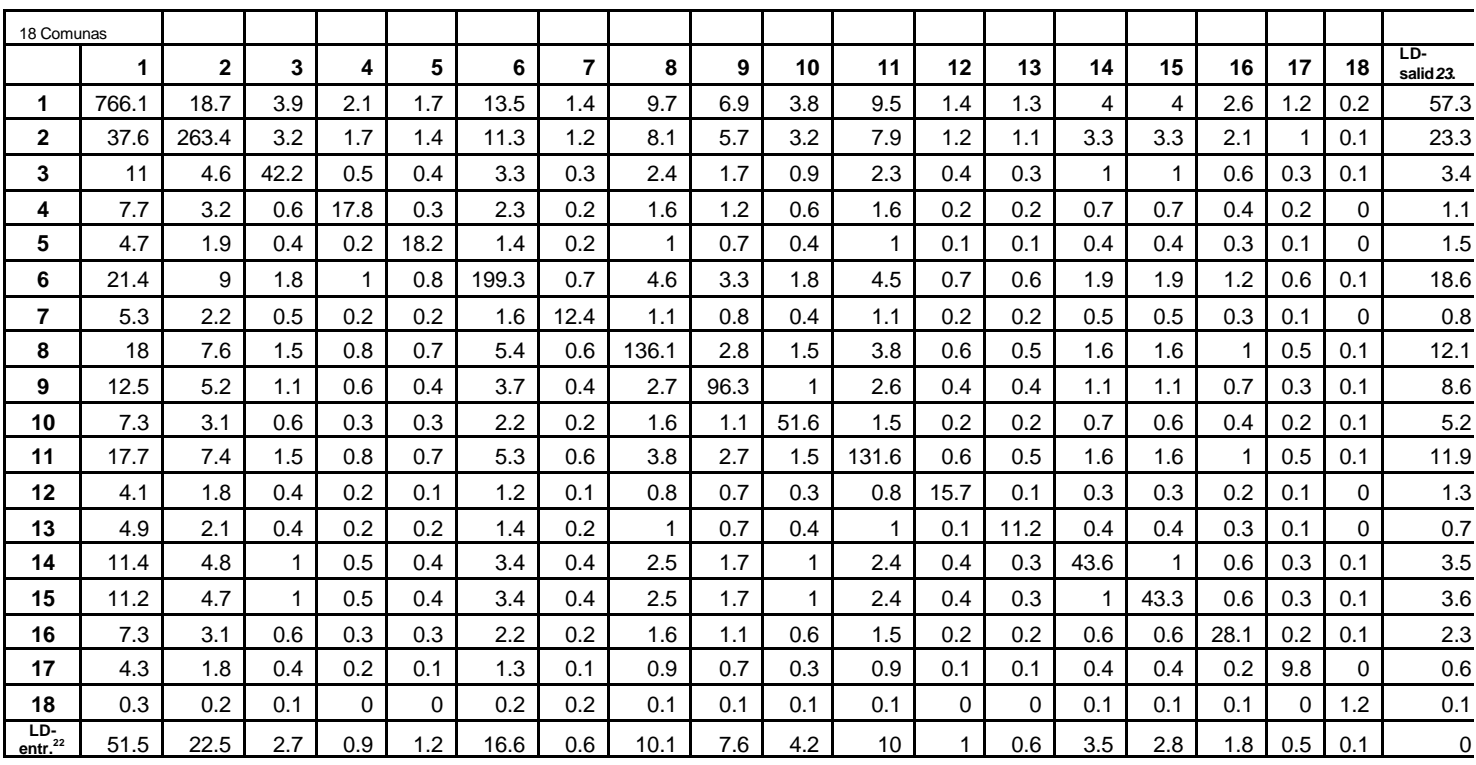

Para tener una idea clara de los parámetros se han reubicado los valores en la tabla 17.6.

#### **Tabla 17.6 Tráfico existente entre Pueblos**

# **17.1.3.6 Rurldtraf.DAT.**

En este archivo se definen los tráficos de larga distancia de origen e interno para los diferentes años a pronosticar en cada uno de los pueblos existentes en el distrito.

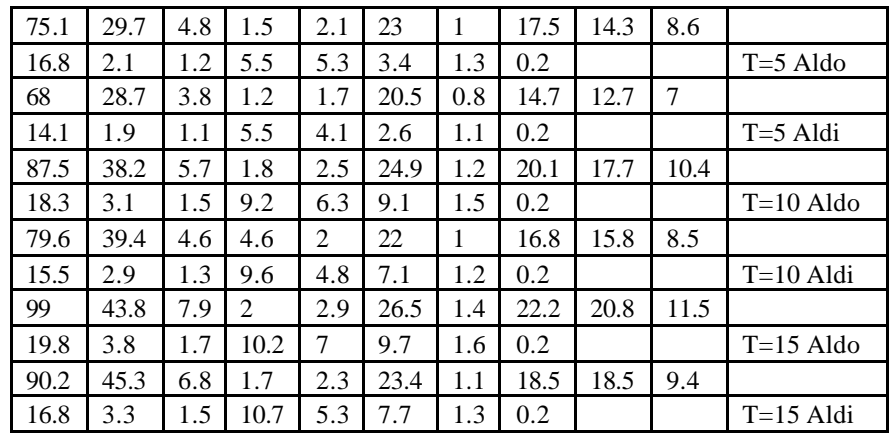

#### **Ventana de Programa 17.7 Archivo Rurldtraf.DAT**

l

*<sup>23</sup>* Tráfico de larga distancia entrante y saliente

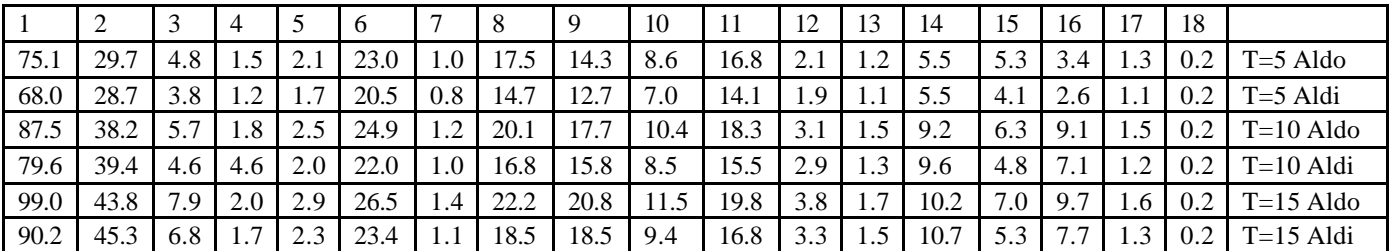

Para tener una idea clara de los parámetros se han reubicado los valores en la tabla 17.7.

#### **Tabla 17.7 Datos del Archivo RurldTraf.DAT reubicados**

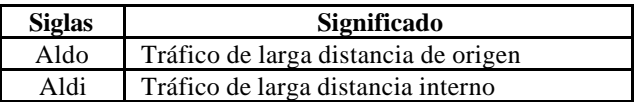

**Tabla 17.8 Significado de las siglas**

# **17.1.4 Archivos de Salida de FcRural.**

Luego de analizar como ingresar los parámetros se debe hacer el mismo procedimiento para la explicación correspondiente de los archivos de salida.

Como se pudo observar en la figura 17.2, existen tres archivos que genera el FcRural, cuando se ejecuta la primera vez, en el momento de ejecutar nuevamente FcRural se puede notar que se crea un archivo con extensión PR para almacenar los resultados de la ejecución anterior. Los archivos que se obtienen son:

- PlanSysW.HST
- PlanTxtW. HST
- Rural.PRN
- Rural.PR

## **17.1.4.1 PlanSysW.HST.**

En este archivo se observan los errores que se producen en la ejecución que se realiza, el mismo que es muy necesario pues al compilar el software FcRural se puede obtener una referencia de donde se encuentra el error. Además los mensajes a los errores que se

generan en la compilación son similares a los que se explicaron en PLANITU. Como STOP 20, etc.

#### **17.1.4.2 PlanTxtW.HST.**

 En este archivo se almacenan los diferentes procedimientos que se realizaron al ejecutar el software FcRural. Por ejemplo si se deseaba saber el pronóstico para el tiempo de 5, 10 y 15 años, se almacena en este archivo, además también almacena el pronóstico de las diferentes villa, etc.

#### **17.1.4.3 Rural.PRN.**

Este archivo es semejante al PlanTxtW.HST ya que solo almacena los pronósticos para el tiempo presente, 5, 10 y 15 años. Pero cuando se trata de pronósticos individuales este archivo no guarda estos datos obtenidos.

## **17.1.4.4 Rural.PR.**

Este archivo es generado para guardar los datos contenidos en el archivo RURAL.PRN cuando se esta realizando otra ejecución con el software FcRural.

## **17.2 FCMETRO**

#### **17.2.1 Introducción.**

Como ya se mencionó anteriormente, FcMetro es una herramienta que sirve de complemento para PLANITU, debido a que FcMetro realiza los pronósticos para los años establecidos en la zona de estudio. Para el caso presente se realizará el pronóstico de la matriz de tráfico para los años 2010, 2015 y 2020. Para este pronóstico se necesita tener una base, la misma que se obtiene de los valores de los Anexos 2, 6 y 7.

 A continuación se detallará el desarrollo de los archivos que se han empleado para la ejecución de dicho programa.

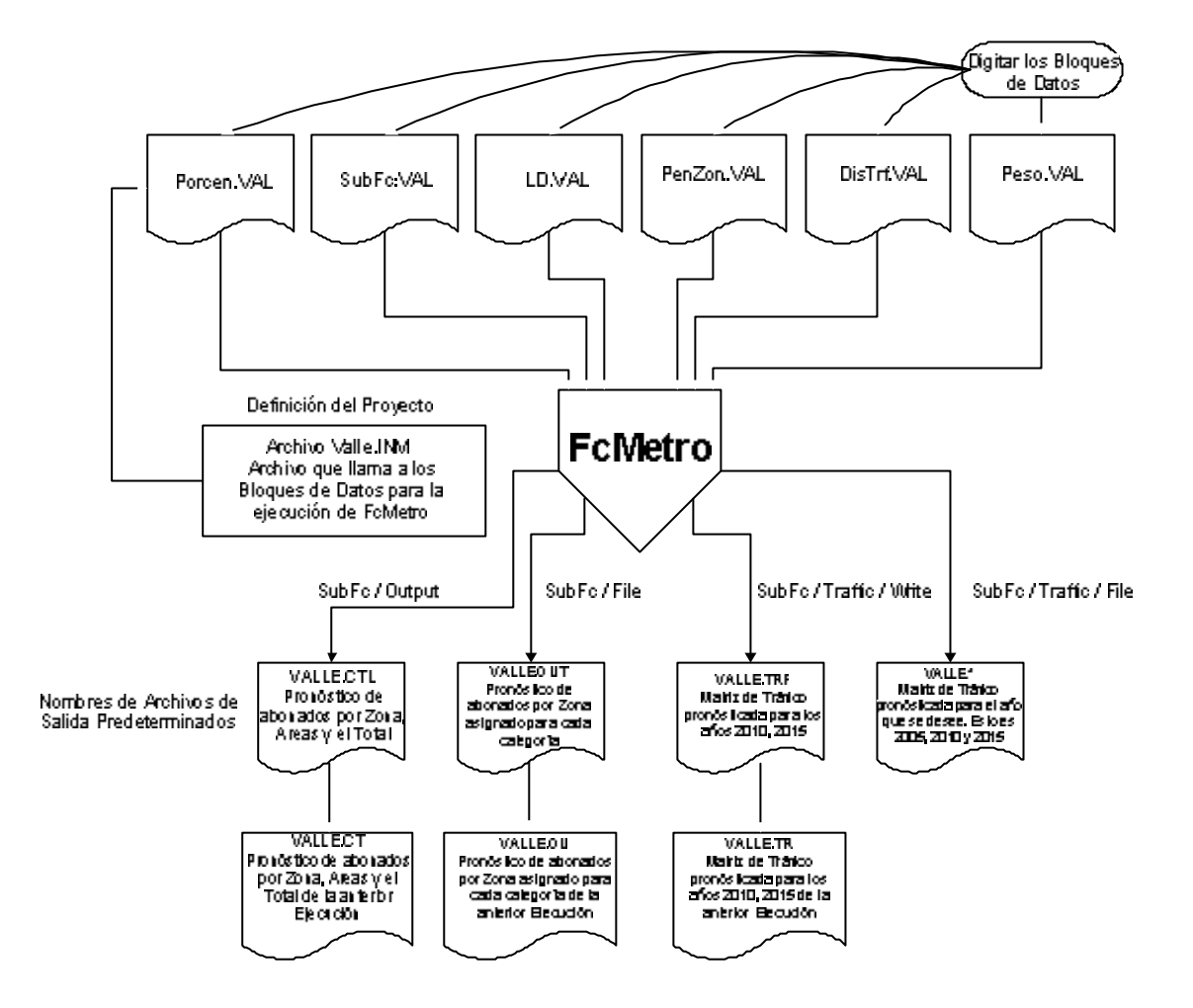

Como se puede notar se definen seis archivos, los mismos que son indispensables para la ejecución del software FcMetro. El formato ingresado para los subarchivos son:

```
Red del Valle de los Chillos - Pronostico de Abonados y Tráfico
SubFc.Val
Porcen.Val
Peso.Val
PenZon.Val
LD.Val
DisTrf.Val
```
#### **Ventana de Programa 17.8 Archivo Valle.INM**

Estos seis archivos de entrada pueden ser editados dentro o fuera del software FcMetro.

#### **17.2.3 Archivos de Entrada para FcMetro.**

#### **17.2.3.1 SubFc.Val.**

En este archivo están los datos concernientes al desarrollo de la población mediante la relación que existe entre las zonas con las áreas de tráfico y el número de abonados en espera para el año presente, 2005. En este archivo también se añaden los valores concernientes a la población económicamente activa y al número de viviendas existentes en las diferentes zonas del área de estudio. A continuación se indican las tablas para los años 2000 y 2005 de los abonados por áreas, zonas y categorías.

| Número de Zona | Area de<br><b>Tráfico</b> | Área de la<br><b>Central</b> | <b>Sigla</b>     | Res(B) | Com(A)         | Ind(C)         | Mon      | <b>Total</b> |
|----------------|---------------------------|------------------------------|------------------|--------|----------------|----------------|----------|--------------|
|                |                           | Alangasi                     | <b>ALAG</b>      | 643    | 8              | $\overline{7}$ | 0        | 658          |
| 2              | 2                         | Aloag                        | <b>ALOG</b>      | 352    | 87             | 47             | 3        | 489          |
| 3              | $\overline{2}$            | Aloasi                       | <b>ALOA</b>      | 365    | 115            | 7              | 0        | 487          |
| 4              | 3                         | Amaguaña                     | AMAG             | 1553   | 350            | 93             | 4        | 2000         |
| 5              | 4                         | Conocoto                     | <b>CNCT</b>      | 10234  | 41             | 478            | 23       | 10776        |
| 6              |                           | La Merced                    | <b>LMED</b>      | 783    | $\overline{0}$ | 27             | $\Omega$ | 810          |
| $\overline{7}$ | 2                         | Machachi                     | <b>MACH</b>      | 2830   | 10             | 392            | 25       | 3257         |
| 8              |                           | Pintag                       | <b>PTAG</b>      | 720    | $\theta$       | 11             | $\Omega$ | 731          |
| 9              | 5                         | San Rafael                   | SRF <sub>2</sub> | 4760   | 450            | 838            | 43       | 6091         |
| 10             | 6                         | Salgolqui                    | SGLQ             | 7347   | 934            | 953            | 48       | 9282         |
| 11             | 6                         | Selva Alegre                 | <b>SLAG</b>      | 1754   | 140            | 47             | 4        | 1945         |
| 12             | 3                         | Tambillo                     | <b>TMBL</b>      | 1743   | 6              | 61             | 4        | 1814         |
| 13             | 7                         | Puembo                       | <b>PMBO</b>      | 1852   | 12             | 85             |          | 1950         |
| 14             | 7                         | Quito                        | TDQ <sub>2</sub> | 18000  | 20000          | 1398           | 70       | 39468        |
| POB. VALLE     | 200000                    |                              |                  |        |                |                |          |              |

**Tabla 17.9 Distribución de Abonados por zona y categoría para el año 2000**

|                   | <b>PRESUB</b>             |                              |                  | 2005   |        |        |     |              |
|-------------------|---------------------------|------------------------------|------------------|--------|--------|--------|-----|--------------|
| Número de<br>Zona | Area de<br><b>Tráfico</b> | Área de la<br><b>Central</b> | <b>Sigla</b>     | Res(B) | Com(A) | Ind(C) | Mon | <b>Total</b> |
|                   |                           | Alangasi                     | ALAG             | 1684   | 683    | 49     | 24  | 2441         |
| $\overline{2}$    | $\overline{2}$            | Aloag                        | <b>ALOG</b>      | 1015   | 91     | 23     | 11  | 1141         |
| 3                 | $\overline{2}$            | Aloasi                       | <b>ALOA</b>      | 1116   | 100    | 25     | 13  | 1254         |
| 4                 | 3                         | Amaguaña                     | AMAG             | 3833   | 345    | 86     | 43  | 4307         |
| 5                 | 4                         | Conocoto                     | <b>CNCT</b>      | 14578  | 4165   | 1666   | 417 | 20825        |
| 6                 |                           | La Merced                    | <b>LMED</b>      | 1623   | 146    | 36     | 18  | 1824         |
| 7                 | $\overline{c}$            | Machachi                     | <b>MACH</b>      | 3500   | 1000   | 400    | 100 | 5000         |
| 8                 |                           | Pintag                       | PTAG             | 1247   | 112    | 28     | 14  | 1401         |
| 9                 | 5                         | San Rafael                   | SRF <sub>2</sub> | 11409  | 3260   | 1304   | 326 | 16298        |
| 10                | 6                         | Salgolqui                    | SGLO             | 12571  | 3592   | 1437   | 359 | 17959        |
| 11                | 6                         | Selva Alegre                 | SLAG             | 3041   | 869    | 348    | 87  | 4344         |
| 12                | 3                         | Tambillo                     | <b>TMBL</b>      | 1323   | 119    | 30     | 15  | 1486         |
| 13                | $\overline{7}$            | Puembo                       | <b>PMBO</b>      | 1434   | 410    | 164    | 41  | 2048         |
| 14                | 7                         | Ouito                        | TDQ <sub>2</sub> | 28200  | 14100  | 3760   | 940 | 47000        |
|                   |                           |                              |                  |        |        |        |     | 127328       |
| POB. VALLE        | 200000                    |                              |                  |        |        |        |     |              |

**Tabla 17.10 Distribución de Abonados por zona y categoría para el año 2005**

| Número de<br>Zona | Área de la<br><b>Central</b> | $\textbf{WLRes}^{24}$ | WLCom25 | <b>Total</b> | <b>Empleados</b> | Pob. Ec.<br>Activa | <b>Hogares</b> |
|-------------------|------------------------------|-----------------------|---------|--------------|------------------|--------------------|----------------|
|                   | Alangasi                     | 84                    | 17      | 6078         | 760              | 5053               | 2050           |
| 2                 | Aloag                        | 51                    | 2       | 2841         | 355              | 3046               | 274            |
| 3                 | Aloasi                       | 56                    | 3       | 3122         | 390              | 3348               | 301            |
| 4                 | Amaguaña                     | 192                   | 9       | 10724        | 1340             | 11500              | 1034           |
| 5                 | Conocoto                     | 729                   | 104     | 51850        | 25925            | 58310              | 16660          |
| 6                 | La Merced                    | 81                    | 4       | 4541         | 568              | 4870               | 438            |
|                   | Machachi                     | 175                   | 25      | 12449        | 1556             | 14000              | 4000           |
| 8                 | Pintag                       | 62                    | 3       | 3488         | 436              | 3741               | 336            |
| 9                 | San Rafael                   | 570                   | 81      | 40579        | 27052            | 45634              | 13038          |
| 10                | Salgolqui                    | 629                   | 90      | 44714        | 29809            | 50285              | 14367          |
| 11                | Selva Alegre                 | 152                   | 22      | 10816        | 7210             | 12163              | 3475           |
| 12                | Tambillo                     | 66                    | 3       | 3700         | 462              | 3968               | 357            |
| 13                | Puembo                       | 72                    | 10      | 5099         | 637              | 5734               | 1638           |
| 14                | Ouito                        | 1410                  | 353     | 117020       | 58510            | 112800             | 56400          |
|                   |                              |                       |         | 317020       | 155013           | 334453             | 114369         |
| POB. VALLE        | 200000                       |                       |         |              |                  |                    |                |

**Tabla 17.11 Número de abonados en espera para el año presente, población económicamente activa y viviendas**

De la última tabla se observa la necesidad de determinar el número de abonados en espera para el año presente existente para las zonas residencia les y comerciales y el número de viviendas existente para las zonas residenciales y comerciales.

l

*<sup>24</sup>* Número de abonados en espera para el año 2005 en categoría Residencial (RES)

*<sup>25</sup>* Número de abonados en espera para el año 2005 en categoría Comercial (COM)

A continuación se indica una parte del archivo SubFc.Val en el cual se ingresan los parámetros especificados en la tabla anterior.

```
14 Zones
  7 'AO1' 'AO2' 'AO3' 'AO4' 'AO5' 'AO6' 'AO7' 'LD '
  4 Categories 'RES ' 'COM ' 'IND ' 'MON '
  2 3 4 5 PtsTime_TInt '2000' '2005' '2010' '2015' 
ALA 1 1
          643 8 7 0
         1684 683 49 24
           84 17
          5053 2050
```
#### **Ventana de Programa 17.9 Archivo SubFc.Val**

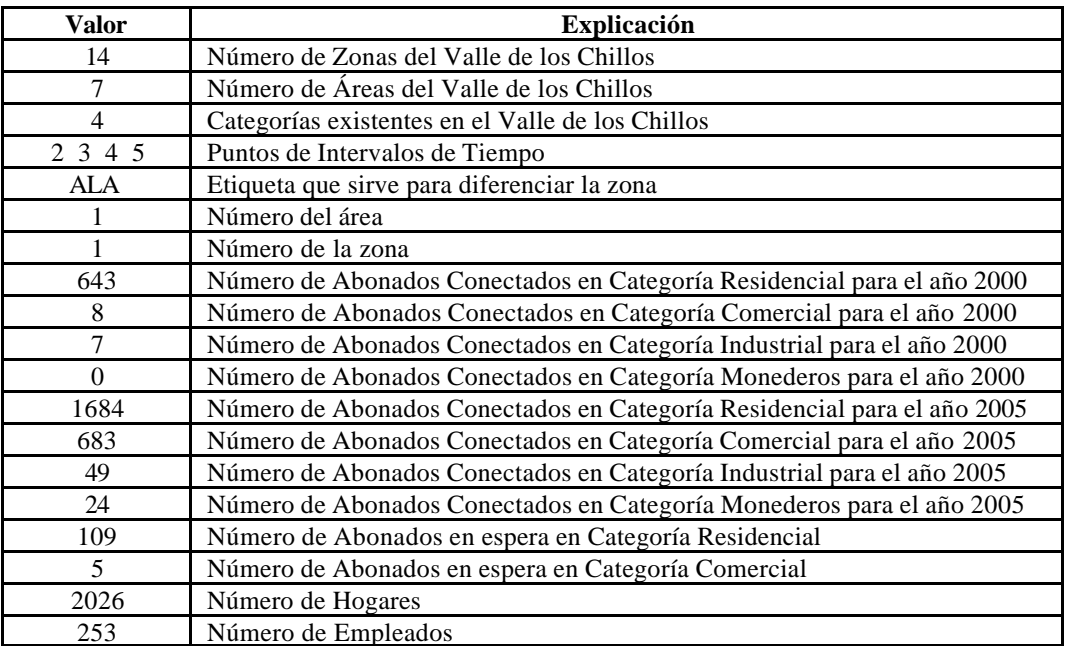

**Tabla 17.12 Explicación del Archivo SubFc.Val**

# **17.2.3.2 Porcen.Val.**

En este archivo se encuentran definidas las áreas de tráfico en las que se han clasificado las zonas del área de estudio. Al poner el valor de 1, FcMetro realiza el pronóstico de crecimiento correspondiente al área.

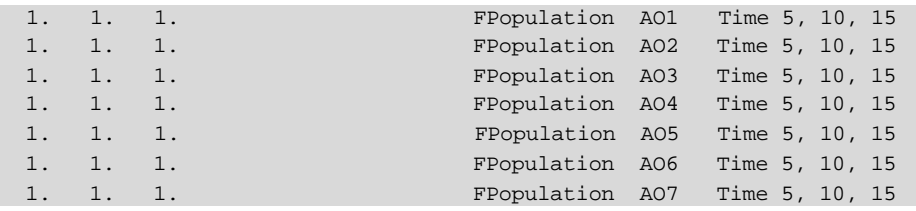

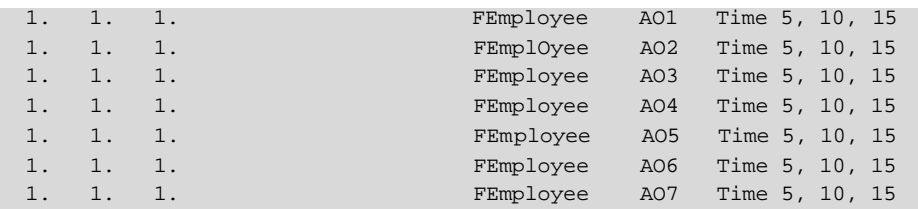

#### **Ventana de Programa 17.10 Archivo Porten.Val**

Como se puede notar, este archivo contiene el índice de crecimiento para el pronóstico de la población y de los empleados económicamente activos para cada área de tráfico.

## **17.2.3.3 Penzon.Val.**

En este archivo se encuentran definidos los valores concernientes a las tasas de llamada de las áreas de tráfico por categoría. Las categorías definidas son:

- Categoría Residencial (B)
- Categoría Comercial (A)
- Categoría Industrial (C)
- Monederos (M)

AO1 B 0.950 0.950 0.950 0.950

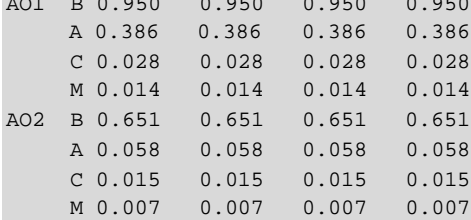

#### **Ventana de Programa 17.11 Archivo Penzon.Val**

# **17.2.3.4 Peso.Val.**

En este archivo se encuentran definidos los valores concernientes al peso de tráfico que existe entre las áreas de tráfico con relación a las zonas con sus respectivas categorías.

A continuación se indica el formato del archivo Peso.Val.

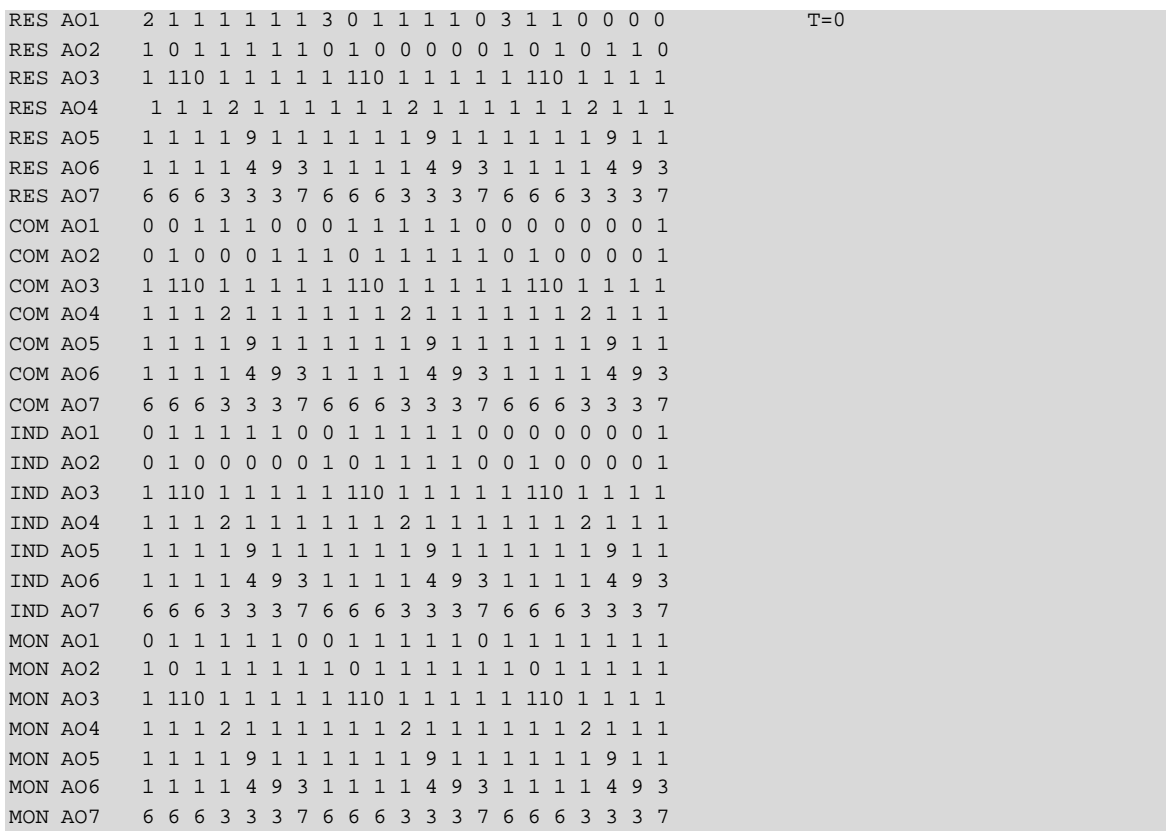

#### **Ventana de Programa 17.12 Archivo Peso.Val**

En este archivo se elabora una matriz que contiene los pesos de tráfico con un tamaño de 112 filas con 21 columnas. Para determinar el valor de las filas se lo hace por medio del número de áreas para cada categoría en el año en el que se está editando. Para el caso del Valle de los Chillos se determina el número de filas, así:

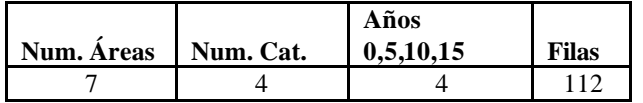

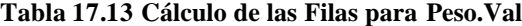

Para determinar el valor de las columnas se lo hace por medio del número de áreas por los años a pronosticar. Para el ejemplo, así se determina el número de columnas:

| Num. Areas | Num. A ños | <b>Columnas</b> |
|------------|------------|-----------------|
|            |            |                 |

**Tabla 17.14 Cálculo de las Columnas para Peso.Val**

Para entender el archivo Peso, el primer valor, 2, es el peso de tráfico de la zona A01 con categoría Residencial con respecto a la zona A01 para el año 2005, mientras que el valor de la derecha, 1, representa el peso de tráfico de la zona A01 con categoría Residencial con respecto a la zona A02. Para poder determinar el peso de tráfico que corresponde a cada una de las áreas con su categoría y año, hay que determinar los tráficos por centrales y concentradores, así:

|                 | AO 1  | AO 2  | AO <sub>3</sub> | AO 4  | AO 5  | AO 6  | <b>AO 7</b> | LD sal |
|-----------------|-------|-------|-----------------|-------|-------|-------|-------------|--------|
| AO 1            | 111.9 | 20.5  | 19.5            | 20.7  | 43.2  | 48    | 270.3       | 23.33  |
| AO 2            | 26.3  | 149   | 103             | 17.5  | 18.3  | 29.7  | 290.6       | 31.88  |
| AO 3            | 16.6  | 108   | 108.7           | 6.1   | 7.8   | 13.4  | 147         | 21.78  |
| <b>AO4</b>      | 13.1  | 7.4   | 5.1             | 48.73 | 37.5  | 28.4  | 228.8       | 41.02  |
| AO 5            | 34.2  | 15.2  | 11.1            | 32.8  | 52    | 118.9 | 301.6       | 35.75  |
| AO <sub>6</sub> | 27.2  | 20    | 17.2            | 33.6  | 134.3 | 193.7 | 173.1       | 42.58  |
| <b>AO 7</b>     | 280.7 | 294.8 | 171             | 207.7 | 226.6 | 253.2 | 729.17      | 130.88 |
| LD ent          | 30.34 | 37.21 | 22.08           | 39.09 | 38.41 | 48.08 | 125.22      |        |

**Tabla 17.15 Matriz de Tráfico**

Para obtener el peso que posee cada elemento de esta matriz, se han asignado intervalos, en los que un intervalo posee un número de peso. Con esta asignación de pesos de tráfico se procede a obtener la matriz total de peso.

|                 | <b>AO1</b> | AO 2 | AO 3 | <b>AO 4</b> | <b>AO 5</b> | AO <sub>6</sub> | <b>AO 7</b> |
|-----------------|------------|------|------|-------------|-------------|-----------------|-------------|
| <b>AO1</b>      | 3          | 2    |      |             | 2           |                 |             |
| <b>AO 2</b>     | 2          | 3    | 3    |             |             | 2               |             |
| AO 3            |            | 3    | 3    |             |             |                 |             |
| <b>AO 4</b>     |            |      |      | 2           | 2           | 2               |             |
| <b>AO 5</b>     | 2          |      |      | 2           | 2           | 3               |             |
| AO <sub>6</sub> | 2          |      |      | 2           | 3           | 4               |             |
| <b>AO 7</b>     |            |      | 3    |             |             |                 |             |

**Tabla 17.16 Matriz de Tráfico por Peso**

Por otro lado, hay que definir una matriz de índices de tráfico por categoría.

| <b>RES</b> | <b>COM</b> | <b>IND</b> | MON |                    |
|------------|------------|------------|-----|--------------------|
| 0.65       | 0.5        | 0.35       | 0.2 | $a\tilde{n}$ o $0$ |
| 0.75       | 0.6        | 0.45       | 0.3 | año 5              |
| 0.85       | 0.7        | 0.55       | 0.4 | año 10             |
| 0.95       | 9.8        | 0.65       | 0.5 | año 15             |

**Tabla 17.17 Índices de Tráfico por categoría y año** 

Entonces el proceso a seguir es el siguiente, la fila 1 de la matriz de tráfico por peso se multiplica por el factor que corresponde al año 0 en categoría RES y de esta manera se logrará obtener los valores indicados anteriormente.

## **17.2.3.5 DisTrf.Val.**

En este archivo se ingresan los parámetros correspondientes a la dispersión de tráfico entre categorías de abonados.

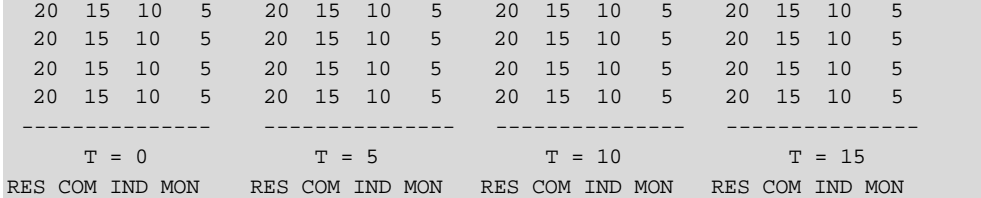

#### **Ventana de Programa 17.13 Archivo DisTrf.Val**

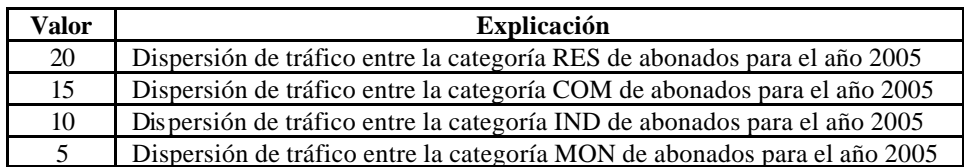

**Tabla 17.18 Explicación del Archivo DisTrf.VAL**

# **17.2.3.6 LD.Val.**

En este archivo se definen los tráficos de larga distancia entrantes y salientes para las diferentes áreas que se han definido para el estudio del Valle de los Chillos.

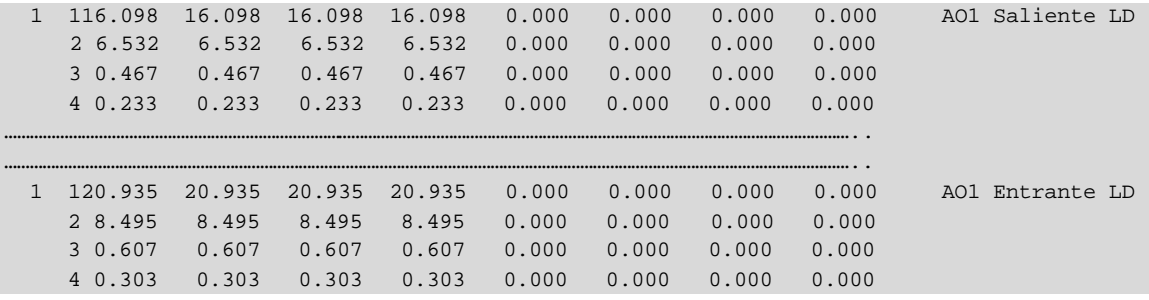

**Ventana de Programa 17.14 Archivo Ld.Val**

| <b>Valor</b> | Explicación                                                              |
|--------------|--------------------------------------------------------------------------|
|              | Número del área                                                          |
| $\mathbf{1}$ | Número de la categoría RES <sup>26</sup>                                 |
| 16.098       | Tráfico de Larga Distancia Saliente para el año 2005                     |
| 16.098       | Tráfico de Larga Distancia Saliente para el año 2010                     |
| 16.098       | Tráfico de Larga Distancia Saliente para el año 2015                     |
| 16.098       | Tráfico de Larga Distancia Saliente para el año 2020                     |
| 0.000        | Tráfico de Larga Distancia Móvil Saliente para el año 2005 <sup>27</sup> |
| 0.000        | Tráfico de Larga Distancia Móvil Saliente para el año 2010 <sup>27</sup> |
| 0.000        | Tráfico de Larga Distancia Móvil Saliente para el año 2015 <sup>27</sup> |
| 0.000        | Tráfico de Larga Distancia Móvil Saliente para el año 2020 <sup>27</sup> |
| 1            | Número del área                                                          |
| 1            | Número de la categoría RES <sup>26</sup>                                 |
| 20.935       | Tráfico de Larga Distancia Entrante año 2005                             |
| 20.935       | Tráfico de Larga Distancia Entrante para el año 2010                     |
| 20.935       | Tráfico de Larga Distancia Entrante para el año 2015                     |
| 20.935       | Tráfico de Larga Distancia Entrante para el año 2020                     |
| 0.000        | Tráfico de Larga Distancia Móvil Entrante para el año 2005 <sup>27</sup> |
| 0.000        | Tráfico de Larga Distancia Móvil Entrante para el año 2010 <sup>27</sup> |
| 0.000        | Tráfico de Larga Distancia Móvil Entrante para el año 2015 <sup>27</sup> |
| 0.000        | Tráfico de Larga Distancia Móvil Entrante para el año $20202$            |

**Tabla 17.19 Explicación del Archivo Ld.Val**

# **17.2.4 Archivos de Salida.**

En el diagrama de los archivos de entrada y salida de FcMetro se pudo observar que son cuatro archivos que genera FcMetro concerniente al pronóstico y dos propios de la ejecución. Además cuando se ejecuta una segunda vez FcMetro genera los archivos con extensión .OU, .CT y .TR en los cuales se almacena la información obtenida de la primera ejecución de FcMetro. Los archivos que se obtienen son:

- PlanSysW.HST
- PlanTxtW. HST
- VALLE.OUT
- VALLE.CTL
- VALLE.TRF
- VALLE.\*
- VALLE.OU
- VALLE.CT
- VALLE.TR

l

*<sup>26</sup>* Residencial (RES) 1, Comercial (COM) 2, Industrial (IND) 3 y Monederos (MON)4.

*<sup>27</sup>* Se ha colocado el valor de 0.000 con la finalidad de indicar al software FcMetro que no existe.

#### **17.2.4.1 PlanSysW.HST.**

En este archivo se observan los errores que se producen cuando se están leyendo los archivos de entrada. Es necesario para obtener una referencia para localizar el error. Además los mensajes a los errores que se generan en la compilación son similares a los que se explicaron en PLANITU, como STOP 20.

#### **17.2.4.2 PlanTxtW.HST.**

 En este archivo se almacenan los diferentes procedimientos que se realizan al ejecutar el software FcMetro. Por ejemplo se guardarán datos correspondientes al pronóstico total, al pronóstico de la zona, etc.

## **17.2.4.3 Valle.OUT.**

En este archivo se obtiene el pronóstico para los años deseados. Para nuestro caso se obtendrá para el año 2010, 2015 y 2020, junto con los abonados para el año 2000 y 2005.

```
14 Subscriber zones
  7 Traffic areas 'AO1' 'AO2' 'AO3' 'AO4' 'AO5' 'AO6' 'AO7' 'LD ' ' ' ' '
  4 Categories 'RES ' 'COM ' 'IND ' 'MON '
  5 Points of Time '2000' '2005' '2010' '2015' '2020'
ALA 1 1
 643 8 7 0
        1684 683 49 24
        2526 976 70 34
        3369 1268 91 45
        4211 1560 112 55
ALG 2 2
         352 87 47 3
        1015 91 23 11
        1523 118 30 14
        2031 146 37 18
        2538 173 44 21
ALO 2 3
         365 115 7 0
        1116 100 25 13
        1674 130 32 17
        2232 159 40 21
        2790 188 47 24
```
#### **Ventana de Programa 17.15 Archivo Valle.OUT**

Como se puede observar el formato es bastante similar al del bloque de datos Subfc.Val.

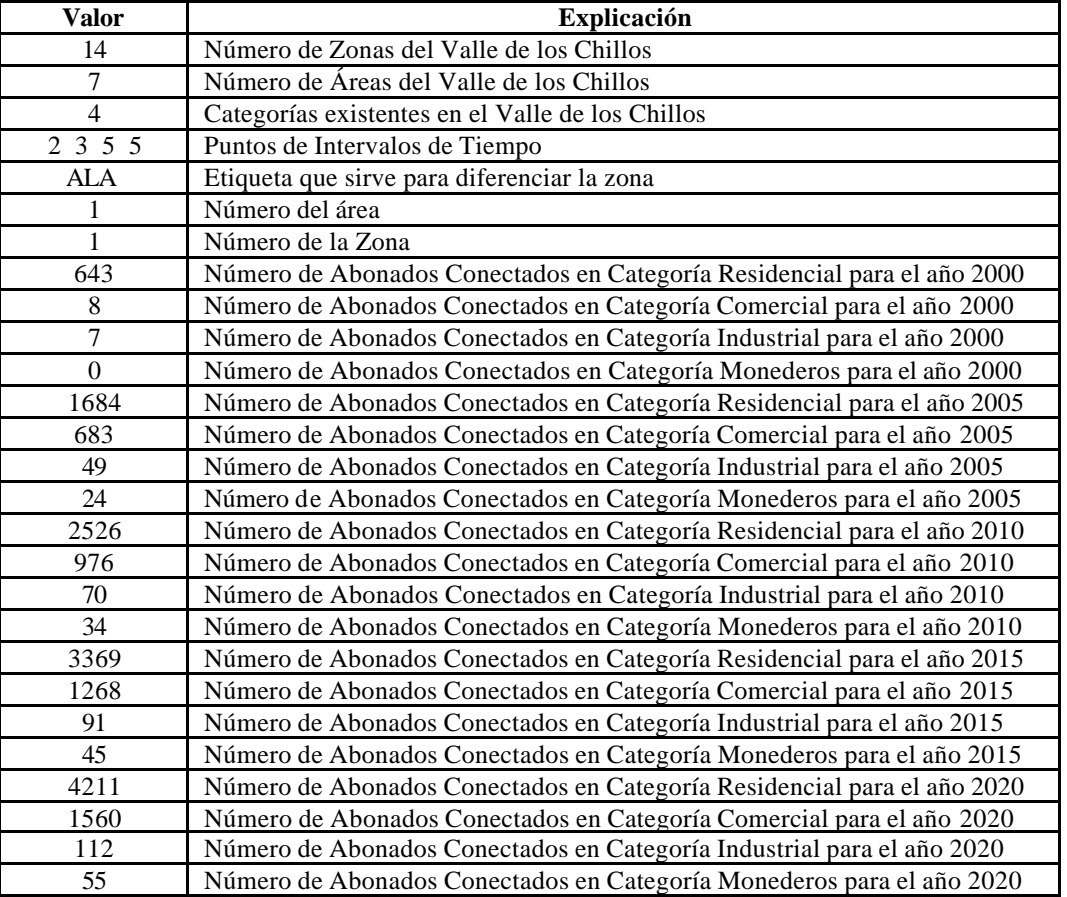

# **Tabla 17.20 Explicación del Archivo Valle.OUT**

# **17.2.4.4 Valle.CTL.**

En este archivo se encuentran los pronósticos de los abonados de las zonas y áreas del Valle de los Chillos, tal como se muestra a continuación.

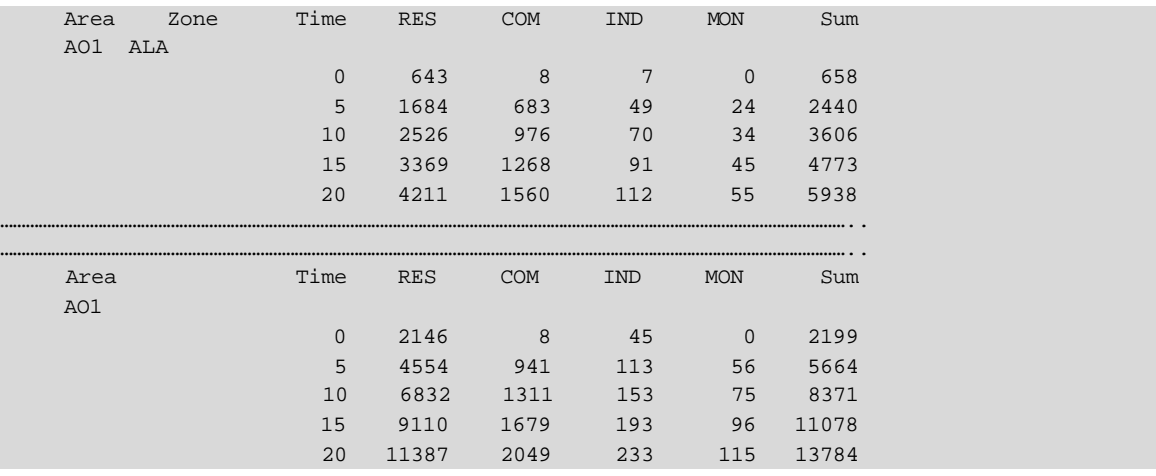

**Ventana de Programa 17.16 Archivo Valle.CTL**

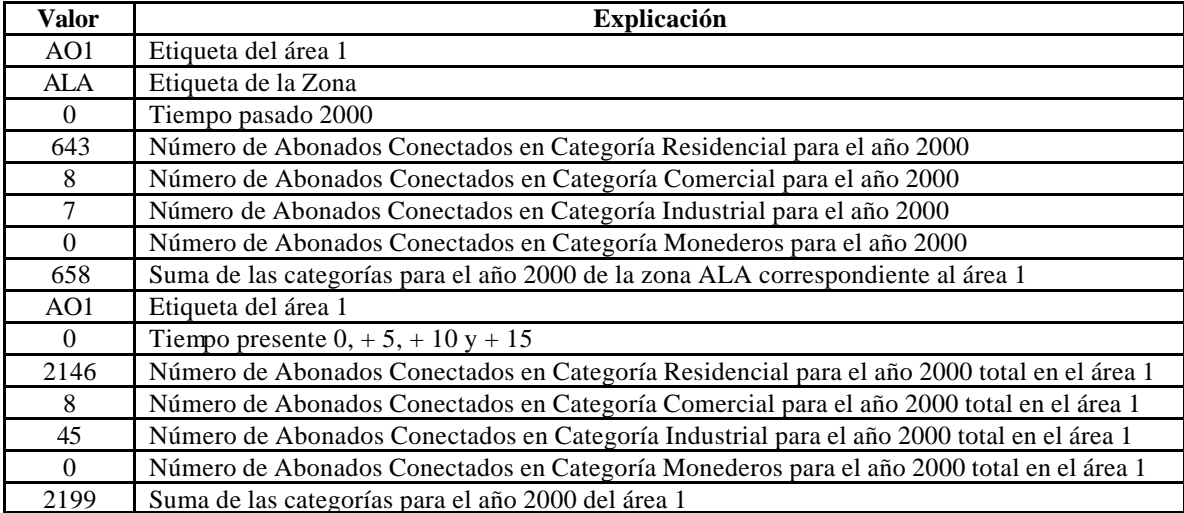

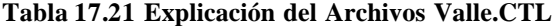

# **17.2.4.5 Valle.TRF.**

En este archivo se obtiene el pronóstico de la matriz de tráfico y las tasas de llamada para el tiempo futuro (2010, 2015 y 2020). La matriz de tráfico pronosticada es entre áreas mientras que las tasas de llamadas es entre las áreas y las categorías. Además este archivo proporciona lo que es el tráfico de larga distancia entrante y saliente entre las áreas y las categorías.

|                 | ***Year: 2005 Time:                           |     |                 | $\Omega$                                                       |                 |      |                 |                 |                                                                |      |                          |      |
|-----------------|-----------------------------------------------|-----|-----------------|----------------------------------------------------------------|-----------------|------|-----------------|-----------------|----------------------------------------------------------------|------|--------------------------|------|
|                 | Calling rates:                                |     |                 |                                                                |                 |      |                 |                 |                                                                |      |                          |      |
|                 | AO1                                           | AO2 | AO <sub>3</sub> | AO4                                                            | AO <sub>5</sub> | AO6  | AO <sub>7</sub> |                 |                                                                |      |                          |      |
|                 | RES 0.950 0.651 0.449 0.280 0.231 0.196 0.140 |     |                 |                                                                |                 |      |                 |                 |                                                                |      |                          |      |
|                 | COM 0.386 0.058 0.040 0.080 0.066 0.056 0.040 |     |                 |                                                                |                 |      |                 |                 |                                                                |      |                          |      |
|                 |                                               |     |                 |                                                                |                 |      |                 |                 |                                                                |      |                          |      |
|                 | IND 0.028 0.015 0.010 0.032 0.026 0.022 0.016 |     |                 |                                                                |                 |      |                 |                 |                                                                |      |                          |      |
|                 | MON 0.014 0.007 0.005 0.008 0.007 0.006 0.004 |     |                 |                                                                |                 |      |                 |                 |                                                                |      |                          |      |
|                 |                                               |     |                 |                                                                |                 |      |                 |                 |                                                                |      |                          |      |
|                 |                                               |     |                 |                                                                |                 |      |                 |                 |                                                                |      |                          |      |
|                 |                                               |     |                 |                                                                |                 |      |                 |                 |                                                                |      |                          |      |
|                 | Traffic matrix between TA:                    |     |                 |                                                                |                 |      |                 |                 |                                                                |      |                          |      |
|                 | AO1                                           |     | AO <sub>2</sub> | AO3                                                            | AO4             |      | AO <sub>5</sub> | AO <sub>6</sub> | AO7                                                            | LD   |                          |      |
|                 |                                               |     |                 |                                                                |                 |      |                 |                 |                                                                |      |                          |      |
| AO1             |                                               |     |                 |                                                                |                 |      |                 |                 |                                                                |      |                          |      |
|                 | 533.77                                        |     | 414.32          | 187.74                                                         | 554.08          |      | 433.66          | 543.59          | 483.63                                                         |      | 350.09 50314.60 50313.91 |      |
| AO <sub>2</sub> | 79.83                                         |     | 913.64          | 87.01                                                          | 224.41          |      | 415.18          | 576.53          | 482.53                                                         |      | 308.79 82757.21 82755.34 |      |
| AO3             | 39.95                                         |     | 63.02           | 349.34                                                         | 202.29          |      | 158.32          | 217.49          | 543.91                                                         |      | 174.92 73705.32 73704.55 |      |
| AO4             | 99.23                                         |     | 152.75          | 89.99                                                          | 962.44          |      | 376.62          | 517.69          | 1264.18                                                        |      | 384.77278941.69278936.59 |      |
| AO <sub>5</sub> | 37.04                                         |     | 56.75           | 33.20                                                          | 179.16          |      | 1261.93         | 192.72          | 474.79                                                         |      | 248.40138959.56138955.58 |      |
| AO <sub>6</sub> | 24.28                                         |     | 37.20           | 22.09                                                          | 116.90          |      | 365.96          | 1131.89         | 919.54                                                         |      | 290.87333349.91333344.38 |      |
| AO7             | 147.62                                        |     | 228.34          | 136.21                                                         | 358.21          |      | 280.35          | 385.41          | 2167.06                                                        |      | 411.47224669.47224617.88 |      |
| LD              | 0.00                                          |     | 0.00            | 0.00                                                           |                 | 0.00 | 0.00            | 0.00            | 0.00                                                           |      |                          |      |
|                 |                                               |     |                 |                                                                |                 |      |                 |                 | 17641.83 34548.51 75785.85241810.69179009.06171919.14510367.94 | 0.00 | 0.00                     | 0.00 |
|                 |                                               |     |                 | 17640.46 34545.71 75785.08241805.58179005.08171910.88510321.50 |                 |      |                 |                 |                                                                | 0.00 | 0.00                     | 0.00 |

**Ventana de Programa 17.17 Archivo Valle.TRF**

# **17.2.4.6 Valle.\*.**

Este archivo es muy útil pues permite obtener solo la matriz de tráfico pronosticada para el año futuro que se desee. A continuación se obtiene el archivo de salida con el siguiente formato.

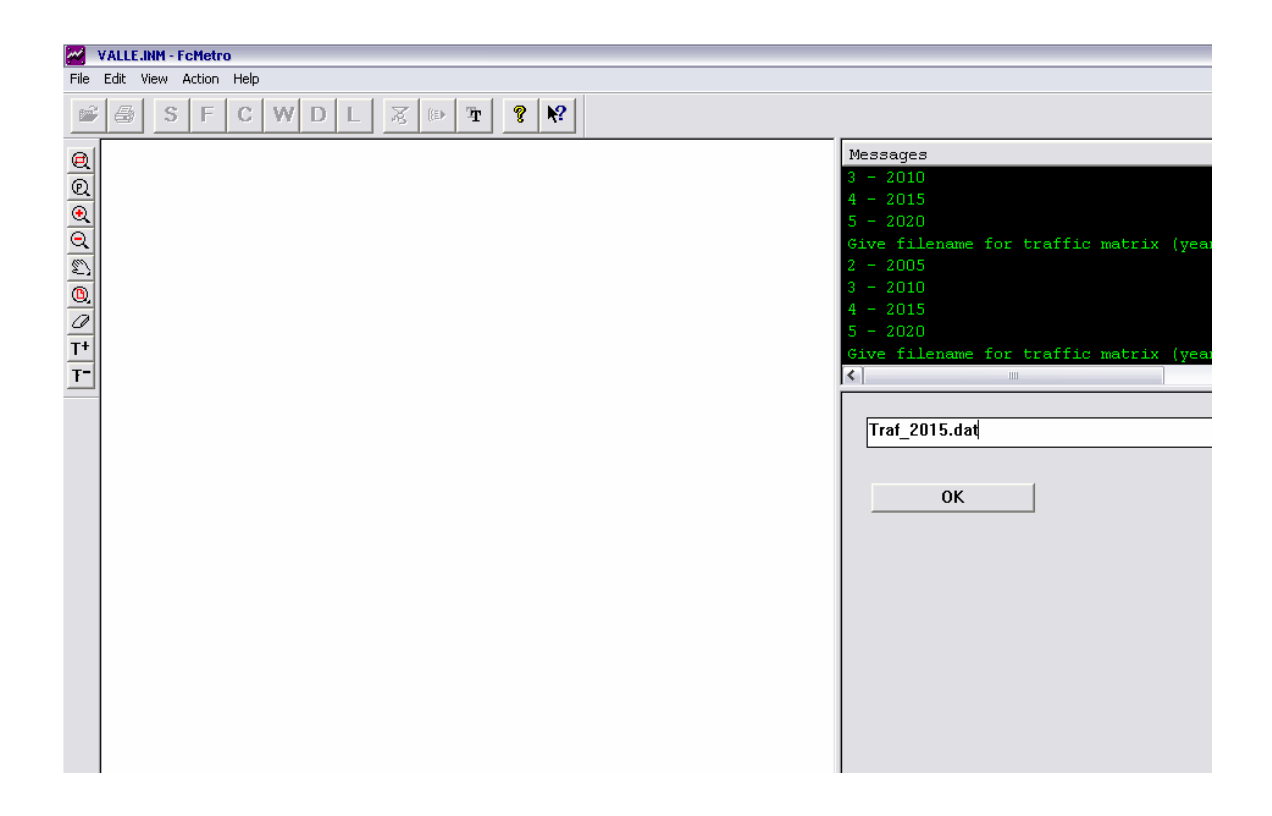

**Figura 17.4 Ventana FcMetro. Archivo de tráfico específico para el año 2015**

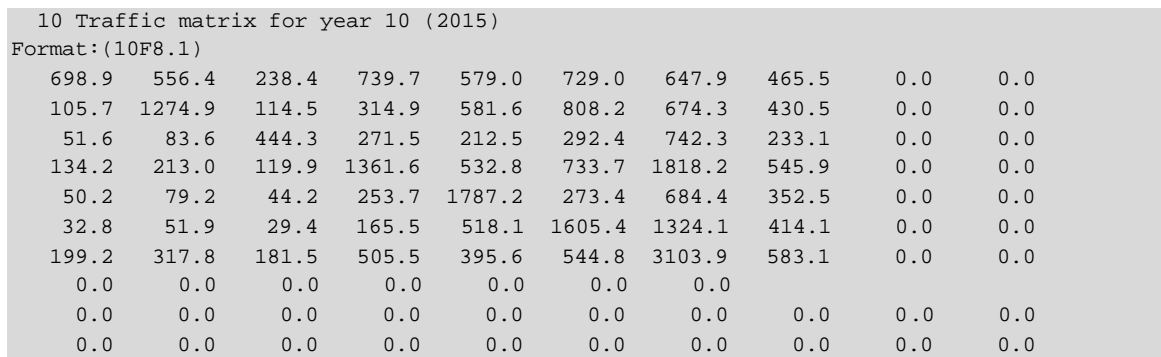

**Ventana de Programa 17.18 Formato del Archivo de Salida para el año 2015**

## **17.2.4.7 Valle.OU.**

En este archivo se almacena la información obtenida de la primera ejcución del archivo VALLE.OUT. Es decir, es un respaldo del prónostico anterior que se realizó.

## **17.2.4.8 Valle.CT.**

En este archivo se almacena la información obtenida de la primera ejcución del archivo VALLE.CTL. Es decir, es un respaldo del prónostico anterior que se realizó.

#### **17.2.4.9 Valle.TR.**

En este archivo se almacena la información obtenida de la primera ejcución del archivo VALLE.TRF. Es decir, es un respaldo del prónostico anterior que se realizó.

#### **17.2.5 Explicación de resultados.**

Con la aplicación de FcMetro se han obtenido los siguientes resultados que se procederán analizar mediante zonas, áreas de tráfico y categorías. Para dicho análisis es indispensable entender el formato de salida gráfico, como se explica en la Figura 17.6.

## **17.2.5.1 Resultados.**

Primero, se obtendrá el pronóstico de manera global de toda el área de estudio. En la ventana de Gráficos 17.1 se puede observar los abonados para los diferentes años, junto con la demanda y el los abonados en espera en el tiempo presente.

En la ventana de texto del FcMetro se obtiene los resultados de forma global:

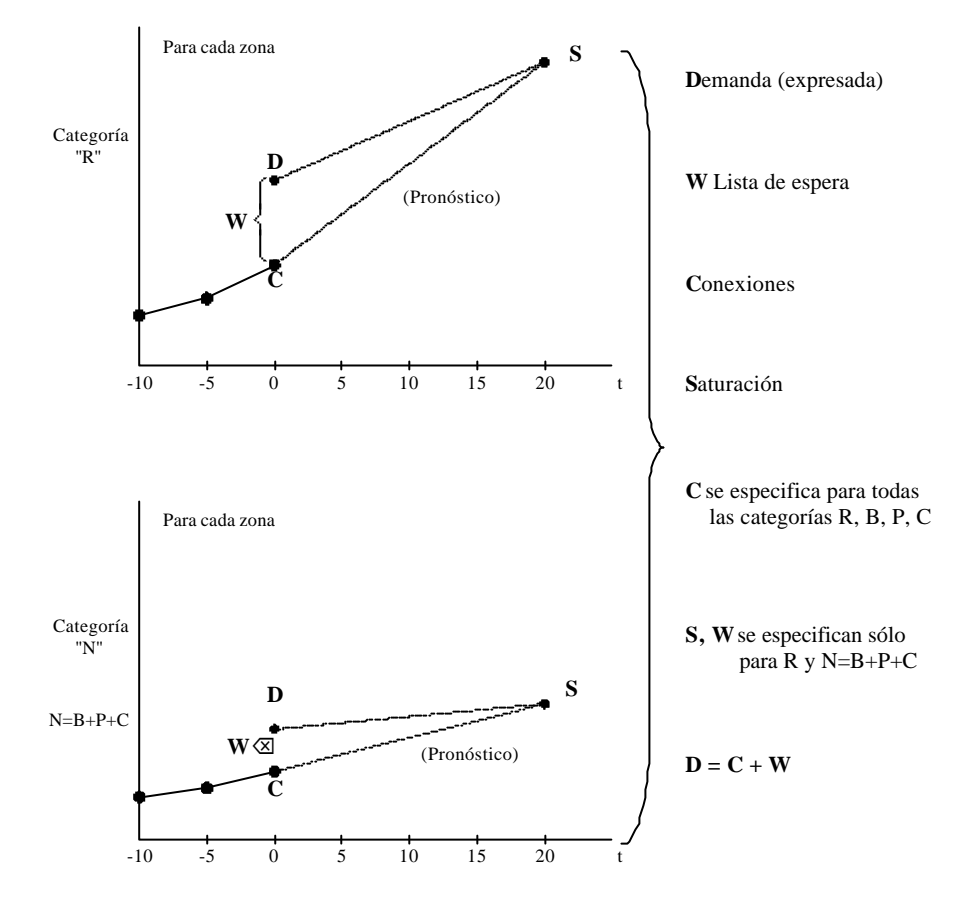

**Figura 17.5 Formato gráfico de salida por FcMetro**

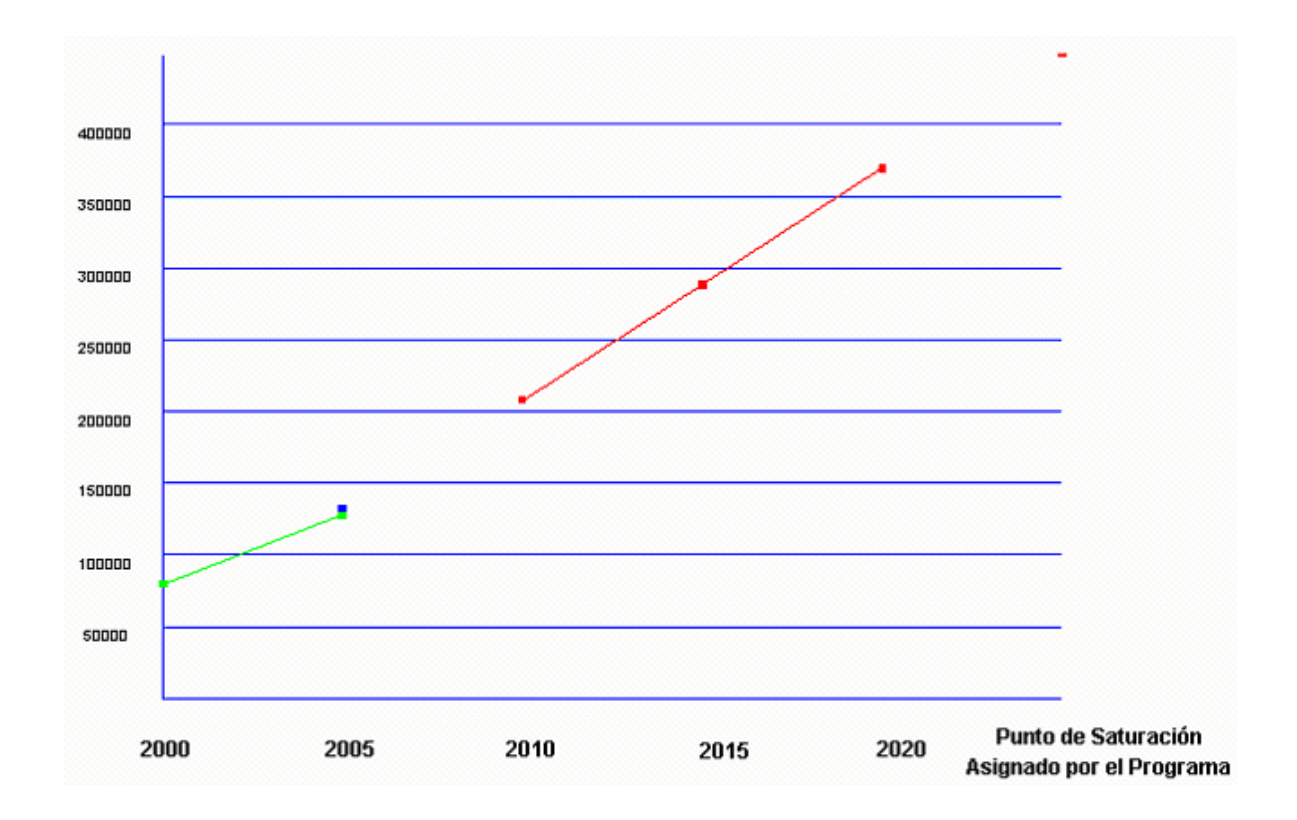

**Ventana de Gráficos 17.1 Número de abonados para los diferentes años**

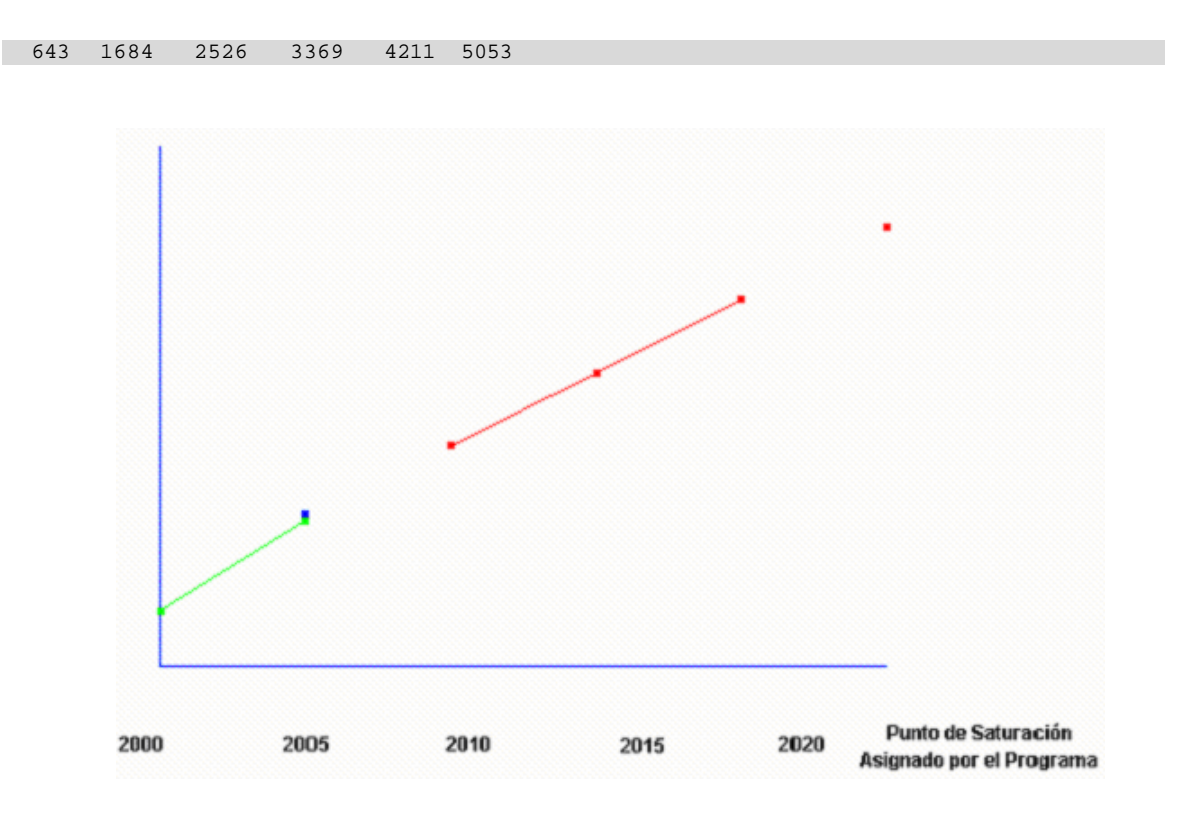

El pronóstico para la zona de Alangasí, con categoría Residencial:

**Ventana de Gráficos 17.2 Número de Abonados en Categoría Residencial – Alangasí**

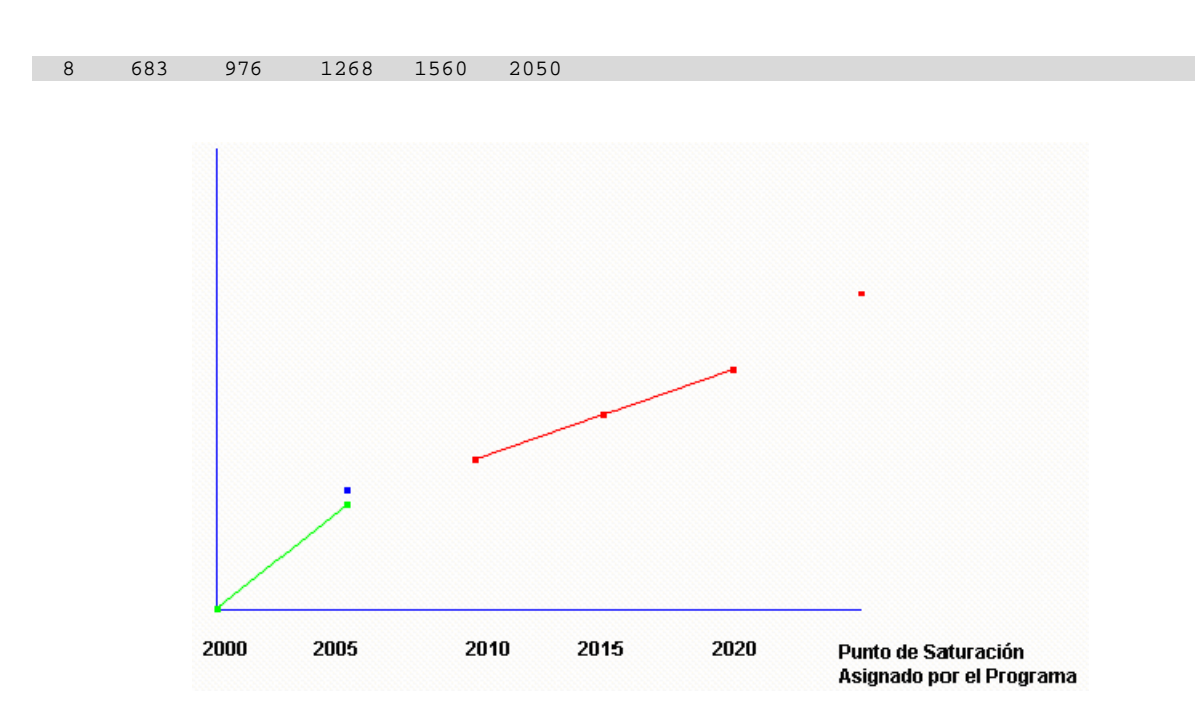

El pronóstico para la zona de Alangasí, con categoría Comercial:

**Ventana de Gráficos 17.3 Número de Abonados en Categoría Comercial – Alangasí**

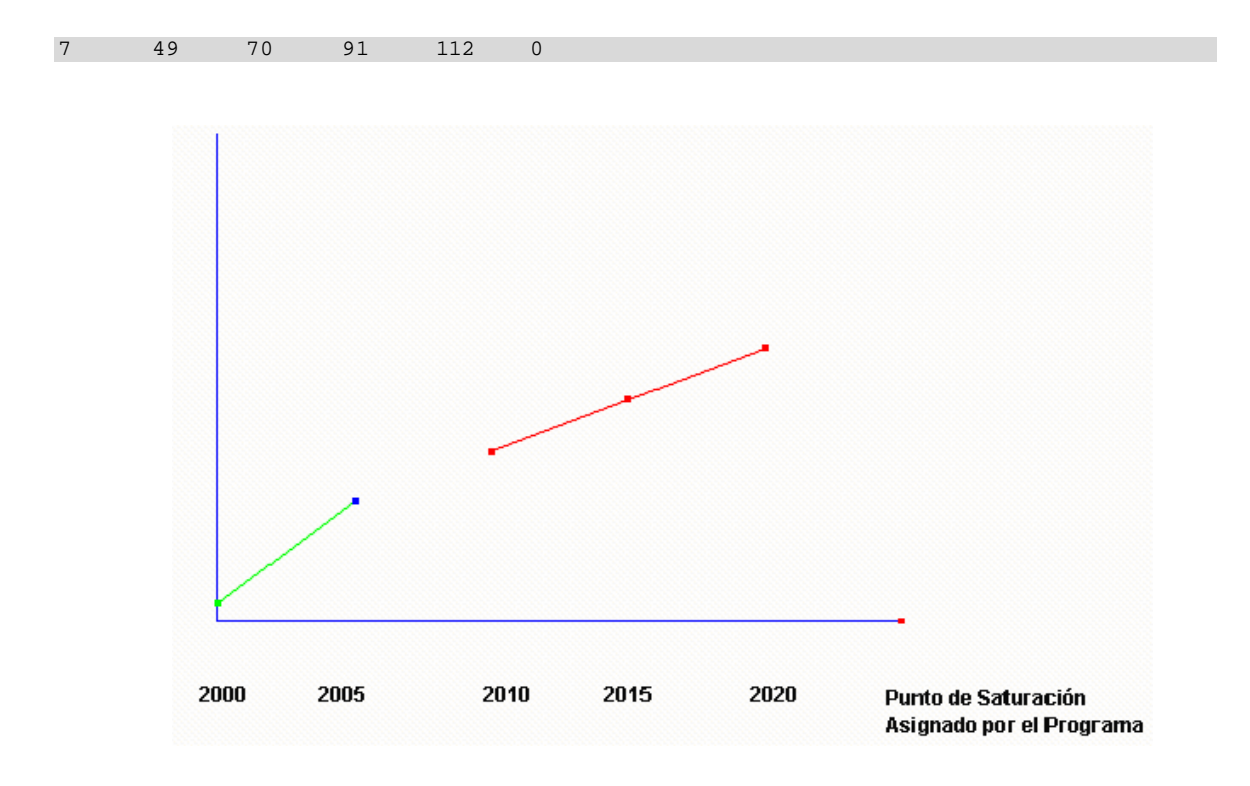

El pronóstico para la zona de Alangasí, con categoría Industrial:

**Ventana de Gráficos 17.4 Número de Abonados en Categoría Industrial – Alangasí**

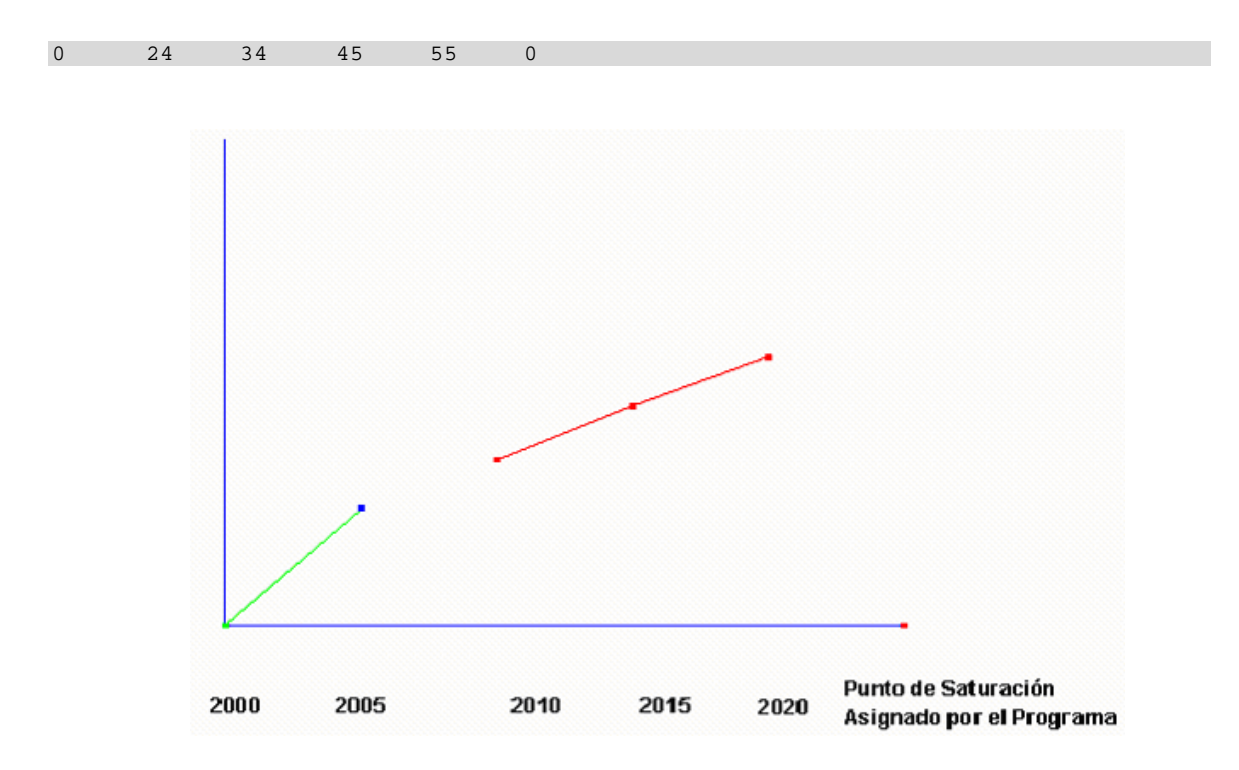

El pronóstico para la zona de Alangasí, con categoría Monederos:

**Ventana de Gráficos 17.5 Número de Abonados en Categoría Monederos – Alangasí**
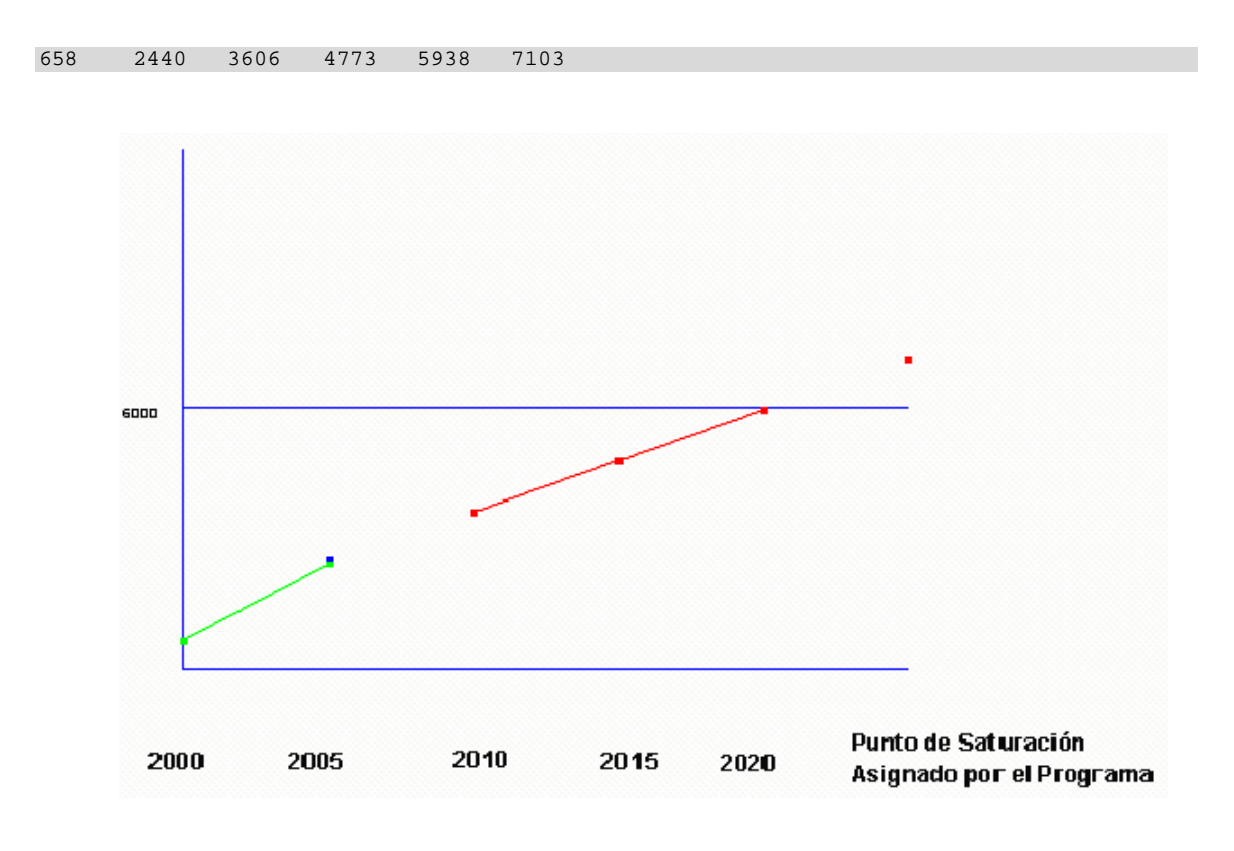

El pronóstico para la zona de Alangasí, con categorías sumadas:

**Ventana de Gráficos 17.6 Número de Abonados Totales de las cuatro categorías – Alangasí**

La gráfica anterior indica el número de abonados totales en la zona Alangasí, es decir, la suma de las cuatro categorías Residencial, Comercial, Industrial y Monederos.

# **17.3 PRESUB**

## **17.3.1 Introducción.**

Como ya se explicó anteriormente PreSub es un software que realiza la distribución de abonados dependiendo del tipo de zona que esté tratando. Por ejemplo, en una zona con un crecimiento bastante elevado realiza una asignación de abonados bastante densa, mientras que en una zona con crecimiento bajo, la asignación no es muy notable.

PreSub realiza un proceso complejo cuando asigna el número de abonados mediante una cuadrícula establecida a una zona específica del Valle de los Chillos.

Para realizar la ejecución de dicho proceso se necesitan dos archivos de entrada y especificar para qué año se desea la asignación de abonados junto con una cuadrícula que permitirá realizar la asignación de abonados para un mismo espacio de cuadrícula para las catorce zonas que se han distribuido de forma lógica en el Valle de los Chillos.

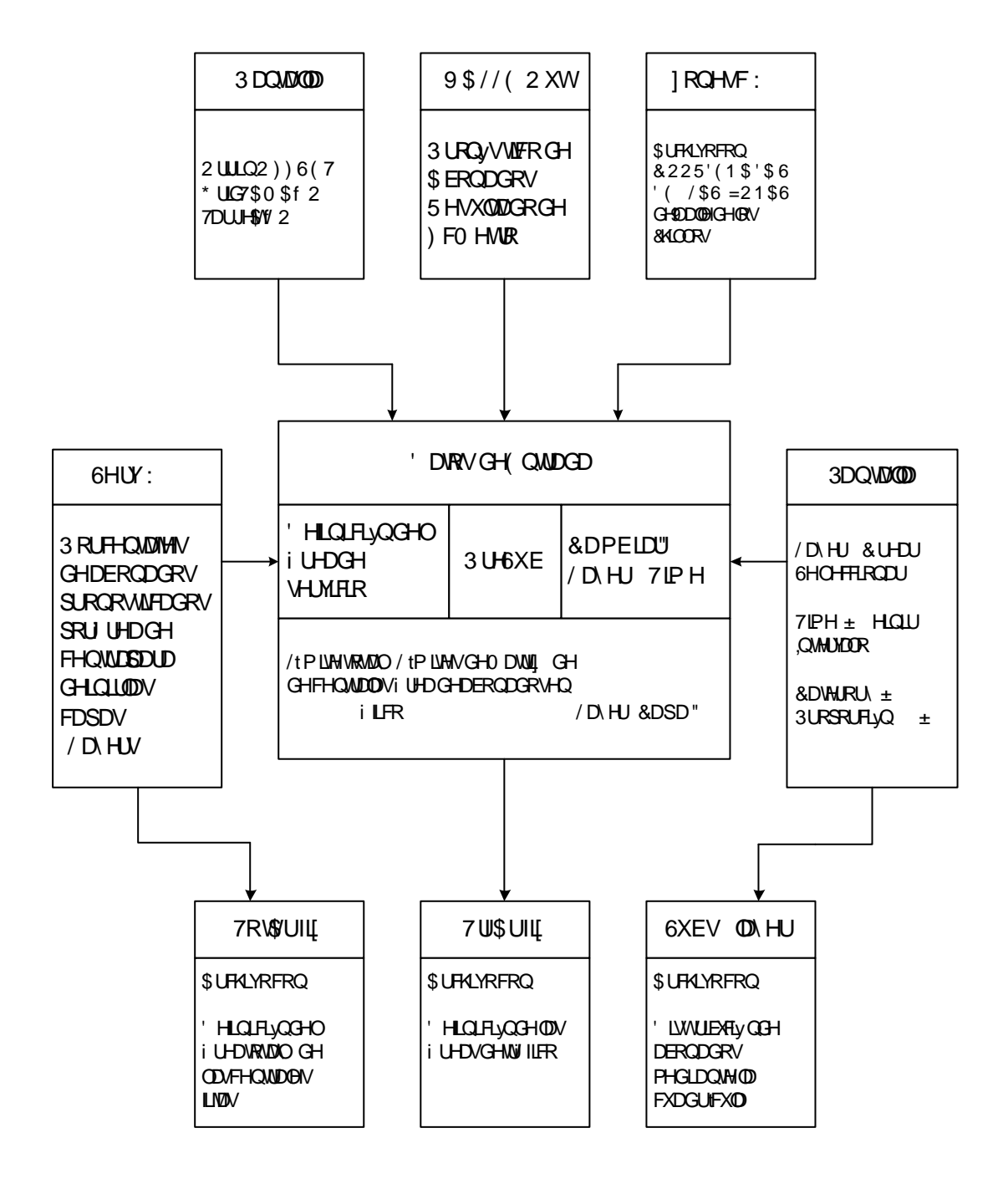

**Figura 17.6 Diagrama de los archivos de Ingreso para PreSub**

Los parámetros ingresados para la cuadrícula de PreSub han sido 0.5 que significa 0.5 Km con un offset de 20.

# **17.3.2 Archivos de Salida.**

A continuación se muestra los archivos generados por PreSub.

| 64             | 66             | 75   | $\overline{1}$ |          | 1 1 1 1 1 |  | $-1$              | $\mathbf{1}$  | $\mathbf{1}$ |         |     |      |               |  |
|----------------|----------------|------|----------------|----------|-----------|--|-------------------|---------------|--------------|---------|-----|------|---------------|--|
| 65             | 66             | 75   | $\overline{1}$ |          | 1 1 1 1 1 |  | $\overline{1}$    | $\mathbf{1}$  | 1            |         |     |      |               |  |
| 66             | 68             | 79   | - 17           | $\sim$ 1 | 1 1 1 1 1 |  |                   | $\frac{1}{2}$ | $5^{\circ}$  |         | 6 6 | - 2. |               |  |
| 67             | 68             | 82   | $\overline{1}$ |          |           |  | 1 1 1 1 1 1 1     |               |              | 6 7 7   |     | 5.   | $\frac{4}{3}$ |  |
| $\overline{4}$ | $\overline{4}$ |      |                |          |           |  |                   |               |              |         |     |      |               |  |
| 67             | 89             | 94   | 4 6 6 6 6 2    |          |           |  |                   |               |              |         |     |      |               |  |
| 68             | 68             | 97   | $\overline{1}$ | $\sim$ 1 | 1 1 1 1 1 |  |                   |               |              | 1 6 7 7 |     | 7    | 7             |  |
| $7^{\circ}$    | $\overline{7}$ | $-7$ |                |          |           |  | 7 7 7 7 7 7 7 7 7 |               |              |         | 6 - | 5 -  | -5            |  |
|                |                |      |                |          |           |  |                   |               |              |         |     |      |               |  |

**Ventana de Programa 17.19 Archivo generado por PreSub con respecto a la distribución de abonados** 

| 9    |         |      |              |  |                        |   |  |  |
|------|---------|------|--------------|--|------------------------|---|--|--|
| 134  | 125 130 |      | $\mathbf{1}$ |  |                        |   |  |  |
| 135  | 124     | 130  | 1            |  |                        |   |  |  |
| 136  | 124     | 133  | $\mathbf 1$  |  |                        |   |  |  |
| 137  | 128     | 140  | $\mathbf 1$  |  |                        |   |  |  |
| 138  | 128     | 140  | $\mathbf 1$  |  |                        |   |  |  |
| 139  | 128     | 140  | 1            |  |                        |   |  |  |
| 140  | 128     | 140  | $\mathbf{1}$ |  |                        |   |  |  |
| 141  | 128     | 140  | $\mathbf 1$  |  |                        |   |  |  |
| 142  | 128     | 140  | $\mathbf 1$  |  |                        |   |  |  |
| 143  | 129     | 140  | $\mathbf 1$  |  |                        |   |  |  |
| 144  | 129     | 139  | $\mathbf{1}$ |  |                        |   |  |  |
| 145  | 129     | 129  | $\mathbf{1}$ |  |                        |   |  |  |
| 145  | 131     | 139  | $\mathbf{1}$ |  |                        |   |  |  |
| 146  | 131     | 139  | $\mathbf{1}$ |  |                        |   |  |  |
| 147  | 136     | 139  | $\mathbf{1}$ |  |                        |   |  |  |
| $-1$ | $-1$    | $-1$ | $-1$         |  | END OF AREA DEFINITION | 9 |  |  |

**Ventana de Programa 17.20 Archivo generado por PreSub con respecto a la Zonas**

| $-1$ |         |      |              |                             |  |
|------|---------|------|--------------|-----------------------------|--|
| 105  | 125 142 |      | 1            |                             |  |
| 105  | 144     | 145  | $\mathbf{1}$ |                             |  |
| 105  | 147     | 152  | $\mathbf{1}$ |                             |  |
| 105  | 154     | 156  | $\mathbf{1}$ |                             |  |
| 105  | 158     | 160  | $\mathbf{1}$ |                             |  |
| 106  | 125     | 132  | $\mathbf{1}$ |                             |  |
| 106  | 134     | 134  | $\mathbf{1}$ |                             |  |
| 106  | 136     | 138  | $\mathbf{1}$ |                             |  |
| 106  | 147     | 148  | $\mathbf{1}$ |                             |  |
| 107  | 137     | 138  | $\mathbf{1}$ |                             |  |
| 107  | 147     | 148  | $\mathbf{1}$ |                             |  |
| 108  | 147     | 148  | $\mathbf{1}$ |                             |  |
| 134  | 104     | 109  | $\mathbf{1}$ |                             |  |
| 135  | 104     | 109  | $\mathbf{1}$ |                             |  |
| 136  | 104     | 107  | $\mathbf{1}$ |                             |  |
| $-1$ | $-1$    | $-1$ | $-1$         | 8<br>END OF AREA DEFINITION |  |

**Ventana de Programa 17.21 Archivo generado por PreSub con respecto a las áreas de tráfico**

En el capítulo 3 se explicó el formato de éstos archivos. A continuación se muestra las 14 zonas del área del Valle de los Chillos divididas en cuadrículas las mismas que tienen un tamaño de 500 x 500 metros con un offset de 20 Km.

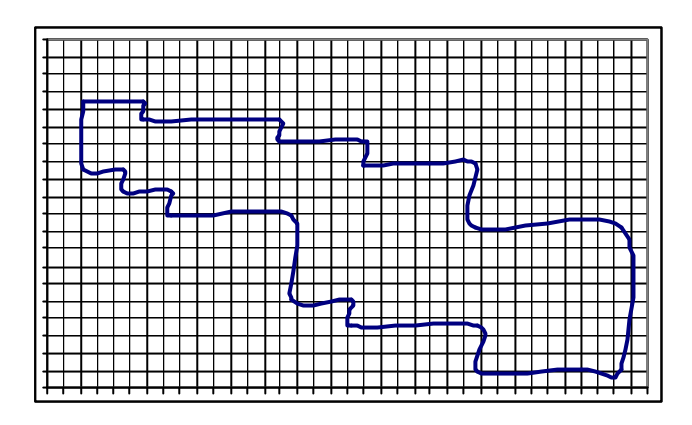

**Figura 17.7 Cuadrícula Aplicada a la zona Alangasí**

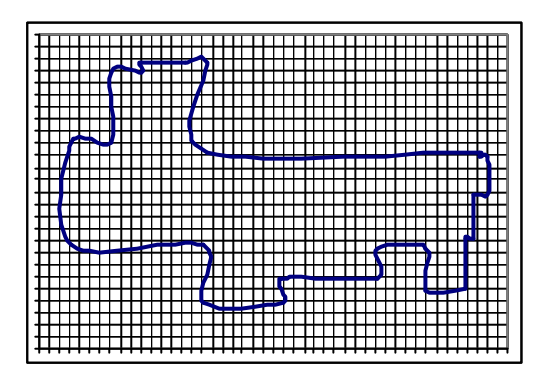

**Figura 17.8 Cuadrícula Aplicada a la zona Aloag**

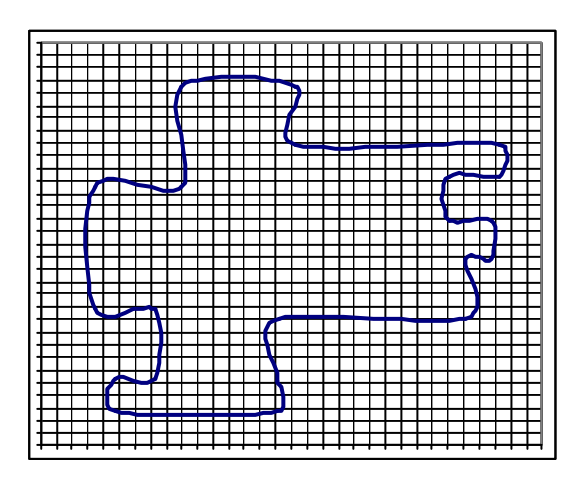

**Figura 17.9 Cuadrícula Aplicada a la zona Aloasí**

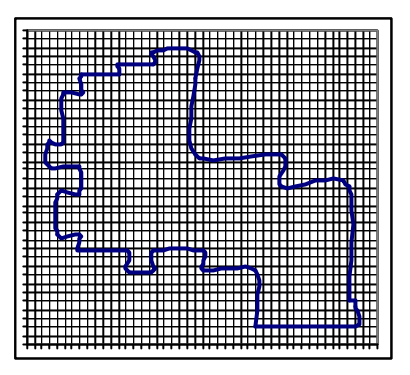

**Figura 17.10 Cuadrícula Aplicada a la zona Amaguaña**

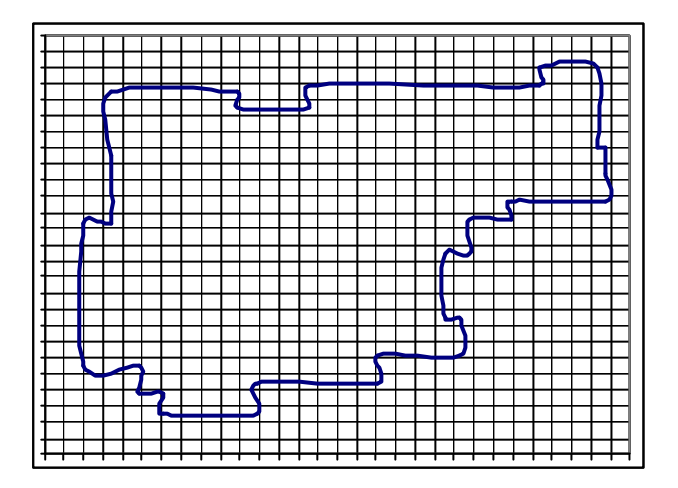

**Figura 17.11 Cuadrícula Aplicada a la zona Conocoto**

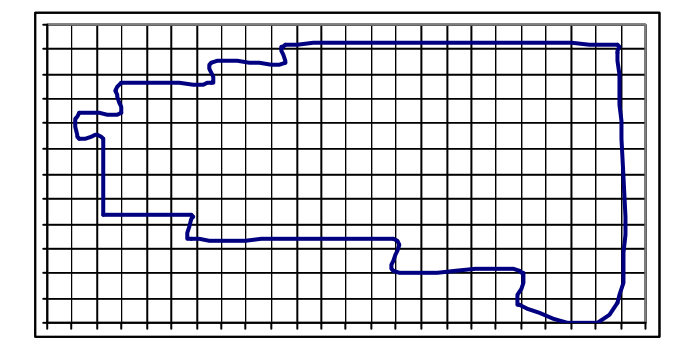

**Figura 17.12 Cuadrícula Aplicada a la zona La Merced**

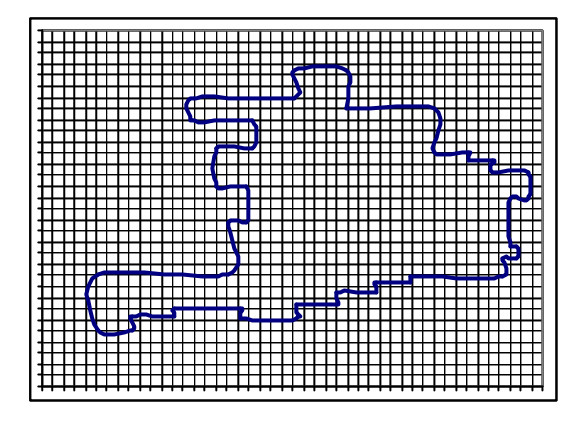

**Figura 17.13 Cuadrícula Aplicada a la zona Machachi**

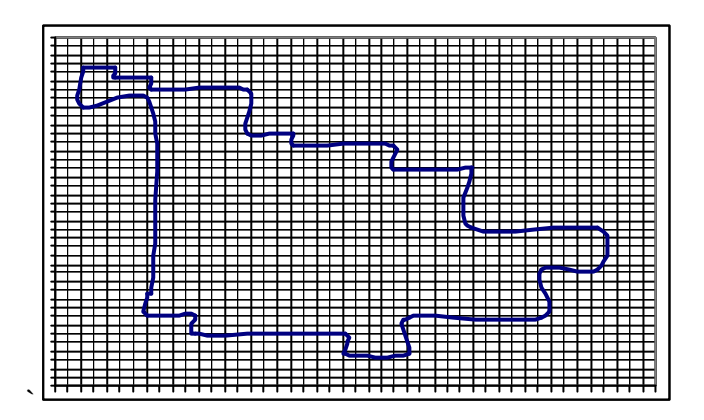

**Figura 17.14 Cuadrícula Aplicada a la zona Pintag**

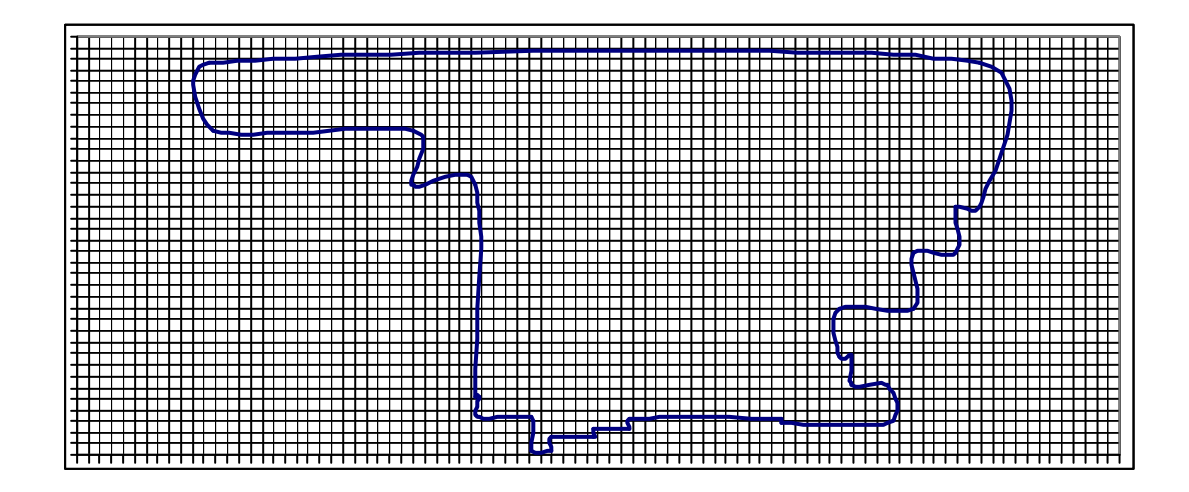

**Figura 17.15 Cuadrícula Aplicada a la zona Puembo**

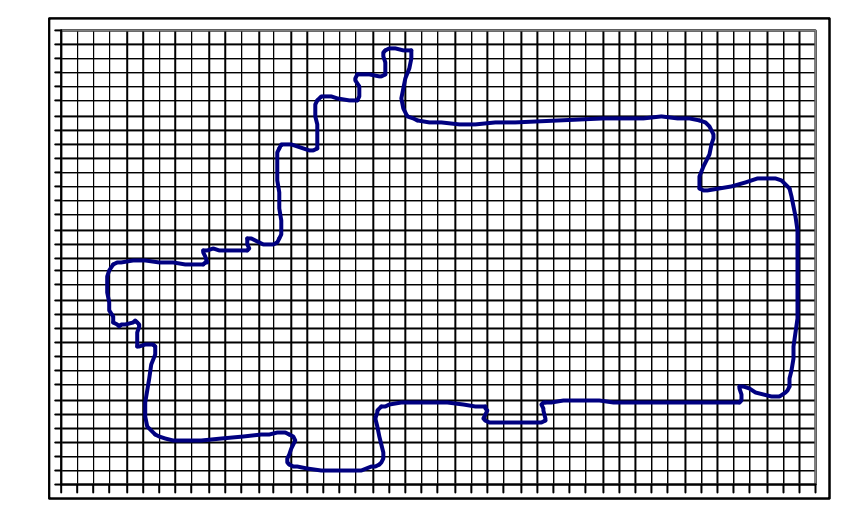

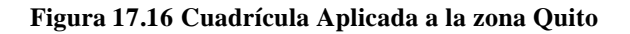

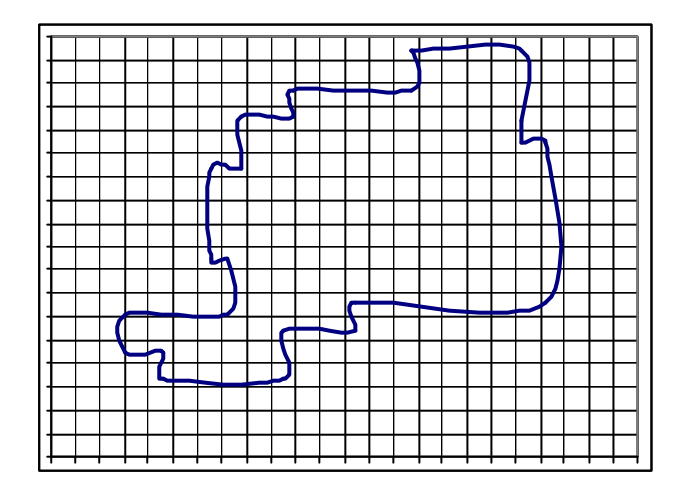

**Figura 17.17 Cuadrícula Aplicada a la zona San Rafael**

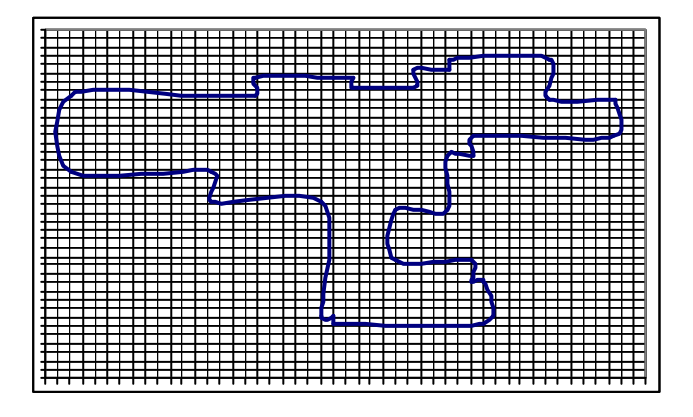

**Figura 17.18 Cuadrícula Aplicada a la zona Sangolquí**

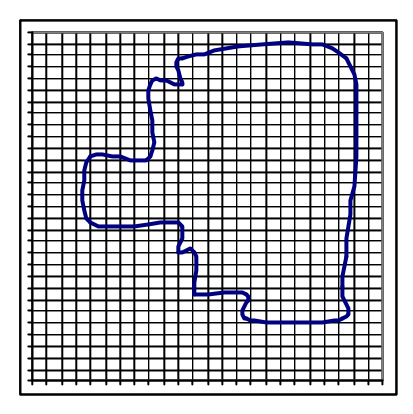

**Figura 17.19 Cuadrícula Aplicada a la zona Selva Alegre**

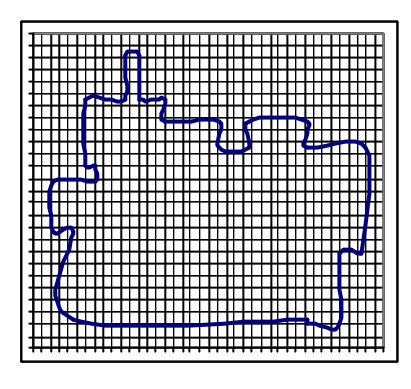

**Figura 17.20 Cuadrícula Aplicada a la zona Tambillo**

En la Figura 17.21 se muestra toda el área de estudio del Valle de los Chillos dividida en cuadrículas de 500 metros cada una con un offset de 20 Km.

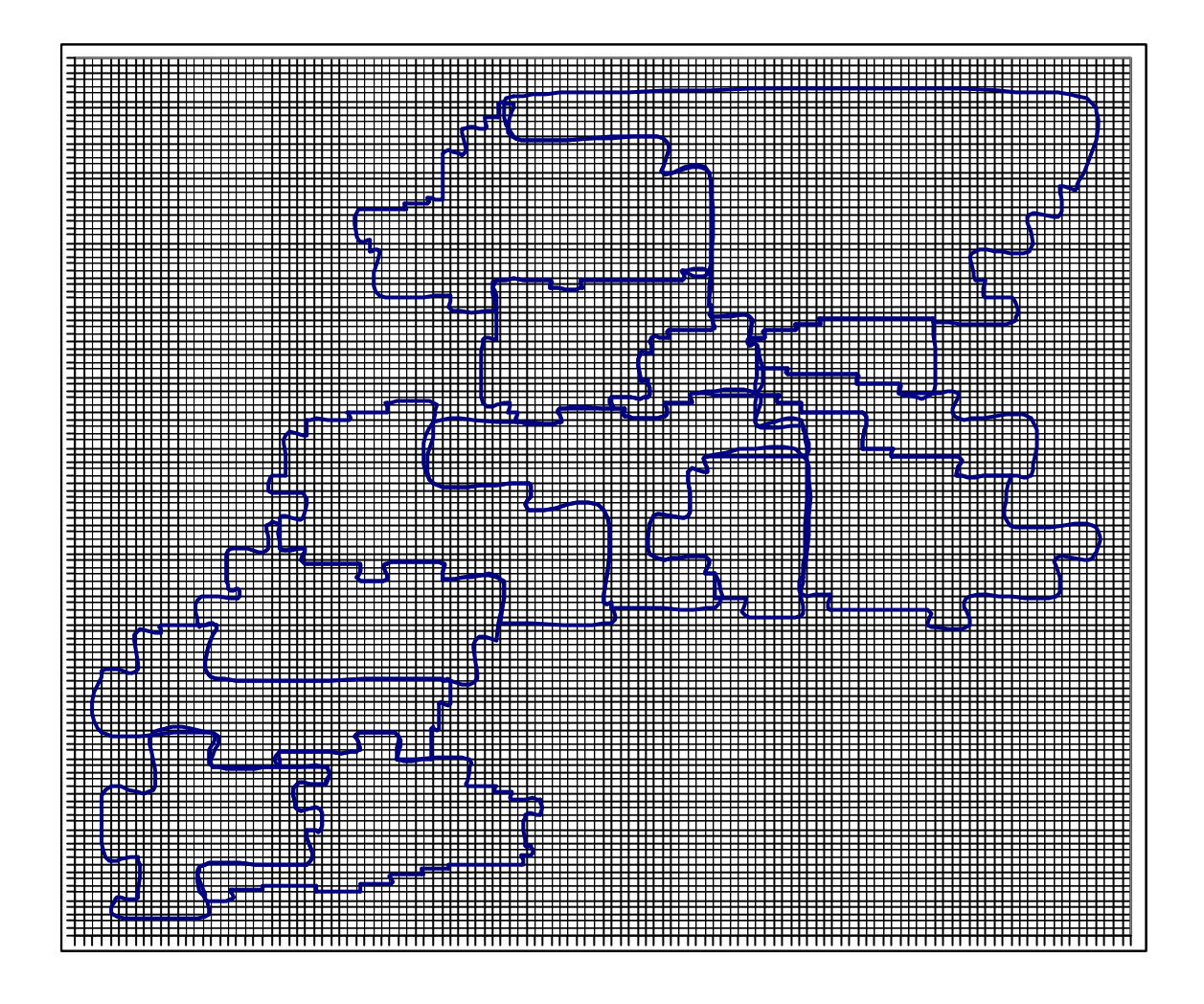

**Figura 17.21 Cuadrícula Aplicada al Valle de los Chillos** 

# **CAPÍTULO 18**

# **18 APLICACIÓN DEL SOFTWARE**

# **18.1 ZONA DE ESTUDIO**

## **18.1.1 Posición geográfica y contexto nacional.**

El área de estudio abarca todo lo que compete al Valle de los Chillos y otras pocas localidades aledañas, estas son las pertenecientes a Sangolquí, San Rafael, Conocoto, La Merced, Amaguaña, Pintag, Aloag, Alangasí, Aloasí, Machachi, Selva Alegre y Tambillo. La mayor superficie del área de estudio pertenece al Cantón Rumiñahui cuya superficie es de 137.2 km2. Al comparar esta superficie con la de los demás cantones se puede afirmar que se trata del cantón más pequeño de la provincia de Pichincha y uno de los más pequeños del Ecuador.

En los últimos años el valle ha llegado a ser un centro negocios. Tiene varias instituciones culturales y educativas., y áreas como San Rafael, Sangolquí y Conocoto tienen una densidad de población bastante considerable.

Siempre el valle de los Chillos fue imán especialísimo para la población de Quito que si antes tenía allí haciendas y quintas vacacionales, ahora se empieza a construir en el valle urbanizaciones satélites y villas residenciales, como por ejemplo en San Rafael y La Merced.

# **18.1.2 Área de Servicio en el Valle de los Chillos.**

El cantón Rumiñahui abarca las siguientes parroquias:

- San Rafael: 2km2
- San Pedro de Taboada: 4km2
- Sangolqui: 49km2
- Cotogchoa: 34km2
- Rumipamba: 40km2

Las tres primeras son parroquias urbanas y las dos siguientes son parroquias rurales.

El Cantón se encuentra bañado por algunos ríos y quebradas. Entre las importantes por su caudal y por recibir el aporte de afluentes pequeños tenemos: El Río San Pedro, Río Pita y el Río Santa Clara.

El detalle de la población de Rumiñahui se lo puede dividir en Urbana y Rural, mostrándose a continuación:

Urbana: 56.794

- hombres: 27.743
- mujeres: 29.051

### Rural: 9.088

- hombres: 4.532
- mujeres: 4.556

Rumiñahui ocupa gran parte del Valle de los Chillos, está rodeado de regiones naturales como el cerro Ilaló, al norte; las laderas y estribaciones del Pasochoa y Sincholagua, al sur; los declives exteriores de la cordillera occidental, al este; y los declives exteriores de la cordillera occidental, además de la cadena montañosa de Puengasí que separa a Quito del Valle de lo Chillos, al oeste.

Está rodeado por las siguientes elevaciones; el cerro Ilaló al norte, la cordillera oriental de los Andes con el hermoso Antisana; al este, la cordillera central en la que destaca el Pichincha; dell oeste al sur-oeste está el Atacazo, Corazón y Viudita; el Pasochoa, el Cotopaxi y Sincholagua, al sur. El terreno del Cantón Rumiñahui es relativamente plano con ligeras ondulaciones, encontrándose a una altura promedio de 2.500 mts., sobre el nivel del mar, dentro del Valle de los Chillos.

La flora del Cantón Rumiñahui, esta constituida por especies características del callejón interandino, como son los cultivos, así tenemos; de maíz, arveja, hortalizas, árboles frutales: tomate, aguacate, y de una gran variedad de cítricos, etc. En terrenos más altos se cultiva trigo, cebada, choclos, papas, habas, mellocos, ocas, etc. Como el suelo es fértil se siembra varios productos como: arveja, fréjol, cebada, habas, maíz, papas, trigo, algunos frutos como guabo, tomate y limón, entre otros.

La zona de estudio concerniente a Rumiñahui se aprecia a continuación:

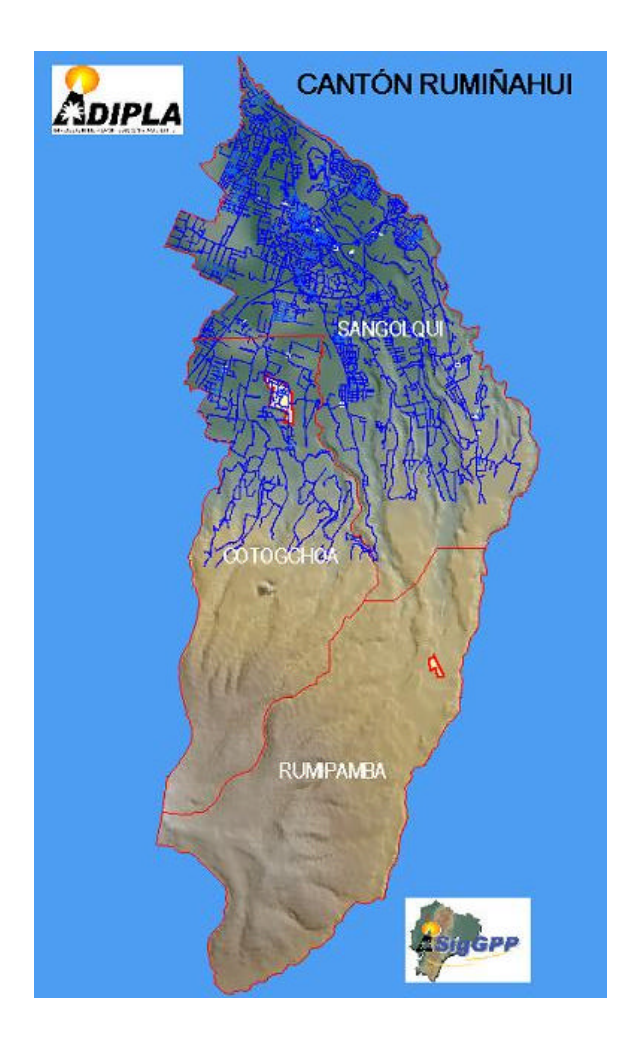

**Figura 18.1 Zona de Estudio del Cantón Rumiñahui**

Las parroquias a cargo de la administración del Distrito Metropolitano de Quito son:

- Alangasí con una extensión de 29.46 km2
- Conocoto con una extensión de 38.12 km2
- La Merced con una extensión de 31.60 km2
- Amaguaña con una extensión de 52.90 km2
- Guangopolo con una extensión de 10.03 km2
- Pintag con una extensión de 48.93 km2

La población que comprende estas seis parroquias es de 130.000 habitantes. Esto significa que el área total de estudio es de aproximadamente: **450 km<sup>2</sup>** , con una población total de alrededor de **200.000** personas.

El Valle de Los Chillos comparte un mismo antecedente histórico. En épocas prehispánicas el valle fue el escenario de un espeso bosque nativo. Con la presencia hispánica se convirtió, poco a poco, un suelo fértil para el cultivo de maíz, producto que tuvo mucha fama a tal punto que llegó a conocer como "el gran maíz de chillo". Los grupos indígenas poblaron paulatinamente sus tierras, compartiendo flujos comerciales inter-zonales y aspectos culturales similares. Cada población tiene líneas de desarrollo artesanal, artístico y festividades particulares.

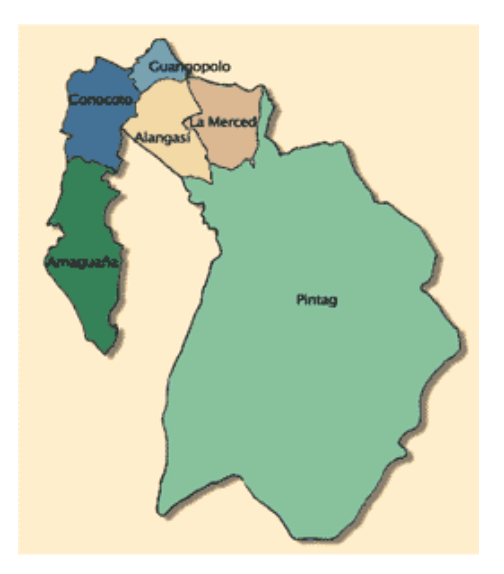

**Figura 18.2 Zona de Estudio del Distrito Metropolitano**

Nuestra zona de estudio es una amplia y privilegiada hondonada al oriente de Quito, del que le separan las lomas de Puengasí. El Ilaló, como un hito, marca su extremo septentrional; el Rumiñahui y el Cotopaxi, sus límites meridionales; el Antisana, el Sincholagua y el mismo Cotopaxi, sus linderos orientales; y los occidentales están presididos por las alturas de Puengasí, el Pasochoa y el Rumiñahui. El río San Pedro le atraviesa desde que deja el valle de Machachi hasta que bordea por el O. al Ilaló, y dentro de los Chillos recibe las aguas del río Capelo, por el lado izquierdo, y por el derecho, las de los pequeños ríos La Merced, Cachaco y Santa Clara, pero sobre todo las del Pita, que hace todo su recorrido dentro de este valle.

El clima de los Chillos es sumamente agradable, templado y húmedo, sus tierras son extraordinariamente fértiles, por el abundante riego, por lo que el valle ha sido habitado y cultivado desde tiempos inmemoriales. En él, en efecto, se han asentado numerosas poblaciones, tales como Amaguaña (2.547 msm), Sangolquí (2.510 msm), Conocoto (2.534 msm), Alangasí (2.574 msm) y Píntag (2.580 msm) y los balnearios de El Tingo y La Merced, de aguas termales.

La mayor parte de los Chillos pertenece al cantón Quito, y la menor, al cantón Rumiñahui, que se encuentra totalmente dentro de este valle, y cuya cabecera es Sangolquí, la principal de sus poblaciones.

La altitud promedio del valle es la de 2.550 msm, aunque Píntag se encuentra a 2.865 m, en las faldas de la Cordillera Oriental, cercanas al Antisana. El valle es apto para todos los cultivos de la zona templada. Particular fama ha alcanzado el "maíz de Chillo", pero también las papas, los frutales y los pastos se desarrollan abundante y fácilmente en el valle de los Chillos.

Merece especial mención la hoyada de los ríos Pita, Pedregal y Guapal, todavía escondida en la esquina SE de la hoya de Quito, llena de haciendas aptas para la agricultura, de paisajes primorosos y alejada del tráfico vertiginoso de las vías ultramodernas.

El valle de los Chillos está inmediatamente unido a la meseta de Quito por el O. y al valle de Machachi, por el S. Por la garganta que se abre entre los montes de Ilumbisí e Ilaló sale el río San Pedro al valle de Tumbaco, pero el pueblecito de Guangopolo pertenece todavía a los Chillos, no así el de Llumbisí, que es un peldaño intermedio hacia Quito. En cambio por la garganta que se abre entre el Ilaló y la Cordillera Oriental, sale el río Inga, que nace en el Valle de los Chillos pero va a desembocar en el Chiche, ya en el Valle de Puembo.

### **18.1.3 Actividades socioeconómicas del área bajo investigación.**

La posición geográfica del área ha definido tanto las características y funciones económicas pasadas como las presentes. Hasta hace algunos años el Valle de los Chillos no influía en los aspectos económicos y en las áreas rurales vecinas. Ha existido un rápido desarrollo socioeconómico en ciertas zonas del área de estudio, las inmediaciones del pueblo se extendieron hacia algunas áreas rurales, mientras que las zonas centrales hoy en día son casi metrópolis, y como ya se mencionó anteriormente el desarrollo agrícola es de gran importancia en esta región. Algunas de las actividades que se realizan sobre el área de estudio a ser investigada son: Residencial, obras públicas, recreación, turismo, agricultura, industria, transporte, etc.

# **18.1.4 Datos estadísticos básicos.**

Los datos estadísticos concernientes al número de habitantes en nuestra zona de estudio, así como los datos sobre la población económicamente activa se los presenta a continuación en un grupo de tablas y gráficos.

### **18.1.4.1 Población Cantón Rumiñahui por Áreas.**

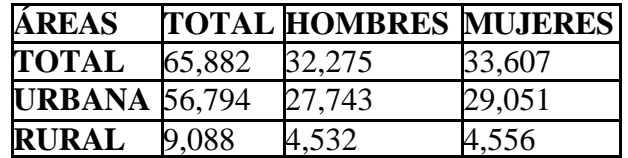

**Tabla 18.1 Población por Áreas - Rumiñahui**

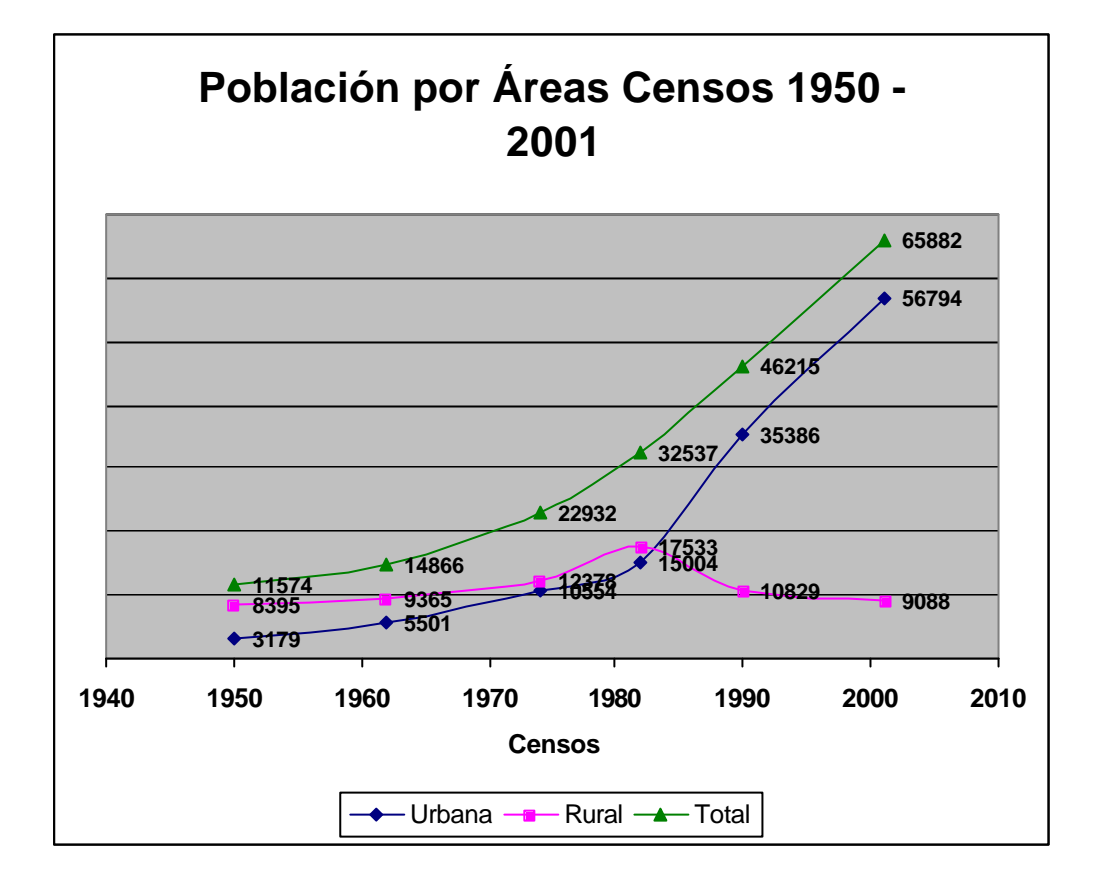

**Figura 18.3 Población por Áreas – Rumiñahui**

# **18.1.4.2 Población Económicamente Activa Por Sexo del Cantón Rumiñahui.**

| <b>GRUPOS DE OCUPACIÓN</b>                      | <b>TOTAL</b> | <b>HOMBRES</b> | <b>MUJERES</b> |
|-------------------------------------------------|--------------|----------------|----------------|
| <b>TOTAL</b>                                    | 28,260       | 17,350         | 10,910         |
| MIEMBROS PROFESIONALES<br>TÉCNICOS              | 4,566        | 2,675          | 1,891          |
| <b>EMPLEADOS DE OFICINA</b>                     | 2,538        | 1,305          | 1,233          |
| <b>TRAB. DE LOS SERVICIOS</b>                   | 4,241        | 1,965          | 2,276          |
| <b>AGRICULTORES</b>                             | 1,232        | 820            | 412            |
| <b>OPERARIOS Y OPERADORES</b><br>DE MAQUINARIAS | 8,777        | 7,193          | 1,584          |
| TRAB. NO CALIFICADOS                            | 4,263        | 1,717          | 2,546          |
| <b>OTROS</b>                                    | 2,643        | 1,675          | 968            |

**Tabla 18.2 Población Económicamente Activa – Rumiñahui**

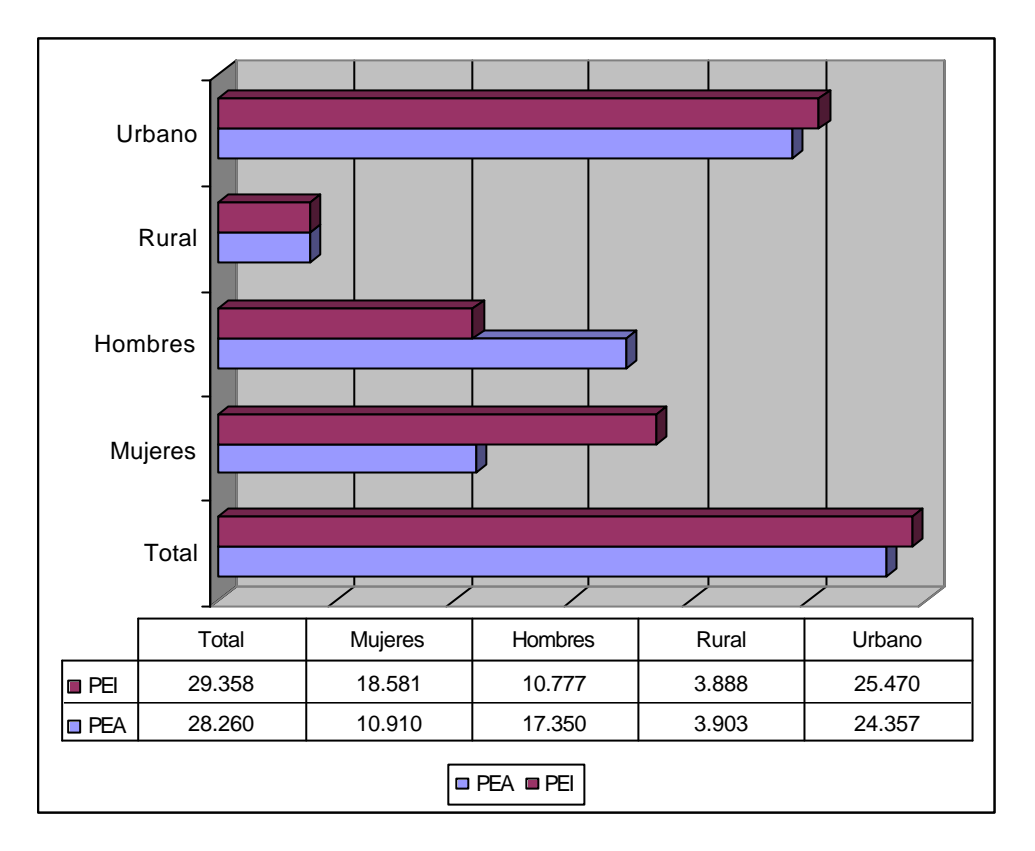

**Figura 18.4 Población Económicamente Activa e Inactiva - Rumiñahui**

# **18.1.4.3 Índices poblacionales de Pichincha y Rumiñahui.**

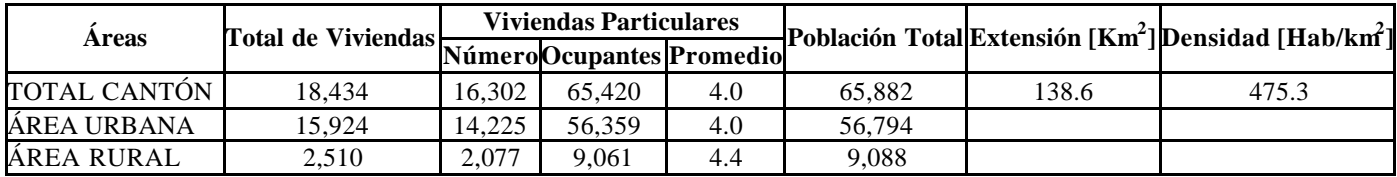

**Tabla 18.3 Índices Poblacionales de Pichincha y Rumiñahui**

# **18.1.4.4 Población Cantón Mejía por Áreas.**

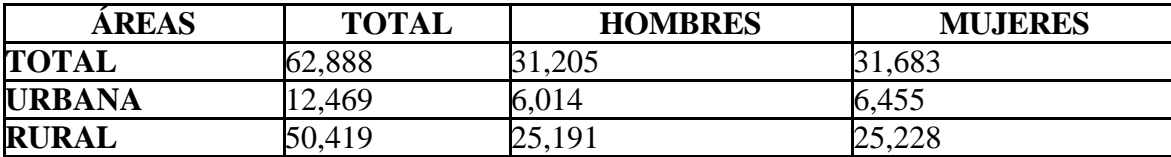

**Tabla 18.4 Población por Áreas - Mejía**

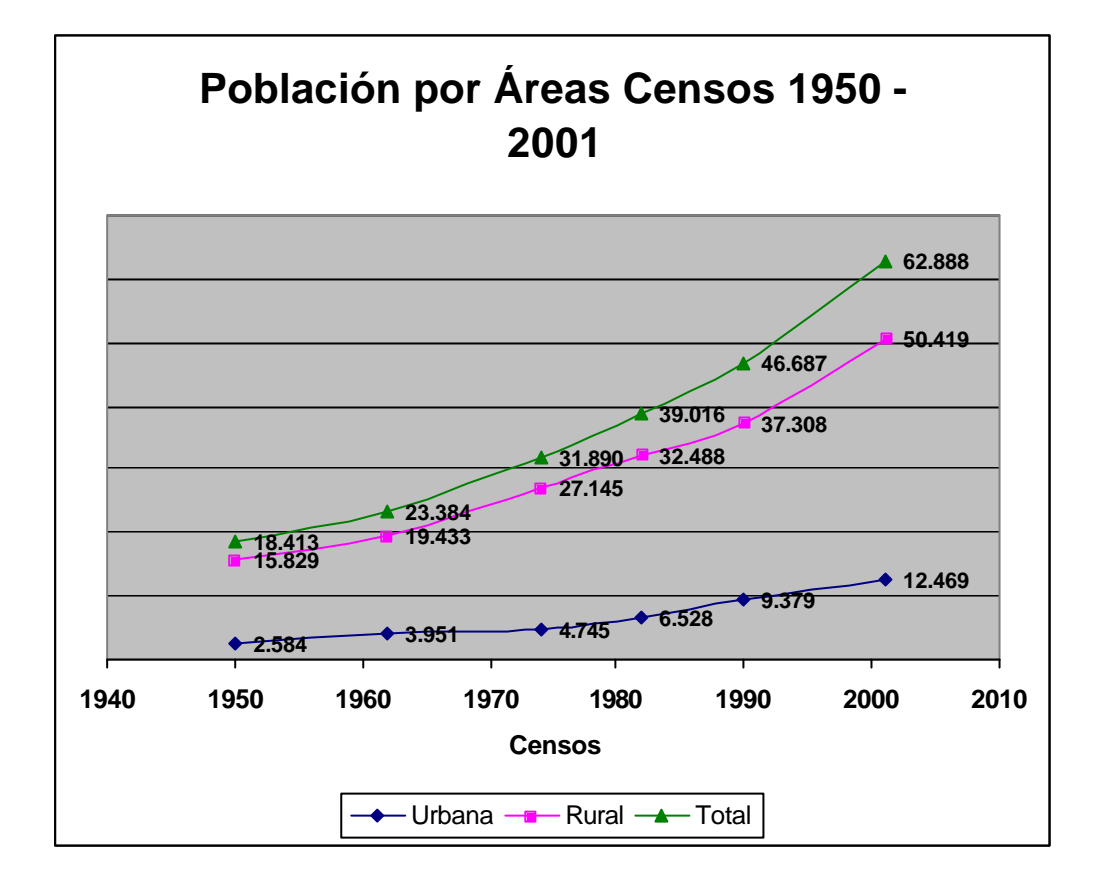

**Figura 18.5 Población por Áreas – Mejía**

# **18.1.4.5 Población Económicamente Activa Por Sexo del Cantón Mejía.**

| <b>GRUPOS DE OCUPACIÓN</b>                      | <b>TOTAL</b> | <b>HOMBRES</b> | <b>MUJERES</b> |
|-------------------------------------------------|--------------|----------------|----------------|
| <b>TOTAL</b>                                    | 25,692       | 17,078         | 8,614          |
| MIEMBROS, PROFESIONALES<br>TÉCNICOS             | 1,631        | 840            | 791            |
| <b>EMPLEADOS DE OFICINA</b>                     | 1,339        | 751            | 588            |
| <b>TRAB. DE LOS SERVICIOS</b>                   | 2,783        | 1,248          | 1,535          |
| <b>AGRICULTORES</b>                             | 4,095        | 2,554          | 1,541          |
| <b>OPERARIOS Y OPERADORES</b><br>DE MAQUINARIAS | 7,637        | 6,688          | 949            |
| <b>TRAB. NO CALIFICADOS</b>                     | 5,713        | 3,042          | 2,671          |
| <b>OTROS</b>                                    | 2,494        | 1,955          | 539            |

**Tabla 18.5 Población Económicamente Activa – Mejía**

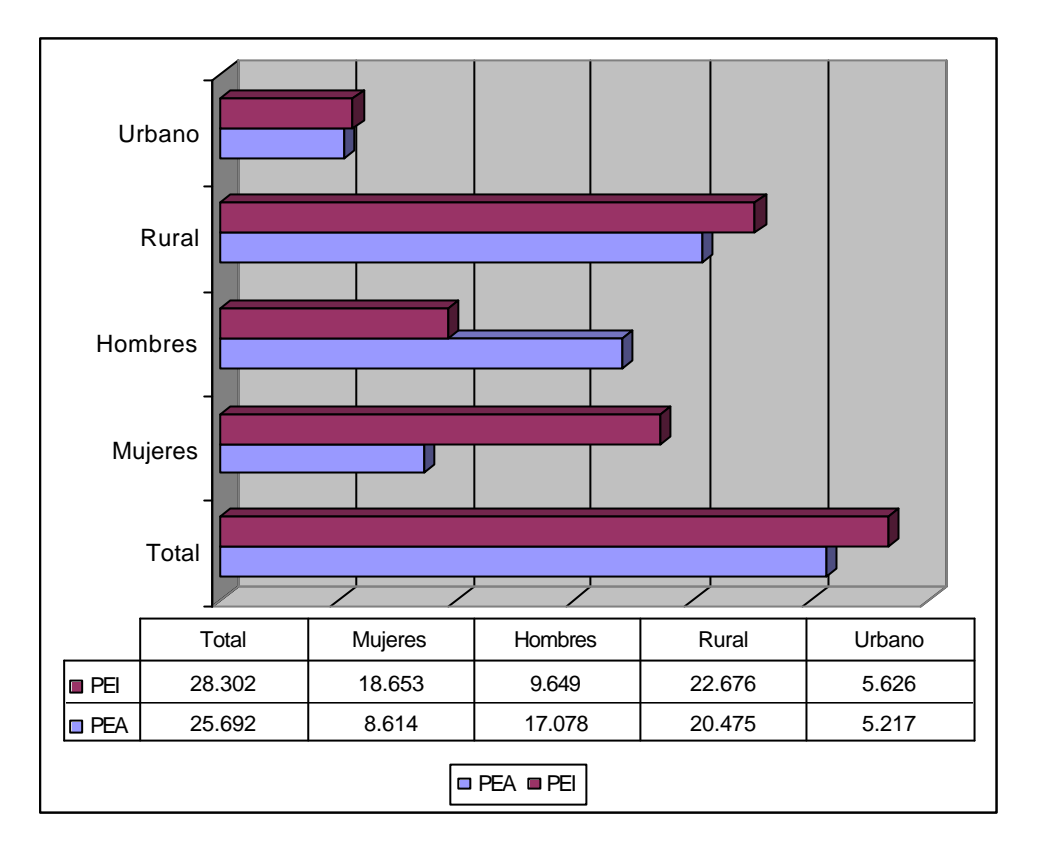

**Figura 18.6 Población Económicamente Activa e Inactiva - Mejía**

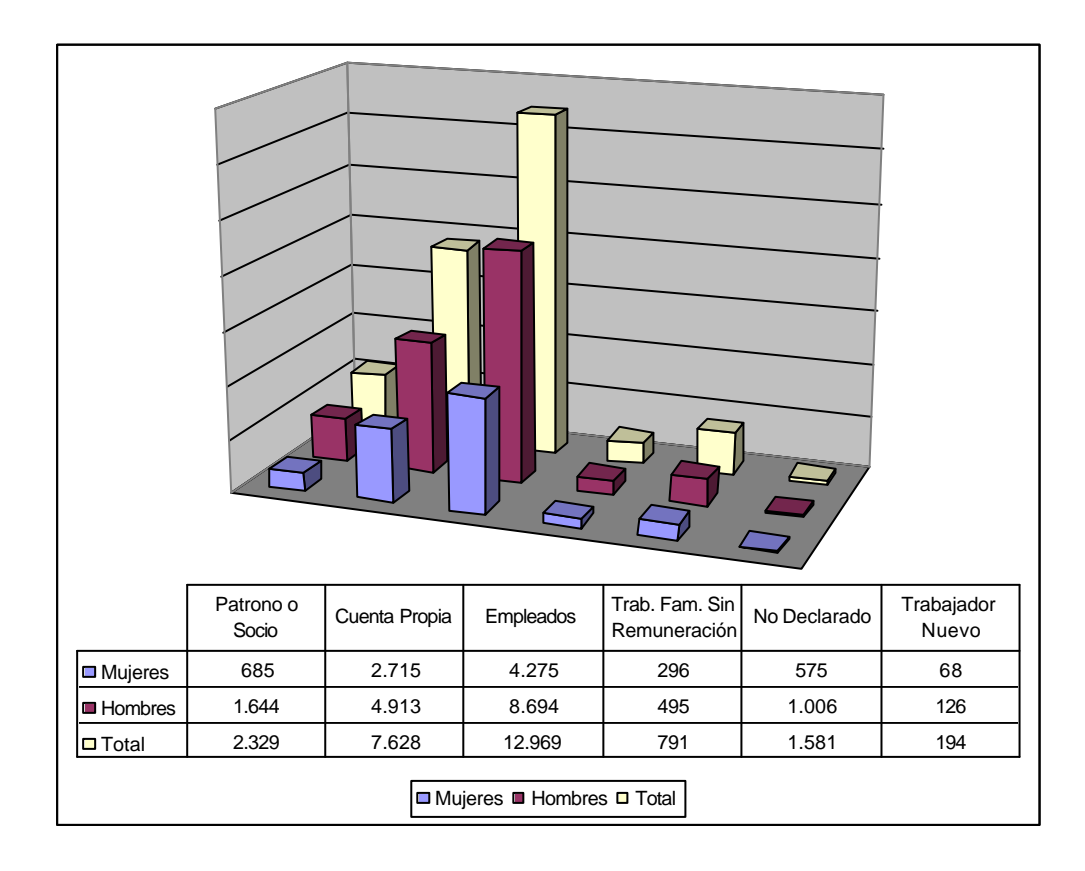

**Figura 18.7 Detalles población - Mejía**

# **18.2 ESTRUCTURA DE LA RED ACTUAL DE TELECOMUNICACIONES**

El área de estudio como pudimos ver tiene prácticamente casi 95.000 abonados los cuales se conectan a siete (7) centrales: Aloasí, Conocoto, Machachi, San Rafael y Sangolquí, Villaflora y Monjas y a siete (7) concentradores (URAs – Unidades Remotas de Abonado): Alangasí, Aloag, Amaguaña, La Merced, Pintag, Selva Alegre y Tambillo. Cada Unidad Remota de Abonado tiene conexión a la central más cercana las que a su vez se conectan a las centrales tandem Quito 2 y de larga distancia.

En la figura 18.8 se muestra toda la zona de estudio con todos los armarios de distribución existentes para el año presente, 2005.

- Número de centrales: 7
- Número de concentradores: 7
- Tránsito Digital: 1
- Número de Armarios de Distribución: 209

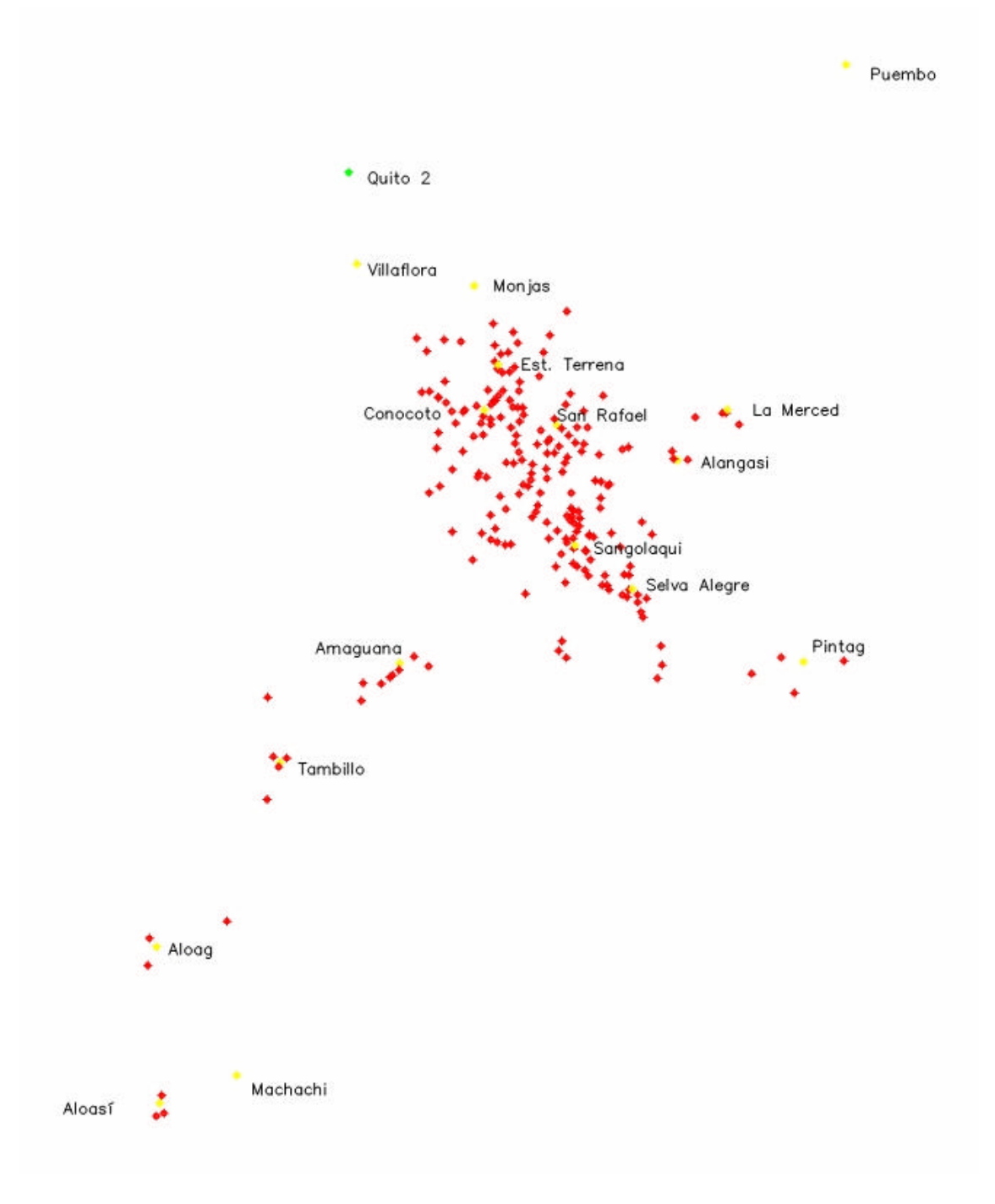

**Figura 18.8 Distribución de Nodos**

En la figura 18.9 se muestra toda la zona de estudio dividida por áreas.

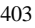

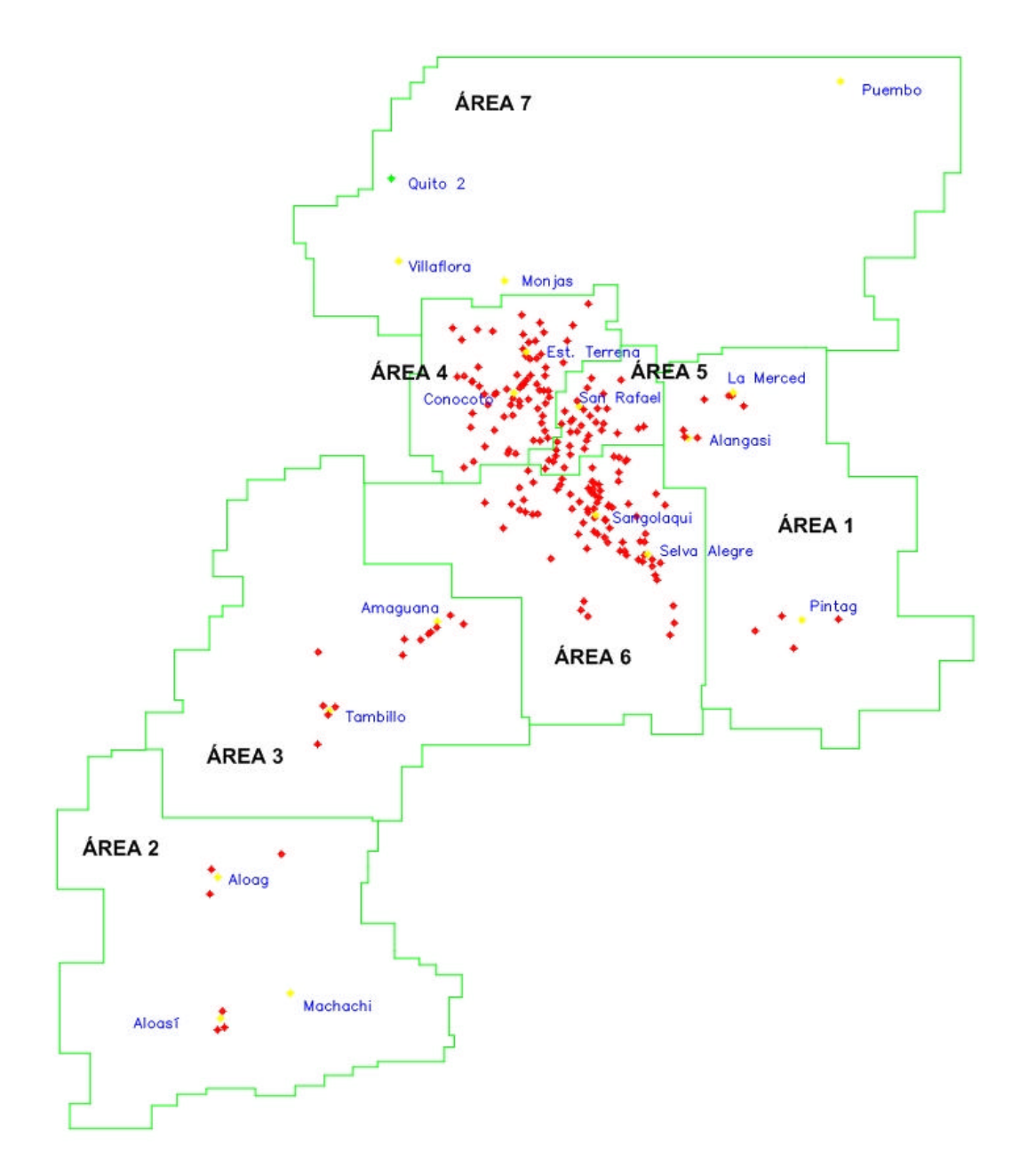

**Figura 18.9 División de Áreas**

## **18.2.1 Detalle de abonados y tráfico en el área de estudio.**

En el área de estudio de interés existen 7 áreas de tráfico bien definidas, a más de la de larga distancia (LD), cada una de ellas consta de poblaciones en las cuales existe un nivel similar de tráfico y características de población homogénea, así:

- Área de Tráfico 1: Alangasí, La Merced y Píntag
- Área de Tráfico 2: Aloag, Aloasí y Machachi
- Área de Tráfico 3: Amaguana y Tambillo
- Área de Tráfico 4: Conocoto y Estación Terrena
- Área de Tráfico 5: San Rafael
- Área de Tráfico 6: Sangolquí y Selva Alegre
- Área de Tráfico 7: Puembo, Villaflora, Monjas y Quito

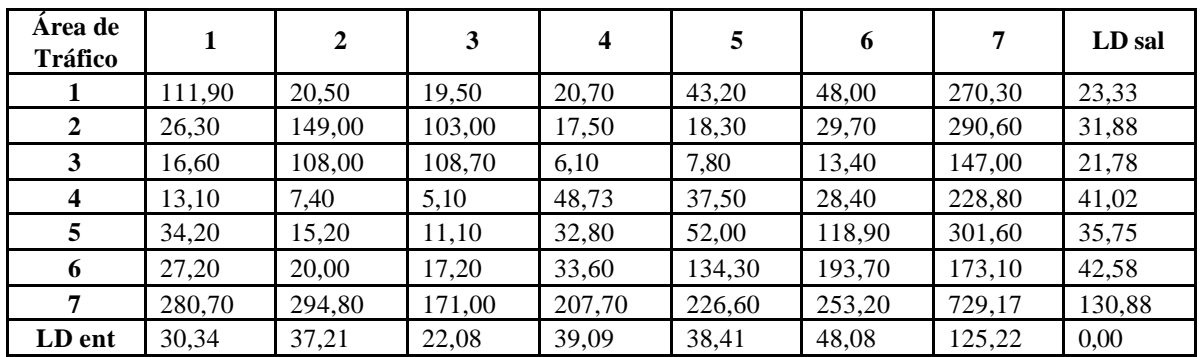

### **Tabla 18.6 Matríz de Tráfico actual entre áreas de tráfico (Erlangs)**

El número total de abonados por área de tráfico se ve en la Figura 18.10.

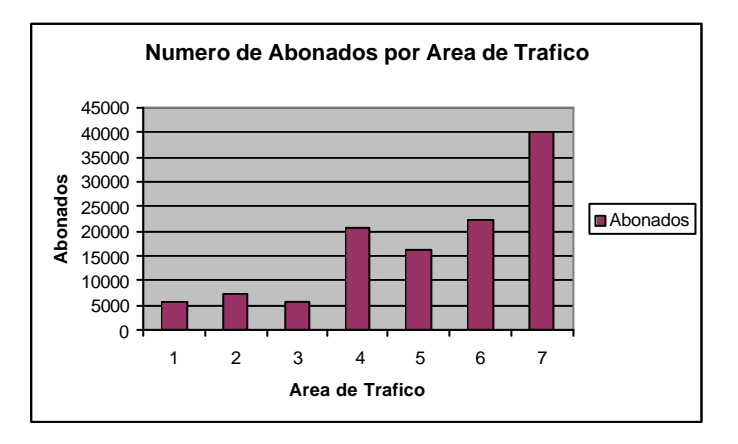

**Figura 18.10 Número de Abonados por Área de Tráfico**

| <b>DATOS DE INTERFUNCIONAMIENTO</b> |                   |                                               |                 |  |  |  |  |  |
|-------------------------------------|-------------------|-----------------------------------------------|-----------------|--|--|--|--|--|
|                                     |                   | <b>CENTRAL DESTINO BID [Erlang] Circuitos</b> |                 |  |  |  |  |  |
| <b>PMBO</b>                         | TD <sub>O2</sub>  | 189.7                                         | 213             |  |  |  |  |  |
| <b>PMBO</b>                         | <b>PTAG</b>       | 47,3                                          | 60              |  |  |  |  |  |
| <b>PMBO</b>                         | <b>LMED</b>       | 43,1                                          | $\overline{56}$ |  |  |  |  |  |
| <b>PMBO</b>                         | <b>INT</b>        | 119,05                                        |                 |  |  |  |  |  |
| <b>CENTRAL</b>                      |                   | <b>DESTINO BID [Erlang] Circuitos</b>         |                 |  |  |  |  |  |
| <b>CNCT</b>                         | TD <sub>O2</sub>  | 433,4                                         | 459             |  |  |  |  |  |
| <b>CNCT</b>                         | SRF <sub>2</sub>  | 24,6                                          | 35              |  |  |  |  |  |
| <b>CNCT</b>                         | SGLQ              | 20,4                                          | 30              |  |  |  |  |  |
| <b>CNCT</b>                         | <b>INT</b>        | 48,73                                         |                 |  |  |  |  |  |
| <b>CENTRAL</b>                      |                   | <b>DESTINO BID [Erlang] Circuitos</b>         |                 |  |  |  |  |  |
| <b>MACH</b>                         | TDO <sub>2</sub>  | 239,6                                         | 262             |  |  |  |  |  |
| <b>MACH</b>                         | <b>ALOG</b>       | 41,8                                          | 54              |  |  |  |  |  |
| <b>MACH</b>                         | <b>AMAG</b>       | 17,4                                          | $\overline{27}$ |  |  |  |  |  |
| <b>MACH</b>                         | <b>AMAG</b>       | 102                                           | 119             |  |  |  |  |  |
| <b>MACH</b>                         | <b>TMBL</b>       | 73,5                                          | 89              |  |  |  |  |  |
| <b>MACH</b>                         | <b>INT</b>        | 36,7                                          |                 |  |  |  |  |  |
| <b>CENTRAL</b>                      |                   | <b>DESTINO BID [Erlang] Circuitos</b>         |                 |  |  |  |  |  |
| SRF2                                | TD <sub>Q</sub> 2 | 522                                           | 548             |  |  |  |  |  |
| $\overline{\text{SRF2}}$            | SGLQ              | 57,6                                          | $\overline{72}$ |  |  |  |  |  |
| SRF2                                | <b>CNCT</b>       | 45,7                                          | 59              |  |  |  |  |  |
| SRF <sub>2</sub>                    | <b>ALAG</b>       | $\overline{55,7}$                             | $\overline{70}$ |  |  |  |  |  |
| SRF <sub>2</sub>                    | <b>SLAG</b>       | $\overline{14}$                               | 22              |  |  |  |  |  |
| $\overline{\text{SRF2}}$            | <b>SLAG</b>       | 129,6                                         | 148             |  |  |  |  |  |
| <b>CENTRAL</b>                      |                   | <b>DESTINO BID [Erlang] Circuitos</b>         |                 |  |  |  |  |  |
| <b>SGLO</b>                         | TD <sub>O2</sub>  | 205,5                                         | 228             |  |  |  |  |  |
| <b>SGLQ</b>                         | <b>CNCT</b>       | 33,3                                          | 45              |  |  |  |  |  |
| <b>SGLQ</b>                         | SRF <sub>2</sub>  | 57,5                                          | $\overline{72}$ |  |  |  |  |  |
| <b>SGLO</b>                         | <b>INT</b>        | 82,6                                          |                 |  |  |  |  |  |

**Tabla 18.7 Datos de Interfuncionamiento: Tráfico y Circuitos**

# **18.2.1.1 Categorías de Abonado.**

Las categorías de abonado correspondientes al área de estudio de interés; son las siguientes:

- Comercial
- Residencial
- Industrial
- Monederos

## **18.2.1.1.1 Categorías de Abonado por Áreas.**

En esta parte del estudio se presenta una descripción gráfica de los abonados presentes en la red y su división por categorías de acuerdo al área al que cada central pertenece.

Las áreas 7 y 8 no se las toma en cuenta pues son ocupadas por centrales que si bien es cierto forman parte del programa no están en cuestión incluídas dentro del estudio del Valle de los Chillos, como son las centrales TDQ2, Puembo, Monjas, Villaflora, Estación Terrena y LD.

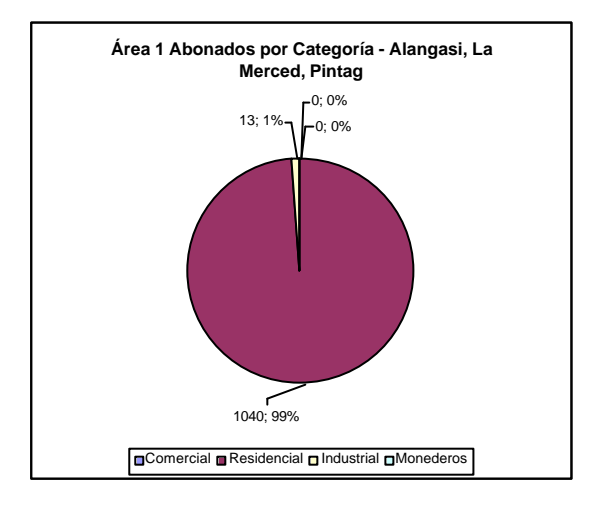

**Figura 18.11 Abonados por Categoría en el Área de Tráfico 1**

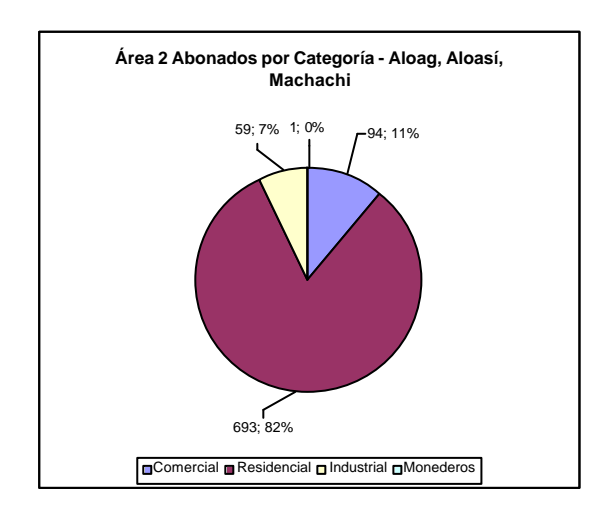

**Figura 18.12 Abonados por Categoría en el Área de Tráfico 2**

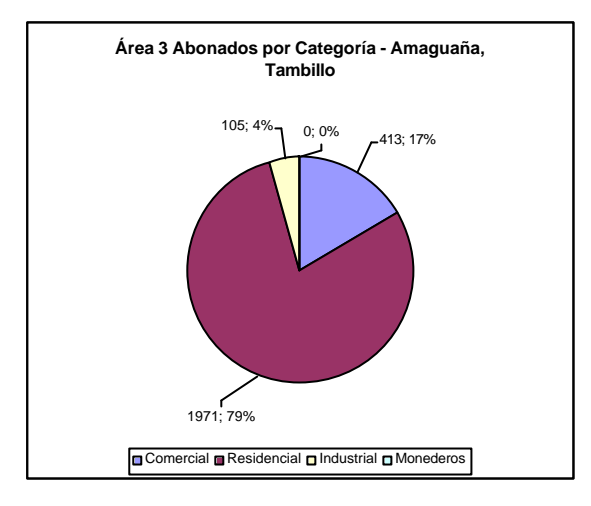

**Figura 18.13 Abonados por Categoría en el Área de Tráfico 3**

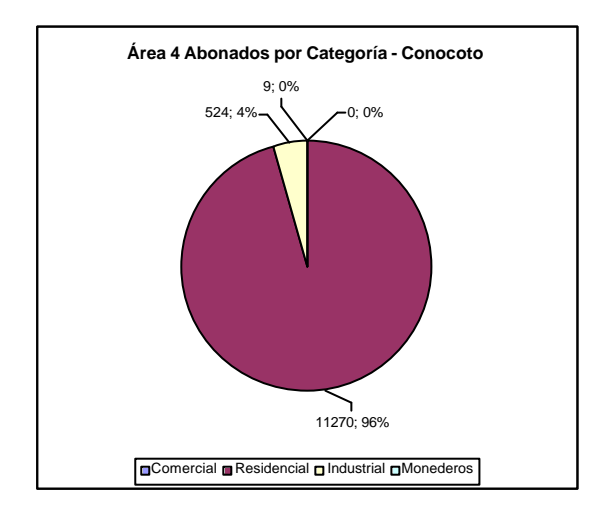

**Figura 18.14 Abonados por Categoría en el Área de Tráfico 4**

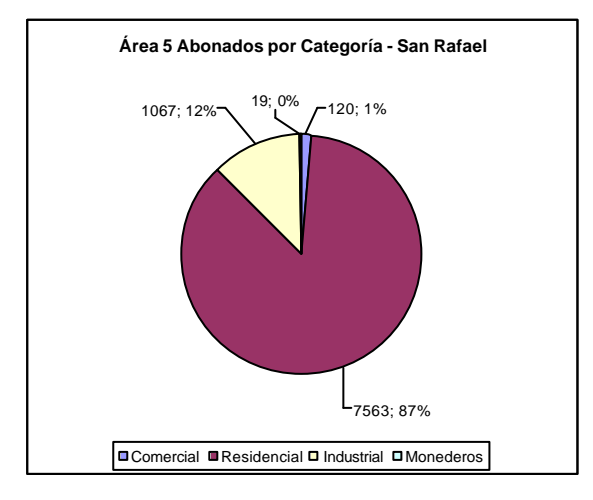

**Figura 18.15 Abonados por Categoría en el Área de Tráfico 5**

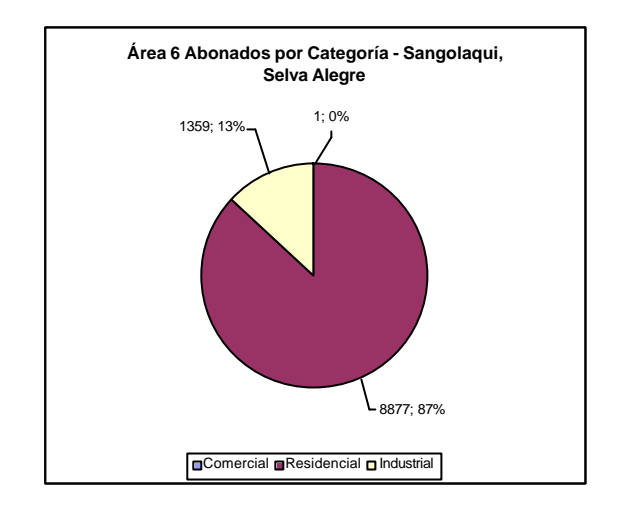

**Figura 18.16 Abonados por Categoría en el Área de Tráfico 6**

# **18.2.1.1.2 Categoría de Abonados por Central.**

Ahora se presenta el mismo estudio anterior de manera individual para cada central de forma que podamos apreciar el impacto de cada una en las áreas presentadas en los gráficos anteriores.

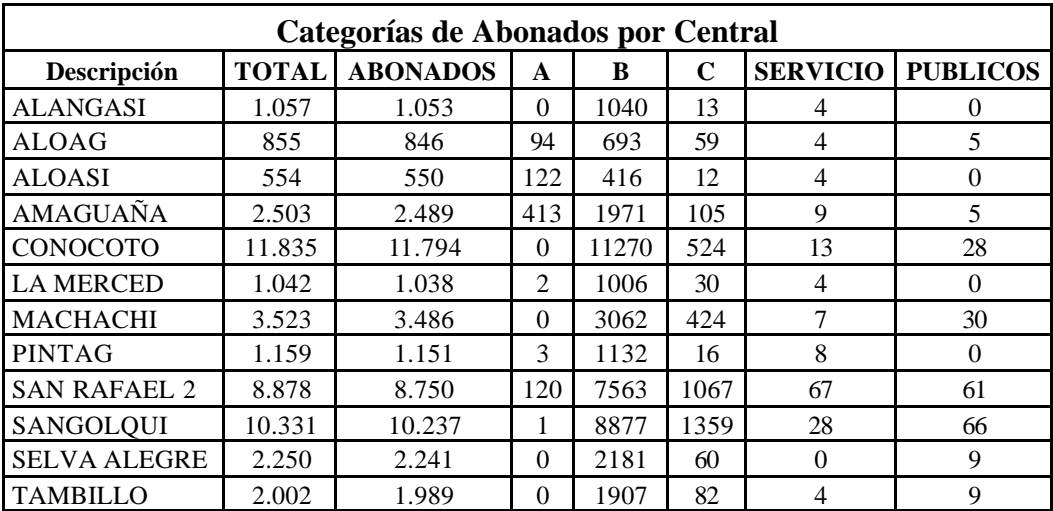

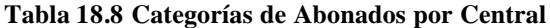

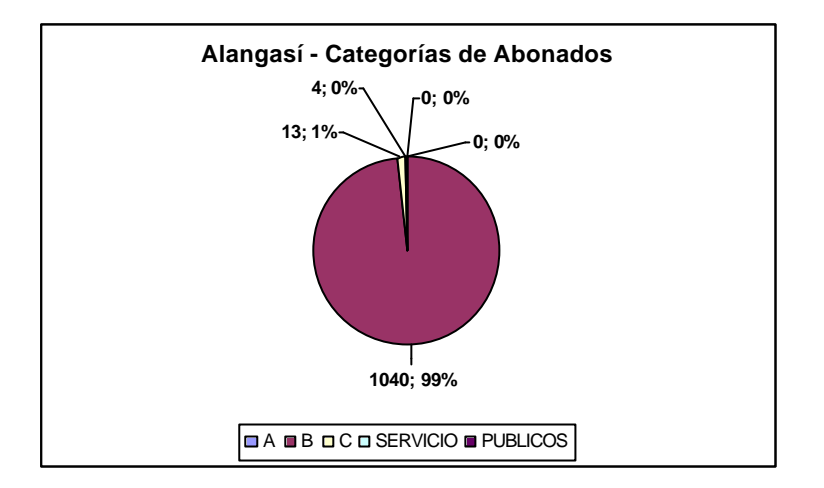

**Figura 18.17 Abonados por Categoría para la Central de Alangasí**

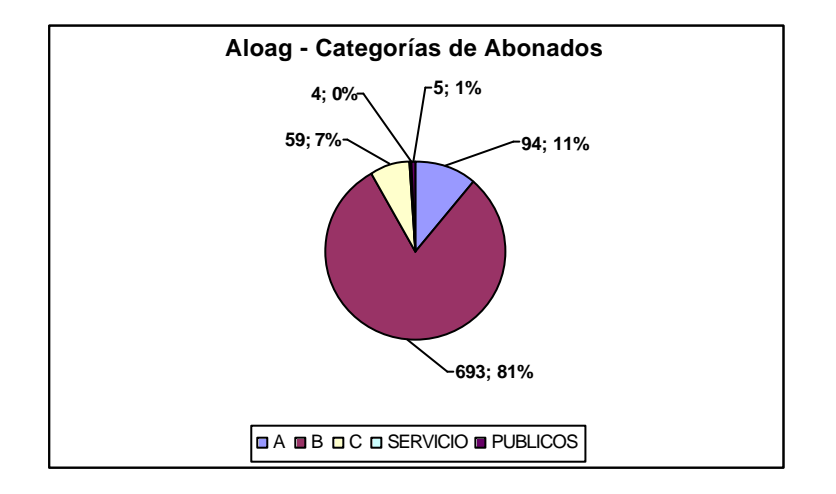

**Figura 18.18 Abonados por Categoría para la Central de Aloag**

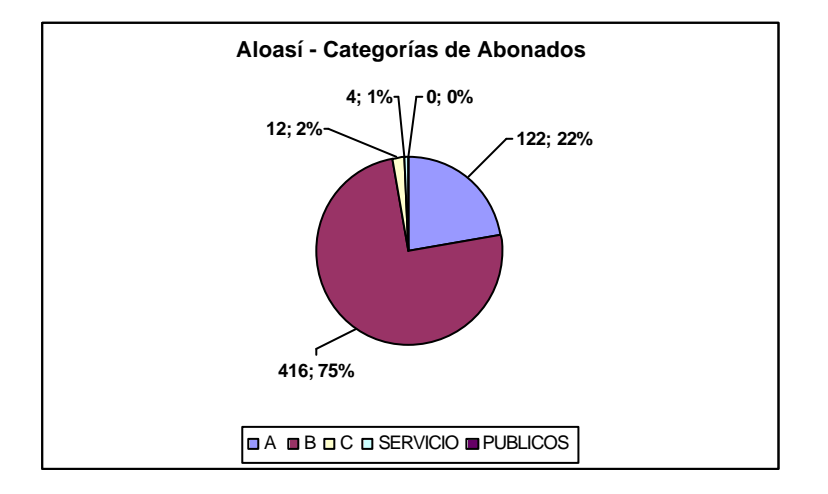

**Figura 18.19 Abonados por Categoría para la Central de Aloasí**

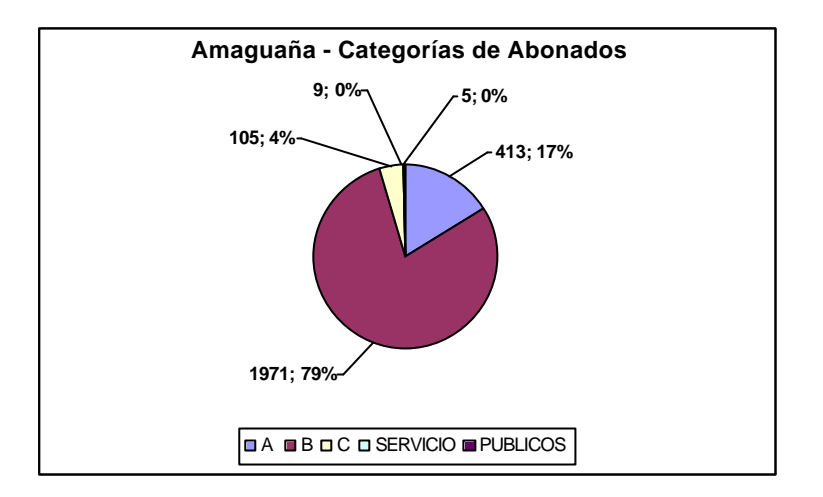

**Figura 18.20 Abonados por Categoría para la Central de Amaguaña**

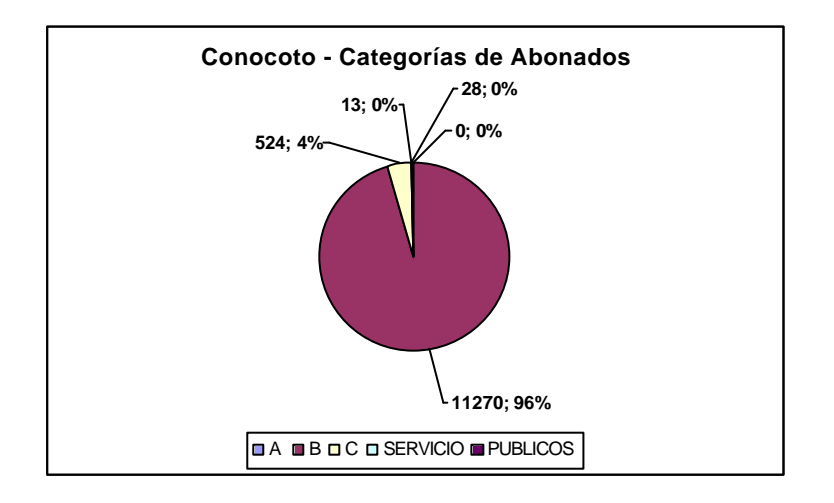

**Figura 18.21 Abonados por Categoría para la Central de Amaguaña**

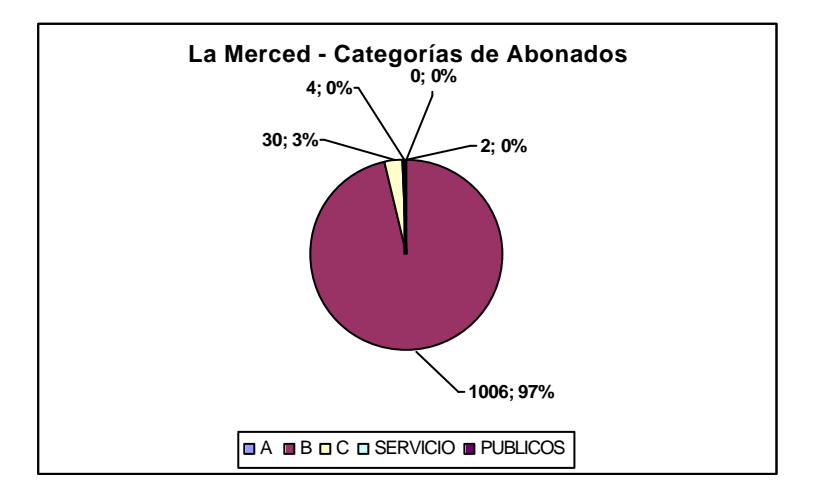

**Figura 18.22 Abonados por Categoría para la Central de La Merced**

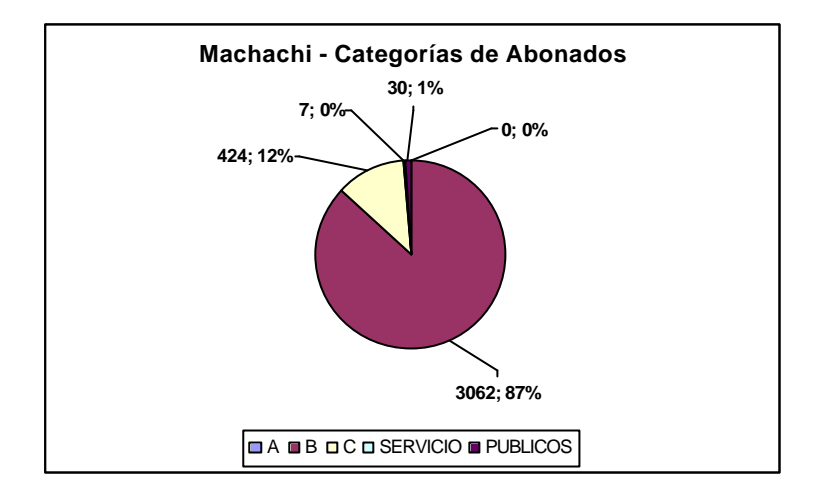

**Figura 18.23 Abonados por Categoría para la Central de Machachi**

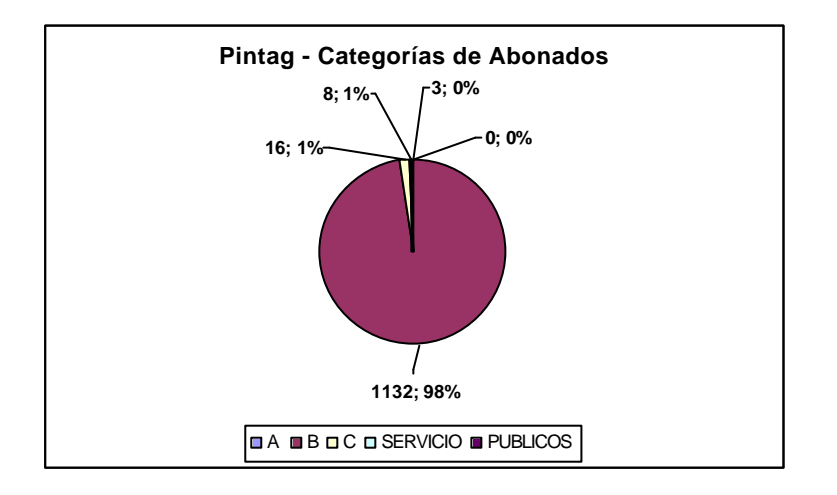

**Figura 18.24 Abonados por Categoría para la Central de Pintag**

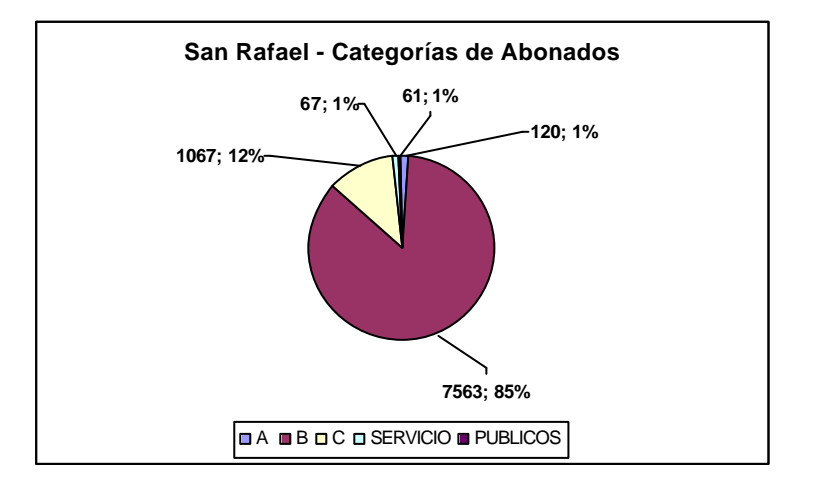

**Figura 18.25 Abonados por Categoría para la Central de San Rafael**

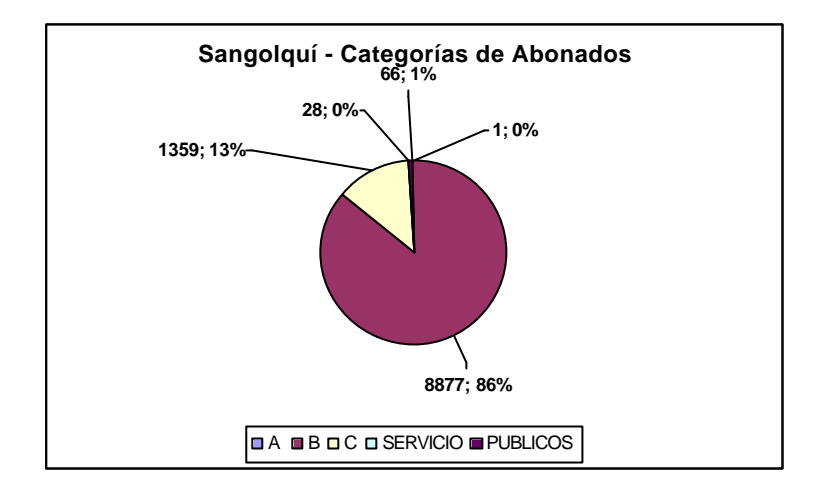

**Figura 18.26 Abonados por Categoría para la Central de Sangolquí**

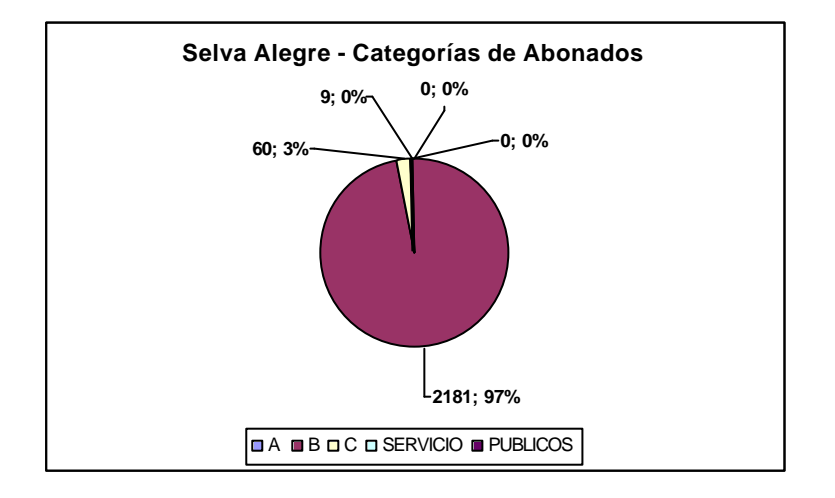

**Figura 18.27 Abonados por Categoría para la Central de Selva Alegre**

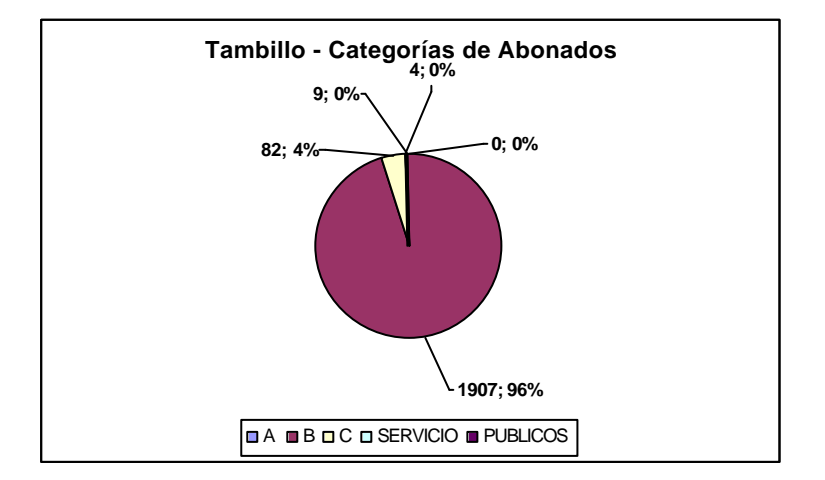

**Figura 18.28 Abonados por Categoría para la Central de Tambillo.**

# **18.3 DATOS PRINCIPALES DE ENTRADA**

El archivo de datos *Nodos05.val* contiene la lista de los nodos del área de estudio (en la ventana de programa solo se aprecian los primeros 10 nodos), en total existen 225, a continuación una muestra del archivo correspondiente.

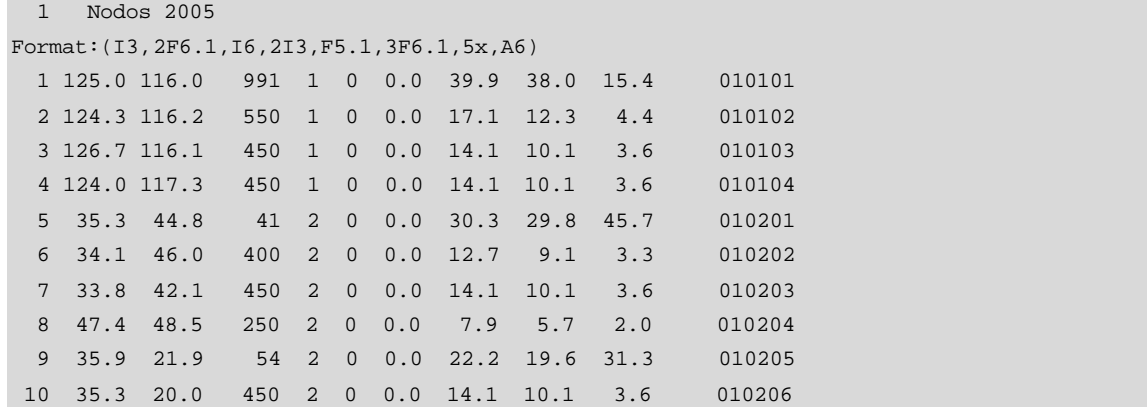

#### **Ventana de Programa 18.1 Archivo Nodos05.val -Valle de los Chillos**

Para cada nodo (armario, central o concentrador) se tiene: número del nodo, coordenadas (x,y), abonados, referencia a la matriz de tráfico, tráfico saliente, entrante e interno. Ver Anexo 2 para lãs capacidades de cada central y el Anexo 4 para las coordenadas cartesianas de cada nodo.

El archivo de datos *Enlaces.val* contiene una lista de los enlaces existentes (en la ventana de programa solo se aprecian los primeros 10 enlaces), en total son 225 enlaces, a continuación una muestra del archivo correspondiente:

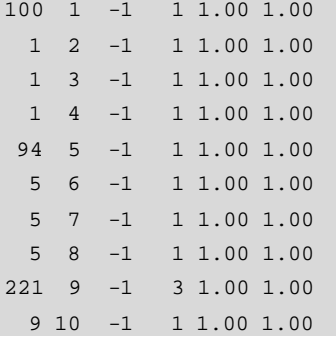

**Ventana de Programa 18.2 Archivo Enlaces. Val -Valle de Los Chillos**

Para cada enlace se tiene: el número del nodo origen, el número del nodo destino, la distancia en km, el sistema de transmisión usado en el enlace y dos multiplicadores de distancia; en nuestro caso, se coloca el valor de -1 en distancia, para indicar al software que calcule la ditancia internamente. Ver Anexo 3 para enlaces de fibra óptica y Anexo 5 para las distancias y capacidades de cada nodo.

El archivo de datos *Traf05.val* contiene el tráfico en Erlangs entre las 7 áreas de tráfico y el tráfico LD en forma de una matriz (En la ventana de programa se aprecia toda la matríz de tráfico entre las 8 áreas). Ver el Anexo 6 y 8. La primera línea representa el orden de la matriz:

|        | 8 Matriz de Trafico 2005 |        |        |        |        |        |        |
|--------|--------------------------|--------|--------|--------|--------|--------|--------|
| 111.90 | 20.50                    | 19.50  | 20.70  | 43.20  | 48.00  | 270.30 | 23.33  |
| 26.30  | 149.00                   | 103.00 | 17.50  | 18.30  | 29.70  | 290.60 | 31.88  |
| 16.60  | 108.00                   | 108.70 | 6.10   | 7.80   | 13.40  | 147.00 | 21.78  |
| 13.10  | 7.40                     | 5.10   | 48.73  | 37.50  | 28.40  | 228.80 | 41.02  |
| 34.20  | 15.20                    | 11.10  | 32.80  | 52.00  | 118.90 | 301.60 | 35.75  |
| 27.20  | 20.00                    | 17.20  | 33.60  | 134.30 | 193.70 | 173.10 | 42.58  |
| 280.70 | 294.80                   | 171.00 | 207.70 | 226.60 | 253.20 | 729.17 | 130.88 |
| 30.34  | 37.21                    | 22.08  | 39.09  | 38.41  | 48.08  | 125.22 | 0.00   |
|        |                          |        |        |        |        |        |        |

**Ventana de Programa 18.3 Archivo Traf05.val – Valle de los Chillos**

Los archivos correspondientes al equipamiento usado en la red constan de:

El archivo de datos *Cables.val* contiene la lista de cables usados en la red de acceso e intercentral, los sistemas PCM, sistemas de radio y fibra óptica.

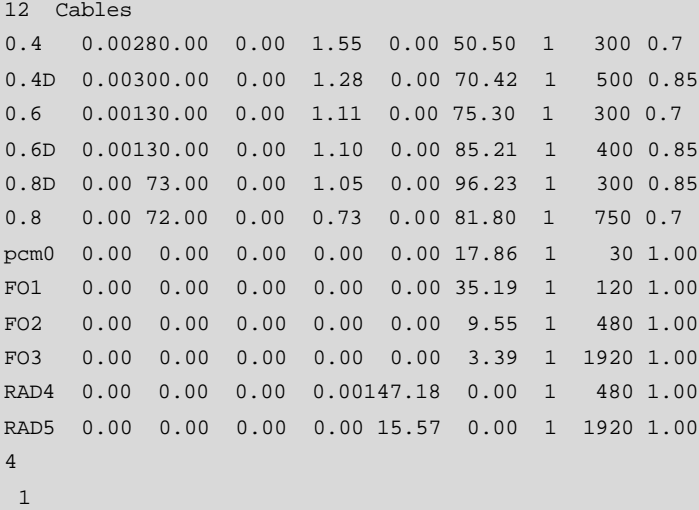

```
 2 Troncal
 6 Cables de abonado/analogico
 1 2 3 4 5 6
 5 Cables troncales/digital
 8 9 10 11 12
 3 Enlace FIBRA
 8 9 10
 2 Enlace RADIO
 11 12
```
### **Ventana de Programa 18.4Archivo Cables.val – Valle de los Chillos**

 La lista consiste en 12 posibles sitemas de transmisión, presentando nombre del cable, constante de resistencia en ohmios, resistencia por km., constante de atenuación en dB., atenuación por km., constante de costo, costo por km., referencia a una tabla de costo de conmutación, capacidad en canales y el factor de uso. Ver Anexo 1.

A continuación de la lista hay un bloque que hace referencia al tipo de sistema de transmisión que se debe usar, ya sea en enlaces de abonado o en enlaces troncales.

El archivo de datos *CostCentral.val* contiene la lista de los costos de los equipos de conmutación, incluyendo las centrales y los RSU's y además el número d abonados y circuitos por cada tipo de central.

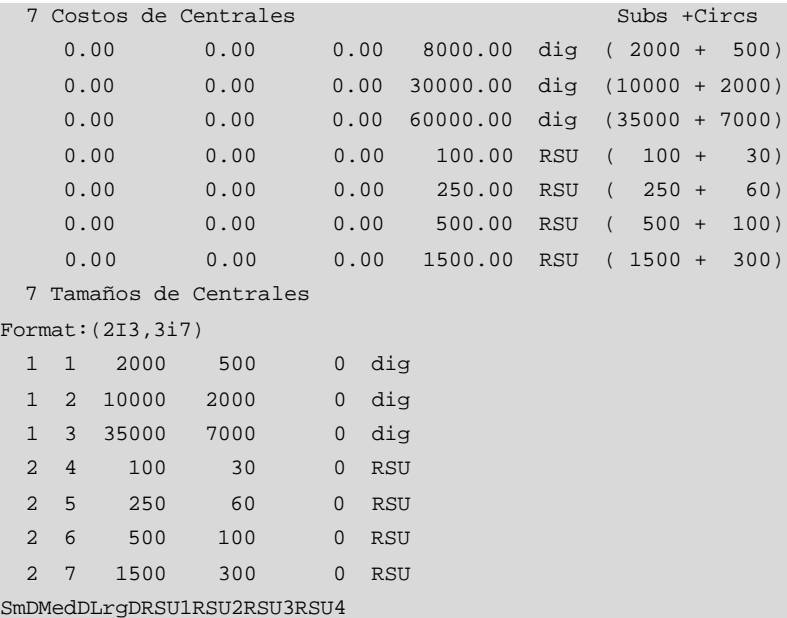

**Ventana de Programa 18.5 Archivo CostCentral.val – Valle de los Chillos**

La lista tiene 7 ítems, que contiene el costo correspondiente a cada central, además en el segundo bloque se indica el número de abonados y circuitos. Ver Anexo 9 para un estudio de los costos involucrados, junto con el de conmutación.

 El archivo de datos *Cosconm.val* contiene los costos correspondientes al costo de conmutación , concerniente a la parte de transmisión:

```
 1 2
   79.6 79.6 79.6 dig Transmision digital
   79.6 79.6 79.6 RSU
DgtlRSU
```
#### **Ventana de Programa 18.6 Archivo Cosconm.val – Valle de los Chillos**

El archivo contiene una tabla con el costo de conmutación ya sea entre centrales, entre concentradores, o entre cualquiera de ellos, a más del costo interno de cada una, la transmisión en nuestra área de estudio es 100% digital por lo que no existe una tabla de conmutación concerniente a transmisión analógica.

El archivo de datos *Edificios.val* contiene los costos de los edificios y sus extensiones, además de los parámetros para la conversión de abonados a superficie:

```
 2 Tablas de conversion de centrales a espacio de edificios
  10000. 195. 0. 0. 0. 0. dig
   500. 2. 0. 0. 0. 0. RSU
   5 Tipos de edificios nuevos
    50. 5000.
   100. 10000.
   300. 30000.
   500. 50000.
  1000.100000.
  0 Ampliaciones de edificios
DgtlRSU
```
#### **Ventana de Programa 18.7 Archivo Edificios.val – Valle de los Chillos**

Por ejemplo, la conversión de la fila, central "dig", significa 195 m<sup>2</sup> para una central de 10000 abonados. Todos los costos deben estar en términos de su presentación, la moneda y el punto del tiempo. Ver Anexo 2 para el área de un edificio prototipo.

Los costos podrían consistir en costos de instalación, los gastos anuales, los costos de valor presente, etc; para mejores resultados de aproximación es recomendable incluir todos los gastos (adquisiciones, impuestos, instalación, operación anual y mantenimiento), tomando en cuenta factores tales como el tiempo de vida de los equipos y el factor de inflación, entre otros. Estos costos están en dólares para el año presente.

Los archivos relacionados con la calidad de servicio proveída por la red son:

• El archivo de datos Rutas.val que contiene el plan de enrutamiento de la red:

```
4 Principios de enrutamiento
HHHHH loc
HHHHH tan
HHHHH ld
HHHHH RSU level
DDDDD trafico interno
 -1 -1 -1 -1 -1
 -1 -1 -1 -1 -1-1 -1 -1 -1 -1
 -1 -1 -1 -1 -1
 -1 -1 -1 -1 -1 0 0 0 0
```
#### **Ventana de Programa 18.8 Archivo Rutas.val – Valle de los Chillos**

• El archivo de datos Tranpl.val contiene las normas de transmisión de la red:

```
 3 Tabla de atenuacion para abonados
 5.6 5.6 5.6 loc,tan,ld
  1 Tabla de resistencia para abonados
1300. dig
  3 Tabla de atenuacion para la red troncal
 7.00 3.50 3.50 3.50 LOC
 3.50 0.50 0.50 0.00 Tan
 3.50 0.50 0.00 0.00 LD
 3.50 0.00 0.00 PROPIA TAND.
  1 Tabla de resistencia para la red troncal
2000. dig
Loc Tan LD
Dig
```
#### **Ventana de Programa 18.9 Archivo Tranpl.val – Valle de los Chillos**

• El archivo de datos Gos.val contiene el plan de grado de servicio de la red:
```
 4 0 matriz GOS
 0.010 0.010 0.010 0.010 0.010 RSU
  0.010 0.010 0.010 0.010 0.010 LOC
 0.010 0.010 0.010 0.010 0.010 Tan
 0.010 0.010 0.010 0.010 0.010 LD
 0.000 0.000 0.000 0.000 0.000
RSU Loc Tan LD
```
#### **Ventana de Programa 18.10 Archivo Gos.val – Valle de los Chillos**

El archivo anterior nos muestra el nivel de congestión entre los distintos niveles de la red (RSU,Local,Tándem, LD).

Todos los archivos de datos de entrada son referenciados a través de un archivo maestro el mismo que en nuestro caso es llamado Valle.inp, el cual es el archivo principal de entrada PLANITU.

## **18.4 PLANIFICACIÓN DE LA RED OBJETIVO**

El objetivo de la planificación a futuro de la red se dirige a encontrar la solución óptima de la red, esto es, encontrar una solución a un costo mínimo para las redes de telecomunicaciones, sin descuidar la demanda y el grado de servicio.

La optimización de la red del Valle de los Chillos consistirá de los siguientes pasos:

- Optimización de las ubicaciones de las centrales y RSU's
- Optimización de los límites de las centrales (áreas de servicio)
- Optimización de las cantidades de circuitos, el enrutamiento de tráfico, la jerarquía de conmutación
- Elección de las rutas de transmisión y la optimización de los sistemas de transmisión

Para nuestro caso, como existen varias centrales la planificación consistiría en eliminar algunas de ellas, y así lograr un decremento en la inversión total de la red actual.

## **18.4.1 Investigación de la red objetivo.**

Los datos a planificar hacia futuro involucran tanto al tráfico como al número de abonados correspondiente al año objetivo, PLANITU se encarga de optimizar los siguientes ámbitos:

- Número óptimo de centrales y unidades de abonado remota (RSU)
- Ubicación óptima de las centrales y RSU's
- Áreas de servicio óptimos de las centrales y RSU's
- Red óptima intercentral

Como se explicó anteriormente el escenario inicial consta de siete centrales y siete concentradores (URAs – Unidades Remotas de Abonado). Cada Unidad Remota de Abonado tiene conexión a la central más cercana las que a su vez se conectan a las central de tránsito TDQ2 y de larga distancia (LD). Ver Anexo 2 para detalles sobre cada central.

El archivo *Centrales.val* contiene el escenario inicial, mismo que se muestra a continuación:

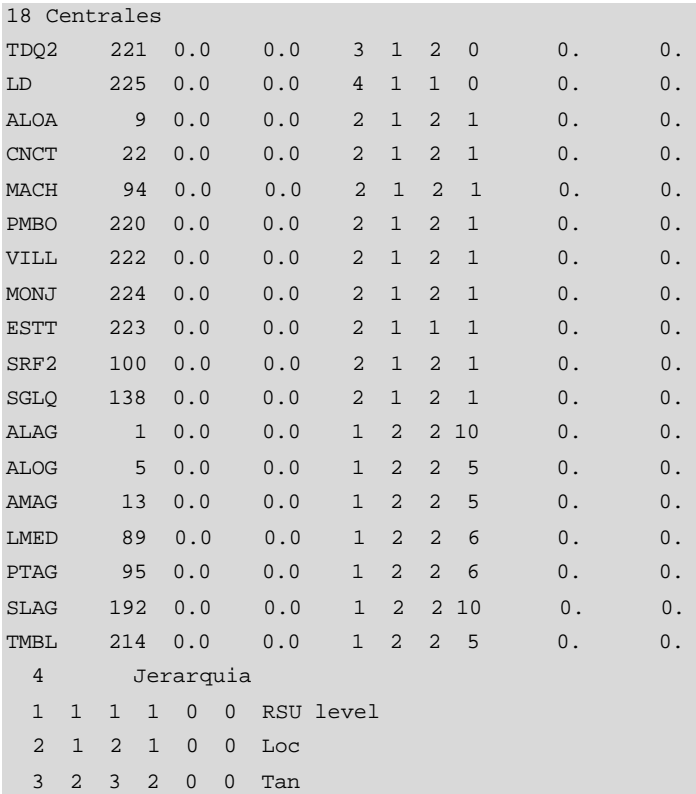

```
 3 3 4 3 0 0 LD
 2 Enlace
 1 1 0 1 1 1 1 1 1 1 Dig
 1 2 0 1 2 1 1 2 5 1 RSU
 3 Optimizacion
0 0 FxL/FxB
0 1 FxL/OpB
 1 1 OpL/OpB
```
**Ventana de Programa 18.11 Archivo Centrales.val – Valle de los Chillos**

En la ventana anterior, primero se describen las 18 centrales y concentradores, las 11 primeras son centrales y las 7 siguientes son unidades remotas, las mismas que se describen con la ubicación de los nodos, el nivel, el tipo y las reglas de optimización. Luego siguen los bloques de datos que contienen referencias a otros archivos.

El archivo *NuevasCent.val* contiene los parámetros de los nuevos equipos de conmutación a ser usados en la red:

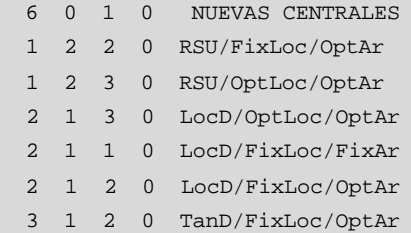

#### **Ventana de Programa 18.12 Archivo NuevasCent.val – Valle de los Chillos**

El archivo de referencia de datos principal de la investigación de la red objetivo se denomina *Valle05.inp*, mismo que se muestra a continuación:

```
 2 para Red Rural
  Red Valle de los Chillos 2005
  6 1 Min Numero de Circuitos/Capas
File:Centrales.val
File:NuevasCent.val 
File:Rutas.val
File:Cables.val
File:RSU.val
File:Tranpl.val
File:Cosconm.val
File:CostCentral.val
File:Edificios.val
File:GOS.val
0 Disponibilidad
```
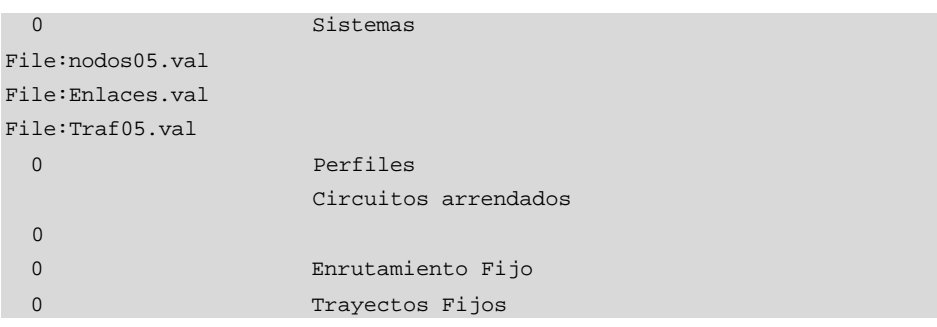

#### **Ventana de Programa 18.13 Archivo Valle05.inp – Valle de los Chillos**

En la ventana de programa 18.13 se encuentran las llamadas a todos los archivos de entrada involucrados en el estudio, los mismos que hacen posible la ejecución del programa. Hay que aclarar, que la mejor manera de mejorar el escenario inicial se logra al añadir centrales y/o RSU's a la red.

Para la planificación de nuestra red objetivo se seguirán con las siguientes fases, mismas que son recomendadas por el software en una aplicación rural:

- Añadir centrales locales a la red, hasta cuando se llegue a capacidades mínimas de 2000 abonados.
- Añadir concentradores, hasta que sea beneficioso para la red, esto es hasta que se encuentre un decremento razonable en los costos.
- Redefinir centrales por RSU'S, esto es cambiar centrales por concentradores, mientras sea posible.

En nuestro estudio en particular se recomienda trabajar en modo automático en el primer y segundo paso, dejando al software ubicar de la manera más adecuada centrales o concentradores dependiendo del caso; no existen ubicaciones iniciales, pues la operadora de telecomunicaciones que da servicio en nuestra área de estudio no tiene planificado ubicar centrales o concentradores en lugares predeterminados.

Para redefinir centrales por RSU'S es necesario trabajar en modo manual, y seleccionar a todas las centrales involucradas, dejando al software escoger la opción o las opciones que más beneficio causen en la red. A continuación se detallan todos los pasos anteriormente descritos, directamente desde el programa.

### **18.4.2 Ejecución de la Aplicación con el uso de PLANITU.**

Como se indicó anteriormente dentro de este estudio existen dos posibilidades para ejecutar la aplicación realizada:

- Inicie desde *Archivos de Programa / ITU / Program / Planitu*
- Haga click en el ícono del archivo principal PLANITU *Valle.inp*

## **18.4.3 Seleccionando el Archivo de Entrada.**

- Si PLANITU se inició desde el directorio *Archivos de Programa / ITU / Program / Planitu* seleccione *Open* y seleccione el *Valle.inp* del cuadro de diálogo;
- Si PLANITU se inició al hacer clic del ícono del archivo principal PLANITU, el archivo de entrada *Valle.inp* ya ha sido seleccionado.

## **18.5 PLANIFICACIÓN DEL ESCENARIO INICIAL**

区 Seleccione *Action / Run* o haga clic en el ícono *Run Planitu*

### **18.5.1 Dimensione la red para el escenario inicial.**

Seleccione el botón *Opt(main)* del menú *Next activity*.

PLANITU realiza iteraciones de optimización de los límites (BOUNDARY Optimization), los cálculos del tráfico (TRAFFIC Calculations), la optmización de los circuitos (CIRCUIT Optimization), los sistemas de transmisión (TRANSMISSION Systems), etc.

El número de iteraciones depende de los parámetros seleccionados y en nuestro caso será suficiente con una iteración tanto para *Main* como para *Circuit* para observar los resultados obtenidos en el proceso.

Cuando las iteraciones son realizadas se presenta una ventana de texto con los datos de las centrales dentro del área de estudio del Valle de los Chillos:

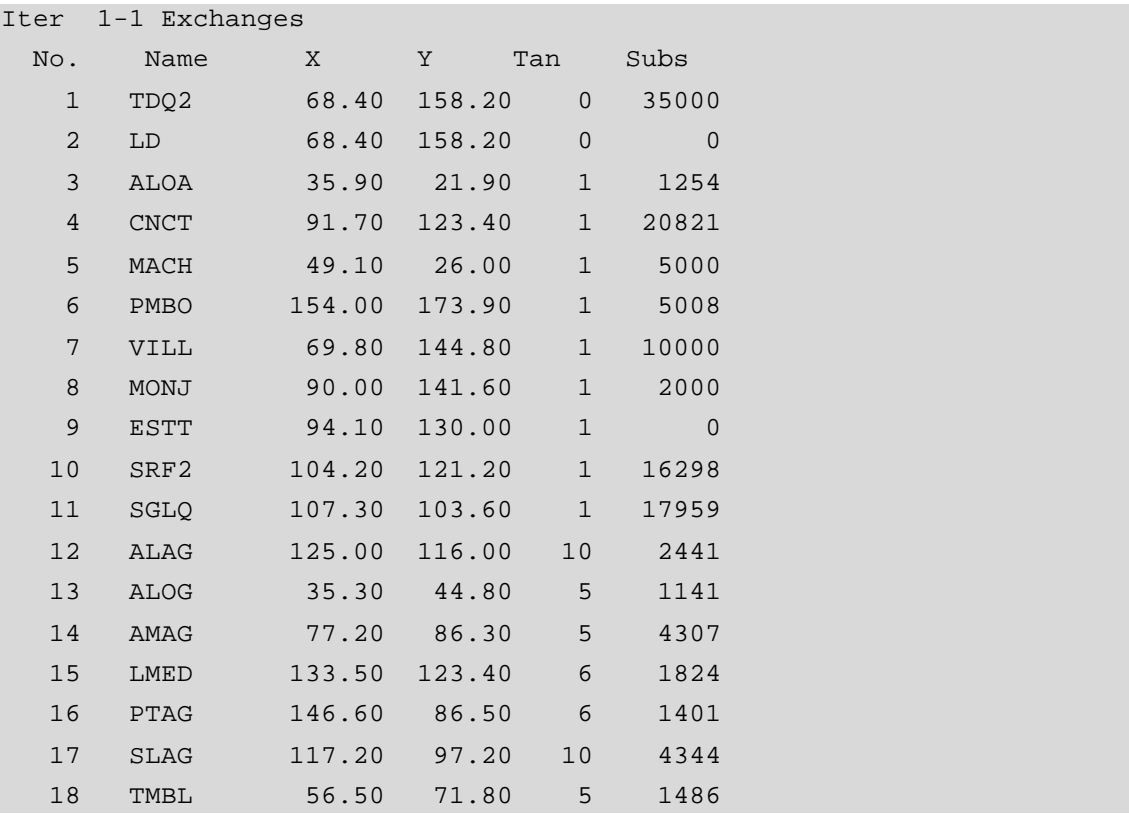

#### **Ventana de texto PLANITU 18.1 Especificación de centrales – Primera iteración**

Como podemos apreciar la totalidad de nuestros abonados se encuentra repartida entre las Centrales y Unidades Remotas de Abonados de acuerdo a como lo indican nuestros archivos de entrada.

A continuación observaremos los costos calculados para la red con las dieciocho centrales iniciales. Al presionar el botón *Yes* una nueva ventana aparecerá con el resumen de los costos para la iteración 1:

```
 1 Iteration 1 - 1 Summary 
       1 Total = 35170504.
        1 Subscribers = 33246372.
        1 Junction = 1070154.
        1 Exchanges = 368500.
        1 Buildings = 485000.
```
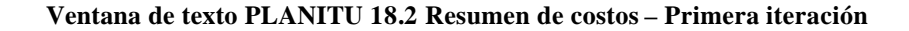

Se aprecia que el costo total de la red es 35,17 millones de dólares, de los cuales 33,24 millones son para el acceso a la red por parte de los abonados, 1,07 millones para las conexiones intercentrales, 0,368 millones para las dieciocho centrales y 0,485 millones para los edificios.

## **18.5.2 Añada otras centrales locales en la red.**

Ahora se da comienzo a la fase(A) del proceso de planificación, el cual consiste en añadir otras centrales locales en la red. Para facilidad en un inicio podemos utilizar el *Modo Automático* que ya es conocido para la ubicación de las nuevas centrales.

El estudio de planificación del Valle de los Chillos no posee ubicaciones iniciales predeterminadas dado que estos no serían datos reales y el estudio necesitaría un análisis geográfico y de costo sumamente demoroso, es por esto que en el modo automático y después de escoger el tipo de central a añadir del menú utilizaremos la opción *Corners*.

Seleccionamos el tipo de central. Como datos de entrada en el archivo *NuevasCent.Val*  se tiene seteado seis opciones – dos tipos de RSU's (se diferencian por ser *fixloc* – que significa que el RSU no se mueve o *optloc* – con la ubicación optimizada), tres opciones para centrales locales y una central combinada local y tandem.

Como se añadirá centrales locales en ubicaciones escogidas por el programa, esto es, se verá la optimización de la ubicación, la respuesta es: *3 locD optloc/optar/*, esto es, seleccione el botón *3*.

Después seleccione *Corners* del siguiente menú, a continuación dibujaremos en la pantalla la red.

Seleccionamos el botón *Telecoms*. Ahora seleccione *Nodes* para dibujar los armarios de la red, *Runs* para dibujar los posibles enlaces y *eXch* para dibujar las ubicaciones de las centrales.

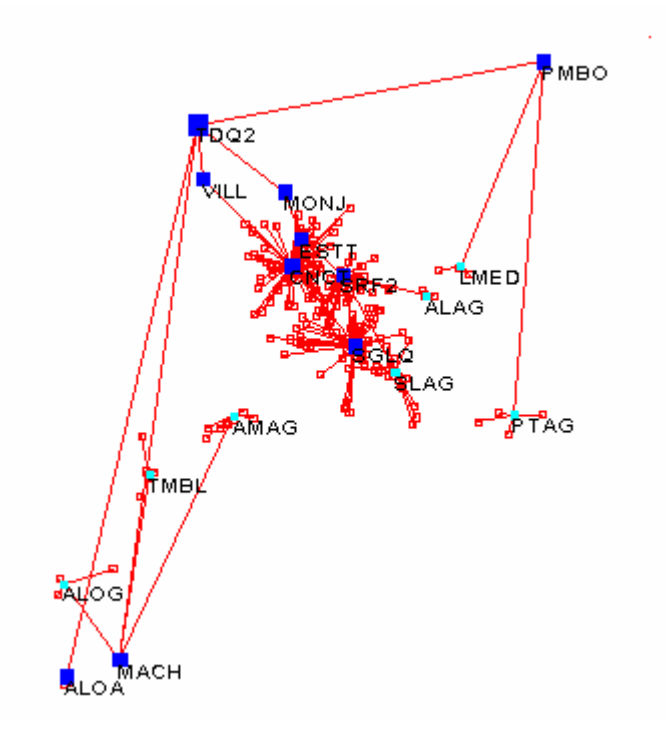

**Ventana de Gráficos 18.1 Red del Valle de los Chillos con los armarios (nodos), los enlaces de transmisión y las ubicaciones de las centrales**

Luego regresamos al menú anterior para buscar las ubicaciones de las nuevas centrales haciendo uso del botón *End*.

En la estrategia de planificación, el proceso de adicionar centrales se detiene cuando las capacidades llegan a ser muy pequeñas, por ejemplo, por debajo de los 2000 abonados, es por esta razón que en la colocación de posibles ubicaciones de centrales se buscarán nodos con 2000 o más abonados, a pesar de que dentro de nuestra red actual existen centrales con menos abonados que dicha cantidad como son las centrales de Aloasí y Monjas, la Estación Terrena no se la toma en cuenta dentro del análisis por lo que se le colocaron 0 abonados.

Al realizar este proceso se recibió el mensaje esperado, NO HAY NODOS EN ESTA ÁREA, por lo que se pasa a la siguiente fase.

| Messages                 |
|--------------------------|
| -1 to CANCEL             |
| Investigate which nodes? |
| Subs > ?                 |
| Investigate which nodes? |
| Subs < 2                 |
| Define search-area       |
| Sorry, none in this area |
| Investigate which nodes? |
| Subs > ?                 |
|                          |

**Ventana de Mensajes 18.1 Nodos no encontrados en el área**

## **18.5.3 Añada RSU's en la red.**

Nos encontramos en la fase(B) del proceso de planificación. Añadiremos a la red tantas unidades de abonado remoto como sea posible, esto es, continuar mientras haya utilidad en la adición de RSU's. Por razonaes prácticas y por criterio nuestro como planificadores, decidimos intentar la colocación de RSU's en un inicio en nodos que posean desde 500 abonados hasta 40000 como límite superior es decir que buscará en todos los nodos, ya que hasta la central de tránsito en Quito está por debajo de ese valor.

 La adición de un RSU puede realizarse en *Modo Automático*. Seguiremos utilizando la opción *Corners* en este proceso.

Como se va a añadir RSU's de manera automática y no de ubicaciones previamente especificadas, la elección correcta serían concetradores *optloc/optar/*.

Al realizar esta parte de la optimización tenemos la posibilidad de añadir RSU's en 28 ubicaciones de las cuales 26 sería de utilidad ya que dos presentan valores positivos, sinónimo de un incremento en los valores monetarios, a menos que en la siguiente iteración y con los nuevos cambios adquieran nuevos valores. Los siguientes nodos son las primeras posibilidades: 48,113,209,93,20,149 y 99. Cuatro de ellos ubicados en nodos correspondientes a las áreas de Sangolquí, San Rafael y Conocoto pues en ellas es donde

exsite la mayor cantidad de abonados y los tres restantes repartidos dos en las zonas de Pintag, La Merced y Amaguaña.

El costo de la red con siete RSU es:

```
 2 Iteration 2 - 1 Summary 
        2 Total = 32784648.
       2 Subscribers = 30553856.
       2 Junction = 1273293.
       2 Exchanges = 437500.
        2 Buildings = 520000.
```
**Ventana de texto PLANITU 18.3 Resumen de costos – Segunda iteración**

El costo total de la red ha decrecido en 2,385 millones, esto es, en un 6,78%.

Podemos repetir el proceso nuevamente ya que restan 21 posibles ubicaciones y obtenemos las siguientes: 43,122,17,160 y 2, dependerá del planificador colocar o no dichas Unidades Remotas de Abonados, pues al observar en el mapa podemos apreciar que se encuentran muy cerca unas de otras y otra opción sería buscar ubicaciones con menos abonados y más alejadas, para efectos didácticos y de observación colocamos todos los RSU's y observamos los siguientes resultados:

```
 3 Iteration 3 - 1 Summary 
        3 Total = 31239402.
       3 Subscribers = 29012062.
        3 Junction = 1287340.
        3 Exchanges = 445000.
        3 Buildings = 495000.
```
Es decir que de igual manera la red tiene un decremento en costo de 1,54 millones.

Como hay otras 16 ubicaciones iniciales que están dentro del límite de 500 abonados, se repite nuevamente. En esta ocasión se añaden RSU's en 4 nodos: 110, 67, 21 y 139. El costo total ha decrecido a 30,16 millones.

Hay todavía 12 ubicaciones iniciales que restan que están dentro del límite de 500 abonados. Se repite nuevamente y se introduce los RSU's en 3 nodos: 26, 104 y14. El costo total ha decrecido a 29,46 millones.

Hay todavía 9 ubicaciones restantes, por lo que se repite la introducción e RSU's en nodos con 500 abonados o más. En esta vez se se añaden RSU's en los nodos 37 y 106.

Quedan 7 ubicaciones, por efectos de hacer más corto el proceso de demostración pasaremos hacia los resultados finales luego de ubicar los 7 RSU's restantes. Podemos ver que el decremento cada vez es menos significativo por lo que es necesario aumentar el número de iteraciones en los parámetros del programa a 2 para *Main* y 3 para *Circuit*, se obtienen los siguientes resultados:

```
18 Iteration 12 - 3 Summary 
         18 Total = 28289314.
         18 Subscribers = 25977582.
         18 Junction = 1289232.
         18 Exchanges = 467500.
         18 Buildings = 555000.
```
Podemos utilizar la opción de PLANITU para obtener una gráfica de costos:

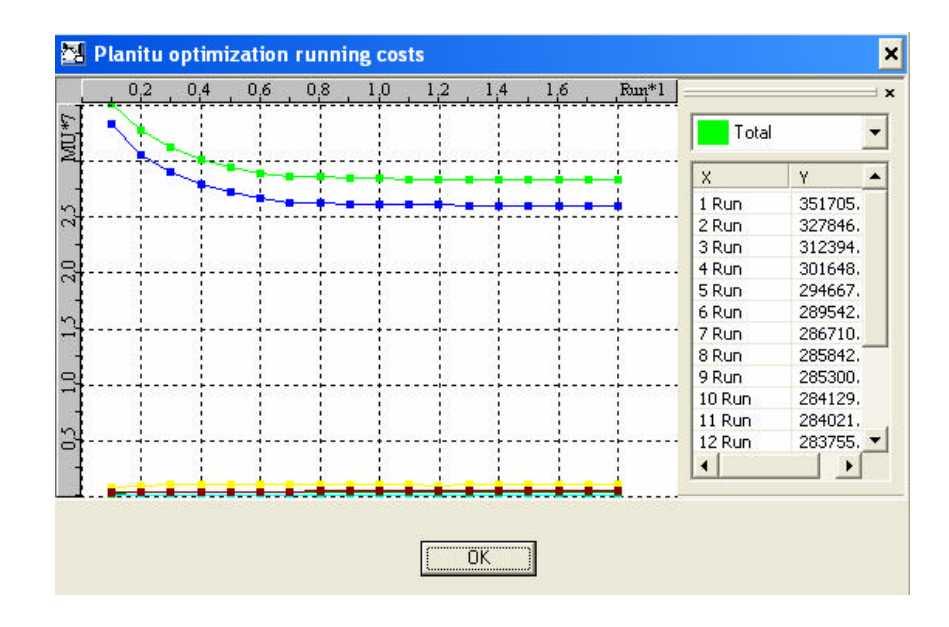

**Figura 18.29 Optimización de Costos – Iteración No. 12**

Claramente podemos ver que después de la sexta iteración y a pesar de haber colocado mayor presición en los cálculos es realmente innecesario continuar añadiendo RSU's, pero como ya se dijo se lo realizó por razones didácticas y de análisis.

Ahora se puede hacer una nueva selección de nodos, para el ejemplo, entre 200 y 300 abonados. Hay 20 ubicaciones que corresponden a esta selección. Se acepta RSU's en 2 de ellos: 75 y 185. El costo total ha decrecido a 27.59 millones. Las siguientes ubicaciones no las tomaremos en cuenta.

Para nuestra forma de ver, y al analizar los resultados consideramos que sólo deberíamos realizar el proceso para un máximo de 7 iteraciones y es lo que se muestra a continuación:

De acuerdo a las ubicaciones propuestas por PLANITU en la primera iteración aceptaremos unicamente las 2 primeras que son las que más beneficios nos prestan y se encuentran en los nodos 48 y 113, con esto el costo disminuye a 34,14 millones.

En la siguiente utilizamos el mismo concepto y aceptamos las 3 propuestas iniciales, que son los nodos: 43, 122 y 209, gracias a este proceso el costo disminuye a 32,53 millones.

Para la tercera iteración los nodos que más beneficio brindan son: 110 y 67, con un decremento del costo hacia 31,5 millones. Ahora para acortar el proceso y dar un servicio en nodos donde los abonados sean menores, colocaremos valores entre 200 y 300 abonados.

Aquí la primera opción, el nodo 75, tiene mucha cercanía a otros RSU's ya colocados al igual que el 185, el siguiente el 189 se encuentra en una zona sin RSU's cercanos es por esto que lo tomamos en cuenta, las demás opciones son descartadas.

Realizaremos una iteración más para efectos de análisis, para nuestro criterio ningún nodo más presenta mayor beneficio por esto terminamos este análisis en este punto. Como podemos apreciar en la gráfica siguiente los valores empiezan a estabilizarse, en 31,26 millones.

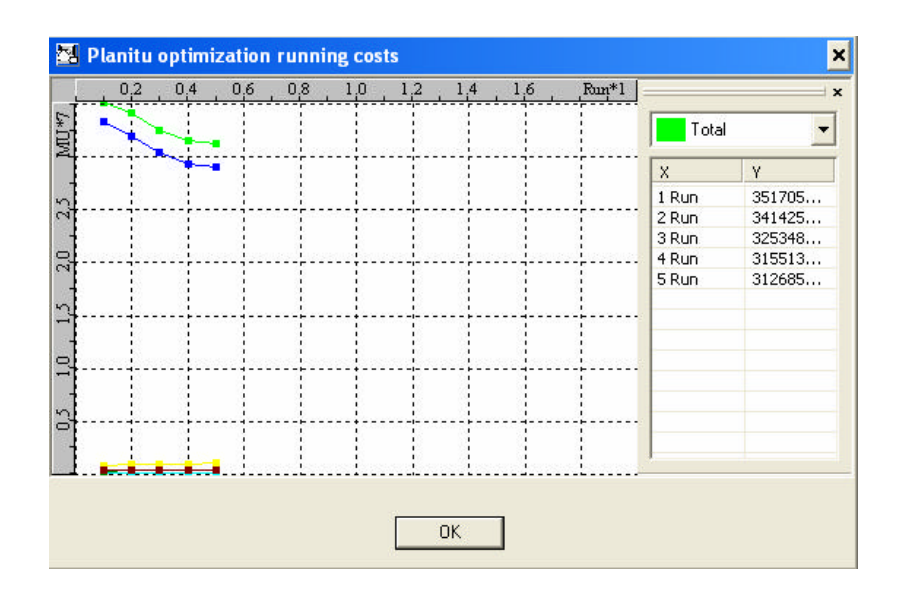

**Figura 18.30 Optimización de costos final – Escenario Inicial**

### **18.5.4 Verifique si la proporción centrales – RSU's es óptima.**

Esta es la fase(C) donde vamos a verificar si una central puede convertirse en un RSU o viceversa. Esta fase debe realizarse en *Manual Mode* con la opción *Re-define*.

Se selecciona *Re-define* y en el siguiente menú, también *Re-define*. El menú *level* hay opciones para cambiar las centrales a RSU's o viceversa. Se escoge si algunas centrales pueden convertirse a RSU's. Las centrales están en el nivel 2 de la jerarquía de red, por lo que se selecciona la opción *2*. A continuación se selecciona el RSU que reemplazará a la central local. Esto es con *fxdloc*, pero como no se va a optmizar la ubicación, se escoge la opción *1*.

Las opciones presentadas indican varias centrales pero de acuerdo a nuestro criterio la que podría convertirse en RSU es la central de Aloasí, con este cambio el costo decrementa a 31,03 millones. Como cambiar una RSU a una central es impropio por razones prácticas, se limita esta parte del estudio y se finaliza la fase aquí.

#### **18.5.5 Compruebe los tandems adicionales.**

Esta es la última fase(D), donde se verifica si más de una central es necesaria en la zona de estudio. Esta fase se la realiza tambien en *Manual Mode* con la opción *Re-define*.

Como todas las centrales locales serán verificadas se escoge la opción *All* (nivel 2 en la jerarquía de red) para ser reemplazadas con centrales combinadas local/tandem (tipo 6). Todas las seis centrales están disponibles, pero la mejor elección es añadir las funciones tandem a la central de Sangolquí. Se asume ahora que la fase(D) ha concluído, ya que 2 tandems para las centrales locales existentes es suficiente. Este proceso es más didáctico pues convertir una central en el valle de los Chillos en una tandem combinada no es muy óptimo ya que al momento no existe desborde de tráfico de los abonados existentes, además el decremento en el costo que se obtiene no es significativo, ya que se llega a un valor de 31,00 millones.

A pesar de esto y con fines de mostrar el funcionamiento del software obtendríamos el siguiente resultado de manera gráfica.

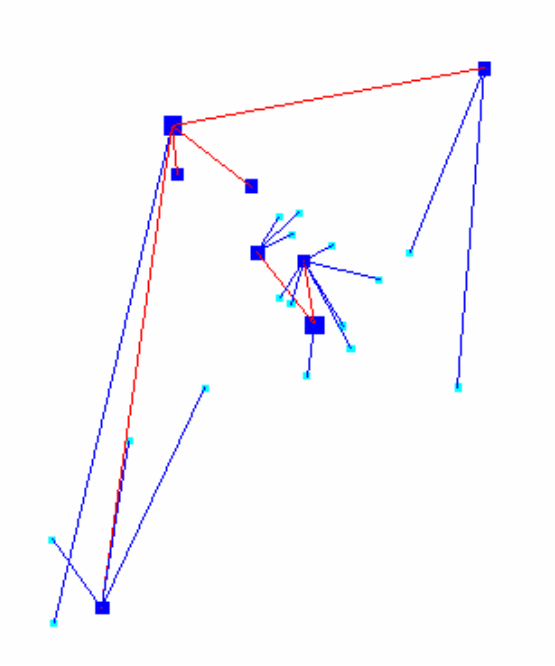

**Ventana de Gráficos 18.2 Nueva disposición de centrales y su jerarquía**

## **18.5.6 Finalice el estudio.**

Presione *End* del último menú.

Usted verá un mensaje en la ventana de mensajes que dice: *End of Planitu.* Ahora usted puede cerrar el programa PLANITU.

Los resultados del estudio en formato texto son guardados en el archivo *Valle.out*. Los resultados se muestran a continuación:

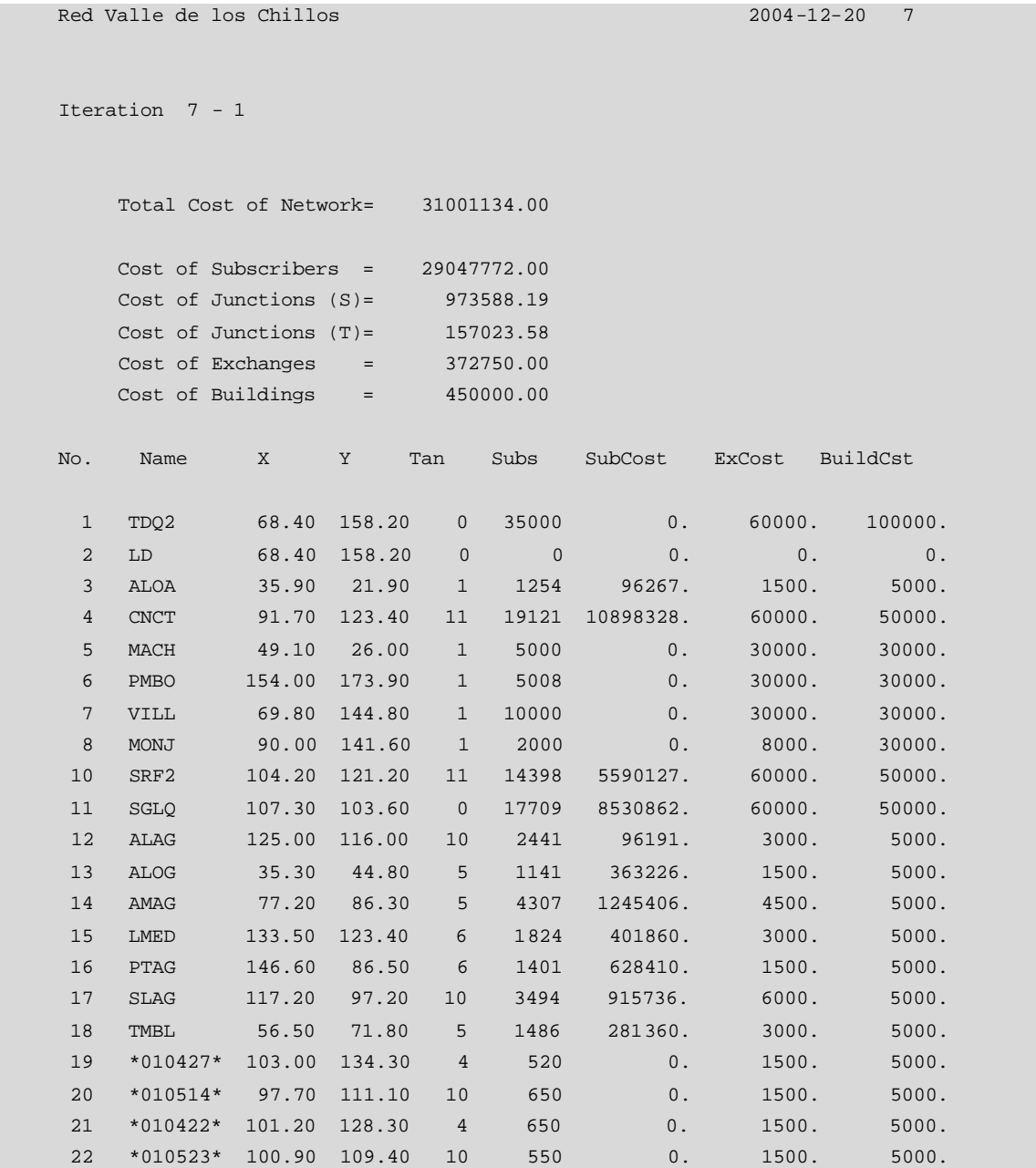

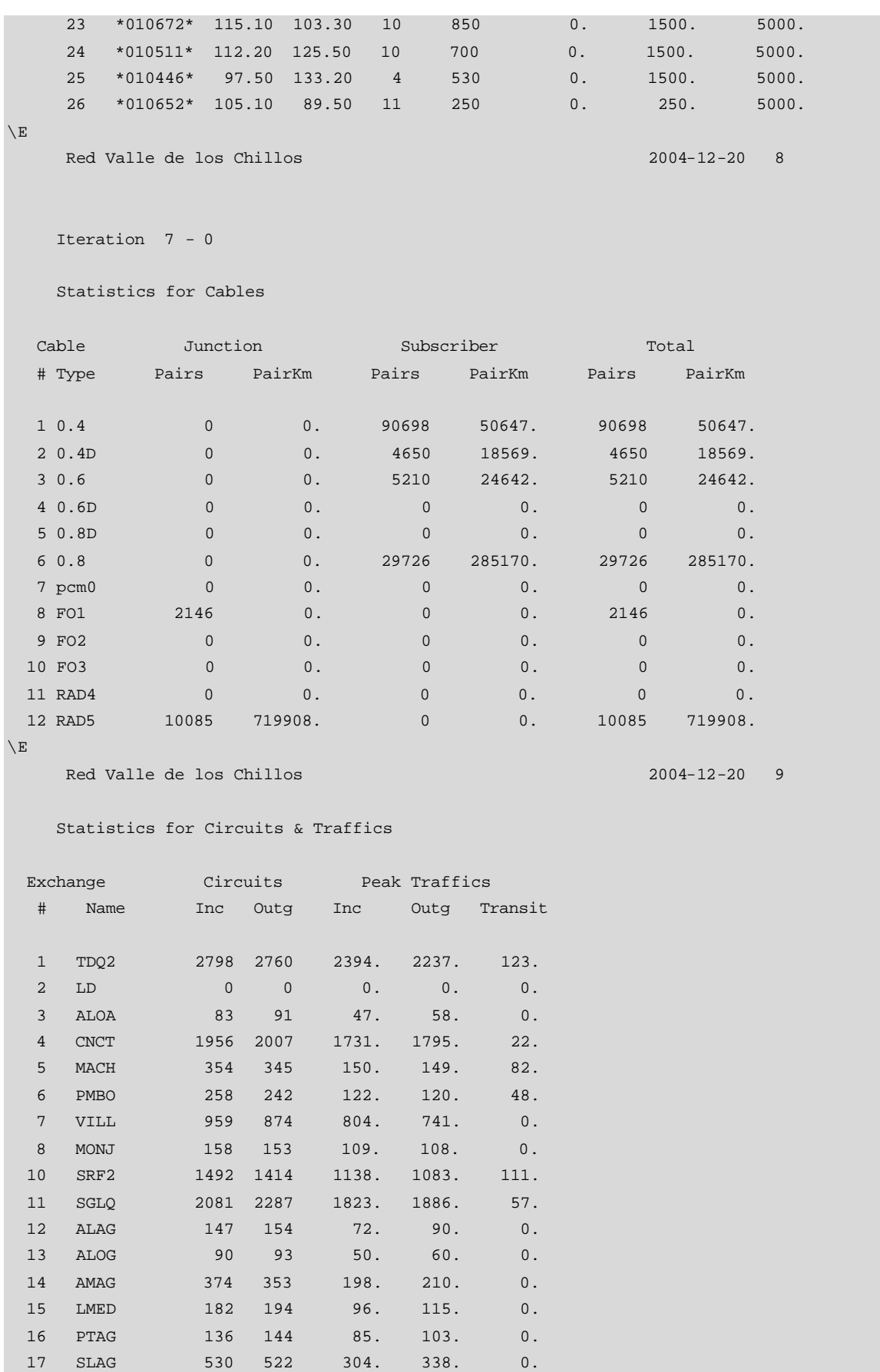

 18 TMBL 228 214 127. 129. 0. 19 \*010427\* 37 36 16. 22. 0.

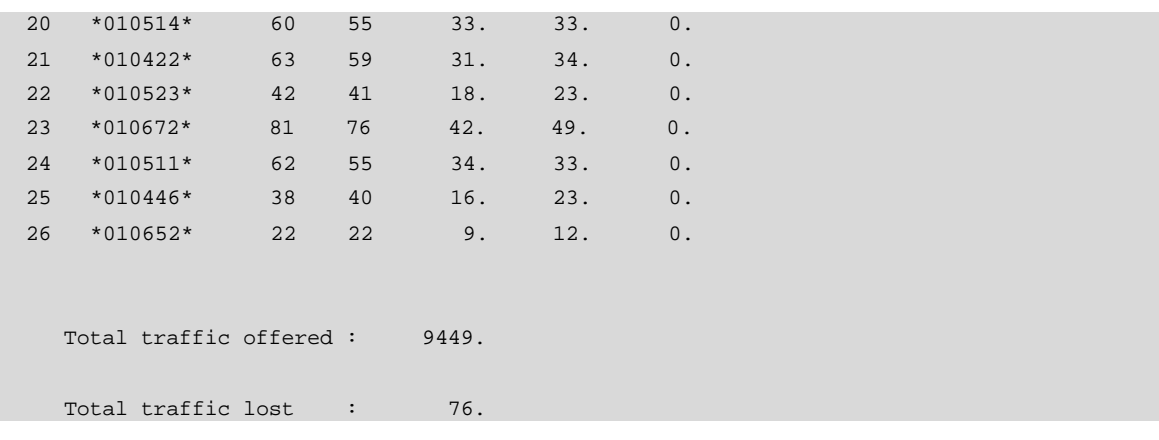

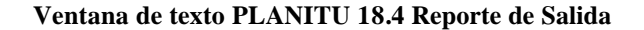

## **18.6 DISEÑO DE LA RED FUTURA**

Partiendo de la utilización de programas auxiliares como son FCMetro y PreSub se obtienen valores de pronóstico, hemos partido de la utilización de FCMetro pues consideramos que áreas como las de San Rafael y Sangolquí presentan características casi metropolitnas, y la información de entrada para el pronóstico con FCRural de las demas localidades requiere de información muy difícil de conseguir para la mayoría de poblados bajo estudio.

## **18.6.1 Seleccionando el Archivo de Entrada.**

El proceso de selección es el mismo considerado anteriormente con la diferencia de que para este caso, en el que el pronóstico de tráfico y abonados se realizó a quince años, nuestro archivo principal de entrada llevará el nombre de *Valle15.inp*.

ষ্ট

## **18.6.2 Inicie el proceso de planificación.**

Seleccione *Action / Run* o haga clic en el ícono *Run Planitu*

## **18.6.3 Dimensione la red para el escenario inicial.**

Nuevamente el proceso a seguir es el mismo del caso anterior cuando se analizó la red actual, la diferencia vendrá dada por el nuevo costo de la red y un decremento del mismo un tanto más brusco.

Como ya se explicó, cuando las iteraciones son realizadas se presenta una ventana de texto con los datos de las centrales dentro del área de estudio del Valle de los Chillos, para este caso el número de abonados en las centrales es mayor:

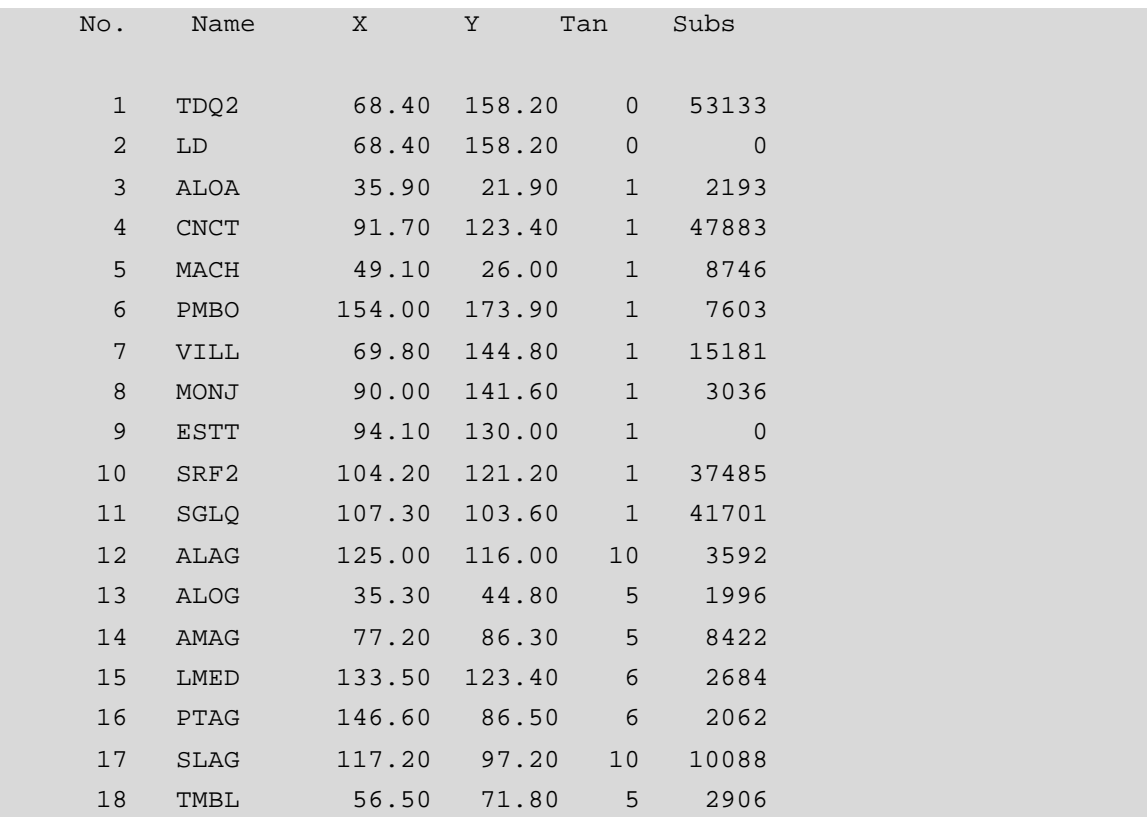

#### **Ventana de texto PLANITU 18.5 Especificación de centrales – Primera iteración**

A continuación observaremos los costos calculados para la red con las dieciocho centrales iniciales. De igual manera que en el caso anterior nos encontraremos con un incremento en el costo debido al tráfico que ha aumentado pero en su mayoría a la parte de acceso para los abonados.

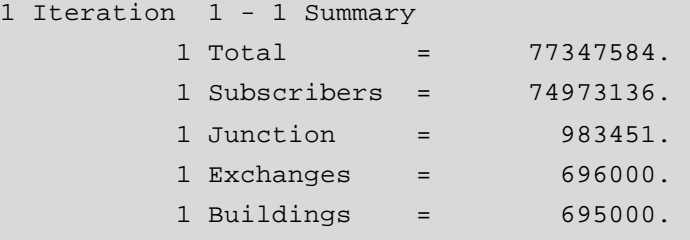

#### **Ventana de texto PLANITU 18.6 Resumen de costos – Primera iteración**

Se aprecia que el costo total de la red es 77,35 millones de dólares, que en comparación es casi el doble del costo de hace 15 años, de esta totalidad, 74,9 millones son para el acceso a la red por parte de los abonados, 0,98 millones para las conexiones intercentrales, 0,696 millones para las dieciocho centrales y 0,695 millones para los edificios.

#### **18.6.4 Añada otras centrales locales en la red.**

Nuestra disposición de red sigue siendo la misma, y a pesar del aumento de abonados la mayoría de nodos no sobrepasan los 2000 abonados, y los que lo hacen ya tienen colocados en ellos una central, es por esto que el aumento de centrales no se daría para este caso, ya que con una unidad remota de abonados pueden satisfacerse las necesidades de los mismos.

Si deseamos añadir centrales debemos buscar nodos entre 1000 y 2000 abonados por ejemplo, y teniendo en cuenta que centrales como Aloasí, Pintag, La Merced, Aloag están dentro de ese rango podríamos probar añadiendo una central, en una ubicación escogida por PLANITU pero aplicando nuestro criterio personal en el ejemplo.

Para lo cual buscaremos nodos posibles entre 1700 y 2000 abonados, y la central que escogemos es de tipo *3*, es decir, *optloc/optar/*. Con estos valores PLANITU nos da la posibilidad de un solo nodo, el 209, donde se añade una central local, a la que se le han asignado 1974 abonados. El decremento del costo en este proceso es notorio y los nuevos valores son los siguientes.

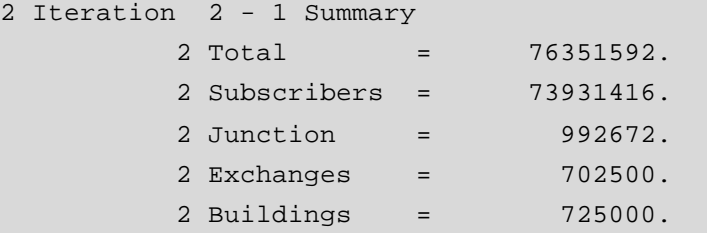

#### **Ventana de texto PLANITU 18.7 Resumen de costos – Segunda iteración**

Vemos que el costo decrece a 76,35 millones. No añadimos más centrales pues asignar cantidades más bajas de abonados a una central no sería óptimo, por más que esto sí se vea reflejado en los costos.

## **18.6.5 Añada RSU's en la red.**

Ahora añadiremos a la red tantas unidades de abonado remoto como sea posible, esto es, continuar mientras haya utilidad en la adición de RSU's. Luego de buscar nodos desde 1700 abonados para centrales, ahora veremos cuales resultan favorables para la colocación de RSU's utilizando el mismo criterio aplicado en el análisis de la red presente, pero aumentando el valor mínimo para los RSU's a 1300 ya que ahora en un futuro tenemos mayor número de abonados. Como se va a añadir RSU's de manera automática y no de ubicaciones previamente especificadas, la elección correcta ya sabemos que debe ser *optloc/optar/*.

Al realizar esta parte de la optimización tenemos la posibilidad de añadir RSU's en 12 ubicaciones. Los siguientes nodos son las primeras posibilidades:113, 43 y 149. Aceptamos las tres opciones y observamos los resultados en costos y una gráfica de como se va desarrollando la red futura. El costo de la red con 3 RSU's añadidos es:

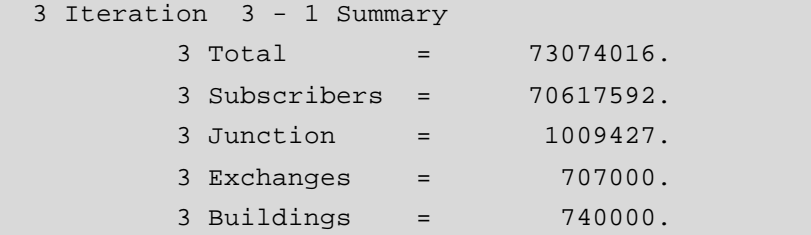

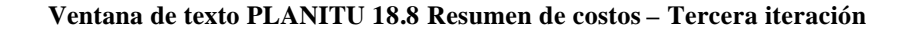

El costo total de la red ha decrecido en 3,28 millones.

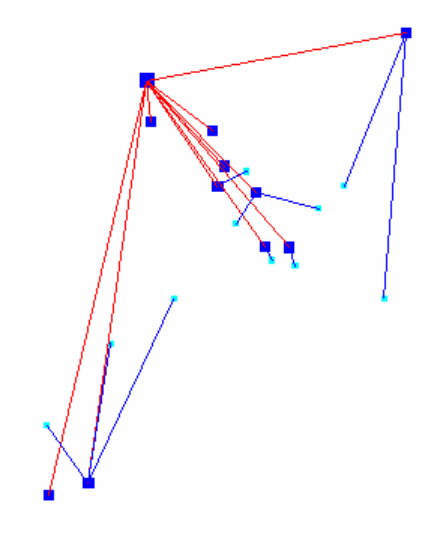

#### **Ventana de Gráficos 18.3 Desarrollo de la Red Futura**

Podemos repetir el proceso nuevamente ya que restan 9 posibles ubicaciones y obtenemos las siguientes: 110 y 37, observamos los siguientes resultados:

```
 4 Iteration 4 - 1 Summary 
        4 Total = 71200392.
        4 Subscribers = 68795160.
        4 Junction = 1003731.
        4 Exchanges = 651500.
        4 Buildings = 750000.
```
#### **Ventana de texto PLANITU 18.9 Resumen de costos – Cuarta iteración**

De igual forma, la red tiene un decremento en costo de 1,87 millones.

Como hay otras 7 ubicaciones iniciales que están dentro del límite de 1300 abonados, se repite nuevamente. En esta ocasión se añaden RSU's en 2 nodos: 104 y 24. El costo total ha decrecido a 70,22 millones.

Hay todavía 5 ubicaciones iniciales que restan que están dentro del límite de 1300 abonados y como podemos ver aún la disminución en el costo de la red es notable por lo que podríamos seguir añadiendo RSU's. Se repite nuevamente y se introduce los RSU's en 1 nodo: 102. El costo total ha decrecido a 69,72 millones.

Hay todavía 4 ubicaciones restantes, por lo que se repite la introducción e RSU's. Para efectos de explicación ubicamos los cuatro RSU's restantes en forma seguida y observamos solo los resultados finales. Desde la iteración número 9 aumentamos el número de iteraciones, ya que los valores que se observan necesitan de mayor precisión. Los resultados son:

```
14 Iteration 10 - 3 Summary 
        14 Total = 68987576.
         14 Subscribers = 66509168.
         14 Junction = 1029910.
         14 Exchanges = 663500.
         14 Buildings = 785000.
```
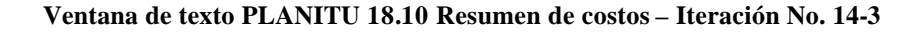

Podemos utilizar la opción de PLANITU para obtener una gráfica de costos:

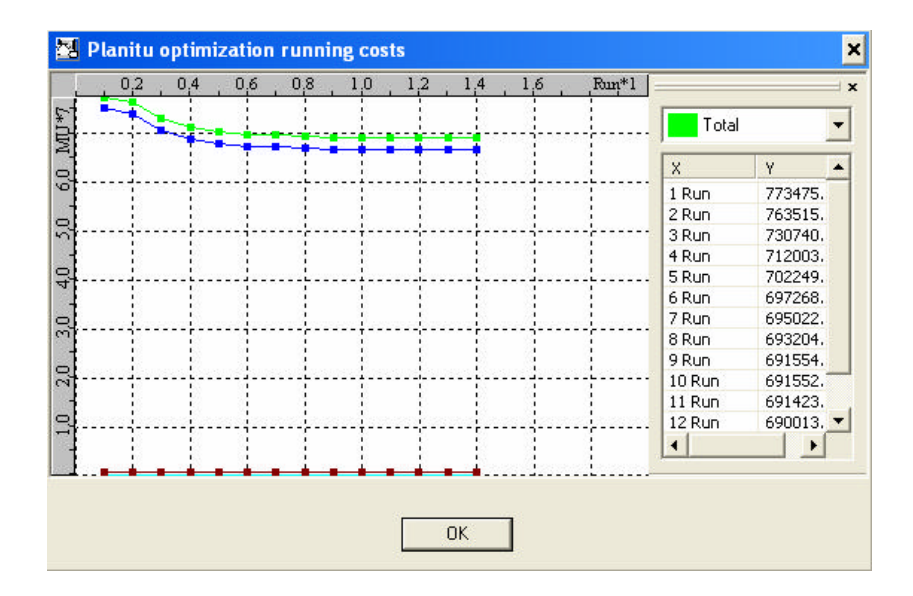

**Figura 18.31 Optimización de Costos – Iteración No.14-3**

La gráfica y los valores obtenidos nos dan a entender que desde la novena iteración los costos empiezan a estabilizarse. La disposición de la red sería como muestra la siguiente gráfica:

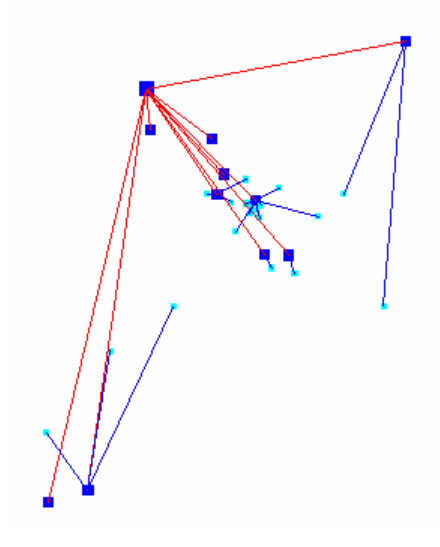

**Ventana de Gráficos 18.4 Disposición de la Red – Iteración No. 9-1**

Ahora se hace una nueva selección de nodos, para el ejemplo, entre 100 y 1000 abonados. El proceso muestra una cantidad enorme de opciones y como planificadores rechazamos las consideradas necesarias. Se aceptaron RSU's en los nodos: 175, 84, 19, 8, 218, 97, 200, 92 y 2. El costo total ha decrecido a 64,33 millones. Las demás ubicaciones no las tomaremos en cuenta.

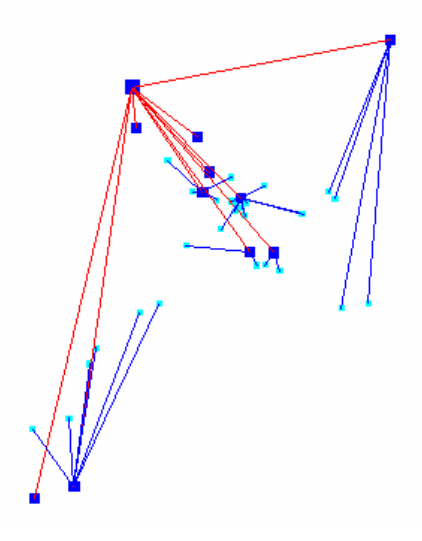

**Ventana de Gráficos 18.5 Disposición de la Red – Iteración 11-3**

#### **18.6.6 Verifique si la proporción centrales – RSU's es óptima.**

Ahora verificamos si podemos transformar centrales en RSU's. Seleccionamos el RSU que reemplazará a la central local. Esto es con *fxdloc*, como no se va a optmizar la ubicación, se escoge la opción *1*.

La central de Aloasí como en el caso de la red actual se muestra como la de mayor beneficio, con este cambio el costo decrementa a 64,28 millones.

#### **18.6.7 Compruebe los tandems adicionales.**

Verificamos todas las centrales locales. Ninguna central está disponible para este proceso, por lo que la fase (D) ha concluído, y la red se muestra de la siguiente manera:

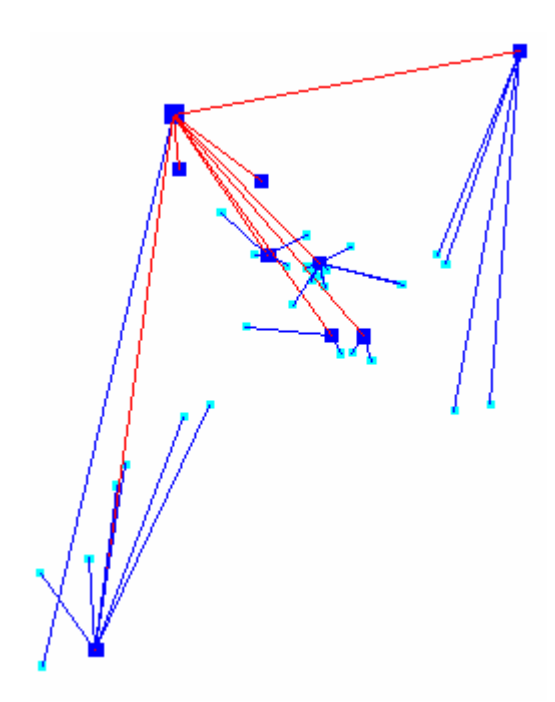

**Ventana de Gráficos 18.6 Disposición de centrales y su jerarquía – Red futura**

## **18.6.8 Finalice el estudio.**

Presione *End* del último menú.

Los resultados del estudio en formato texto son guardados en el archivo *Valle15.out*. Los resultados se muestran a continuación:

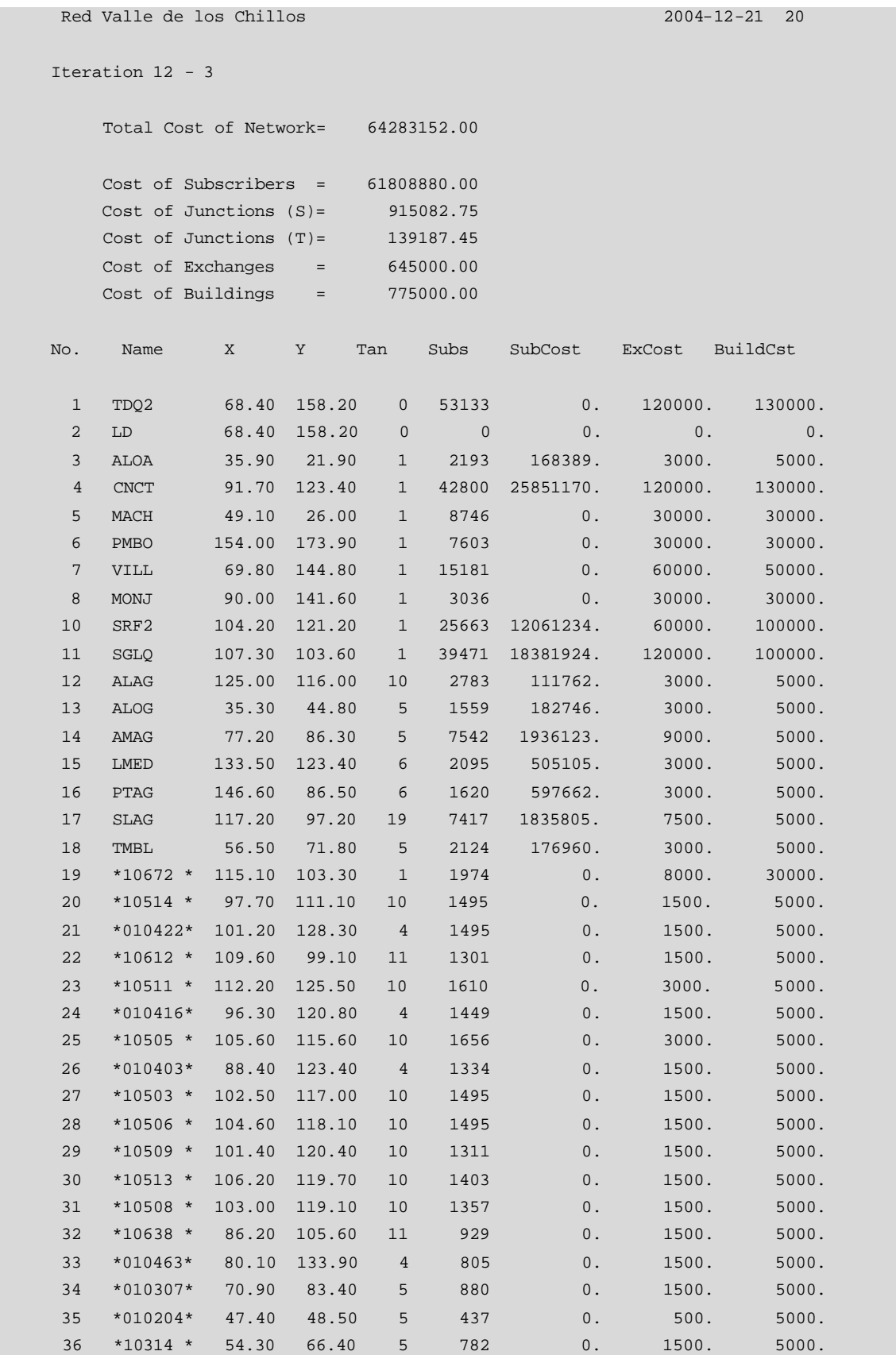

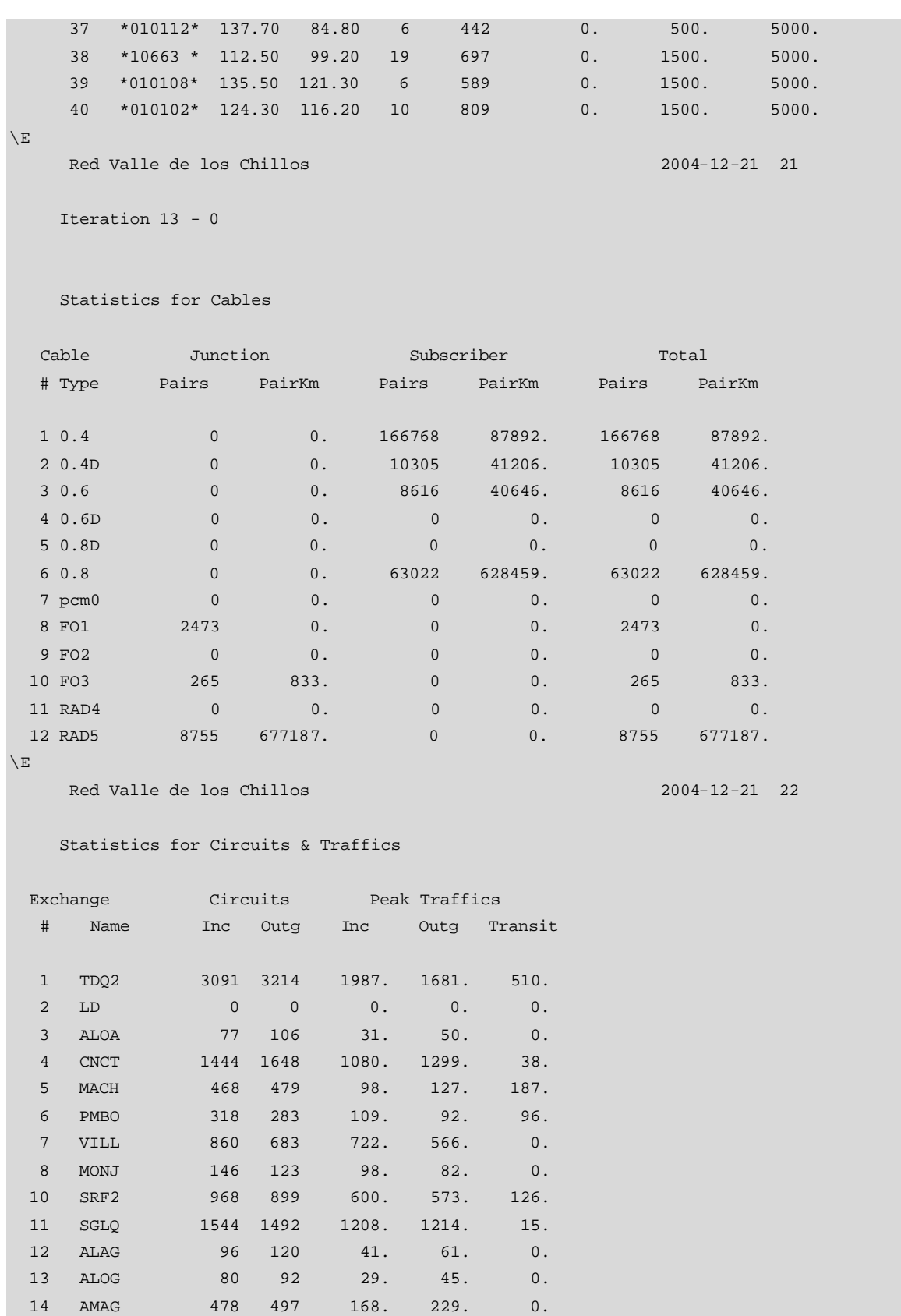

 15 LMED 139 167 60. 86. 0. 16 PTAG 114 150 51. 76. 0. 17 SLAG 468 414 193. 209. 0. 18 TMBL 210 234 105. 136. 0. 19 \*10672 \* 193 181 28. 32. 77.

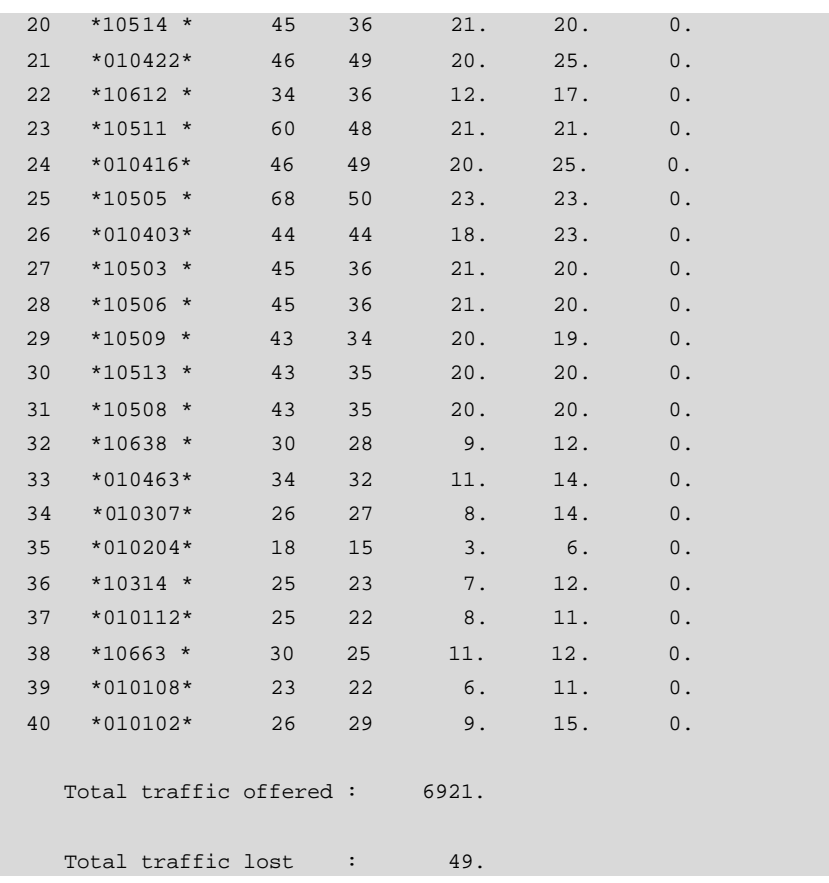

## **Ventana de texto PLANITU 18.11 Reporte de Salida (Short)**

Para ver el reporte completo, diríjase al Anexo 10.

## **CONCLUSIONES Y RECOMENDACIONES**

La utilización del software PLANITU en la resolución de problemas de ubicación de centrales de telecomunicaciones, presenta un enfoque en la planificación de redes de telefonía básica, proporcionando una herramienta computacional que permite obtener un conjunto de soluciones óptimas, considerando todos los aspectos que se quieran optimizar de manera simultánea, a diferencia de los métodos heurísticos tradicionales que simplemente proporcionan soluciones puntuales; PLANITU apela a procesos iterativos para contemplar todos los aspectos de la red que se quiere diseñar.

Con el presente trabajo, se nota que la utilización de PLANITU proporciona al planificador de redes un conjunto de soluciones óptimas para la correcta ubicación de las centrales, de forma de minimizar los costos iniciales de inversión y las inversiones de expansión a mediano y largo plazo. Conforme con los resultados obtenidos en este trabajo, se puede aseverar que las soluciones arrojadas por el software son en su mayoría dominantes con respecto a las soluciones efectivamente implementadas por empresas del área que se limitaron a utilizar otro tipo de herramientas en sus estudios de planificación.

Se puede afirmar que el empleo de PLANITU para la planificación, dimensionamiento y optimización de redes de telecomunicaciones, ofrece una perspectiva más amplia y eficiente que permite a los planificadores decidir entre un conjunto de soluciones óptimas, manejando los diversos aspectos de la red que se consideren necesarios para minimizar los costos en juego.

PLANITU depende de la interacción con el planificador para realizar un trabajo acertado, con buenas bases y que proyecte resultados útiles para una empresa de telecomunicaciones.

El proceso de optimización requiere, aparte de lo realizado por el software PLANITU, que el planificador posea un conocimiento de la red de telecomunicaciones bajo análisis, es decir, cómo está contemplado en escenario inicial del área de estudio.

Sobre la base de los resultados obtenidos, se puede utilizar la metodología propuesta para mejorar la planificación de redes de telecomunicaciones. La simplicidad de la metodología propuesta, para un problema tan complejo, alienta a mirar con optimismo la realización de futuros trabajos en el área, así como nuevas aplicaciones.

El cambio en la presición de los cálculos a través del aumento en el número de iteraciones en las propiedades del software provoca resultados más precisos.

En pocas ocasiones las ubicaciones para añadir centrales o unidades remotas de abonados son viables o brindan un gran beneficio a la red.

Después de la utilización del software en el escenario inicial de la aplicación, se logra un ahorro del 11,85%, esto es, 4.17 millones de dólares, al colocar 8 RSU's nuevos, cambiar la Central Local Aloasí a RSU y convertir la Central Local Sangolquí a Central Tándem.

Después de la utilización del software en la red futura para el año 2015 de nuestra zona de estudio, se logra un ahorro del 16,89%, esto es, 13,06 millones de dólares, al colocar 21 RSU's nuevos, añadir una Central Local nueva y cambiar la Central Local Aloasí a RSU.

La adición de centrales locales, en la aplicación para el tiempo presente, no es óptima, ya que no existen nodos con una cantidad de abonados significativa como para colocar un equipo de este tipo.

Los costos de la red actual y del diseño de la red futura en la aplicación, tienden a estabilizarse antes de las diez primeras iteraciones, provocando que el aumento de centrales o RSUs a partir de esta no tenga un efecto considerable.

La zona de estudio seleccionada para aplicar el software es un área rural. Por lo general, se ve falta de inversión por parte de la operadora, debido a que las telecomunicaciones rurales envuelvan pérdidas. Sin embargo, sin sistemas de telecomunicaciones modernos, los distritos rurales se cerrarían definitivamente, y sin distritos rurales, tampoco existirían las áreas metropolitanas.

El criterio de planificación para las redes rurales es usualmente "el menor costo posible para servicios básicos de telecomunicaciones". Hay que recalcar que el significado real de los servicios básicos de telecomunicaciones varía de país en país, y cambia con el tiempo.

Puede ser difícil modernizar una red rural mediante la creación de una red completa sobrepuesta a la anterior como primer paso, ya que probablemente podría ser pequeña en términos de la densidad de abonado, con lo que sería muy caro para cada abonado. Esto se ve cuando se quiere trnsformar una red completamente analógica a una nueva digital en su totalidad.

Los valores estimados de saturación de FcMetro, para la mayoría de las zonas resultaron ser muy altos, comparados con el número actual de líneas principales. Por lo que se concluye que los niveles de saturación deben analizarse a fondo y en algunos casos, si es necesario realizar un ajuste de estos valores.

Los valores de crecimiento de la población para el futuro no describen exactamente el desarrollo en los próximos 15 años. Por lo que se recomienda realizar un ajuste en las variables del programa.

Debido a que las categorías son las mismas para todos los puntos de tiempo; es decir, que no prevén cambios en las tendencias de desarrollo, se recomienda que al ejecutar FcMetro se reconsidere las categorías durante el proceso de pronóstico, tanto para los diferentes lugares como para los diferentes puntos de tiempo.

El software FcMetro es una herramienta que muestra deficiencias al momento de ejecutarse pues debería tener opciones que permitan cambiar los parámetros a medida que se va generando el pronóstico para el futuro. Pues el crecimiento de una zona puede ser brusco de un punto de tiempo a otro.

Se pudo observar que el ámbito concerniente a la digitalización es fundamental para lograr una apreciación visual del escenario inicial de la red, al igual que otros aspectos relacionados con el medio ambiente que ayudan a entender de mejor manera el proceso de optimización y planificación de la red actual y futura.

Como los enlaces de fibra óptica ofrecen cerca de 1000 veces más capacidad de ancho de banda sobre distancias casi 100 veces mayores que los sistemas de cobre tradicionales y los costos de los cables de fibra óptica representan solo una décima parte de lo que costaría el cable de cobre necesario tan solo para transmitir la misma capacidad de canales de voz, la optmización de la red implica también escoger el medio de transmisión adecuado.

Dimensionar la red de telecomunicaciones actual y que va a ser parte del estudio, de manera que se obtenga una base consistente y clara para empezar el trabajo de optimización y pronóstico.

Plantear un modelo que sea representativo de la mayoría de opciones que se tengan a disposición para las edificaciones y demás construcciones a utilizarse en la red.

Poseer un conocimiento extenso del formato de los archivos de entrada para evitar la aparición de errores al momento de la ejecución del mismo.

Organizar la información recopilada de acuerdo al archivo de entrada del que formará parte en el estudio.

Definir de manera correcta los valores de costos en los archivos de costos de central y de edificios para obtener una optimización real y sin errores de la red de telecomunicaciones.

Dividir la totalidad del área bajo estudio en áreas de tráfico más pequeñas en las que los abonados tengan características homogéneas con la finalidad de facilitar el proceso de optimización.

Preparar un estudio previo que contenga las ubicaciones geográficas posibles y óptimas para la colocación de nuevas centrales en áreas que así lo requieran.

Utilizar la capacidad de digitalización del software PLANITU versión 3.0 para la creación de los archivos de zonas, áreas y para los archivos de entrada de los programas auxiliares como FCMetro y FCRural.

Definir una unidad monetaria que vaya de acuerdo a la moneda del país en el que se realice el estudio, para obtener un reporte final con valores acordes y que tengan lógica para la persona que los analice.

Para realizar los ajustes de los niveles de saturación es necesario variar los parámetros de las áreas de tráfico y de las zonas individuales para obtener una demanda a futuro lógica en la que no haya abonados en lista de espera sino únicamente conectados.

## **REFERENCIAS BIBLIOGRÁFICAS**

- Dirección de Gestión del Fondo para el Desarrollo de las Telecomunicaciones en zonas rurales y urbano marginales
- Secretaría Nacional de Telecomunicaciones
- Vicepresidencia de Planificación Corporativa, ANDINATEL S.A.
- Vicepresidencia de Operaciones, ANDINATEL S.A.
- Vicepresidencia de Negocios, ANDINATEL S.A.
- Gerencia de Central Sangolquí, ANDINATEL S.A.
- Gerencia de Conmutación, ANDINATEL S.A.
- Gerencia de Tráfico y Calidad de Servicio, ANDINATEL S.A.
- Gerencia de Accesos, ANDINATEL S.A.
- Departamento Cartográfico, Instituto Geográfico Militar
- Unión Internacional de las Telecomunicaciones, Miguel Felipe Anzola, Consultor de UIT-T, Experto en PLANITU
- Recomendación UIT-T E.600
- FREEMAN, Roger, *Redes de Comunicaciones*,
- www.terra.es/personal/ignaciorb/telefonia/conmutacion/conmutacion\_1.htm, *Nociones sobre la estructura de la red*
- www.terra.es/personal/ignaciorb/telefonia/conmutacion/conmutacion\_3.htm, *Conmutación telefónica, equipos de conmutación automática*
- www.osiptel.gob.pe, *La interconexión de las Redes en Telecomunicaciones en el Perú*

**ANEXOS**

## **ANEXO 1**

# **1 PARÁMETROS DE PRUEBA PARA LOS CABLES UTILIZADOS EN ANDINATEL S.A.**

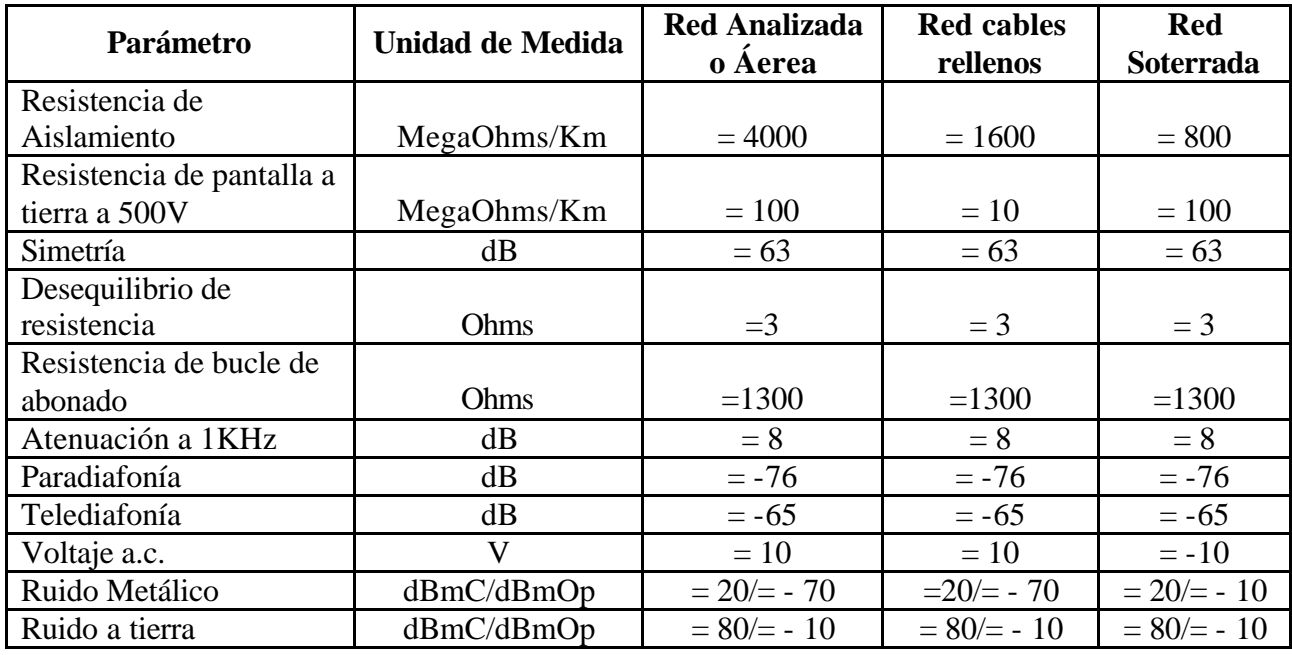

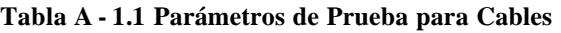

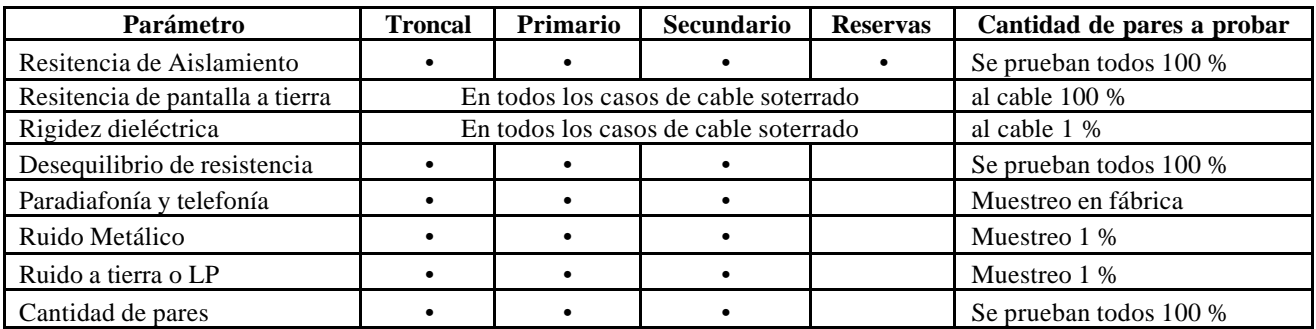

**Tabla A - 1.2 Métodos de Prueba**

## **ANEXO 2**

# **2 CARACTERÍSTICAS DE LAS CENTRALES DEL VALLE DE LOS CHILLOS**

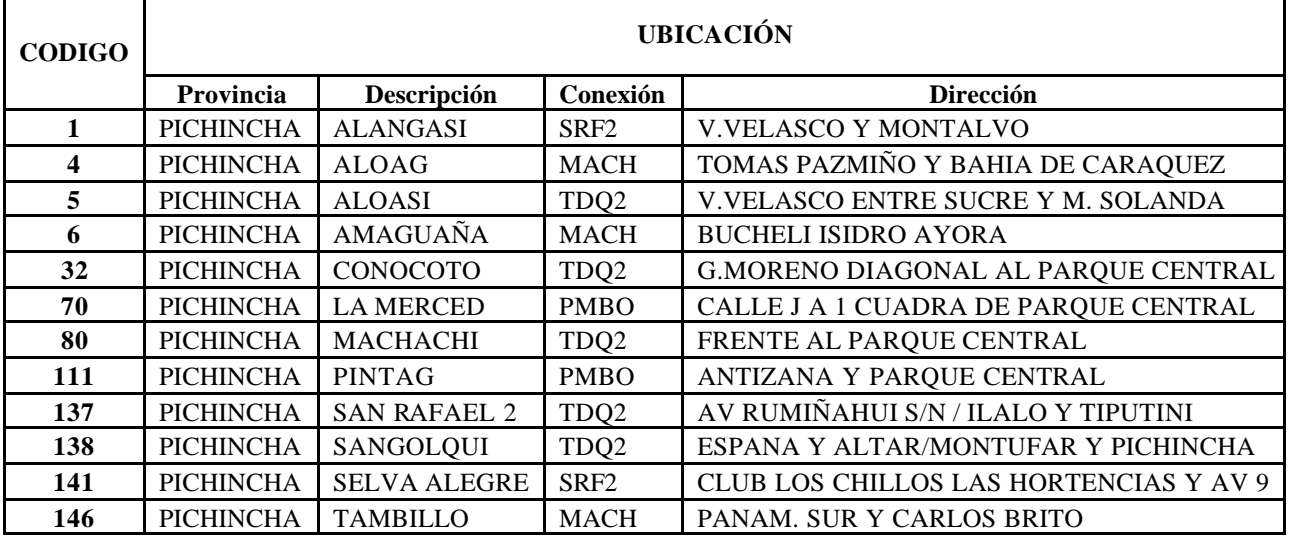

**Tabla A - 2.1 Dirección de las Centrales del área de estudio**

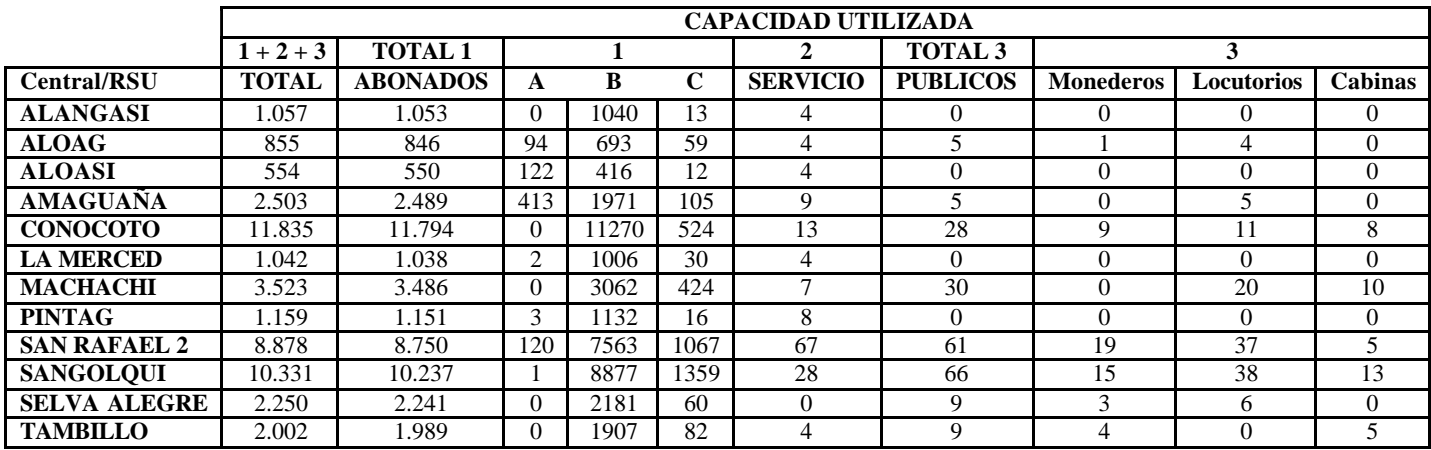

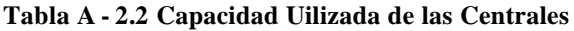
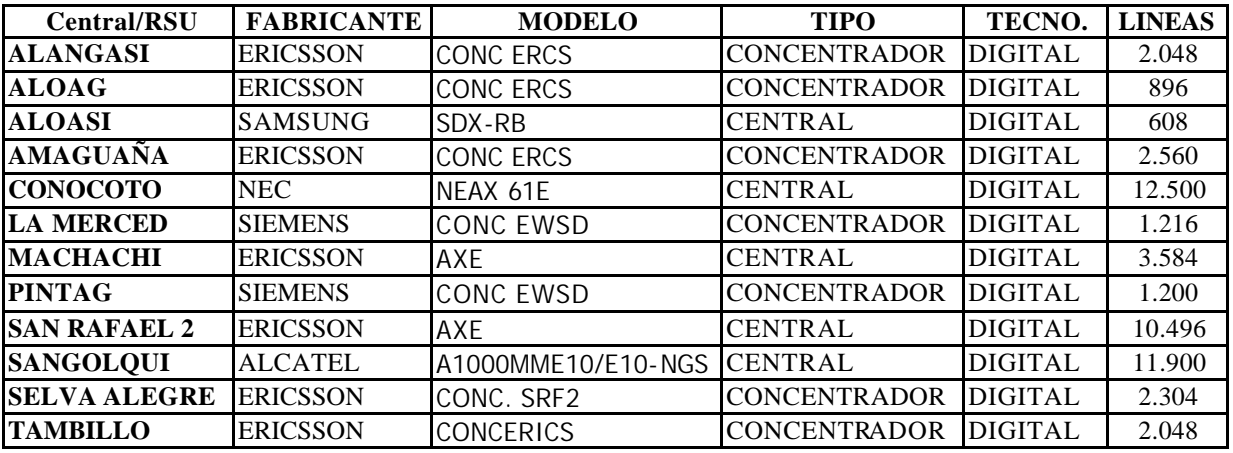

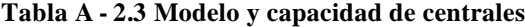

|                     | <b>P. EXTERNA</b> |              | <b>TRANSMISIONES</b> |             |            |               |            |
|---------------------|-------------------|--------------|----------------------|-------------|------------|---------------|------------|
| <b>Central/RSU</b>  | <b>RED</b>        | <b>RED</b>   | <b>RADIO</b>         | <b>TIPO</b> | <b>MUX</b> | <b>MUX</b>    | <b>MUX</b> |
|                     | PRIM.             | <b>SECU.</b> |                      | ENL.        | CAP.       | <b>INSTA.</b> | UTILI.     |
| <b>ALANGASI</b>     | 1.200             | 1.320        | 240                  | DIG.        | 240        | 150           | 150        |
| <b>ALOAG</b>        | 900               | 999          | CAB. PCM             | DIG.        | <b>PCM</b> | 90            | 90         |
| <b>ALOASI</b>       | 600               | 1.180        | F.O.                 | DIG.        | F.O.       | 60            | 60         |
| <b>AMAGUAÑA</b>     | 3.002             | 3.792        | 480                  | DIG.        | 480        | 480           | 184        |
| <b>CONOCOTO</b>     | 14.041            | 19.304       | 960                  | DIG.        | 960        | 900           | 780        |
| <b>LA MERCED</b>    | 1.500             | 1.600        | F.O.                 | DIG.        | <b>PCM</b> | 630           | 630        |
| <b>MACHACHI</b>     | 4.200             | 5.420        | 480                  | DIG.        | 480        | 480           | 381        |
| <b>PINTAG</b>       | 2.880             | 3.162        | 120                  | DIG.        | 120        | 60            | 120        |
| <b>SAN RAFAEL 2</b> | 12.302            | 16.359       | 1.440                | DIG.        | 1.440      | 1.440         | 827        |
| <b>SANGOLOUI</b>    | 12.770            | 14.803       | 480                  | DIG.        | 480        | 480           | 370        |
| <b>SELVA ALEGRE</b> | 2.913             | 3.870        | F.O.                 | DIG.        | F.O.       | 120           | 246        |
| <b>TAMBILLO</b>     | 2.750             | 2.740        | CAB. PCM             | DIG.        | <b>PCM</b> | 180           | 122        |

**Tabla A - 2.4 Detalles de Transmisión y Planta Externa**

| Construcción                                          |       |       |          |  |  |
|-------------------------------------------------------|-------|-------|----------|--|--|
| Área (m2)<br>Altura (m)<br>Base (m)<br><b>Espacio</b> |       |       |          |  |  |
| Terreno                                               | 89,00 | 48,13 | 2.141,79 |  |  |
| Central                                               | 20,50 | 11,90 | 243,95   |  |  |
| Distribuidor                                          | 11,90 | 3,50  | 41,65    |  |  |
| Rectificadores                                        | 8,20  | 3,00  | 24,60    |  |  |
| <b>Baterías</b>                                       | 11,90 | 3,00  | 35,70    |  |  |
| Subsuelo Cables                                       | 12,90 | 4,30  | 55,47    |  |  |

**Tabla A - 2.5 Áreas de una Central prototipo**

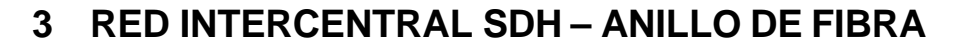

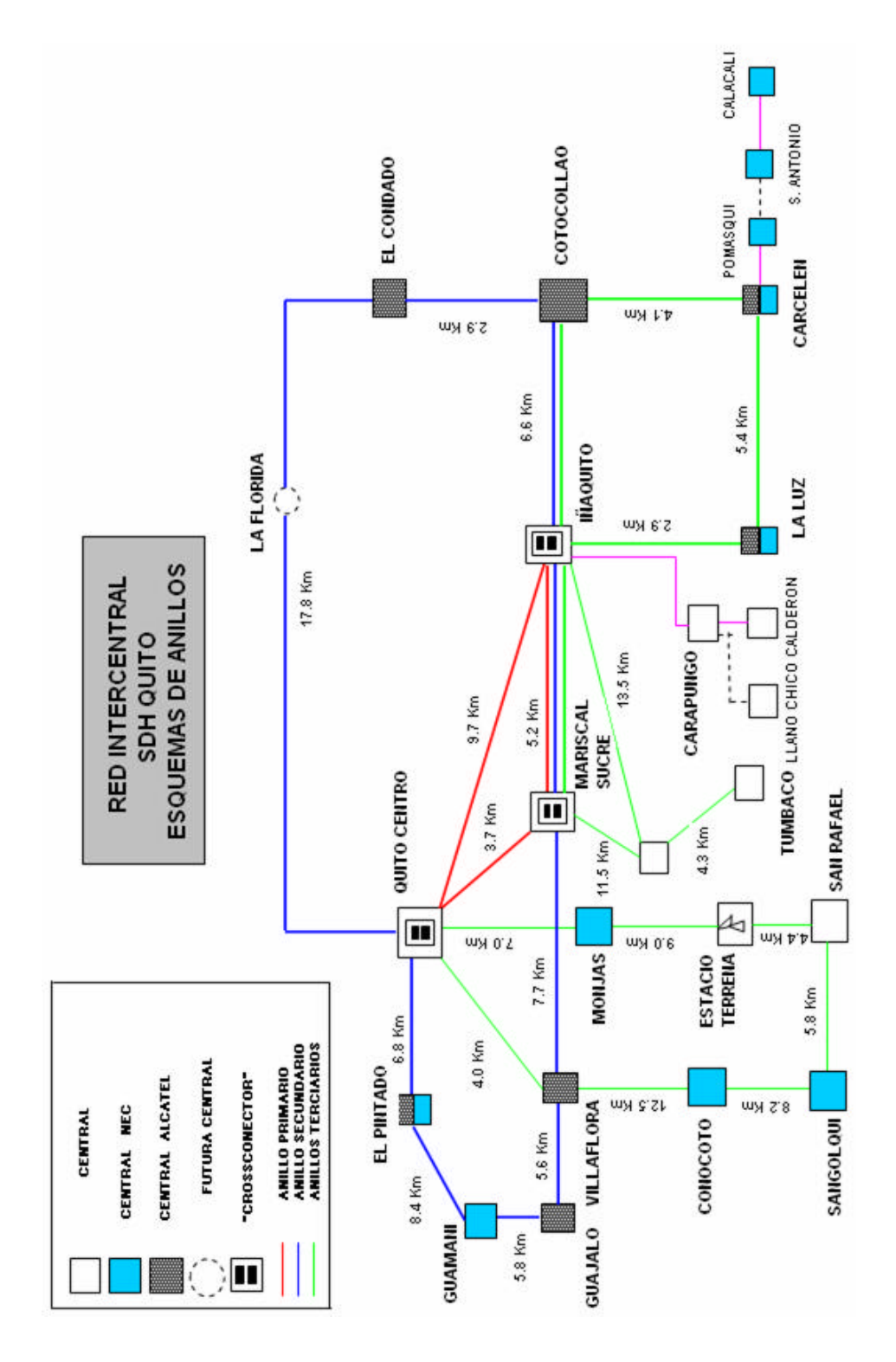

**Figura A - 3.1 Anillos SDH-Andinatel**

# **INFORMACIÓN Y UBICACIÓN DE NODOS**

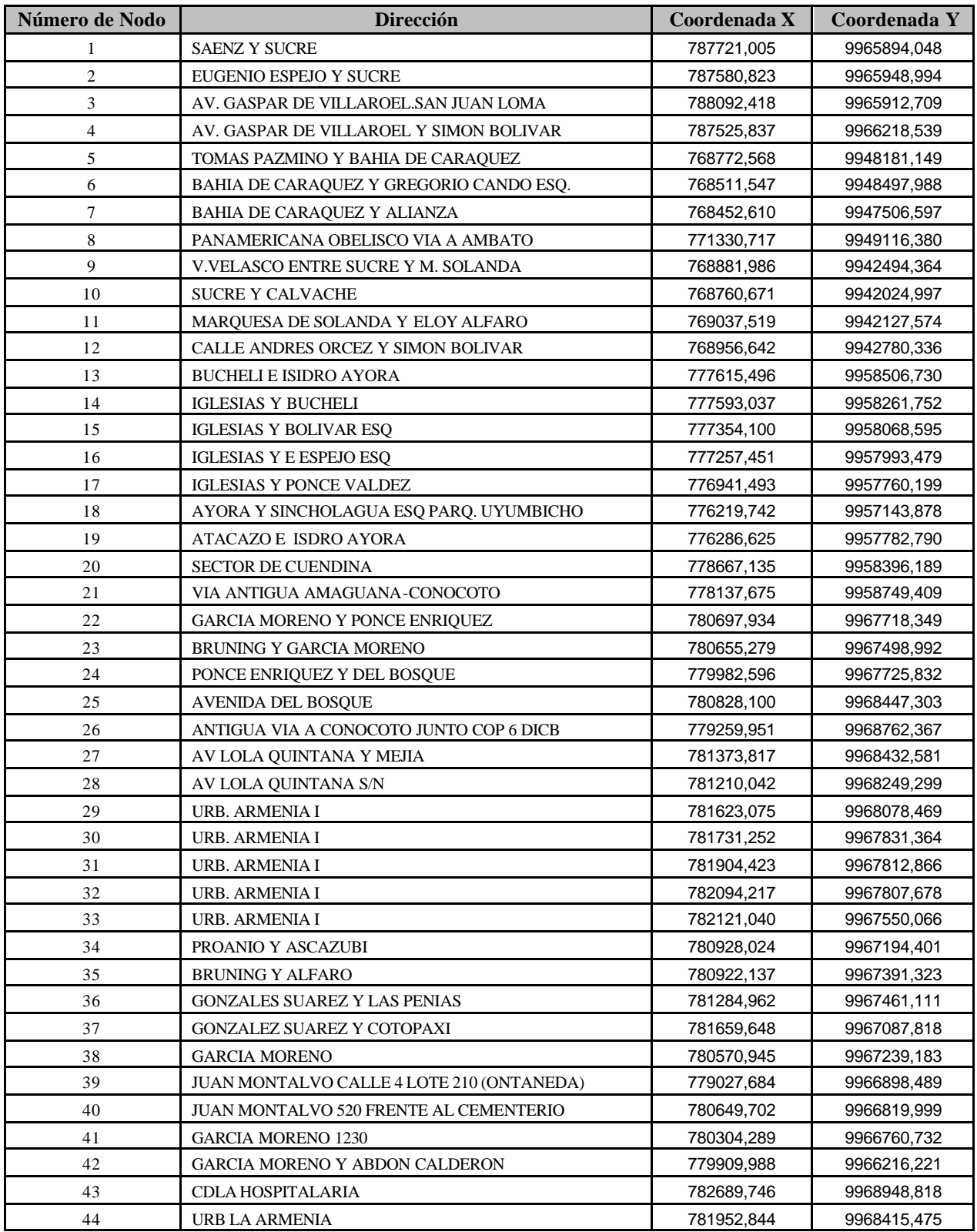

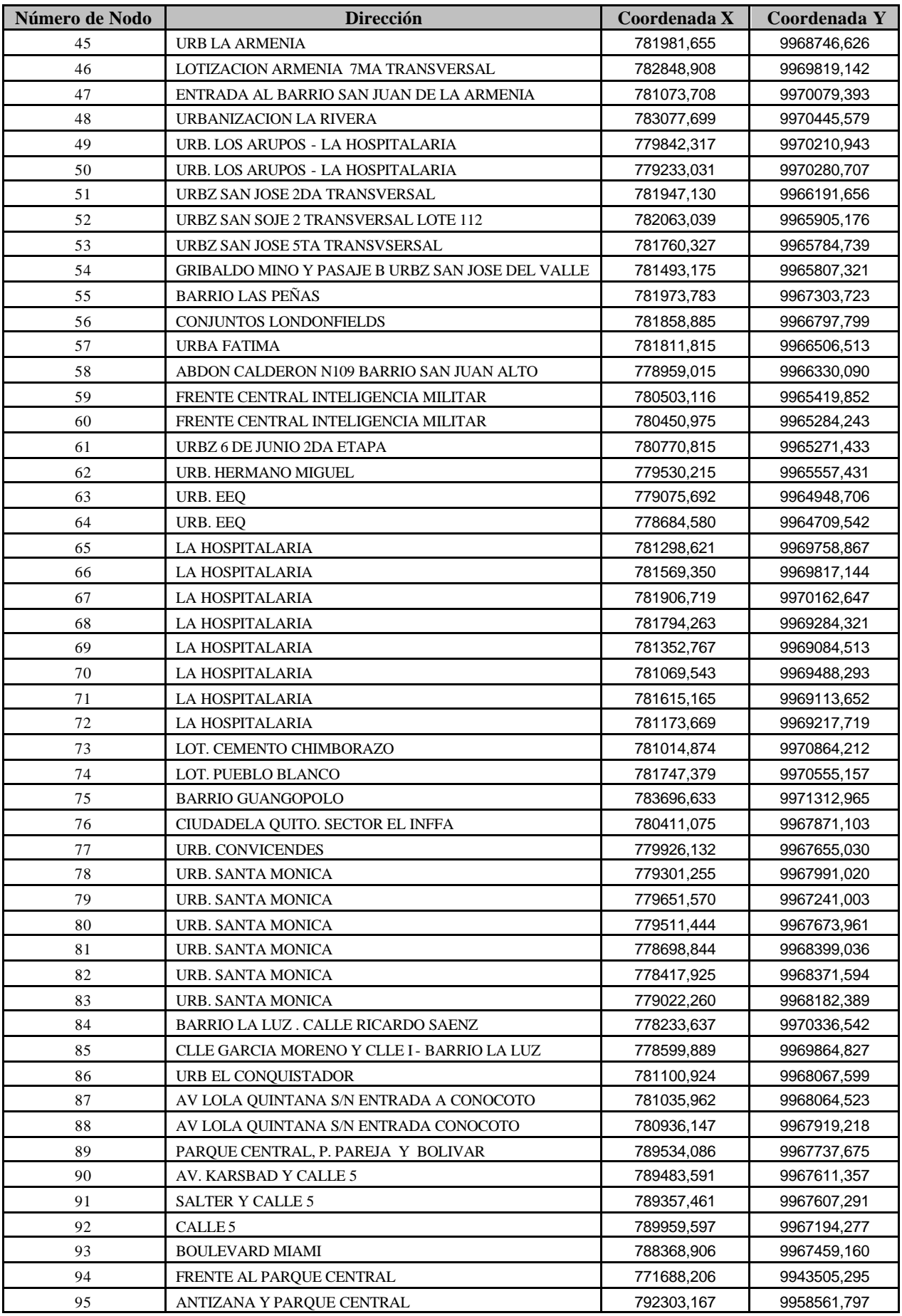

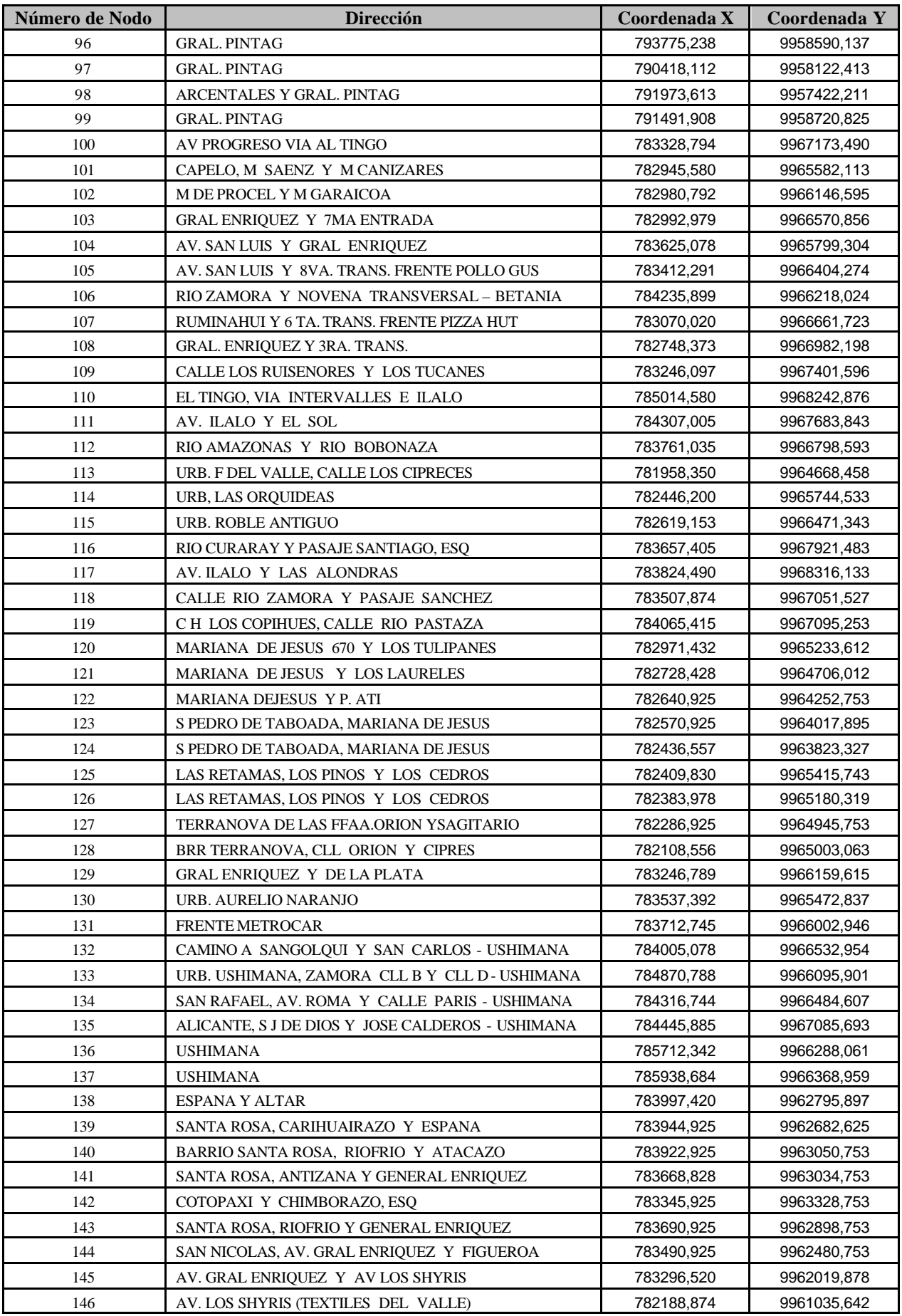

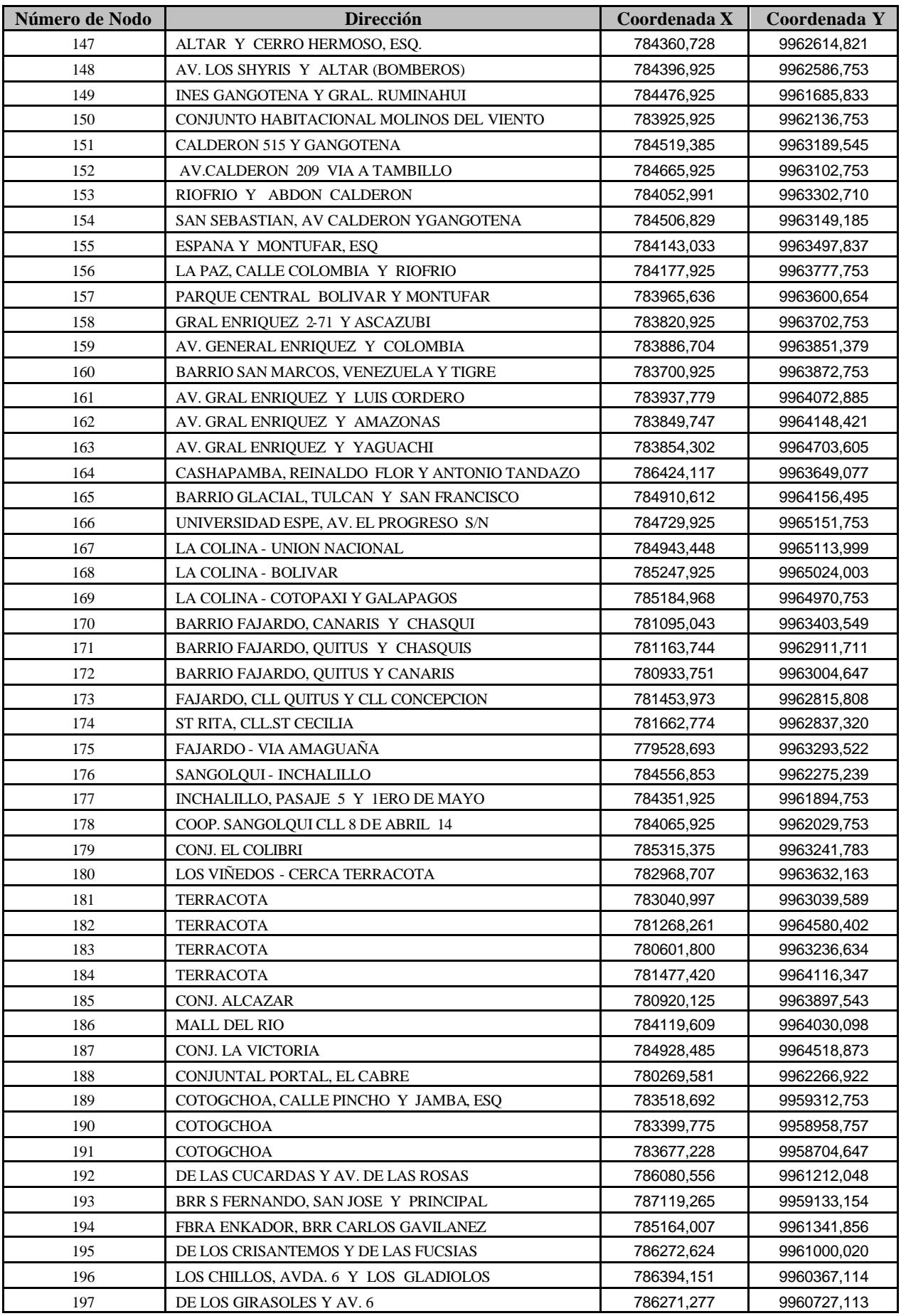

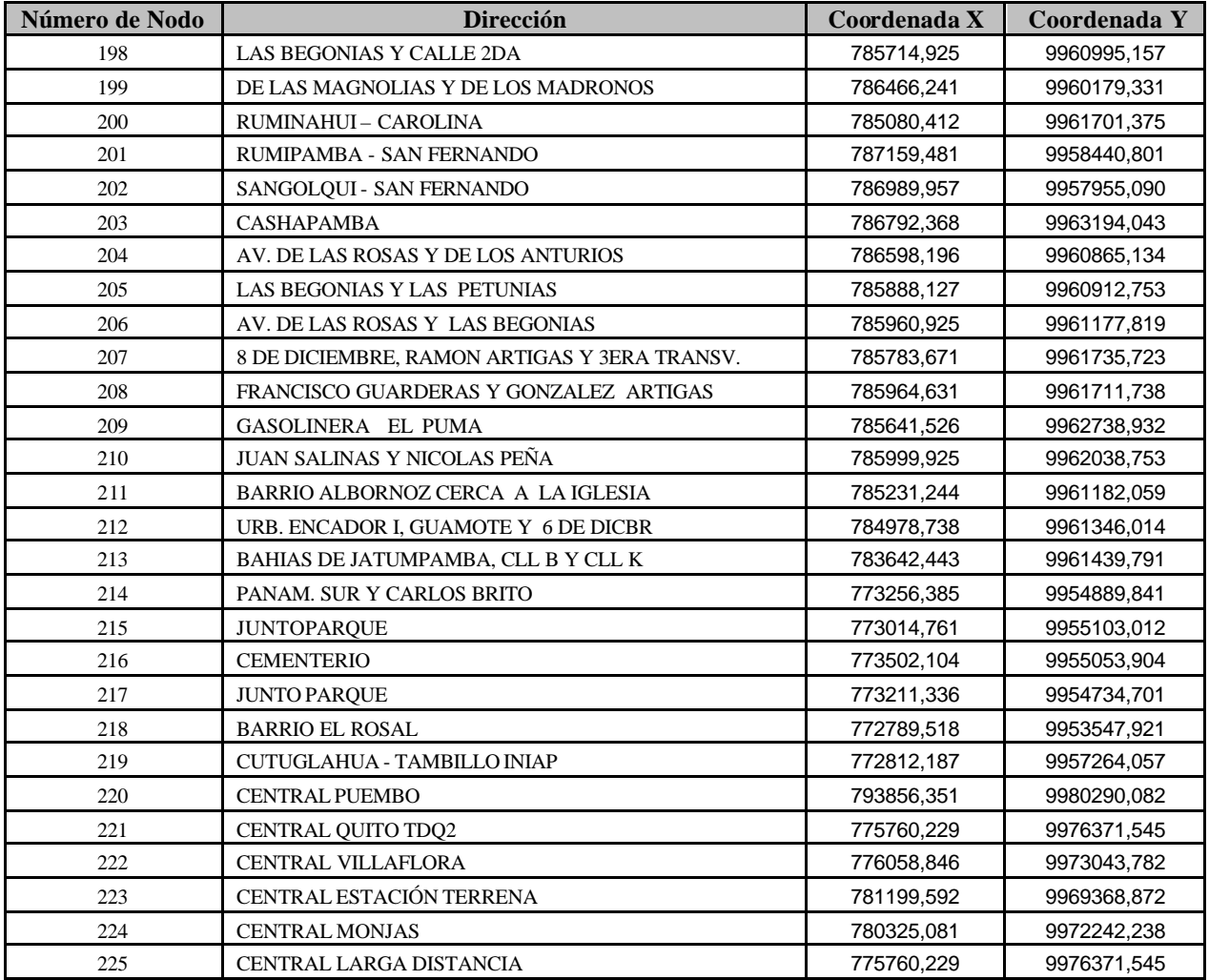

**Tabla A - 4.1 Información y ubicación de Nodos**

#### **Enlaces Capacidad Nodo Nodo Origen Distancia (m) Primarios Secundarios** 1 100 0,00 2 1 214,14 700 550 3 1 963,63 400 450 4 1 535,35 400 450 5 94 0,00 6 5 178,50 350 400 7 5 185,50 400 450 8 5 2674,90 150 250 9 221 0,00 10 9 400,00 200 450 11 9 220,00 200 300 12 9 200,00 200 450 13 94 0,00 14 13 117,00 450 550 15 13 272,40 300 450 16 13 681,70 300 450 17 13 1331,90 520 650 18 13 3670,60 300 450 19 13 3365,40 250 450 20 13 2296,20 400 650 21 13 1033,10 500 600 22 222 0,00 200 300 23 260,00 250 310 24 22 577,00 500 580 25 22 1282,10 350 450 26 22 2465,50 450 550 27 22 346,90 150 200 28 22 606,40 300 240 29 22 2235,90 150 250 30 22 2340,90 150 250 31 22 2469,90 150 150 32 22 2459,90 150 170 33 22 2707,90 100 250 34 22 478,60 300 350 35 22 622,80 300 360 36 22 1256,00 400 400 37 22 1881,90 550 630 38 22 552,25 250 350 39 22 1212,55 300 370 40 22 1437,85 400 400 41 22 1300,25 350 460

## **5 ENLACES Y CAPACIDAD DE NODOS**

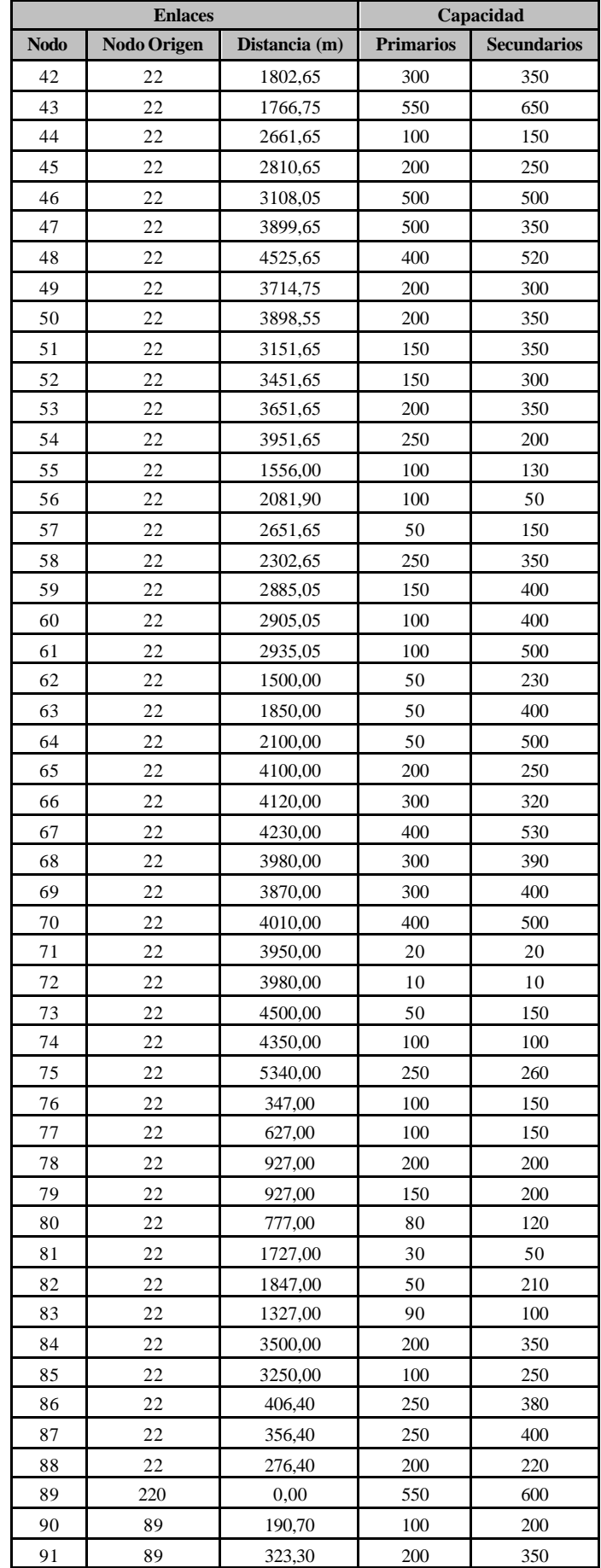

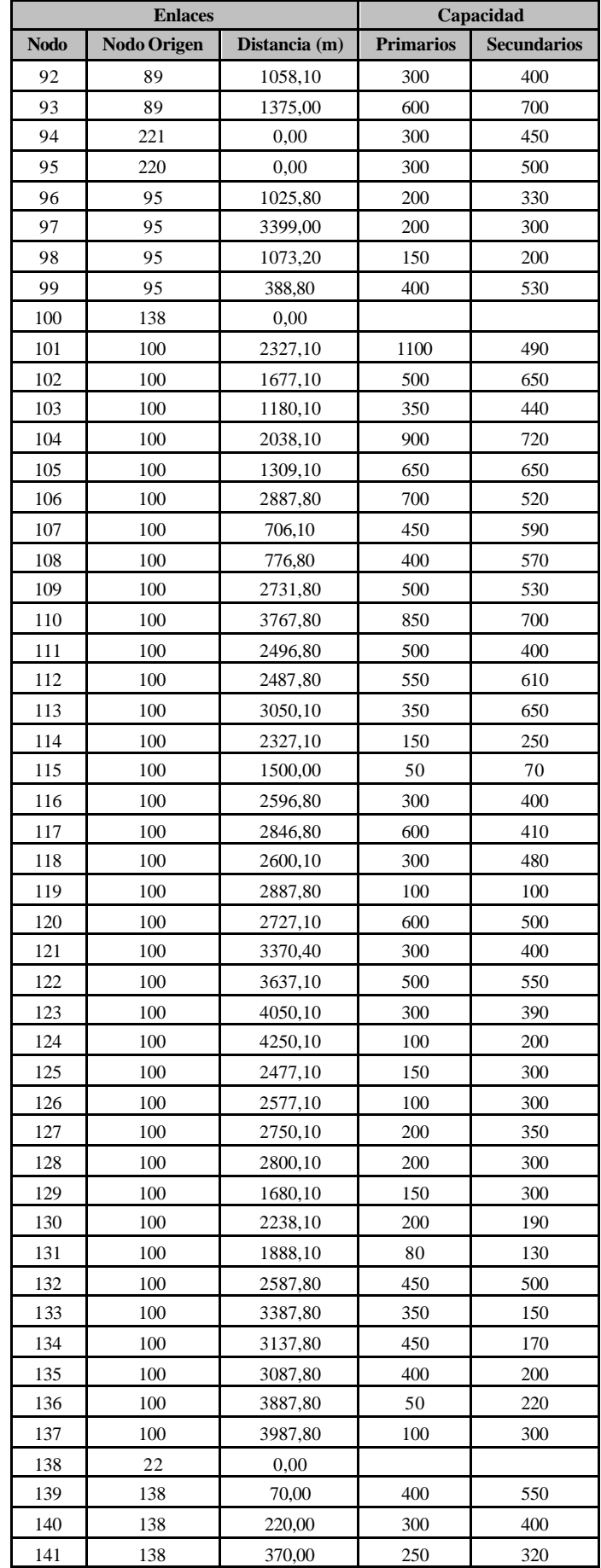

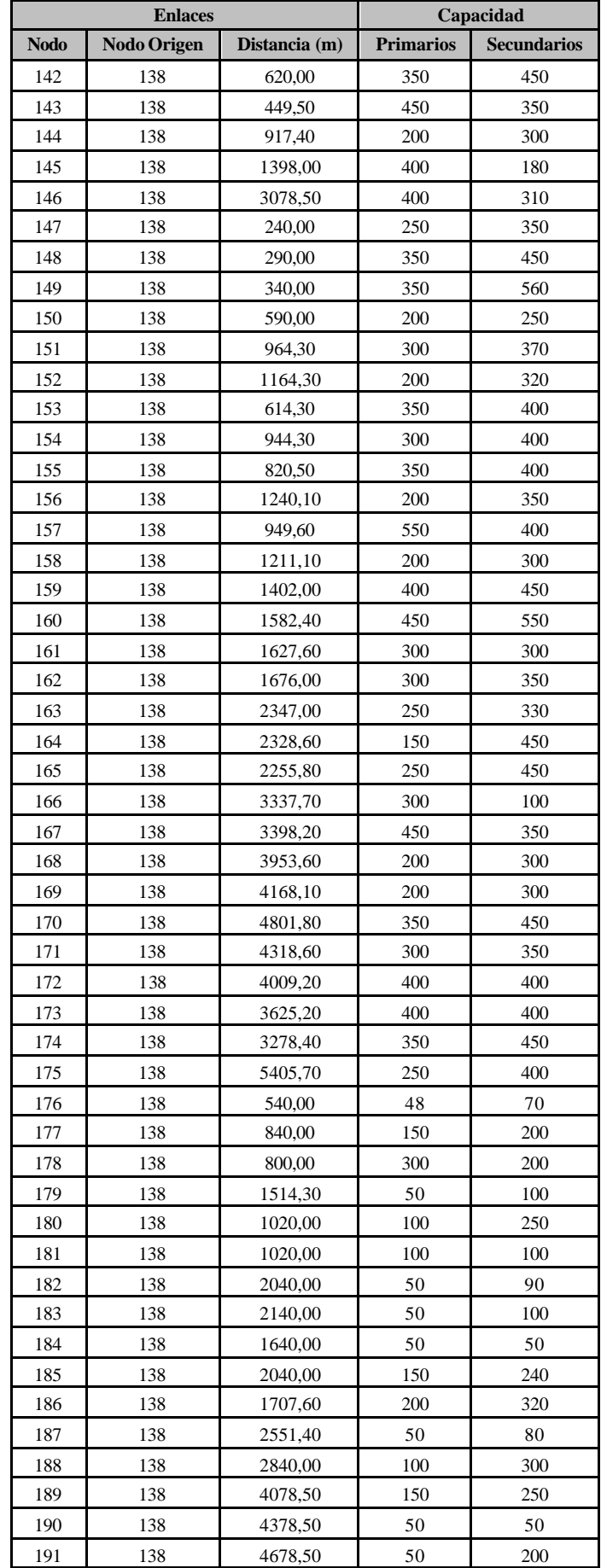

| <b>Enlaces</b> |                    |               | Capacidad        |                    |  |
|----------------|--------------------|---------------|------------------|--------------------|--|
| <b>Nodo</b>    | <b>Nodo Origen</b> | Distancia (m) | <b>Primarios</b> | <b>Secundarios</b> |  |
| 192            | 100                | 0,00          |                  |                    |  |
| 193            | 192                | 1537,00       | 100              | 120                |  |
| 194            | 192                | 1727,30       | 150              | 180                |  |
| 195            | 192                | 361,00        | 150              | 200                |  |
| 196            | 192                | 1037,00       | 150              | 200                |  |
| 197            | 192                | 674,00        | 350              | 200                |  |
| 198            | 192                | 819,00        | 200              | 300                |  |
| 199            | 192                | 1227,30       | 200              | 250                |  |
| 200            | 192                | 2077,30       | 250              | 300                |  |
| 201            | 192                | 2037,00       | 16               | 50                 |  |
| 202            | 192                | 2337,00       | $\,$ 8 $\,$      | 50                 |  |
| 203            | 192                | 2184,50       | 20               | 40                 |  |
| 204            | 192                | 885,00        | 40               | 90                 |  |
| 205            | 192                | 910,00        | 50               | 100                |  |
| 206            | 192                | 210,00        | 50               | 100                |  |
| 207            | 192                | 771,60        | 50               | 250                |  |
| 208            | 192                | 602,20        | 400              | 400                |  |
| 209            | 192                | 1384,50       | 100              | 50                 |  |
| 210            | 192                | 884,50        | 200              | 300                |  |
| 211            | 192                | 1627,30       | 100              | 130                |  |
| 212            | 192                | 1827,30       | 30               | 100                |  |
| 213            | 192                | 2977,30       | 70               | 80                 |  |
| 214            | 94                 | 0,00          |                  |                    |  |
| 215            | 214                | 332,80        | 250              | 300                |  |
| 216            | 214                | 421,80        | 350              | 400                |  |
| 217            | 214                | 123,10        | 250              | 300                |  |
| 218            | 214                | 1782,00       | 350              | 400                |  |
| 219            | 214                | 3258,90       | 24               | 40                 |  |
| 220            | 221                |               |                  |                    |  |
| 221            | 224                |               |                  |                    |  |
| 221            | 225                |               |                  |                    |  |
| 222            | 221                |               |                  |                    |  |
| 223            | 100                |               |                  |                    |  |
| 224            | 223                |               |                  |                    |  |
| 225            | 221                |               |                  |                    |  |

**Tabla A - 5.1 Enlaces y Capacidad de Nodos**

## **6 REPRESENTACIÓN DE NODOS Y DIVISIÓN DE ÁREAS**

#### **6.1 PERFIL DEL ÁREA DE ESTUDIO**

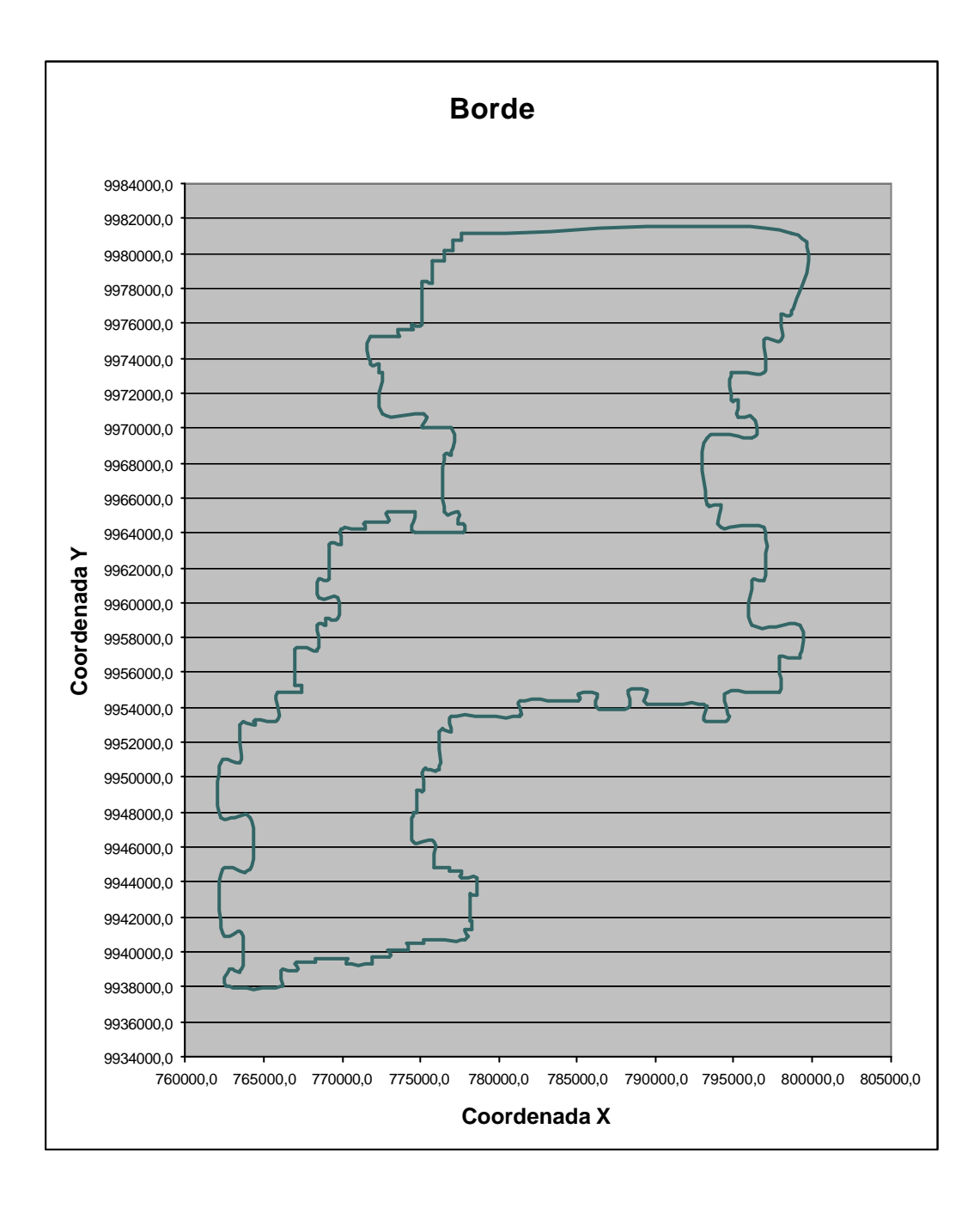

**Figura A - 6.1 Perfil del Área de Estudio**

#### **6.2 REPRESENTACIÓN GRÁFICA**

Para representar los nodos gráficamente en el software PLANITU es necesario definir el tamaño de la ventana de estudio, para el ejemplo, 175 x 175 metros, con lo que las nuevas coordenadas quedan así.

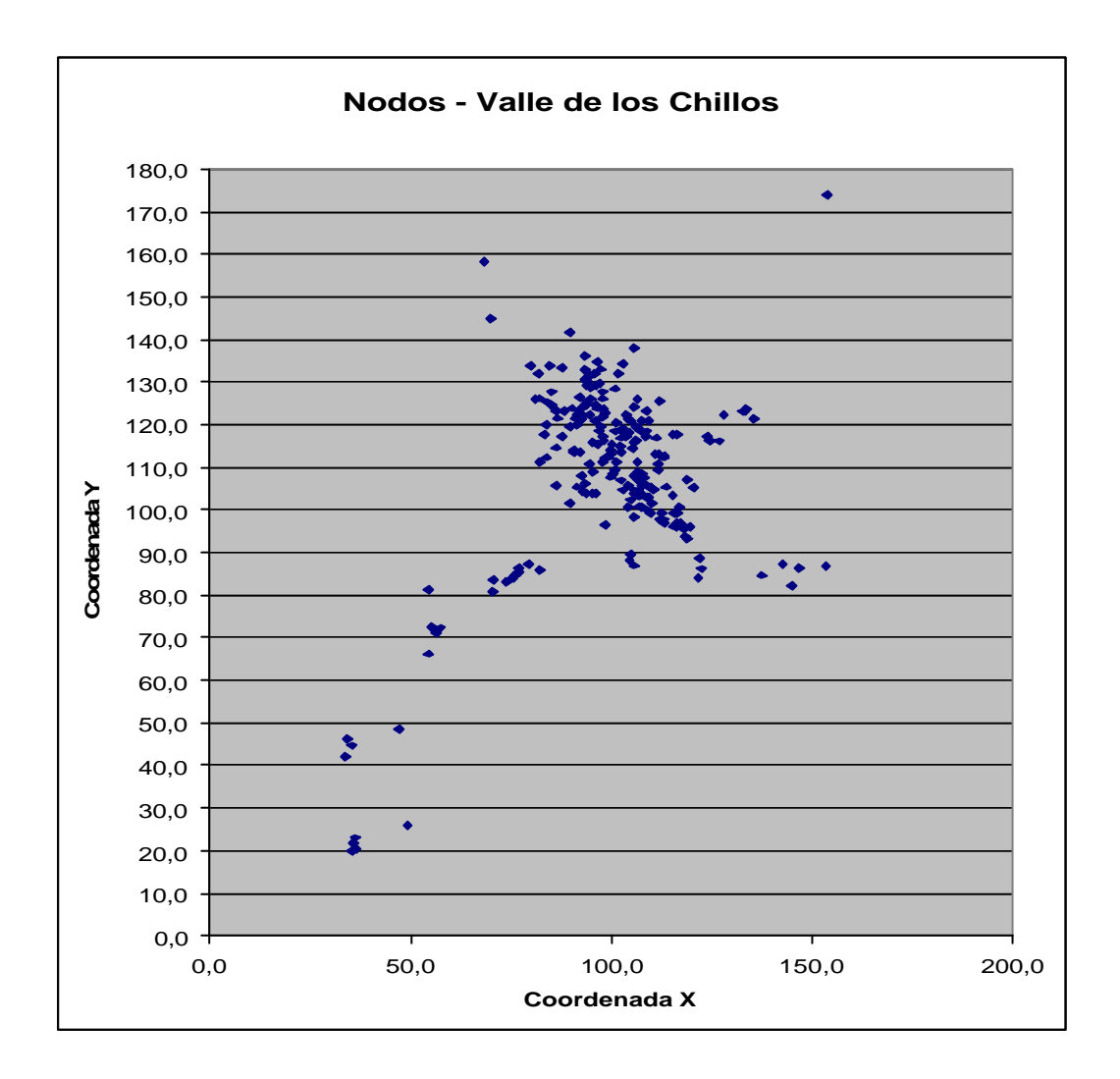

**Figura A - 6.2 Distribución de Nodos**

#### **6.3 DIVISIÓN DE LA REGIÓN EN ÁREAS DE TRÁFICO**

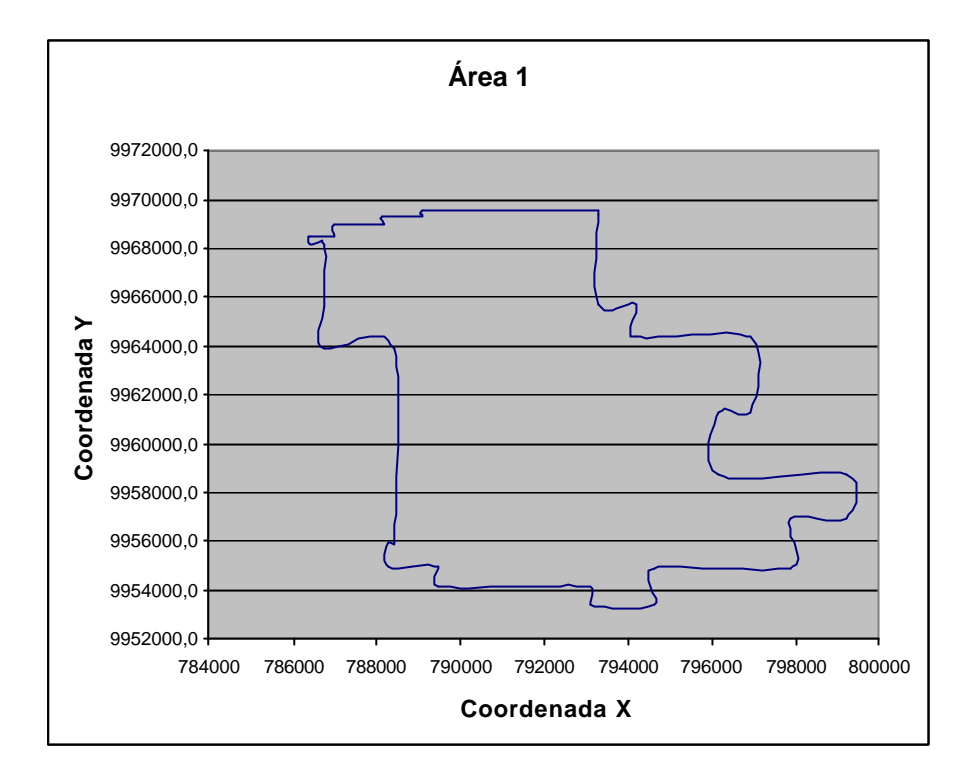

**Figura A - 6.3 Perfil del Área de Tráfico 1**

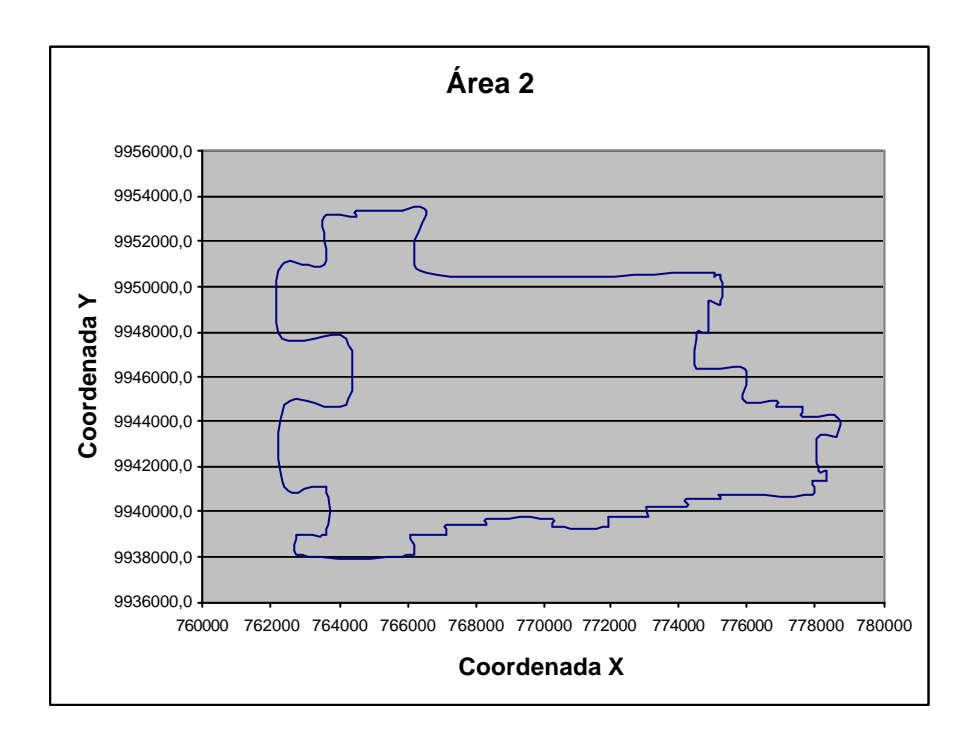

**Figura A - 6.4 Perfil del Área de Tráfico 2**

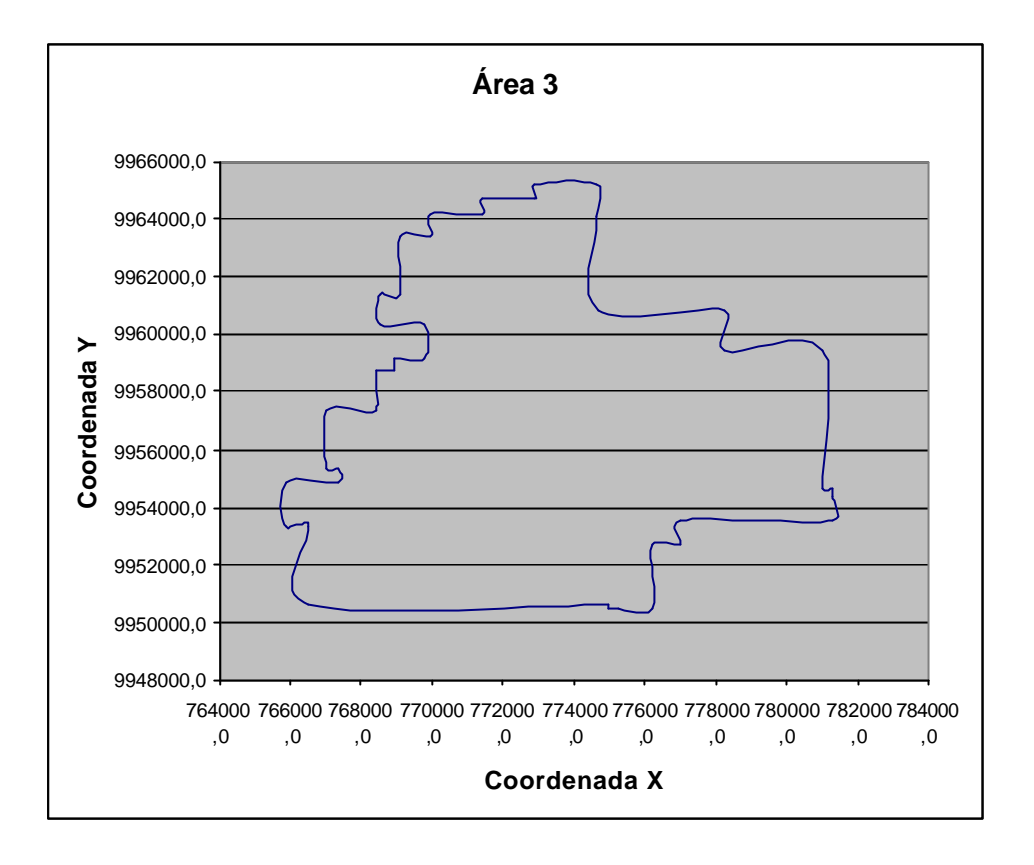

**Figura A - 6.5 Perfil del Área de Tráfico 3**

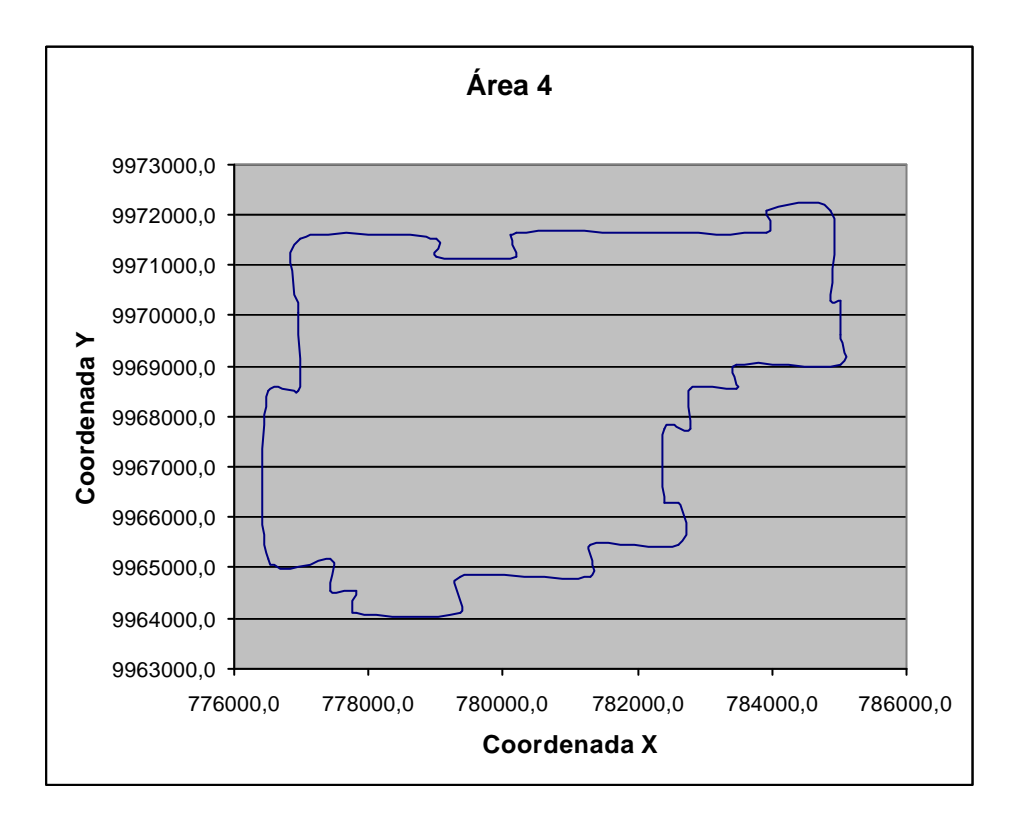

**Figura A - 6.6 Perfil del Área de Tráfico 4**

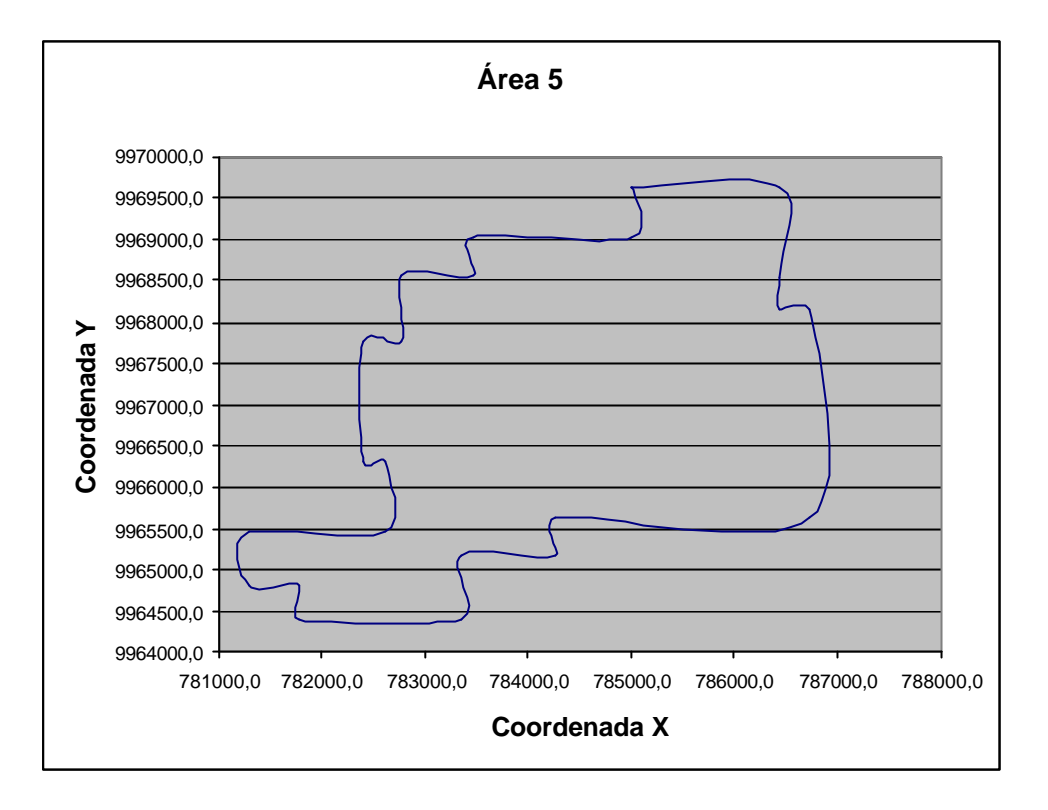

**Figura A - 6.7 Perfil del Área de Tráfico 5**

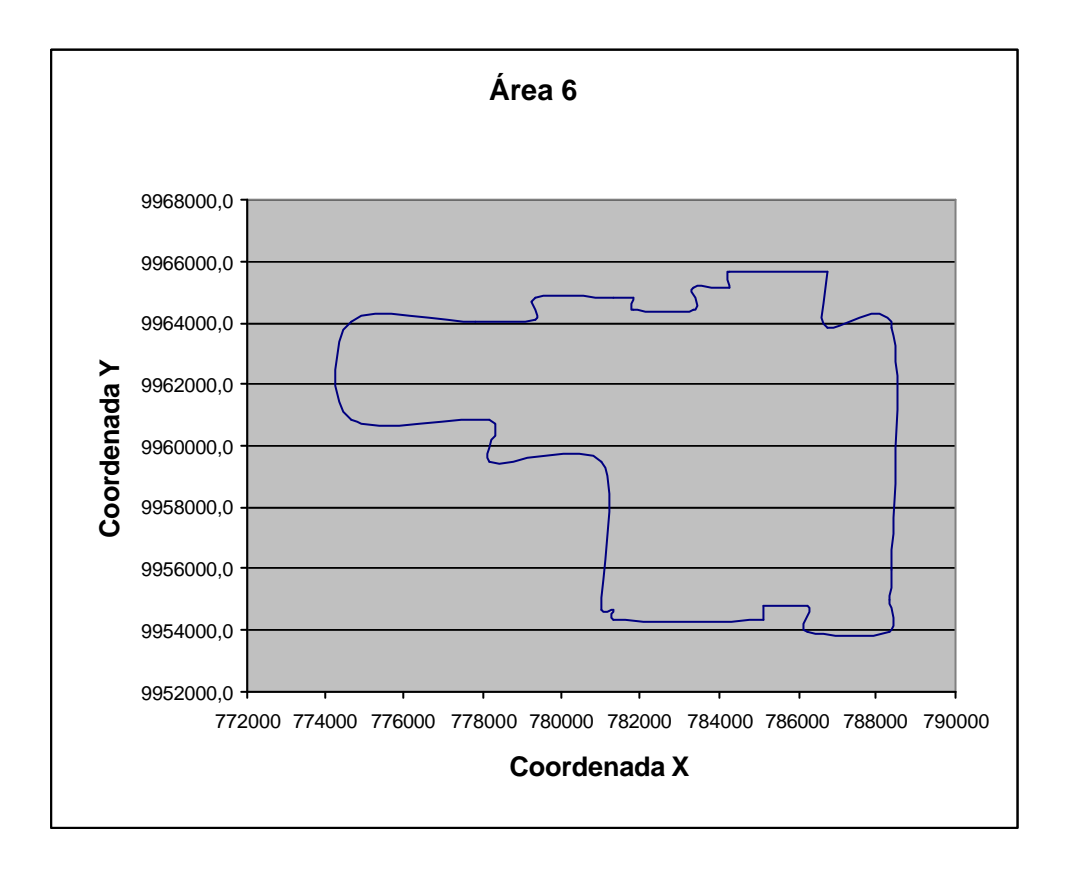

**Figura A - 6.8 Perfil del Área de Tráfico 6**

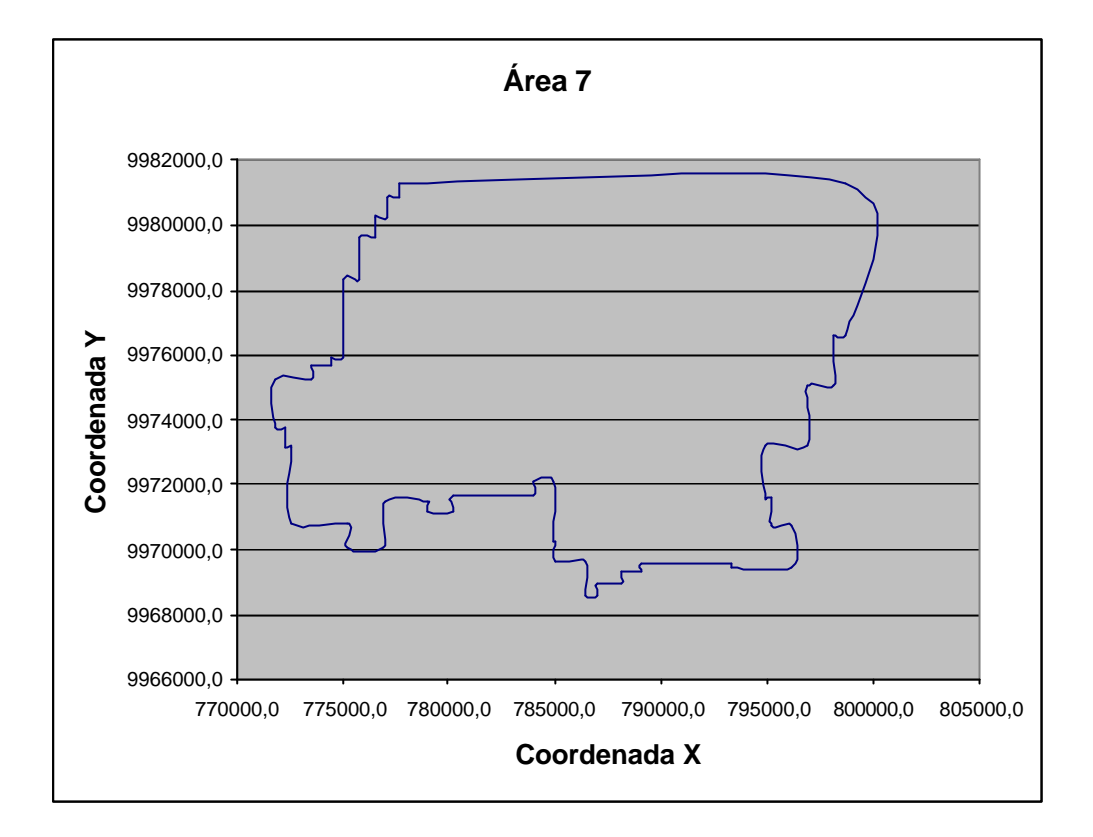

**Figura A - 6.9 Perfil del Área de Tráfico 7**

## **6.4 COORDENADAS DEL ÁREA DE TRÁFICO**

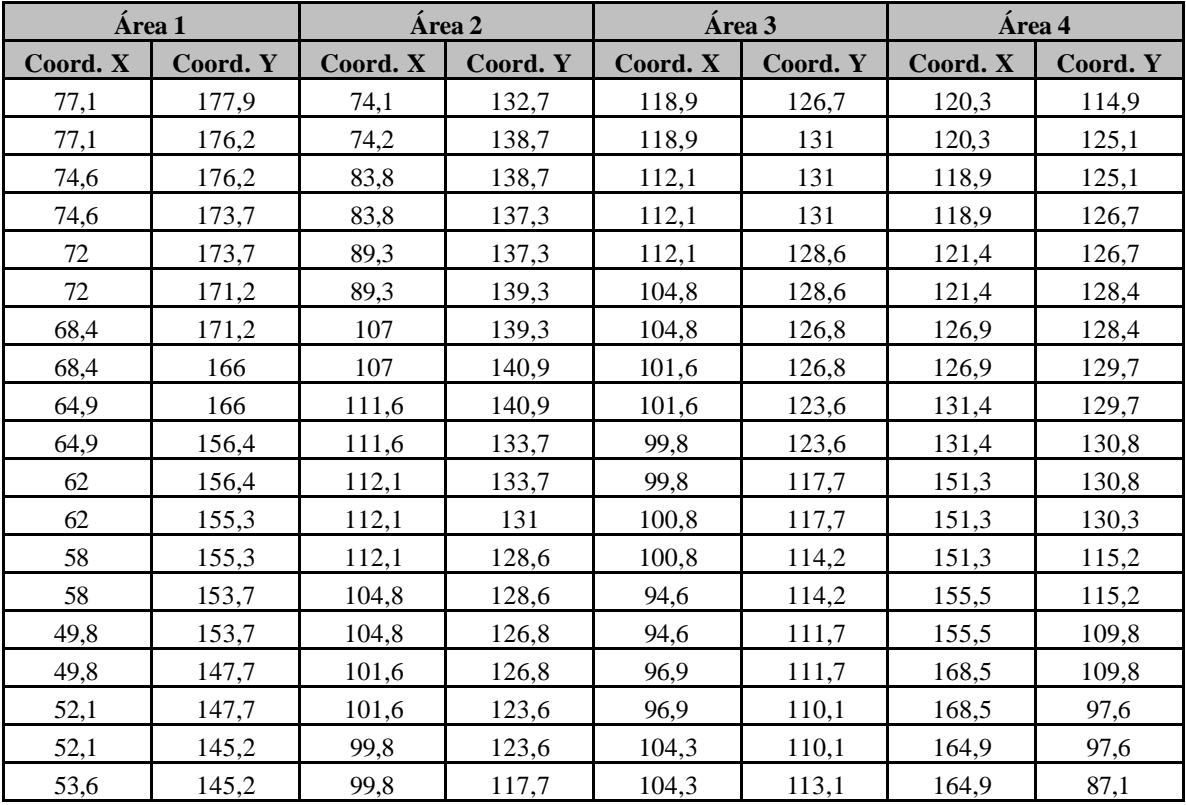

77,1 177,9

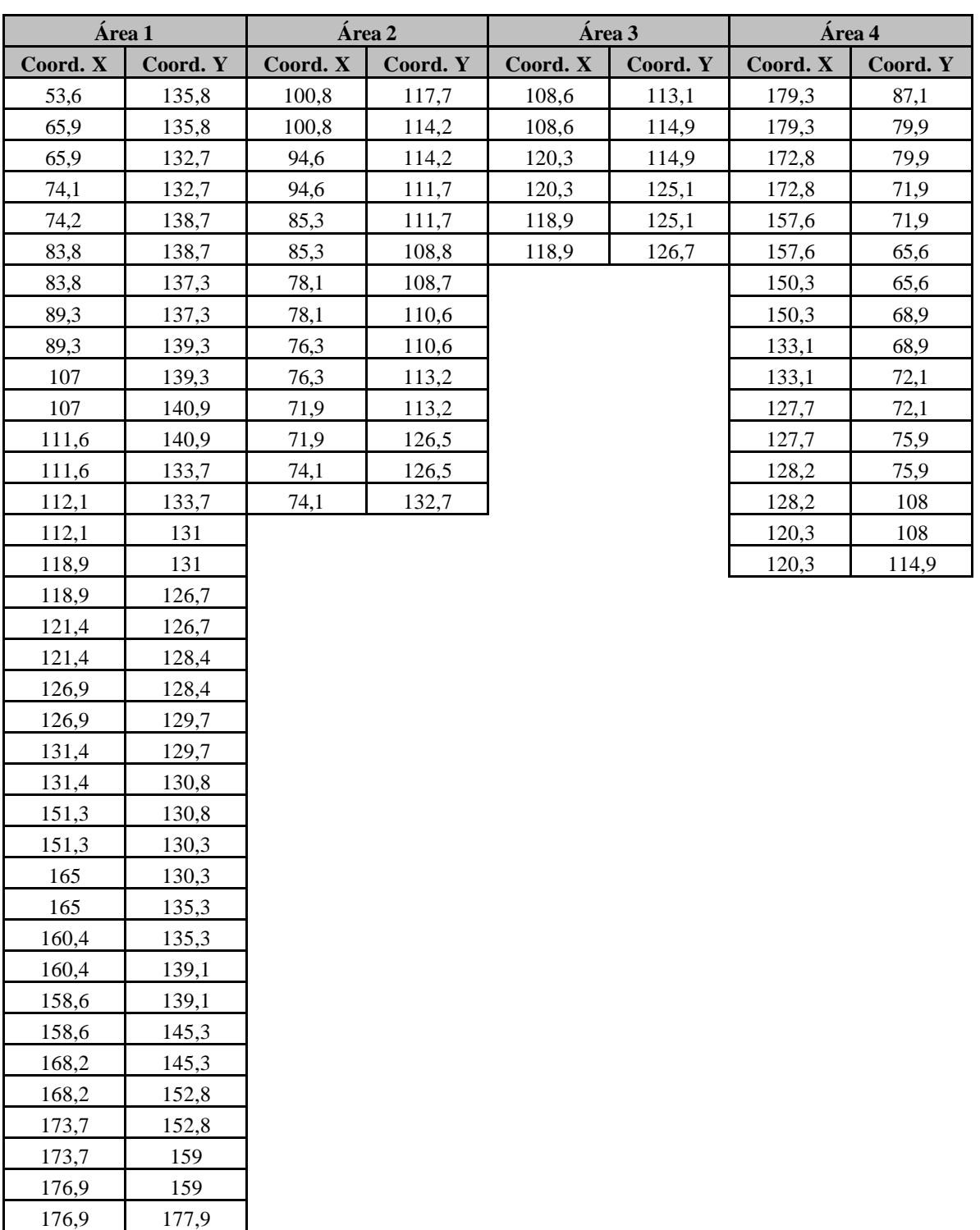

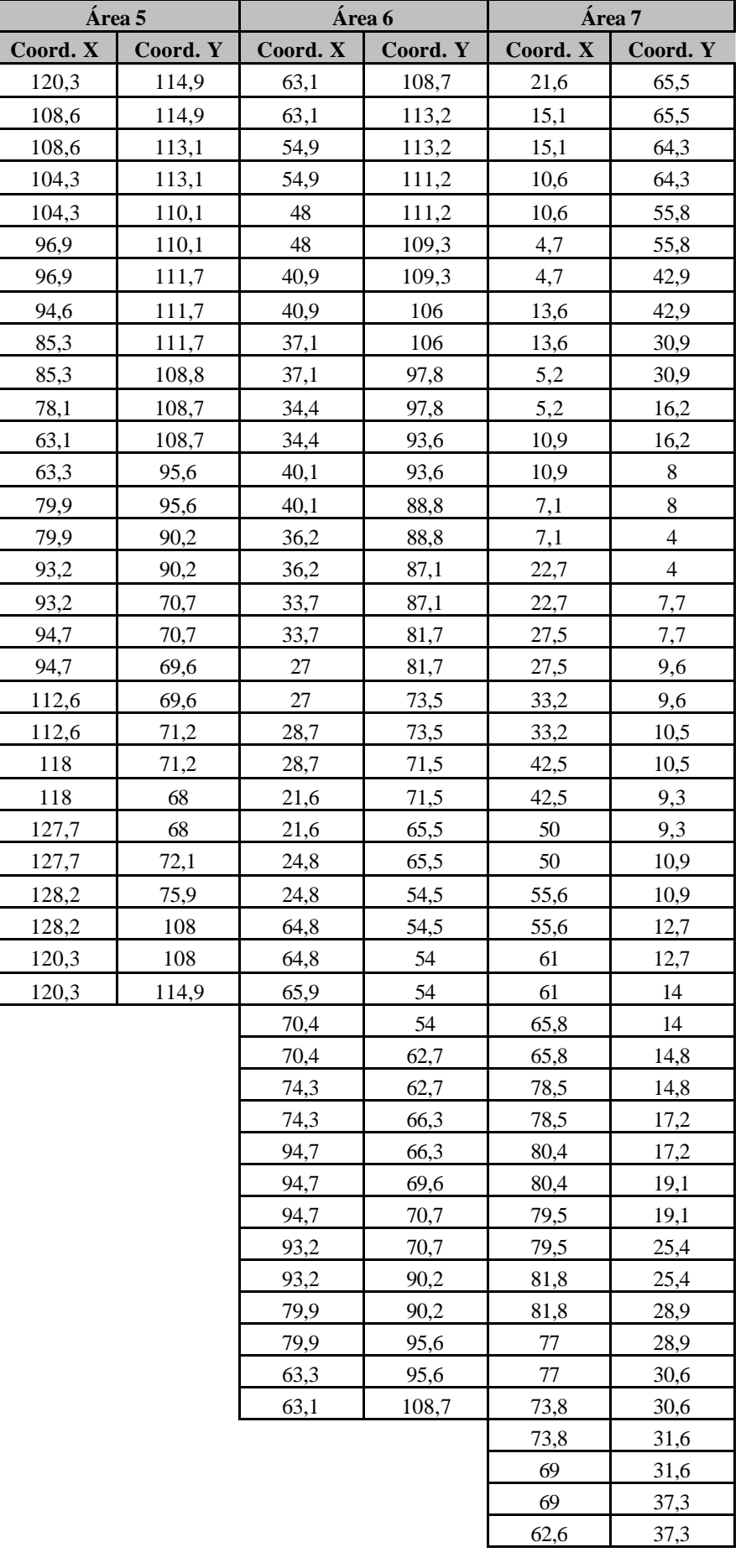

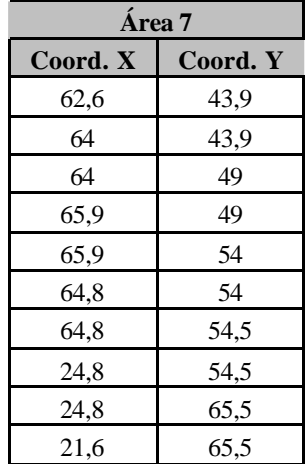

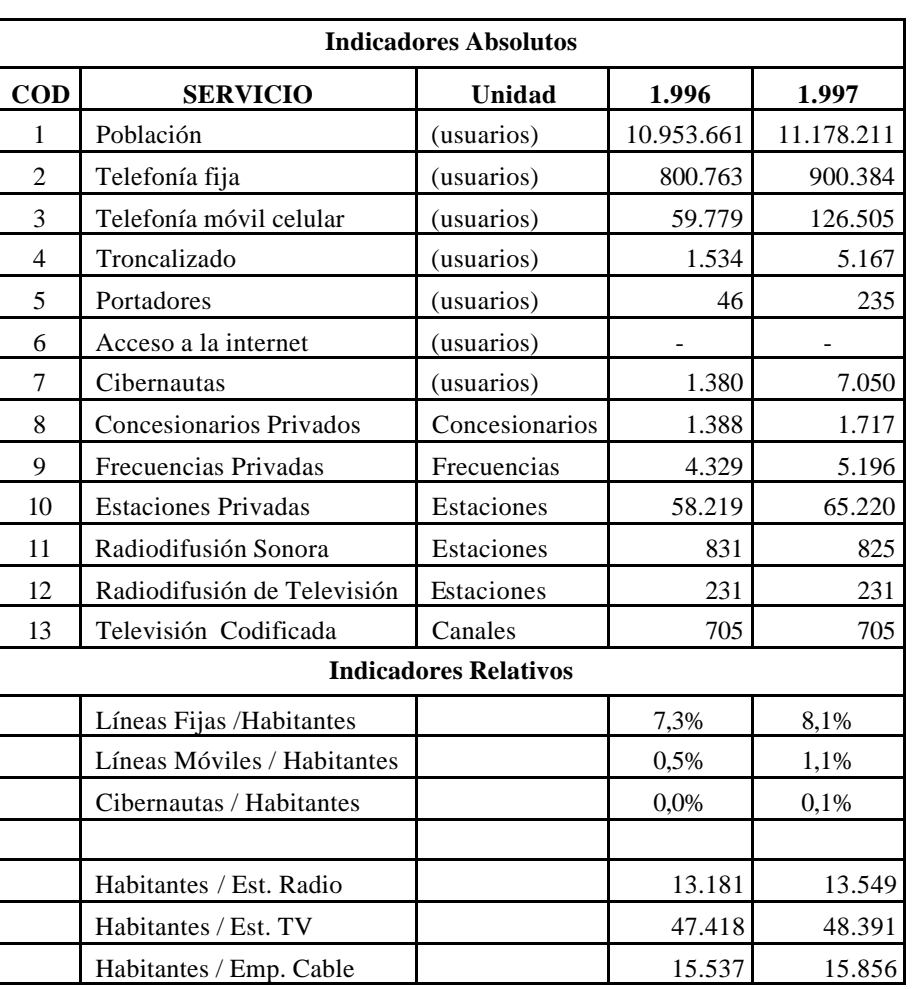

## **7 ÍNDICES DE CRECIMIENTO**

**Tabla A - 7.1 Índices de Crecimiento Años 1996 y 1997**

| <b>Indicadores Absolutos</b> |                         |                |            |            |  |
|------------------------------|-------------------------|----------------|------------|------------|--|
| <b>COD</b>                   | <b>SERVICIO</b>         | Unidad         | 1.996      | 1.997      |  |
|                              | Población               | (usuarios)     | 11.407.364 | 11.641.215 |  |
| 2                            | Telefonía fija          | (usuarios)     | 990.842    | 1.129.528  |  |
| 3                            | Telefonía móvil celular | (usuarios)     | 242.812    | 383.185    |  |
| 4                            | Troncalizado            | (usuarios)     | 11.903     | 11.908     |  |
| 5                            | <b>Portadores</b>       | (usuarios)     | 241        | 343        |  |
| 6                            | Acceso a la internet    | (usuarios)     | 4.064      | 37.538     |  |
| 7                            | Cibernautas             | (usuarios)     | 19.422     | 122.904    |  |
| 8                            | Concesionarios Privados | Concesionarios | 4.388      | 4.756      |  |

| 9                            | Frecuencias Privadas        | Frecuencias | 6.830  | 7.698  |  |  |
|------------------------------|-----------------------------|-------------|--------|--------|--|--|
| 10                           | <b>Estaciones Privadas</b>  | Estaciones  | 78.581 | 86.066 |  |  |
| 11                           | Radiodifusión Sonora        | Estaciones  | 830    | 770    |  |  |
| 12                           | Radiodifusión de Televisión | Estaciones  | 232    | 221    |  |  |
| 13                           | Televisión Codificada       | Canales     | 714    | 586    |  |  |
| <b>Indicadores Relativos</b> |                             |             |        |        |  |  |
|                              | Líneas Fijas / Habitantes   |             | 8,7%   | 9,7%   |  |  |
|                              | Líneas Móviles / Habitantes |             | 2,1%   | 3,3%   |  |  |
|                              | Cibernautas / Habitantes    |             | 0,2%   | 1,1%   |  |  |
|                              |                             |             |        |        |  |  |
|                              | Habitantes / Est. Radio     |             | 13.744 | 15.118 |  |  |
|                              | Habitantes / Est. TV        |             | 49.170 | 52.675 |  |  |
|                              | Habitantes / Emp. Cable     |             | 15.977 | 19.866 |  |  |

**Tabla A - 7.2 Índices de Crecimiento Años 1998 y 1999**

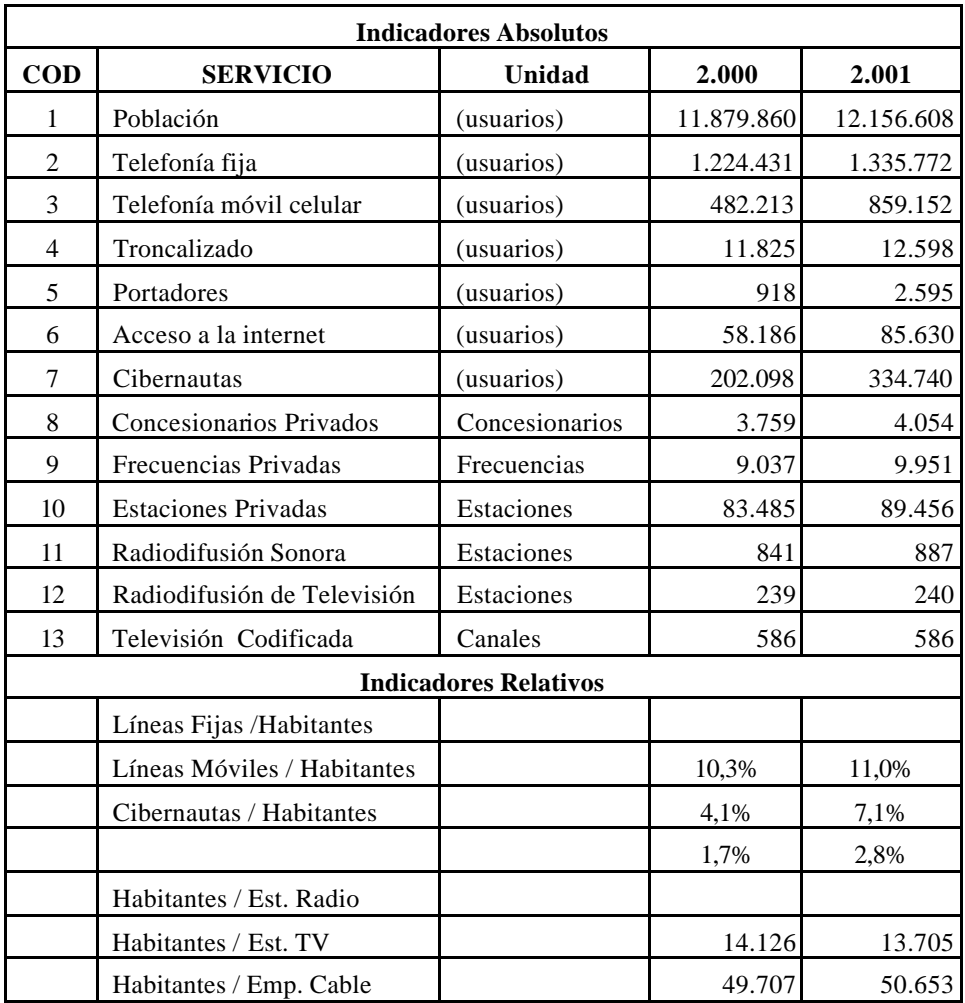

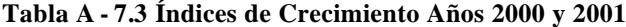

| <b>Indicadores Absolutos</b> |                             |                |            |            |  |
|------------------------------|-----------------------------|----------------|------------|------------|--|
| $\bf{COD}$                   | <b>SERVICIO</b>             | Unidad         | 2.002      | 2.003      |  |
| 1                            | Población                   | (usuarios)     | 12.357.985 | 12.562.697 |  |
| $\overline{c}$               | Telefonía fija              | (usuarios)     | 1.426.188  | 1.549.046  |  |
| 3                            | Telefonía móvil celular     | (usuarios)     | 1.560.861  | 2.398.161  |  |
| $\overline{4}$               | Troncalizado                | (usuarios)     | 14.703     | 17.320     |  |
| 5                            | Portadores                  | (usuarios)     | 4.091      | 2.228      |  |
| 6                            | Acceso a la internet        | (usuarios)     | 100.663    | 158.579    |  |
| 7                            | Cibernautas                 | (usuarios)     | 424.719    | 542.577    |  |
| 8                            | Concesionarios Privados     | Concesionarios | 4.454      | 4.812      |  |
| 9                            | Frecuencias Privadas        | Frecuencias    | 11.230     | 12.206     |  |
| 10                           | <b>Estaciones Privadas</b>  | Estaciones     | 102.685    | 110.396    |  |
| 11                           | Radiodifusión Sonora        | Estaciones     | 943        | 1.020      |  |
| 12                           | Radiodifusión de Televisión | Estaciones     | 324        | 281        |  |
| 13                           | Televisión Codificada       | Canales        | 586        | 503        |  |
| <b>Indicadores Relativos</b> |                             |                |            |            |  |
|                              | Líneas Fijas /Habitantes    |                | 11,5%      | 12,3%      |  |
|                              | Líneas Móviles / Habitantes |                | 12,6%      | 19,1%      |  |
|                              | Cibernautas / Habitantes    |                | 3,4%       | 4,3%       |  |
|                              |                             |                |            |            |  |
|                              | Habitantes / Est. Radio     |                | 13.105     | 12.316     |  |
|                              | Habitantes / Est. TV        |                | 38.142     | 44.707     |  |
|                              | Habitantes / Emp. Cable     |                | 21.089     | 24.976     |  |

**Tabla A - 7.4 Índices de Crecimiento Años 2002 y 2003**

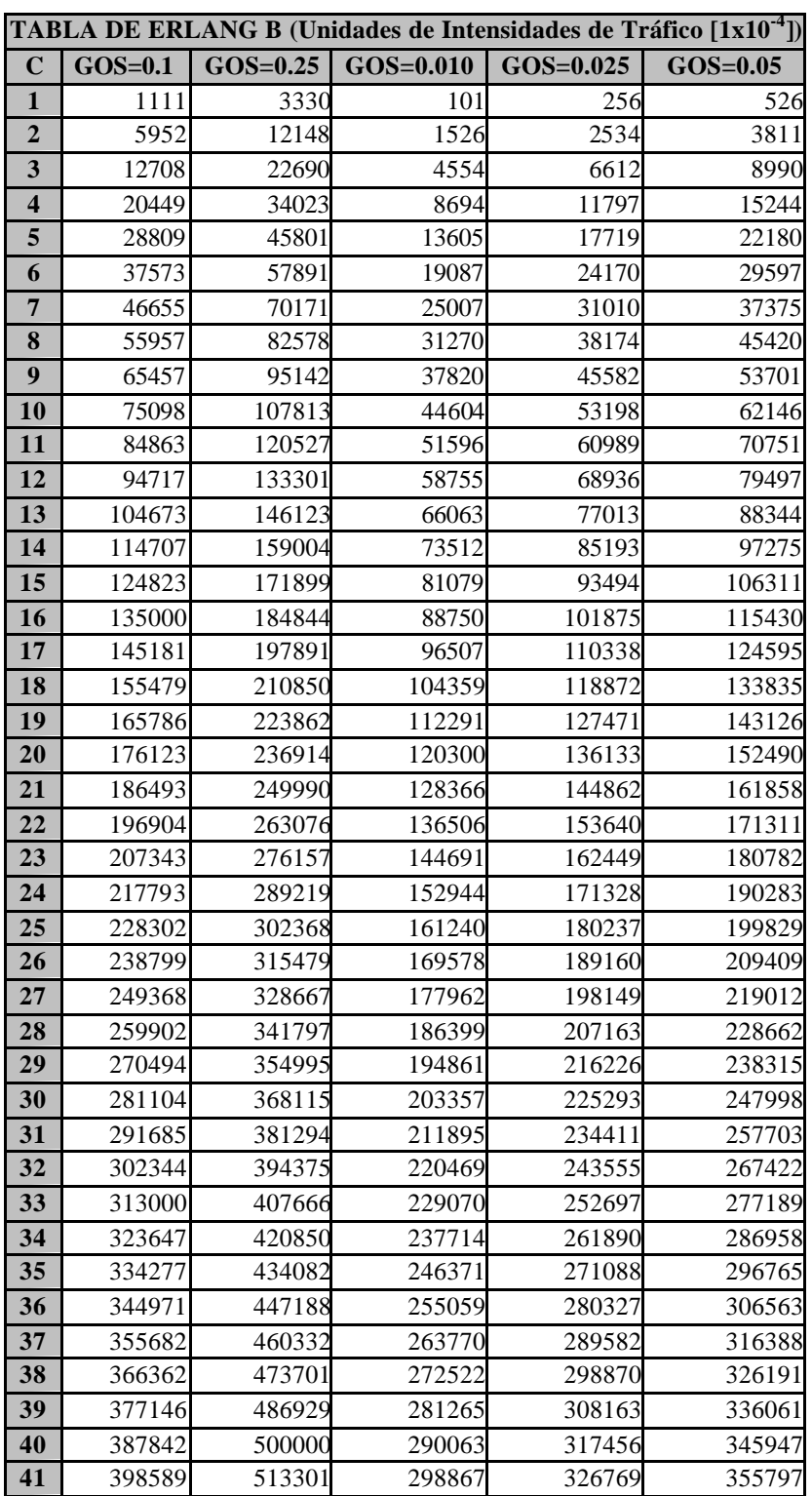

## **TABLA DE ERLANG B**

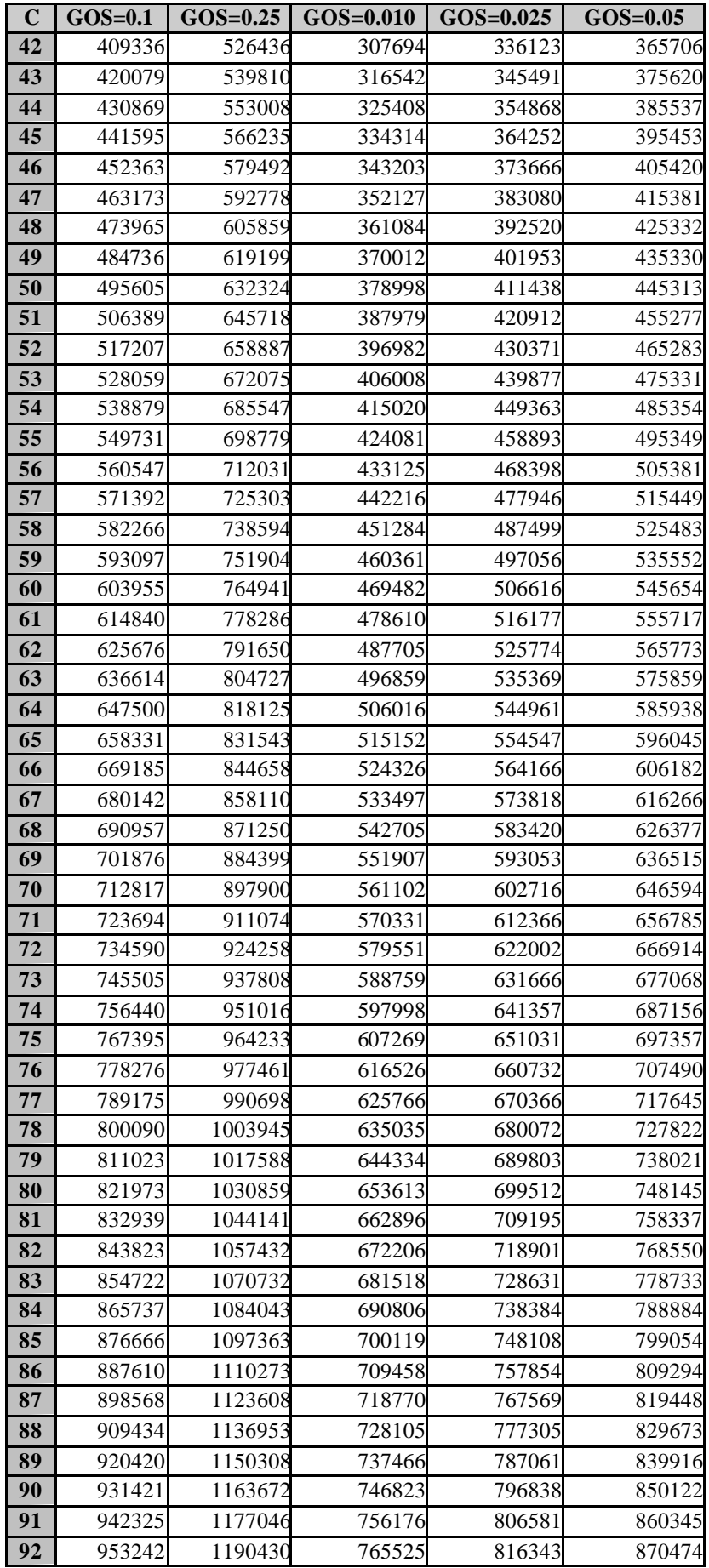

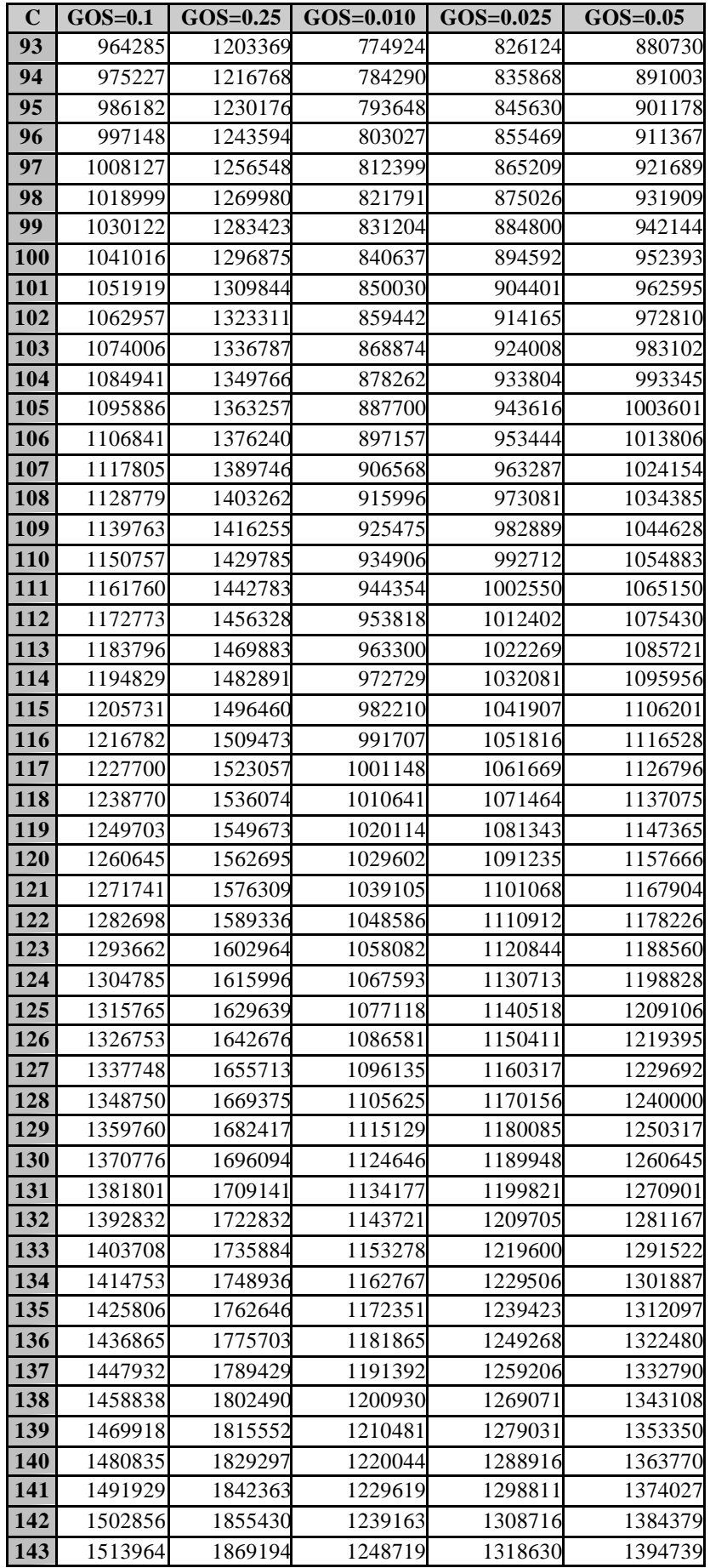

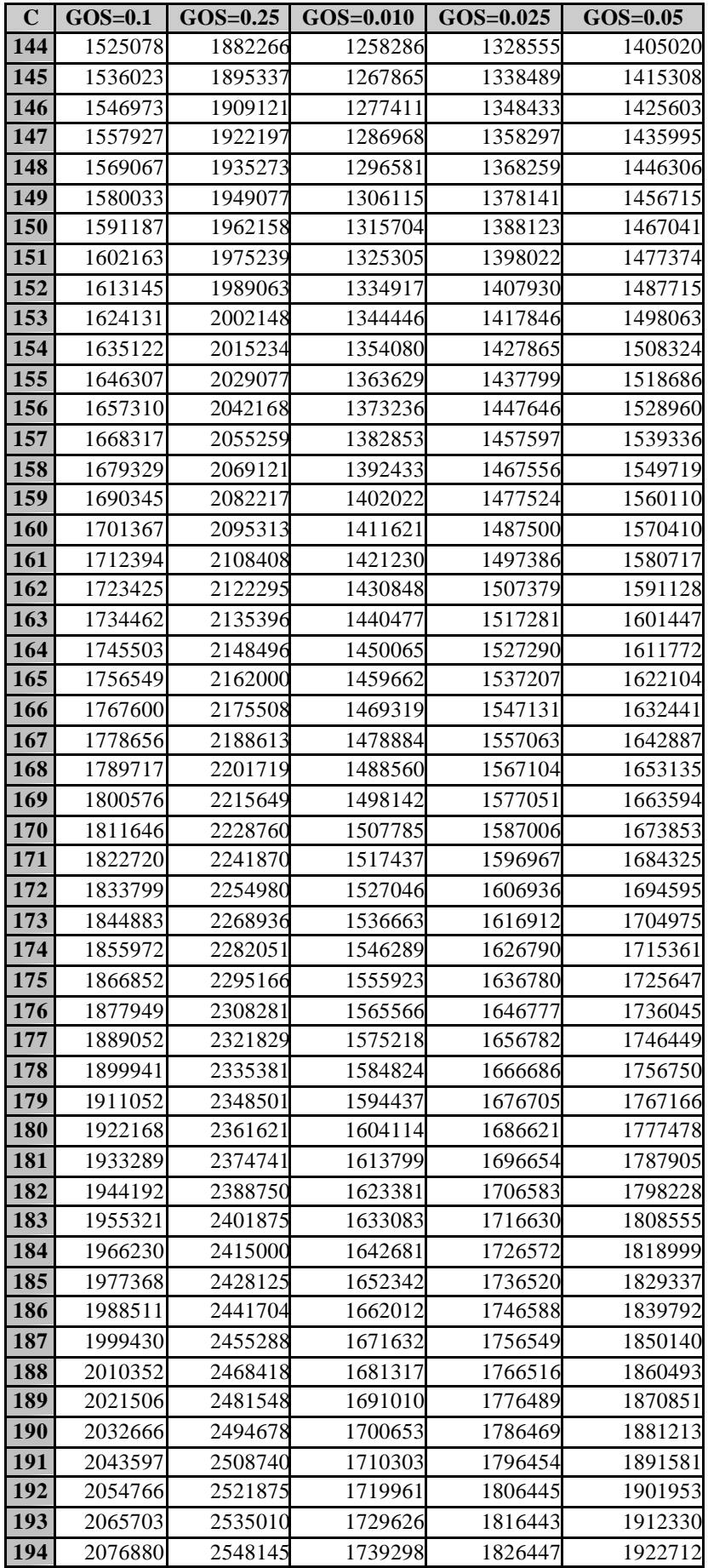

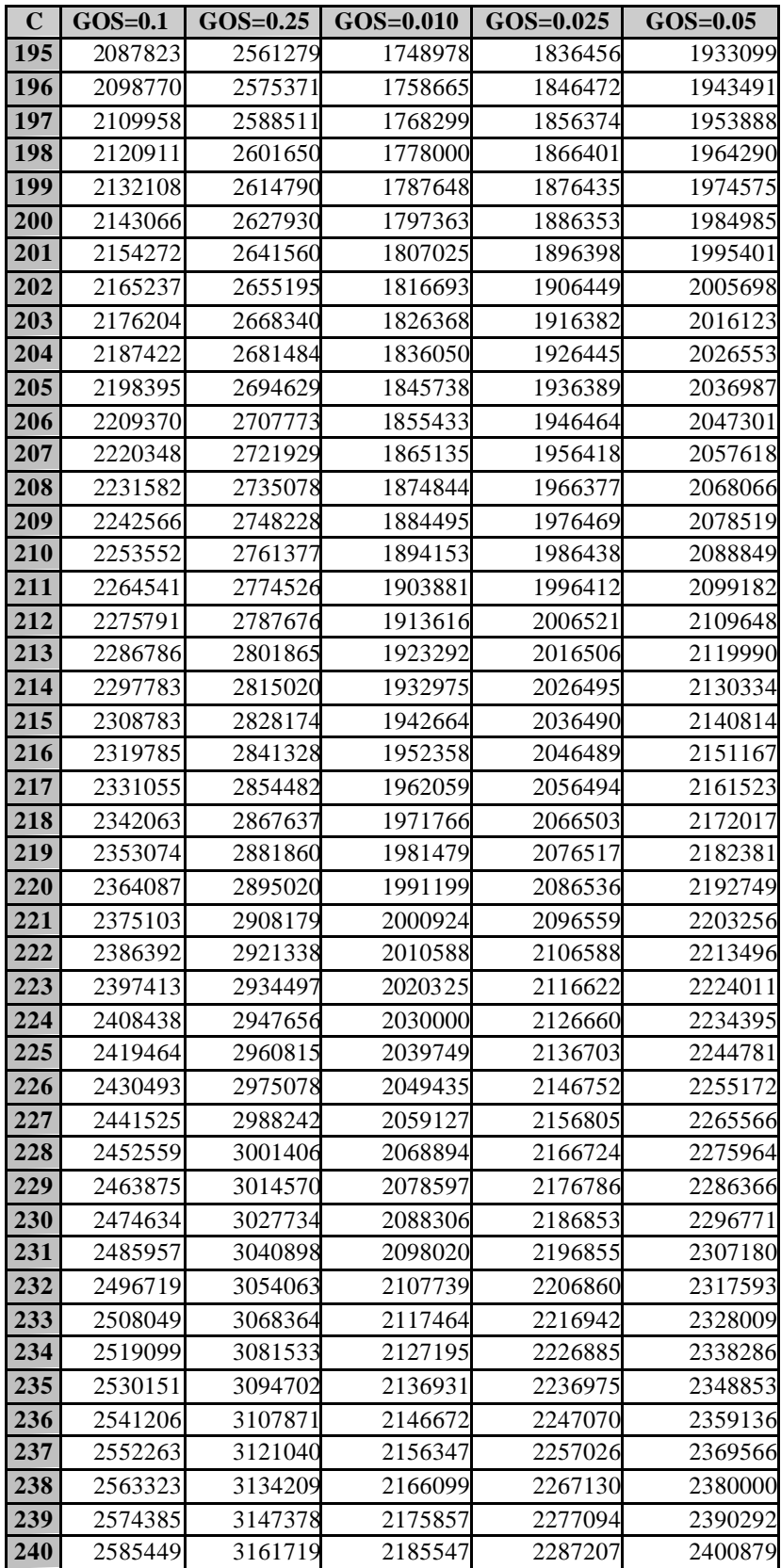

## **9 CÁLCULO DE COSTOS**

Para determinar los costos involucrados en una red telefónica, es necesario primero definir las parte involucradas en la misma, tal como se muestra en la figura A – 9.1.

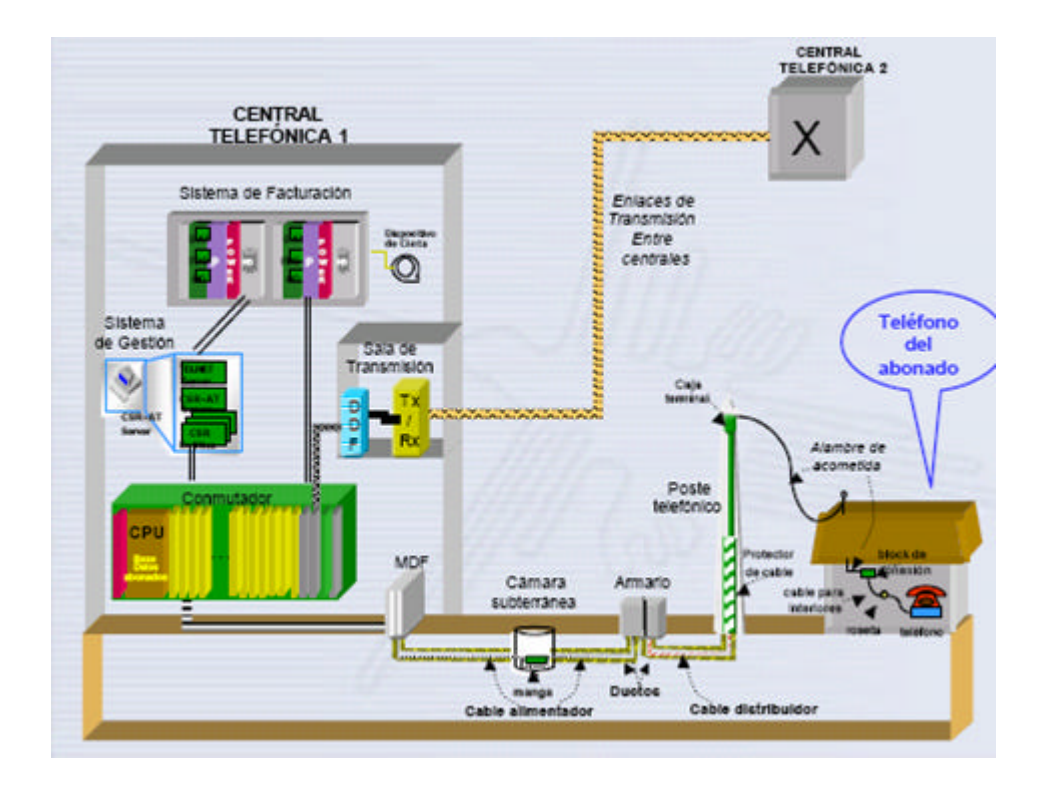

**Figura A - 9.1 Estructura de la Red Telefónica**

Para definir los costos involucrados en una conexión entre dos centrales, se puede apreciar la planta externa, la central local, la red intercentral y las centrales de tránsito.

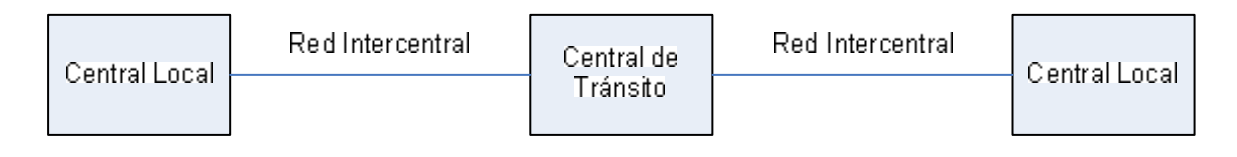

Los elementos involucrados en cada una de éstas partes son:

- Planta externa:
	- o Red de dispersión (caja de dispersión al abonado, sin terminal telefónico)
	- o Red secundaria
	- o Red primaria (repartidor principal hasta el armario de distribución)
	- o Repartidor principal (regletas verticales)
	- o Canalización y postería en el tendido de cables
- Central local:
	- o Terminales de abonado (tarjetas)
	- o Red de conmutación
	- o Sistema principal de control y procesamiento (memorias, procesadores, sistemas de registro, operación y mantenimiento)
	- o Tarjetas E1 de los grupos troncales de entrada y salida
- Red intercentral:
	- o Sistemas multiplex (PDH y SDH)
	- o Terminales ópticos
	- o Fibra óptica
	- o Sistemas de energía
	- o Infraestructura de canalización
	- o Infraestructura para la instalación de equipos de transmisión y asociados.
- Central de tránsito:
	- o Tarjetas E1 de los grupos troncales de entrada y salida
	- o Red de conmutación
	- o Sistema principal de control y procesamiento (memorias, procesadores, sistemas de registro, operación y mantenimiento)

Es importante entonces, establecer una diferencia entre los costos individuales, los costos compartidos por un grupo de abonados y los costos comunes para todos los usuarios, y esto se determina cuando en la central telefónica se pone por separado la parte sensible al tráfico y la parte que no lo es, como se indica en la Figura A – 9.3.

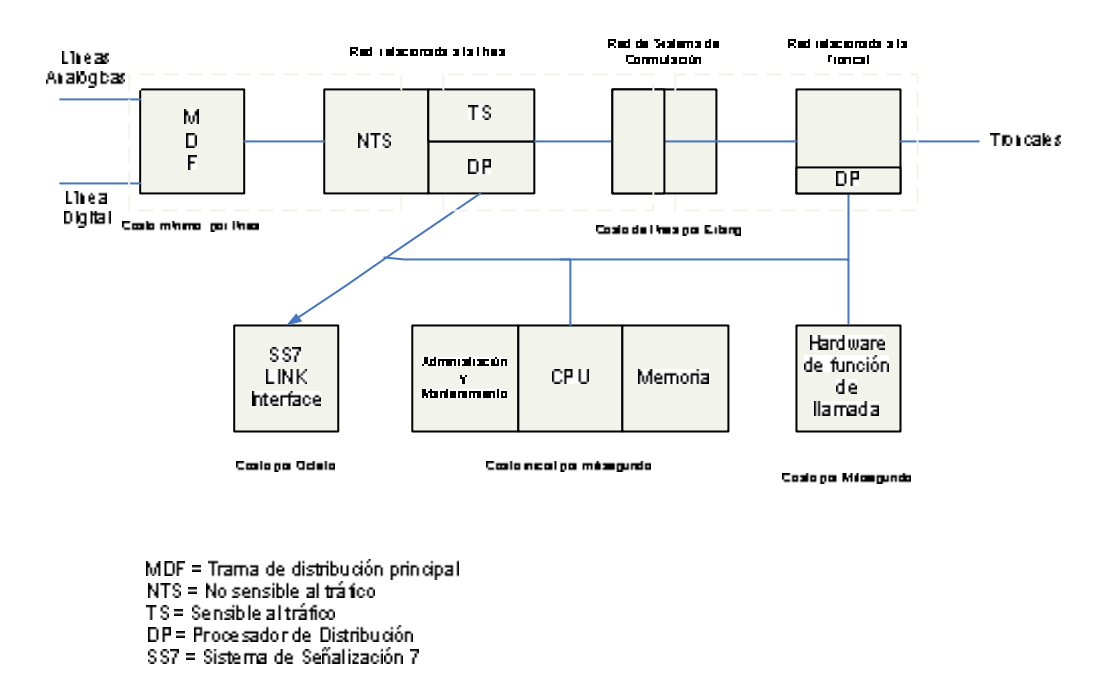

- 
- 
- 
- 
- 
- 

- 
- 
- 

• Equipo de transmisión

#### **Individual**

• Tarjeta de abonado (grupos de 8 a 16)

Por último, es necesario determinar una red prototipo y determinar sus costos en base a un parámetro común, para el ejemplo, una línea telefónica.

## **RED PROTOTIPO**

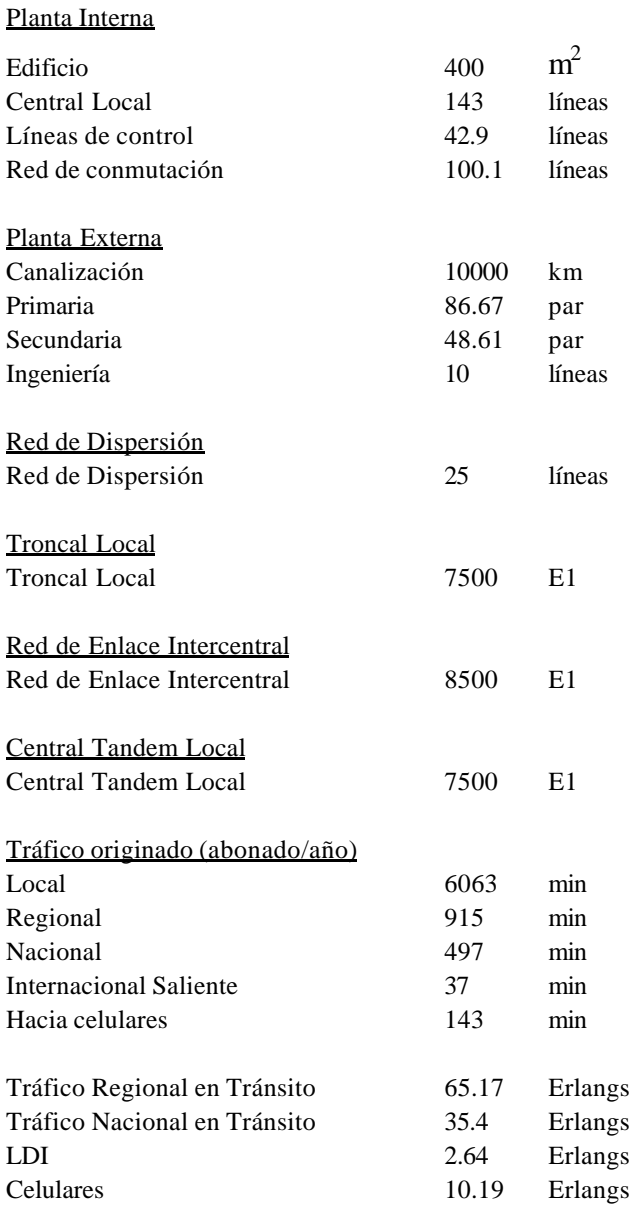

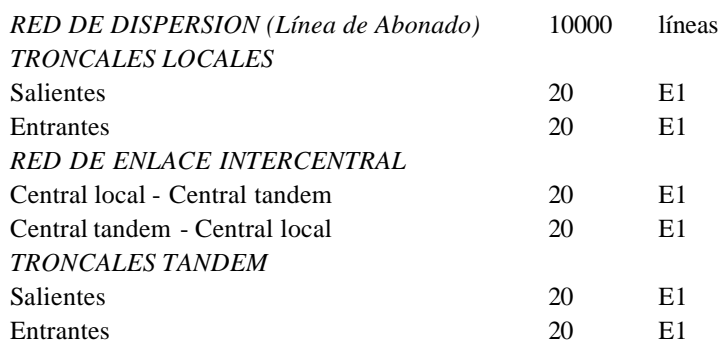

#### **DIMENSIONAMIENTO**

En general, en una interconexión entre centrales fijas, se toma en cuenta:

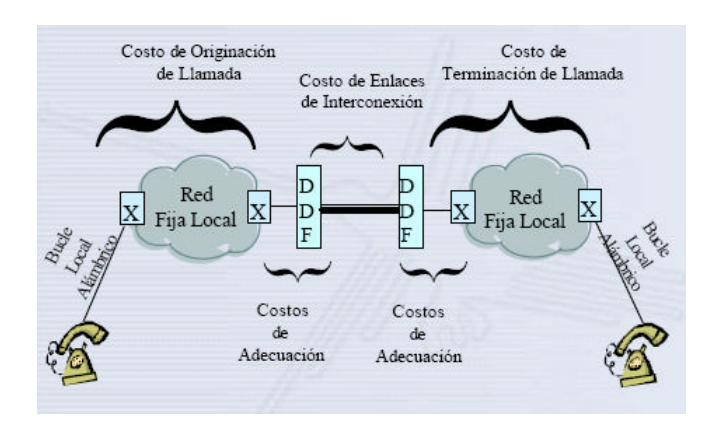

**Figura A - 9.4 Interconexión Fija Local – Fija Local**

De las consideraciones anteriormente expuestas, se establece un costo de interconexión entre centrales y un costo por el tráfico interno, como se muestra en la figura A – 9.5.

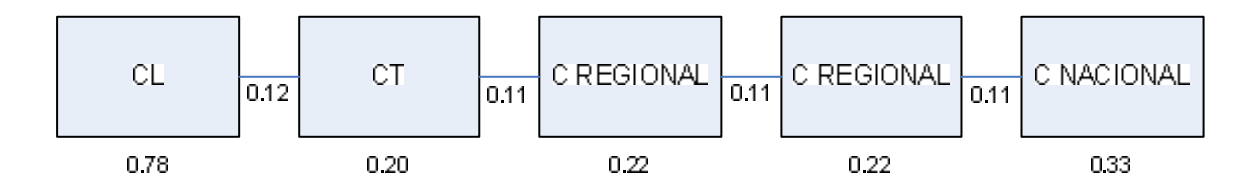

#### **10 REPORTE COMPLETO DE SALIDA**

 Red Valle de los Chillos 2004-12-21 1 Iteration 1 - 1 Total Cost of Network= 77347584.00 Cost of Subscribers = 74973136.00 Cost of Junctions  $(S) =$  858486.19 Cost of Junctions  $(T) =$  124964.90 Cost of Exchanges  $=$  696000.00 Cost of Buildings  $=$  695000.00 No. Name X Y Tan Subs SubCost ExCost BuildCst 1 TDQ2 68.40 158.20 0 53133 0. 120000. 130000. 2 LD 68.40 158.20 0 0 0. 0. 0. 3 ALOA 35.90 21.90 1 2193 168389. 30000. 30000. 4 CNCT 91.70 123.40 1 47883 29037274. 120000. 130000. 5 MACH 49.10 26.00 1 8746 0. 30000. 30000. 6 PMBO 154.00 173.90 1 7603 0. 30000. 30000. 7 VILL 69.80 144.80 1 15181 0. 60000. 50000. 8 MONJ 90.00 141.60 1 3036 0. 30000. 30000. 9 ESTT 94.10 130.00 1 0 0. 0. 0. 10 SRF2 104.20 121.20 1 37485 16789834. 120000. 100000. 11 SGLQ 107.30 103.60 1 41701 20530374. 120000. 130000. 12 ALAG 125.00 116.00 10 3592 141504. 4500. 5000. 13 ALOG 35.30 44.80 5 1996 635050. 3000. 5000. 14 AMAG 77.20 86.30 5 8422 2435362. 9000. 5000. 15 LMED 133.50 123.40 6 2684 591364. 3000. 5000. 16 PTAG 146.60 86.50 6 2062 925265. 3000. 5000. 17 SLAG 117.20 97.20 10 10088 3168748. 10500. 5000. 18 TMBL 56.50 71.80 5 2906 549952. 3000. 5000.  $\angle$ E Red Valle de los Chillos 2004-12-21 2 Iteration 2 - 1 Total Cost of Network= 76351592.00 Cost of Subscribers = 73931416.00 Cost of Junctions  $(S) = 865729.94$ Cost of Junctions  $(T) =$  126942.27 Cost of Exchanges = 702500.00 Cost of Buildings = 725000.00

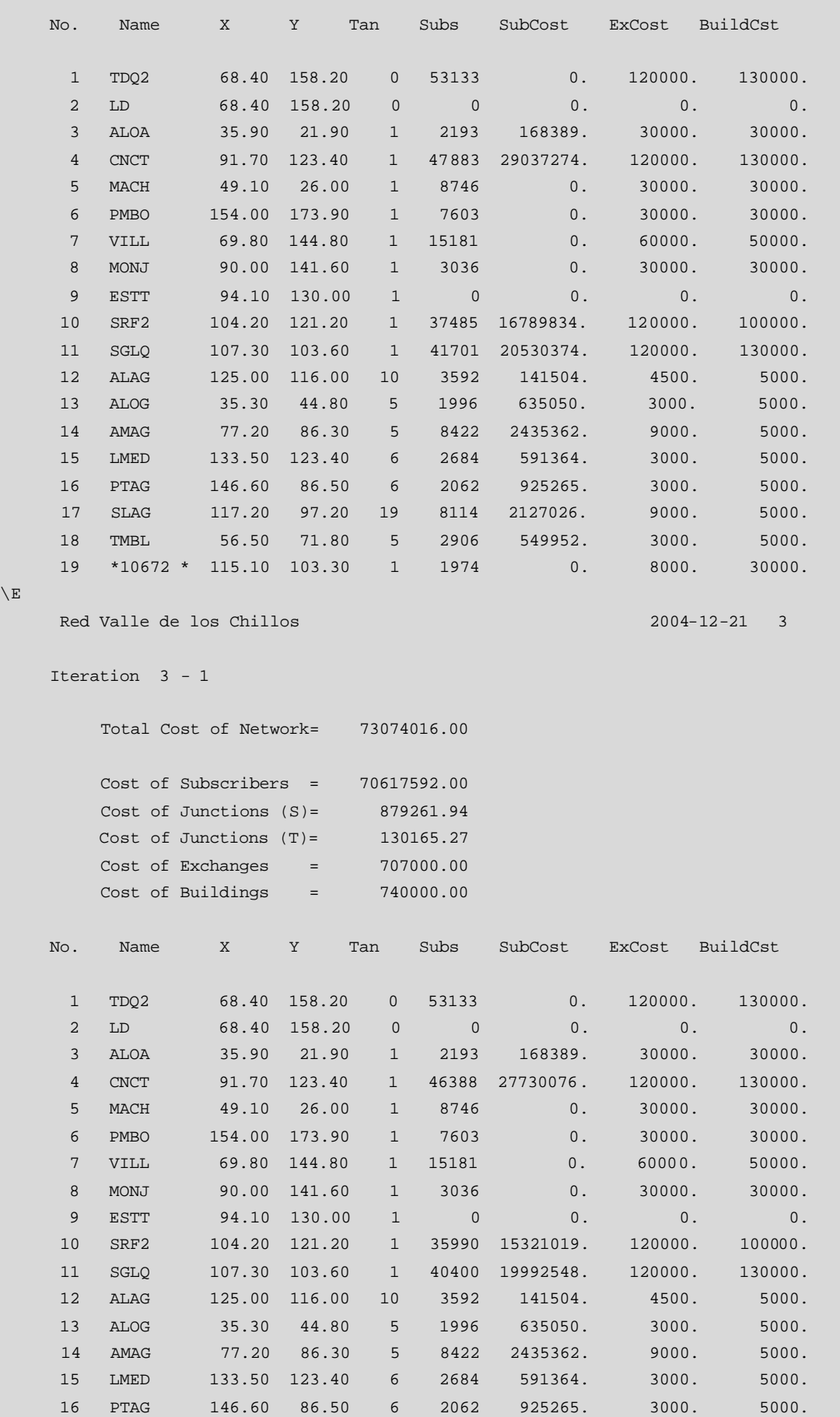
```
 17 SLAG 117.20 97.20 19 8114 2127026. 9000. 5000.
    18 TMBL 56.50 71.80 5 2906 549952. 3000. 5000.
    19 *10672 * 115.10 103.30 1 1974 0. 8000. 30000.
    20 *10514 * 97.70 111.10 10 1495 0. 1500. 5000.
    21 *010422* 101.20 128.30 4 1495 0. 1500. 5000.
    22 *10612 * 109.60 99.10 11 1301 0. 1500. 5000.
\backslash E
    Red Valle de los Chillos 2004-12-21 4
    Iteration 4 - 1
       Total Cost of Network= 71200392.00
       Cost of Subscribers = 68795160.00
      Cost of Junctions (S) = 873690.06Cost of Junctions (T) = 130040.72
      Cost of Exchanges = 651500.00
      Cost of Buildings = 750000.00 No. Name X Y Tan Subs SubCost ExCost BuildCst
     1 TDQ2 68.40 158.20 0 53133 0. 120000. 130000.
     2 LD 68.40 158.20 0 0 0. 0. 0.
     3 ALOA 35.90 21.90 1 2193 168389. 30000. 30000.
     4 CNCT 91.70 123.40 1 44939 27103780. 120000. 130000.
     5 MACH 49.10 26.00 1 8746 0. 30000. 30000.
     6 PMBO 154.00 173.90 1 7603 0. 30000. 30000.
     7 VILL 69.80 144.80 1 15181 0. 60000. 50000.
     8 MONJ 90.00 141.60 1 3036 0. 30000. 30000.
    9 ESTT 94.10 130.00 1 0 0. 0. 0.
    10 SRF2 104.20 121.20 1 34380 14124885. 60000. 100000.
    11 SGLQ 107.30 103.60 1 40400 19992548. 120000. 130000.
    12 ALAG 125.00 116.00 10 3592 141504. 4500. 5000.
    13 ALOG 35.30 44.80 5 1996 635050. 3000. 5000.
    14 AMAG 77.20 86.30 5 8422 2435362. 9000. 5000.
    15 LMED 133.50 123.40 6 2684 591364. 3000. 5000.
    16 PTAG 146.60 86.50 6 2062 925265. 3000. 5000.
    17 SLAG 117.20 97.20 19 8114 2127026. 9000. 5000.
    18 TMBL 56.50 71.80 5 2906 549952. 3000. 5000.
    19 *10672 * 115.10 103.30 1 1974 0. 8000. 30000.
    20 *10514 * 97.70 111.10 10 1495 0. 1500. 5000.
    21 *010422* 101.20 128.30 4 1495 0. 1500. 5000.
    22 *10612 * 109.60 99.10 11 1301 0. 1500. 5000.
    23 *10511 * 112.20 125.50 10 1610 0. 3000. 5000.
    24 *010416* 96.30 120.80 4 1449 0. 1500. 5000.
\setminusE
    Red Valle de los Chillos 2004-12-21 5
    Iteration 5 - 1
       Total Cost of Network= 70224976.00
       Cost of Subscribers = 67790896.00
```
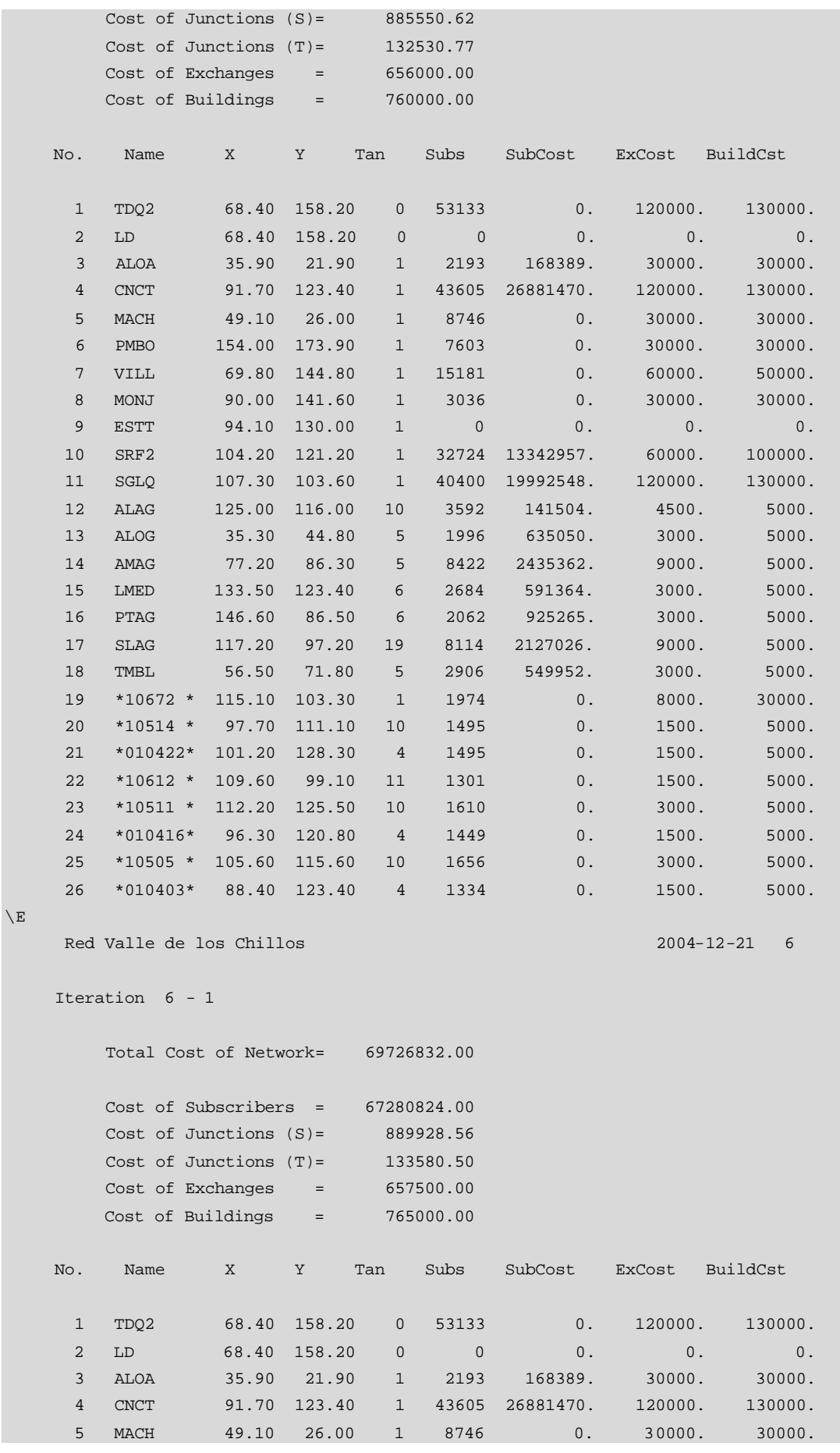

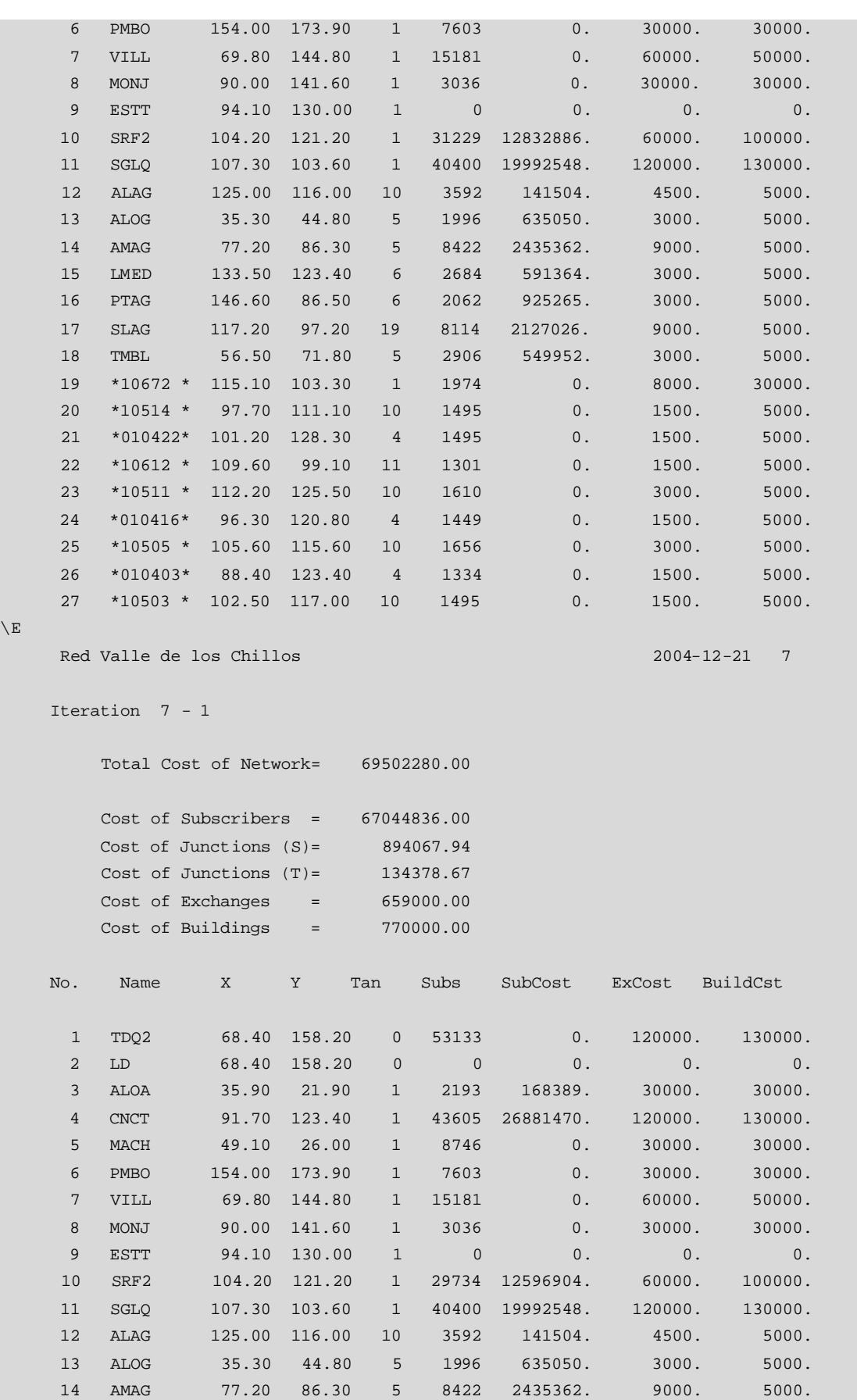

 15 LMED 133.50 123.40 6 2684 591364. 3000. 5000. 16 PTAG 146.60 86.50 6 2062 925265. 3000. 5000.

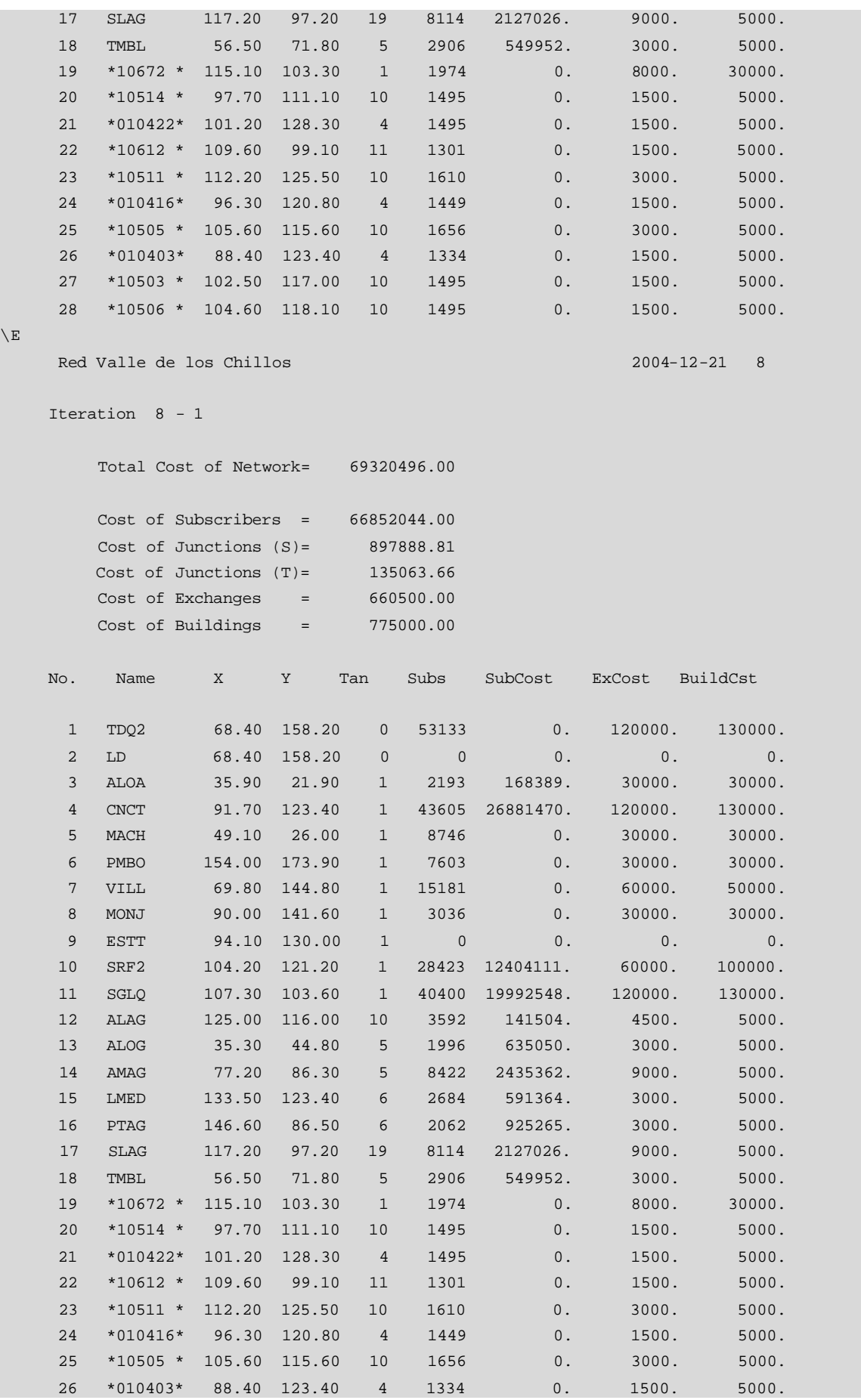

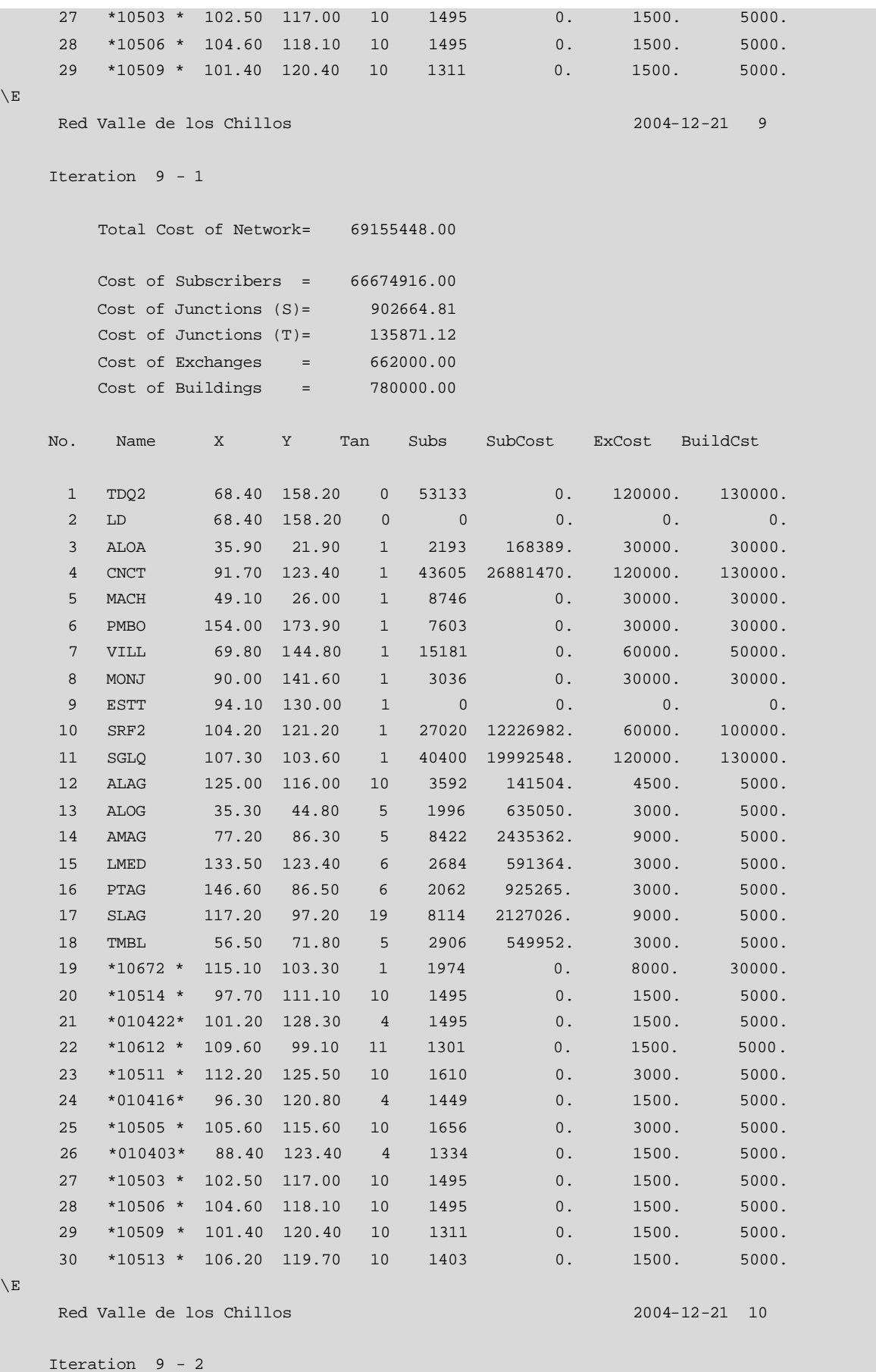

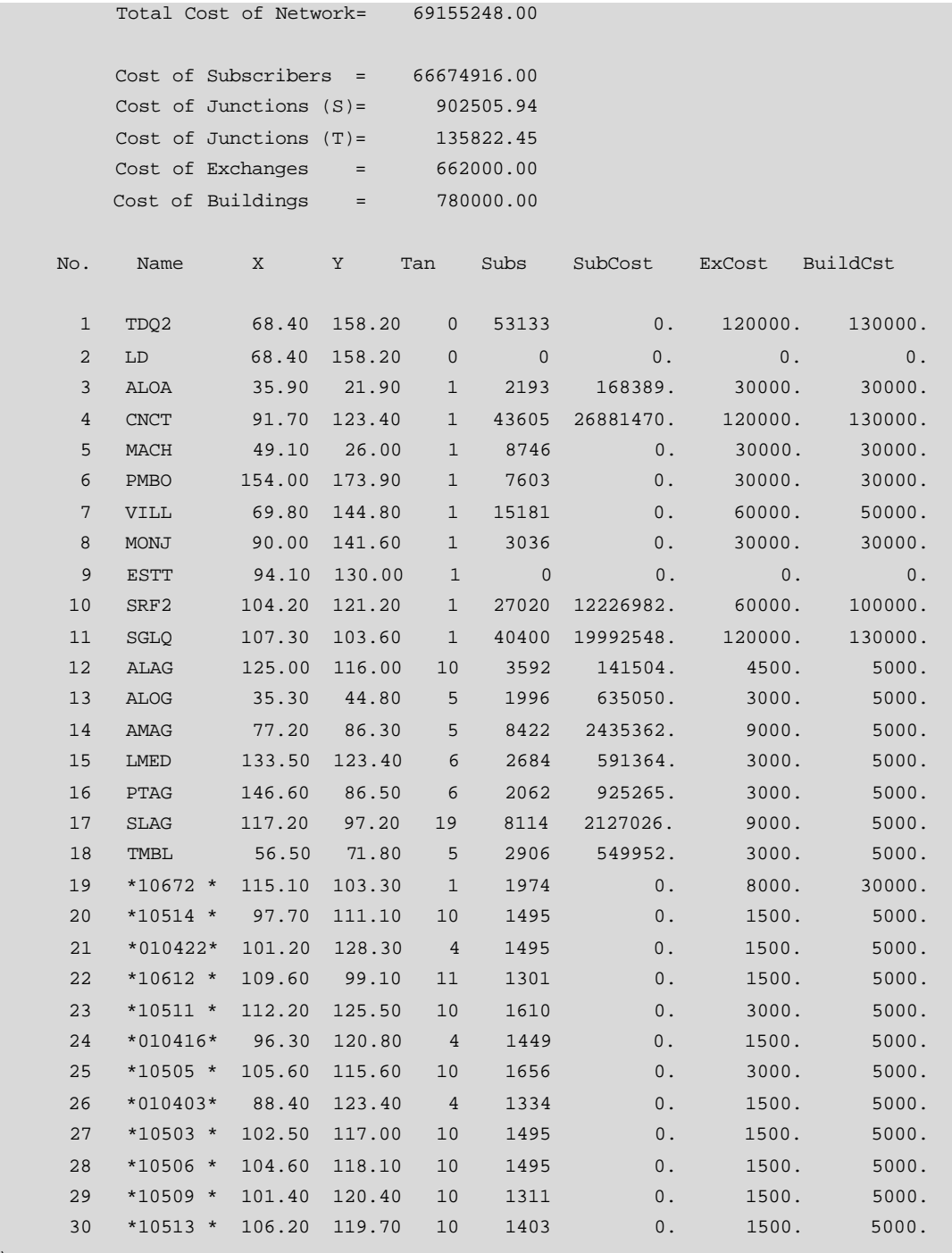

 $\setminus$ E

Red Valle de los Chillos 2004-12-21 11

Iteration 9 - 3

 Total Cost of Network= 69142304.00 Cost of Subscribers = 66674916.00 Cost of Junctions (S)= 891680.31 Cost of Junctions (T)= 133704.95 Cost of Exchanges = 662000.00 Cost of Buildings = 780000.00

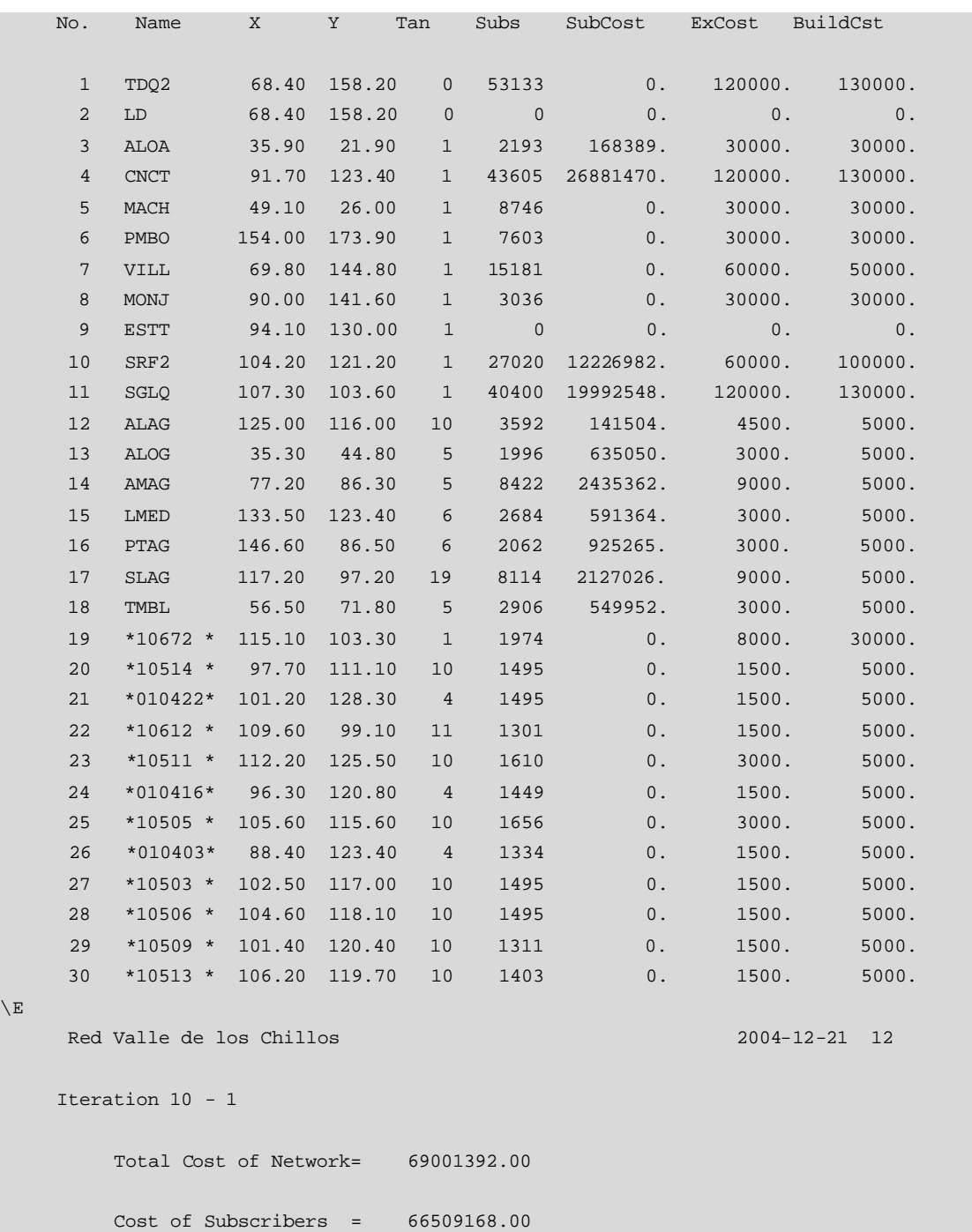

 $\setminus$  I

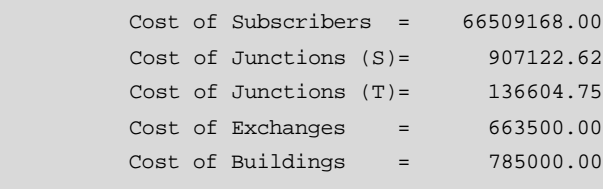

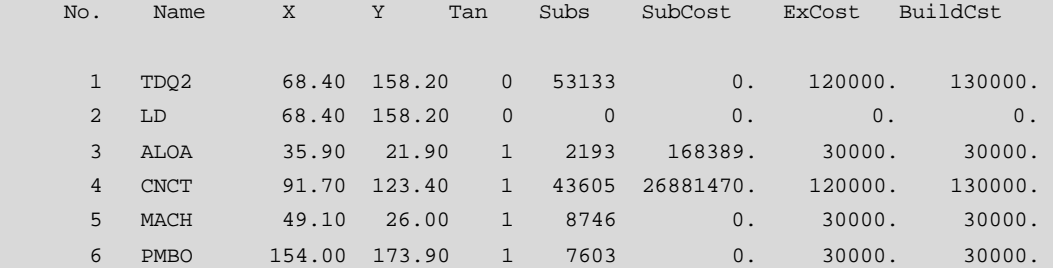

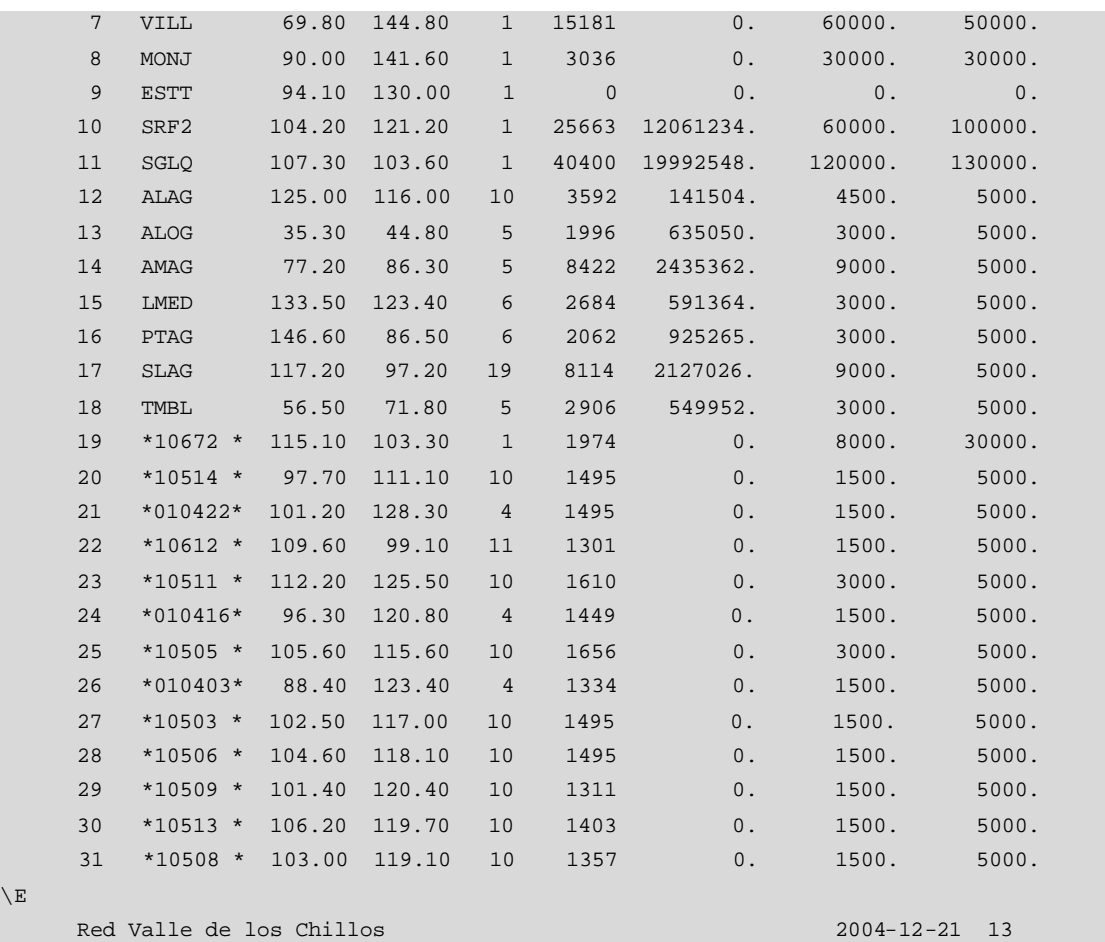

 $\setminus$ E

Iteration 10 - 2

Total Cost of Network= 69000616.00

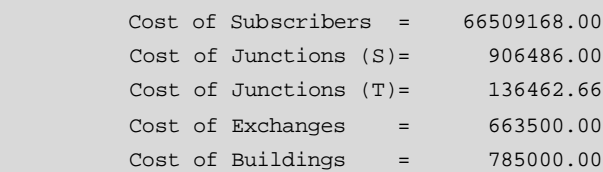

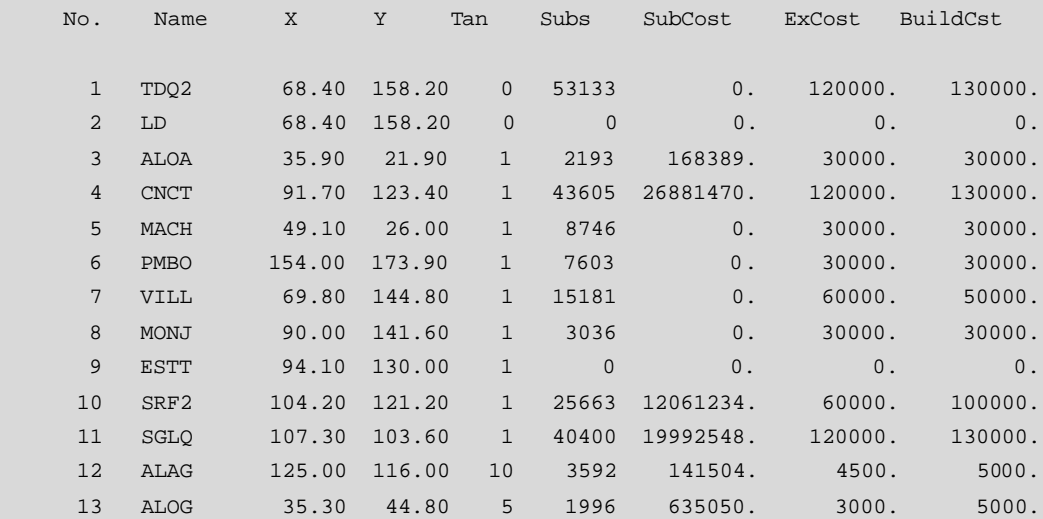

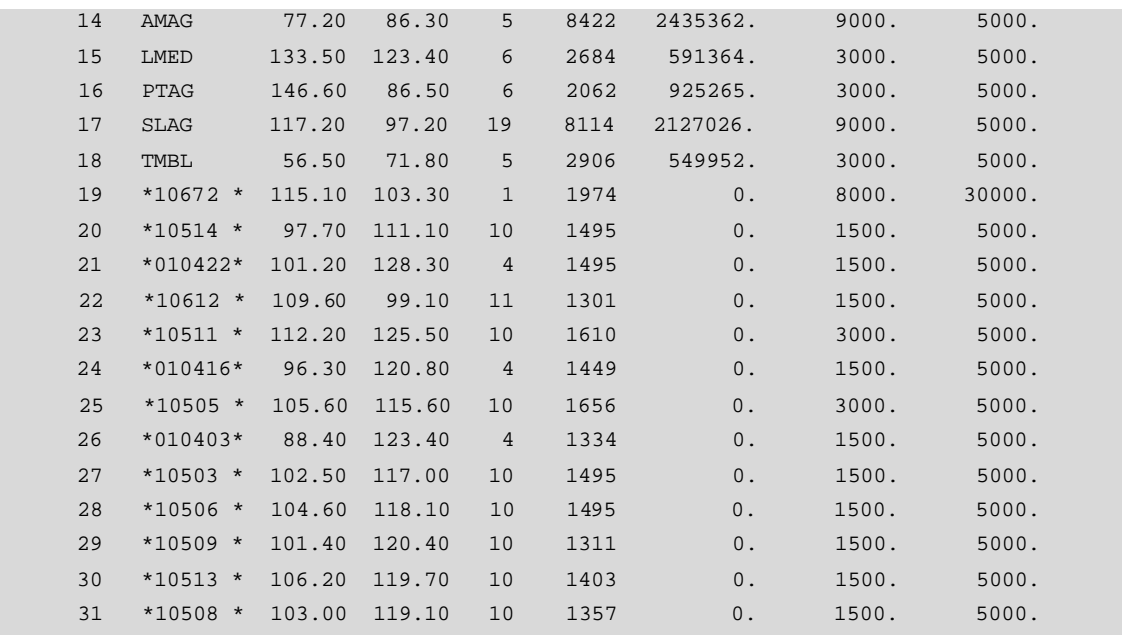

Red Valle de los Chillos 2004-12-21 14

Iteration 10 - 3

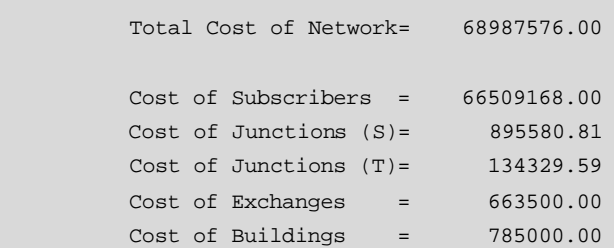

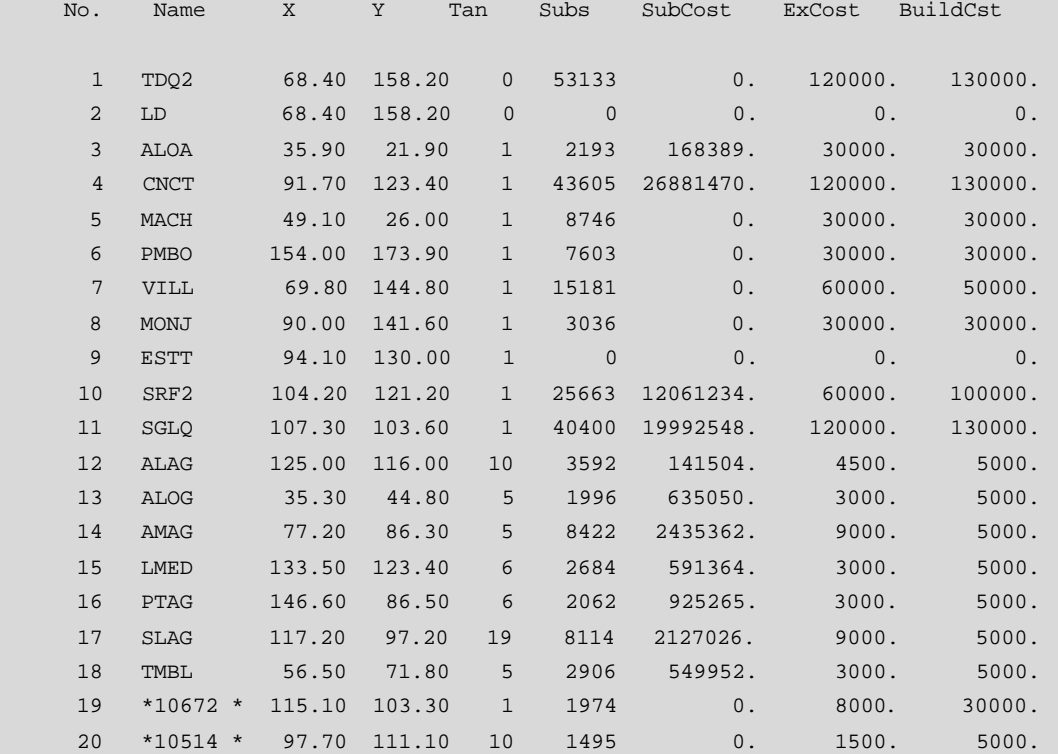

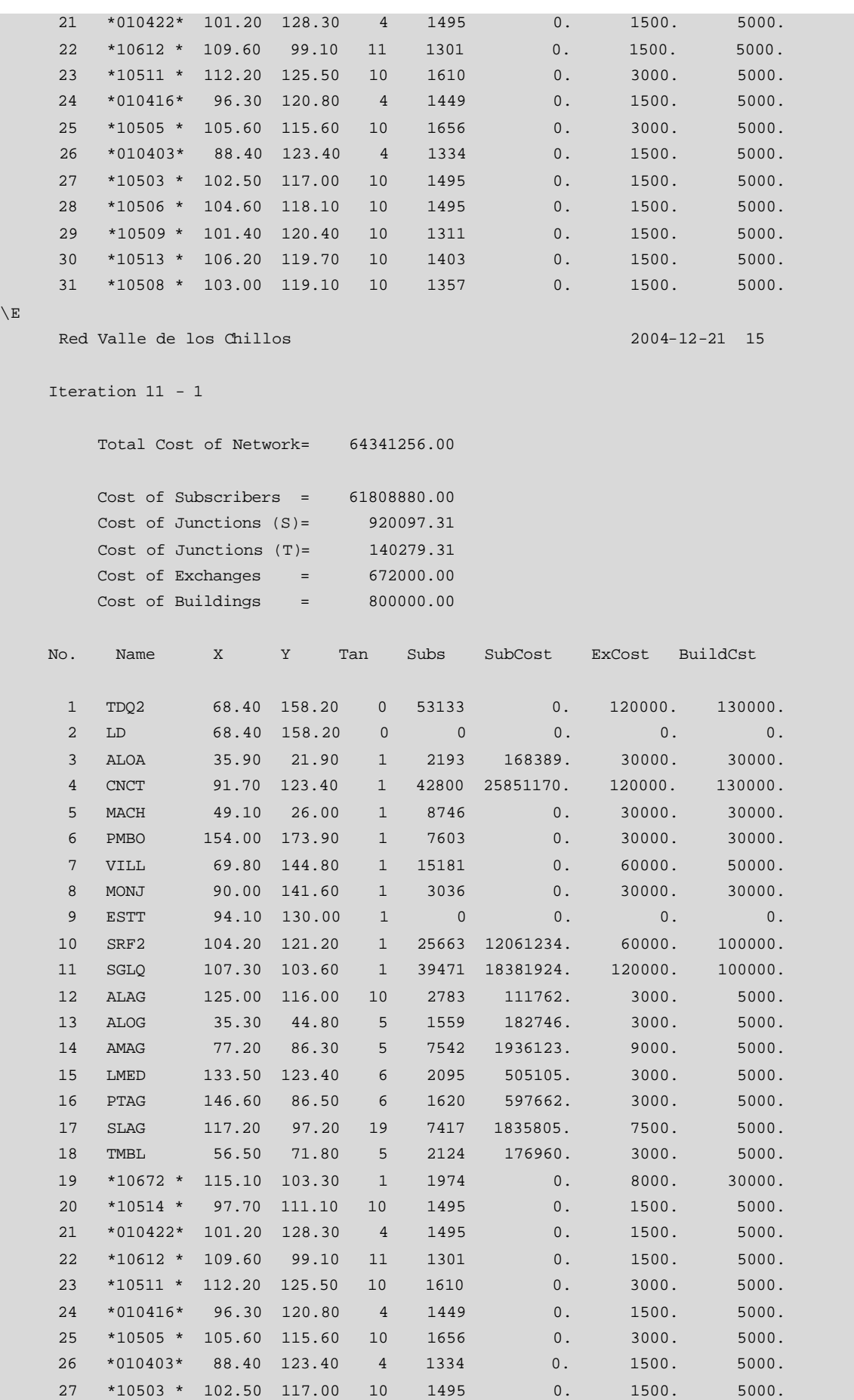

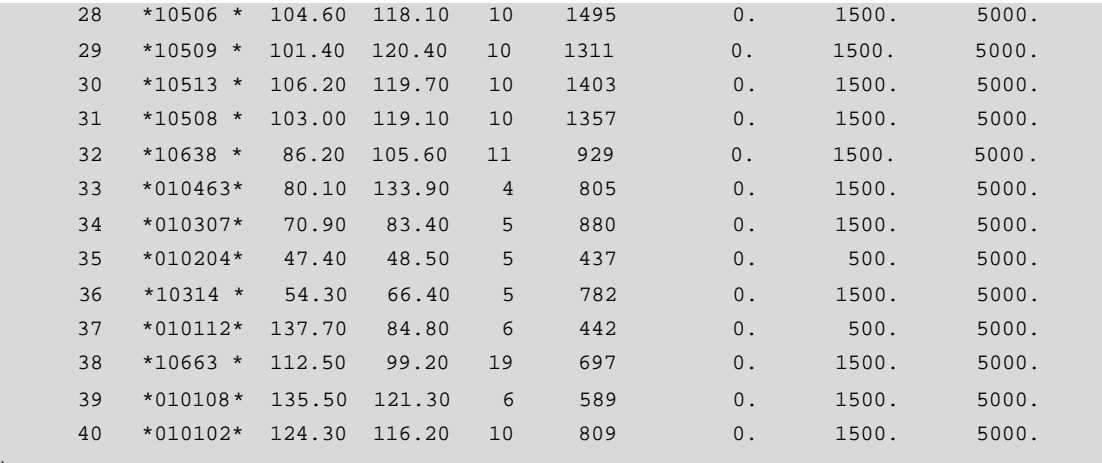

Red Valle de los Chillos 2004-12-21 16

Iteration 11 - 2

Total Cost of Network= 64344096.00

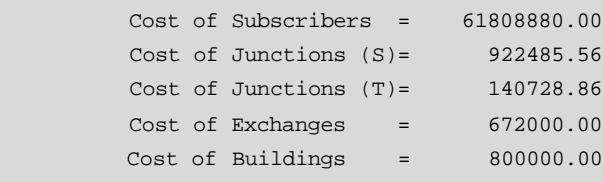

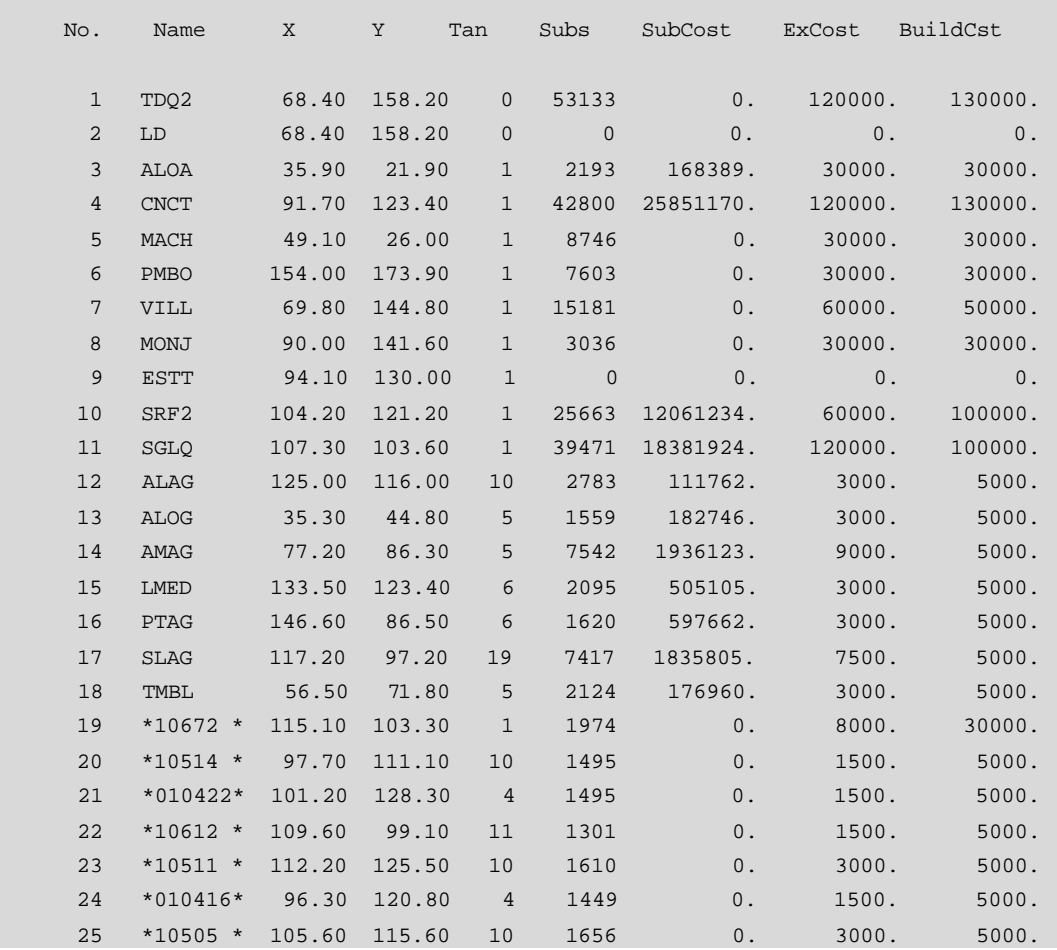

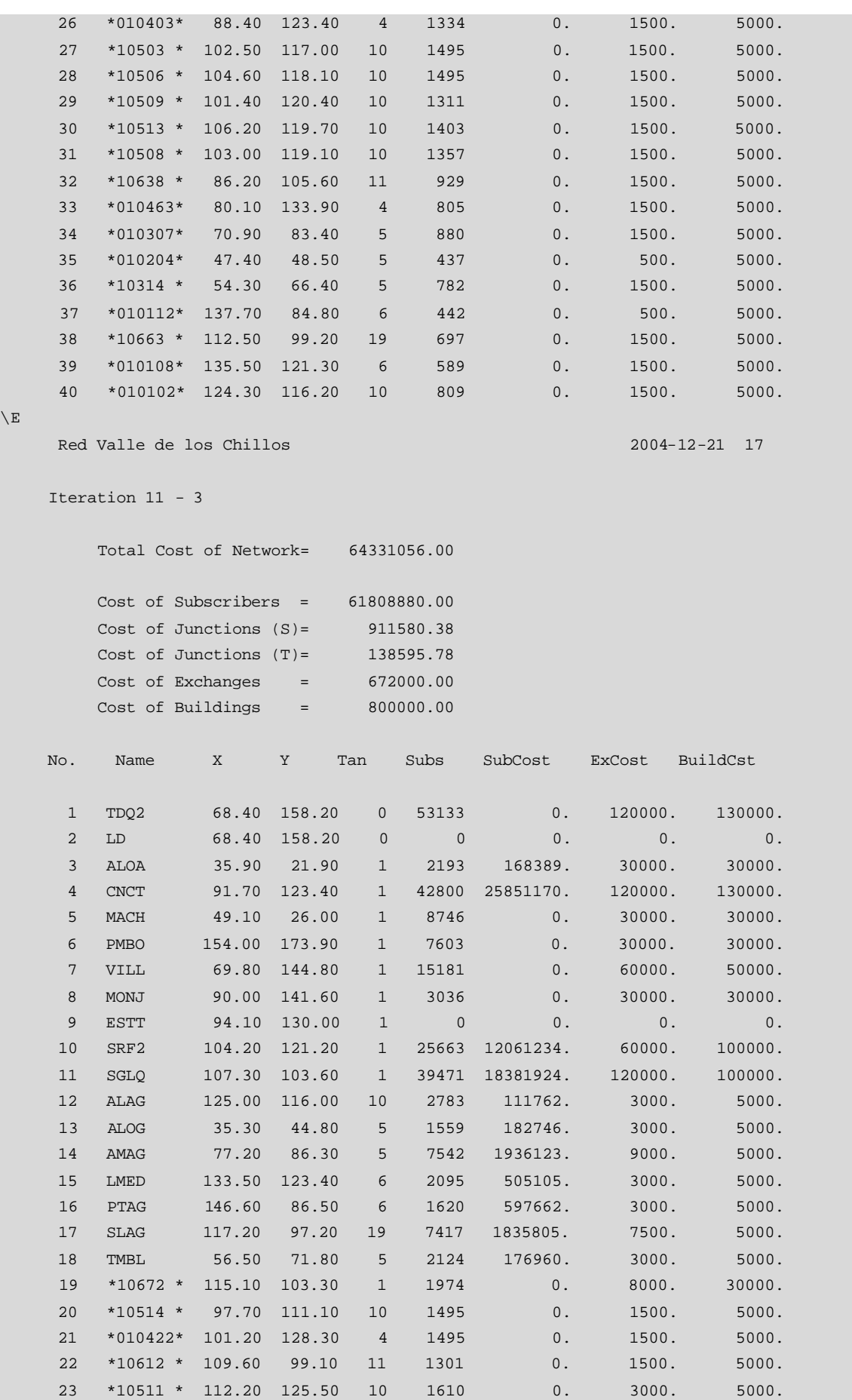

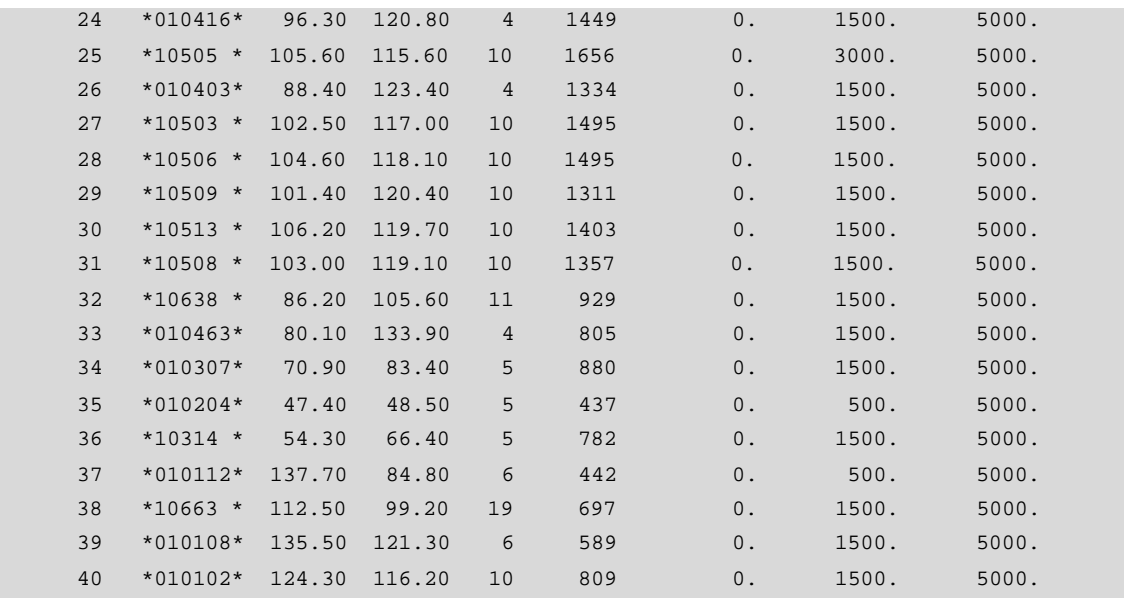

Red Valle de los Chillos 2004-12-21 18

Iteration 12 - 1

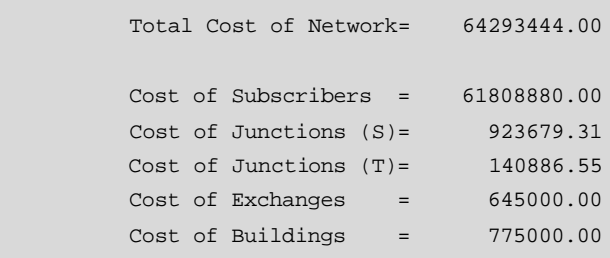

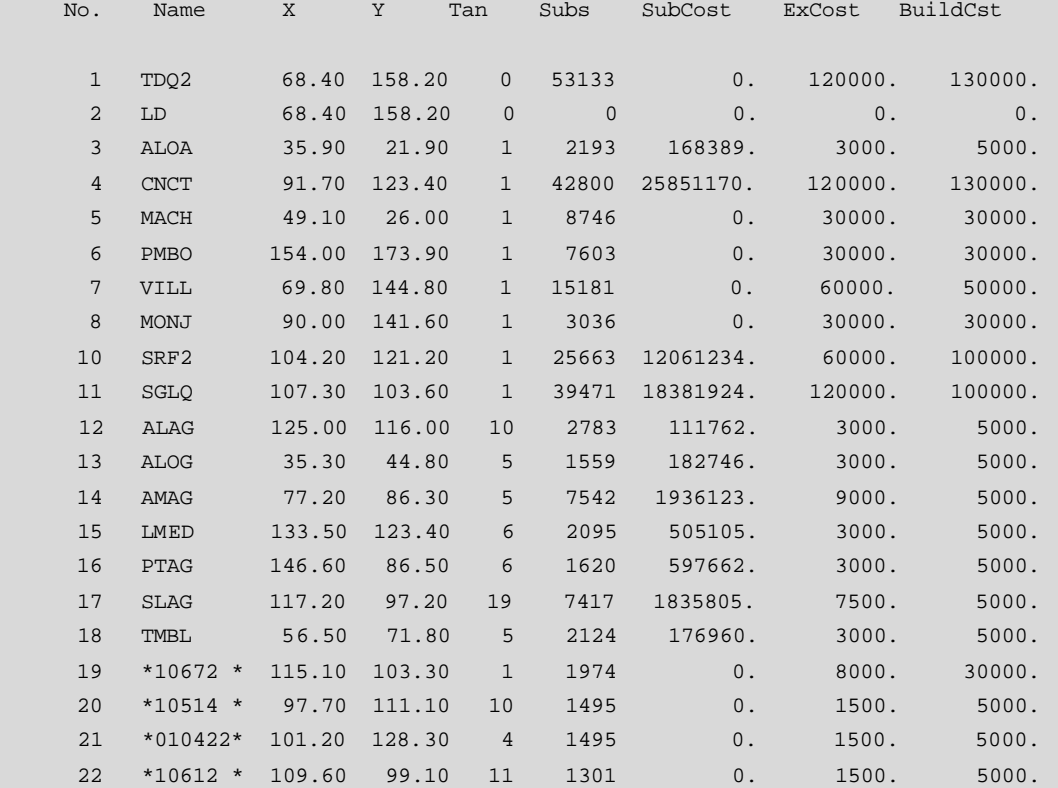

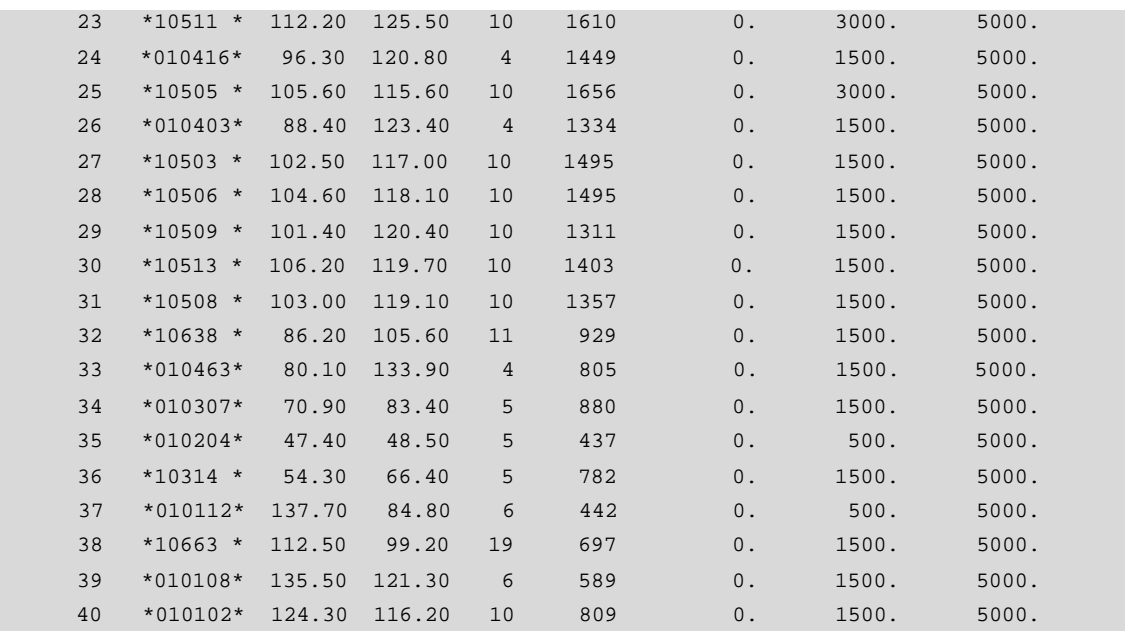

Red Valle de los Chillos 2004-12-21 19

Iteration 12 - 2

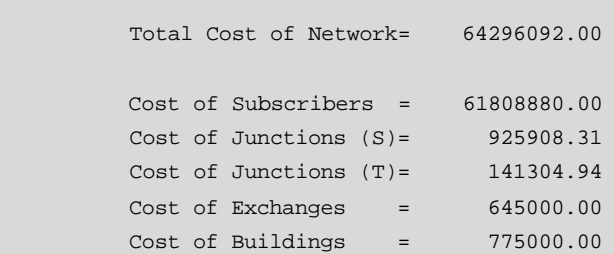

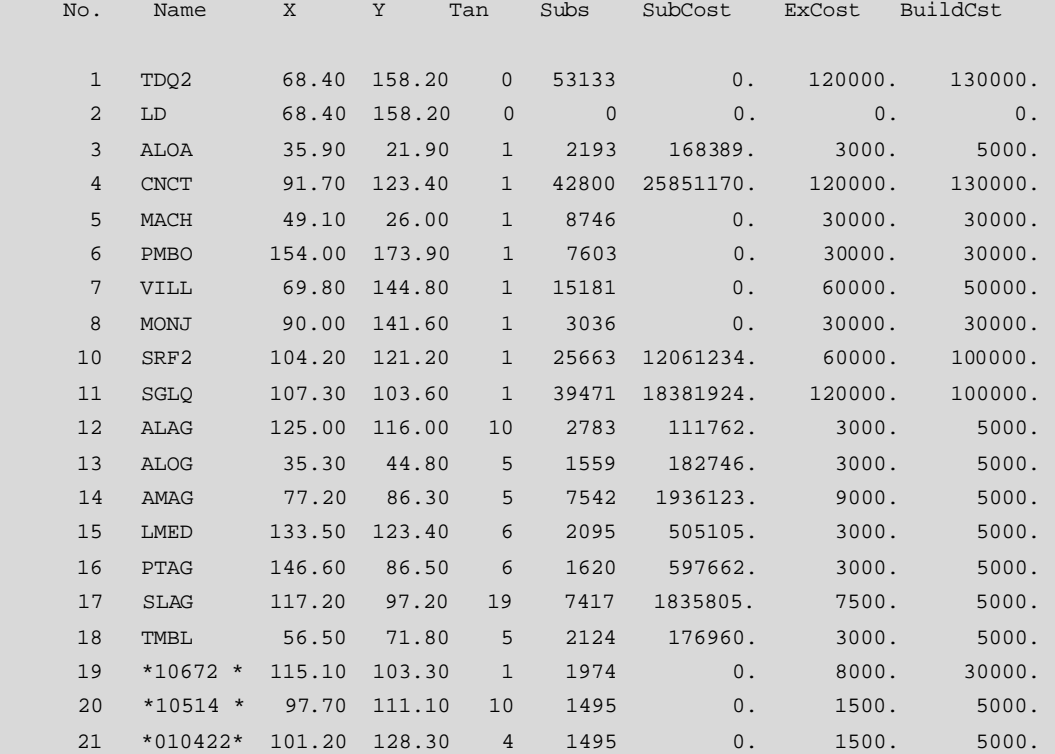

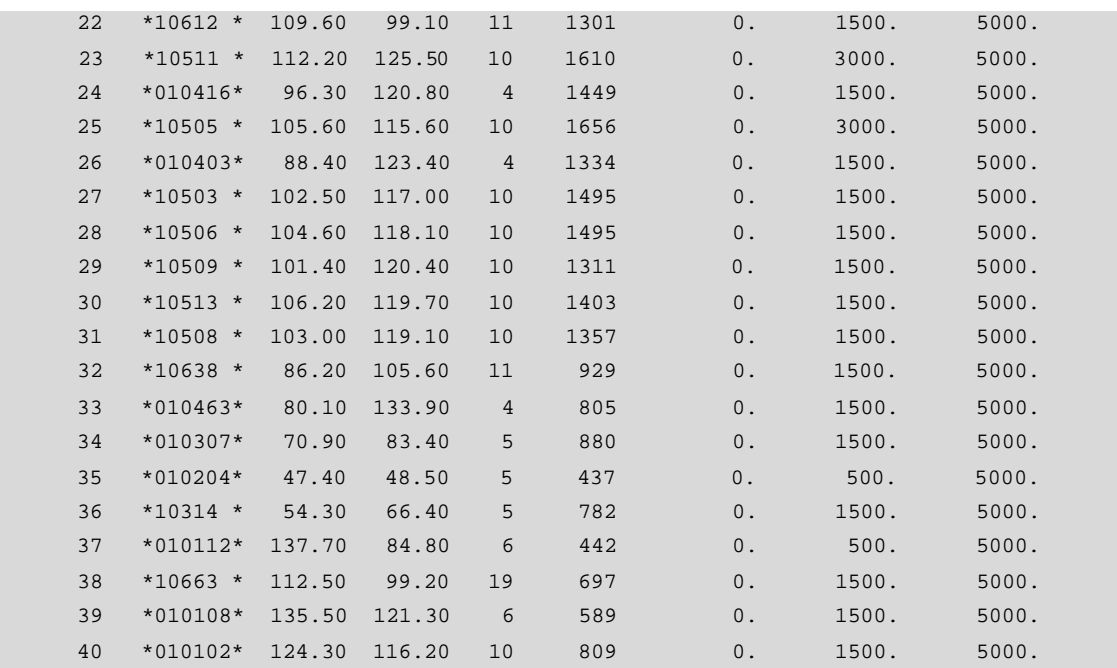

Red Valle de los Chillos 2004-12-21 20

```
 Iteration 12 - 3
```
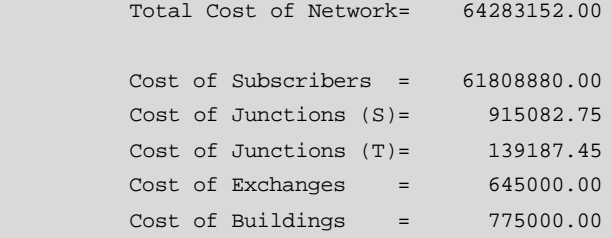

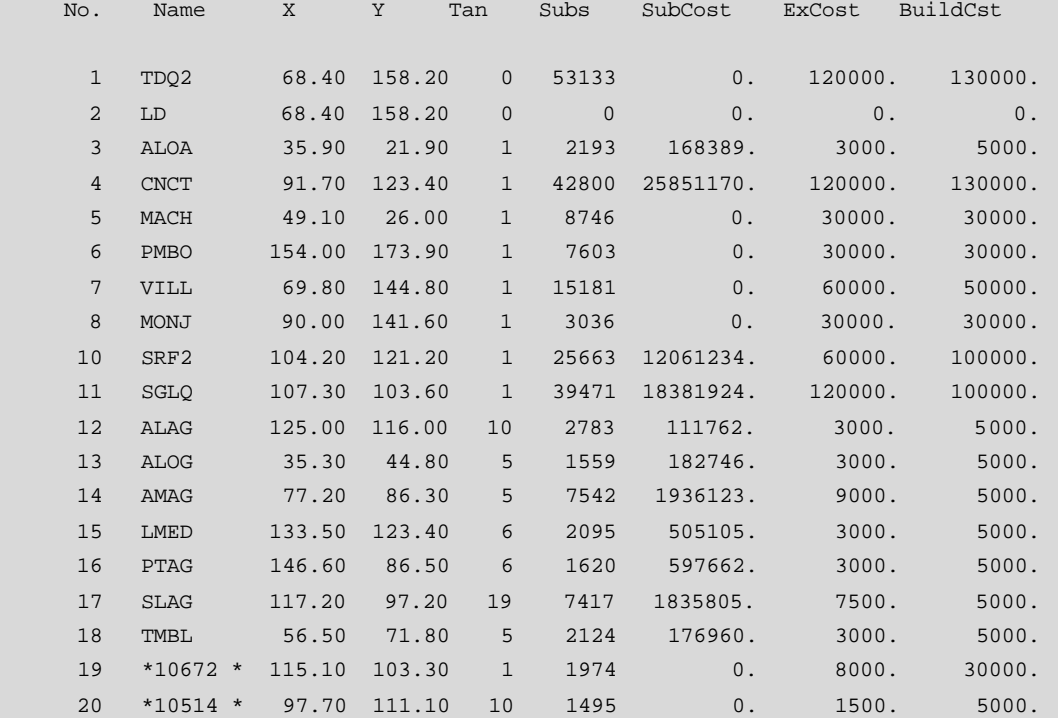

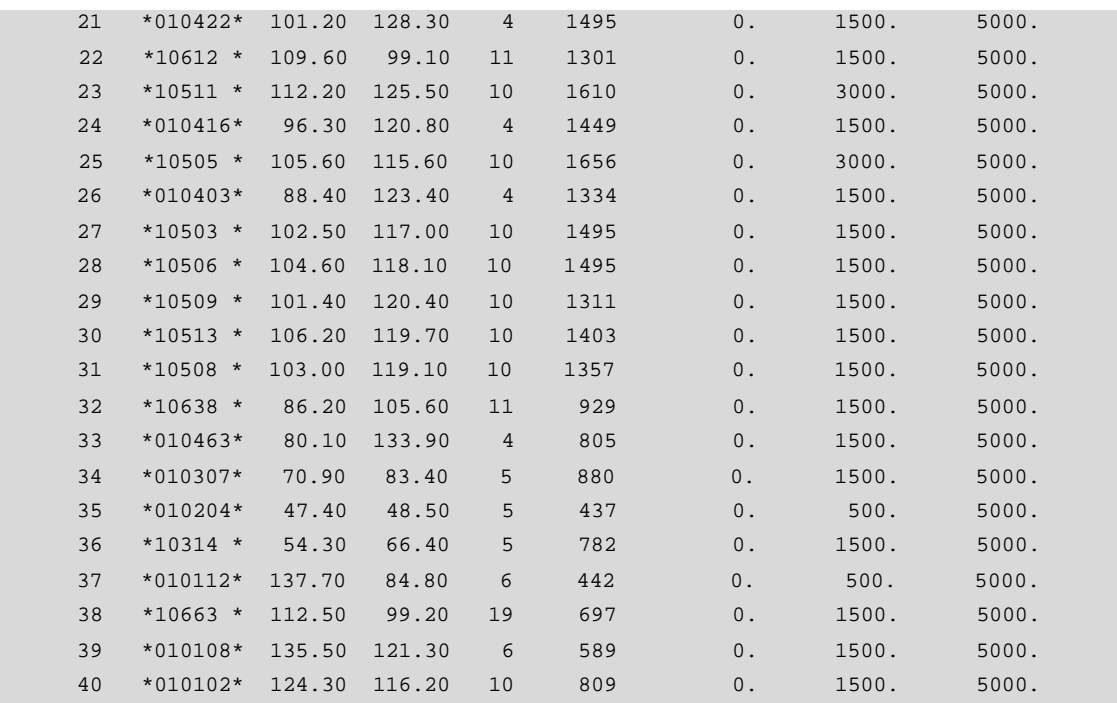

 $\setminus$ E

Red Valle de los Chillos 2004-12-21 21

Iteration 13 - 0

Statistics for Cables

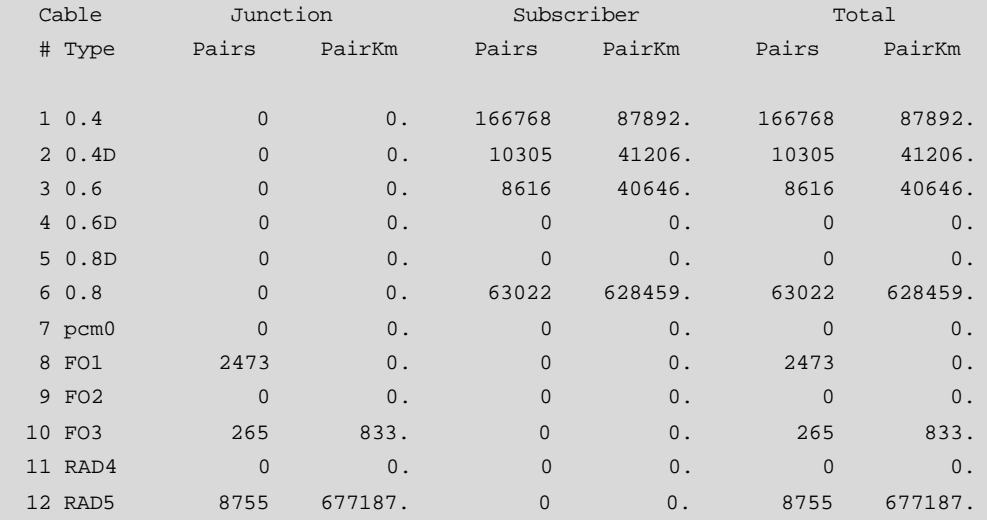

```
\setminusE
```
Red Valle de los Chillos 2004-12-21 22

Statistics for Circuits & Traffics

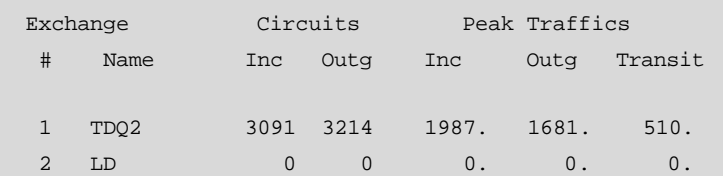

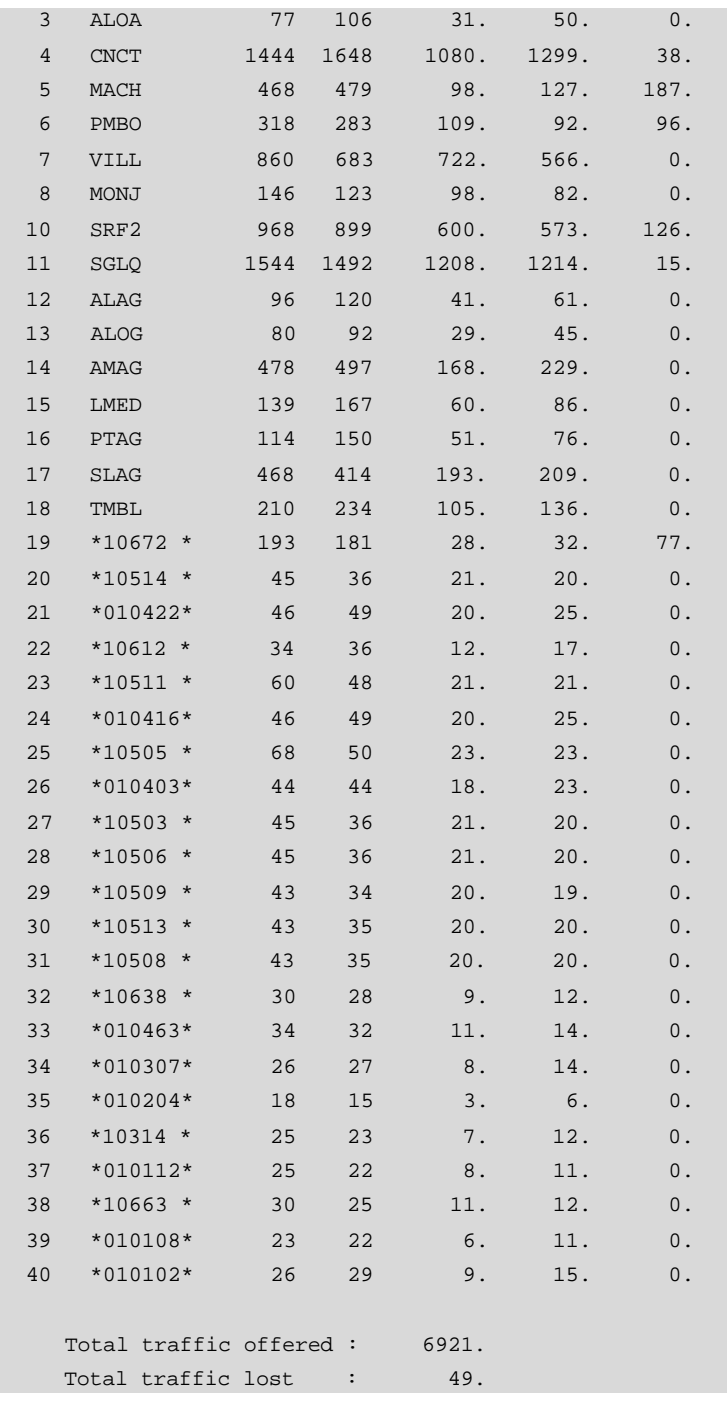

#### **ANEXO 11**

### **11 MAPA DE LA ZONA DE ESTUDIO**

### **ANEXO 12**

## **12 UBICACIÓN DETALLADA DE NODOS**

# **ÍNDICE DE FIGURAS**

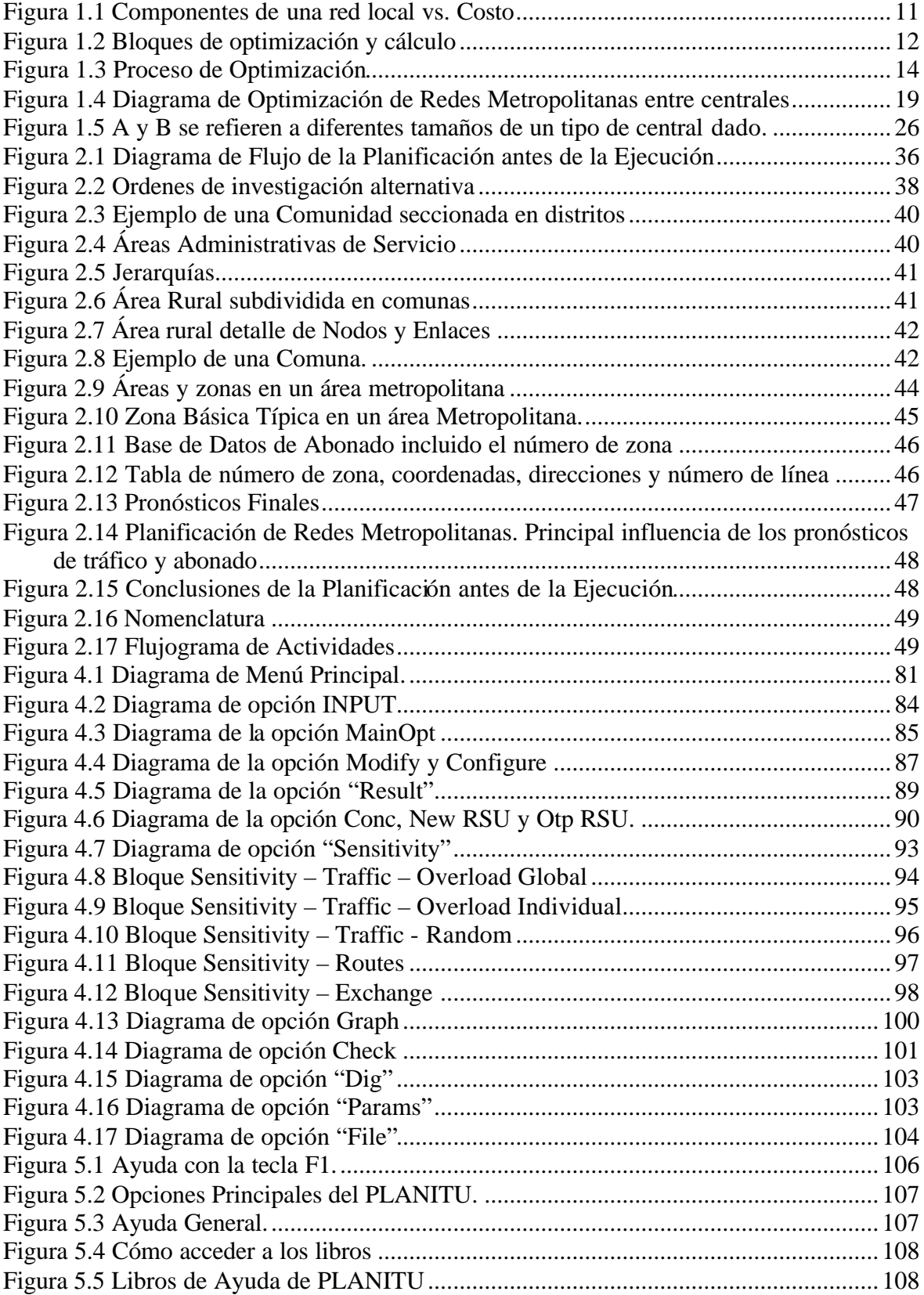

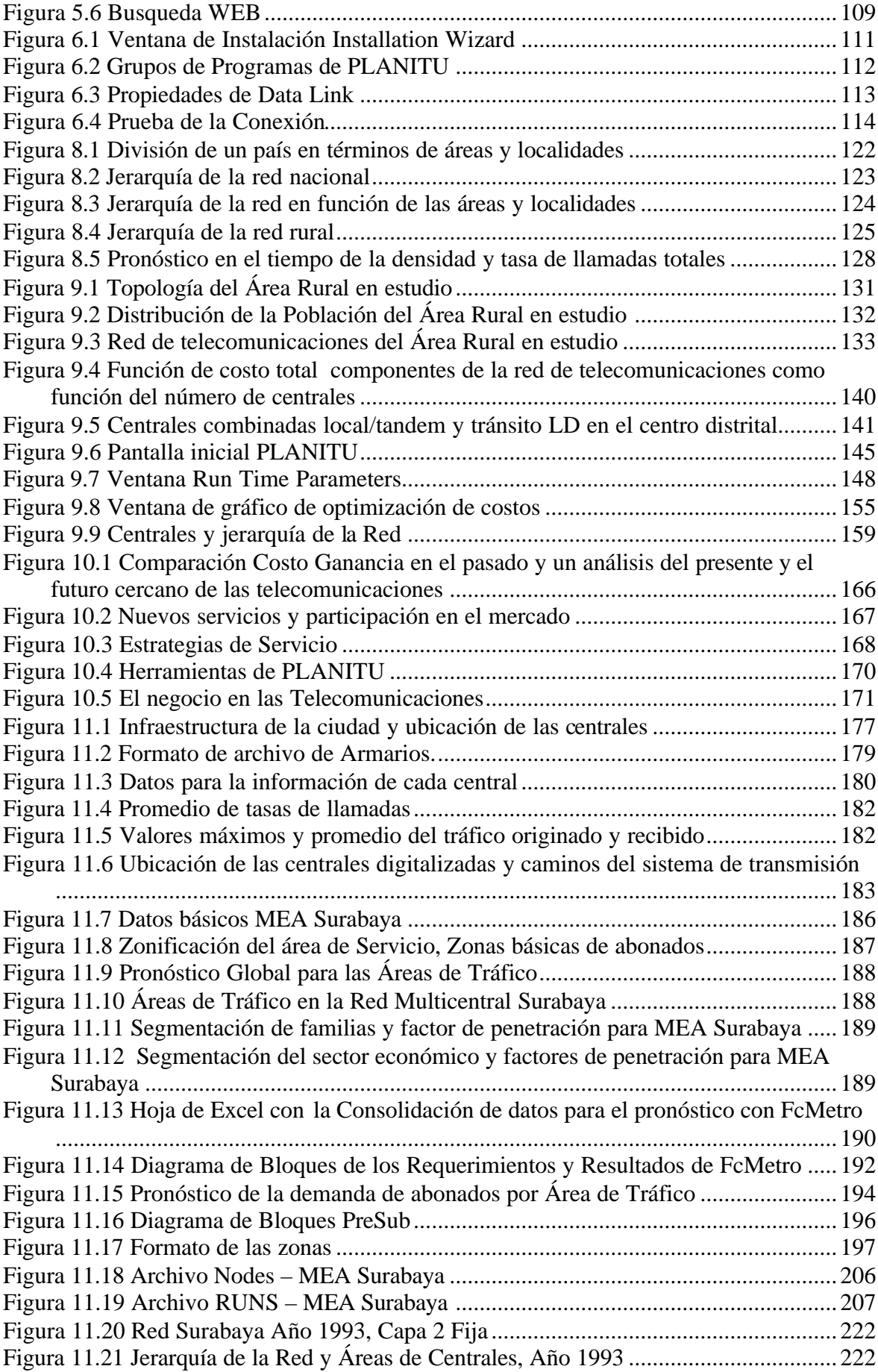

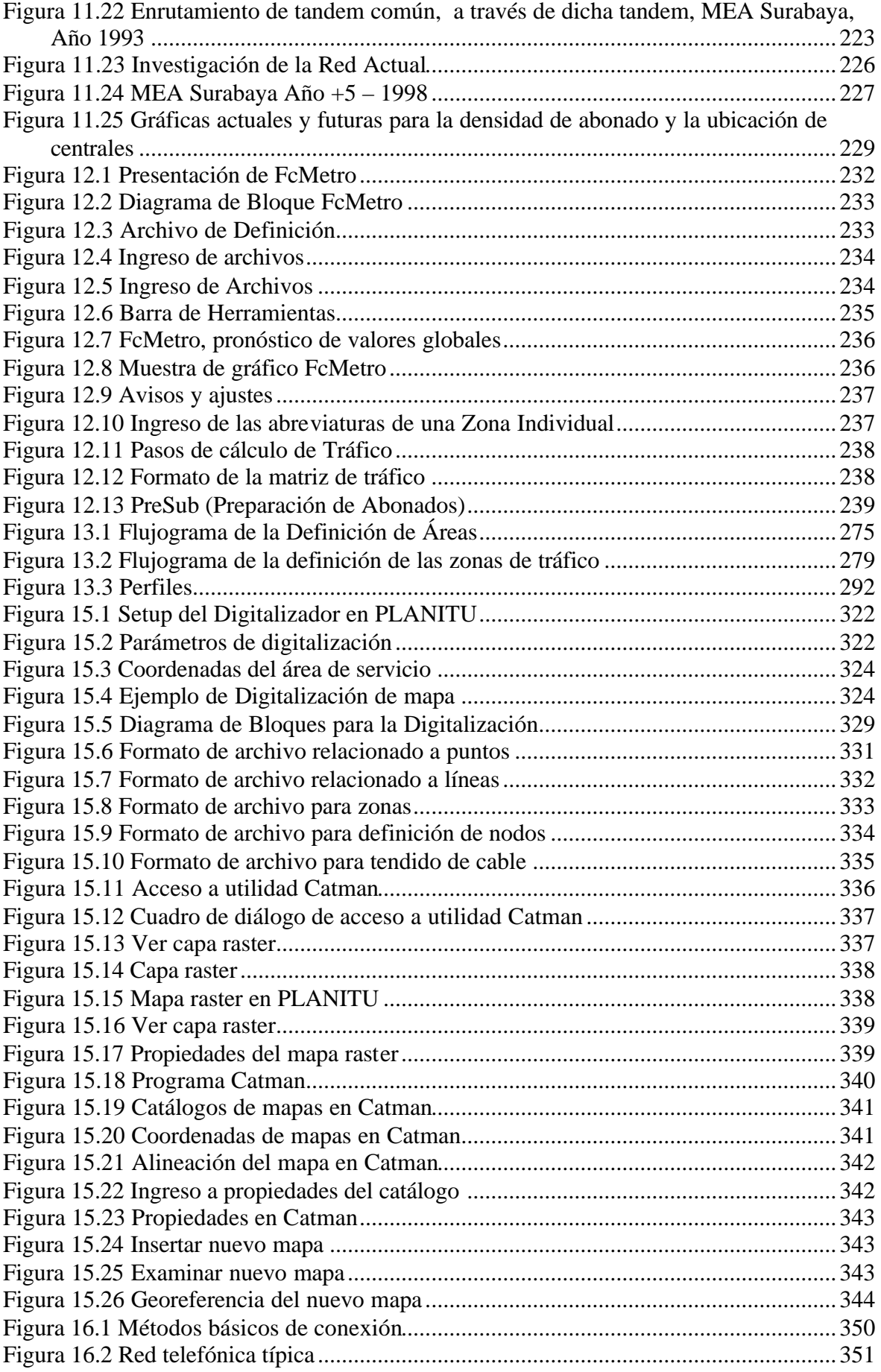

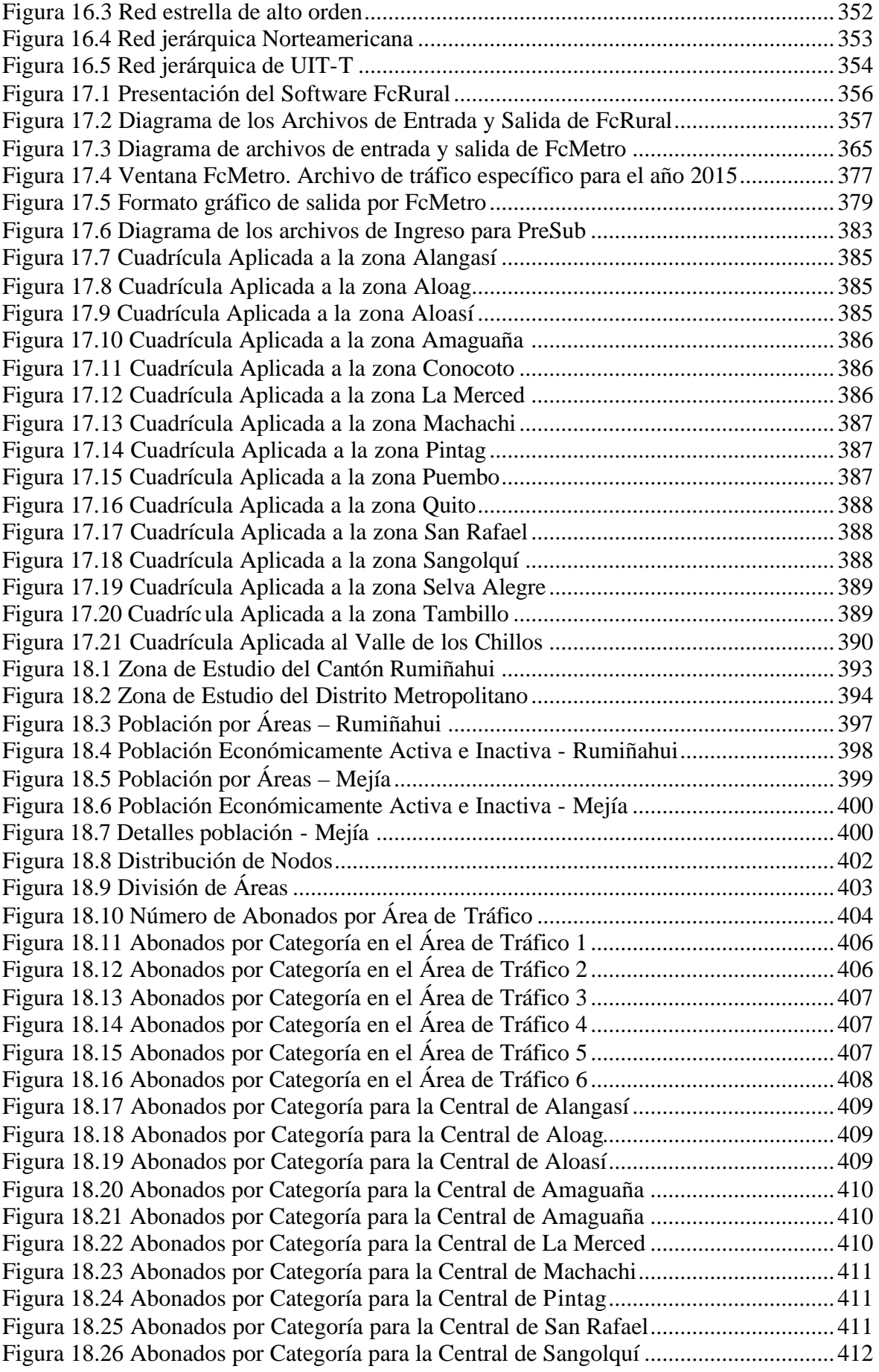

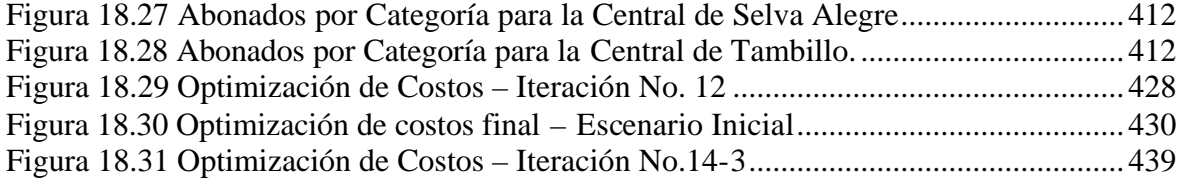

## **ÍNDICE DE VENTANA DE GRÁFICOS**

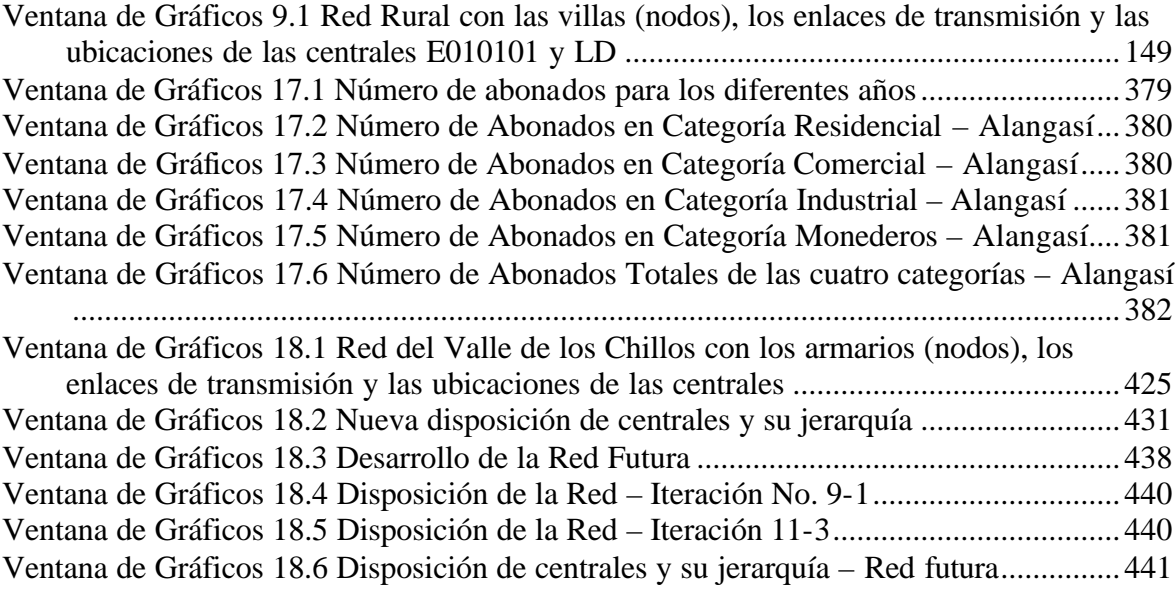

## **ÍNDICE DE VENTANA DE PROGRAMA**

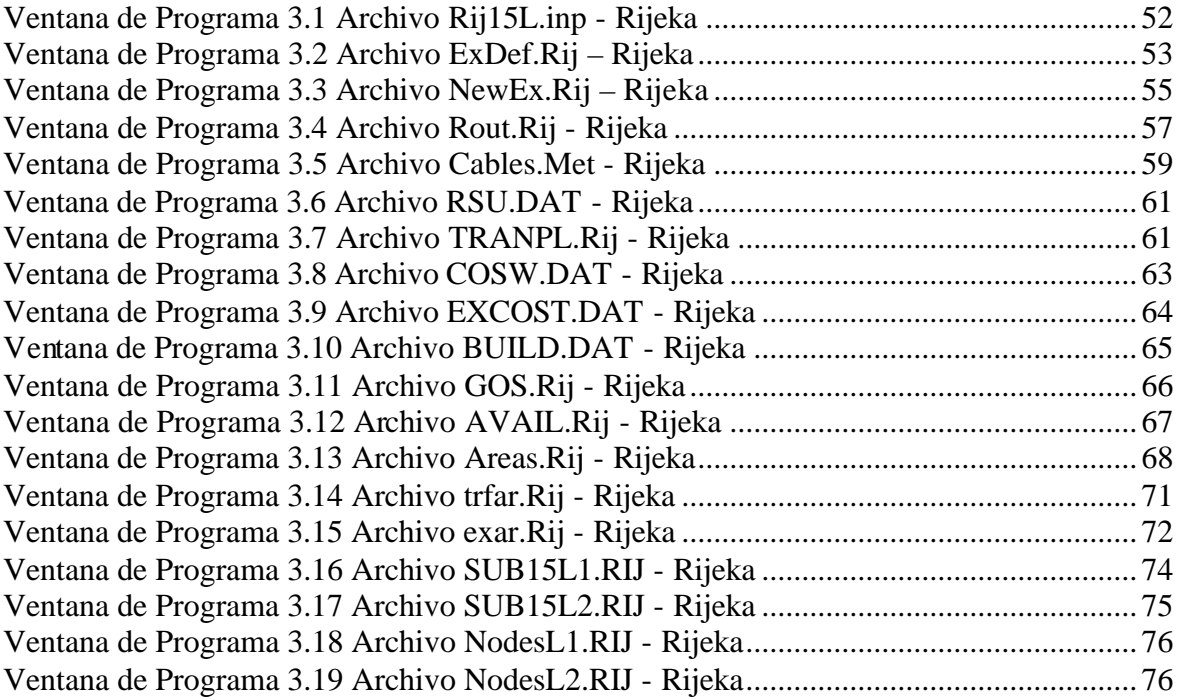

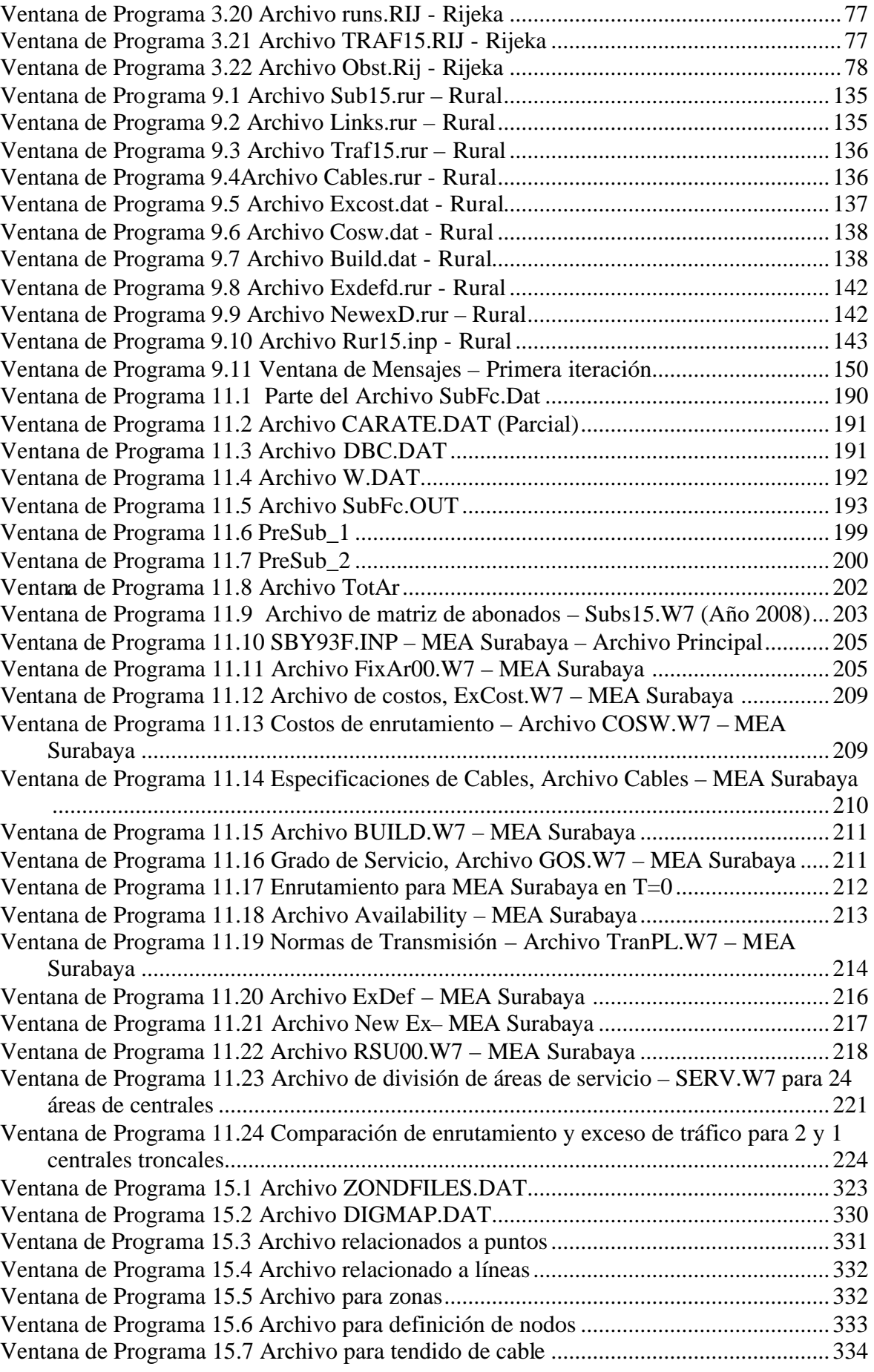

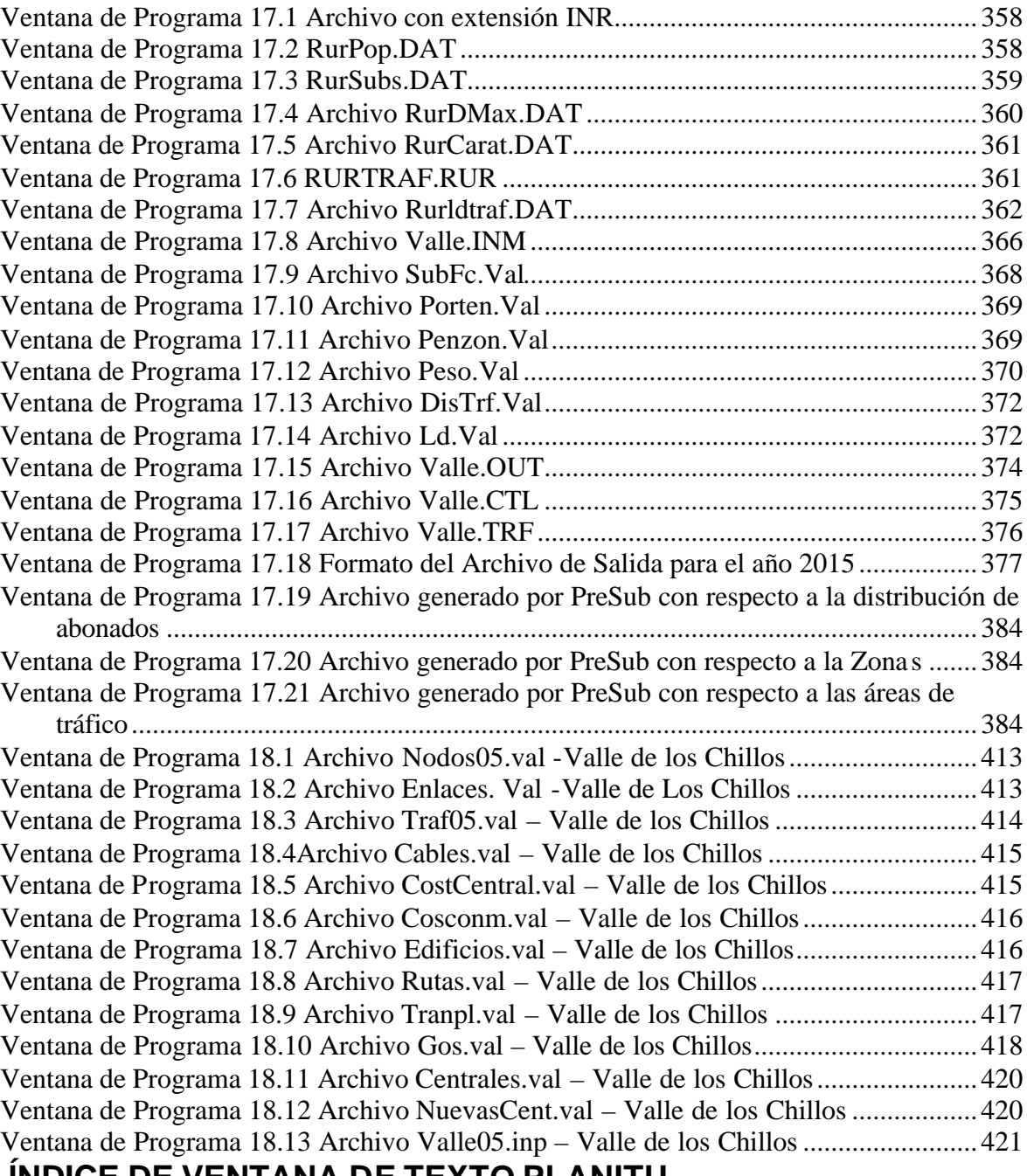

#### **ÍNDICE DE VENTANA DE TEXTO PLANITU**

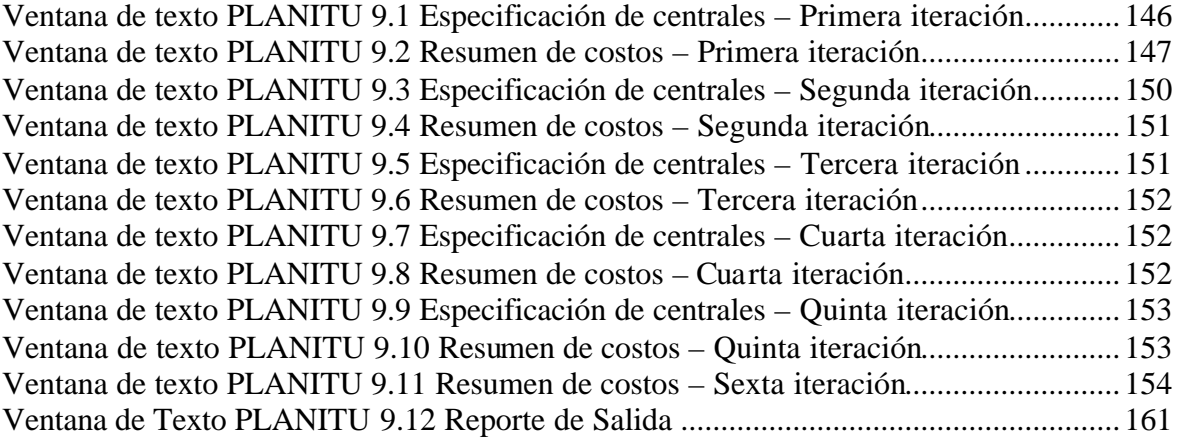

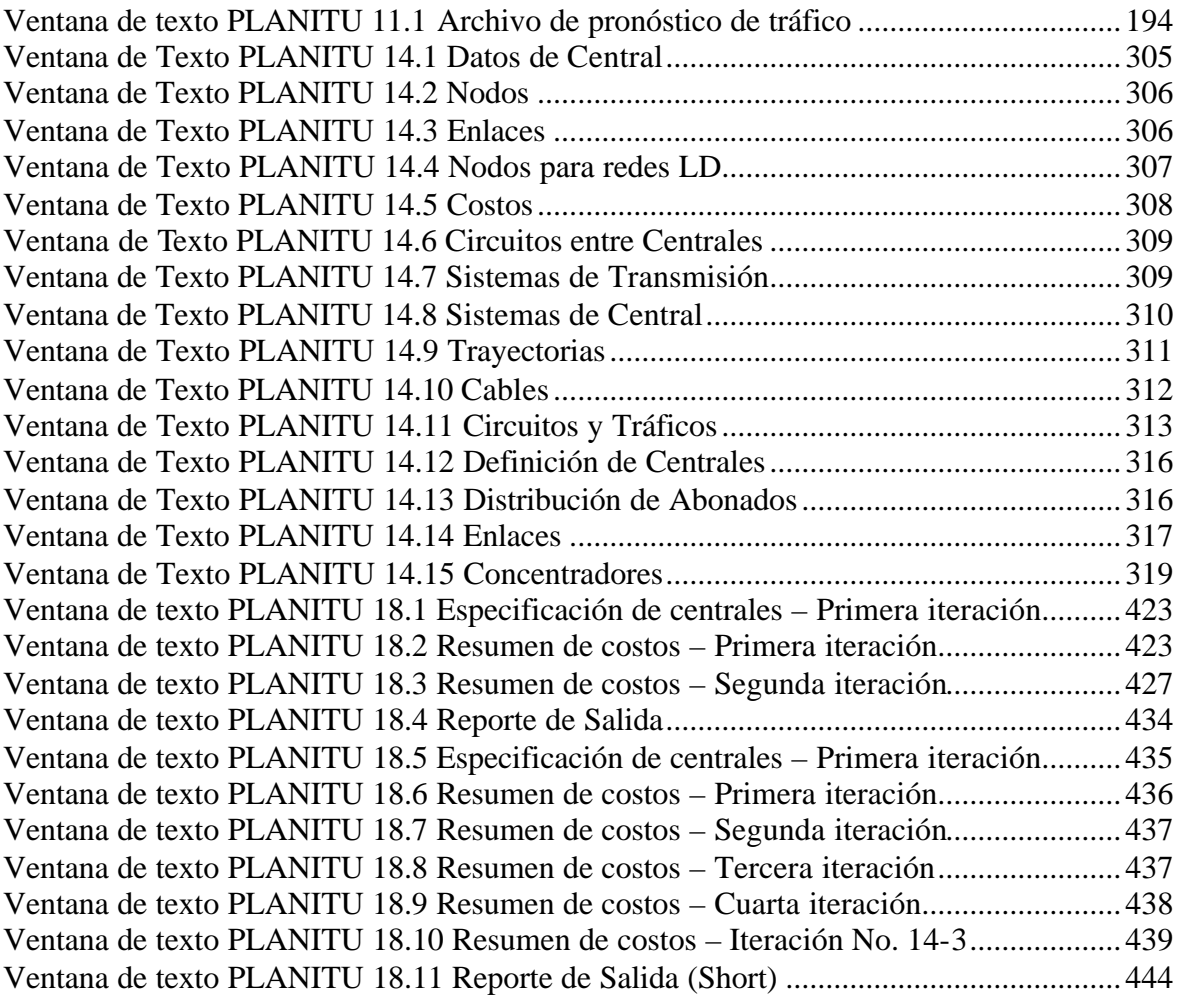

# **ÍNDICE DE FIGURAS DE ANEXOS**

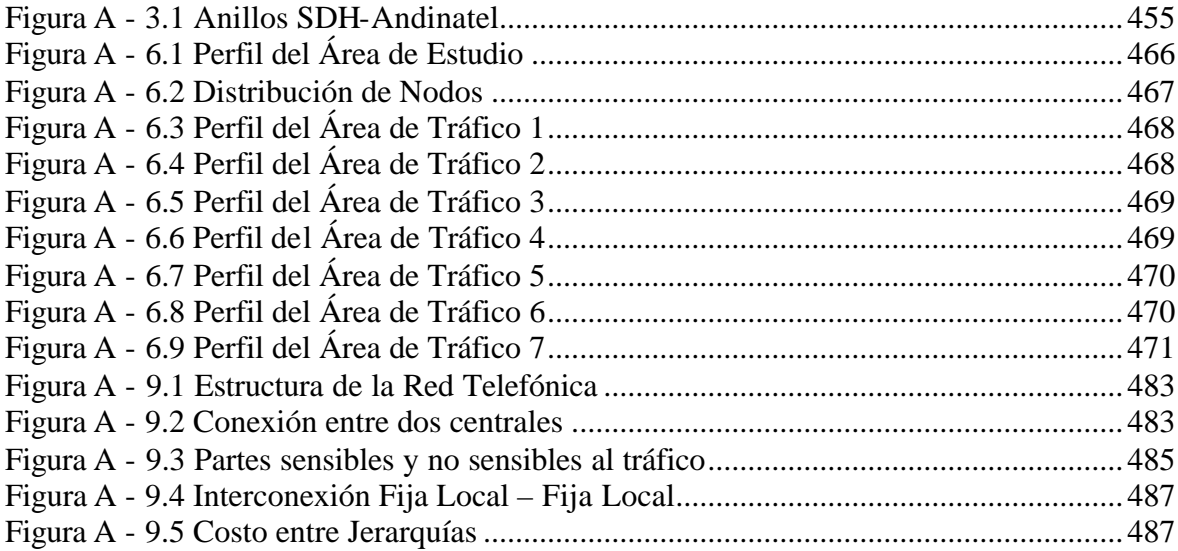

# **ÍNDICE DE TABLAS**

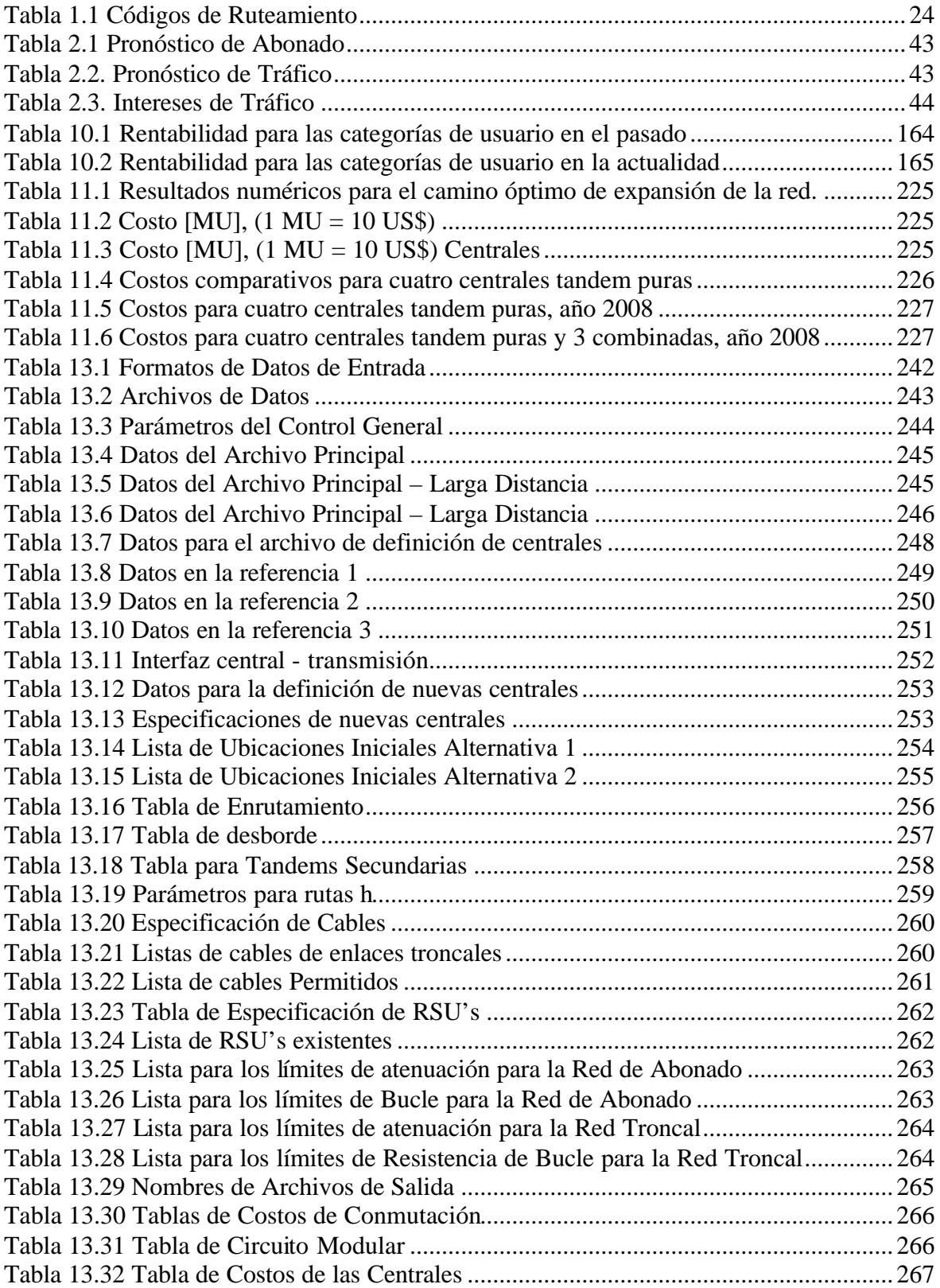

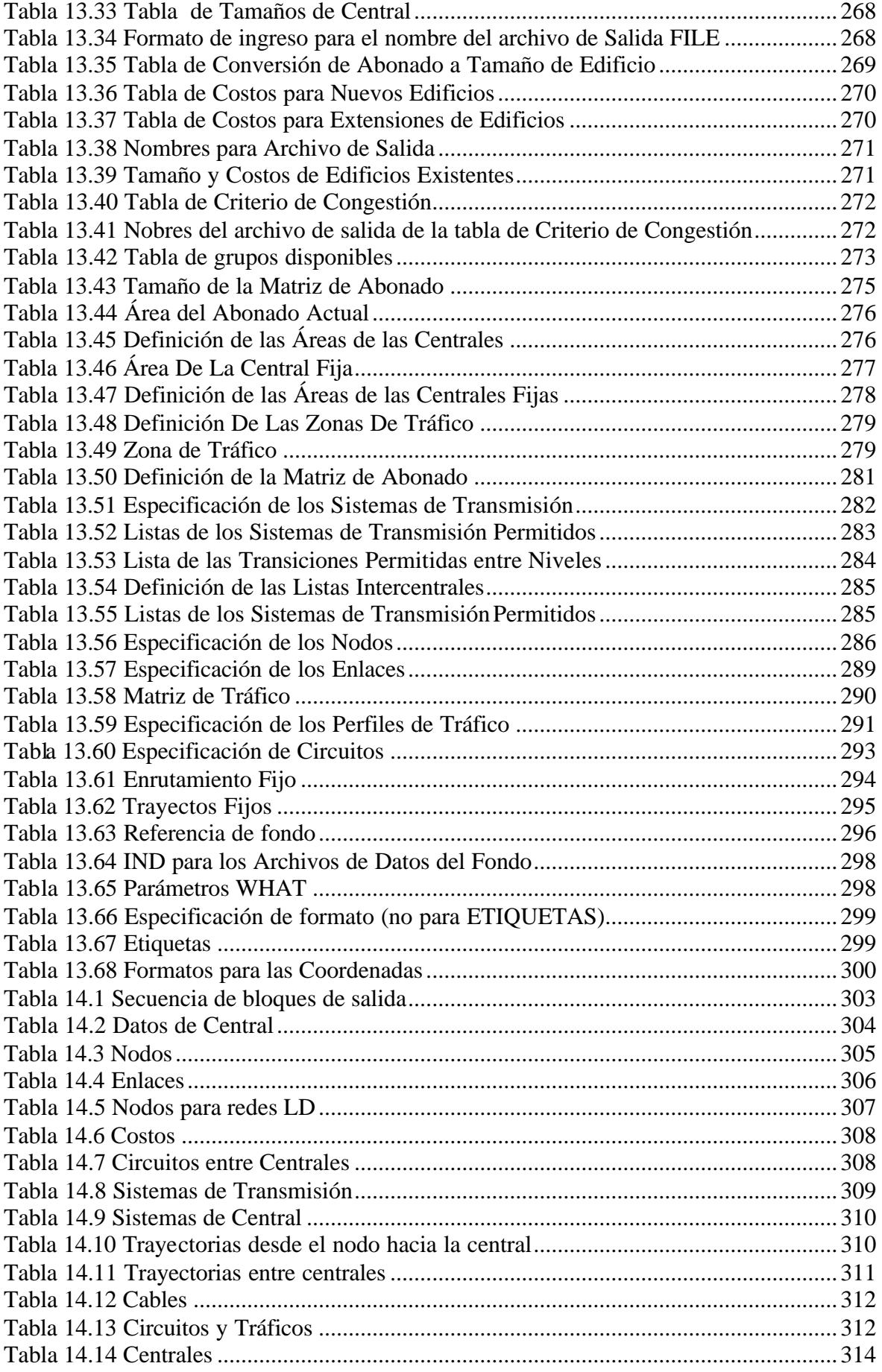

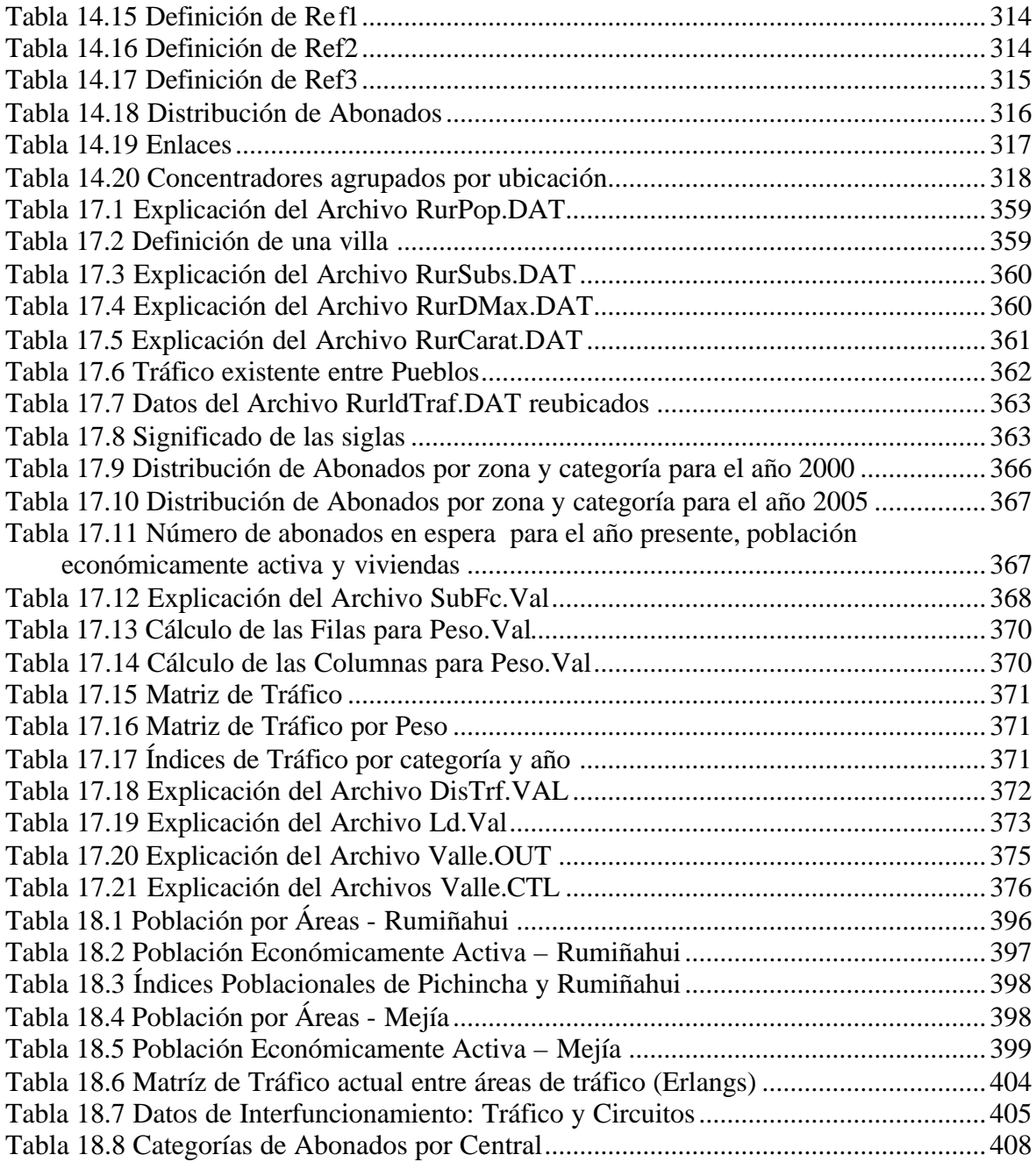

# **ÍNDICE DE TABLAS DE ANEXOS**

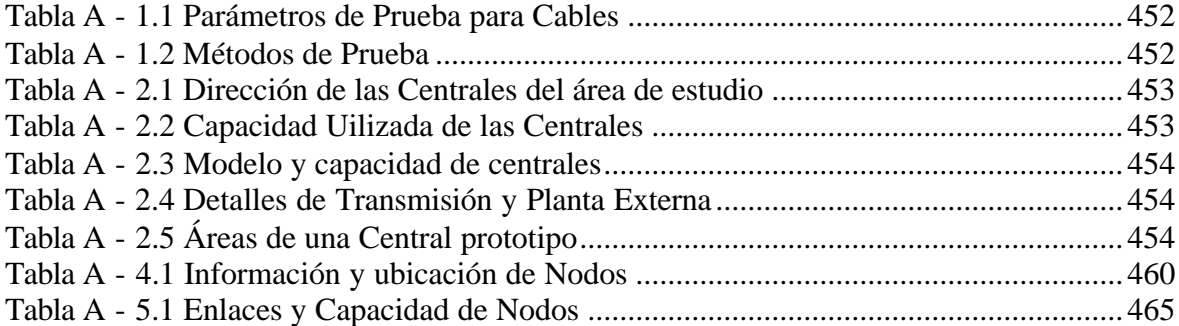

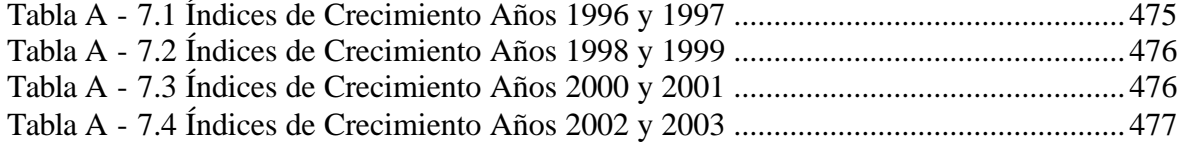

#### **GLOSARIO**

**BHCA.** Intentos de llamada en la hora pico.

**Canalización.** Es la infraestructura subterránea formada por ductos de concreto y/o tubería de PVC, así como de pozos de interconexión y cajas de distribución, los cuales sirven para alojar y conectar los cables entre sí y sus puntos terminales.

**Central Local.** Conecta abonados entre sí. Define un área geográfica donde se ubican los abonados que de ella dependen.

**Central Primaria.** Conecta entre sí centrales locales que de ella dependen o nodal y se conecta a su vez a una central de orden superior de la cual depende. Define un área primaria, que es el conjunto de las áreas locales, de las centrales locales, que de ella dependen. Cada central local depende de una y sólo una central primaria. En algunos casos puede conectar abonados, aunque normalmente su función es de tránsito.

**Central Secundaria.** Conecta entre sí centrales primarias que de ella dependen, y se conecta a su vez a una central de orden superior de la cual depende. Define un área secundaria, que es el conjunto de areas primarias, de las centrales primarias que de ella dependen. Cada central primaria depende de una y sólo una central secundaria. Nunca conecta abonados.

**Central Tándem.** Son centrales de tránsito (es decir sin abonados), a las que se conectan otras centrales, pero sin pertenecer, las centrales tándem, a la Red Jerárquica. Es la central a través de la cual se sirve el tráfico de otras centrales.

**Central Telefónica.** Punto donde se reúnen las conexiones de todos los aparatos telefónicos de una determinada área, que se denomina "área local" o "área central".

**Central Terciaria.** También llamada Nodal. Conecta entre sí centrales secundarias y se conecta a su vez a otras centrales terciarias. Es la de más alto orden o categoría.

**Circuito.** Medio de transmisión que permite la comunicación entre dos puntos.

**Congestión de llamadas.** Número de llamadas que caen en el primer intento.

**Congestión de tiempo.** Fracción decimal de una hora durante la cual todas las troncales están bloqueadas simultáneamente.

**Conmutación.** La inteligencia de la red está concentrada en el equipo de conmutación, formado por un conjunto de órganos y circuitos, electromecánicos o electrónicos. Cada versión particular del equipo, es un sistema de conmutación.

**Enlace.** Circuito individual de unión entre centrales capaz de cursar simultáneamente una y sólo una comunicación. Puede ser bidireccional o unidireccional.

**Enrutamiento alternativo.** Es cuando el tráfico es encaminado vía centro tándem cuando todos los circuitos están ocupados.

**Enrutamiento directo.** La ruta directa es una ruta de baja pérdida que lleva todo el tráfico de una central a otra.

**Equipo de conmutación.** Red de conexión + unidad de control. La red de conexión es el soporte físico de la comunicación. La unidad de control determina caminos por la red de conexión y tiene menor número de órganos, pero más complejos, que la red de conexión.

**Erlang.** Ocupación de un canal durante una hora pico. Número de los segundos de la llamada por segundo o el número de las horas de la llamada por hora.

**Grado de Servicio.** Probabilidad de encontrar congestión durante la hora pico.

**Hora pico.** Periodo continuo de una hora de duración comprendido enteramente en el intervalo de tiempo en cuestión, en que el volumen de tráfico o el número de intentos de llamada son máximos.

**Interconexión.** Capacidad del sistema de conmutación de proveer caminos de comunicación entre abonados y/o enlaces.

**Línea de Abonado.** Conecta el terminal de abonado con la central. Se compone básicamente de un par de conductores, convenientemente aislados, denominados par de abonado. A cada abonado le corresponde de forma dedicada su propio par.

**Llamada de Tránsito.** No se origina por un abonado de la central y tiene como destino un abonado que no es de la central. Por tanto, la llamada aparece en un enlace de llegada y el equipo de conmutación la conecta a un enlace de salida.

**Llamada Entrante.** Se origina por un abonado que no pertenece a la central, pero tiene como destino un abonado de la misma. Por tanto, la llamada aparecerá en un enlace de llegada y el equipo de conmutación unirá al mismo con el abonado llamado.

**Llamada Local.** Se origina y tiene como destino la misma central. La central sólo efectúa conexiones internas.

**Llamada Saliente.** Se origina por un abonado de la central, pero está destinada a un abonado de otra central. Por tanto, el equipo de conmutación unirá al abonado con un enlace de salida cualquiera, que encaminen la llamada hacia la central del abonado llamado.

**Metodo Heurístico.** Procedimiento para resolver un problema de optimización bien definido mediante una aproximación intuitiva, en la que la estructura del problema se utiliza de forma inteligente para obtener una buena solución.

**MIC.** Modulación por Impulsos Codificados (PCM). La técnica MIC convierte señales analógicas de frecuencia vocal en señales numéricas y realiza la operación contraria en el extremo distante.

**Red Analógica.** Conmuta señales analógicas en baja frecuencia (sin modular). Efectúa conmutación espacial (por un mismo camino físico sólo una comunicación), que es instantánea. En la práctica se realiza siempre con tecnología electromecánica.

**Red Digital.** Cuando la red de conexión de una central conmuta señales digitales. Se utiliza la modulación MIC. Las entradas y salidas de la red son tramas con sus canales correspondientes. Puede precisarse de conmutaciones espaciales (en etapa S) y conmutaciones temporales (en etapa T). Las conmutaciones temporales introducen un retardo. Siempre se realiza con tecnología electrónica.

**Red Internacional.** Comprende centros de tráfico internacional y enlaces de transmisión a otros países.

**Red Jerárquica.** Conjunto de estaciones de abonado y centrales automáticas unidas entre sí, de manera que cada una de ellas depende de una y de sólo una de categoría inmediatamente superior, estando las centrales de máxima categoría unidas entre sí.

**Red Metropolitana.** Alta concentración de abonados en el área de la red. Se requiere una gran cantidad de centrales locales para conectar al abonado.

**Red Rural.** Tiene una amplia dispersión de abonados alrededor de un pueblo pequeño o de tamaño mediano. Hay limitadas alternativas para la ubicación de las centrales. Las líneas de abonados son mucho más largas que aquellas de las áreas urbanas y metropolitanas y, por tanto, se requiere equipo especial de transmisión para proveer el servicio telefónico.

**Red Telefónica.** Un desarrollo sistemático de medios de transmisión de interconexión arreglados de modo tal que cualquier suscriptor (abonado) pueda hablar con cualquier otro dentro de tal red.

**Red Urbana.** Necesita varias centrales locales principales a las cuales los abonados se conectan directamente.

**Ruta.** Uno o más haces de circuitos que proporcionan una conexión entre centros de conmutación.

**Ruta de tráfico.** Un canal, una ranura de tiempo, una banda de frecuencia, una línea, una troncal, un conmutador, o un excedente del circuito que las comunicaciones individuales pasan en secuencia.

**Ruta Final.** Camino para comunicar a 2 abonados a través de la red jerárquica.

**Sección Cuaternaria.** Conecta entre sí dos centrales Terciarias. También son llamadas "Grandes Rutas Nacionales".

**Sección Primaria.** Cada unión entre centrales está compuesta de circuitos individuales denominados enlaces. Cada enlace es capaz, en un momento dado, de ser el soporte de una comunicación. Una sección Primaria conecta una central local con una central Primaria.

**Sección Terciaria.** Conecta una central secundaria con una terciaria.

**Tráfico Destino.** Tráfico cuyo destino pertenece a la red considerada, con independencia de su origen.

**Tráfico Interno.** Tráfico con origen y destino pertenecientes a la red considerada.

**Tráfico Origen.** Tráfico generado dentro de la red considerada, con independencia de su destino.
Sangolquí,

Elaborado por:

 $\overline{\phantom{a}}$ 

Patricio Benavides Larrea

Juan Pablo Votruba Proaño

David Ernesto Correa Guzmán

Alex David Tapia Flores

Tcrn. Marcelo Gómez

DECANO DE LA FACULTAD

Ab. Jorge Carvajal

SECRETARIO ACADÉMICO